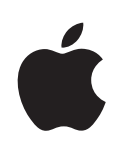

**iWork Guide de l'utilisateur des formules et des fonctions**

#### $*$  Apple Inc.

© 2009 Apple Inc. Tous droits réservés.

Ce manuel est soumis aux lois sur le droit d'auteur et ne peut être copié, totalement ou partiellement, sans le consentement écrit d'Apple. Vos droits concernant le logiciel sont régis par le contrat de licence qui l'accompagne.

Le logo Apple est une marque d'Apple Inc., déposée aux États-Unis et dans d'autres pays. L'utilisation à des fins commerciales du logo Apple via le clavier (Option + Maj + K) sans l'accord écrit préalable d'Apple peut constituer une contrefaçon de marque commerciale et un acte de concurrence déloyale contraires aux lois en vigueur dans les états et au niveau fédéral.

Tous les efforts ont été déployés afin de garantir l'exactitude des informations de ce manuel. Apple n'est pas responsable des erreurs d'impression ou de rédaction.

Apple

1 Infinite Loop Cupertino, CA 95014-2084 408-996-1010 [www.apple.com](http://www.apple.com/fr)

Apple, le logo Apple, iWork, Keynote, Mac, Mac OS, Numbers et Pages sont des marques d'Apple Inc. déposées aux États-Unis et dans d'autres pays.

Adobe et Acrobat sont des marques ou des marques déposées d'Adobe Systems Incorporated, aux États-Unis et/ou dans d'autres pays.

Les autres noms de sociétés et de produits mentionnés dans ce document sont des marques de leurs propriétaires respectifs. La mention de produits tiers est indiquée à titre informatif exclusivement et ne constitue ni une approbation, ni une recommandation. Apple n'assume aucune responsabilité quant aux performances ou à l'utilisation de ces produits.

F019-1588 08/2009

# **Table des matières**

## **[Préface : Bienvenue dans les formules et les fonctions d'iWork](#page-12-0)**

- **[Chapitre 1 :  Utilisation de formules dans des tableaux](#page-14-0)**
- [Éléments des formules](#page-14-0)
- [Calculs instantanés dans Numbers](#page-16-0)
- [Utilisation de formules rapides prédéfinie](#page-17-0)s
- [Création de formules personnalisées](#page-18-0)
- [Ajouter et modifier des formules à l'aide de l'éditeur de formule](#page-19-0)s
- [Ajouter et modifier des formules à l'aide de la barre des formule](#page-20-0)s
- [Ajout de fonctions à des formules](#page-21-0)
- [Gestion des erreurs et des avertissements dans les formules](#page-24-0)
- [Suppression de formules](#page-24-0)
- [Référencement de cellules dans des formules](#page-25-0)
- [Utilisation du clavier et de la souris pour créer et modifier des formule](#page-27-0)s
- [Distinction entre références absolues et relatives à des cellules](#page-28-0)
- [Utilisation d'opérateurs dans les formules](#page-29-0)
- [Opérateurs arithmétiques](#page-29-0)
- [Opérateurs de comparaison](#page-30-0)
- [Opérateur de chaîne et jokers](#page-30-0)
- [Copie ou déplacement de formules et de leurs valeurs calculées](#page-31-0)
- [Affichage de toute les formules d'une feuille de calcu](#page-32-0)l
- [Recherche et remplacement d'éléments de formule](#page-32-0)

## **[Chapitre 2 :  Vue d'ensemble des fonctions d'iWork](#page-34-0)**

- [Introduction aux fonctions](#page-34-0)
- [Informations sur les fonctions](#page-35-0)
- [Les éléments de syntaxe et les termes utilisés dans la définition des fonction](#page-35-0)s
- [Types de valeur](#page-37-0)
- [Liste des catégories de fonctions](#page-43-0)
- [Collage d'exemples de l'aide](#page-43-0)

## **[Chapitre 3 :  Fonctions date et heure](#page-45-0)**

- [Liste des fonctions date et heure](#page-45-0)
- [ANNÉE](#page-47-0)
- [AUJOURDHUI](#page-48-0)
- [DATE](#page-49-0)
- [DATEDIF](#page-49-0)
- [DATEVAL](#page-51-0)
- [EDATE](#page-52-0)
- [FIN.MOIS](#page-53-0)
- [FRACTION.ANNEE](#page-54-0)
- [HEURE](#page-55-0)
- [JOUR](#page-56-0)
- [JOURS360](#page-56-0)
- [JOURSEM](#page-57-0)
- [MAINTENANT](#page-58-0)
- [MINUTE](#page-59-0)
- [MOIS](#page-59-0)
- [NB.JOURS.OUVRES](#page-60-0)
- [NOMDUMOIS](#page-61-0)
- [NOMJOUR](#page-62-0)
- [NO.SEMAINE](#page-63-0)
- [SECONDE](#page-63-0)
- [SERIE.JOUR.OUVRE](#page-64-0)
- [TEMPS](#page-65-0)
- [TEMPSVAL](#page-66-0)

## **[Chapitre 4 :  Fonctions de durée](#page-69-0)**

- [Liste des fonctions de durée](#page-69-0)
- [DUREE](#page-70-0)
- [DUREE.SUPPRESSION](#page-71-0)
- [DURHEURES](#page-71-0)
- [DURJOURS](#page-72-0)
- [DURMILLISECONDES](#page-73-0)
- [DURMINUTES](#page-74-0)
- [DURSECONDES](#page-74-0)
- [DURSEMAINES](#page-75-0)

## **[Chapitre 5 :  Fonctions d'ingénierie](#page-77-0)**

- [Liste des fonctions d'ingénierie](#page-77-0)
- [BASE10](#page-78-0)
- [BASEN](#page-79-0)
- [BESSELJ](#page-80-0)
- [BESSELY](#page-81-0)
- [BINDEC](#page-82-0)
- [BINHEX](#page-82-0)
- [BINOCT](#page-83-0)
- [CONVER](#page-84-0) T
- [Unités de conversion prises en charg](#page-85-0) e
- [Poids et mass](#page-85-0) e
- [Distanc](#page-86-0) e
- [Duré](#page-86-0) e
- [Vitess](#page-86-0) e
- [Pressio](#page-87-0) n
- [Forc](#page-87-0) e
- [Énergi](#page-87-0) e
- [Puissanc](#page-87-0) e
- [Magnétism](#page-88-0) e
- [Températur](#page-88-0) e
- [Volume liquid](#page-88-0) e
- [Préfixes métrique](#page-88-0) s
- [DECBI](#page-89-0) N
- [DECHE](#page-90-0) X
- [DECOC](#page-91-0) T
- [DELTA](#page-92-0)
- [ER](#page-92-0) ERF
- [ERF](#page-93-0) C
- [HEXBI](#page-94-0) N
- [HEXDE](#page-95-0) C
- [HEXOC](#page-95-0) T
- [OCTBI](#page-96-0) N
- [OCTDE](#page-97-0) C
- [OCTHE](#page-98-0) X
- [SUP.SEUI](#page-99-0) L

## **[Chapitre 6 :  Fonctions financière](#page-101-0) s**

- [Liste des fonctions financière](#page-101-0) s
- [AMORLI](#page-105-0) N
- [CUMUL.INTE](#page-106-0) R
- [CUMUL.PRINCPE](#page-108-0) R
- D B
- [DD](#page-112-0) B
- [DUREE.M.OBLIGATIO](#page-113-0) N
- [DUREE.OBLIGATIO](#page-115-0) N
- [INTERET.AC](#page-116-0) C
- [INTERET.ACC.MAT](#page-118-0)
- [INTPE](#page-120-0) R
- [ISPM](#page-121-0) T
- [NB.COUPON](#page-123-0) S
- [NB.JOURS.COUPO](#page-124-0) N
- [NB.JOURS.COUPON.SUIV](#page-125-0)
- [NB.JOURS.COUPON.SUIV](#page-126-0)
- [NPM](#page-128-0)
- [PRINCPER](#page-130-0)
- [PRIX.TITRE](#page-131-0)
- [PRIX.TITRE.ECHEANCE](#page-133-0)
- [RENDEMENT.SIMPLE](#page-134-0)
- [RENDEMENT.TITRE](#page-136-0)
- [RENDEMENT.TITRE.ECHEANCE](#page-137-0)
- [SYD](#page-139-0)
- [TAUX](#page-140-0)
- [TAUX.EFFECTIF](#page-142-0)
- [TAUX.ESCOMPTE](#page-143-0)
- [TAUX.INTERET](#page-144-0)
- [TAUX.NOMINAL](#page-145-0)
- TRI
- [TRIM](#page-148-0)
- VA
- [VALEUR.ENCAISSEMENT](#page-152-0)
- [VALEUR.NOMINALE](#page-153-0)
- [VAN](#page-155-0)
- VC
- [VDB](#page-158-0)
- [VPM](#page-160-0)

## **[Chapitre 7 :  Fonctions logiques et d'information](#page-164-0)**

- [Liste des fonctions logiques et d'information](#page-164-0)
- [ESTERREUR](#page-165-0)
- [EST.IMPAIR](#page-166-0)
- [EST.PAIR](#page-166-0)
- [ESTVIDE](#page-167-0)
- ET
- [FAUX](#page-169-0)
- [NON](#page-170-0)
- OU
- SI
- [SI.ERREUR](#page-173-0)
- [VRAI](#page-174-0)

### **[Chapitre 8 :  Fonctions numériques](#page-178-0)**

- [Liste des fonctions numériques](#page-178-0)
- [ABS](#page-181-0)
- [ALEA](#page-181-0)

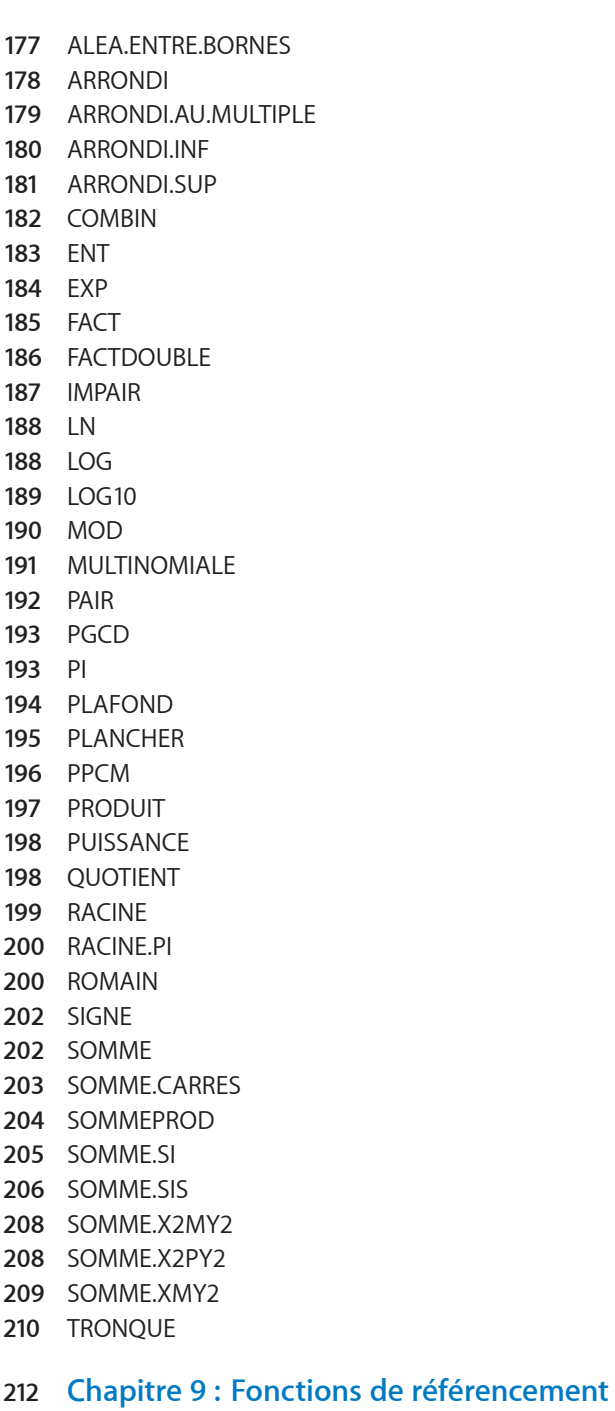

#### [Liste des fonctions de référencement](#page-221-0)

- [ADRESSE](#page-222-0)
- [CHOISIR](#page-224-0)
- [COLONNE](#page-224-0)
- [COLONNES](#page-225-0)
- [DECALER](#page-226-0)
- [EQUIV](#page-227-0)
- [INDEX](#page-229-0)
- [INDIRECT](#page-231-0)
- [LIEN\\_HYPERTEXTE](#page-232-0)
- [LIGNE](#page-233-0)
- [LIGNES](#page-233-0)
- [RECHERCHE](#page-234-0)
- [RECHERCHEH](#page-235-0)
- [RECHERCHEV](#page-237-0)
- [TRANSPOSE](#page-239-0)
- [ZONES](#page-240-0)

### **[Chapitre 10 :  Fonctions statistiques](#page-243-0)**

- [Liste des fonctions statistiques](#page-243-0)
- [AVERAGEA](#page-248-0)
- [BETA.INVERSE](#page-250-0)
- [CENTILE](#page-250-0)
- [CENTREE.REDUITE](#page-252-0)
- [COEFFICIENT.CORRELATION](#page-252-0)
- [COVARIANCE](#page-254-0)
- [CRITERE.LOI.BINOMIALE](#page-255-0)
- [DROITEREG](#page-256-0)
- [Statistiques supplémentaires](#page-258-0)
- [ECART.MOYEN](#page-259-0)
- [ECARTYPE](#page-260-0)
- [ECARTYPEP](#page-262-0)
- [FRÉQUENCE](#page-263-0)
- [GRANDE.VALEUR](#page-265-0)
- [INTERVALLE.CONFIANCE](#page-266-0)
- [INVERSE.LOI.F](#page-267-0)
- [KHIDEUX.INVERSE](#page-267-0)
- [LNGAMMA](#page-268-0)
- [LOI.BETA](#page-269-0)
- [LOI.BINOMIALE](#page-270-0)
- [LOI.BINOMIALE.NEG](#page-271-0)
- [LOI.EXPONENTIELLE](#page-272-0)
- [LOI.F](#page-272-0)
- [LOI.GAMMA](#page-273-0)
- [LOI.GAMMA.INVERSE](#page-274-0)
- [LOI.KHIDEUX](#page-275-0)
- [LOI.LOGNORMAL](#page-275-0) E
- [LOI.LOGNORMALE.INVERS](#page-276-0) E
- [LOI.NORMAL](#page-277-0) E
- [LOI.NORMALE.INVERS](#page-278-0) E
- [LOI.NORMALE.STANDAR](#page-279-0) D
- [LOI.NORMALE.STANDARD.INVERS](#page-279-0) E
- [LOI.POISSO](#page-280-0) N
- [LOI.STUDEN](#page-281-0) T
- [LOI.STUDENT.INVERS](#page-282-0) E
- MA X
- [MAX](#page-283-0) A
- [MEDIAN](#page-284-0) E
- MI N
- [MIN](#page-286-0) A
- [MOD](#page-287-0) E
- [MOYENN](#page-287-0) E
- [MOYENNE.GEOMETRIQU](#page-288-0) E
- [MOYENNE.HARMONIQU](#page-289-0) E
- [MOYENNE.S](#page-290-0) I
- [MOYENNE.SI](#page-292-0) S
- N B
- [NB.S](#page-295-0) I
- [NB.SI](#page-296-0) S
- [NBVA](#page-298-0) L
- [NB.VID](#page-300-0) E
- [ORDONNEE.ORIGIN](#page-301-0) E
- [PENT](#page-302-0) E
- [PERMUTATIO](#page-303-0) N
- [PETITE.VALEU](#page-304-0) R
- [PREVISIO](#page-305-0) N
- [PROBABILIT](#page-306-0) E
- [QUARTIL](#page-308-0) E
- [RAN](#page-309-0) G
- [RANG.POURCENTAG](#page-310-0) E
- [SOMME.CARRES.ECART](#page-311-0) S
- [STDEVA](#page-312-0)
- [STDEVPA](#page-314-0)
- [TEST.KHIDEU](#page-316-0) X
- [TEST.STUDEN](#page-317-0) T
- VA R
- [VAR](#page-320-0) A
- [VAR.](#page-322-0) P
- [VARPA](#page-323-0)

[ZTEST](#page-325-0)

#### **[Chapitre 11 :  Fonctions de texte](#page-329-0)**

- [Liste des fonctions de texte](#page-329-0)
- [CAR](#page-331-0)
- [CHERCHE](#page-332-0)
- [CNUM](#page-333-0)
- [CODE](#page-334-0)
- [CONCATENER](#page-335-0)
- [CTXT](#page-336-0)
- [DEVISE](#page-337-0)
- [DROITE](#page-338-0)
- [EPURAGE](#page-338-0)
- [EXACT](#page-339-0)
- [GAUCHE](#page-340-0)
- [MAJUSCULE](#page-341-0)
- [MINUSCULE](#page-341-0)
- [NBCAR](#page-342-0)
- [NOMPROPRE](#page-343-0)
- [REMPLACER](#page-344-0)
- [REPT](#page-344-0)
- [STXT](#page-345-0)
- [SUBSTITUE](#page-346-0)
- [SUPPRESPACE](#page-347-0)
- T
- [TROUVE](#page-348-0)

## **[Chapitre 12 :  Fonctions trigonométriques](#page-350-0)**

- [Liste des fonctions trigonométriques](#page-350-0)
- [ACOS](#page-351-0)
- [ACOSH](#page-352-0)
- [ASIN](#page-352-0)
- [ASINH](#page-353-0)
- [ATAN](#page-354-0)
- [ATAN2](#page-355-0)
- [ATANH](#page-356-0)
- [COS](#page-356-0)
- [COSH](#page-357-0)
- [DEGRES](#page-358-0)
- [RADIANS](#page-359-0)
- SIN
- [SINH](#page-361-0)
- [TAN](#page-361-0)

## **[Chapitre 13 :  Exemples et rubriques supplémentaires](#page-364-0)**

- [Exemples et rubriques supplémentaires inclus](#page-364-0)
- [Arguments communs utilisés dans les fonctions financière](#page-365-0)s
- [Choix de la valeur temporelle à utiliser pour une fonction monétaire](#page-374-0)
- [Flux de trésorerie et durées réguliers](#page-375-0)
- [Flux de trésorerie et durées irréguliers](#page-376-0)
- [Choix d'une fonction pour résoudre des questions courantes d'ordre financie](#page-378-0)r
- [Exemple de tableau d'amortissement pour un prêt](#page-380-0)
- [En savoir plus sur les arrondis](#page-382-0)
- [Association de fonctions logiques et de fonctions d'information](#page-385-0)
- [Ajout de commentaires d'après le contenu de cellule](#page-386-0)s
- [Interception de division par zéro](#page-387-0)
- [Usage de conditions et de jokers](#page-388-0)
- [Exemple de résultats d'une étude](#page-390-0)

# <span id="page-12-0"></span>**Bienvenue dans les formules et les fonctions d'iWork**

iWork comporte plus de 250 fonctions permettant de simplifier les calculs statistiques, financiers, d'ingénierie et autres. Le navigateur des fonctions intégré permet de vous familiariser rapidement avec les fonctions et d'apprendre comment les ajouter à une formule.

Pour commencer, tapez simplement le signe égal dans une cellule de tableau vide pour ouvrir l'éditeur de formules. Choisissez ensuite Insérer > Fonction > Afficher le navigateur des fonctions.

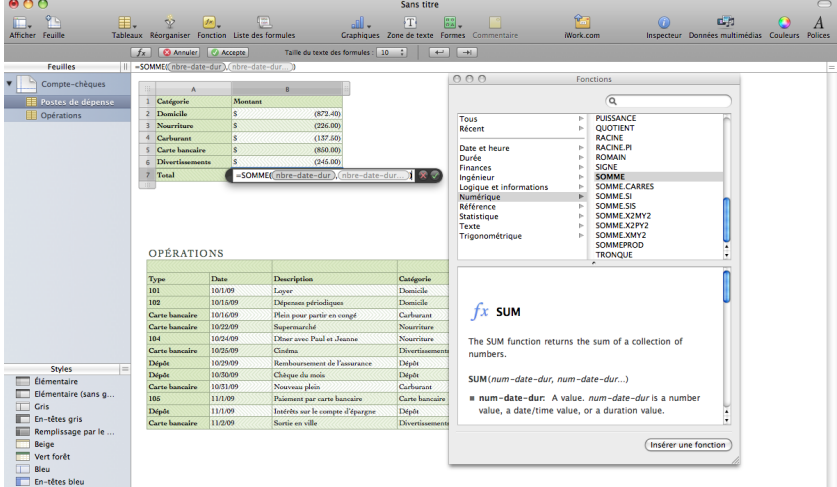

Le présent guide de l'utilisateur contient des instructions détaillées destinées à vous aider à écrire des formules et à utiliser des fonctions. D'autres ressources viennent en outre compléter ce manuel.

#### **Aide à l'écran**

L'aide à l'écran contient toutes les informations qui figurent dans ce manuel dans un format facilitant la recherche, toujours disponible sur votre ordinateur. Vous pouvez ouvrir l'aide sur les formules et fonctions d'iWork à partir du menu Aide de toute application iWork. Lorsque Numbers, Pages ou Keynote est ouvert, choisissez Aide > Aide sur les formules et fonctions d'iWork.

#### **Site web d'iWork**

Consultez les dernières actualités et informations concernant iWork à l'adresse [www.apple.com/fr/iwork.](http://www.apple.com/fr/iwork)

#### **Site web d'assistance**

Vous trouverez des informations détaillées sur la résolution de problèmes à l'adresse [www.apple.com/fr/support/iwork](http://www.apple.com/fr/support/iwork/).

#### **Bulles d'aide**

Les applications iWork disposent de bulles d'aide, de courtes descriptions, pour la plupart des éléments qui apparaissent à l'écran. Pour afficher une bulle d'aide, maintenez le pointeur sur un élément pendant quelques secondes.

#### **Guides d'initiation vidéo en ligne**

Les guides d'initiation vidéo en ligne que vous pouvez visionner à l'adresse [www.apple.com/fr/iwork/tutorials](http://www.apple.com/fr/iwork/tutorials/) expliquent comment réaliser certaines tâches dans Keynote, Numbers et Pages. La première fois que vous ouvrez une application iWork, un message reprenant un lien vers ces guides d'initiation sur le web apparaît. Vous pouvez visionner ces guides d'initiation vidéo à tout moment en choisissant, dans Keynote, Numbers et Pages, les menus Aide > Guides d'initiation vidéo.

# <span id="page-14-0"></span>**1 Utilisation de formules dans des tableaux**

# Le présent chapitre explique comment réaliser des calculs dans des cellules de tableau à l'aide de formules.

# Éléments des formules

Une formule réalise un calcul et affiche le résultat dans la cellule où vous avez placé la formule. Les cellules contenant des formules sont appelées *cellules de formule*.

Par exemple, dans la dernière cellule d'une colonne, vous pouvez insérer une formule qui additionne les nombres des cellules situées au-dessus. En cas de modification de l'une des valeurs des cellules situées au-dessus de la cellule de formule, la somme affichée dans cette dernière est automatiquement actualisée.

Une formule réalise des calculs d'après les valeurs que vous indiquez. Ces valeurs peuvent correspondre à des nombres ou du texte (des *constantes*) que vous tapez dans la formule. Il peut aussi s'agir de valeurs qui figurent dans des cellules de tableau que vous identifiez dans la formule à l'aide de *références à des cellules*. Les formules utilisent des opérateurs et des fonctions pour réaliser les calculs sur les valeurs que vous indiquez :

• Les *opérateurs* sont des symboles qui permettent de réaliser des opérations arithmétiques, de comparaison ou sur des chaînes. Dans les formules, les symboles servent à indiquer l'opération à réaliser. Par exemple, le symbole + additionne des valeurs, tandis que le symbole = compare deux valeurs pour déterminer si elles sont égales.

**=A2 + 16 :** formule qui utilise un opérateur pour additionner deux valeurs.

**= :** précède toujours une formule.

**A2 :** référence à une cellule. A2 fait référence à la seconde cellule de la première colonne.

**+ :** opérateur arithmétique qui additionne la valeur qui le précède et celle qui le suit.

**16 :** constante numérique.

Â Tandis que les *fonctions* sont des opérations nommées et prédéfinies, telles que SOMME et MOYENNE. Pour utiliser une fonction, vous devez taper son nom puis les arguments dont la fonction a besoin entre parenthèses. Les *arguments* indiquent les valeurs que la fonction doit utiliser pour réaliser l'opération.

=SOMME(A2:A10) : formule qui utilise la fonction SOMME pour additionner les valeurs d'une plage de cellules (neuf cellules de la première colonne).

**A2:A10 :** référence aux valeurs des cellules A2 à A10.

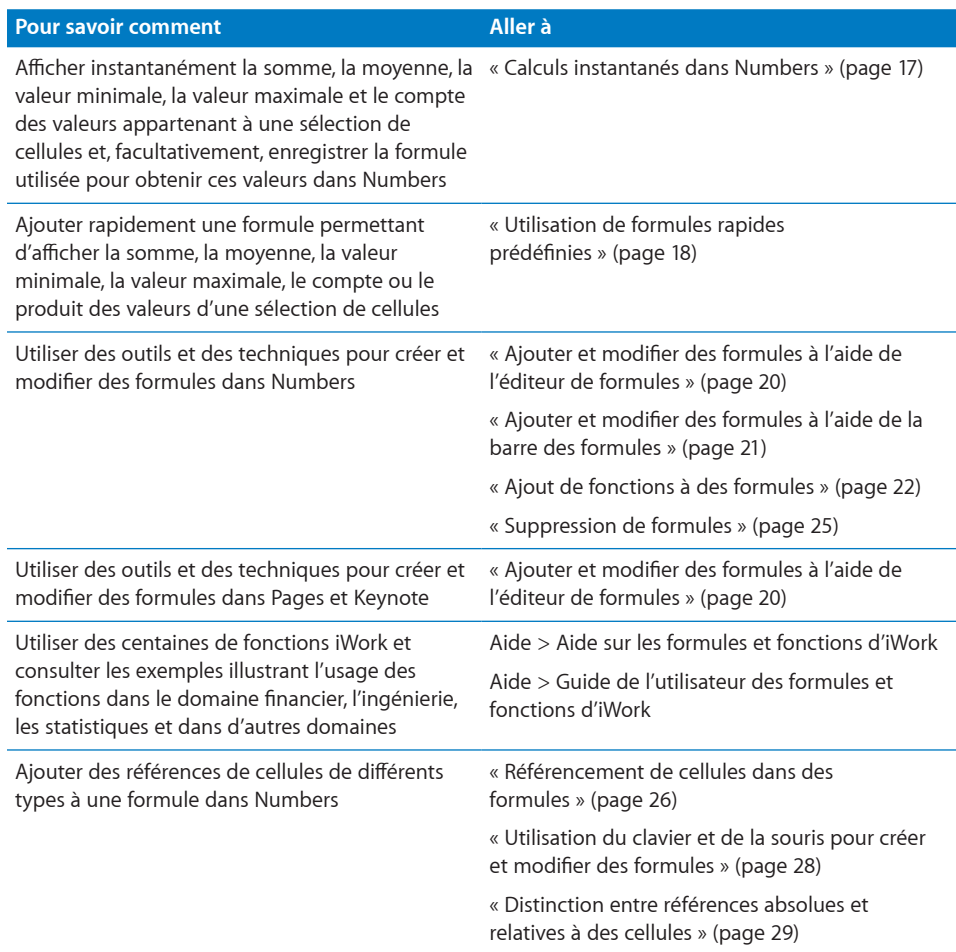

<span id="page-16-0"></span>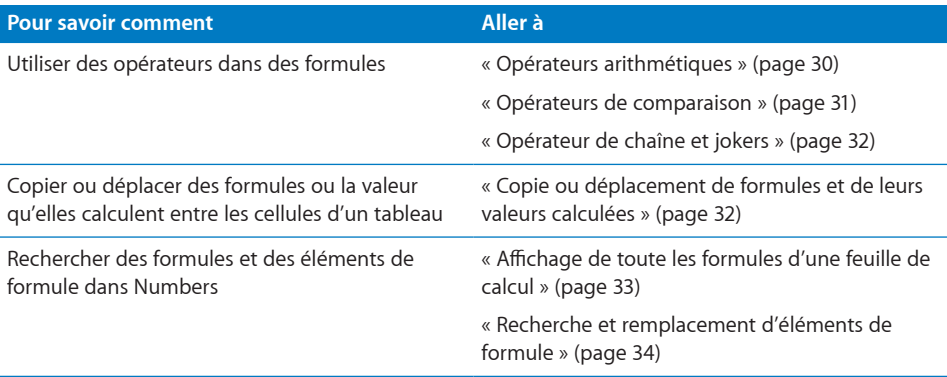

# <span id="page-16-1"></span>Calculs instantanés dans Numbers

Les résultats des calculs les plus courants utilisant la valeur d'au moins deux cellules sélectionnées s'affichent dans la partie inférieure gauche de la fenêtre de Numbers.

#### **Pour réaliser des calculs instantanés :**

**1** Sélectionnez au moins deux cellules du tableau. Elles ne doivent pas nécessairement être adjacentes.

Le résultat des calculs des valeurs de ces cellules s'affiche instantanément dans le coin inférieur gauche de la fenêtre.

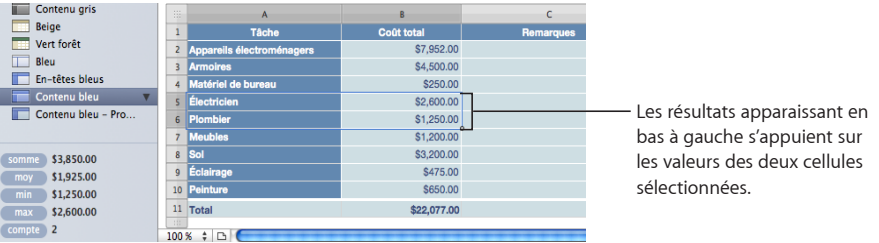

Somme : affiche la somme des valeurs numériques d'une sélection de cellules.

**moy :** affiche la moyenne des valeurs numériques d'une sélection de cellules.

min : affiche la plus petite valeur numérique d'une sélection de cellules.

max : affiche la plus grande valeur numérique d'une sélection de cellules.

**Compte :** affiche le nombre de valeurs numériques ou de valeurs temporelles (date/ heure) d'une sélection de cellules.

Les cellules vides et celles qui contiennent des valeurs de types non répertoriés cidessus ne sont pas utilisées pour les calculs.

**2** Pour réaliser une autre série de calculs instantanés, sélectionnez d'autres cellules.

<span id="page-17-0"></span>Si un calcul particulier s'avère très utile et que vous souhaitez l'intégrer dans un tableau, vous pouvez l'ajouter comme formule dans une cellule vide du tableau. Il suffit de faire glisser vers une cellule vide la somme, la moyenne ou tout autre élément se trouvant dans la partie inférieure gauche de la fenêtre. La cellule ne doit pas nécessairement se trouver dans le même tableau que les cellules utilisées dans les calculs.

## <span id="page-17-1"></span>Utilisation de formules rapides prédéfinies

Un moyen simple de réaliser un calcul de base de valeurs, situées dans un intervalle de cellules adjacentes dans un tableau, consiste à sélectionner les cellules puis à créer une formule rapide. Vous pouvez procéder simplement dans Numbers par le biais du menu local Fonction accessible dans la barre d'outils. Dans Keynote et Pages, ouvrez l'inspecteur Tableau, cliquez sur la sous-fenêtre Format, puis choisissez une formule dans le menu local Fonction.

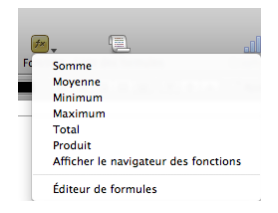

Somme : calcule la somme des valeurs numériques des cellules sélectionnées. **Moyenne :** calcule la moyenne des valeurs numériques des cellules sélectionnées. **Minimum :** détermine la plus petite valeur numérique des cellules sélectionnées. **Maximum :** détermine la plus grande valeur numérique des cellules sélectionnées. **Compte :** détermine le nombre de valeurs numériques ou de valeurs temporelles (date/heure) d'une sélection de cellules.

Produit : multiplie toutes les valeurs numériques des cellules sélectionnées.

Vous pouvez également choisir Insertion > Fonction et utiliser le sous-menu qui apparaît.

Les cellules vides et celles qui contiennent des types de valeurs non répertoriés sont ignorées.

#### **Voici quelques méthodes permettant d'ajouter une formule rapide :**

**Utilisation de valeurs sélectionnées dans une colonne ou une rangée et sélection des** cellules Dans Numbers, cliquez sur Fonction dans la barre d'outils et choisissez un calcul dans le menu local. Dans Keynote ou Pages, choisissez Insertion > Fonction et utilisez le sous-menu qui apparaît.

<span id="page-18-0"></span>Si les cellules se trouvent dans la même colonne, le résultat se voit placé dans la première cellule vide située sous les cellules sélectionnées. Si aucune cellule n'est vide, un rang où le résultat doit apparaître est ajouté. Vous pouvez cliquer sur la cellule pour afficher la formule.

Si les cellules se trouvent dans la même rangée, le résultat se voit placé dans la première cellule vide située à droite des cellules sélectionnées. Si aucune cellule n'est vide, une colonne où le résultat doit apparaître est ajoutée. Vous pouvez cliquer sur la cellule pour afficher la formule.

m Pour utiliser *toutes* les valeurs issues des cellules du corps d'une colonne, cliquez tout d'abord sur la cellule d'en-tête ou sur l'onglet de référence de la colonne. Dans Numbers, cliquez ensuite sur Fonction dans la barre d'outils et choisissez un calcul dans le menu local. Dans Keynote ou Pages, choisissez Insertion > Fonction et utilisez le sous-menu qui apparaît.

Le résultat se voit alors placé dans un rang de bas de tableau. Si le rang de bas de tableau n'existe pas, un est alors ajouté. Vous pouvez cliquer sur la cellule pour afficher la formule.

m Pour utiliser *toutes* les valeurs d'un rang, cliquez tout d'abord sur la cellule d'en-tête ou sur l'onglet de référence de ce rang. Dans Numbers, cliquez ensuite sur Fonction dans la barre d'outils et choisissez un calcul dans le menu local. Dans Keynote ou Pages, choisissez Insertion > Fonction et utilisez le sous-menu qui apparaît.

Le résultat se voit alors placé dans une nouvelle colonne. Vous pouvez cliquer sur la cellule pour afficher la formule.

## Création de formules personnalisées

Bien qu'il soit possible d'utiliser plusieurs techniques rapides pour ajouter des formules permettant d'effectuer des calculs simples (voir « [Calculs instantanés dans Numbers](#page-16-1) » à la page [17](#page-16-0) et « [Utilisation de formules rapides prédéfinies](#page-17-1) » à la page [18](#page-17-0)), les outils consacrés aux formules vous procurent plus de contrôle pour insérer vos formules.

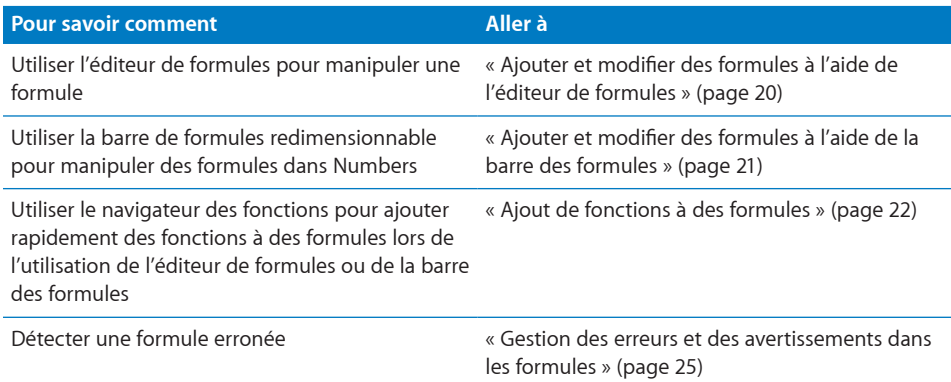

## <span id="page-19-1"></span><span id="page-19-0"></span>**Ajouter et modifier des formules à l'aide de l'éditeur de formules**

Vous pouvez également faire appel à l'éditeur de formules pour modifier une formule directement depuis la barre des formules (reportez-vous à la rubrique « [Ajouter et](#page-20-1)  [modifier des formules à l'aide de la barre des formules](#page-20-1) » à la page [21](#page-20-0)). L'éditeur de formules possède un champ de texte contenant votre formule. Au fur et à mesure que vous ajoutez des références à des cellules, des opérateurs, des fonctions ou des constantes à une formule, ces éléments apparaissent de la manière suivante dans l'éditeur de formules.

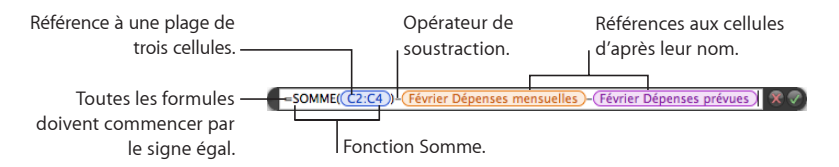

#### **Voici plusieurs manières d'utiliser l'éditeur de formules :**

- m Pour ouvrir l'éditeur de formules, effectuez l'une des opérations suivantes :
	- $\bullet$  Sélectionnez une cellule du tableau, puis saisissez le signe égal (=).
	- Dans Numbers, double-cliquez sur une cellule contenant une formule. Dans Keynote et Pages, sélectionnez le tableau, puis double-cliquez sur une cellule contenant une formule.
	- Dans Numbers uniquement, sélectionnez une cellule d'un tableau, cliquez sur Fonction dans la barre d'outils, puis choisissez Éditeur de formules dans le menu local.
	- Uniquement proposé dans Numbers, sélectionnez une cellule, puis choisissez Insérer > Fonction > Éditeur de formules. Dans Keynote et Pages, activez l'inspecteur des tableaux, choisissez la sous-fenêtre Format, puis sélectionnez Éditeur de formules dans le menu local Fonction.
	- Sélectionnez une cellule contenant une formule et appuyez sur Option + Retour.

L'éditeur de formules s'ouvre en avant-plan de la cellule sélectionnée, mais vous pouvez le déplacer.

- m Pour déplacer l'éditeur de formules, maintenez le pointeur au-dessus du côté gauche de l'éditeur de formules jusqu'à ce qu'une main soit représentée, puis faites-le glisser l'éditeur.
- **Pour élaborer votre formule, procédez comme suit :** 
	- Pour ajouter un opérateur ou une constante au champ, placez le point d'insertion et tapez. Vous pouvez utiliser les touches fléchées pour déplacer le point d'insertion dans le champ de texte. Pour découvrir quels sont les opérateurs que vous pouvez utiliser, consultez la rubrique « [Utilisation d'opérateurs dans les formules](#page-29-2) » à la page [30.](#page-29-0)

<span id="page-20-0"></span>*Remarque :* Lorsque votre formule ne comprenant pas d'opérateur en nécessite un, l'opérateur + est inséré automatiquement. Sélectionnez-le et tapez-en un autre au besoin.

- Pour ajouter des références de cellule au champ de texte, placez le point d'insertion, puis suivez les instructions données à la rubrique « [Référencement de cellules dans](#page-25-1)  [des formules](#page-25-1) » à la page [26](#page-25-0).
- Pour ajouter des fonctions au champ de texte, placez le point d'insertion, puis suivez les instructions données à la rubrique « [Ajout de fonctions à des formules](#page-21-1) » à la page [22.](#page-21-0)
- m Pour supprimer un élément du champ, sélectionnez-le, puis appuyez sur la touche Suppr.
- **Pour accepter les modifications, appuyez sur Retour, appuyez sur Entrée ou cliquez sur** le bouton Accepter de l'éditeur de formules. Vous pouvez aussi cliquer à l'extérieur du tableau.

Pour fermer l'éditeur de formules sans confirmer les modifications effectuées, appuyez sur la touche Échap ou cliquez sur le bouton Annuler dans l'éditeur de formules.

## <span id="page-20-1"></span>**Ajouter et modifier des formules à l'aide de la barre des formules**

Dans Numbers, la barre des formules située sous la barre des formats vous permet de créer et de modifier des formules pour la cellule sélectionnée. Les références de cellule, les opérateurs, les fonctions et les constantes que vous ajoutez à une formule apparaissent comme suit.

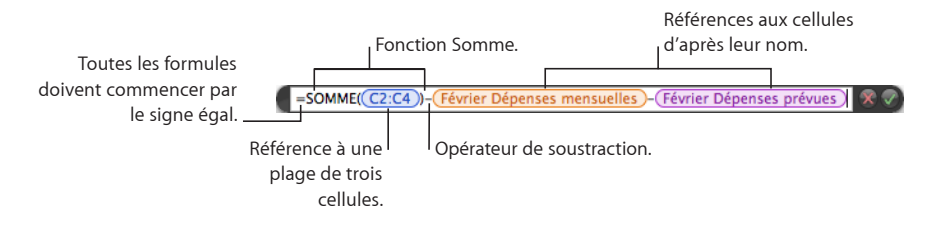

#### **Voici plusieurs manières d'utiliser la barre des formules :**

- **Pour ajouter ou modifier une formule, sélectionnez la cellule et ajoutez ou modifiez** des éléments de la formule à partir de la barre des formules.
- m Pour ajouter des éléments à votre formule, procédez comme suit :
	- Pour ajouter un opérateur ou une constante, placez le point d'insertion dans la barre des formules et tapez. Vous pouvez utiliser les touches fléchées pour déplacer le point d'insertion. Pour découvrir quels sont les opérateurs que vous pouvez utiliser, consultez la rubrique « [Utilisation d'opérateurs dans les formules](#page-29-2) » à la page [30](#page-29-0). Lorsque votre formule ne comprenant pas d'opérateur en nécessite un, l'opérateur + est inséré automatiquement. Sélectionnez-le et tapez-en un autre au besoin.
- <span id="page-21-0"></span>• Pour ajouter des références de cellule à la formule, placez le point d'insertion, puis suivez les instructions données à la rubrique « [Référencement de cellules dans des](#page-25-1)  [formules](#page-25-1) » à la page [26.](#page-25-0)
- Pour ajouter des fonctions à la formule, placez le point d'insertion, puis suivez les instructions données à la rubrique « [Ajout de fonctions à des formules](#page-21-1) » à la page 22.
- m Pour augmenter ou réduire la taille d'affichage des éléments dans la barre des formules, choisissez une option dans le menu local Taille du texte des formules situé au-dessus de la barre des formules.

Pour augmenter ou réduire la hauteur de la barre des formules, faites glisser verticalement le contrôle de redimensionnement complètement à droite de la barre des formules, ou double-cliquez sur ce contrôle pour qu'il adapte automatiquement ses dimensions à la formule.

- m Pour supprimer un élément de la formule, sélectionnez-le, puis appuyez sur la touche Suppr.
- m Pour enregistrer les modifications, appuyez sur Retour, appuyez sur Entrée ou cliquez sur le bouton Accepter situé au-dessus de la barre des formules. Vous pouvez aussi cliquer à l'extérieur de la barre des formules.

Pour ne pas enregistrer les modifications, cliquez sur le bouton Annuler situé audessus de la barre des formules.

## <span id="page-21-1"></span>**Ajout de fonctions à des formules**

Une fonction est une opération prédéfinie qui porte un nom (comme SOMME et MOYENNE) qui permet de réaliser un calcul. Une fonction peut constituer soit l'un des éléments d'une formule, soit le seul élément d'une formule.

Il existe plusieurs catégories de fonctions, allant des fonctions financières permettant de calculer des taux d'intérêt, des valeurs pour l'investissement et autres données, aux fonctions statistiques qui calculent des moyennes, des probabilités, des écartstypes, etc. Pour en savoir plus sur toutes les catégories de fonctions d'iWork et pour consulter de nombreux exemples illustrant leur utilisation, choisissez Aide > Aide sur les formules et fonctions d'iWork ou Aide > Guide de l'utilisateur des formules et fonctions d'iWork.« [Introduction aux fonctions](#page-34-1) » :

Bien que vous puissiez taper une fonction dans le champ de texte de l'éditeur de formules ou dans la barre des formules (dans Numbers uniquement), le navigateur des fonctions constitue un moyen plus pratique d'ajouter une fonction à une formule.

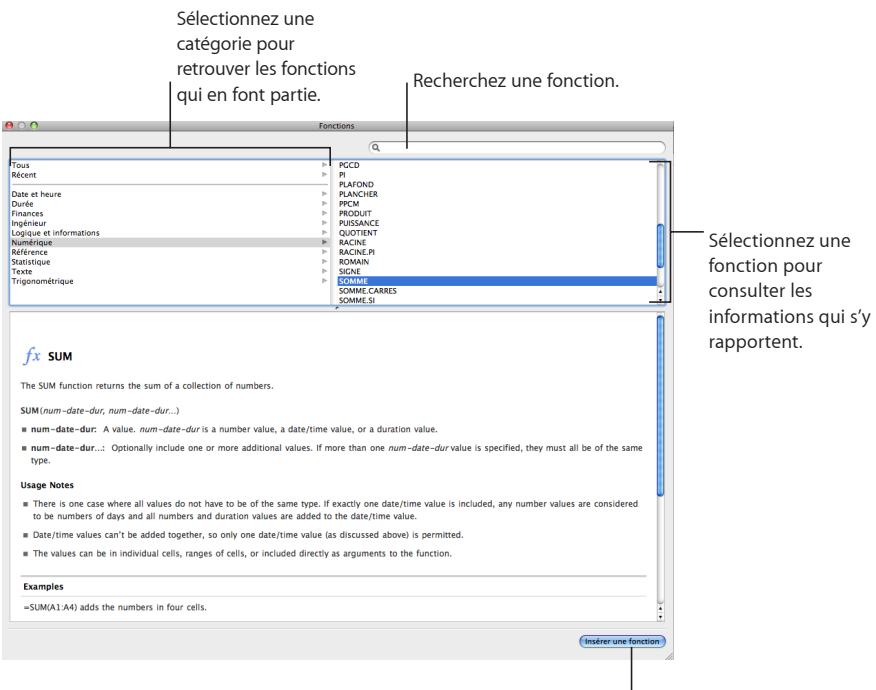

Insérez la fonction sélectionnée.

**Sous-fenêtre de gauche :** répertorie les catégories de fonctions. Sélectionnez une catégorie pour connaître les fonctions qu'elle regroupe. La plupart des catégories représentent des familles de fonctions connexes. La catégorie *Tous* reprend toutes les fonctions par ordre alphabétique. La catégorie *Récent* affiche la liste des dix dernières fonctions insérées à l'aide du navigateur des fonctions.

**Sous-fenêtre de droite :** affiche les différentes fonctions. Sélectionnez une fonction pour afficher des informations sur cette dernière et, le cas échéant, pour l'ajouter à une formule.

**Sous-fenêtre du bas :** affiche des informations détaillées sur la fonction sélectionnée.

#### **Pour ajouter une fonction à l'aide du navigateur des fonctions :**

**1** Dans l'éditeur de formules ou la barre de formules (disponible dans Numbers seulement), placez le point d'insertion à l'endroit où vous souhaitez ajouter la fonction.

*Remarque :* Lorsque votre formule ne comprenant pas d'opérateur avant ou après une fonction en nécessite un, l'opérateur + est inséré automatiquement. Sélectionnez-le et tapez-en un autre au besoin.

- **2** Dans Pages ou Keynote, choisissez Insérer > Fonction > Afficher le navigateur des fonctions, pour ouvrir le navigateur des fonctions. Dans Numbers, ouvrez le navigateur des fonctions en effectuant l'une des opérations suivantes :
	- Cliquez sur le bouton Navigateur des fonctions dans la barre des formules.
	- Cliquez sur le bouton Fonction sur la barre d'outils, puis choisissez Afficher le navigateur des fonctions.
	- Sélectionnez Insérer > Fonction > Afficher le navigateur des fonctions.
	- Choisissez Présentation > Afficher le navigateur des fonctions.
- **3** Sélectionnez une catégorie de fonctions.
- **4** Indiquez la fonction de votre choix en double-cliquant dessus ou en la sélectionnant puis en cliquant sur Insérer une fonction.
- **5** Dans l'éditeur de formules ou la barre des formules (disponible dans Numbers uniquement), remplacez chaque paramètre fictif de la fonction insérée par une valeur.

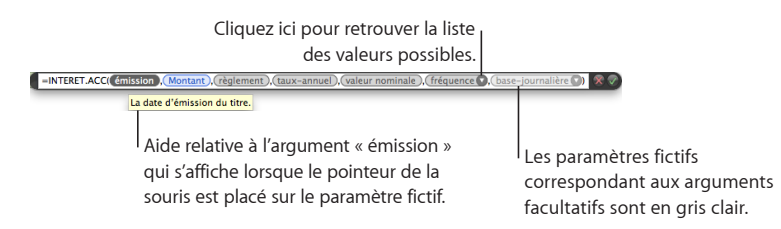

**Pour afficher une brève description de la valeur d'un argument :** Maintenez le pointeur sur le paramètre fictif de l'argument. Vous pouvez aussi faire référence à des informations sur l'argument dans la fenêtre Navigateur des fonctions.

**Pour indiquer la valeur devant remplacer le paramètre fictif d'un argument :** Cliquez sur l'argument fictif, puis saisissez une constante ou insérez une référence de cellule (pour obtenir des instructions, consultez la rubrique « [Référencement de cellules dans](#page-25-1)  [des formules](#page-25-1) » à la page [26](#page-25-0)). Si l'endroit réservé à l'argument est affiché en gris clair, la saisie d'une valeur est facultative.

**Pour indiquer la valeur remplaçant le paramètre fictif d'un argument doté d'un triangle d'affichage :** Cliquez sur le triangle d'affichage, puis choisissez une valeur dans le menu local. Pour consulter les informations sur une valeur du menu local, maintenez le pointeur sur la valeur. Pour accéder à l'aide sur la fonction, sélectionnez Aide Fonction.

### <span id="page-24-2"></span><span id="page-24-0"></span>**Gestion des erreurs et des avertissements dans les formules**

Lorsque la formule d'une cellule de tableau est incomplète, qu'elle reprend des références des cellules non valides ou contient toute autre erreur, ou lorsqu'une opération d'importation génère une erreur de condition dans une cellule, Number ou Pages affiche une icône dans la cellule. Un triangle bleu dans la partie supérieure gauche d'une cellule affiche des alertes. Un triangle rouge au milieu d'une cellule indique une erreur provoquée par une formule.

#### **Pour afficher les messages des avertissements et des erreurs :**

**•** Cliquez sur l'icône.

Un message récapitule chaque erreur et chaque avertissement associés à la cellule.

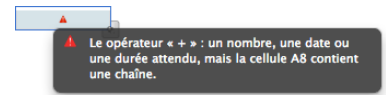

Pour que Numbers génère un avertissement lorsqu'une cellule référencée dans une formule est vide, cliquez sur Numbers > Préférences, puis sélectionnez « Afficher les avertissements lorsque les formules réfèrent à des cellules vides » dans la sous-fenêtre Général. Cette option n'est pas proposée ni dans Keynote, ni dans Pages.

## <span id="page-24-1"></span>Suppression de formules

Si vous souhaitez ne plus utiliser de formule associée à une cellule, vous pouvez la supprimer rapidement.

#### **Pour supprimer une formule d'une cellule :**

- **1** Sélectionnez la cellule.
- **2** Appuyez ensuite sur la touche Suppr.

Dans Numbers, si vous voulez passer en revue les formules d'une feuille de calcul et choisir celles à supprimer, sélectionnez Présentation > Afficher la liste des formules.

# <span id="page-25-1"></span><span id="page-25-0"></span>Référencement de cellules dans des formules

Tous les tableaux possèdent des onglets de référence. Ceux-ci correspondent au numéro des rangs et à l'en-tête des colonnes. Dans Numbers, ils sont visibles à tout moment lorsque le tableau est actif, par exemple, quand une cellule du tableau est sélectionnée. Dans Keynote et Pages, les onglets de référence apparaissent seulement lorsque la formule d'une cellule est sélectionnée. Dans Numbers, les onglets de référence ressemblent à ce qui suit :

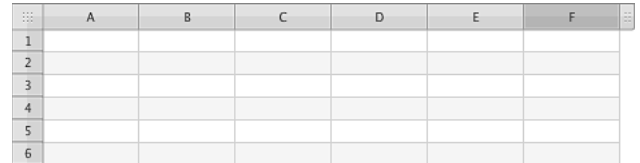

Un onglet de référence se représente sous forme d'une zone grise située au-dessus de chaque colonne ou à gauche de chaque rangée, contenant respectivement la lettre de la colonne (par exemple, « A ») ou le numéro de la rangée (par exemple, « 3 »). L'apparence des onglets de référence dans Keynote et Pages est semblable à celle dans Numbers.

Vous pouvez faire appel aux références à des cellules pour identifier dont vous voulez utiliser les valeurs dans des formules. Dans Numbers, les cellules peuvent se trouver dans le même tableau que la cellule de la formule, dans un autre tableau situé sur la même feuille ou sur une autre feuille.

Les références de cellule présentent des formats différents selon que le tableau de la cellule possède des en-têtes, selon que vous faites référence à une seule cellule ou à un intervalle de cellules, etc. Voici un résumé des formats que vous pouvez utiliser pour les références de cellule.

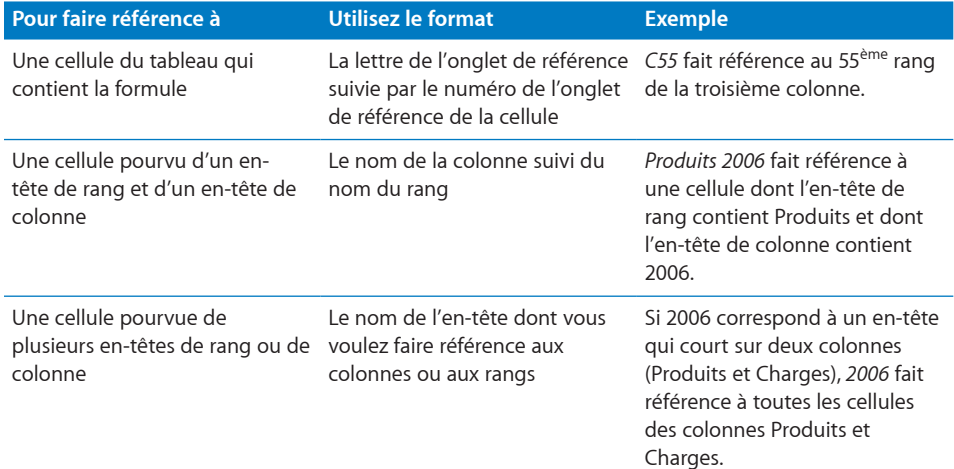

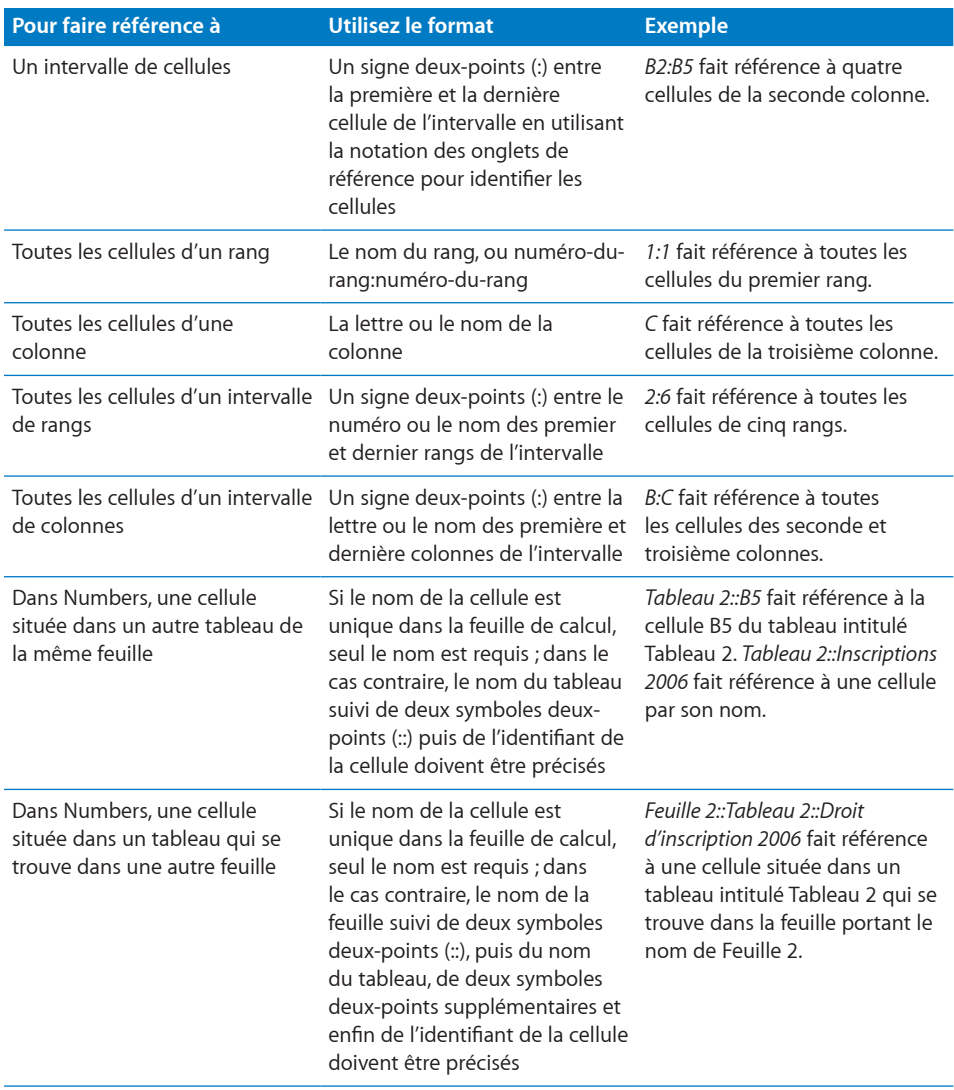

Dans Numbers, vous pouvez ignorer le nom d'un tableau ou d'une feuille si les cellules référencées ont des noms uniques dans la feuille de calcul.

Dans Numbers, en faisant référence à une cellule dans un en-tête couvrant plusieurs rangs ou plusieurs colonnes, le comportement suivant s'applique :

- Le nom dans la cellule d'en-tête la plus proche de la cellule qui y fait référence est utilisé. Par exemple, si un tableau possède deux rangs d'en-tête, que B1 contient « Chien » et B2 contient « Chat », lorsque vous enregistrez une formule utilisant « Chien », « Chat » est enregistré à la place de « Chien ».
- Â Toutefois, si « Chat » apparaît dans une autre cellule d'en-tête de la feuille de calcul, c'est « Chien » qui est retenu.

<span id="page-27-0"></span>Pour savoir comment insérer des références de cellule dans une formule, reportez-vous à la rubrique suivante « [Utilisation du clavier et de la souris pour créer et modifier des](#page-27-1)  [formules](#page-27-1) ». Pour en savoir plus sur la différence entre références de cellule absolues et relatives, éléments importants si vous souhaitez copier ou déplacer des formules, consultez la rubrique « [Distinction entre références absolues et relatives à des](#page-28-1)  [cellules](#page-28-1) » à la page [29.](#page-28-0)

## <span id="page-27-1"></span>**Utilisation du clavier et de la souris pour créer et modifier des formules**

Vous pouvez saisir manuellement des références de cellule dans une formule ou les insérer à l'aide de la souris ou de raccourcis clavier.

#### **Il existe plusieurs manières d'insérer des références à des cellules :**

- m Pour utiliser un raccourci clavier pour saisir la référence à une cellule, placez le point d'insertion dans l'éditeur de formules ou la barre des formules (Numbers uniquement) et effectuez l'une des opérations suivantes :
	- Pour faire référence à une seule cellule, appuyez sur la touche Option et les touches fléchées simultanément pour sélectionner la cellule.
	- Pour faire référence à un intervalle de cellules, appuyez sur les touches Maj + Option et maintenez-les enfoncées après avoir sélectionné la première cellule de l'intervalle jusqu'à ce que la dernière cellule de l'intervalle soit atteinte.
	- Â Pour faire référence dans Numbers à des cellules situées dans un autre tableau d'une feuille quelconque, sélectionnez le tableau en appuyant sur les touches Option + Commande + Pg suiv pour descendre dans les tableaux ou sur Option + Commande + Pg préc pour monter. Le tableau voulu sélectionné, maintenez toujours la touche Option enfoncée, relâchez seulement la touche Commande, puis utilisez les touches fléchées pour sélectionner la cellule ou l'intervalle de cellules voulu (dans le cas d'un intervalle, l'utilisez Maj + Option).
	- Pour indiquer des attributs absolus et relatifs pour la référence à une cellule après l'avoir insérée, cliquez sur cette dernière et appuyez sur Commande + K pour passer d'option à l'autre. Consultez la rubrique « [Distinction entre références absolues et](#page-28-1)  [relatives à des cellules](#page-28-1) » à la page [29](#page-28-0) pour en savoir plus.
- m Pour utiliser la souris pour saisir la référence à une cellule, placez le point d'insertion dans l'éditeur de formules ou la barre des formules (Numbers uniquement) et effectuez l'une des opérations suivantes dans le même tableau que la cellule de formule ou, dans Numbers uniquement, dans un tableau d'une feuille quelconque :
	- Pour faire référence à une seule cellule, cliquez sur la cellule.
	- Â Pour faire référence à toutes les cellules d'une colonne ou d'un rang, cliquez sur l'onglet de référence de la colonne ou du rang.
	- Â Pour faire référence à un intervalle de cellules, cliquez sur une cellule de l'intervalle, puis faites glisser le curseur pour délimiter l'intervalle des cellules.

<span id="page-28-0"></span>• Pour spécifier des attributs absolus et relatifs d'une référence de cellule, cliquez sur le triangle d'affichage de la référence saisie et sélectionnez une option dans le menu local. Consultez la rubrique « [Distinction entre références absolues et relatives à des](#page-28-1)  [cellules](#page-28-1) » à la page 29 pour en savoir plus.

Dans Numbers, la référence insérée utilise des noms plutôt que la notation par onglets de référence sauf si la case « Utiliser les noms des cellules d'en-tête comme références » est décochée dans la sous-fenêtre Général des préférences de Numbers. Dans Keynote et Pages, la référence insérée utilise des noms plutôt que la notation par onglets de référence si les cellules référencées possèdent des en-têtes.

m Pour taper la référence à une cellule, placez le point d'insertion dans l'éditeur de formules ou la barre des formules (Numbers uniquement), puis saisissez la référence en suivant l'un des formats cités dans « [Référencement de cellules dans des](#page-25-1)  [formules](#page-25-1) » à la page [26.](#page-25-0)

 Lorsque vous tapez la référence d'une cellule contenant le nom d'une cellule d'entête (technique commune à toutes les applications), le nom d'un tableau (Numbers uniquement) ou d'une feuille (Numbers uniquement), et ce à partir du troisième caractère, une liste de suggestions apparaît si les caractères que vous avez tapés correspondent à un ou plusieurs des noms qui figurent dans votre feuille de calcul. Vous pouvez sélectionner une suggestion de la liste ou continuer à taper au clavier. Pour désactiver la suggestion de noms dans Numbers, choisissez Numbers > Préférences, puis décochez la case « Utiliser les noms des cellules d'en-tête comme références » dans la sous-fenêtre Général.

#### <span id="page-28-1"></span>**Distinction entre références absolues et relatives à des cellules**

Utilisez des formes absolues et relatives de référence de cellule pour indiquer la cellule vers laquelle la référence doit renvoyer si vous copiez ou déplacez sa formule.

**Si une référence est relative (A1) :** Elle ne change pas lorsque sa formule est déplacée. Par contre, si la formule est coupée ou copiée, puis collée, la référence de cellule change afin de conserver la même position relative par rapport à la cellule contenant la formule. Par exemple, si une formule contient A1 dans la cellule C4 et que vous copiez la formule et la collez en C5, la référence à la cellule dans C5 devient A2.

**Si les composants de rang et de colonne d'une référence sont absolus (\$A\$1) :** La référence à la cellule ne change pas lorsque la formule est copiée. Utilisez le signe dollar (\$) pour rendre un composant de rang ou de colonne absolu. Par exemple, si une formule contenant \$A\$1 se trouve dans C4 et si vous copiez la formule et la collez dans la cellule C5 ou dans D5, la référence indiquée dans C5 ou D5 reste \$A\$1.

**Si le composant de rang d'une référence est absolu (A\$1) :** Le composant de colonne est relatif et peut changer pour conserver sa position par rapport à la cellule de la formule. Par exemple, si une formule contenant A\$1 se trouve dans C4 et si vous copiez la formule et la collez dans D5, la référence change en B\$1.

<span id="page-29-0"></span>Si le composant de colonne d'une référence est absolu (\$A1) : Le composant de rang est relatif et peut changer pour conserver sa position par rapport à la cellule de la formule. Par exemple, si une formule contenant \$A1 se trouve dans C4 et si vous copiez la formule et la collez dans la cellule C5 ou dans D5, la référence indiquée dans C5 ou D5 devient \$A2.

**Voici plusieurs manières d'indiquer que des composants de référence sont absolus :**

- m Tapez la référence à la cellule à l'aide d'une des conventions décrites ci-avant.
- m Cliquez sur le triangle d'affichage de la référence à une cellule, puis choisissez une option dans le menu local.
- Sélectionnez la référence à une cellule et appuyez sur Commande  $+$  K pour passer d'une option à l'autre.

## <span id="page-29-2"></span>Utilisation d'opérateurs dans les formules

Faites appel aux formules pour réaliser des opérations arithmétiques et pour comparer des valeurs.

- Â Les *opérateurs arithmétiques* effectuent des opérations arithmétiques, telles que l'addition ou la soustraction, et donnent des résultats numériques. Consultez la rubrique « [Opérateurs arithmétiques](#page-29-1) » à la page 30 pour en savoir plus.
- Â Les *opérateurs de* comparaison comparent deux valeurs et donnent uniquement la valeur VRAI ou FAUX. Reportez-vous à la rubrique « [Opérateurs de comparaison](#page-30-1) » à la page [31](#page-30-0) pour en savoir plus.

#### <span id="page-29-1"></span>**Opérateurs arithmétiques**

Vous pouvez utiliser des opérateurs arithmétiques pour effectuer des calculs arithmétiques dans des formules.

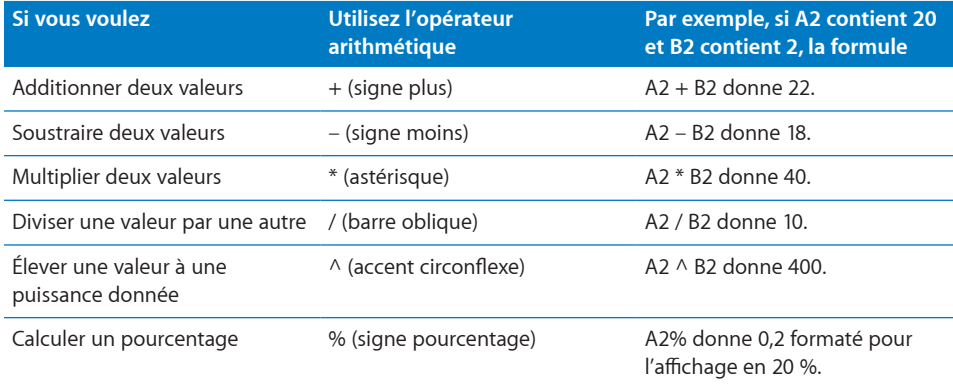

L'utilisation d'une chaîne avec un opérateur arithmétique donne une erreur. Par exemple, 3 + "bonjour" n'est pas une opération arithmétique correcte.

### <span id="page-30-1"></span><span id="page-30-0"></span>**Opérateurs de comparaison**

Vous pouvez faire appel aux opérateurs de comparaison entre deux valeurs dans des formules. Les opérations de comparaison ne renvoient que la valeur VRAI ou FAUX. Ils permettent également d'élaborer des conditions s'illustrant dans certaines fonctions. Voir « condition » dans le tableau « [Les éléments de syntaxe et les termes utilisés dans](#page-35-1)  [la définition des fonctions](#page-35-1) » à la page [36](#page-35-0)

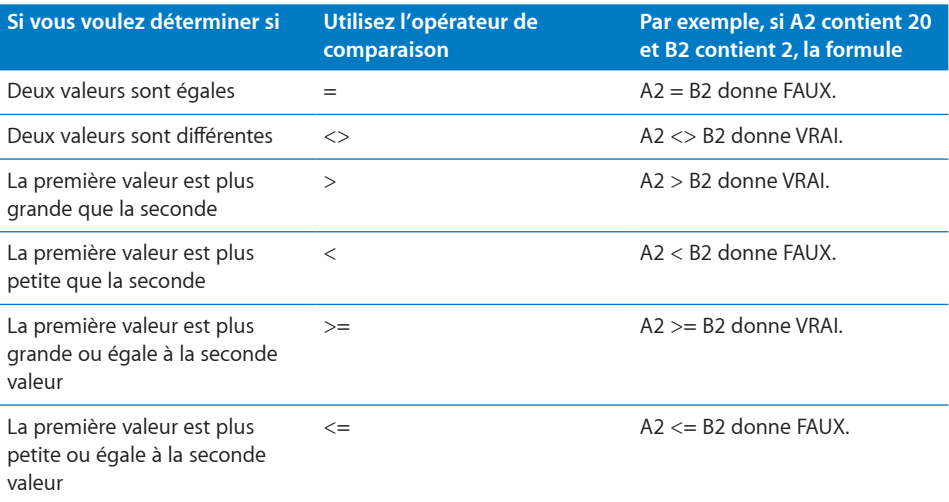

Les chaînes sont considérées comme supérieures aux nombres. Ainsi, "bonjour" > 5 donne VRAI.

VRAI et FAUX peuvent être comparés mutuellement mais ne peuvent pas être comparés avec des nombres ou des chaînes. VRAI > FAUX et FAUX < VRAI, car VRAI est interprété comme 1 et FAUX est interprété comme 0. VRAI = 1 donne FAUX, et VRAI = "DuTexte" donne FAUX.

Les opérations de comparaison sont principalement utilisées dans des fonctions telles que SI qui permettent de comparer deux valeurs, puis d'effectuer d'autres opérations selon que la comparaison renvoie le résultat VRAI ou FAUX. Pour en savoir plus sur ce sujet, choisissez Aide > « Aide sur les formules et fonctions d'iWork » ou Aide > « Guide de l'utilisateur des formules et fonctions d'iWork ».

# <span id="page-31-1"></span><span id="page-31-0"></span>Opérateur de chaîne et jokers

L'opérateur de chaîne s'illustre dans les formules ; les jokers s'utilisent pour leur part dans les conditions.

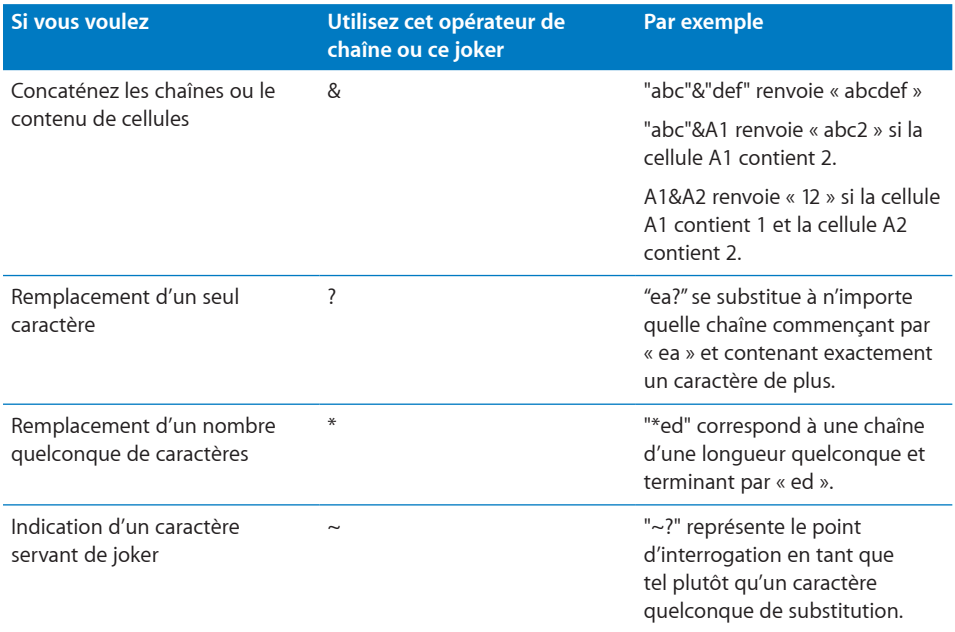

Pour en savoir plus sur l'utilisation de jokers dans des conditions, reportez-vous à la rubrique « [Usage de conditions et de jokers](#page-388-1) » à la page [389](#page-388-0).

# <span id="page-31-2"></span>Copie ou déplacement de formules et de leurs valeurs calculées

**Les techniques ci-dessous permettent de copier et de déplacer des cellules associées à une formule :**

- m Pour copier la valeur calculée d'une cellule de formule sans copier la formule ellemême, sélectionnez la cellule, choisissez Édition > Copier, sélectionnez la cellule destinataire de la valeur, puis choisissez Édition > Coller les valeurs.
- **Pour copier ou déplacer une formule dans une cellule ou une cellule faisant l'objet** d'une référence dans une formule, suivez les instructions reprises dans la rubrique « Copie et déplacement de cellules » dans l'Aide Numbers ou dans le Guide de l'utilisateur de Numbers.

<span id="page-32-0"></span>Dans Numbers, si le tableau est volumineux et si vous voulez déplacer la formule sur une cellule non visible à l'écran, sélectionnez la cellule, choisissez Édition > Signaler pour être déplacé, sélectionnez la nouvelle cellule, puis Édition > Déplacer. Par exemple, si la formule =A1 se trouve dans la cellule D1 et que vous souhaitez déplacer cette formule dans la cellule X1, sélectionnez D1, cliquez sur Édition > Signaler pour être déplacé, puis sélectionnez X1 et cliquez sur Édition > Déplacer. La formule =A1 s'affiche désormais dans la cellule X1.

**Si vous copiez ou déplacez une cellule de formule :** Modifiez si nécessaire les références de cellule en vous référant aux instructions de la rubrique « [Distinction](#page-28-1)  [entre références absolues et relatives à des cellules](#page-28-1) » à la page [29.](#page-28-0)

**Si vous déplacez une cellule à laquelle une formule fait référence :** La référence dans la formule s'actualise alors automatiquement. Par exemple, si une référence à A1 se trouve dans une formule et si vous déplacez A1 sur D95, la référence dans la formule reste D95.

# <span id="page-32-1"></span>Affichage de toute les formules d'une feuille de calcul

Dans Numbers, pour accéder à la liste de toutes les formules d'une feuille de calcul, choisissez Présentation > Afficher la liste des formules, ou cliquez sur le bouton de la liste des formules situé dans la barre d'outils.

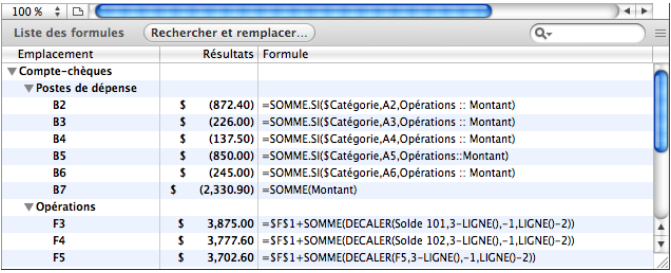

**Emplacement :** identifie la feuille et le tableau dans lesquels la formule se trouve.

Résultats : affiche la valeur calculée par la formule.

**Formule : affiche la formule.** 

#### **Voici plusieurs manières d'utiliser la fenêtre de la liste des formules :**

- m Pour identifier la cellule contenant une formule, cliquez sur cette dernière. Le tableau s'affiche au-dessus de la fenêtre de la liste des formules, où la cellule de la formule y est sélectionnée.
- **Pour modifier la formule, double-cliquez dessus.**
- m Pour changer la taille de la fenêtre de la liste des formules, faites glisser verticalement la poignée de sélection située dans le coin supérieur droit.
- m Pour rechercher des formules qui contiennent un élément en particulier, tapez l'élément dans le champ de recherche et appuyez sur Retour.

# <span id="page-33-1"></span><span id="page-33-0"></span>Recherche et remplacement d'éléments de formule

Dans Numbers, la fenêtre Rechercher et remplacer vous permet de faire une recherche parmi toutes les formules d'une feuille de calcul afin de retrouver certains éléments et de les modifier si vous le souhaitez.

#### **Voici plusieurs manières d'ouvrir la fenêtre Rechercher et remplacer :**

- m Choisissez Édition > Rechercher > Afficher Rechercher, puis cliquez sur Rechercher et remplacer.
- **•** Choisissez Présentation > Afficher la liste des formules, puis cliquez sur Rechercher et remplacer.

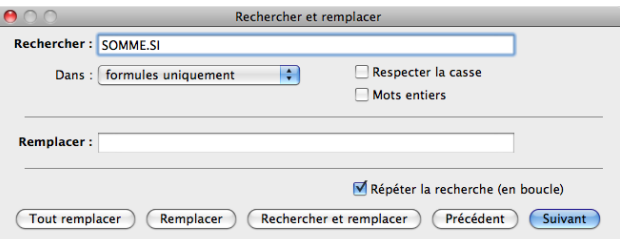

**Rechercher :** tapez l'élément de formule (référence à une cellule, opérateur, fonction, etc.) à rechercher.

Dans : choisissez « formules uniquement » dans ce menu local.

Respecter la casse : cochez cette case pour ne rechercher que les éléments dont les lettres majuscules et minuscules correspondent exactement à ce qui est indiqué dans le champ Rechercher.

**Mots entiers :** cochez cette case pour ne rechercher que les éléments dont l'intégralité du contenu correspond à ce qui est indiqué dans le champ Rechercher.

**Remplacer :** le cas échéant, tapez par quoi vous voulez remplacer ce qui est précisé dans le champ Rechercher.

**Répéter la recherche (en boucle) :** cochez cette case pour rechercher ce qui est indiqué dans le champ Rechercher même après que la recherche ait été effectuée dans l'ensemble de la feuille de calcul.

**Suivant ou Précédent :** cliquez sur le bouton pour rechercher l'occurrence précédente ou suivante de ce qui est précisé dans le champ Rechercher. Une fois l'élément trouvé, l'éditeur de formules s'ouvre et affiche la formule contenant l'occurrence de l'élément.

Tout remplacer : cliquez pour remplacer toutes les occurrences de ce qui se trouve dans le champ Rechercher par ce qui est indiqué dans le champ Remplacer.

**Remplacer :** cliquez pour remplacer l'occurrence active de ce qui se trouve dans le champ Rechercher par ce qui est indiqué dans le champ Remplacer.

Remplacer et rechercher : cliquez pour remplacer l'occurrence active de ce qui se trouve dans le champ Rechercher et pour rechercher la suivante.

# <span id="page-34-0"></span>**2 Vue d'ensemble des fonctions d'iWork**

# Le présent chapitre constitue une introduction aux fonctions proposées dans iWork.

# <span id="page-34-1"></span>Introduction aux fonctions

Une fonction est une opération nommée que vous pouvez inclure dans une formule pour effectuer un calcul dans une cellule de tableau.

iWork contient des fonctions permettant de réaliser des opérations mathématiques ou financières, d'extraire des valeurs en s'appuyant sur une recherche, de manipuler des chaînes de texte ou d'obtenir la date et l'heure. Chaque fonction possède un nom suivi d'arguments entre parenthèses. Les arguments permettent de fournir les valeurs dont a besoin la fonction pour effectuer le traitement.

Par exemple, la formule suivante contient la fonction SOMME avec un argument unique (un intervalle de cellules) qui ajoute les valeurs de la colonne A, de la ligne 2 à la ligne 10 :

 $=$ SOMME $(A2:A10)$ 

Le nombre et les types d'arguments diffèrent pour chaque fonction. Le nombre d'arguments et leur description sont indiqués dans la description de la fonction sousjacente, organisés en liste alphabétique dans la rubrique « [Liste des catégories de](#page-43-1)  [fonctions](#page-43-1) » à la page [44](#page-43-0). Les descriptions contiennent aussi des informations et des exemples complémentaires pour chacune des fonctions.

# <span id="page-35-0"></span>**Informations sur les fonctions**

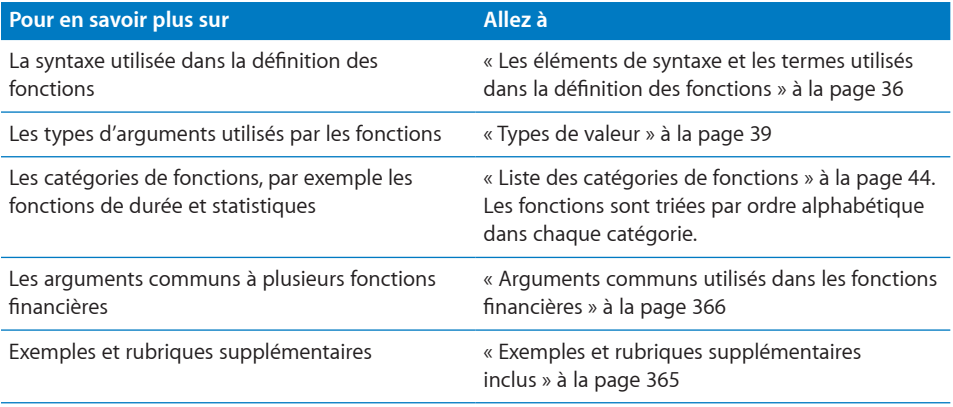

# <span id="page-35-1"></span>Les éléments de syntaxe et les termes utilisés dans la définition des fonctions

Les fonctions sont décrites à l'aide d'éléments de syntaxe et de termes spécifiques.

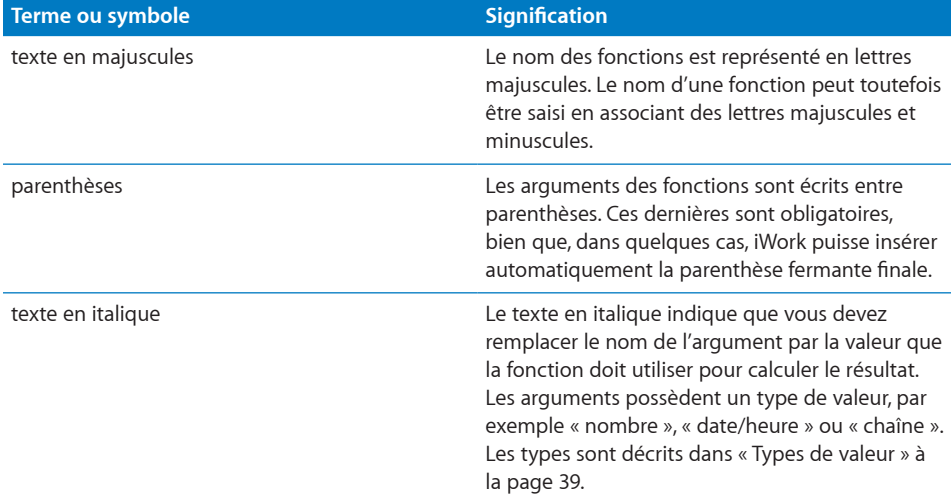
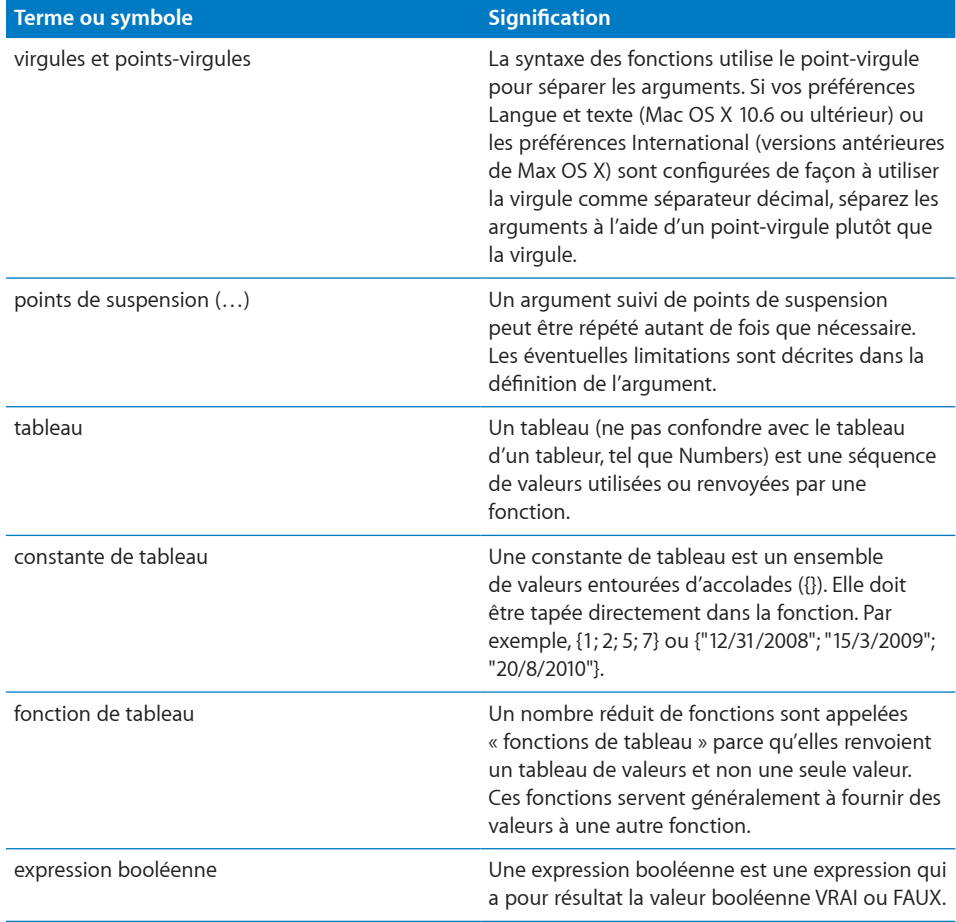

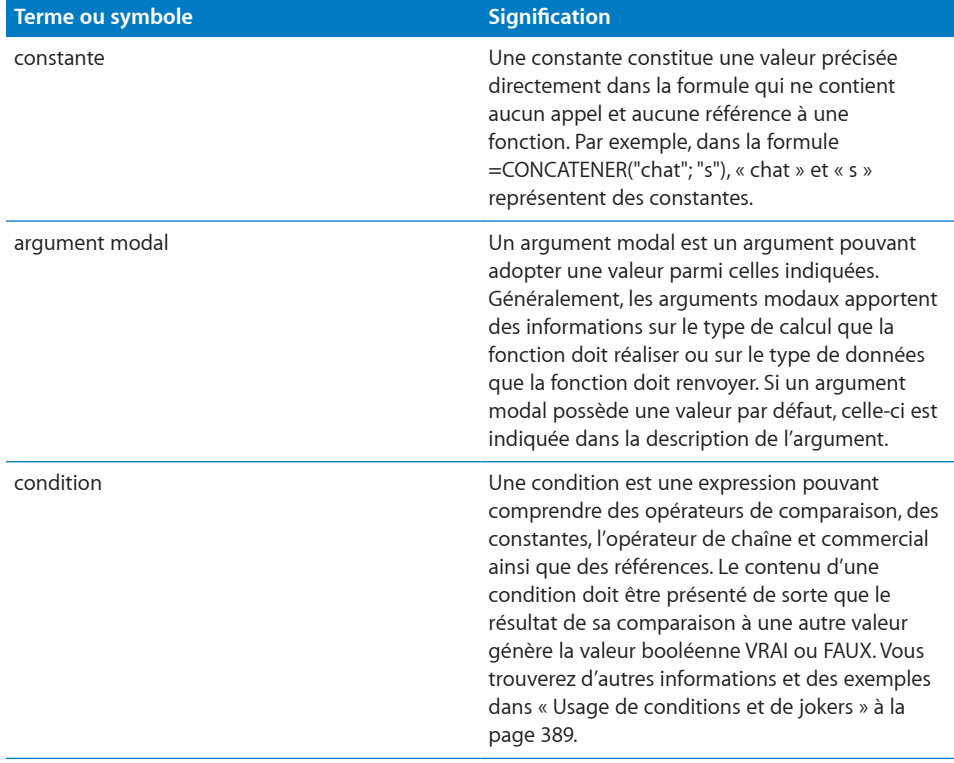

## <span id="page-38-1"></span><span id="page-38-0"></span>Types de valeur

Un argument de fonction possède un type qui indique le type d'information que l'argument peut contenir. Les fonctions renvoient aussi une valeur d'un type donné.

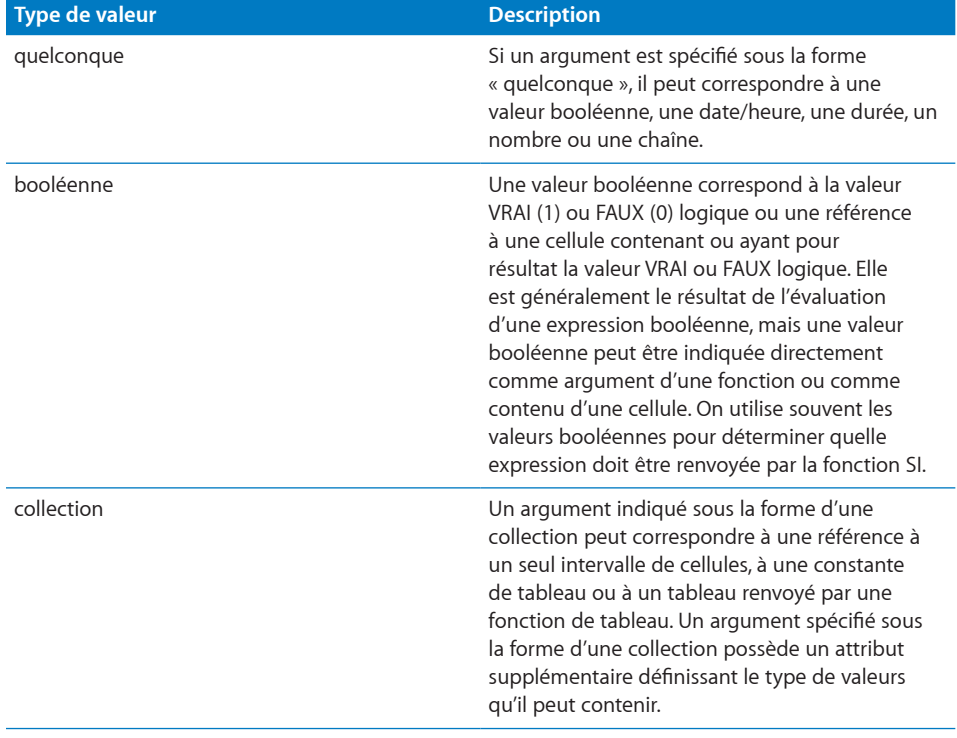

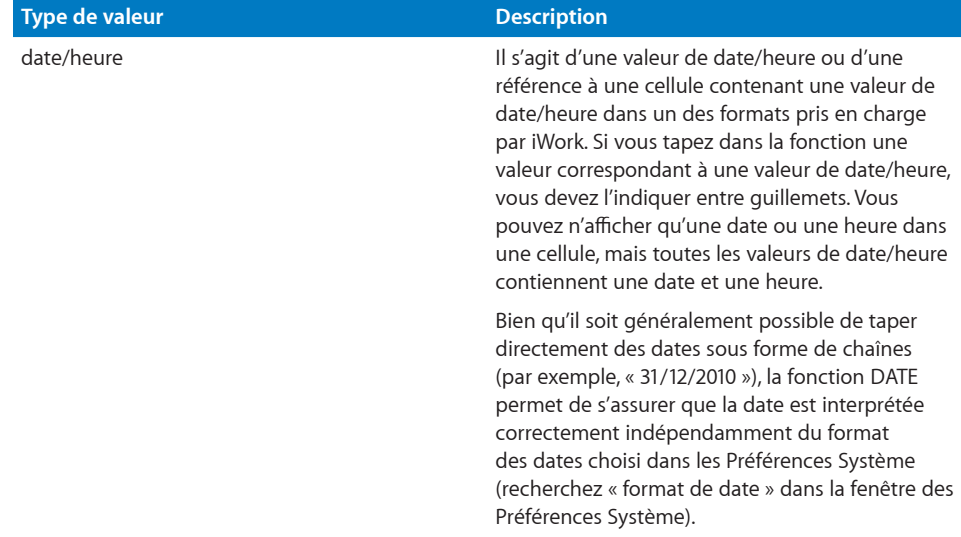

#### **Type de valeur Description**

durée Une durée est une période de temps ou une référence à une cellule contenant une période de temps. Les valeurs de durée peuvent être exprimées en semaines (sem. ou semaines), en jours (j ou jours), en heures (h ou heures), en minutes (m ou minutes), en secondes (s ou secondes) ou en millisecondes (ms ou millisecondes). Une durée peut être saisie dans deux formats différents.

> Le premier format consiste en un nombre suivi d'une période de temps (comme h pour heures) éventuellement suivie d'un espace et est répété pour d'autres périodes de temps. Pour préciser une période de temps, vous pouvez soit utiliser l'abréviation, comme « h », soit le nom complet, comme « heures ». Par exemple, 12h 5j 3m représente une durée de 12 heures, 5 jours et 3 minutes. Les périodes de temps ne doivent pas être saisies dans l'ordre et les espaces ne sont pas obligatoires. 5j 5h est équivalent à 5h5j. Si elle est tapée directement dans une formule, la chaîne doit être entourée de guillemets, comme dans « 12h 5j 3m ».

> Une durée peut aussi être saisie sous la forme d'une série de nombres séparés par des deuxpoints. Si vous utilisez ce format, vous devez préciser l'argument des secondes et ce dernier doit se terminer par une virgule suivie des millisecondes, lesquelles peuvent être égales à 0, si la valeur de durée risque d'être prise pour une valeur de date/heure. Par exemple, 12:15:30,0 représente une durée de 12 heures, 15 minutes et 30 secondes, alors que 12:15:30 représente l'heure 12:15:30. 5:00,0 représente une durée d'exactement 5 minutes. Si vous le tapez directement dans une fonction, la chaîne doit être entourée de guillemets, par exemple « 12:15:30,0 » ou « 5:00,0 ». Si la cellule est formatée pour afficher une durée sous un format en particulier, les unités s'affichent comme prévu et il n'est pas nécessaire d'indiquer les millisecondes.

liste Une liste constitue une séquence de valeurs d'un autre type, séparées par des points-virgules. Par exemple, =CHOISIR(3; "1er"; "deuxième"; 7; "dernier"). Dans certains cas, la liste est délimitée par des parenthèses supplémentaires. Par exemple, =ZONES((B1:B5; C10:C12)).

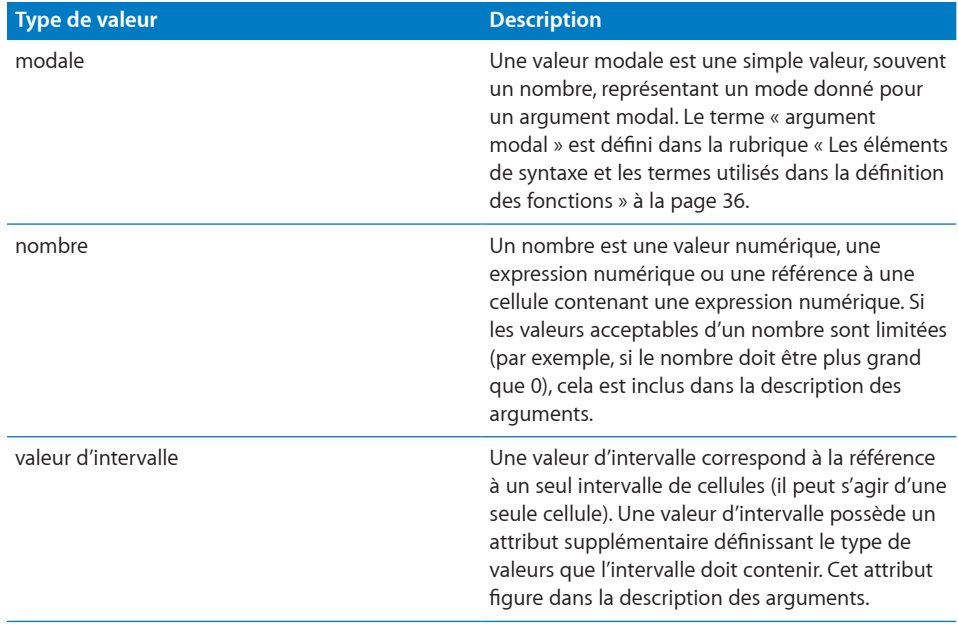

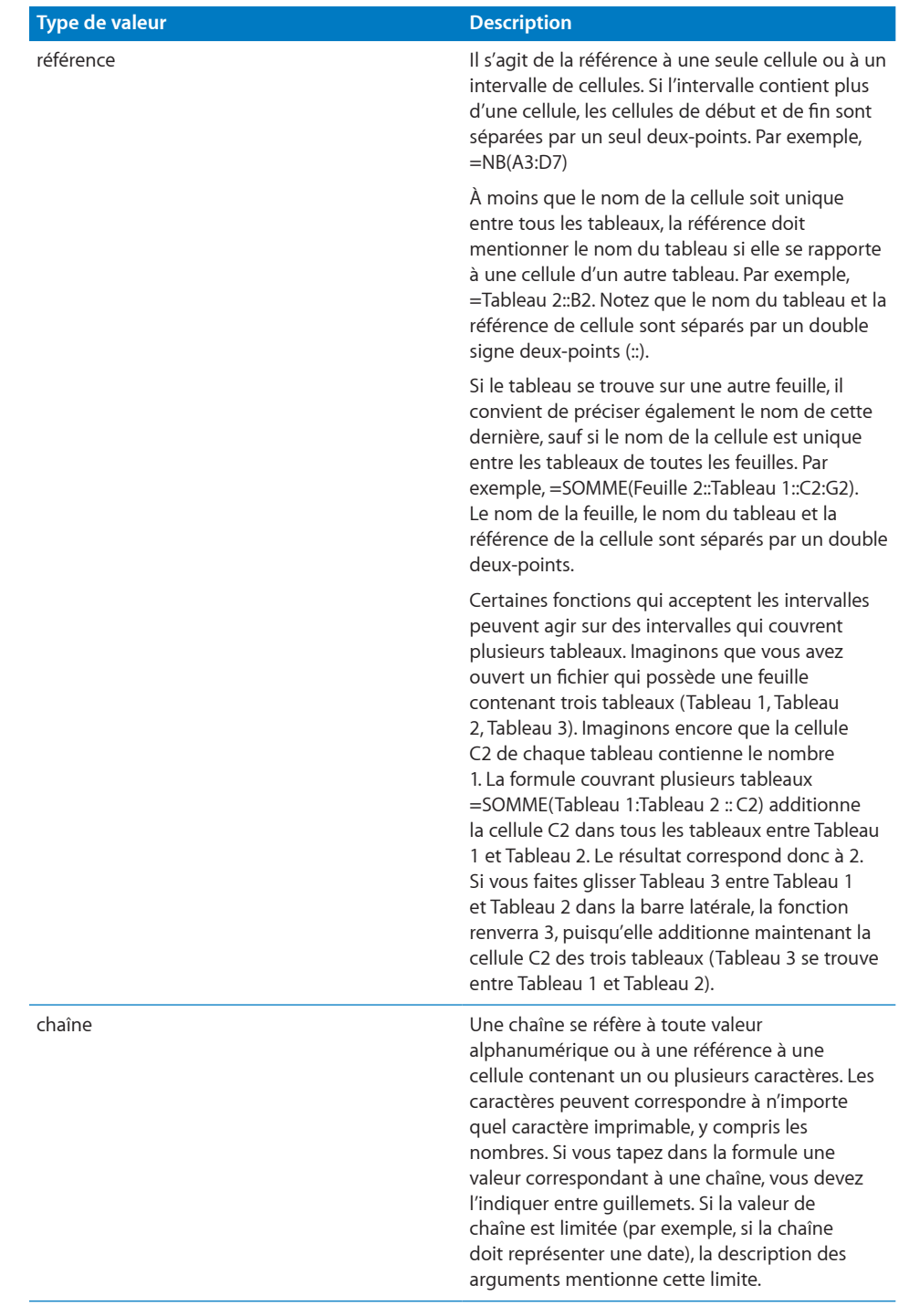

### <span id="page-43-1"></span>Liste des catégories de fonctions

Il existe plusieurs catégories de fonctions. Par exemple, certaines fonctions réalisent des calculs sur des valeurs de date/heure, des fonctions logiques donnent un résultat booléen (VRAI ou FAUX), tandis que d'autres fonctions réalisent des calculs financiers. Chacune des catégories de fonctions est décrite dans un chapitre séparé.

« [Liste des fonctions date et heure](#page-45-0) » à la page [46](#page-45-1)

« [Liste des fonctions de durée](#page-69-0) » à la page [70](#page-69-1)

« [Liste des fonctions d'ingénierie](#page-77-0) » à la page [78](#page-77-1)

« [Liste des fonctions financières](#page-101-0) » à la page [102](#page-101-1)

« [Liste des fonctions logiques et d'information](#page-164-0) » à la page [165](#page-164-1)

« [Liste des fonctions numériques](#page-178-0) » à la page [179](#page-178-1)

« [Liste des fonctions de référencement](#page-221-0) » à la page [222](#page-221-1)

« [Liste des fonctions statistiques](#page-243-0) » à la page [244](#page-243-1)

« [Liste des fonctions de texte](#page-329-0) » à la page [330](#page-329-1)

« [Liste des fonctions trigonométriques](#page-350-0) » à la page [351](#page-350-1)

### <span id="page-43-0"></span>Collage d'exemples de l'aide

De nombreux exemples de l'aide peuvent être collés directement dans un tableau ou dans un document Numbers vierge. Deux groupes d'exemples peuvent être copiés depuis l'aide et collés dans un tableau. Le premier correspond à des exemples simples inclus dans l'aide. Tous ces exemples commencent par le signe égal (=). Dans l'aide relative à la fonction HEURE, deux exemples de ce type vous sont proposés.

#### **Examples**

=HOUR(NOW()) returns the current hour of the day.

```
=HOUR("4/6/88 11:59:22 AM") returns 11.
```
Pour utiliser l'un de ces exemples, sélectionnez le texte commençant par le signe égal jusqu'à la fin de l'exemple.

Examples

=HOUR(NOW()) returns the current hour of the day.

```
=HOUR("4/6/88 11:59:22 AM") returns 11.
```
Une fois que ce texte est mis en surbrillance, vous pouvez le copier, puis le coller dans n'importe quelle cellule d'un tableau. Une autre méthode consiste à faire glisser la sélection de l'exemple et à le déposer dans n'importe quelle cellule d'un tableau.

Le second type d'exemples représente des tableaux à copier, intégrés à l'aide. Voici le tableau illustrant la fonction INTERET.ACC.

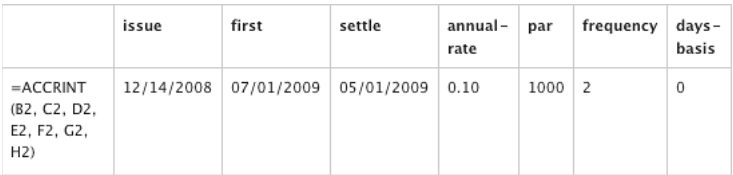

Pour réutiliser un tableau, sélectionnez toutes les cellules du tableau, y compris le premier rang.

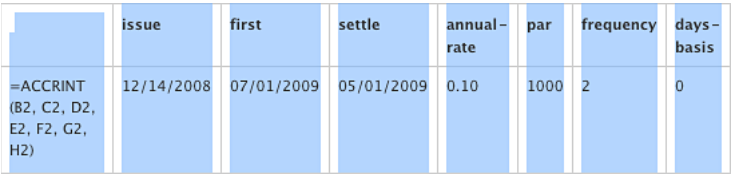

Lorsque le texte est en surbrillance, vous pouvez le copier puis le coller dans n'importe quelle cellule d'un tableau ou sur un document Numbers vierge. Faire glisser un élément reste impossible pour ce deuxième type d'exemples.

# <span id="page-45-1"></span>**3 Fonctions date et heure**

Les fonctions de date d'et heure sont prévues pour simplifier vos manipulation de dates et d'heures et vous aident à résoudre certains problèmes se rapportant à ce type de ressources. Elles vous permettent, par exemple, de trouver le nombre de jours ouvrés entre deux dates ou de savoir le jour de la semaine pour une date donnée.

### <span id="page-45-0"></span>Liste des fonctions date et heure

iWork intégre ces fonctions de date et heure pour que vous puissiez les utiliser dans des tableaux.

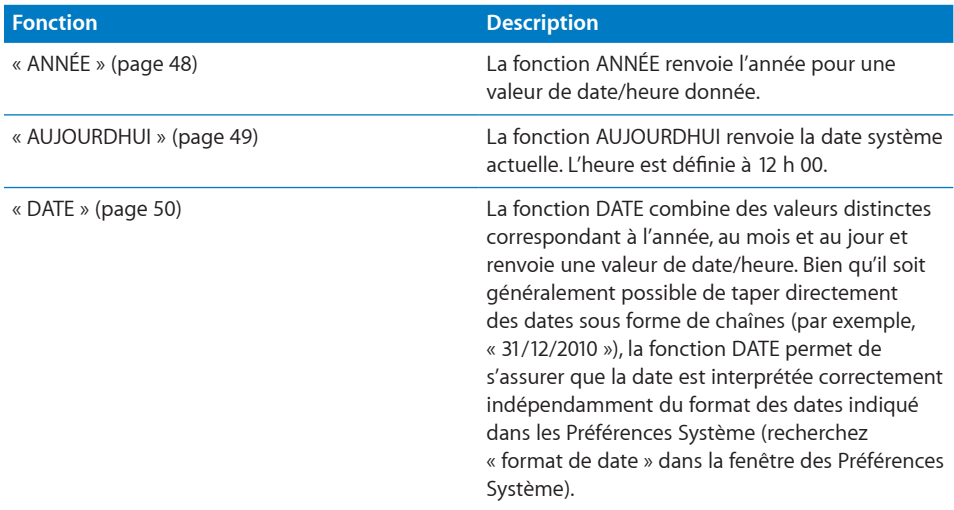

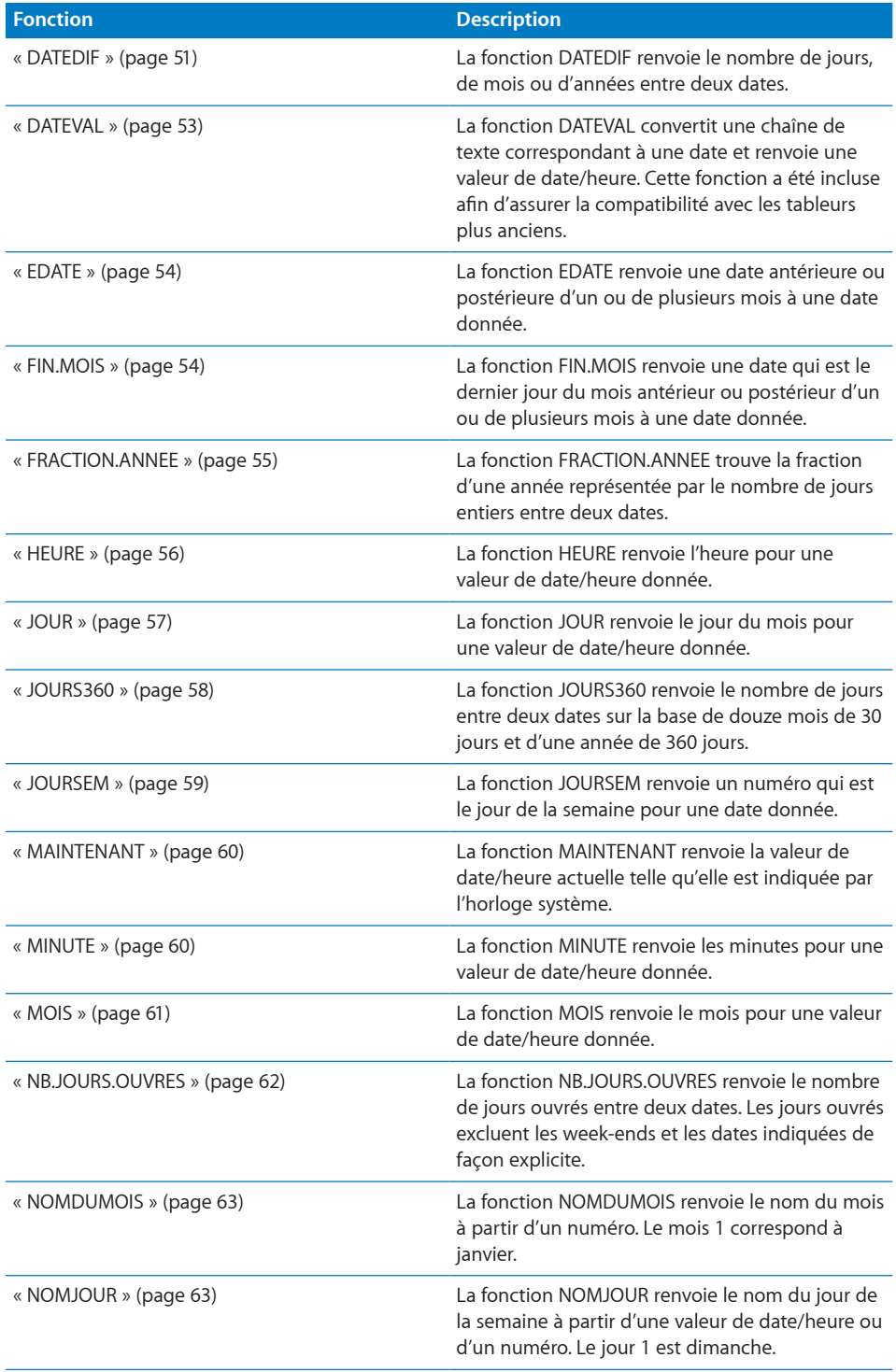

<span id="page-47-1"></span>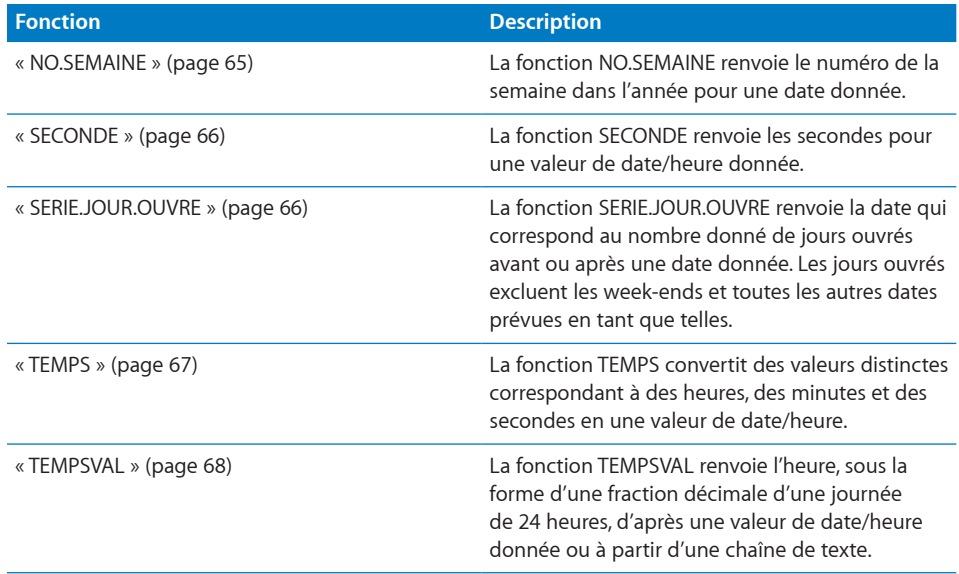

## <span id="page-47-0"></span>ANNÉE

La fonction ANNÉE renvoie l'année pour une valeur de date/heure donnée.

### **ANNÉE**(*date*)

• date : date à utiliser dans la fonction. *date* correspond à une valeur de date/heure. La partie correspondant à l'heure est ignorée par cette fonction.

#### **Exemples**

=ANNÉE("6 avril 2008") renvoie 2008.

=ANNÉE(MAINTENANT()) renvoie 2009 si le calcul est effectué le 4 juin 2009.

#### **Rubriques associées :**

- « [JOUR](#page-56-0) » à la page [57](#page-56-1)
- « [HEURE](#page-55-0) » à la page [56](#page-55-1)
- « [MINUTE](#page-59-2) » à la page [60](#page-59-1)
- « [MOIS](#page-60-0) » à la page [61](#page-60-1)
- « [SECONDE](#page-65-0) » à la page [66](#page-65-1)
- « [Liste des fonctions date et heure](#page-45-0) » à la page [46](#page-45-1)
- « [Types de valeur](#page-38-0) » à la page [39](#page-38-1)

<span id="page-48-1"></span>« [Éléments des formules](#page-14-0) » à la page [15](#page-14-1)

« [Utilisation du clavier et de la souris pour créer et modifier des formules](#page-27-0) » à la page [28](#page-27-1)

« [Collage d'exemples de l'aide](#page-43-0) » à la page [44](#page-43-1)

### <span id="page-48-0"></span>AUJOURDHUI

La fonction AUJOURDHUI renvoie la date système actuelle. L'heure est définie à 12 h 00.

#### **AUJOURDHUI**()

#### **Remarques d'usage**

- La fonction AUJOURDHUI ne comprend aucun argument. Toutefois, vous devez inclure les parenthèses : =AUJOURDHUI().
- La date affichée est mise à jour chaque fois que vous ouvrez ou modifiez votre fichier.
- Vous pouvez vous servir de la fonction MAINTENANT pour obtenir la date et l'heure actuelles et pour mettre en forme la cellule de sorte qu'elle affiche ces deux valeurs.

#### **Exemple**

=AUJOURDHUI() renvoie 6 avril 2008 lorsque le calcul est effectué le 6 avril 2008.

#### **Rubriques associées :**

Pour connaître les fonctions connexes et pour en savoir plus, reportez-vous à l'

« [MAINTENANT](#page-59-0) » à la page [60](#page-59-1)

- « [Liste des fonctions date et heure](#page-45-0) » à la page [46](#page-45-1)
- « [Types de valeur](#page-38-0) » à la page [39](#page-38-1)
- « [Éléments des formules](#page-14-0) » à la page [15](#page-14-1)
- « [Utilisation du clavier et de la souris pour créer et modifier des formules](#page-27-0) » à la page [28](#page-27-1)
- « [Collage d'exemples de l'aide](#page-43-0) » à la page [44](#page-43-1)

### <span id="page-49-1"></span><span id="page-49-0"></span>**DATE**

La fonction DATE combine des valeurs distinctes correspondant à l'année, au mois et au jour et renvoie une valeur de date/heure. Bien qu'il soit généralement possible de taper directement des dates sous forme de chaînes (par exemple, « 31/12/2010 »), la fonction DATE permet de s'assurer que la date est interprétée correctement indépendamment du format des dates indiqué dans les Préférences Système (recherchez « format de date » dans la fenêtre des Préférences Système).

#### **DATE**(*année; mois; jour*)

- Â **année :** année à inclure dans la valeur renvoyée. *année* correspond à un nombre. La valeur n'est pas convertie. Si vous indiquez 10, c'est l'année 10 qui est utilisée, et non pas l'année 1910 ou 2010.
- Â **mois :** mois à inclure dans la valeur renvoyée. *mois* correspond à un nombre compris entre 1 et 12.
- Â **jour :** jour à inclure dans la valeur renvoyée. *jour* correspond à un nombre compris entre 1 et le nombre de jours dans le *mois*.

#### **Exemples**

```
Si A1 contient 2014, A2 contient 11 et A3 contient 10 :
=DATE(A1; A2; A3) renvoie « 10 nov. 2014 » en s'adaptant au format de la cellule.
=DATE(A1; A3; A2) renvoie « 11 oct. 2014 ».
=DATE(2012; 2; 14) renvoie « 14 fév. 2012 ».
```
#### **Rubriques associées :**

- « [DUREE](#page-70-0) » à la page [71](#page-70-1)
- « [TEMPS](#page-66-0) » à la page [67](#page-66-1)
- « [Liste des fonctions date et heure](#page-45-0) » à la page [46](#page-45-1)
- « [Types de valeur](#page-38-0) » à la page [39](#page-38-1)
- « [Éléments des formules](#page-14-0) » à la page [15](#page-14-1)
- « [Utilisation du clavier et de la souris pour créer et modifier des formules](#page-27-0) » à la page [28](#page-27-1)
- « [Collage d'exemples de l'aide](#page-43-0) » à la page [44](#page-43-1)

### <span id="page-50-1"></span><span id="page-50-0"></span>DATEDIF

La fonction DATEDIF renvoie le nombre de jours, de mois ou d'années entre deux dates.

#### **DATEDIF**(*date-début; date-fin; méthode-calc*)

- Â **date de début :** date de début de la période à calculer. *date-début* correspond à une valeur de date/heure.
- Â **date de fin :** date de fin de la période à calculer. *date-fin* correspond à une valeur de date/heure.
- **méthode-calc : indique comment exprimer la différence temporelle et comment** gérer les dates pour des années ou des mois différents.

**"J" :** compte les jours entre les dates de début et de fin.

"M" : compte les mois entre les dates de début et de fin.

"A" : compte les années entre les dates de début et de fin.

"MJ" : compte les jours entre les dates de début et de fin en ignorant les mois et les années. Le mois de *date-fin* est considéré comme étant le mois de *date-début*. Si la date de début est postérieure à la date de fin, le compte commence à la date de fin comme si celle-ci appartenait au mois précédent. L'année de la *date-fin* sert à vérifier s'il s'agit d'une année bissextile.

"AM" : compte le nombre de mois entiers entre les dates de début et de fin en ignorant l'année. Si le mois/jour de début est antérieur au mois/jour de fin, les dates sont traitées comme s'ils appartenaient à la même année. Si le mois/jour de début est postérieur au mois/jour de fin, les dates sont traitées comme s'ils appartenaient à des années consécutives.

"AJ" : compte le nombre de jours entre les dates de début et de fin en ignorant l'année. Si le mois/jour de début est antérieur au mois/jour de fin, les dates sont traitées comme s'ils appartenaient à la même année. Si le mois/jour de début est postérieur au mois/jour de fin, les dates sont traitées comme s'ils appartenaient à des années consécutives.

#### **Exemples**

Si A1 contient la valeur de date/heure 6/4/88 et A2 contient la valeur de date/heure 30/10/06 :

=DATEDIF(A1; A2; "J") renvoie 6781, le nombre de jours entre le 6 avril 1988 et le 30 octobre 2006.

=DATEDIF(A1; A2; "M") renvoie 222, le nombre de mois entiers entre le 6 avril 1988 et le 30 octobre 2006.

=DATEDIF(A1; A2; "A") renvoie 18, le nombre d'années entières entre le 6 avril 1988 et le 30 octobre 2006.

=DATEDIF(A1; A2; "MJ") renvoie 24, le nombre de jours entre le sixième jour d'un mois et le trentième jour du même mois.

=DATEDIF(A1; A2; "AM") renvoie 6, le nombre de mois entre avril et le mois d'octobre suivant de n'importe quelle année.

=DATEDIF(A1; A2; "AJ") renvoie 207, le nombre de jours entre le 6 avril et le 31 octobre suivant de n'importe quelle année.

=DATEDIF("6/4/1988"; MAINTENANT(); "A") & " années, " & DATEDIF("6/4/1988"; MAINTENANT(); "AM") & " mois et " & DATEDIF(A1; MAINTENANT(); "AJ") & " jours" renvoie l'âge d'une personne née le 6 avril 1988.

#### **Rubriques associées :**

Pour connaître les fonctions connexes et pour en savoir plus, reportez-vous à l'

« [JOURS360](#page-57-0) » à la page [58](#page-57-1)

« [NB.JOURS.OUVRES](#page-61-0) » à la page [62](#page-61-1)

« [MAINTENANT](#page-59-0) » à la page [60](#page-59-1)

« [FRACTION.ANNEE](#page-54-0) » à la page [55](#page-54-1)

« [Liste des fonctions date et heure](#page-45-0) » à la page [46](#page-45-1)

« [Types de valeur](#page-38-0) » à la page [39](#page-38-1)

« [Éléments des formules](#page-14-0) » à la page [15](#page-14-1)

« [Utilisation du clavier et de la souris pour créer et modifier des formules](#page-27-0) » à la page [28](#page-27-1)

« [Collage d'exemples de l'aide](#page-43-0) » à la page [44](#page-43-1)

### <span id="page-52-1"></span><span id="page-52-0"></span>DATEVAL

La fonction DATEVAL convertit une chaîne de texte correspondant à une date et renvoie une valeur de date/heure. Cette fonction a été incluse afin d'assurer la compatibilité avec les tableurs plus anciens.

#### **DATEVAL**(*date-texte*)

Â **date-texte :** chaîne de caractères de la date à convertir. *date-texte* est une valeur exprimée sous forme de chaîne. Ce doit être une date indiquée entre guillemets ou une valeur de date/heure. Si *date-texte* n'est pas une date valide, une erreur est renvoyée.

#### **Exemples**

Si la cellule B1 contient la valeur de date/heure 2 août 1979 06 h 30' 00'' et que la cellule C1 contient la chaîne 16/10/2008 :

=DATEVAL(B1) renvoie le 2 août 1979, laquelle date est considérée comme une valeur de date si elle fait l'objet d'une référence dans d'autres formules. La valeur renvoyée est mise en forme en fonction du format de la cellule active. Une cellule adoptant le format Automatique utilise le format de date indiqué dans les Préférences Système (recherchez « format de date » dans la fenêtre des Préférences Système).

=DATEVAL(C1) renvoie « 16 oct. 2008 ».

=DATEVAL(29/12/1974) renvoie « 29 déc. 1979 ».

#### **Rubriques associées :**

Pour connaître les fonctions connexes et pour en savoir plus, reportez-vous à l'

« [DATE](#page-49-0) » à la page [50](#page-49-1)

- « [TEMPS](#page-66-0) » à la page [67](#page-66-1)
- « [Liste des fonctions date et heure](#page-45-0) » à la page [46](#page-45-1)
- « [Types de valeur](#page-38-0) » à la page [39](#page-38-1)
- « [Éléments des formules](#page-14-0) » à la page [15](#page-14-1)
- « [Utilisation du clavier et de la souris pour créer et modifier des formules](#page-27-0) » à la page [28](#page-27-1)
- « [Collage d'exemples de l'aide](#page-43-0) » à la page [44](#page-43-1)

### <span id="page-53-1"></span><span id="page-53-0"></span>EDATE

La fonction EDATE renvoie une date antérieure ou postérieure d'un ou de plusieurs mois à une date donnée.

#### **EDATE**(*date-début; décalage-mois*)

- Â **date de début :** date de début de la période à calculer. *date-début* correspond à une valeur de date/heure.
- Â **décalage-mois :** nombre de mois avant ou après la date de début. *décalage-mois* correspond à un nombre. Une valeur de *décalage-mois* négative permet d'indiquer le nombre de mois avant la date de début ; à l'inverse une valeur de *décalage-mois* positive permet d'indiquer les mois après la date de début.

#### **Exemples**

=EDATE("15/1/2000"; 1) renvoie 15/2/2000, la même date mais un mois plus tard.

=EDATE("15/1/2000"; –24) renvoie 15/1/1998, la même date, 24 mois plus tôt.

#### **Rubriques associées :**

Pour connaître les fonctions connexes et pour en savoir plus, reportez-vous à l'

- « [FIN.MOIS](#page-53-2) » à la page 54
- « [Liste des fonctions date et heure](#page-45-0) » à la page [46](#page-45-1)
- « [Types de valeur](#page-38-0) » à la page [39](#page-38-1)
- « [Éléments des formules](#page-14-0) » à la page [15](#page-14-1)
- « [Utilisation du clavier et de la souris pour créer et modifier des formules](#page-27-0) » à la page [28](#page-27-1)
- « [Collage d'exemples de l'aide](#page-43-0) » à la page [44](#page-43-1)

### <span id="page-53-2"></span>FIN.MOIS

La fonction FIN.MOIS renvoie une date qui est le dernier jour du mois un certain nombre de mois avant ou après une date donnée.

#### **FIN.MOIS**(*date-début; décalage-mois*)

- Â **date de début :** date de début de la période à calculer. *date-début* correspond à une valeur de date/heure.
- Â **décalage-mois :** nombre de mois avant ou après la date de début. *décalage-mois* correspond à un nombre. Une valeur de *décalage-mois* négative permet d'indiquer le nombre de mois avant la date de début ; à l'inverse une valeur de *décalage-mois* positive permet d'indiquer les mois après la date de début.

#### <span id="page-54-1"></span>**Exemples**

=FIN.MOIS("15/5/2010"; 5) renvoie « 31 oct. 2010 », c'est-à-dire le dernier jour du mois postérieur de cinq mois à mai 2010.

=FIN.MOIS("15/5/2010"; –5) renvoie « 31 déc. 2009 », c'est-à-dire le dernier jour du mois antérieur de cinq mois à mai 2010.

#### **Rubriques associées :**

Pour connaître les fonctions connexes et pour en savoir plus, reportez-vous à l'

« [EDATE](#page-53-0) » à la page [54](#page-53-1)

« [Liste des fonctions date et heure](#page-45-0) » à la page [46](#page-45-1)

« [Types de valeur](#page-38-0) » à la page [39](#page-38-1)

« [Éléments des formules](#page-14-0) » à la page [15](#page-14-1)

« [Utilisation du clavier et de la souris pour créer et modifier des formules](#page-27-0) » à la page [28](#page-27-1)

« [Collage d'exemples de l'aide](#page-43-0) » à la page [44](#page-43-1)

### <span id="page-54-0"></span>FRACTION.ANNEE

La fonction FRACTION.ANNEE trouve la fraction d'une année représentée par le nombre de jours entiers entre deux dates.

**FRACTION.ANNEE**(*date-début; date-fin; base-journalière*)

- Â **date de début :** date de début de la période à calculer. *date-début* correspond à une valeur de date/heure.
- Â **date de fin :** date de fin de la période à calculer. *date-fin* correspond à une valeur de date/heure.
- Â **base-journalière :** argument facultatif indiquant le nombre de jours par mois et de jours par année servant aux calculs.

**30/360 (0 ou omis):** 30 jours pour chaque mois, 360 jours pour chaque année, méthode NASD pour les dates tombant le 31 du mois.

réels/réels (1): jours naturels pour chaque mois, jours naturels pour chaque année.

réels/360 (2): jours naturels pour chaque mois, 360 jours par année.

réels/365 (3): jours naturels pour chaque mois, 365 jours par année.

**30E/360 (4):** 30 jours pour chaque mois, 360 jours pour chaque année, méthode européenne pour les dates tombant le 31 du mois (format européen 30/360).

#### <span id="page-55-1"></span>**Exemples**

=FRACTION.ANNEE("15/12/2009"; "30/6/2010"; 0) renvoie 0,541666667. =FRACTION.ANNEE("15/12/2009"; "30/6/2010"; 1) renvoie 0,539726027. =FRACTION.ANNEE("15/12/2009"; "30/6/2010"; 2) renvoie 0,547222222. =FRACTION.ANNEE("15/12/2009"; "30/6/2010"; 3) renvoie 0,539726027. =FRACTION.ANNEE("15/12/2009"; "30/6/2010"; 4) renvoie 0,541666667.

#### **Rubriques associées :**

Pour connaître les fonctions connexes et pour en savoir plus, reportez-vous à l'

- « [DATEDIF](#page-50-0) » à la page [51](#page-50-1)
- « [JOURS360](#page-57-0) » à la page [58](#page-57-1)
- « [NB.JOURS.OUVRES](#page-61-0) » à la page [62](#page-61-1)
- « [Liste des fonctions date et heure](#page-45-0) » à la page [46](#page-45-1)
- « [Types de valeur](#page-38-0) » à la page [39](#page-38-1)
- « [Éléments des formules](#page-14-0) » à la page [15](#page-14-1)
- « [Utilisation du clavier et de la souris pour créer et modifier des formules](#page-27-0) » à la page [28](#page-27-1)
- « [Collage d'exemples de l'aide](#page-43-0) » à la page [44](#page-43-1)

### <span id="page-55-0"></span>**HEURE**

La fonction HEURE renvoie l'heure pour une valeur de date/heure donnée.

#### **HEURE**(*instant*)

**• instant :** heure à utiliser dans la fonction. *instant* correspond à une valeur de date/ heure. La partie correspondant à la date est ignorée par cette fonction.

#### **Remarques d'usage**

• L'heure renvoyée est au format 24 heures (0 correspond à minuit, 23 correspond à 11 h 00 du soir).

#### **Exemples**

=HEURE(MAINTENANT()) renvoie l'heure actuelle du jour.

=HEURE("6/4/88 11 h 59' 22") renvoie 11.

#### **Rubriques associées :**

```
« JOUR » à la page 57
```
- <span id="page-56-1"></span>« [MINUTE](#page-59-2) » à la page [60](#page-59-1)
- « [MOIS](#page-60-0) » à la page [61](#page-60-1)
- « [SECONDE](#page-65-0) » à la page [66](#page-65-1)
- « [ANNÉE](#page-47-0) » à la page [48](#page-47-1)
- « [Liste des fonctions date et heure](#page-45-0) » à la page [46](#page-45-1)
- « [Types de valeur](#page-38-0) » à la page [39](#page-38-1)
- « [Éléments des formules](#page-14-0) » à la page [15](#page-14-1)
- « [Utilisation du clavier et de la souris pour créer et modifier des formules](#page-27-0) » à la page [28](#page-27-1)
- « [Collage d'exemples de l'aide](#page-43-0) » à la page [44](#page-43-1)

### <span id="page-56-0"></span>JOUR

La fonction JOUR renvoie le jour du mois pour une valeur de date/heure donnée.

#### **JOUR**(*date*)

• date : date à utiliser dans la fonction. *date* correspond à une valeur de date/heure. La partie correspondant à l'heure est ignorée par cette fonction.

#### **Exemples**

=JOUR("6/4/88 23 h 59' 22'') renvoie 6.

=JOUR("12/5/2009") renvoie 12.

#### **Rubriques associées :**

- « [NOMJOUR](#page-62-2) » à la page [63](#page-62-1)
- « [HEURE](#page-55-0) » à la page [56](#page-55-1)
- « [MINUTE](#page-59-2) » à la page [60](#page-59-1)
- « [MOIS](#page-60-0) » à la page [61](#page-60-1)
- « [SECONDE](#page-65-0) » à la page [66](#page-65-1)
- « [ANNÉE](#page-47-0) » à la page [48](#page-47-1)
- « [Liste des fonctions date et heure](#page-45-0) » à la page [46](#page-45-1)
- « [Types de valeur](#page-38-0) » à la page [39](#page-38-1)
- « [Éléments des formules](#page-14-0) » à la page [15](#page-14-1)

<span id="page-57-1"></span>« [Utilisation du clavier et de la souris pour créer et modifier des formules](#page-27-0) » à la page [28](#page-27-1)

« [Collage d'exemples de l'aide](#page-43-0) » à la page [44](#page-43-1)

### <span id="page-57-0"></span>JOURS360

La fonction JOURS360 renvoie le nombre de jours entre deux dates sur la base de douze mois de 30 jours et d'une année de 360 jours.

**JOURS360**(*date-début; date-fin; utiliser-méthode-européenne*)

- Â **date de début :** date de début de la période à calculer. *date-début* correspond à une valeur de date/heure.
- Â **date de fin :** date de fin de la période à calculer. *date-fin* correspond à une valeur de date/heure.
- Â **utiliser-méthode-européenne :** valeur facultative indiquant si la méthode NASD ou la méthode européenne doit être utilisée pour les dates tombant le 31 d'un mois. **méthode NASD (0, FAUX ou omis):** méthode NASD utilisée pour les dates qui tombent le 31 d'un mois.

**méthode DEVISE (1 ou VRAI):** méthode européenne utilisée pour les dates qui tombent le 31 d'un mois.

#### **Exemples**

=JOURS360("20/12/2008"; "3/31/2009") renvoie 101d.

=JOURS360("27/2/2008"; "31/3/2009"; 0) renvoie 394d.

=JOURS360("27/2/2008"; "31/3/2009"; 1) renvoie 393d lorsque la méthode de calcul européenne est utilisée.

#### **Rubriques associées :**

Pour connaître les fonctions connexes et pour en savoir plus, reportez-vous à l'

« [DATEDIF](#page-50-0) » à la page [51](#page-50-1)

- « [NB.JOURS.OUVRES](#page-61-0) » à la page [62](#page-61-1)
- « [FRACTION.ANNEE](#page-54-0) » à la page [55](#page-54-1)

« [Liste des fonctions date et heure](#page-45-0) » à la page [46](#page-45-1)

« [Types de valeur](#page-38-0) » à la page [39](#page-38-1)

« [Éléments des formules](#page-14-0) » à la page [15](#page-14-1)

« [Utilisation du clavier et de la souris pour créer et modifier des formules](#page-27-0) » à la page [28](#page-27-1)

« [Collage d'exemples de l'aide](#page-43-0) » à la page [44](#page-43-1)

### <span id="page-58-1"></span><span id="page-58-0"></span>**JOURSEM**

La fonction JOURSEM renvoie un numéro qui est le jour de la semaine pour une date donnée.

#### **JOURSEM**(*date; premier-jour*)

- Â **date :** date à utiliser dans la fonction. *date* correspond à une valeur de date/heure. La partie correspondant à l'heure est ignorée par cette fonction.
- Â **premier-jour :** valeur facultative qui précise le mode de numérotation des jours.

**Dimanche correspond au jour numéro 1 (1 ou omis):** dimanche est le premier jour (jour 1) de la semaine et samedi est le septième jour.

**Lundi correspond au jour numéro 1 (2):** lundi est le premier jour (jour 1) de la semaine et dimanche est le septième jour.

**Lundi correspond au jour numéro 0 (3):** lundi est le premier jour (jour 0) de la semaine et dimanche est le sixième jour.

#### **Exemples**

=JOURSEM("6 avr. 1988"; 1) renvoie 4 (mercredi correspondant au quatrième jour si vous considérez que la semaine commence le dimanche).

=JOURSEM("6 avr. 1988") renvoie la même valeur que dans l'exemple précédent (car le système de numérotation démarrant à 1 est utilisé si aucun argument numérotation n'est indiqué).

=JOURSEM("6 avr. 1988"; 2) renvoie 3 (mercredi correspondant au troisième jour si vous considérez que la semaine commence le lundi).

=JOURSEM("6 avr. 1988"; 3) renvoie 2 (mercredi considéré le jour 2 si lundi sert de base commençant à 0).

#### **Rubriques associées :**

Pour connaître les fonctions connexes et pour en savoir plus, reportez-vous à l'

« [NOMJOUR](#page-62-2) » à la page [63](#page-62-1)

« [NOMDUMOIS](#page-62-0) » à la page [63](#page-62-1)

« [Liste des fonctions date et heure](#page-45-0) » à la page [46](#page-45-1)

- « [Types de valeur](#page-38-0) » à la page [39](#page-38-1)
- « [Éléments des formules](#page-14-0) » à la page [15](#page-14-1)
- « [Utilisation du clavier et de la souris pour créer et modifier des formules](#page-27-0) » à la page [28](#page-27-1)
- « [Collage d'exemples de l'aide](#page-43-0) » à la page [44](#page-43-1)

### <span id="page-59-1"></span><span id="page-59-0"></span>MAINTENANT

La fonction MAINTENANT renvoie la valeur de date/heure actuelle telle qu'elle est indiquée par l'horloge système.

#### **MAINTENANT**()

#### **Remarques d'usage**

• La fonction MAINTENANT ne comprend aucun argument. Toutefois, vous devez inclure les parenthèses : =MAINTENANT().

#### **Exemple**

=MAINTENANT() renvoie « 4 oct. 2008 10 h 47 » si votre fichier est mis à jour le 4 octobre 2008 à 10 h 47.

#### **Rubriques associées :**

Pour connaître les fonctions connexes et pour en savoir plus, reportez-vous à l'

« [AUJOURDHUI](#page-48-0) » à la page [49](#page-48-1)

« [Liste des fonctions date et heure](#page-45-0) » à la page [46](#page-45-1)

- « [Types de valeur](#page-38-0) » à la page [39](#page-38-1)
- « [Éléments des formules](#page-14-0) » à la page [15](#page-14-1)

« [Utilisation du clavier et de la souris pour créer et modifier des formules](#page-27-0) » à la page [28](#page-27-1)

« [Collage d'exemples de l'aide](#page-43-0) » à la page [44](#page-43-1)

### <span id="page-59-2"></span>**MINUTE**

La fonction MINUTE renvoie les minutes pour une valeur de date/heure donnée.

#### **MINUTE**(*instant*)

**• instant :** heure à utiliser dans la fonction. *instant* correspond à une valeur de date/ heure. La partie correspondant à la date est ignorée par cette fonction.

#### **Exemple**

=MINUTE("6/4/88 11 h 59' 22") renvoie 59.

#### **Rubriques associées :**

Pour connaître les fonctions connexes et pour en savoir plus, reportez-vous à l'

« [JOUR](#page-56-0) » à la page [57](#page-56-1)

« [HEURE](#page-55-0) » à la page [56](#page-55-1)

<span id="page-60-1"></span>« [MOIS](#page-60-0) » à la page 61

- « [SECONDE](#page-65-0) » à la page [66](#page-65-1)
- « [ANNÉE](#page-47-0) » à la page [48](#page-47-1)
- « [Liste des fonctions date et heure](#page-45-0) » à la page [46](#page-45-1)
- « [Types de valeur](#page-38-0) » à la page [39](#page-38-1)
- « [Éléments des formules](#page-14-0) » à la page [15](#page-14-1)
- « [Utilisation du clavier et de la souris pour créer et modifier des formules](#page-27-0) » à la page [28](#page-27-1)
- « [Collage d'exemples de l'aide](#page-43-0) » à la page [44](#page-43-1)

### <span id="page-60-0"></span>MOIS

La fonction MOIS renvoie le mois pour une valeur de date/heure donnée.

#### **MOIS**(*date*)

Â **date :** date à utiliser dans la fonction. *date* correspond à une valeur de date/heure. La partie correspondant à l'heure est ignorée par cette fonction.

#### **Exemple**

=MOIS("6 avril 1988 11 h 59' 22") renvoie 4.

#### **Rubriques associées :**

- « [JOUR](#page-56-0) » à la page [57](#page-56-1)
- « [HEURE](#page-55-0) » à la page [56](#page-55-1)
- « [MINUTE](#page-59-2) » à la page [60](#page-59-1)
- « [NOMDUMOIS](#page-62-0) » à la page [63](#page-62-1)
- « [SECONDE](#page-65-0) » à la page [66](#page-65-1)
- « [ANNÉE](#page-47-0) » à la page [48](#page-47-1)
- « [Liste des fonctions date et heure](#page-45-0) » à la page [46](#page-45-1)
- « [Types de valeur](#page-38-0) » à la page [39](#page-38-1)
- « [Éléments des formules](#page-14-0) » à la page [15](#page-14-1)
- « [Utilisation du clavier et de la souris pour créer et modifier des formules](#page-27-0) » à la page [28](#page-27-1)

### <span id="page-61-1"></span><span id="page-61-0"></span>NB.JOURS.OUVRES

La fonction NB.JOURS.OUVRES renvoie le nombre de jours ouvrés entre deux dates. Les jours ouvrés excluent les week-ends et les dates indiquées de façon explicite.

#### **NB.JOURS.OUVRES**(*date-début; date-fin; dates-exclues*)

- Â **date de début :** date de début de la période à calculer. *date-début* correspond à une valeur de date/heure.
- Â **date de fin :** date de fin de la période à calculer. *date-fin* correspond à une valeur de date/heure.
- Â **dates-exclues :** collection facultative de dates devant être exclues du calcul. *datesexclues* correspond à une collection comprenant des valeurs de date/heure.

#### **Exemple**

=NB.JOURS.OUVRES("01/11/2009"; "30/11/2009"; {"11/11/2009"; "26/11/2009"}) renvoie 19d, c'est-à-dire le nombre de jours ouvrés en novembre 2009 qui exclut les week-ends et les deux jours chômés précisés.

#### **Rubriques associées :**

- « [DATEDIF](#page-50-0) » à la page [51](#page-50-1)
- « [JOURS360](#page-57-0) » à la page [58](#page-57-1)
- « [SERIE.JOUR.OUVRE](#page-65-2) » à la page [66](#page-65-1)
- « [FRACTION.ANNEE](#page-54-0) » à la page [55](#page-54-1)
- « [Liste des fonctions date et heure](#page-45-0) » à la page [46](#page-45-1)
- « [Types de valeur](#page-38-0) » à la page [39](#page-38-1)
- « [Éléments des formules](#page-14-0) » à la page [15](#page-14-1)
- « [Utilisation du clavier et de la souris pour créer et modifier des formules](#page-27-0) » à la page [28](#page-27-1)
- « [Collage d'exemples de l'aide](#page-43-0) » à la page [44](#page-43-1)

### <span id="page-62-1"></span><span id="page-62-0"></span>**NOMDUMOIS**

La fonction NOMDUMOIS renvoie le nom du mois à partir d'un numéro. Le mois 1 correspond à janvier.

#### **NOMDUMOIS**(*mois-nbre*)

Â **mois-nbre :** mois désiré. *mois-nbre* correspond à un nombre compris entre 1 et 12. Si la valeur de *mois-nbre* contient une fraction décimale, celle-ci est ignorée.

#### **Exemples**

=NOMDUMOIS(9) renvoie « septembre ».

=NOMDUMOIS(6) renvoie « juin ».

#### **Rubriques associées :**

Pour connaître les fonctions connexes et pour en savoir plus, reportez-vous à l'

- « [NOMJOUR](#page-62-2) » à la page 63
- « [MOIS](#page-60-0) » à la page [61](#page-60-1)
- « [JOURSEM](#page-58-0) » à la page [59](#page-58-1)
- « [Liste des fonctions date et heure](#page-45-0) » à la page [46](#page-45-1)
- « [Types de valeur](#page-38-0) » à la page [39](#page-38-1)
- « [Éléments des formules](#page-14-0) » à la page [15](#page-14-1)
- « [Utilisation du clavier et de la souris pour créer et modifier des formules](#page-27-0) » à la page [28](#page-27-1)
- « [Collage d'exemples de l'aide](#page-43-0) » à la page [44](#page-43-1)

### <span id="page-62-2"></span>NOMJOUR

La fonction NOMJOUR renvoie le nom du jour de la semaine à partir d'une valeur de date/heure ou d'un numéro. Le jour 1 est dimanche.

#### **NOMJOUR**(*nbre-jour*)

• nbre-jour : jour souhaité de la semaine. *nbre-jour* correspond à une valeur de date/ heure ou à un chiffre compris entre 1 et 7. Si la valeur de *nbre-jour* contient une fraction décimale, celle-ci est ignorée.

#### **Exemples**

Si B1 contient la valeur de date/heure 2 août 1979 06 h 30'00", que C1 contient la chaîne 16/10/2008 et que D1 contient 6 : =NOMJOUR(B1) renvoie « jeudi ». =NOMJOUR(C1) renvoie « jeudi ». =NOMJOUR(D1) renvoie « vendredi ». =NOMJOUR("29/12/1974") renvoie « dimanche ».

## **Rubriques associées :**

- « [JOUR](#page-56-0) » à la page [57](#page-56-1)
- « [NOMDUMOIS](#page-62-0) » à la page [63](#page-62-1)
- « [JOURSEM](#page-58-0) » à la page [59](#page-58-1)
- « [Liste des fonctions date et heure](#page-45-0) » à la page [46](#page-45-1)
- « [Types de valeur](#page-38-0) » à la page [39](#page-38-1)
- « [Éléments des formules](#page-14-0) » à la page [15](#page-14-1)
- « [Utilisation du clavier et de la souris pour créer et modifier des formules](#page-27-0) » à la page [28](#page-27-1)
- « [Collage d'exemples de l'aide](#page-43-0) » à la page [44](#page-43-1)

### <span id="page-64-1"></span><span id="page-64-0"></span>NO.SEMAINE

La fonction NO.SEMAINE renvoie le numéro de la semaine dans l'année pour une date donnée.

#### **NO.SEMAINE**(*date; premier-jour*)

- Â **date :** date à utiliser dans la fonction. *date* correspond à une valeur de date/heure. La partie correspondant à l'heure est ignorée par cette fonction.
- premier-jour : valeur facultative indiquant si les semaines doivent commencer le dimanche ou le lundi.

**Dimanche correspond au jour numéro 1 (1 ou omis):** dimanche est le premier jour (jour 1) de la semaine et samedi est le septième jour.

Lundi correspond au jour numéro 1 (2): lundi est le premier jour (jour 1) de la semaine et dimanche est le septième jour.

#### **Exemple**

=NO.SEMAINE("12/7/2009"; 1) renvoie 29.

=NO.SEMAINE("12/7/2009"; 2) renvoie 28.

#### **Rubriques associées :**

Pour connaître les fonctions connexes et pour en savoir plus, reportez-vous à l'

« [JOUR](#page-56-0) » à la page [57](#page-56-1)

- « [HEURE](#page-55-0) » à la page [56](#page-55-1)
- « [MINUTE](#page-59-2) » à la page [60](#page-59-1)
- « [MOIS](#page-60-0) » à la page [61](#page-60-1)
- « [SECONDE](#page-65-0) » à la page [66](#page-65-1)
- « [ANNÉE](#page-47-0) » à la page [48](#page-47-1)
- « [Liste des fonctions date et heure](#page-45-0) » à la page [46](#page-45-1)
- « [Types de valeur](#page-38-0) » à la page [39](#page-38-1)
- « [Éléments des formules](#page-14-0) » à la page [15](#page-14-1)
- « [Utilisation du clavier et de la souris pour créer et modifier des formules](#page-27-0) » à la page [28](#page-27-1)
- « [Collage d'exemples de l'aide](#page-43-0) » à la page [44](#page-43-1)

### <span id="page-65-1"></span><span id="page-65-0"></span>**SECONDE**

La fonction SECONDE renvoie les secondes pour une valeur de date/heure donnée.

#### **SECONDE**(*instant*)

**• instant :** heure à utiliser dans la fonction. *instant* correspond à une valeur de date/ heure. La partie correspondant à la date est ignorée par cette fonction.

#### **Exemple**

=SECONDE("6/4/88 11 h 59' 22") renvoie 22.

#### **Rubriques associées :**

Pour connaître les fonctions connexes et pour en savoir plus, reportez-vous à l'

- « [JOUR](#page-56-0) » à la page [57](#page-56-1)
- « [HEURE](#page-55-0) » à la page [56](#page-55-1)
- « [MINUTE](#page-59-2) » à la page [60](#page-59-1)
- « [Liste des fonctions date et heure](#page-45-0) » à la page [46](#page-45-1)
- « [Types de valeur](#page-38-0) » à la page [39](#page-38-1)
- « [Éléments des formules](#page-14-0) » à la page [15](#page-14-1)
- « [Utilisation du clavier et de la souris pour créer et modifier des formules](#page-27-0) » à la page [28](#page-27-1)
- « [Collage d'exemples de l'aide](#page-43-0) » à la page [44](#page-43-1)

### <span id="page-65-2"></span>SERIE.JOUR.OUVRE

La fonction SERIE.JOUR.OUVRE renvoie la date qui correspond au nombre donné de jours ouvrés avant ou après une date donnée. Les jours ouvrés excluent les week-ends et toutes les autres dates prévues en tant que telles.

#### **SERIE.JOUR.OUVRE**(*date; jours-ouvrés; dates-exclues*)

- Â **date :** date à utiliser dans la fonction. *date* correspond à une valeur de date/heure. La partie correspondant à l'heure est ignorée par cette fonction.
- Â **jours-ouvrés :** nombre de jours ouvrés avant ou après la date donnée. *jours-ouvrés* correspond à un nombre. Elle est positive si la date souhaitée est postérieure à la valeur de *date* et négative si la date souhaitée est antérieure à la valeur de *date*.
- Â **dates-exclues :** collection facultative de dates devant être exclues du calcul. *datesexclues* correspond à une collection comprenant des valeurs de date/heure.

#### <span id="page-66-1"></span>**Exemple**

=SERIE.JOUR.OUVRE("01/11/2009"; 20; {"11/11/2009"; "26/11/2009"}) renvoie « 1 déc. 2009 », c'est-à-dire le jour ouvré qui vient 20 jours ouvré après le 01/11/2009 si l'on ne compte pas les week-ends et les deux jours chômés précisés.

#### **Rubriques associées :**

Pour connaître les fonctions connexes et pour en savoir plus, reportez-vous à l'

« [NB.JOURS.OUVRES](#page-61-0) » à la page [62](#page-61-1)

« [Liste des fonctions date et heure](#page-45-0) » à la page [46](#page-45-1)

« [Types de valeur](#page-38-0) » à la page [39](#page-38-1)

« [Éléments des formules](#page-14-0) » à la page [15](#page-14-1)

« [Utilisation du clavier et de la souris pour créer et modifier des formules](#page-27-0) » à la page [28](#page-27-1)

« [Collage d'exemples de l'aide](#page-43-0) » à la page [44](#page-43-1)

### <span id="page-66-0"></span>**TEMPS**

La fonction TEMPS convertit des valeurs distinctes correspondant à des heures, des minutes et des secondes en une valeur de date/heure.

#### **TEMPS**(*heures; minutes; secondes*)

- Â **heures :** nombre d'heures à inclure dans la valeur renvoyée. *heures* correspond à un nombre. Si la valeur d'*heures* contient une fraction décimale, celle-ci est ignorée.
- Â **minutes :** nombre de minutes à inclure dans la valeur renvoyée. *minutes* correspond à un nombre. Si la valeur de *minutes* contient une fraction décimale, celle-ci est ignorée.
- Â **secondes :** nombre de secondes à inclure dans la valeur renvoyée. *secondes* correspond à un nombre. Si la valeur de *secondes* contient une fraction décimale, celle-ci est ignorée.

#### **Remarques d'usage**

Â Vous pouvez indiquer des valeurs d'heure, de minute et de seconde respectivement supérieures à 24, 60 et 60. Si la somme des heures, des minutes et des secondes est une valeur supérieure à 24 heures, des tranches de 24 heures lui sont soustraites autant de fois que nécessaire jusqu'à ce que la valeur soit inférieure à 24 heures.

#### <span id="page-67-1"></span>**Exemples**

=TEMPS(12; 0; 0) renvoie 00 h 00.

=TEMPS(16; 45; 30) renvoie 16 h 45.

=TEMPS(0; 900; 0) renvoie 15 h 00.

=TEMPS(60; 0; 0) renvoie 00 h 00.

=TEMPS(4,25; 0; 0) renvoie 4 h 00.

#### **Rubriques associées :**

Pour connaître les fonctions connexes et pour en savoir plus, reportez-vous à l'

- « [DATE](#page-49-0) » à la page [50](#page-49-1)
- « [DATEVAL](#page-52-0) » à la page [53](#page-52-1)
- « [DUREE](#page-70-0) » à la page [71](#page-70-1)

« [Liste des fonctions date et heure](#page-45-0) » à la page [46](#page-45-1)

- « [Types de valeur](#page-38-0) » à la page [39](#page-38-1)
- « [Éléments des formules](#page-14-0) » à la page [15](#page-14-1)
- « [Utilisation du clavier et de la souris pour créer et modifier des formules](#page-27-0) » à la page [28](#page-27-1)
- « [Collage d'exemples de l'aide](#page-43-0) » à la page [44](#page-43-1)

### <span id="page-67-0"></span>**TEMPSVAL**

La fonction TEMPSVAL renvoie l'heure, sous la forme d'une fraction décimale d'une journée de 24 heures, à partir d'une valeur de date/heure donnée ou à partir d'une chaîne de texte.

#### **TEMPSVAL**(*instant*)

**• instant :** heure à utiliser dans la fonction. *instant* correspond à une valeur de date/ heure. La partie correspondant à la date est ignorée par cette fonction.

#### **Exemples**

=TEMPSVAL("6/4/88 12 h 00") renvoie 0,5 (midi représente en effet la moitié de la journée).

=TEMPSVAL("12 h 00' 59") renvoie 0,5007 (arrondi à quatre décimales après la virgule).

=TEMPSVAL("21 h 00") renvoie 0,875 (21 heures ou 9 h 00 du soir, divisé par 24).

#### **Rubriques associées :**

Pour connaître les fonctions connexes et pour en savoir plus, reportez-vous à l'

« [Liste des fonctions date et heure](#page-45-0) » à la page [46](#page-45-1)

« [Types de valeur](#page-38-0) » à la page [39](#page-38-1)

« [Éléments des formules](#page-14-0) » à la page [15](#page-14-1)

« [Utilisation du clavier et de la souris pour créer et modifier des formules](#page-27-0) » à la page [28](#page-27-1)

« [Collage d'exemples de l'aide](#page-43-0) » à la page [44](#page-43-1)

# <span id="page-69-1"></span>**4 Fonctions de durée**

Les fonctions de durée vous permettent de convertir différentes périodes dans le temps, comme des heures, des jours et des semaines.

### <span id="page-69-0"></span>Liste des fonctions de durée

Ces fonctions de manipulation de durées ont été intégrées à iWork pour que vous puissiez les utiliser dans des tableaux.

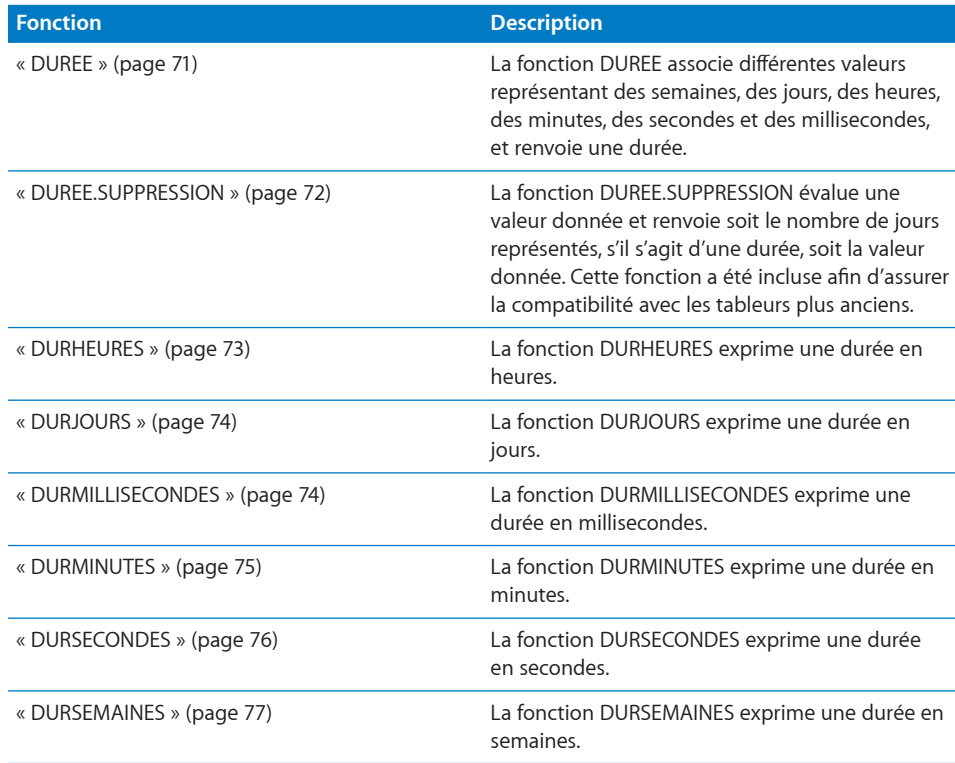

### <span id="page-70-1"></span><span id="page-70-0"></span>DUREE

La fonction DUREE combine plusieurs valeurs pour des semaines, des jours, des heures, des minutes, des secondes et des millisecondes et renvoie une durée.

**DUREE**(*semaines; jours; heures; minutes; secondes; millisecondes*)

- Â **semaines :** valeur représentant le nombre de semaines. *semaines* correspond à un nombre.
- Â **jours :** valeur facultative représentant le nombre de jours. *jours* correspond à un nombre.
- Â **heures :** valeur facultative représentant le nombre d'heures. *heures* correspond à un nombre.
- Â **minutes :** valeur facultative représentant le nombre de minutes. *minutes* correspond à un nombre.
- Â **secondes :** valeur facultative représentant le nombre de secondes. *secondes* correspond à un nombre.
- **millisecondes :** valeur facultative représentant le nombre de millisecondes. *millisecondes* correspond à un nombre.

#### **Remarques d'usage**

- Un argument égal à 0 peut être omis, mais la virgule doit être insérée si d'autres valeurs sont indiquées. Par exemple, DUREE(; ;12; 3) renvoie une durée de 12 h 3 m (12 heures et 3 minutes).
- Les valeurs négatives sont autorisées. Par exemple, DUREE(0; 2;  $-24$ ) renvoie une durée de 1 jour (2 jours moins 24 heures).

#### **Exemples**

=DUREE(1) donne 1sem (1 semaine).

=DUREE(;;1) donne 1h (1 heure).

=DUREE(1;5) donne 1sem 3j 12h (1 semaine, 3 jours, 12 heures ou 1,5 semaines).

=DUREE(3; 2; 7; 10; 15,3505) donne 3sem 2j 7h 10m 15s 350ms (3 semaines, 2 jours, 7 heures, 10 minutes, 15 secondes, 350 millisecondes).

#### **Rubriques connexes :**

Pour connaître les fonctions connexes et pour en savoir plus, reportez-vous à l'

« [DATE](#page-49-0) » à la page [50](#page-49-1)

« [TEMPS](#page-66-0) » à la page [67](#page-66-1)

« [Liste des fonctions de durée](#page-69-0) » à la page [70](#page-69-1)

« [Types de valeur](#page-38-0) » à la page [39](#page-38-1)

« [Éléments des formules](#page-14-0) » à la page [15](#page-14-1)

<span id="page-71-1"></span>« [Utilisation du clavier et de la souris pour créer et modifier des formules](#page-27-0) » à la page [28](#page-27-1)

« [Collage d'exemples de l'aide](#page-43-0) » à la page [44](#page-43-1)

### <span id="page-71-0"></span>DUREE.SUPPRESSION

La fonction DUREE.SUPPRESSION évalue une valeur donnée et renvoie soit le nombre de jours représentés, s'il s'agit d'une durée, soit la valeur donnée. Cette fonction a été incluse afin d'assurer la compatibilité avec les tableurs plus anciens.

#### **DUREE.SUPPRESSION**(*valeur-quelconque*)

Â **valeur-quelconque :** valeur quelconque. *valeur-quelconque* peut correspondre à une valeur de n'importe quel type.

#### **Remarques d'usage**

- Â Si *valeur-quelconque* est une durée, le résultat est identique à DURJOURS. À défaut, *valeur-quelconque* est renvoyé tel quel.
- Cette fonction peut être automatiquement insérée si un document Numbers '08 est mis à niveau ou si un document Excel ou Appleworks est importé. Elle est supprimée si le fichier est enregistré sous le format Numbers '08 ou Excel.

#### **Exemples**

=DUREE.SUPPRESSION("1sem") donne 7, l'équivalent d'une semaine en jours.

=DUREE.SUPPRESSION(12) donne 12, car, comme il ne s'agissait pas d'une durée, elle est renvoyée telle quelle.

=DUREE.SUPPRESSION ("abc") donne « abc ».

#### **Rubriques connexes :**

Pour connaître les fonctions connexes et pour en savoir plus, reportez-vous à l'

« [Liste des fonctions de durée](#page-69-0) » à la page [70](#page-69-1)

« [Types de valeur](#page-38-0) » à la page [39](#page-38-1)

- « [Éléments des formules](#page-14-0) » à la page [15](#page-14-1)
- « [Utilisation du clavier et de la souris pour créer et modifier des formules](#page-27-0) » à la page [28](#page-27-1)
- « [Collage d'exemples de l'aide](#page-43-0) » à la page [44](#page-43-1)
### <span id="page-72-1"></span><span id="page-72-0"></span>**DURHEURES**

La fonction DURHEURES convertit une valeur de durée en un nombre d'heures.

#### **DURHEURES**(*durée*)

Â **durée :** période temporelle à convertir. *durée* correspond à une valeur de durée.

#### **Exemples**

=DURHEURES("2sem 3j 2h 10m 0s 5ms") donne 410,1666681.

```
=DURHEURES("10:0:13:00:05,500") donne 1693,001528.
```
#### **Rubriques connexes :**

- « [DURJOURS](#page-73-0) » à la page [74](#page-73-1)
- « [DURMILLISECONDES](#page-73-2) » à la page [74](#page-73-1)
- « [DURMINUTES](#page-74-0) » à la page [75](#page-74-1)
- « [DURSECONDES](#page-75-0) » à la page [76](#page-75-1)
- « [DURSEMAINES](#page-76-0) » à la page [77](#page-76-1)
- « [Liste des fonctions de durée](#page-69-0) » à la page [70](#page-69-1)
- « [Types de valeur](#page-38-0) » à la page [39](#page-38-1)
- « [Éléments des formules](#page-14-0) » à la page [15](#page-14-1)
- « [Utilisation du clavier et de la souris pour créer et modifier des formules](#page-27-0) » à la page [28](#page-27-1)
- « [Collage d'exemples de l'aide](#page-43-0) » à la page [44](#page-43-1)

### <span id="page-73-1"></span><span id="page-73-0"></span>**DURJOURS**

La fonction DURJOURS convertit une valeur de durée en un nombre de jours.

#### **DURJOURS**(*durée*)

Â **durée :** période temporelle à convertir. *durée* correspond à une valeur de durée.

#### **Exemples**

=DURJOURS("2sem 3j 2h 10m 0s 5ms") donne 17,09027784.

```
=DURJOURS("10:0:13:00:05,500") donne 70,5417302.
```
#### **Rubriques connexes :**

Pour connaître les fonctions connexes et pour en savoir plus, reportez-vous à l'

- « [DURHEURES](#page-72-0) » à la page [73](#page-72-1)
- « [DURMILLISECONDES](#page-73-2) » à la page 74
- « [DURMINUTES](#page-74-0) » à la page [75](#page-74-1)
- « [DURSECONDES](#page-75-0) » à la page [76](#page-75-1)
- « [DURSEMAINES](#page-76-0) » à la page [77](#page-76-1)
- « [Liste des fonctions de durée](#page-69-0) » à la page [70](#page-69-1)
- « [Types de valeur](#page-38-0) » à la page [39](#page-38-1)
- « [Éléments des formules](#page-14-0) » à la page [15](#page-14-1)
- « [Utilisation du clavier et de la souris pour créer et modifier des formules](#page-27-0) » à la page [28](#page-27-1)
- « [Collage d'exemples de l'aide](#page-43-0) » à la page [44](#page-43-1)

#### <span id="page-73-2"></span>DURMILLISECONDES

La fonction DURMILLISECONDES convertit une valeur de durée en un nombre de millisecondes.

#### **DURMILLISECONDES**(*durée*)

Â **durée :** période temporelle à convertir. *durée* correspond à une valeur de durée.

#### **Exemples**

```
=DURMILLISECONDES("2sem 3j 2h 10m 0s 5ms") donne « 1 476 600 005 ».
```
=DURMILLISECONDES("10:0:13:00:05,500") donne « 6 094 805 500 ».

#### **Rubriques connexes :**

- <span id="page-74-1"></span>« [DURJOURS](#page-73-0) » à la page [74](#page-73-1)
- « [DURHEURES](#page-72-0) » à la page [73](#page-72-1)
- « [DURMINUTES](#page-74-0) » à la page 75
- « [DURSECONDES](#page-75-0) » à la page [76](#page-75-1)
- « [DURSEMAINES](#page-76-0) » à la page [77](#page-76-1)
- « [Liste des fonctions de durée](#page-69-0) » à la page [70](#page-69-1)
- « [Types de valeur](#page-38-0) » à la page [39](#page-38-1)
- « [Éléments des formules](#page-14-0) » à la page [15](#page-14-1)
- « [Utilisation du clavier et de la souris pour créer et modifier des formules](#page-27-0) » à la page [28](#page-27-1)
- « [Collage d'exemples de l'aide](#page-43-0) » à la page [44](#page-43-1)

### <span id="page-74-0"></span>**DURMINUTES**

La fonction DURMINUTES convertit une valeur de durée en un nombre de minutes.

#### **DURMINUTES**(*durée*)

Â **durée :** période temporelle à convertir. *durée* correspond à une valeur de durée.

#### **Exemples**

=DURMINUTES("2sem 3j 2h 10m 0s 5ms") donne « 24 610,0000833333 ».

=DURMINUTES("10:0:13:00:05,500") donne « 101 580,091666667 ».

#### **Rubriques connexes :**

Pour connaître les fonctions connexes et pour en savoir plus, reportez-vous à l'

- « [DURJOURS](#page-73-0) » à la page [74](#page-73-1)
- « [DURHEURES](#page-72-0) » à la page [73](#page-72-1)
- « [DURMILLISECONDES](#page-73-2) » à la page [74](#page-73-1)
- « [DURSECONDES](#page-75-0) » à la page [76](#page-75-1)
- « [DURSEMAINES](#page-76-0) » à la page [77](#page-76-1)
- « [Liste des fonctions de durée](#page-69-0) » à la page [70](#page-69-1)

« [Types de valeur](#page-38-0) » à la page [39](#page-38-1)

« [Éléments des formules](#page-14-0) » à la page [15](#page-14-1)

<span id="page-75-1"></span>« [Utilisation du clavier et de la souris pour créer et modifier des formules](#page-27-0) » à la page [28](#page-27-1)

« [Collage d'exemples de l'aide](#page-43-0) » à la page [44](#page-43-1)

### <span id="page-75-0"></span>**DURSECONDES**

La fonction DURSECONDES convertit une valeur de durée en un nombre de secondes.

#### **DURSECONDES**(*durée*)

Â **durée :** période temporelle à convertir. *durée* correspond à une valeur de durée.

#### **Exemples**

```
=DURSECONDES("2sem 3j 2h 10m 0s 5ms") donne « 1 476 600,005 ».
=DURSECONDES("10:0:13:00:05,500") donne « 6 094 805,5 ».
```
#### **Rubriques connexes :**

- « [DURJOURS](#page-73-0) » à la page [74](#page-73-1)
- « [DURHEURES](#page-72-0) » à la page [73](#page-72-1)
- « [DURMILLISECONDES](#page-73-2) » à la page [74](#page-73-1)
- « [DURMINUTES](#page-74-0) » à la page [75](#page-74-1)
- « [DURSEMAINES](#page-76-0) » à la page [77](#page-76-1)
- « [Liste des fonctions de durée](#page-69-0) » à la page [70](#page-69-1)
- « [Types de valeur](#page-38-0) » à la page [39](#page-38-1)
- « [Éléments des formules](#page-14-0) » à la page [15](#page-14-1)
- « [Utilisation du clavier et de la souris pour créer et modifier des formules](#page-27-0) » à la page [28](#page-27-1)
- « [Collage d'exemples de l'aide](#page-43-0) » à la page [44](#page-43-1)

### <span id="page-76-1"></span><span id="page-76-0"></span>**DURSEMAINES**

La fonction DURSEMAINES convertit une valeur de durée en un nombre de semaines.

#### **DURSEMAINES**(*durée*)

Â **durée :** période temporelle à convertir. *durée* correspond à une valeur de durée.

#### **Exemples**

=DURSEMAINES("2sem 3j 2h 10m 0s 5ms") donne 2,44146826223545.

=DURSEMAINES("10:0:13:00:05,500") donne 10,0773900462963.

#### **Rubriques connexes :**

- « [DURJOURS](#page-73-0) » à la page [74](#page-73-1)
- « [DURHEURES](#page-72-0) » à la page [73](#page-72-1)
- « [DURMILLISECONDES](#page-73-2) » à la page [74](#page-73-1)
- « [DURMINUTES](#page-74-0) » à la page [75](#page-74-1)
- « [DURSECONDES](#page-75-0) » à la page [76](#page-75-1)
- « [Liste des fonctions de durée](#page-69-0) » à la page [70](#page-69-1)
- « [Types de valeur](#page-38-0) » à la page [39](#page-38-1)
- « [Éléments des formules](#page-14-0) » à la page [15](#page-14-1)
- « [Utilisation du clavier et de la souris pour créer et modifier des formules](#page-27-0) » à la page [28](#page-27-1)
- « [Collage d'exemples de l'aide](#page-43-0) » à la page [44](#page-43-1)

# <span id="page-77-1"></span>**5 Fonctions d'ingénierie**

Les fonctions d'ingénierie vous aident à calculer certaines valeurs d'ingénierie courantes et à effectuer des conversions entre différentes bases numériques.

### <span id="page-77-0"></span>Liste des fonctions d'ingénierie

Ces fonctions d'ingénierie ont été intégrées à iWork pour que vous puissiez les utiliser dans des tableaux.

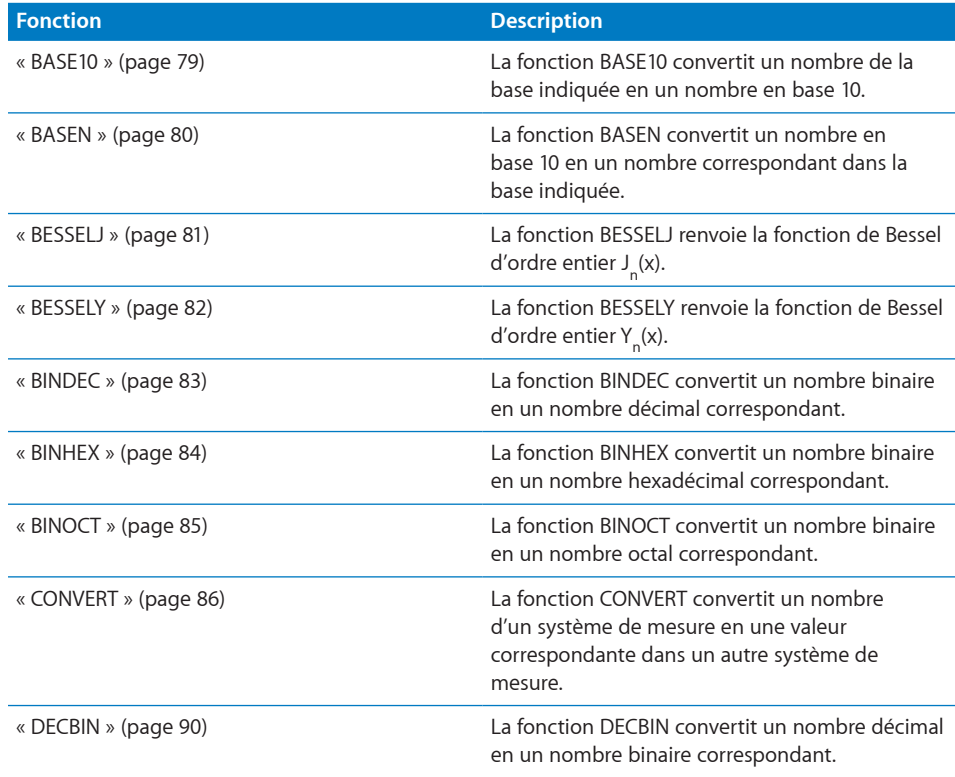

<span id="page-78-1"></span>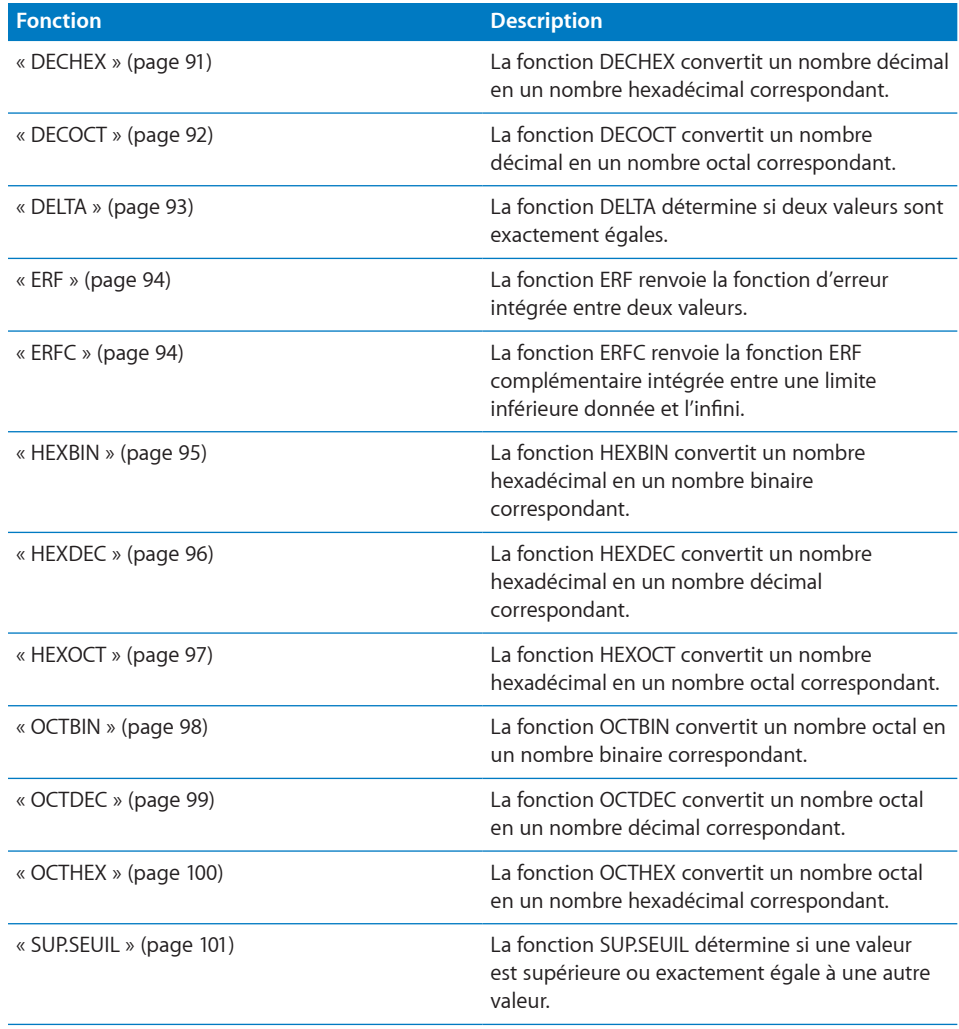

### <span id="page-78-0"></span>BASE10

La fonction BASE10 convertit un nombre de la base indiquée en un nombre correspondant en base 10.

**BASE10**(*convertir-chaîne; base*)

- Â **convertir-chaîne :** chaîne représentant le nombre à convertir. *convertir-chaîne* est une valeur exprimée sous forme de chaîne. Elle ne doit comprendre que des nombres et des lettres valides dans la base du nombre qui est converti.
- base : base actuelle du nombre à convertir. base correspond à un nombre compris entre 1 et 36.

#### <span id="page-79-1"></span>**Remarques d'usage**

Â Cette fonction renvoie une valeur numérique. Elle peut être utilisée sans problème dans une formule contenant d'autres valeurs numériques. Certains autres tableurs renvoient une valeur de chaîne de caractères.

#### **Exemples**

=BASE10("3f"; 16) renvoie 63.

=BASE10(1000100; 2) renvoie 68.

=BASETONUM("7279"; 8) génère une erreur puisque le chiffre « 9 » n'est pas valide en base 8.

#### **Rubriques connexes :**

Pour connaître les fonctions connexes et pour en savoir plus, reportez-vous à l'

- « [BINDEC](#page-82-0) » à la page [83](#page-82-1)
- « [HEXDEC](#page-95-0) » à la page [96](#page-95-1)
- « [BASEN](#page-79-0) » à la page 80
- « [OCTDEC](#page-98-0) » à la page [99](#page-98-1)
- « [Liste des fonctions d'ingénierie](#page-77-0) » à la page [78](#page-77-1)
- « [Types de valeur](#page-38-0) » à la page [39](#page-38-1)
- « [Éléments des formules](#page-14-0) » à la page [15](#page-14-1)
- « [Utilisation du clavier et de la souris pour créer et modifier des formules](#page-27-0) » à la page [28](#page-27-1)
- « [Collage d'exemples de l'aide](#page-43-0) » à la page [44](#page-43-1)

### <span id="page-79-0"></span>BASEN

La fonction BASEN convertit un nombre en base 10 en un nombre correspondant dans la base indiquée.

**BASEN**(*chaîne-décimale; base; longueur-conversion*)

- Â **chaîne-décimale :** chaîne représentant le nombre à convertir. *chaîne-décimale* est une valeur exprimée sous forme de chaîne. Elle ne doit contenir que des chiffres.
- Â **base :** base du nombre converti. *base* correspond à un nombre compris entre 1 et 36.
- longueur-conversion : valeur facultative représentant la longueur minimale du nombre renvoyé. *longueur-conversion* correspond à un nombre compris entre 1 et 32. En l'absence de valeur explicite, la valeur par défaut correspond à 1. Si elle est incluse, au besoin, des zéros sont ajoutés en tête de la valeur de *convertir-chaîne* de sorte que sa longueur atteigne au moins celle indiquée par *longueur-conversion*.

#### <span id="page-80-1"></span>**Exemples**

=BASEN(16; 16) renvoie 10. =BASEN(100; 32; 4) renvoie 0034. =BASEN(100; 2) renvoie « 1 100 100 ».

#### **Rubriques connexes :**

Pour connaître les fonctions connexes et pour en savoir plus, reportez-vous à l'

- « [BASE10](#page-78-0) » à la page [79](#page-78-1)
- « [DECBIN](#page-89-0) » à la page [90](#page-89-1)
- « [DECHEX](#page-90-0) » à la page [91](#page-90-1)
- « [DECOCT](#page-91-0) » à la page [92](#page-91-1)

« [Liste des fonctions d'ingénierie](#page-77-0) » à la page [78](#page-77-1)

- « [Types de valeur](#page-38-0) » à la page [39](#page-38-1)
- « [Éléments des formules](#page-14-0) » à la page [15](#page-14-1)
- « [Utilisation du clavier et de la souris pour créer et modifier des formules](#page-27-0) » à la page [28](#page-27-1)
- « [Collage d'exemples de l'aide](#page-43-0) » à la page [44](#page-43-1)

#### <span id="page-80-0"></span>BESSELJ

La fonction BESSELJ renvoie la fonction de Bessel d'ordre entier J<sub>"</sub>(x).

**BESSELJ**(*valeur-x-quelconque; valeur-n*)

- valeur-x-quelconque : valeur x à laquelle vous cherchez à évaluer la fonction. *valeur-x-quelconque* correspond à un nombre.
- Â **valeur-n :** ordre de la fonction. *valeur-n* correspond à un nombre supérieur ou égal à 0. Si la valeur de *valeur-n* contient une fraction décimale, celle-ci est ignorée.

#### **Exemples**

```
=BESSELJ(25; 3) renvoie 0,108343081061509.
```

```
=BESSELJ(25; 3,9) renvoie également 0,108343081061509 puisque toute fraction décimale de valeur-n
est ignorée.
```
=BESSELJ(–25; 3) renvoie « – 0,108343081061509 ».

#### **Rubriques connexes :**

```
« BESSELY » à la page 82
```
<span id="page-81-1"></span>« [Liste des fonctions d'ingénierie](#page-77-0) » à la page [78](#page-77-1)

« [Types de valeur](#page-38-0) » à la page [39](#page-38-1)

« [Éléments des formules](#page-14-0) » à la page [15](#page-14-1)

- « [Utilisation du clavier et de la souris pour créer et modifier des formules](#page-27-0) » à la page [28](#page-27-1)
- « [Collage d'exemples de l'aide](#page-43-0) » à la page [44](#page-43-1)

### <span id="page-81-0"></span>**BESSELY**

La fonction BESSELY renvoie la fonction de Bessel d'ordre entier Y<sub>n</sub>(x).

**BESSELY**(*valeur-pos-x; valeur-n*)

- valeur-pos-x : valeur x positive à laquelle vous cherchez à évaluer la fonction. *valeur-pos-x* correspond à un nombre supérieur à 0.
- Â **valeur-n :** ordre de la fonction. *valeur-n* correspond à un nombre supérieur ou égal à 0. Si la valeur de *valeur-n* contient une fraction décimale, celle-ci est ignorée.

#### **Remarques d'usage**

Â Cette forme de la fonction de Bessel est aussi appelée fonction de Neumann.

#### **Exemples**

=BESSELY(25; 3) renvoie 0,117924850396893.

=BESSELY(25; 3,9) renvoie également 0,117924850396893 puisque toute fraction décimale de *valeur-n* est ignorée.

=BESSELY(–25; 3) génère une erreur puisque les valeurs négatives ou égales à zéro ne sont pas autorisées.

#### **Rubriques connexes :**

Pour connaître les fonctions connexes et pour en savoir plus, reportez-vous à l'

« [BESSELJ](#page-80-0) » à la page [81](#page-80-1)

« [Liste des fonctions d'ingénierie](#page-77-0) » à la page [78](#page-77-1)

« [Types de valeur](#page-38-0) » à la page [39](#page-38-1)

« [Éléments des formules](#page-14-0) » à la page [15](#page-14-1)

« [Utilisation du clavier et de la souris pour créer et modifier des formules](#page-27-0) » à la page [28](#page-27-1)

« [Collage d'exemples de l'aide](#page-43-0) » à la page [44](#page-43-1)

### <span id="page-82-1"></span><span id="page-82-0"></span>BINDEC

La fonction BINDEC convertit un nombre binaire en un nombre décimal correspondant.

#### **BINDEC**(*chaîne-binaire; longueur-conversion*)

- Â **chaîne-binaire :** chaîne représentant le nombre à convertir. *chaîne-binaire* est une valeur exprimée sous forme de chaîne. Elle ne doit contenir que les chiffres 0 et 1.
- longueur-conversion : valeur facultative représentant la longueur minimale du nombre renvoyé. *longueur-conversion* correspond à un nombre compris entre 1 et 32. En l'absence de valeur explicite, la valeur par défaut correspond à 1. Si elle est incluse, au besoin, des zéros sont ajoutés en tête de la valeur de *convertir-chaîne* de sorte que sa longueur atteigne au moins celle indiquée par *longueur-conversion*.

#### **Exemples**

=BINDEC("1001") renvoie 9. =BINDEC("100111"; 3) renvoie 039. =BINDEC(101101) renvoie 45.

#### **Rubriques connexes :**

- « [BINHEX](#page-83-0) » à la page [84](#page-83-1)
- « [BINOCT](#page-84-0) » à la page [85](#page-84-1)
- « [DECBIN](#page-89-0) » à la page [90](#page-89-1)
- « [HEXDEC](#page-95-0) » à la page [96](#page-95-1)
- « [OCTDEC](#page-98-0) » à la page [99](#page-98-1)
- « [Liste des fonctions d'ingénierie](#page-77-0) » à la page [78](#page-77-1)
- « [Types de valeur](#page-38-0) » à la page [39](#page-38-1)
- « [Éléments des formules](#page-14-0) » à la page [15](#page-14-1)
- « [Utilisation du clavier et de la souris pour créer et modifier des formules](#page-27-0) » à la page [28](#page-27-1)
- « [Collage d'exemples de l'aide](#page-43-0) » à la page [44](#page-43-1)

### <span id="page-83-1"></span><span id="page-83-0"></span>BINHEX

La fonction BINHEX convertit un nombre binaire en un nombre hexadécimal correspondant.

#### **BINHEX**(*chaîne-binaire; longueur-conversion*)

- Â **chaîne-binaire :** chaîne représentant le nombre à convertir. *chaîne-binaire* est une valeur exprimée sous forme de chaîne. Elle ne doit contenir que les chiffres 0 et 1.
- longueur-conversion : valeur facultative représentant la longueur minimale du nombre renvoyé. *longueur-conversion* correspond à un nombre compris entre 1 et 32. En l'absence de valeur explicite, la valeur par défaut correspond à 1. Si elle est incluse, au besoin, des zéros sont ajoutés en tête de la valeur de *convertir-chaîne* de sorte que sa longueur atteigne au moins celle indiquée par *longueur-conversion*.

#### **Remarques d'usage**

• Cette fonction s'appuie sur la notation de complément de deux, sur 32 bits. Par conséquent, les nombres négatifs se limitent toujours à 8 chiffres.

#### **Exemples**

```
=BINHEX("100101") renvoie 25.
=BINHEX("100111"; 3) renvoie 027.
```

```
=BINHEX(101101) renvoie 2D.
```
#### **Rubriques connexes :**

- « [BINDEC](#page-82-0) » à la page [83](#page-82-1)
- « [BINOCT](#page-84-0) » à la page [85](#page-84-1)
- « [DECHEX](#page-90-0) » à la page [91](#page-90-1)
- « [HEXBIN](#page-94-0) » à la page [95](#page-94-1)
- « [OCTHEX](#page-99-0) » à la page [100](#page-99-1)
- « [Liste des fonctions d'ingénierie](#page-77-0) » à la page [78](#page-77-1)
- « [Types de valeur](#page-38-0) » à la page [39](#page-38-1)
- « [Éléments des formules](#page-14-0) » à la page [15](#page-14-1)
- « [Utilisation du clavier et de la souris pour créer et modifier des formules](#page-27-0) » à la page [28](#page-27-1)
- « [Collage d'exemples de l'aide](#page-43-0) » à la page [44](#page-43-1)

### <span id="page-84-1"></span><span id="page-84-0"></span>BINOCT

La fonction BINOCT convertit un nombre binaire en un nombre octal correspondant.

**BINOCT**(*chaîne-binaire; longueur-conversion*)

- Â **chaîne-binaire :** chaîne représentant le nombre à convertir. *chaîne-binaire* est une valeur exprimée sous forme de chaîne. Elle ne doit contenir que les chiffres 0 et 1.
- longueur-conversion : valeur facultative représentant la longueur minimale du nombre renvoyé. *longueur-conversion* correspond à un nombre compris entre 1 et 32. En l'absence de valeur explicite, la valeur par défaut correspond à 1. Si elle est incluse, au besoin, des zéros sont ajoutés en tête de la valeur de *convertir-chaîne* de sorte que sa longueur atteigne au moins celle indiquée par *longueur-conversion*.

#### **Remarques d'usage**

• Cette fonction s'appuie sur la notation de complément de deux, sur 32 bits. Par conséquent, les nombres négatifs se limitent toujours à 11 chiffres.

#### **Exemples**

=BINOCT("10011") renvoie 23.

=BINOCT("100111"; 3) renvoie 047.

#### **Rubriques connexes :**

- « [BINHEX](#page-83-0) » à la page [84](#page-83-1)
- « [DECOCT](#page-91-0) » à la page [92](#page-91-1)
- « [HEXOCT](#page-96-0) » à la page [97](#page-96-1)
- « [OCTBIN](#page-97-0) » à la page [98](#page-97-1)
- « [BINDEC](#page-82-0) » à la page [83](#page-82-1)
- « [Liste des fonctions d'ingénierie](#page-77-0) » à la page [78](#page-77-1)
- « [Types de valeur](#page-38-0) » à la page [39](#page-38-1)
- « [Éléments des formules](#page-14-0) » à la page [15](#page-14-1)
- « [Utilisation du clavier et de la souris pour créer et modifier des formules](#page-27-0) » à la page [28](#page-27-1)
- « [Collage d'exemples de l'aide](#page-43-0) » à la page [44](#page-43-1)

### <span id="page-85-1"></span><span id="page-85-0"></span>**CONVERT**

La fonction CONVERT convertit un nombre d'un système de mesure en une valeur correspondante dans un autre système de mesure.

#### **CONVERT**(*convertir-nbre; unité-initiale; unité-finale*)

- Â **convertir-nbre :** nombre à convertir. *convertir-nbre* correspond à un nombre.
- Â **unité-initiale :** unité actuelle du nombre à convertir. *unité-initiale* est une valeur exprimée sous forme de chaîne. Elle doit correspondre à l'une des constantes mentionnées.
- **· unité-finale** : unité du nombre converti. *unité-finale* est une valeur exprimée sous forme de chaîne. Elle doit correspondre à l'une des constantes mentionnées.

#### **Remarques d'usage**

Â Les valeurs possibles d'*unité-initiale* et d'*unité-finale* sont indiquées dans les tableaux qui suivent les exemples (« [Unités de conversion prises en charge](#page-86-0) » à la page [87\)](#page-86-1). Ces tableaux sont organisés en catégories. Si la valeur est saisie dans une cellule référencée, au lieu d'être tapée directement dans la fonction, les guillemets qui apparaissent dans les tableaux ne sont pas requis. La casse est importante. Elle doit être scrupuleusement respectée.

#### **Exemples**

=CONVERT(9; "lbm"; "kg") renvoie 4,08233133 (9 livres équivalent à environ 4,08 kilogrammes).

=CONVERT (26,2; "mi"; "m") renvoie 42164,8128 (26,2 miles équivalent à environ 42 164,8 mètres).

=CONVERT(1; "tsp"; "ml") renvoie 4,92892159375 (1 cuillère à café équivaut à environ 4,9 millilitres).

#### **Rubriques connexes :**

- « [Liste des fonctions d'ingénierie](#page-77-0) » à la page [78](#page-77-1)
- « [Types de valeur](#page-38-0) » à la page [39](#page-38-1)
- « [Éléments des formules](#page-14-0) » à la page [15](#page-14-1)
- « [Utilisation du clavier et de la souris pour créer et modifier des formules](#page-27-0) » à la page [28](#page-27-1)
- « [Collage d'exemples de l'aide](#page-43-0) » à la page [44](#page-43-1)

# <span id="page-86-1"></span><span id="page-86-0"></span>Unités de conversion prises en charge

### **Poids et masse**

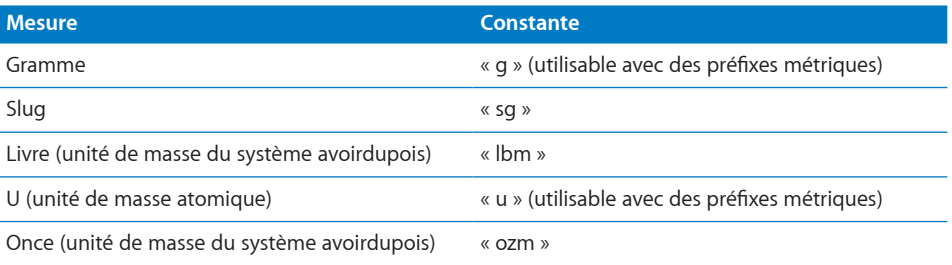

### **Distance**

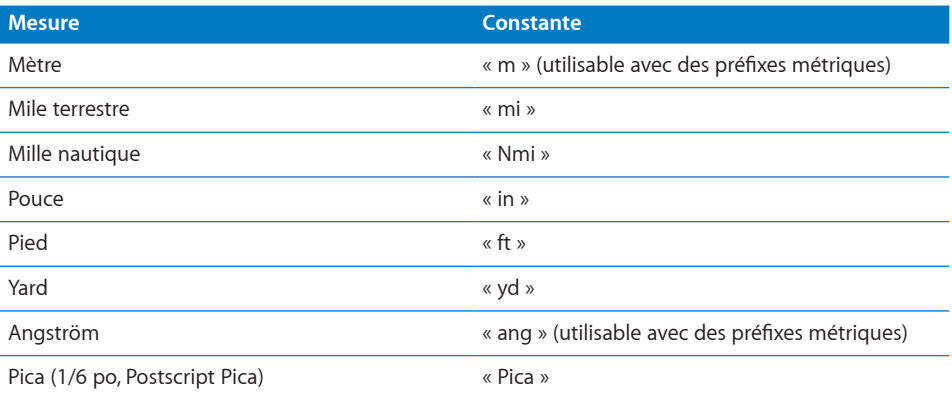

### **Durée**

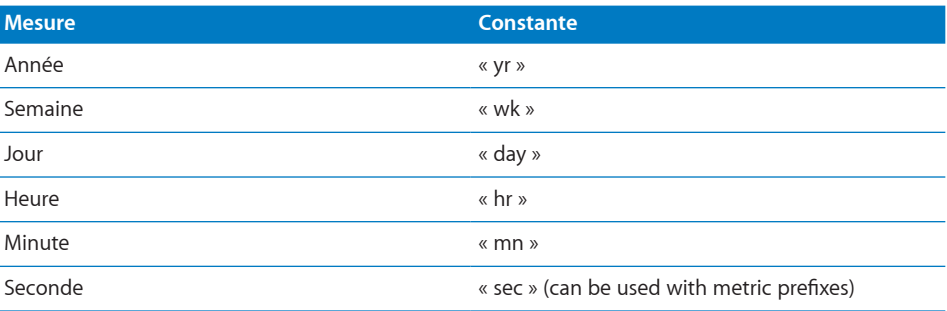

### **Vitesse**

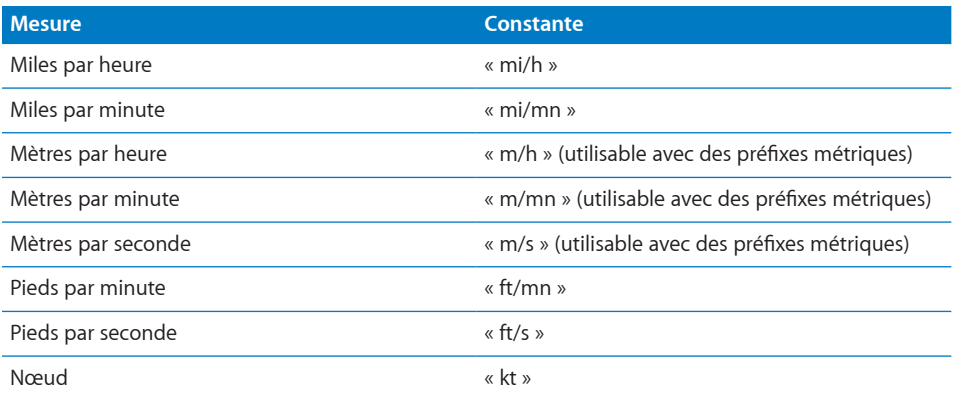

### **Pression**

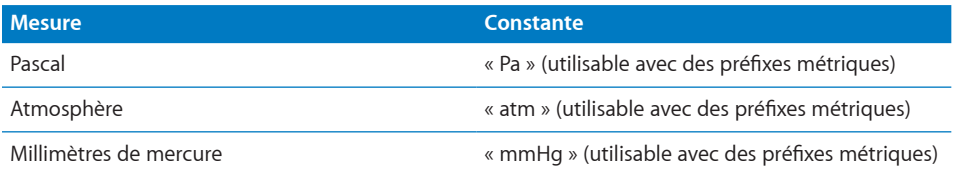

### **Force**

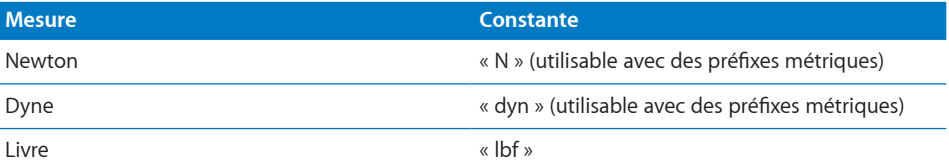

## **Énergie**

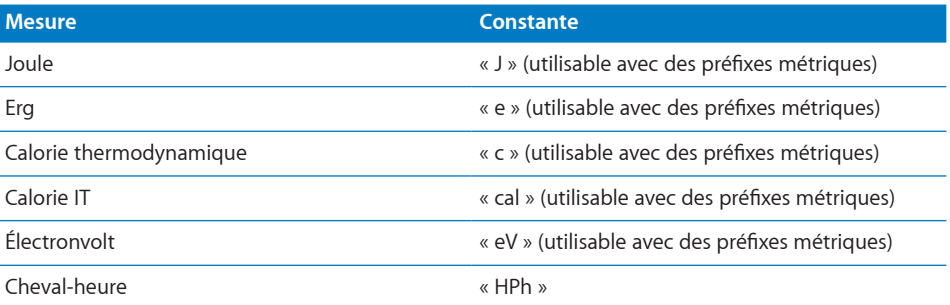

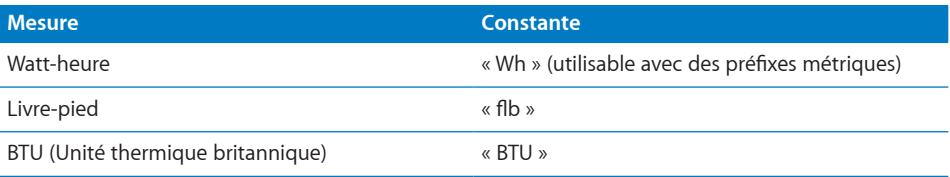

### **Puissance**

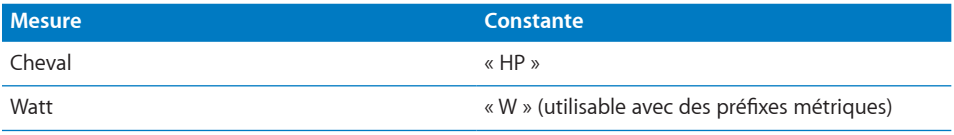

### **Magnétisme**

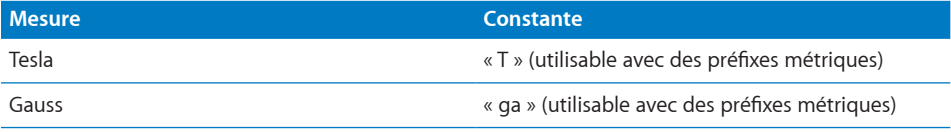

### **Température**

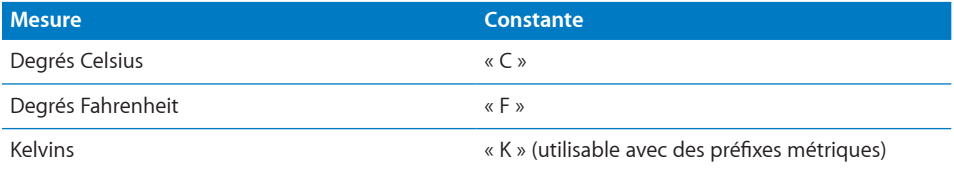

### **Volume liquide**

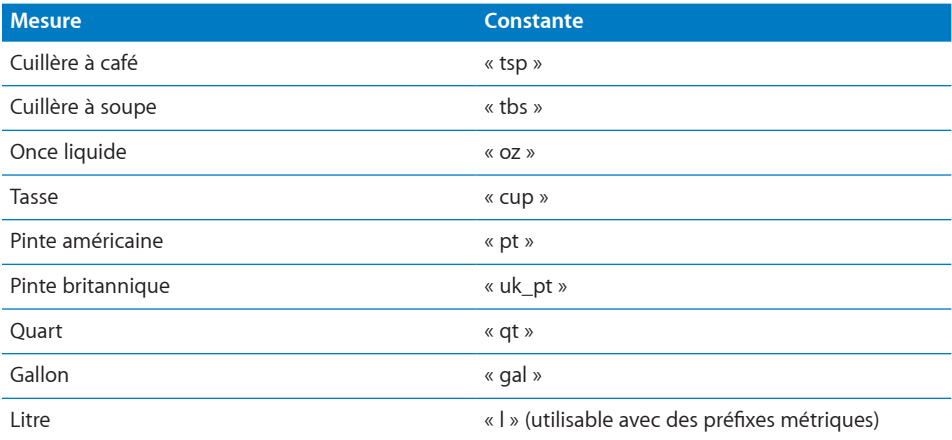

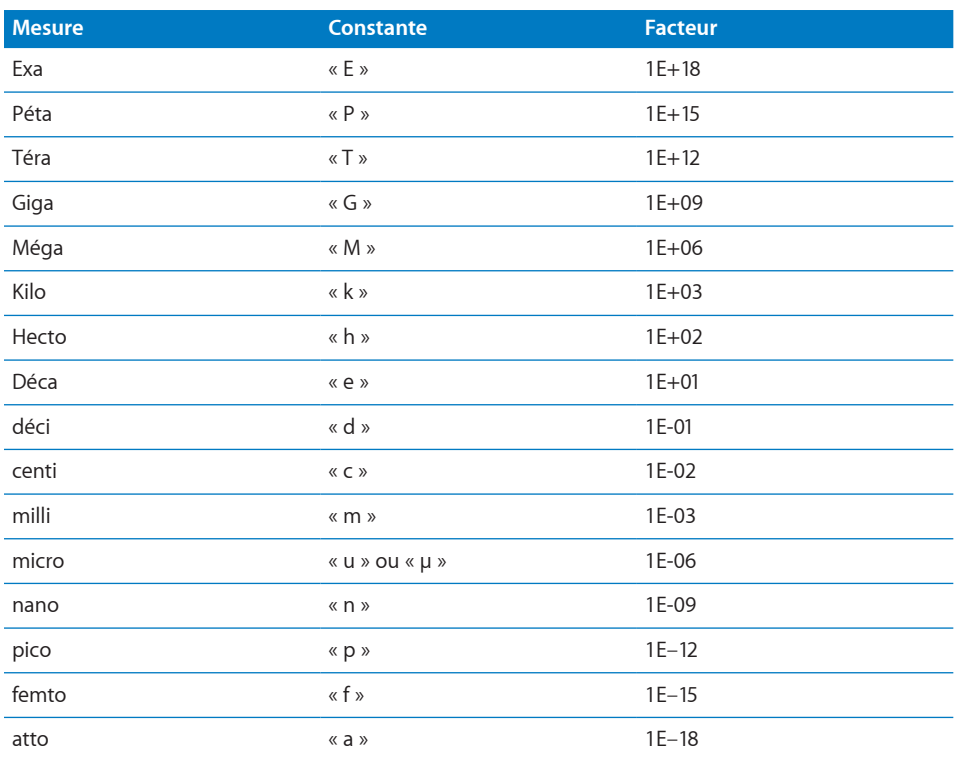

### <span id="page-89-1"></span>**Préfixes métriques**

#### **Remarques d'usage**

• Ces préfixes ne peuvent être utilisés qu'avec les constantes métriques g, u, m, ang, sec, m/h, m/mn, m/s, Pa, atm, mmHg, N, dyn, J, e, c, cal, eV, Wh, W, T, ga, K et l.

### <span id="page-89-0"></span>**DECBIN**

La fonction DECBIN convertit un nombre décimal en un nombre binaire correspondant.

**DECBIN**(*chaîne-décimale; longueur-conversion*)

- Â **chaîne-décimale :** chaîne représentant le nombre à convertir. *chaîne-décimale* est une valeur exprimée sous forme de chaîne. Elle ne doit contenir que des chiffres.
- longueur-conversion : valeur facultative représentant la longueur minimale du nombre renvoyé. *longueur-conversion* correspond à un nombre compris entre 1 et 32. En l'absence de valeur explicite, la valeur par défaut correspond à 1. Si elle est incluse, au besoin, des zéros sont ajoutés en tête de la valeur de *convertir-chaîne* de sorte que sa longueur atteigne au moins celle indiquée par *longueur-conversion*.

#### <span id="page-90-1"></span>**Exemples**

=DECBIN(100) renvoie 01100100.

=DECBIN("1001"; 12) renvoie 001111101001.

#### **Rubriques connexes :**

Pour connaître les fonctions connexes et pour en savoir plus, reportez-vous à l'

« [BINDEC](#page-82-0) » à la page [83](#page-82-1)

- « [DECHEX](#page-90-0) » à la page 91
- « [DECOCT](#page-91-0) » à la page [92](#page-91-1)
- « [HEXBIN](#page-94-0) » à la page [95](#page-94-1)
- « [OCTBIN](#page-97-0) » à la page [98](#page-97-1)
- « [Liste des fonctions d'ingénierie](#page-77-0) » à la page [78](#page-77-1)
- « [Types de valeur](#page-38-0) » à la page [39](#page-38-1)
- « [Éléments des formules](#page-14-0) » à la page [15](#page-14-1)
- « [Utilisation du clavier et de la souris pour créer et modifier des formules](#page-27-0) » à la page [28](#page-27-1)
- « [Collage d'exemples de l'aide](#page-43-0) » à la page [44](#page-43-1)

### <span id="page-90-0"></span>**DECHEX**

La fonction DECHEX convertit un nombre décimal en un nombre hexadécimal correspondant.

**DECHEX**(*chaîne-décimale; longueur-conversion*)

- Â **chaîne-décimale :** chaîne représentant le nombre à convertir. *chaîne-décimale* est une valeur exprimée sous forme de chaîne. Elle ne doit contenir que des chiffres.
- longueur-conversion : valeur facultative représentant la longueur minimale du nombre renvoyé. *longueur-conversion* correspond à un nombre compris entre 1 et 32. En l'absence de valeur explicite, la valeur par défaut correspond à 1. Si elle est incluse, au besoin, des zéros sont ajoutés en tête de la valeur de *convertir-chaîne* de sorte que sa longueur atteigne au moins celle indiquée par *longueur-conversion*.

#### **Exemples**

=DECHEX(100) renvoie 64.

=DECHEX("1001"; 4) renvoie 03E9.

#### <span id="page-91-1"></span>**Rubriques connexes :**

Pour connaître les fonctions connexes et pour en savoir plus, reportez-vous à l'

- « [BINHEX](#page-83-0) » à la page [84](#page-83-1)
- « [DECBIN](#page-89-0) » à la page [90](#page-89-1)
- « [DECOCT](#page-91-0) » à la page 92
- « [HEXDEC](#page-95-0) » à la page [96](#page-95-1)
- « [OCTHEX](#page-99-0) » à la page [100](#page-99-1)
- « [Liste des fonctions d'ingénierie](#page-77-0) » à la page [78](#page-77-1)
- « [Types de valeur](#page-38-0) » à la page [39](#page-38-1)
- « [Éléments des formules](#page-14-0) » à la page [15](#page-14-1)
- « [Utilisation du clavier et de la souris pour créer et modifier des formules](#page-27-0) » à la page [28](#page-27-1)
- « [Collage d'exemples de l'aide](#page-43-0) » à la page [44](#page-43-1)

### <span id="page-91-0"></span>**DECOCT**

La fonction DECOCT convertit un nombre décimal en un nombre octal correspondant.

#### **DECOCT**(*chaîne-décimale; longueur-conversion*)

- Â **chaîne-décimale :** chaîne représentant le nombre à convertir. *chaîne-décimale* est une valeur exprimée sous forme de chaîne. Elle ne doit contenir que des chiffres.
- longueur-conversion : valeur facultative représentant la longueur minimale du nombre renvoyé. *longueur-conversion* correspond à un nombre compris entre 1 et 32. En l'absence de valeur explicite, la valeur par défaut correspond à 1. Si elle est incluse, au besoin, des zéros sont ajoutés en tête de la valeur de *convertir-chaîne* de sorte que sa longueur atteigne au moins celle indiquée par *longueur-conversion*.

#### **Exemples**

=DECOCT(100) renvoie 144.

=DECOCT("1001"; 4) renvoie 1751.

#### **Rubriques connexes :**

- « [BINOCT](#page-84-0) » à la page [85](#page-84-1)
- « [DECBIN](#page-89-0) » à la page [90](#page-89-1)
- « [DECHEX](#page-90-0) » à la page [91](#page-90-1)

<span id="page-92-1"></span>« [HEXOCT](#page-96-0) » à la page [97](#page-96-1)

« [OCTDEC](#page-98-0) » à la page [99](#page-98-1)

« [Liste des fonctions d'ingénierie](#page-77-0) » à la page [78](#page-77-1)

« [Types de valeur](#page-38-0) » à la page [39](#page-38-1)

« [Éléments des formules](#page-14-0) » à la page [15](#page-14-1)

« [Utilisation du clavier et de la souris pour créer et modifier des formules](#page-27-0) » à la page [28](#page-27-1)

« [Collage d'exemples de l'aide](#page-43-0) » à la page [44](#page-43-1)

### <span id="page-92-0"></span>DELTA

La fonction DELTA détermine si deux valeurs sont exactement égales. Cette fonction s'appuie sur une égalité exacte. À titre de comparaison, l'opérateur = s'appuie sur une égalité de chaîne.

#### **DELTA**(*comparer-de; comparer-à*)

- Â **comparer-de :** valeur numérique. *comparer-de* correspond à un nombre.
- Â **comparer-à :** valeur numérique. *comparer-à* correspond à un nombre.

#### **Remarques d'usage**

Â DELTA renvoie 1 (VRAI) si la valeur *comparer-de* est exactement égale à la valeur *comparer-à* ; sinon, la fonction renvoie 0 (FAUX).

#### **Exemples**

=DELTA(5; 5) renvoie 1 (VRAI).

=DELTA(5; –5) renvoie 0 (FAUX).

=DELTA(5; 5000) renvoie 1 (VRAI).

#### **Rubriques connexes :**

Pour connaître les fonctions connexes et pour en savoir plus, reportez-vous à l'

« [SUP.SEUIL](#page-100-0) » à la page [101](#page-100-1)

« [Liste des fonctions d'ingénierie](#page-77-0) » à la page [78](#page-77-1)

« [Types de valeur](#page-38-0) » à la page [39](#page-38-1)

« [Éléments des formules](#page-14-0) » à la page [15](#page-14-1)

« [Utilisation du clavier et de la souris pour créer et modifier des formules](#page-27-0) » à la page [28](#page-27-1)

« [Collage d'exemples de l'aide](#page-43-0) » à la page [44](#page-43-1)

### <span id="page-93-1"></span><span id="page-93-0"></span>ERF

La fonction ERF renvoie la fonction d'erreur intégrée entre deux valeurs.

**ERF**(*inférieur; supérieur*)

- inférieur : limite inférieure. *inférieur* correspond à un nombre.
- Â **supérieur :** argument facultatif représentant la limite supérieure. *supérieur* correspond à un nombre. Si *supérieur* est omis, la valeur supposée par défaut correspond à 0.

#### **Remarques d'usage**

• Cette fonction est aussi appelée la fonction d'erreur de Gauss.

#### **Exemples**

```
=ERF(0; 1) renvoie 0,842700792949715.
```
=ERF(–1; 1) renvoie 1,68540158589943.

```
=ERF(1; 8) renvoie 0,157299207050285.
```
#### **Rubriques connexes :**

Pour connaître les fonctions connexes et pour en savoir plus, reportez-vous à l'

« [ERFC](#page-93-2) » à la page 94

« [Liste des fonctions d'ingénierie](#page-77-0) » à la page [78](#page-77-1)

- « [Types de valeur](#page-38-0) » à la page [39](#page-38-1)
- « [Éléments des formules](#page-14-0) » à la page [15](#page-14-1)
- « [Utilisation du clavier et de la souris pour créer et modifier des formules](#page-27-0) » à la page [28](#page-27-1)
- « [Collage d'exemples de l'aide](#page-43-0) » à la page [44](#page-43-1)

### <span id="page-93-2"></span>ERFC

La fonction ERFC renvoie la fonction ERF complémentaire intégrée entre une limite inférieure donnée et l'infini.

#### **ERFC**(*inférieur*)

• inférieur : limite inférieure. *inférieur* correspond à un nombre.

#### **Exemples**

=ERFC(-1) renvoie 1,84270079294971.

=ERFC(1) renvoie 0,157299207050285.

```
=ERFC(12) renvoie 1,3562611692059E–64.
```
#### <span id="page-94-1"></span>**Rubriques connexes :**

Pour connaître les fonctions connexes et pour en savoir plus, reportez-vous à l'

- « [ERF](#page-93-0) » à la page [94](#page-93-1)
- « [Liste des fonctions d'ingénierie](#page-77-0) » à la page [78](#page-77-1)
- « [Types de valeur](#page-38-0) » à la page [39](#page-38-1)
- « [Éléments des formules](#page-14-0) » à la page [15](#page-14-1)
- « [Utilisation du clavier et de la souris pour créer et modifier des formules](#page-27-0) » à la page [28](#page-27-1)
- « [Collage d'exemples de l'aide](#page-43-0) » à la page [44](#page-43-1)

#### <span id="page-94-0"></span>**HEXRIN**

La fonction HEXBIN convertit un nombre hexadécimal en un nombre binaire correspondant.

#### **HEXBIN**(*chaîne-hexadécimale; longueur-conversion*)

- Â **chaîne-hexadécimale :** chaîne représentant le nombre à convertir. *chaînehexadécimale* est une valeur exprimée sous forme de chaîne. Elle ne doit contenir que des chiffres et des lettres se limitant à A à F.
- longueur-conversion : valeur facultative représentant la longueur minimale du nombre renvoyé. *longueur-conversion* correspond à un nombre compris entre 1 et 32. En l'absence de valeur explicite, la valeur par défaut correspond à 1. Si elle est incluse, au besoin, des zéros sont ajoutés en tête de la valeur de *convertir-chaîne* de sorte que sa longueur atteigne au moins celle indiquée par *longueur-conversion*.

#### **Remarques d'usage**

• Cette fonction s'appuie sur la notation de complément de deux, sur 32 bits. Par conséquent, les nombres négatifs se limitent toujours à 32 chiffres.

#### **Exemples**

=HEXBIN("F"; 8) renvoie « 00 001 111 ».

```
=HEXBIN("3F") renvoie « 0 111 111 ».
```
#### **Rubriques connexes :**

Pour connaître les fonctions connexes et pour en savoir plus, reportez-vous à l'

« [BINHEX](#page-83-0) » à la page [84](#page-83-1)

- « [HEXDEC](#page-95-0) » à la page [96](#page-95-1)
- « [HEXOCT](#page-96-0) » à la page [97](#page-96-1)
- <span id="page-95-1"></span>« [OCTBIN](#page-97-0) » à la page [98](#page-97-1)
- « [DECBIN](#page-89-0) » à la page [90](#page-89-1)
- « [Liste des fonctions d'ingénierie](#page-77-0) » à la page [78](#page-77-1)
- « [Types de valeur](#page-38-0) » à la page [39](#page-38-1)
- « [Éléments des formules](#page-14-0) » à la page [15](#page-14-1)
- « [Utilisation du clavier et de la souris pour créer et modifier des formules](#page-27-0) » à la page [28](#page-27-1)
- « [Collage d'exemples de l'aide](#page-43-0) » à la page [44](#page-43-1)

### <span id="page-95-0"></span>**HEXDEC**

La fonction HEXDEC convertit un nombre hexadécimal en un nombre décimal correspondant.

#### **HEXDEC**(*chaîne-hexadécimale*; *longueur-conversion*)

- Â **chaîne-hexadécimale :** chaîne représentant le nombre à convertir. *chaînehexadécimale* est une valeur exprimée sous forme de chaîne. Elle ne doit contenir que des chiffres et des lettres se limitant à A à F.
- longueur-conversion : valeur facultative représentant la longueur minimale du nombre renvoyé. *longueur-conversion* correspond à un nombre compris entre 1 et 32. En l'absence de valeur explicite, la valeur par défaut correspond à 1. Si elle est incluse, au besoin, des zéros sont ajoutés en tête de la valeur de *convertir-chaîne* de sorte que sa longueur atteigne au moins celle indiquée par *longueur-conversion*.

#### **Exemples**

```
=HEXDEC("F"; 3) renvoie 015.
```
=HEXDEC("3F") renvoie 63.

#### **Rubriques connexes :**

- « [BINDEC](#page-82-0) » à la page [83](#page-82-1)
- « [DECHEX](#page-90-0) » à la page [91](#page-90-1)
- « [HEXBIN](#page-94-0) » à la page [95](#page-94-1)
- « [HEXOCT](#page-96-0) » à la page [97](#page-96-1)
- « [OCTDEC](#page-98-0) » à la page [99](#page-98-1)
- « [Liste des fonctions d'ingénierie](#page-77-0) » à la page [78](#page-77-1)

<span id="page-96-1"></span>« [Types de valeur](#page-38-0) » à la page [39](#page-38-1)

« [Éléments des formules](#page-14-0) » à la page [15](#page-14-1)

« [Utilisation du clavier et de la souris pour créer et modifier des formules](#page-27-0) » à la page [28](#page-27-1)

« [Collage d'exemples de l'aide](#page-43-0) » à la page [44](#page-43-1)

### <span id="page-96-0"></span>**HEXOCT**

La fonction HEXOCT convertit un nombre hexadécimal en un nombre octal correspondant.

**HEXOCT**(*chaîne-hexadécimale; longueur-conversion*)

- Â **chaîne-hexadécimale :** chaîne représentant le nombre à convertir. *chaînehexadécimale* est une valeur exprimée sous forme de chaîne. Elle ne doit contenir que des chiffres et des lettres se limitant à A à F.
- longueur-conversion : valeur facultative représentant la longueur minimale du nombre renvoyé. *longueur-conversion* correspond à un nombre compris entre 1 et 32. En l'absence de valeur explicite, la valeur par défaut correspond à 1. Si elle est incluse, au besoin, des zéros sont ajoutés en tête de la valeur de *convertir-chaîne* de sorte que sa longueur atteigne au moins celle indiquée par *longueur-conversion*.

#### **Remarques d'usage**

• Cette fonction s'appuie sur la notation de complément de deux, sur 32 bits. Par conséquent, les nombres négatifs se limitent toujours à 11 chiffres.

#### **Exemples**

=HEXOCT("F"; 3) renvoie 017.

=HEXOCT("4E") renvoie 116.

#### **Rubriques connexes :**

- « [BINOCT](#page-84-0) » à la page [85](#page-84-1)
- « [DECOCT](#page-91-0) » à la page [92](#page-91-1)
- « [HEXBIN](#page-94-0) » à la page [95](#page-94-1)
- « [HEXDEC](#page-95-0) » à la page [96](#page-95-1)
- « [OCTHEX](#page-99-0) » à la page [100](#page-99-1)
- « [Liste des fonctions d'ingénierie](#page-77-0) » à la page [78](#page-77-1)
- « [Types de valeur](#page-38-0) » à la page [39](#page-38-1)

<span id="page-97-1"></span>« [Éléments des formules](#page-14-0) » à la page [15](#page-14-1)

« [Utilisation du clavier et de la souris pour créer et modifier des formules](#page-27-0) » à la page [28](#page-27-1)

« [Collage d'exemples de l'aide](#page-43-0) » à la page [44](#page-43-1)

### <span id="page-97-0"></span>**OCTBIN**

La fonction OCTBIN convertit un nombre octal en un nombre binaire correspondant.

**OCTBIN**(*chaîne-octale; longueur-conversion*)

- Â **chaîne-octale :** chaîne représentant le nombre à convertir. *chaîne-octale* est une valeur exprimée sous forme de chaîne. Elle ne doit contenir que les chiffres 0 à 7.
- longueur-conversion : valeur facultative représentant la longueur minimale du nombre renvoyé. *longueur-conversion* correspond à un nombre compris entre 1 et 32. En l'absence de valeur explicite, la valeur par défaut correspond à 1. Si elle est incluse, au besoin, des zéros sont ajoutés en tête de la valeur de *convertir-chaîne* de sorte que sa longueur atteigne au moins celle indiquée par *longueur-conversion*.

#### **Remarques d'usage**

• Cette fonction s'appuie sur la notation de complément de deux, sur 32 bits. Par conséquent, les nombres négatifs se limitent toujours à 32 chiffres.

#### **Exemples**

=OCTBIN(127; 8) renvoie 01 010 111.

=OCTBIN(15) renvoie 01 101.

#### **Rubriques connexes :**

Pour connaître les fonctions connexes et pour en savoir plus, reportez-vous à l'

- « [BINOCT](#page-84-0) » à la page [85](#page-84-1)
- « [DECBIN](#page-89-0) » à la page [90](#page-89-1)
- « [HEXBIN](#page-94-0) » à la page [95](#page-94-1)
- « [OCTDEC](#page-98-0) » à la page [99](#page-98-1)
- « [OCTHEX](#page-99-0) » à la page [100](#page-99-1)

« [Liste des fonctions d'ingénierie](#page-77-0) » à la page [78](#page-77-1)

« [Types de valeur](#page-38-0) » à la page [39](#page-38-1)

« [Éléments des formules](#page-14-0) » à la page [15](#page-14-1)

« [Utilisation du clavier et de la souris pour créer et modifier des formules](#page-27-0) » à la page [28](#page-27-1)

<span id="page-98-1"></span>« [Collage d'exemples de l'aide](#page-43-0) » à la page [44](#page-43-1)

### <span id="page-98-0"></span>**OCTDEC**

La fonction OCTDEC convertit un nombre octal en un nombre décimal correspondant.

**OCTDEC**(*chaîne-octale*; *longueur-conversion*)

- Â **chaîne-octale :** chaîne représentant le nombre à convertir. *chaîne-octale* est une valeur exprimée sous forme de chaîne. Elle ne doit contenir que les chiffres 0 à 7.
- longueur-conversion : valeur facultative représentant la longueur minimale du nombre renvoyé. *longueur-conversion* correspond à un nombre compris entre 1 et 32. En l'absence de valeur explicite, la valeur par défaut correspond à 1. Si elle est incluse, au besoin, des zéros sont ajoutés en tête de la valeur de *convertir-chaîne* de sorte que sa longueur atteigne au moins celle indiquée par *longueur-conversion*.

#### **Exemples**

=OCTDEC(127; 4) renvoie 0087.

=OCTDEC(15) renvoie 13.

#### **Rubriques connexes :**

- « [BINDEC](#page-82-0) » à la page [83](#page-82-1)
- « [DECOCT](#page-91-0) » à la page [92](#page-91-1)
- « [OCTBIN](#page-97-0) » à la page [98](#page-97-1)
- « [OCTHEX](#page-99-0) » à la page [100](#page-99-1)
- « [Liste des fonctions d'ingénierie](#page-77-0) » à la page [78](#page-77-1)
- « [Types de valeur](#page-38-0) » à la page [39](#page-38-1)
- « [Éléments des formules](#page-14-0) » à la page [15](#page-14-1)
- « [Utilisation du clavier et de la souris pour créer et modifier des formules](#page-27-0) » à la page [28](#page-27-1)
- « [Collage d'exemples de l'aide](#page-43-0) » à la page [44](#page-43-1)

### <span id="page-99-1"></span><span id="page-99-0"></span>**OCTHEX**

La fonction OCTHEX convertit un nombre octal en un nombre hexadécimal correspondant.

#### **OCTHEX**(*chaîne-octale; longueur-conversion*)

- Â **chaîne-octale :** chaîne représentant le nombre à convertir. *chaîne-octale* est une valeur exprimée sous forme de chaîne. Elle ne doit contenir que les chiffres 0 à 7.
- longueur-conversion : valeur facultative représentant la longueur minimale du nombre renvoyé. *longueur-conversion* correspond à un nombre compris entre 1 et 32. En l'absence de valeur explicite, la valeur par défaut correspond à 1. Si elle est incluse, au besoin, des zéros sont ajoutés en tête de la valeur de *convertir-chaîne* de sorte que sa longueur atteigne au moins celle indiquée par *longueur-conversion*.

#### **Remarques d'usage**

• Cette fonction s'appuie sur la notation de complément de deux, sur 32 bits. Par conséquent, les nombres négatifs se limitent toujours à 8 chiffres.

#### **Exemples**

=OCTHEX(127; 4) renvoie 0057.

=OCTHEX(15) renvoie 0D.

#### **Rubriques connexes :**

- « [BINHEX](#page-83-0) » à la page [84](#page-83-1)
- « [DECHEX](#page-90-0) » à la page [91](#page-90-1)
- « [HEXOCT](#page-96-0) » à la page [97](#page-96-1)
- « [OCTBIN](#page-97-0) » à la page [98](#page-97-1)
- « [OCTDEC](#page-98-0) » à la page [99](#page-98-1)
- « [Liste des fonctions d'ingénierie](#page-77-0) » à la page [78](#page-77-1)
- « [Types de valeur](#page-38-0) » à la page [39](#page-38-1)
- « [Éléments des formules](#page-14-0) » à la page [15](#page-14-1)
- « [Utilisation du clavier et de la souris pour créer et modifier des formules](#page-27-0) » à la page [28](#page-27-1)
- « [Collage d'exemples de l'aide](#page-43-0) » à la page [44](#page-43-1)

### <span id="page-100-1"></span><span id="page-100-0"></span>SUP.SEUIL

La fonction SUP.SEUIL détermine si une valeur est supérieure ou exactement égale à une autre valeur. Cette fonction s'appuie sur une égalité exacte. À titre de comparaison, l'opérateur = s'appuie sur une égalité de chaîne.

#### **SUP.SEUIL**(*nbre-à-comparer; écart-nombre*)

- **nbre-à-comparer :** nombre à comparer. *nbre-à-comparer* correspond à un nombre.
- Â **écart-nombre :** valeur du pas. *écart-nombre* correspond à un nombre.

#### **Remarques d'usage**

Â SUP.SEUIL renvoie 1 (VRAI) si la valeur *nbre-à-comparer* est supérieure ou égale à la valeur *écart-nombre* ; sinon, la fonction renvoie 0 (FAUX).

#### **Exemples**

 $=$ SUP.SEUIL(-4, -5) renvoie 1 (VRAI) puisque – 4 est supérieur à – 5.

=SUP.SEUIL(4, 5) renvoie 0 (FAUX) puisque 4 est inférieur à 5.

=SUP.SEUIL(5; 4) renvoie 1 (VRAI) puisque 5 est supérieur à 4.

=GESTEP(20; 20) renvoie 1 (VRAI) puisque 20 est exactement égal à 20.

#### **Rubriques connexes :**

Pour connaître les fonctions connexes et pour en savoir plus, reportez-vous à l'

« [DELTA](#page-92-0) » à la page [93](#page-92-1)

« [Liste des fonctions d'ingénierie](#page-77-0) » à la page [78](#page-77-1)

- « [Types de valeur](#page-38-0) » à la page [39](#page-38-1)
- « [Éléments des formules](#page-14-0) » à la page [15](#page-14-1)

« [Utilisation du clavier et de la souris pour créer et modifier des formules](#page-27-0) » à la page [28](#page-27-1)

« [Collage d'exemples de l'aide](#page-43-0) » à la page [44](#page-43-1)

# <span id="page-101-1"></span>**6 Fonctions financières**

L'aide sur les fonctions financières vous aide à travailler avec des flux de trésorerie, des actifs amortissables, des annuités et des investissements en résolvant des problèmes comme le calcul de l'amortissement annuel d'un actif, les intérêts gagnés sur un investissement et le prix du marché courant d'une obligation.

### <span id="page-101-0"></span>Liste des fonctions financières

Ces fonctions financières ont été intégrées à iWork pour que vous puissiez les utiliser dans des tableaux.

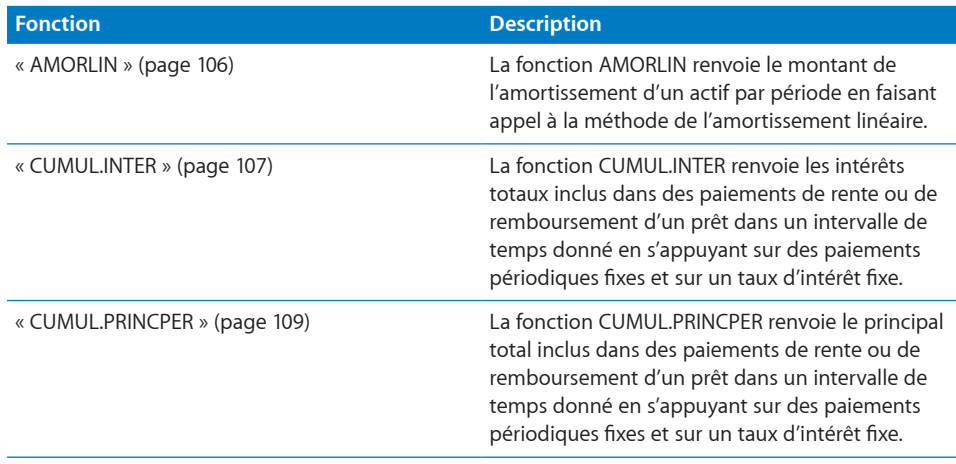

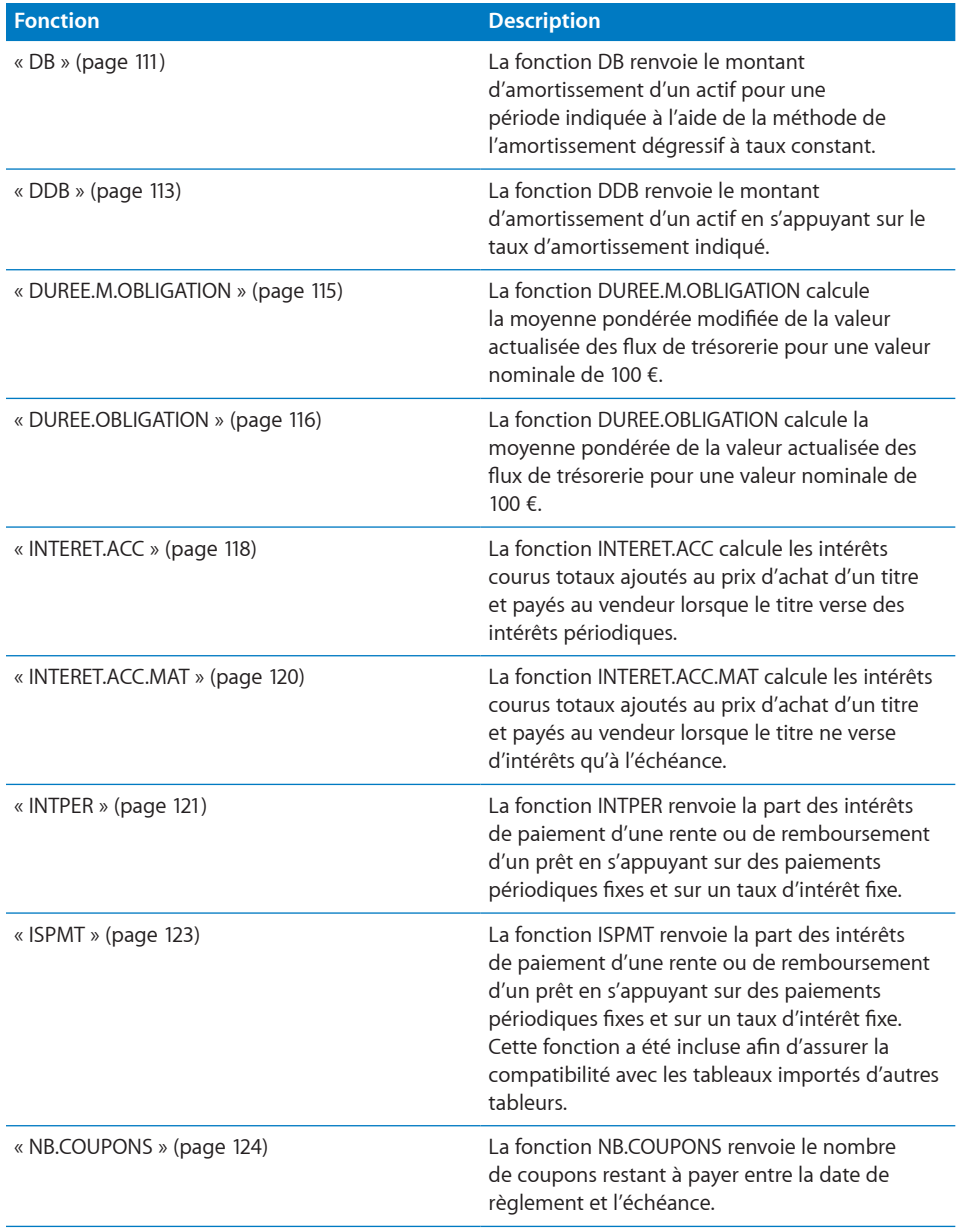

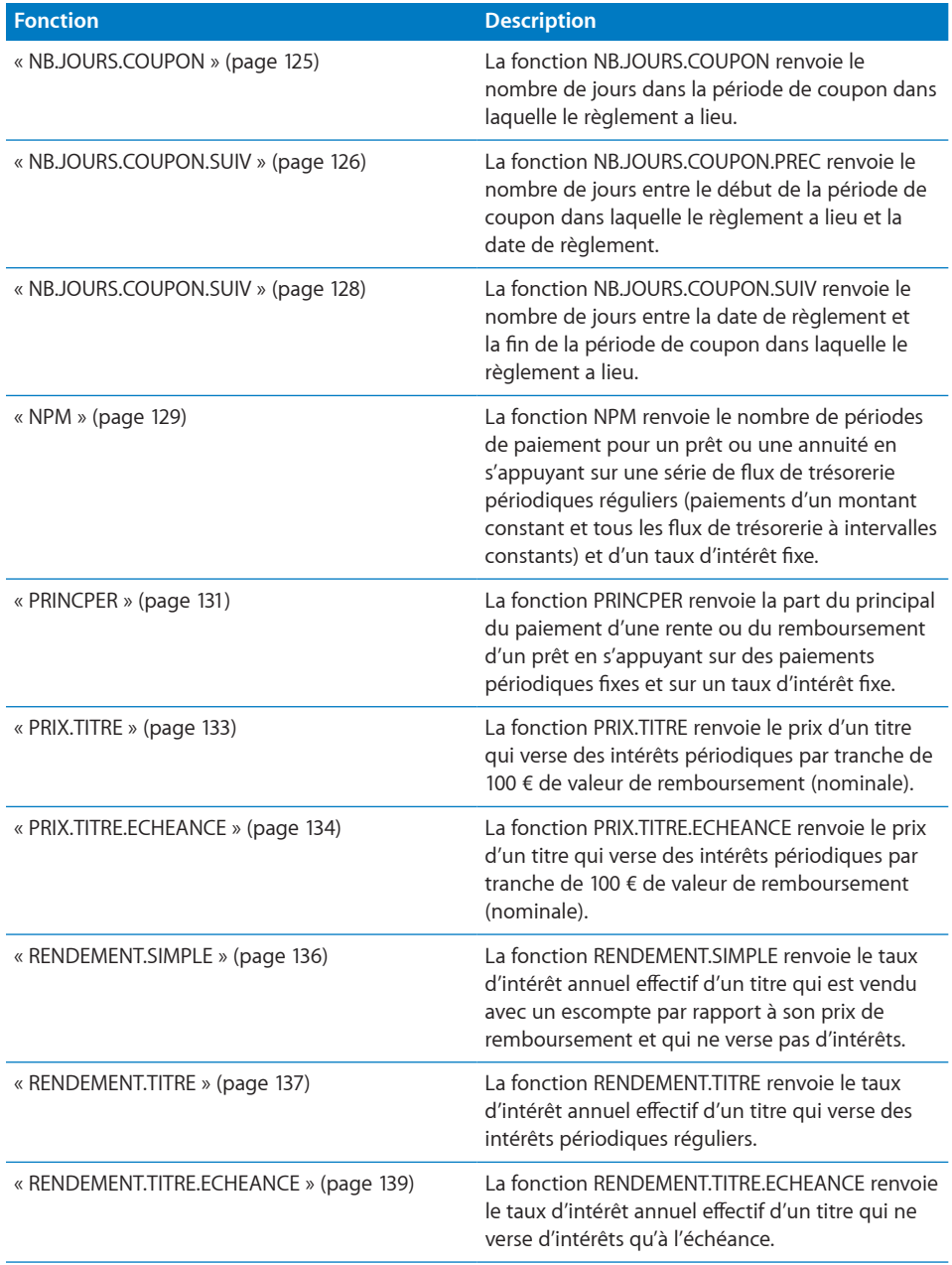

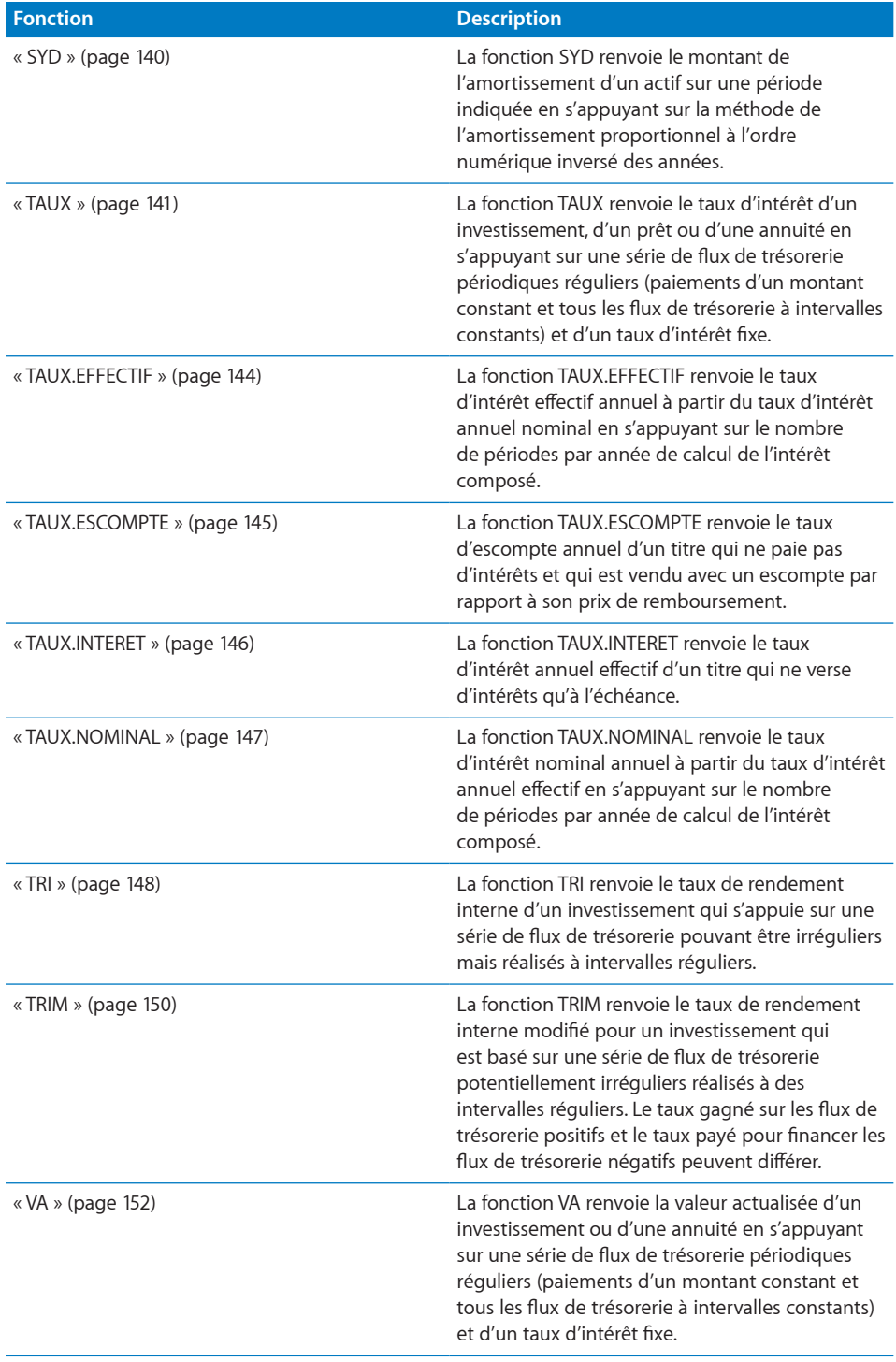

<span id="page-105-1"></span>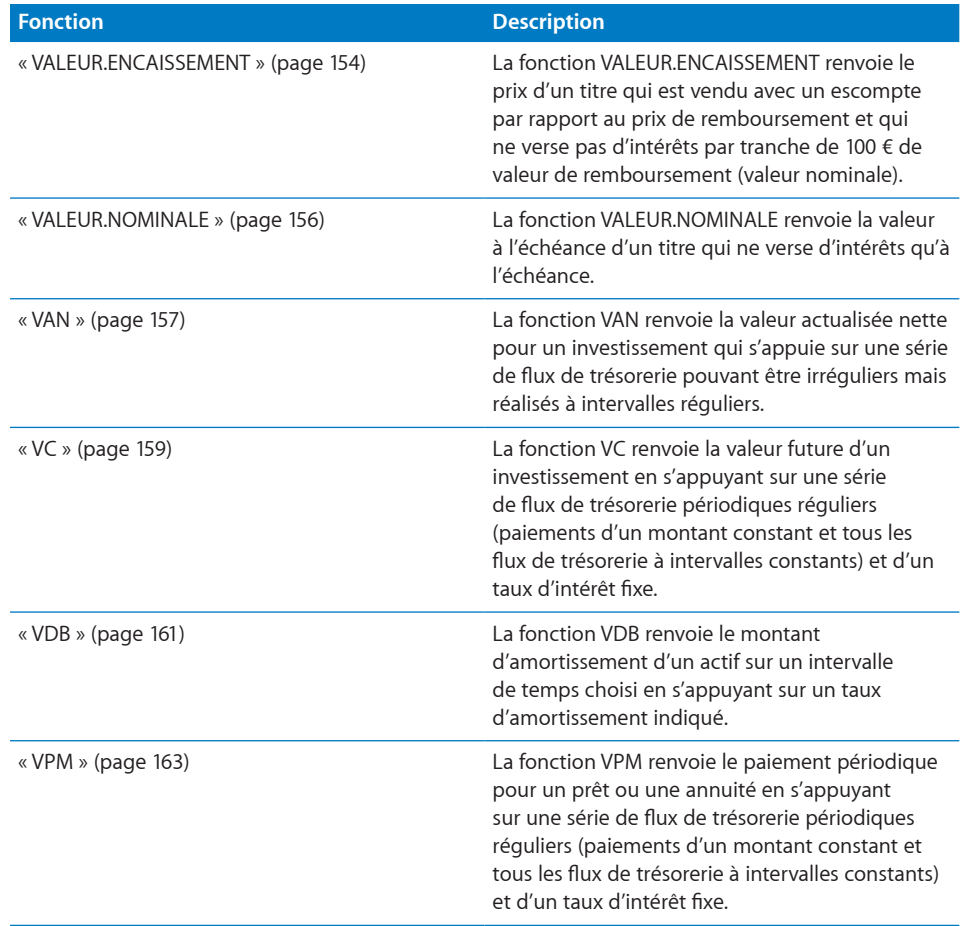

### <span id="page-105-0"></span>AMORLIN

La fonction AMORLIN renvoie le montant de l'amortissement d'un actif par période en faisant appel à la méthode de l'amortissement linéaire.

**AMORLIN**(*montant; amortissement comptable; vie*)

- Â **coût :** coût initial de l'actif. *montant* correspond à un nombre supérieur ou égal à 0.
- Â **récupération :** valeur de récupération de l'actif. *amortissement comptable* correspond à un nombre supérieur ou égal à 0.
- vie : nombre de périodes d'amortissement de l'actif. *vie* correspond à un nombre supérieur à 0. Une partie décimale (fraction) de *vie* est autorisée (par exemple, une durée d'amortissement de 5,5 années).

#### <span id="page-106-1"></span>**Exemple**

=AMORLIN(10000; 1000; 6) renvoie 1 500 €, l'amortissement par année en euros d'un actif qui a coûté à l'origine 10 000 € et qui présente une valeur résiduelle estimée de 1 000 € après 6 années.

#### **Rubriques connexes :**

Pour connaître les fonctions connexes et pour en savoir plus, reportez-vous à l'

- « [DB](#page-110-0) » à la page [111](#page-110-1)
- « [DDB](#page-112-0) » à la page [113](#page-112-1)
- « [SYD](#page-139-0) » à la page [140](#page-139-1)
- « [VDB](#page-160-0) » à la page [161](#page-160-1)
- « [Arguments communs utilisés dans les fonctions financières](#page-365-0) » à la page [366](#page-365-1)
- « [Liste des fonctions financières](#page-101-0) » à la page [102](#page-101-1)
- « [Types de valeur](#page-38-0) » à la page [39](#page-38-1)
- « [Éléments des formules](#page-14-0) » à la page [15](#page-14-1)
- « [Utilisation du clavier et de la souris pour créer et modifier des formules](#page-27-0) » à la page [28](#page-27-1)
- « [Collage d'exemples de l'aide](#page-43-0) » à la page [44](#page-43-1)

### <span id="page-106-0"></span>CUMUL.INTER

La fonction CUMUL.INTER renvoie les intérêts totaux inclus dans des paiements de rente ou de remboursement d'un prêt dans un intervalle de temps donné en s'appuyant sur des paiements périodiques fixes et sur un taux d'intérêt fixe.

**CUMUL.INTER**(*taux-périodique; nbre-périodes; valeur-actualisée; période-initiale; périodefinale; échéance*)

- Â **taux-périodique :** taux d'intérêt par période. *taux-périodique* correspond à un nombre et doit être saisi soit sous la forme d'un nombre décimal (par exemple 0,08), soit d'un pourcentage (par exemple, 8 %).
- Â **nbre-périodes :** nombre de périodes. *nbre-périodes* correspond à un nombre supérieur ou égal à 0.
- Â **valeur-actualisée :** valeur de l'investissement initial ou le montant du prêt ou de l'annuité. *valeur-actualisée* correspond à un nombre. Au moment 0, un montant perçu est un montant positif et un montant investi est un montant négatif. Il peut s'agir par exemple d'un montant emprunté (positif) ou du règlement de départ fait sur un contrat à annuités (négatif).
- Â **période-initiale :** période de départ à inclure dans le calcul. *période-initiale* correspond à un nombre.
- Â **période-finale :** période de fin à inclure dans le calcul. *période-finale* correspond à un nombre supérieur à 0 et à *période-initiale*.
- Â **échéance :** indique si les paiements sont dus au début ou à la fin de chaque période.

fin (0): paiements dus à la fin de chaque période.

début (1): paiements dus au début de chaque période.

#### **Remarques d'usage**

- Â Si *règlement* est antérieur à *premier*, la fonction renvoie les intérêts courus depuis *émission*. Si *règlement* est postérieur à *premier*, la fonction renvoie les intérêts courus depuis la date de paiement du coupon immédiatement antérieure à *règlement*.
- Utilisez INTERET.ACC.MAT pour un titre qui ne paie des intérêts qu'à l'échéance.

#### **Exemples**

En général, le montant des intérêts payés sur un prêt est plus élevé dans les premières années que dans les dernières années. Cet exemple montre à quel point les premières années peuvent être plus élevées. Imaginons un prêt hypothécaire avec un prêt initial de 550 000 €, un taux d'intérêt de 6 % et une échéance à 30 ans.

La fonction CUMUL.INTER peut être utilisée pour déterminer les intérêts pour n'importe quelle période. Dans le tableau qui suit, CUMIPMT a été utilisé pour déterminer les intérêts payés la première année (paiements 1à 12) et la dernière année (paiements 349 à 360) du terme du prêt. La fonction renvoie respectivement les valeurs 32 816,27 € et 1 256,58 €. Le montant des intérêts payés la première année est plus de 26 fois supérieur au montant des intérêts payés la dernière année.

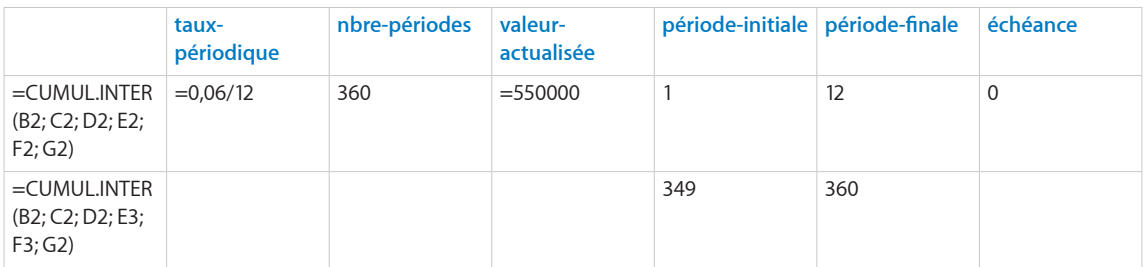

#### **Rubriques connexes :**

Pour connaître les fonctions connexes et pour en savoir plus, reportez-vous à l'

« [CUMUL.PRINCPER](#page-108-0) » à la page [109](#page-108-1)

« [INTPER](#page-120-0) » à la page [121](#page-120-1)

- « [VPM](#page-162-0) » à la page [163](#page-162-1)
- « [PRINCPER](#page-130-0) » à la page [131](#page-130-1)
- <span id="page-108-1"></span>« [Exemple de tableau d'amortissement pour un prêt](#page-380-0) » à la page [381](#page-380-1)
- « [Arguments communs utilisés dans les fonctions financières](#page-365-0) » à la page [366](#page-365-1)
- « [Liste des fonctions financières](#page-101-0) » à la page [102](#page-101-1)
- « [Types de valeur](#page-38-0) » à la page [39](#page-38-1)
- « [Éléments des formules](#page-14-0) » à la page [15](#page-14-1)
- « [Utilisation du clavier et de la souris pour créer et modifier des formules](#page-27-0) » à la page [28](#page-27-1)
- « [Collage d'exemples de l'aide](#page-43-0) » à la page [44](#page-43-1)

# <span id="page-108-0"></span>CUMUL.PRINCPER

La fonction CUMUL.PRINCPER renvoie le principal total inclus dans des paiements de rente ou de remboursement d'un prêt dans un intervalle de temps donné en s'appuyant sur des paiements périodiques fixes et sur un taux d'intérêt fixe.

**CUMUL.PRINCPER**(*taux-périodique; nbre-périodes; valeur-actualisée; période-initiale; période-finale; échéance*)

- Â **taux-périodique :** taux d'intérêt par période. *taux-périodique* correspond à un nombre et doit être saisi soit sous la forme d'un nombre décimal (par exemple 0,08), soit d'un pourcentage (par exemple, 8 %).
- nbre-périodes : nombre de périodes. *nbre-périodes* correspond à un nombre supérieur ou égal à 0.
- Â **valeur-actualisée :** valeur de l'investissement initial ou le montant du prêt ou de l'annuité. *valeur-actualisée* correspond à un nombre. Au moment 0, un montant perçu est un montant positif et un montant investi est un montant négatif. Il peut s'agir par exemple d'un montant emprunté (positif) ou du règlement de départ fait sur un contrat à annuités (négatif).
- Â **période-initiale :** période de départ à inclure dans le calcul. *période-initiale* correspond à un nombre.
- Â **période-finale :** période de fin à inclure dans le calcul. *période-finale* correspond à un nombre supérieur à 0 et à *période-initiale*.
- Â **échéance :** indique si les paiements sont dus au début ou à la fin de chaque période.

fin (0): paiements dus à la fin de chaque période.

début (1): paiements dus au début de chaque période.

#### **Exemples**

En général, le montant de la réduction de principal sur un prêt est plus élevé dans les dernières années que dans les premières années. Cet exemple montre à quel point les dernières années peuvent être plus élevées. Imaginons un prêt hypothécaire avec un prêt initial de 550 000 €, un taux d'intérêt de 6 % et une échéance à 30 ans.

La fonction CUMUL.PRINCPER peut être utilisée pour déterminer les intérêts pour n'importe quelle période. Dans le tableau qui suit, CUMUL.PRINCPER a été utilisé pour déterminer le principal remboursé la première année (paiements 1à 12) et la dernière année (paiements 349 à 360) du terme du prêt. La fonction renvoie respectivement les valeurs 6 754,06 € et 38 313,75 €. Le montant de principal payé la première année ne représente que 18 % du montant de principal payé la dernière année.

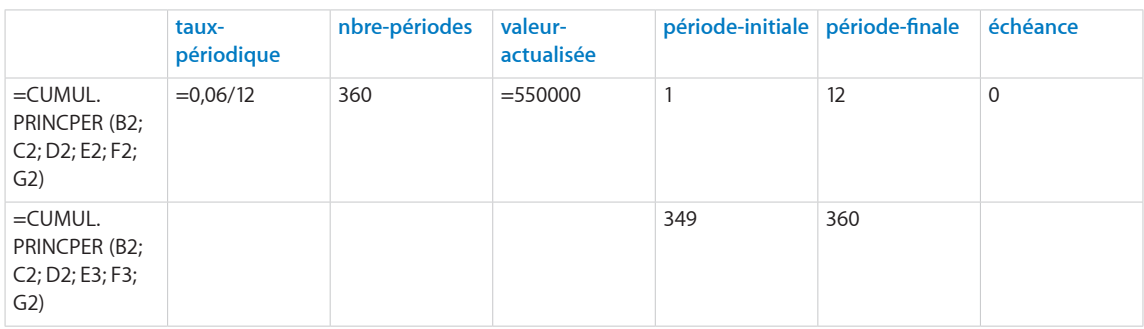

#### **Rubriques connexes :**

- « [CUMUL.INTER](#page-106-0) » à la page [107](#page-106-1)
- « [INTPER](#page-120-0) » à la page [121](#page-120-1)
- « [VPM](#page-162-0) » à la page [163](#page-162-1)
- « [PRINCPER](#page-130-0) » à la page [131](#page-130-1)
- « [Exemple de tableau d'amortissement pour un prêt](#page-380-0) » à la page [381](#page-380-1)
- « [Arguments communs utilisés dans les fonctions financières](#page-365-0) » à la page [366](#page-365-1)
- « [Liste des fonctions financières](#page-101-0) » à la page [102](#page-101-1)
- « [Types de valeur](#page-38-0) » à la page [39](#page-38-1)
- « [Éléments des formules](#page-14-0) » à la page [15](#page-14-1)
- « [Utilisation du clavier et de la souris pour créer et modifier des formules](#page-27-0) » à la page [28](#page-27-1)
- « [Collage d'exemples de l'aide](#page-43-0) » à la page [44](#page-43-1)

# <span id="page-110-1"></span><span id="page-110-0"></span>DB

La fonction DB renvoie le montant d'amortissement d'un actif pour une période indiquée à l'aide de la méthode de l'amortissement dégressif à taux constant.

**DB**(*montant; amortissement comptable; vie; période-amort; première-année-mois*)

- Â **coût :** coût initial de l'actif. *montant* correspond à un nombre supérieur ou égal à 0.
- Â **récupération :** valeur de récupération de l'actif. *amortissement comptable* correspond à un nombre supérieur ou égal à 0.
- Â **vie :** nombre de périodes d'amortissement de l'actif. *vie* correspond à un nombre supérieur à 0. Une partie décimale (fraction) de *vie* est autorisée (par exemple, une durée d'amortissement de 5,5 années).
- période-amort : période sur laquelle vous cherchez à calculer l'amortissement. *période-amort* correspond à un nombre supérieur à 0. Toute partie décimale (fraction) de *période-amort* est ignorée.
- Â **mois de la première année :** argument facultatif représentant le nombre de mois de la première année d'amortissement. *première-année-mois* correspond à un nombre compris entre 1 et 12. Toute partie décimale (fraction) de *première-annéemois* est ignorée.

#### **Exemple 1**

#### **Construction d'un plan d'amortissement**

Imaginons que vous venez d'acquérir un actif d'une valeur de 1 000 €, une valeur résiduelle de 100 € et une durée de vie utile estimée à 4 ans. L'actif peut s'amortir sur 12 mois au cours de la première année.

Avec la fonction DB, vous pouvez construire un tableau d'amortissement indiquant l'amortissement pour chaque année.

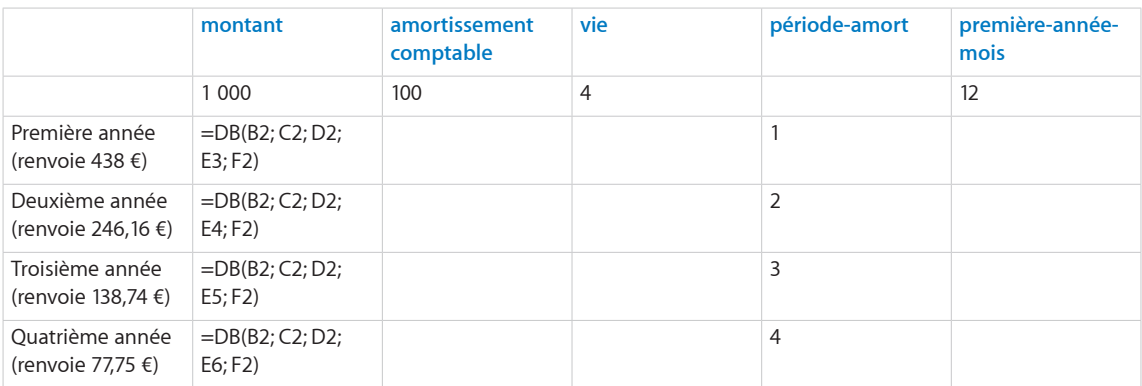

#### **Exemple 2**

#### **Amortissement pour la première année partielle**

Prenons les mêmes faits que dans l'exemple 1, mais imaginons que l'actif soit amorti pendant mois de 12 mois la première année.

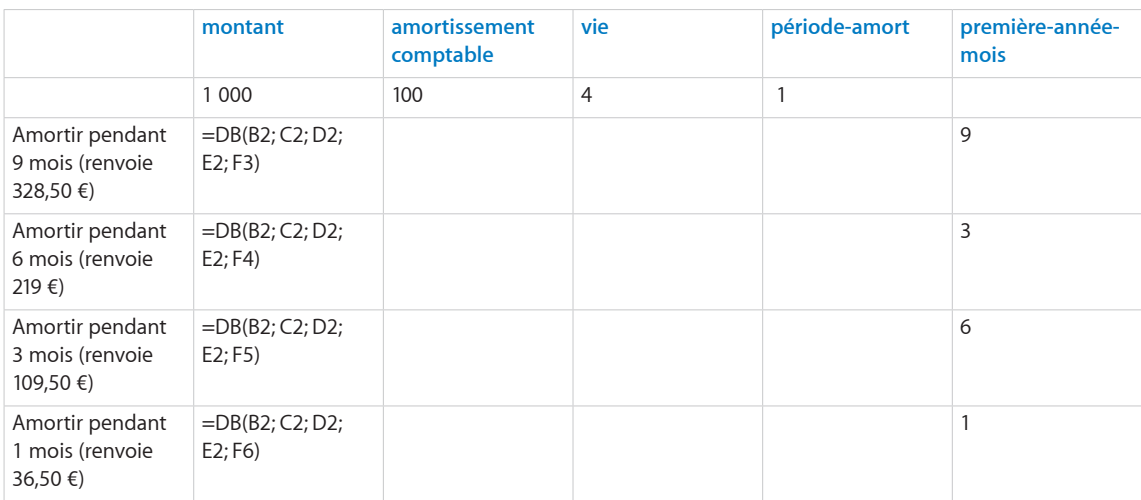

## **Rubriques connexes :**

- « [DDB](#page-112-0) » à la page [113](#page-112-1)
- « [AMORLIN](#page-105-0) » à la page [106](#page-105-1)
- « [SYD](#page-139-0) » à la page [140](#page-139-1)
- « [VDB](#page-160-0) » à la page [161](#page-160-1)
- « [Arguments communs utilisés dans les fonctions financières](#page-365-0) » à la page [366](#page-365-1)
- « [Liste des fonctions financières](#page-101-0) » à la page [102](#page-101-1)
- « [Types de valeur](#page-38-0) » à la page [39](#page-38-1)
- « [Éléments des formules](#page-14-0) » à la page [15](#page-14-1)
- « [Utilisation du clavier et de la souris pour créer et modifier des formules](#page-27-0) » à la page [28](#page-27-1)
- « [Collage d'exemples de l'aide](#page-43-0) » à la page [44](#page-43-1)

# <span id="page-112-1"></span><span id="page-112-0"></span>DDB

La fonction DDB renvoie le montant d'amortissement d'un actif en s'appuyant sur le taux d'amortissement indiqué.

**DDB**(*montant; amortissement comptable; vie; période-amort; facteur-amort*)

- Â **coût :** coût initial de l'actif. *montant* correspond à un nombre supérieur ou égal à 0.
- Â **récupération :** valeur de récupération de l'actif. *amortissement comptable* correspond à un nombre supérieur ou égal à 0.
- Â **vie :** nombre de périodes d'amortissement de l'actif. *vie* correspond à un nombre supérieur à 0. Une partie décimale (fraction) de *vie* est autorisée (par exemple, une durée d'amortissement de 5,5 années).
- période-amort : période sur laquelle vous cherchez à calculer l'amortissement. *période-amort* correspond à un nombre supérieur à 0. Toute partie décimale (fraction) de *période-amort* est ignorée.
- Â **facteur-amort :** nombre facultatif qui détermine le taux d'amortissement. *facteuramort* correspond à un nombre. En cas d'omission, cette valeur est considérée comme étant égale à 2 (200 % pour un amortissement décroissant à taux double). Plus le nombre est élevé, plus l'amortissement est rapide. Par exemple, si vous voulez obtenir un taux d'amortissement d'une fois et demie l'amortissement linéaire, utilisez 1,5 ou 150 %.

#### **Exemples**

Imaginons que vous venez d'acquérir un actif d'une valeur de 1 000 €, une valeur résiduelle de 100 € et une durée de vie utile estimée à 4 ans.

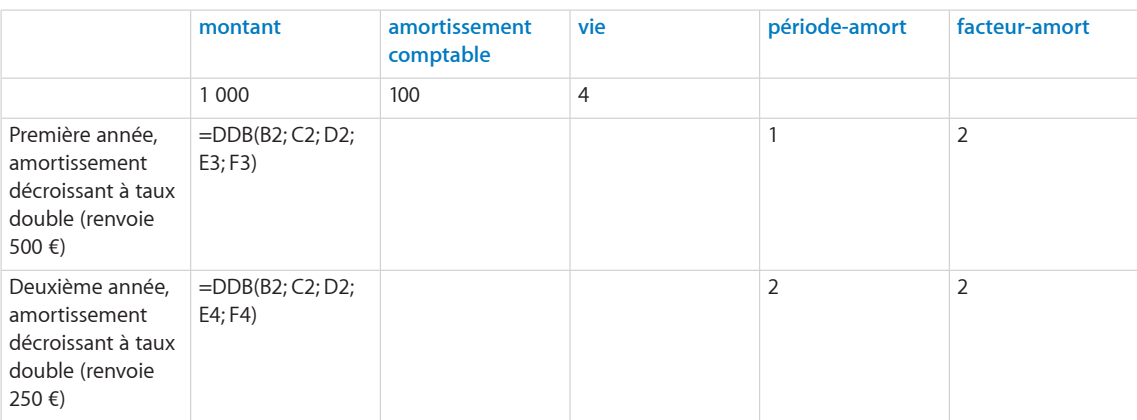

Avec la fonction DDB, vous pouvez déterminer l'amortissement pour différentes périodes et différents taux d'amortissement.

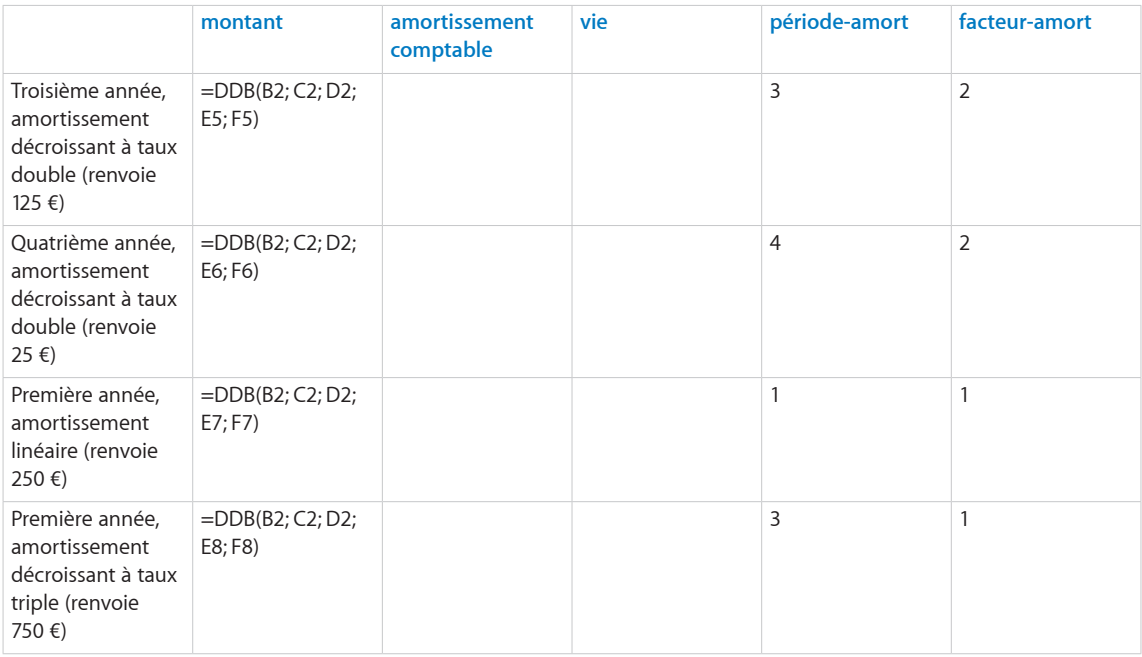

## **Rubriques connexes :**

- « [DB](#page-110-0) » à la page [111](#page-110-1)
- « [AMORLIN](#page-105-0) » à la page [106](#page-105-1)
- « [SYD](#page-139-0) » à la page [140](#page-139-1)
- « [VDB](#page-160-0) » à la page [161](#page-160-1)
- « [Arguments communs utilisés dans les fonctions financières](#page-365-0) » à la page [366](#page-365-1)
- « [Liste des fonctions financières](#page-101-0) » à la page [102](#page-101-1)
- « [Types de valeur](#page-38-0) » à la page [39](#page-38-1)
- « [Éléments des formules](#page-14-0) » à la page [15](#page-14-1)
- « [Utilisation du clavier et de la souris pour créer et modifier des formules](#page-27-0) » à la page [28](#page-27-1)
- « [Collage d'exemples de l'aide](#page-43-0) » à la page [44](#page-43-1)

# <span id="page-114-1"></span><span id="page-114-0"></span>DUREE.M.OBLIGATION

La fonction DUREE.M.OBLIGATION calcule la moyenne pondérée modifiée de la valeur actualisée des flux de trésorerie pour une valeur nominale de 100 €.

**DUREE.M.OBLIGATION**(*règlement; échéance; taux-annuel; rendement-annuel; fréquence; base-journalière*)

- Â **règlement :** date de règlement de la transaction. *règlement* correspond à une valeur de date/heure. La date de règlement de la transaction est généralement postérieure d'un ou de plusieurs jours à la date de la transaction.
- Â **échéance :** date à laquelle le titre arrive à échéance. *échéance* correspond à une valeur de date/heure. Elle doit être postérieure à *règlement*.
- Â **taux-annuel :** taux de coupon annuel ou taux d'intérêt annuel du titre. *taux-annuel* correspond à un nombre et doit être saisi soit sous la forme d'un nombre décimal (par exemple 0,08), soit d'un pourcentage (par exemple, 8 %).
- Â **rendement-annuel :** rendement annuel du titre. *rendement-annuel* correspond à un nombre et doit être saisi soit sous la forme d'un nombre décimal (par exemple 0,08), soit d'un pourcentage (par exemple, 8 %).
- fréquence : nombre de règlements de coupons par année **annuel (1):** un paiement par an.

**semestriel (2):** deux paiements par an.

**trimestriel (4):** quatre paiements par an.

Â **base-journalière :** argument facultatif indiquant le nombre de jours par mois et de jours par année servant aux calculs.

**30/360 (0 ou omis):** 30 jours pour chaque mois, 360 jours pour chaque année, méthode NASD pour les dates tombant le 31 du mois.

réels/réels (1): jours naturels pour chaque mois, jours naturels pour chaque année.

réels/360 (2): jours naturels pour chaque mois, 360 jours par année.

réels/365 (3): jours naturels pour chaque mois, 365 jours par année.

**30E/360 (4):** 30 jours pour chaque mois, 360 jours pour chaque année, méthode européenne pour les dates tombant le 31 du mois (format européen 30/360).

## **Remarques d'usage**

• Cette fonction renvoie une valeur connue sous le nom de « durée Macauley ».

#### **Exemple**

Supposons que vous étudiez la pertinence d'un investissement dans un titre. Le règlement final de l'investissement doit se faire le 2 avril 2010 et l'échéance tombe le 31 décembre 2015. Le taux du coupon est de 5 %, ce qui donne un rendement d'approximativement 5,284 % (le rendement se calcule par la fonction RENDEMENT.TITRE). Le bon verse un intérêt tous les trimestres, en s'appuyant sur le nombre de jours effectifs.

=DUREE.M.OBLIGATION("2/4/2010"; "31/12/2015"; 0,05; 0,05284; 4; 1) renvoie la valeur approximative de 4,9554, à savoir la valeur actualisée des flux de trésorerie futurs (la durée du bon), selon la durée de Macauley. Les flux de trésorerie sont constitués du prix payé, des intérêts perçus et du principal perçu à l'échéance.

#### **Rubriques connexes :**

Pour connaître les fonctions connexes et pour en savoir plus, reportez-vous à l'

« [DUREE.OBLIGATION](#page-115-0) » à la page 116

« [Arguments communs utilisés dans les fonctions financières](#page-365-0) » à la page [366](#page-365-1)

« [Liste des fonctions financières](#page-101-0) » à la page [102](#page-101-1)

« [Types de valeur](#page-38-0) » à la page [39](#page-38-1)

« [Éléments des formules](#page-14-0) » à la page [15](#page-14-1)

« [Utilisation du clavier et de la souris pour créer et modifier des formules](#page-27-0) » à la page [28](#page-27-1)

« [Collage d'exemples de l'aide](#page-43-0) » à la page [44](#page-43-1)

## <span id="page-115-0"></span>DUREE.OBLIGATION

La fonction DUREE.OBLIGATION calcule la moyenne pondérée de la valeur actualisée des flux de trésorerie pour une valeur nominale de 100 €.

**DUREE.OBLIGATION**(*règlement; échéance; taux-annuel; rendement-annuel; fréquence; base-journalière*)

- Â **règlement :** date de règlement de la transaction. *règlement* correspond à une valeur de date/heure. La date de règlement de la transaction est généralement postérieure d'un ou de plusieurs jours à la date de la transaction.
- Â **échéance :** date à laquelle le titre arrive à échéance. *échéance* correspond à une valeur de date/heure. Elle doit être postérieure à *règlement*.
- Â **taux-annuel :** taux de coupon annuel ou taux d'intérêt annuel du titre. *taux-annuel* correspond à un nombre et doit être saisi soit sous la forme d'un nombre décimal (par exemple 0,08), soit d'un pourcentage (par exemple, 8 %).
- Â **rendement-annuel :** rendement annuel du titre. *rendement-annuel* correspond à un nombre et doit être saisi soit sous la forme d'un nombre décimal (par exemple 0,08), soit d'un pourcentage (par exemple, 8 %).

• fréquence : nombre de règlements de coupons par année **annuel (1):** un paiement par an.

**semestriel (2):** deux paiements par an.

**trimestriel (4):** quatre paiements par an.

Â **base-journalière :** argument facultatif indiquant le nombre de jours par mois et de jours par année servant aux calculs.

**30/360 (0 ou omis):** 30 jours pour chaque mois, 360 jours pour chaque année, méthode NASD pour les dates tombant le 31 du mois.

réels/réels (1): jours naturels pour chaque mois, jours naturels pour chaque année.

réels/360 (2): jours naturels pour chaque mois, 360 jours par année.

réels/365 (3): jours naturels pour chaque mois, 365 jours par année.

**30E/360 (4):** 30 jours pour chaque mois, 360 jours pour chaque année, méthode européenne pour les dates tombant le 31 du mois (format européen 30/360).

### **Remarques d'usage**

• Cette fonction renvoie une valeur connue sous le nom de « durée Macauley ».

#### **Exemple**

Supposons que vous étudiez la pertinence d'un investissement dans un titre. Le règlement final de l'investissement doit se faire le 2 avril 2010 et l'échéance tombe le 31 décembre 2015. Le taux du coupon est de 5 %, ce qui donne un rendement d'approximativement 5,284 % (le rendement se calcule par la fonction RENDEMENT.TITRE). Le bon verse un intérêt tous les trimestres, en s'appuyant sur le nombre de jours effectifs.

=DUREE.OBLIGATION("2/4/2010"; "31/12/2015"; 0,05; 0,05284; 4; 1) renvoie la valeur approximative de 5,0208, à savoir la valeur actualisée des flux de trésorerie futurs (la durée du bon), selon la durée de Macauley. Les flux de trésorerie sont constitués du prix payé, des intérêts perçus et du principal perçu à l'échéance.

#### **Rubriques connexes :**

- « [DUREE.M.OBLIGATION](#page-114-0) » à la page [115](#page-114-1)
- « [Arguments communs utilisés dans les fonctions financières](#page-365-0) » à la page [366](#page-365-1)
- « [Liste des fonctions financières](#page-101-0) » à la page [102](#page-101-1)
- « [Types de valeur](#page-38-0) » à la page [39](#page-38-1)
- « [Éléments des formules](#page-14-0) » à la page [15](#page-14-1)
- « [Utilisation du clavier et de la souris pour créer et modifier des formules](#page-27-0) » à la page [28](#page-27-1)
- « [Collage d'exemples de l'aide](#page-43-0) » à la page [44](#page-43-1)

# <span id="page-117-1"></span><span id="page-117-0"></span>INTERET.ACC

La fonction INTERET.ACC calcule les intérêts courus totaux ajoutés au prix d'achat d'un titre et payés au vendeur lorsque le titre verse des intérêts périodiques.

**INTERET.ACC**(*émission; premier; règlement; taux-annuel; valeur-nominale; fréquence; base-journalière*)

- Â **émission :** date à laquelle le titre a été émis à l'origine. *émission* correspond à une valeur de date/heure, la plus ancienne des dates précisées.
- Â **premier ordre :** date du premier paiement des intérêts. *premier* correspond à une valeur de date/heure et doit être postérieure à *émission*.
- règlement : date de règlement de la transaction. *règlement* correspond à une valeur de date/heure. La date de règlement de la transaction est généralement postérieure d'un ou de plusieurs jours à la date de la transaction.
- Â **taux-annuel :** taux de coupon annuel ou taux d'intérêt annuel du titre. *taux-annuel* correspond à un nombre et doit être saisi soit sous la forme d'un nombre décimal (par exemple 0,08), soit d'un pourcentage (par exemple, 8 %).
- Â **prix :** valeur faciale (valeur nominale) ou valeur à l'échéance du titre. *valeurnominale* correspond à un nombre. En cas d'omission (point-virgule sans autre valeur indiquée), la valeur de 1 000 est attribuée par défaut à *valeur-nominale*.
- fréquence : nombre de règlements de coupons par année **annuel (1):** un paiement par an.

**semestriel (2):** deux paiements par an.

**trimestriel (4):** quatre paiements par an.

Â **base-journalière :** argument facultatif indiquant le nombre de jours par mois et de jours par année servant aux calculs.

**30/360 (0 ou omis):** 30 jours pour chaque mois, 360 jours pour chaque année, méthode NASD pour les dates tombant le 31 du mois.

réels/réels (1): jours naturels pour chaque mois, jours naturels pour chaque année.

réels/360 (2): jours naturels pour chaque mois, 360 jours par année.

réels/365 (3): jours naturels pour chaque mois, 365 jours par année.

**30E/360 (4):** 30 jours pour chaque mois, 360 jours pour chaque année, méthode européenne pour les dates tombant le 31 du mois (format européen 30/360).

## **Remarques d'usage**

- Â Si *règlement* est antérieur à *premier*, la fonction renvoie les intérêts courus depuis *émission*. Si *règlement* est postérieur à *premier*, la fonction renvoie les intérêts courus depuis la date de paiement du coupon immédiatement antérieure à *règlement*.
- Â Utilisez INTERET.ACC.MAT pour un titre qui ne paie des intérêts qu'à l'échéance.

#### **Exemple 1**

Imaginons que vous envisagiez l'achat du titre fictif décrit par les valeurs indiquées. La date de règlement est considérée comme étant antérieure à la date du premier coupon.

Vous pouvez utiliser la fonction INTERET.ACC pour déterminer le montant des intérêts courus qui sont à ajouter au prix d'achat/vente. La fonction donne 38,06 €, ce qui représente les intérêts courus entre la date d'émission et la date de règlement.

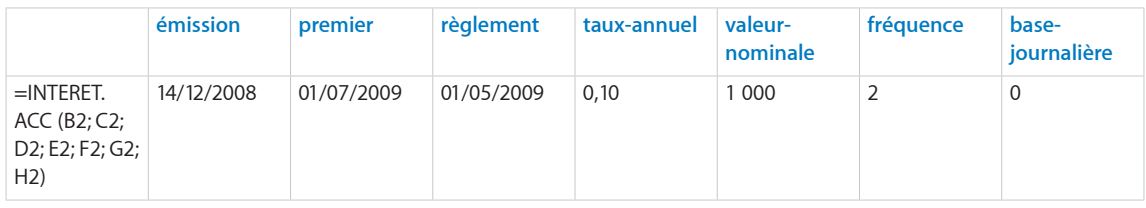

#### **Exemple 2**

Imaginons que vous envisagiez l'achat du titre fictif décrit par les valeurs indiquées. La date de règlement est considérée comme étant ultérieure à la date du premier coupon.

Vous pouvez utiliser la fonction INTERET.ACC pour déterminer le montant des intérêts courus qui sont à ajouter au prix d'achat/vente. La fonction donne approximativement 20,56 €, ce qui représente les intérêts courus entre la date de paiement du coupon immédiatement antérieure et la date de règlement.

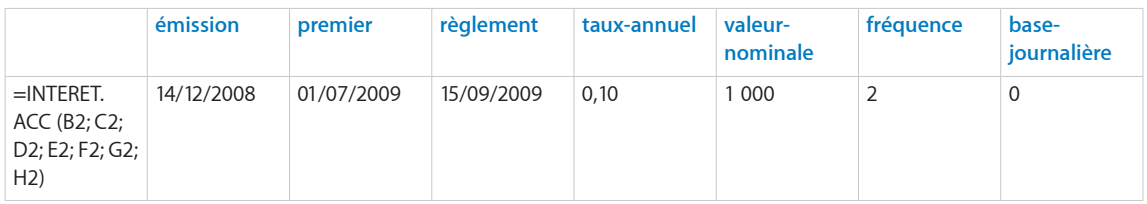

#### **Rubriques connexes :**

Pour connaître les fonctions connexes et pour en savoir plus, reportez-vous à l'

« [INTERET.ACC.MAT](#page-119-0) » à la page [120](#page-119-1)

« [Arguments communs utilisés dans les fonctions financières](#page-365-0) » à la page [366](#page-365-1)

- « [Liste des fonctions financières](#page-101-0) » à la page [102](#page-101-1)
- « [Types de valeur](#page-38-0) » à la page [39](#page-38-1)
- « [Éléments des formules](#page-14-0) » à la page [15](#page-14-1)
- « [Utilisation du clavier et de la souris pour créer et modifier des formules](#page-27-0) » à la page [28](#page-27-1)
- « [Collage d'exemples de l'aide](#page-43-0) » à la page [44](#page-43-1)

# <span id="page-119-1"></span><span id="page-119-0"></span>INTERET ACC MAT

La fonction INTERET.ACC.MAT calcule les intérêts courus totaux ajoutés au prix d'achat d'un titre et payés au vendeur lorsque le titre ne verse d'intérêts qu'à l'échéance.

**INTERET.ACC.MAT**(*émission; règlement; taux-annuel; valeur-nominale; base-journalière*)

- Â **émission :** date à laquelle le titre a été émis à l'origine. *émission* correspond à une valeur de date/heure, la plus ancienne des dates précisées.
- Â **règlement :** date de règlement de la transaction. *règlement* correspond à une valeur de date/heure. La date de règlement de la transaction est généralement postérieure d'un ou de plusieurs jours à la date de la transaction.
- Â **taux-annuel :** taux de coupon annuel ou taux d'intérêt annuel du titre. *taux-annuel* correspond à un nombre et doit être saisi soit sous la forme d'un nombre décimal (par exemple 0,08), soit d'un pourcentage (par exemple, 8 %).
- Â **prix :** valeur faciale (valeur nominale) ou valeur à l'échéance du titre. *valeurnominale* correspond à un nombre. En cas d'omission (point-virgule sans autre valeur indiquée), la valeur de 1 000 est attribuée par défaut à *valeur-nominale*.
- Â **base-journalière :** argument facultatif indiquant le nombre de jours par mois et de jours par année servant aux calculs.

**30/360 (0 ou omis):** 30 jours pour chaque mois, 360 jours pour chaque année, méthode NASD pour les dates tombant le 31 du mois.

réels/réels (1): jours naturels pour chaque mois, jours naturels pour chaque année.

réels/360 (2): jours naturels pour chaque mois, 360 jours par année.

réels/365 (3): jours naturels pour chaque mois, 365 jours par année.

**30E/360 (4):** 30 jours pour chaque mois, 360 jours pour chaque année, méthode européenne pour les dates tombant le 31 du mois (format européen 30/360).

## **Remarques d'usage**

• Utilisez INTERET.ACC pour un titre qui verse des intérêts périodiques.

#### **Exemple**

Imaginons que vous envisagiez l'achat du titre fictif décrit par les valeurs indiquées. Ce titre ne verse d'intérêts qu'à l'échéance.

Vous pouvez utiliser la fonction INTERET.ACC.MAT pour déterminer le montant des intérêts courus qui sont à ajouter au prix d'achat/vente. La fonction donne approximativement 138,06 €, ce qui représente les intérêts courus entre la date d'émission et la date de règlement.

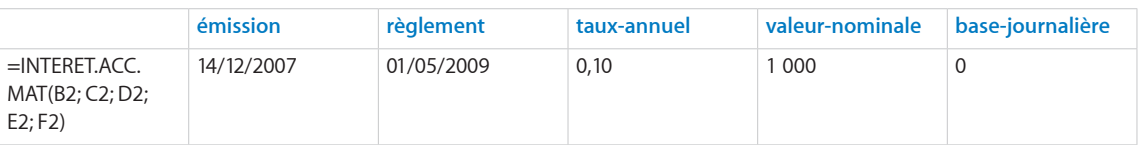

### <span id="page-120-1"></span>**Rubriques connexes :**

Pour connaître les fonctions connexes et pour en savoir plus, reportez-vous à l'

« [INTERET.ACC](#page-117-0) » à la page [118](#page-117-1)

« [Arguments communs utilisés dans les fonctions financières](#page-365-0) » à la page [366](#page-365-1)

« [Liste des fonctions financières](#page-101-0) » à la page [102](#page-101-1)

« [Types de valeur](#page-38-0) » à la page [39](#page-38-1)

« [Éléments des formules](#page-14-0) » à la page [15](#page-14-1)

« [Utilisation du clavier et de la souris pour créer et modifier des formules](#page-27-0) » à la page [28](#page-27-1)

« [Collage d'exemples de l'aide](#page-43-0) » à la page [44](#page-43-1)

## <span id="page-120-0"></span>INTPER

La fonction INTPER renvoie la part des intérêts de paiement d'une rente ou de remboursement d'un prêt en s'appuyant sur des paiements périodiques fixes et sur un taux d'intérêt fixe.

**INTPER**(*taux-périodique, période, nbre-périodes, valeur-actualisée, valeur-future, échéance*)

- Â **taux-périodique :** taux d'intérêt par période. *taux-périodique* correspond à un nombre et doit être saisi soit sous la forme d'un nombre décimal (par exemple 0,08), soit d'un pourcentage (par exemple, 8 %).
- Â **période :** période de paiement pour laquelle vous souhaitez calculer le montant du principal ou des intérêts. *période* correspond à un nombre supérieur à 0.
- Â **nbre-périodes :** nombre de périodes. *nbre-périodes* correspond à un nombre supérieur ou égal à 0.
- Â **valeur-actualisée :** valeur de l'investissement initial ou le montant du prêt ou de l'annuité. *valeur-actualisée* correspond à un nombre. Au moment 0, un montant perçu est un montant positif et un montant investi est un montant négatif. Il peut s'agir par exemple d'un montant emprunté (positif) ou du règlement de départ fait sur un contrat à annuités (négatif).
- valeur capitalisée : argument facultatif représentant la valeur de l'investissement ou la valeur résiduelle de la rente (montant positif), ou du solde restant dû d'un prêt (montant négatif) à l'issue du dernier paiement. *valeur-future* correspond à un nombre. À la fin de la période d'investissement, un montant perçu est un montant positif et un montant investi est un montant négatif. Il peut s'agir par exemple d'un remboursement gonflé sur un prêt (négatif) ou de la valeur résiduelle d'un contrat à annuités (positif). En l'absence de valeur explicite, la valeur par défaut correspond à 0.

• échéance : argument facultatif qui indique si les paiements sont dus au début ou à la fin de chaque période. Pour la plupart des crédits hypothécaires et autres prêts, le premier paiement doit être effectué à la fin de la première période (0), ce qui est la valeur par défaut. Par contre, la plupart des paiements dans le cadre d'un créditbail ou d'une location et certains autres types de paiements sont dus au début de la période (1).

**fin (0 ou omis):** paiements dus à la fin de chaque période.

début (1): paiements dus au début de chaque période.

#### **Exemple**

Dans cet exemple, INTPER sert déterminer la part des intérêts du premier paiement de la troisième année du terme du prêt (paiement 25) d'après les informations sur le prêt présentées. La fonction donne approximativement – 922,41 €, ce qui représente la part des intérêts du remboursement du prêt 25.

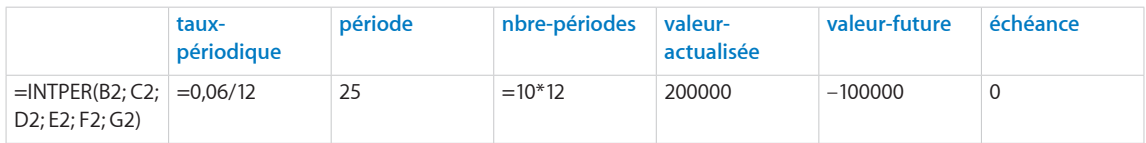

## **Rubriques connexes :**

- « [CUMUL.INTER](#page-106-0) » à la page [107](#page-106-1)
- « [CUMUL.PRINCPER](#page-108-0) » à la page [109](#page-108-1)
- « [VPM](#page-162-0) » à la page [163](#page-162-1)
- « [PRINCPER](#page-130-0) » à la page [131](#page-130-1)
- « [Exemple de tableau d'amortissement pour un prêt](#page-380-0) » à la page [381](#page-380-1)
- « [Choix de la valeur temporelle à utiliser pour une fonction monétaire](#page-374-0) » à la page [375](#page-374-1)
- « [Arguments communs utilisés dans les fonctions financières](#page-365-0) » à la page [366](#page-365-1)
- « [Liste des fonctions financières](#page-101-0) » à la page [102](#page-101-1)
- « [Types de valeur](#page-38-0) » à la page [39](#page-38-1)
- « [Éléments des formules](#page-14-0) » à la page [15](#page-14-1)
- « [Utilisation du clavier et de la souris pour créer et modifier des formules](#page-27-0) » à la page [28](#page-27-1)
- « [Collage d'exemples de l'aide](#page-43-0) » à la page [44](#page-43-1)

# ISPMT

La fonction ISPMT renvoie la part des intérêts de paiement d'une rente ou de remboursement d'un prêt en s'appuyant sur des paiements périodiques fixes et sur un taux d'intérêt fixe. Cette fonction a été incluse afin d'assurer la compatibilité avec les tableaux importés d'autres tableurs.

### **ISPMT**(*taux-annuel; période; nbre-périodes; valeur-actualisée*)

- Â **taux-annuel :** taux de coupon annuel ou taux d'intérêt annuel du titre. *taux-annuel* correspond à un nombre et doit être saisi soit sous la forme d'un nombre décimal (par exemple 0,08), soit d'un pourcentage (par exemple, 8 %).
- Â **période :** période de paiement pour laquelle vous souhaitez calculer le montant du principal ou des intérêts. *période* correspond à un nombre supérieur à 0.
- Â **nbre-périodes :** nombre de périodes. *nbre-périodes* correspond à un nombre supérieur ou égal à 0.
- Â **valeur-actualisée :** valeur de l'investissement initial ou le montant du prêt ou de l'annuité. *valeur-actualisée* correspond à un nombre. Au moment 0, un montant perçu est un montant positif et un montant investi est un montant négatif. Il peut s'agir par exemple d'un montant emprunté (positif) ou du règlement de départ fait sur un contrat à annuités (négatif).

### **Remarques d'usage**

• La fonction INTPER présente des fonctionnalités supplémentaires et reste à utiliser à la place d'ISPMT.

#### **Exemple**

Dans cet exemple, ISPMT sert déterminer la part des intérêts du premier paiement de la troisième année du terme du prêt (paiement 25) d'après les informations sur le prêt présentées.

La fonction donne approximativement – 791,67 €, ce qui représente la part des intérêts du remboursement du prêt 25.

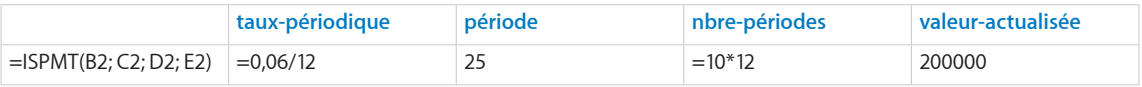

#### **Rubriques connexes :**

Pour connaître les fonctions connexes et pour en savoir plus, reportez-vous à l'

« [INTPER](#page-120-0) » à la page [121](#page-120-1)

« [Arguments communs utilisés dans les fonctions financières](#page-365-0) » à la page [366](#page-365-1)

« [Liste des fonctions financières](#page-101-0) » à la page [102](#page-101-1)

« [Types de valeur](#page-38-0) » à la page [39](#page-38-1)

« [Éléments des formules](#page-14-0) » à la page [15](#page-14-1)

« [Utilisation du clavier et de la souris pour créer et modifier des formules](#page-27-0) » à la page [28](#page-27-1)

« [Collage d'exemples de l'aide](#page-43-0) » à la page [44](#page-43-1)

## NB.COUPONS

La fonction NB.COUPONS renvoie le nombre de coupons restant à payer entre la date de règlement et l'échéance.

**NB.COUPONS**(*règlement; échéance; fréquence; base-journalière*)

- Â **règlement :** date de règlement de la transaction. *règlement* correspond à une valeur de date/heure. La date de règlement de la transaction est généralement postérieure d'un ou de plusieurs jours à la date de la transaction.
- Â **échéance :** date à laquelle le titre arrive à échéance. *échéance* correspond à une valeur de date/heure. Elle doit être postérieure à *règlement*.
- fréquence : nombre de règlements de coupons par année **annuel (1):** un paiement par an.

**semestriel (2):** deux paiements par an.

**trimestriel (4):** quatre paiements par an.

Â **base-journalière :** argument facultatif indiquant le nombre de jours par mois et de jours par année servant aux calculs.

**30/360 (0 ou omis):** 30 jours pour chaque mois, 360 jours pour chaque année, méthode NASD pour les dates tombant le 31 du mois.

réels/réels (1): jours naturels pour chaque mois, jours naturels pour chaque année.

réels/360 (2): jours naturels pour chaque mois, 360 jours par année.

réels/365 (3): jours naturels pour chaque mois, 365 jours par année.

**30E/360 (4):** 30 jours pour chaque mois, 360 jours pour chaque année, méthode européenne pour les dates tombant le 31 du mois (format européen 30/360).

#### **Exemple**

Imaginons que vous envisagiez l'achat du titre fictif décrit par les valeurs indiquées.

Vous pouvez utiliser la fonction NB.COUPONS pour déterminer le nombre de coupons pouvant être perçus entre la date de règlement et l'échéance du titre. La fonction renvoie 23 car 23 dates de paiement de coupon trimestrielles marquent la période allant du 2 avril 2010 et le 31 décembre 2015, la première date correspondant au 30 juin 2010.

<span id="page-124-1"></span>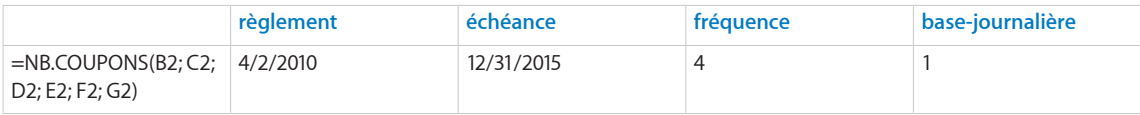

## **Rubriques connexes :**

Pour connaître les fonctions connexes et pour en savoir plus, reportez-vous à l'

- « [Arguments communs utilisés dans les fonctions financières](#page-365-0) » à la page [366](#page-365-1)
- « [Liste des fonctions financières](#page-101-0) » à la page [102](#page-101-1)
- « [Types de valeur](#page-38-0) » à la page [39](#page-38-1)
- « [Éléments des formules](#page-14-0) » à la page [15](#page-14-1)
- « [Utilisation du clavier et de la souris pour créer et modifier des formules](#page-27-0) » à la page [28](#page-27-1)
- « [Collage d'exemples de l'aide](#page-43-0) » à la page [44](#page-43-1)

## <span id="page-124-0"></span>NB.JOURS.COUPON

La fonction NB.JOURS.COUPON renvoie le nombre de jours dans la période de coupon dans laquelle le règlement a lieu.

### **NB.JOURS.COUPON**(*règlement; échéance; fréquence; base-journalière*)

- Â **règlement :** date de règlement de la transaction. *règlement* correspond à une valeur de date/heure. La date de règlement de la transaction est généralement postérieure d'un ou de plusieurs jours à la date de la transaction.
- Â **échéance :** date à laquelle le titre arrive à échéance. *échéance* correspond à une valeur de date/heure. Elle doit être postérieure à *règlement*.
- fréquence : nombre de règlements de coupons par année

**annuel (1):** un paiement par an.

**semestriel (2):** deux paiements par an.

**trimestriel (4):** quatre paiements par an.

Â **base-journalière :** argument facultatif indiquant le nombre de jours par mois et de jours par année servant aux calculs.

**30/360 (0 ou omis):** 30 jours pour chaque mois, 360 jours pour chaque année, méthode NASD pour les dates tombant le 31 du mois.

réels/réels (1): jours naturels pour chaque mois, jours naturels pour chaque année.

réels/360 (2): jours naturels pour chaque mois, 360 jours par année.

réels/365 (3): jours naturels pour chaque mois, 365 jours par année.

<span id="page-125-1"></span>**30E/360 (4):** 30 jours pour chaque mois, 360 jours pour chaque année, méthode européenne pour les dates tombant le 31 du mois (format européen 30/360).

#### **Exemple**

Imaginons que vous envisagiez l'achat du titre fictif décrit par les valeurs indiquées.

Vous pouvez utiliser la fonction NB.JOURS.COUPON pour déterminer le nombre de jours que compte la période de coupon de la date de règlement. La fonction renvoie 91 car 91 jours séparent le début et la fin de la période de paiement du coupon, commençant et se terminant respectivement le 1er avril 2010 et le 30 juin 2010.

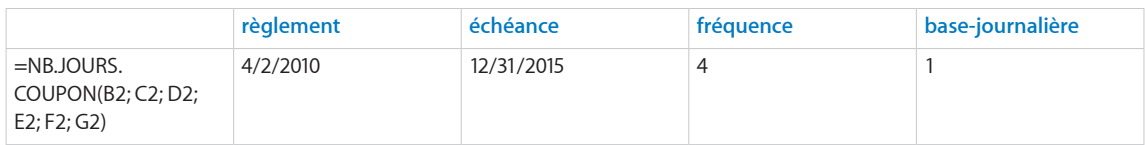

#### **Rubriques connexes :**

Pour connaître les fonctions connexes et pour en savoir plus, reportez-vous à l'

« [NB.JOURS.COUPON.SUIV](#page-125-0) » à la page 126

« [NB.JOURS.COUPON.SUIV](#page-127-0) » à la page [128](#page-127-1)

« [Arguments communs utilisés dans les fonctions financières](#page-365-0) » à la page [366](#page-365-1)

« [Liste des fonctions financières](#page-101-0) » à la page [102](#page-101-1)

« [Types de valeur](#page-38-0) » à la page [39](#page-38-1)

« [Éléments des formules](#page-14-0) » à la page [15](#page-14-1)

« [Utilisation du clavier et de la souris pour créer et modifier des formules](#page-27-0) » à la page [28](#page-27-1)

« [Collage d'exemples de l'aide](#page-43-0) » à la page [44](#page-43-1)

# <span id="page-125-0"></span>NB.JOURS.COUPON.SUIV

La fonction NB.JOURS.COUPON.PREC renvoie le nombre de jours entre le début de la période de coupon dans laquelle le règlement a lieu et la date de règlement.

## **NB.JOURS.COUPON.SUIV**(*règlement; échéance; fréquence; base-journalière*)

- Â **règlement :** date de règlement de la transaction. *règlement* correspond à une valeur de date/heure. La date de règlement de la transaction est généralement postérieure d'un ou de plusieurs jours à la date de la transaction.
- Â **échéance :** date à laquelle le titre arrive à échéance. *échéance* correspond à une valeur de date/heure. Elle doit être postérieure à *règlement*.
- fréquence : nombre de règlements de coupons par année

**annuel (1):** un paiement par an.

**semestriel (2):** deux paiements par an.

**trimestriel (4):** quatre paiements par an.

Â **base-journalière :** argument facultatif indiquant le nombre de jours par mois et de jours par année servant aux calculs.

**30/360 (0 ou omis):** 30 jours pour chaque mois, 360 jours pour chaque année, méthode NASD pour les dates tombant le 31 du mois.

réels/réels (1): jours naturels pour chaque mois, jours naturels pour chaque année.

réels/360 (2): jours naturels pour chaque mois, 360 jours par année.

réels/365 (3): jours naturels pour chaque mois, 365 jours par année.

**30E/360 (4):** 30 jours pour chaque mois, 360 jours pour chaque année, méthode européenne pour les dates tombant le 31 du mois (format européen 30/360).

#### **Exemple**

Imaginons que vous envisagiez l'achat du titre fictif décrit par les valeurs indiquées.

Vous pouvez utiliser la fonction NB.JOURS.COUPON.PREC pour déterminer le nombre de jours jusqu'à la date de paiement du dernier coupon jusqu'à la date de règlement. Il s'agit dans ce cas du nombre de jours intervenant dans le calcul des intérêts courus censé s'ajouter au prix d'achat de l'obligation. La fonction renvoie 2 car 2 jours séparent la date de paiement du dernier coupon, à savoir le 31 mars 2010, et la date de règlement du 2 avril 2010.

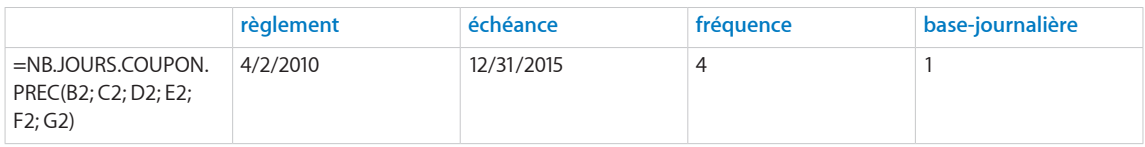

## **Rubriques connexes :**

Pour connaître les fonctions connexes et pour en savoir plus, reportez-vous à l'

« [NB.JOURS.COUPON](#page-124-0) » à la page [125](#page-124-1)

- « [NB.JOURS.COUPON.SUIV](#page-127-0) » à la page [128](#page-127-1)
- « [Arguments communs utilisés dans les fonctions financières](#page-365-0) » à la page [366](#page-365-1)
- « [Liste des fonctions financières](#page-101-0) » à la page [102](#page-101-1)
- « [Types de valeur](#page-38-0) » à la page [39](#page-38-1)
- « [Éléments des formules](#page-14-0) » à la page [15](#page-14-1)

« [Utilisation du clavier et de la souris pour créer et modifier des formules](#page-27-0) » à la page [28](#page-27-1)

« [Collage d'exemples de l'aide](#page-43-0) » à la page [44](#page-43-1)

# <span id="page-127-1"></span><span id="page-127-0"></span>NB.JOURS.COUPON.SUIV

La fonction NB.JOURS.COUPON.SUIV renvoie le nombre de jours entre la date de règlement et la fin de la période de coupon dans laquelle le règlement a lieu.

**NB.JOURS.COUPON.SUIV**(*règlement; échéance; fréquence; base-journalière*)

- Â **règlement :** date de règlement de la transaction. *règlement* correspond à une valeur de date/heure. La date de règlement de la transaction est généralement postérieure d'un ou de plusieurs jours à la date de la transaction.
- Â **échéance :** date à laquelle le titre arrive à échéance. *échéance* correspond à une valeur de date/heure. Elle doit être postérieure à *règlement*.
- fréquence : nombre de règlements de coupons par année

**annuel (1):** un paiement par an.

**semestriel (2):** deux paiements par an.

**trimestriel (4):** quatre paiements par an.

Â **base-journalière :** argument facultatif indiquant le nombre de jours par mois et de jours par année servant aux calculs.

**30/360 (0 ou omis):** 30 jours pour chaque mois, 360 jours pour chaque année, méthode NASD pour les dates tombant le 31 du mois.

réels/réels (1): jours naturels pour chaque mois, jours naturels pour chaque année.

réels/360 (2): jours naturels pour chaque mois, 360 jours par année.

**réels/365 (3):** jours naturels pour chaque mois, 365 jours par année.

**30E/360 (4):** 30 jours pour chaque mois, 360 jours pour chaque année, méthode européenne pour les dates tombant le 31 du mois (format européen 30/360).

#### **Exemple**

Imaginons que vous envisagiez l'achat du titre fictif décrit par les valeurs indiquées.

Vous pouvez utiliser la fonction NB.JOURS.COUPON.SUIV pour déterminer le nombre de jours jusqu'à la date de paiement du coupon suivant. Il s'agit du nombre de jours jusqu'au premier paiement de coupon à recevoir. La fonction renvoie 89 car 89 jours séparent la date de règlement, à savoir le 2 avril 2010, et la date de paiement du coupon suivant.

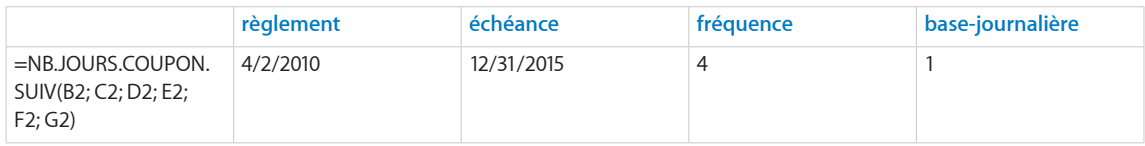

## **Rubriques connexes :**

Pour connaître les fonctions connexes et pour en savoir plus, reportez-vous à l'

« [NB.JOURS.COUPON](#page-124-0) » à la page [125](#page-124-1)

<span id="page-128-1"></span>« [NB.JOURS.COUPON.SUIV](#page-125-0) » à la page [126](#page-125-1)

- « [Arguments communs utilisés dans les fonctions financières](#page-365-0) » à la page [366](#page-365-1)
- « [Liste des fonctions financières](#page-101-0) » à la page [102](#page-101-1)
- « [Types de valeur](#page-38-0) » à la page [39](#page-38-1)
- « [Éléments des formules](#page-14-0) » à la page [15](#page-14-1)
- « [Utilisation du clavier et de la souris pour créer et modifier des formules](#page-27-0) » à la page [28](#page-27-1)
- « [Collage d'exemples de l'aide](#page-43-0) » à la page [44](#page-43-1)

## <span id="page-128-0"></span>NPM

La fonction NPM renvoie le nombre de périodes de paiement pour un prêt ou une annuité en s'appuyant sur une série de flux de trésorerie périodiques réguliers (paiements d'un montant constant et tous les flux de trésorerie à intervalles constants) et d'un taux d'intérêt fixe.

**NPM**(*taux-périodique; paiement; valeur-actualisée; valeur-future; échéance*)

- Â **taux-périodique :** taux d'intérêt par période. *taux-périodique* correspond à un nombre et doit être saisi soit sous la forme d'un nombre décimal (par exemple 0,08), soit d'un pourcentage (par exemple, 8 %).
- Â **versement :** montant payé ou perçu à chaque période. *paiement* correspond à un nombre. À chaque période, un montant perçu est un montant positif et un montant investi est un montant négatif. Il peut s'agir par exemple d'un remboursement mensuel (négatif) ou d'un paiement périodique perçu sur une annuité (positif).
- Â **valeur-actualisée :** valeur de l'investissement initial ou le montant du prêt ou de la rente indiqué sous la forme d'un nombre négatif. *valeur-actualisée* correspond à un nombre. Au moment 0, un montant perçu est un montant positif et un montant investi est un montant négatif. Il peut s'agir par exemple d'un montant emprunté (positif) ou du règlement de départ fait sur un contrat à annuités (négatif).
- valeur capitalisée : argument facultatif représentant la valeur de l'investissement ou la valeur résiduelle de la rente (montant positif), ou du solde restant dû d'un prêt (montant négatif) à l'issue du dernier paiement. *valeur-future* correspond à un nombre. À la fin de la période d'investissement, un montant perçu est un montant positif et un montant investi est un montant négatif. Il peut s'agir par exemple d'un remboursement gonflé sur un prêt (négatif) ou de la valeur résiduelle d'un contrat à annuités (positif).

• échéance : argument facultatif qui indique si les paiements sont dus au début ou à la fin de chaque période. Pour la plupart des crédits hypothécaires et autres prêts, le premier paiement doit être effectué à la fin de la première période (0), ce qui est la valeur par défaut. Par contre, la plupart des paiements dans le cadre d'un créditbail ou d'une location et certains autres types de paiements sont dus au début de la période (1).

**fin (0 ou omis):** paiements dus à la fin de chaque période.

début (1): paiements dus au début de chaque période.

#### **Exemple 1**

Imaginons que vous planifiez une épargne destinée à financer les études supérieures de votre fille lorsqu'elle atteindra l'âge. Vous disposez de 50 000 € à placer sur un compte d'épargne et pouvez verser 200 € sur ce compte à la fin de chaque mois. Ce compte d'épargne devrait être rémunéré à un taux d'intérêt annuel de 4,5 % et rapporter des intérêts mensuels. Vous estimez qu'il sera nécessaire d'avoir économisé 150 000 € quand votre fille ira à l'université.

Avec la fonction NPM, vous pouvez déterminer le nombre de périodes dont vous avez besoin pour les paiements de 200 €. S'appuyant sur ce nos suppositions de départ, il devrait s'agir approximativement de 181 périodes, soit 15 ans et 1 mois.

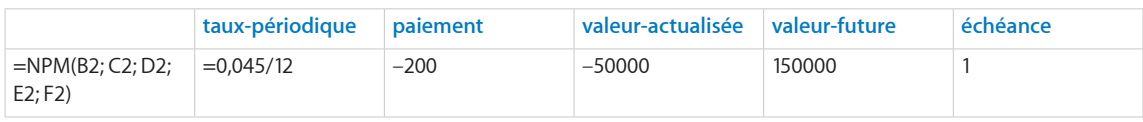

#### **Exemple 2**

Imaginons que vous prévoyez de racheter la maison de vacances de votre oncle. Vous disposez de 30 000 € que vous pouvez utiliser comme acompte immédiat et vous pouvez faire face à des mensualités de 1 500 €. Votre oncle vous dit qu'il veut bien vous prêter la différence entre le prix de vente de sa maison de vacances, de 200 000 €, et votre acompte (soit 170 000 €) au taux annuel de  $7 \%$ .

Avec la fonction NPM, vous pouvez déterminer le nombre de mois nécessaires pour rembourser le prêt de votre oncle. S'appuyant sur ce nos suppositions de départ, il devrait s'agir approximativement de 184 mois, soit 15 ans et 4 mois.

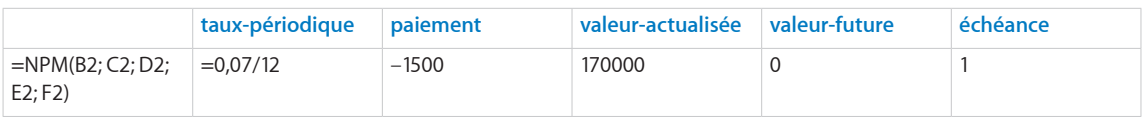

#### **Rubriques connexes :**

Pour connaître les fonctions connexes et pour en savoir plus, reportez-vous à l'

« [VC](#page-158-0) » à la page [159](#page-158-1)

« [VPM](#page-162-0) » à la page [163](#page-162-1)

« [VA](#page-151-0) » à la page [152](#page-151-1)

<span id="page-130-1"></span>« [TAUX](#page-140-0) » à la page [141](#page-140-1)

« [Choix de la valeur temporelle à utiliser pour une fonction monétaire](#page-374-0) » à la page [375](#page-374-1)

« [Arguments communs utilisés dans les fonctions financières](#page-365-0) » à la page [366](#page-365-1)

« [Liste des fonctions financières](#page-101-0) » à la page [102](#page-101-1)

« [Types de valeur](#page-38-0) » à la page [39](#page-38-1)

« [Éléments des formules](#page-14-0) » à la page [15](#page-14-1)

« [Utilisation du clavier et de la souris pour créer et modifier des formules](#page-27-0) » à la page [28](#page-27-1)

« [Collage d'exemples de l'aide](#page-43-0) » à la page [44](#page-43-1)

## <span id="page-130-0"></span>PRINCPER

La fonction PRINCPER renvoie la part du principal du paiement d'une rente ou du remboursement d'un prêt en s'appuyant sur des paiements périodiques fixes et sur un taux d'intérêt fixe.

**PRINCPER**(*taux-périodique, période, nbre-périodes, valeur-actualisée, valeur-future, échéance*)

- Â **taux-périodique :** taux d'intérêt par période. *taux-périodique* correspond à un nombre et doit être saisi soit sous la forme d'un nombre décimal (par exemple 0,08), soit d'un pourcentage (par exemple, 8 %).
- Â **période :** période de paiement pour laquelle vous souhaitez calculer le montant du principal ou des intérêts. *période* correspond à un nombre supérieur à 0.
- Â **nbre-périodes :** nombre de périodes. *nbre-périodes* correspond à un nombre supérieur ou égal à 0.
- Â **valeur-actualisée :** valeur de l'investissement initial ou le montant du prêt ou de l'annuité. *valeur-actualisée* correspond à un nombre. Au moment 0, un montant perçu est un montant positif et un montant investi est un montant négatif. Il peut s'agir par exemple d'un montant emprunté (positif) ou du règlement de départ fait sur un contrat à annuités (négatif).
- valeur capitalisée : argument facultatif représentant la valeur de l'investissement ou la valeur résiduelle de la rente (montant positif), ou du solde restant dû d'un prêt (montant négatif) à l'issue du dernier paiement. *valeur-future* correspond à un nombre. À la fin de la période d'investissement, un montant perçu est un montant positif et un montant investi est un montant négatif. Il peut s'agir par exemple d'un remboursement gonflé sur un prêt (négatif) ou de la valeur résiduelle d'un contrat à annuités (positif). En l'absence de valeur explicite, la valeur par défaut correspond à 0.

• échéance : argument facultatif qui indique si les paiements sont dus au début ou à la fin de chaque période. Pour la plupart des crédits hypothécaires et autres prêts, le premier paiement doit être effectué à la fin de la première période (0), ce qui est la valeur par défaut. Par contre, la plupart des paiements dans le cadre d'un créditbail ou d'une location et certains autres types de paiements sont dus au début de la période (1).

fin (0 ou omis): paiements dus à la fin de chaque période.

début (1): paiements dus au début de chaque période.

#### **Exemple**

Dans cet exemple, PRINCPER sert déterminer la part du principal du premier paiement de la troisième année du terme du prêt (paiement 25) d'après les informations sur le prêt présentées. La fonction donne approximativement – 687,80 €, ce qui représente la part du principal du paiement 25.

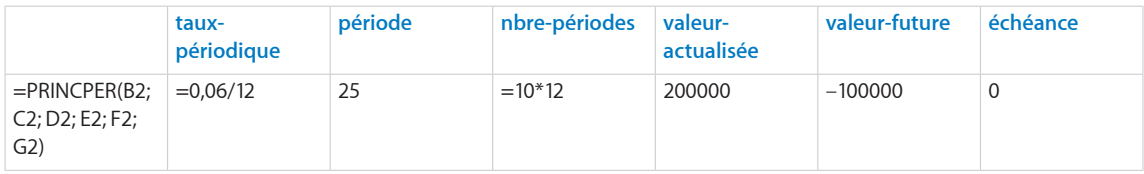

## **Rubriques connexes :**

- « [CUMUL.INTER](#page-106-0) » à la page [107](#page-106-1)
- « [CUMUL.PRINCPER](#page-108-0) » à la page [109](#page-108-1)
- « [INTPER](#page-120-0) » à la page [121](#page-120-1)
- « [VPM](#page-162-0) » à la page [163](#page-162-1)
- « [Exemple de tableau d'amortissement pour un prêt](#page-380-0) » à la page [381](#page-380-1)
- « [Choix de la valeur temporelle à utiliser pour une fonction monétaire](#page-374-0) » à la page [375](#page-374-1)
- « [Arguments communs utilisés dans les fonctions financières](#page-365-0) » à la page [366](#page-365-1)
- « [Liste des fonctions financières](#page-101-0) » à la page [102](#page-101-1)
- « [Types de valeur](#page-38-0) » à la page [39](#page-38-1)
- « [Éléments des formules](#page-14-0) » à la page [15](#page-14-1)
- « [Utilisation du clavier et de la souris pour créer et modifier des formules](#page-27-0) » à la page [28](#page-27-1)
- « [Collage d'exemples de l'aide](#page-43-0) » à la page [44](#page-43-1)

# <span id="page-132-1"></span><span id="page-132-0"></span>PRIX.TITRE

La fonction PRIX.TITRE renvoie le prix d'un titre qui verse des intérêts périodiques par tranche de 100 € de valeur de remboursement (nominale).

**PRIX.TITRE**(*règlement; échéance; taux-annuel; rendement-annuel; remboursement; fréquence; base-journalière*)

- Â **règlement :** date de règlement de la transaction. *règlement* correspond à une valeur de date/heure. La date de règlement de la transaction est généralement postérieure d'un ou de plusieurs jours à la date de la transaction.
- Â **échéance :** date à laquelle le titre arrive à échéance. *échéance* correspond à une valeur de date/heure. Elle doit être postérieure à *règlement*.
- Â **taux-annuel :** taux de coupon annuel ou taux d'intérêt annuel du titre. *taux-annuel* correspond à un nombre et doit être saisi soit sous la forme d'un nombre décimal (par exemple 0,08), soit d'un pourcentage (par exemple, 8 %).
- Â **rendement-annuel :** rendement annuel du titre. *rendement-annuel* correspond à un nombre et doit être saisi soit sous la forme d'un nombre décimal (par exemple 0,08), soit d'un pourcentage (par exemple, 8 %).
- Â **remboursement :** prix de remboursement par tranche de 100 € de valeur nominale. *remboursement* correspond à un nombre positif. *remboursement* est le montant qui sera perçu par tranche de 100 € de la valeur nominale. Il s'agit souvent de 100, ce qui signifie que le prix de remboursement du titre est égal à sa valeur nominale.
- fréquence : nombre de règlements de coupons par année **annuel (1):** un paiement par an.

**semestriel (2):** deux paiements par an.

**trimestriel (4):** quatre paiements par an.

Â **base-journalière :** argument facultatif indiquant le nombre de jours par mois et de jours par année servant aux calculs.

**30/360 (0 ou omis):** 30 jours pour chaque mois, 360 jours pour chaque année, méthode NASD pour les dates tombant le 31 du mois.

réels/réels (1): jours naturels pour chaque mois, jours naturels pour chaque année.

réels/360 (2): jours naturels pour chaque mois, 360 jours par année.

réels/365 (3): jours naturels pour chaque mois, 365 jours par année.

**30E/360 (4):** 30 jours pour chaque mois, 360 jours pour chaque année, méthode européenne pour les dates tombant le 31 du mois (format européen 30/360).

#### **Exemple**

Dans cet exemple, la fonction PRIX.TITRE sert à déterminer le prix d'achat du titre fictif décrit par les valeurs indiquées. Le titre verse des intérêts périodiques.

La fonction renvoie la valeur 106,50 € ce qui représente le prix par tranche de 100 € de valeur nominale.

<span id="page-133-1"></span>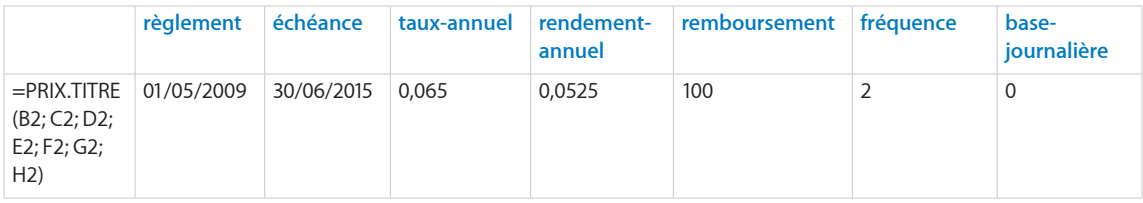

#### **Rubriques connexes :**

Pour connaître les fonctions connexes et pour en savoir plus, reportez-vous à l'

- « [VALEUR.ENCAISSEMENT](#page-153-0) » à la page [154](#page-153-1)
- « [PRIX.TITRE.ECHEANCE](#page-133-0) » à la page 134
- « [RENDEMENT.TITRE](#page-136-0) » à la page [137](#page-136-1)
- « [Arguments communs utilisés dans les fonctions financières](#page-365-0) » à la page [366](#page-365-1)

« [Liste des fonctions financières](#page-101-0) » à la page [102](#page-101-1)

- « [Types de valeur](#page-38-0) » à la page [39](#page-38-1)
- « [Éléments des formules](#page-14-0) » à la page [15](#page-14-1)
- « [Utilisation du clavier et de la souris pour créer et modifier des formules](#page-27-0) » à la page [28](#page-27-1)

« [Collage d'exemples de l'aide](#page-43-0) » à la page [44](#page-43-1)

## <span id="page-133-0"></span>PRIX.TITRE.ECHEANCE

La fonction PRIX.TITRE.ECHEANCE renvoie le prix d'un titre qui verse des intérêts périodiques par tranche de 100 € de valeur de remboursement (nominale).

**PRIX.TITRE.ECHEANCE**(*règlement; échéance; émission; taux-annuel; rendement-annuel; base-journalière*)

- Â **règlement :** date de règlement de la transaction. *règlement* correspond à une valeur de date/heure. La date de règlement de la transaction est généralement postérieure d'un ou de plusieurs jours à la date de la transaction.
- Â **échéance :** date à laquelle le titre arrive à échéance. *échéance* correspond à une valeur de date/heure. Elle doit être postérieure à *règlement*.
- Â **émission :** date à laquelle le titre a été émis à l'origine. *émission* correspond à une valeur de date/heure, la plus ancienne des dates précisées.
- Â **taux-annuel :** taux de coupon annuel ou taux d'intérêt annuel du titre. *taux-annuel* correspond à un nombre et doit être saisi soit sous la forme d'un nombre décimal (par exemple 0,08), soit d'un pourcentage (par exemple, 8 %).
- Â **rendement-annuel :** rendement annuel du titre. *rendement-annuel* correspond à un nombre et doit être saisi soit sous la forme d'un nombre décimal (par exemple 0,08), soit d'un pourcentage (par exemple, 8 %).
- Â **base-journalière :** argument facultatif indiquant le nombre de jours par mois et de jours par année servant aux calculs.

**30/360 (0 ou omis):** 30 jours pour chaque mois, 360 jours pour chaque année, méthode NASD pour les dates tombant le 31 du mois.

réels/réels (1): jours naturels pour chaque mois, jours naturels pour chaque année.

réels/360 (2): jours naturels pour chaque mois, 360 jours par année.

réels/365 (3): jours naturels pour chaque mois, 365 jours par année.

**30E/360 (4):** 30 jours pour chaque mois, 360 jours pour chaque année, méthode européenne pour les dates tombant le 31 du mois (format européen 30/360).

#### **Exemple**

Dans cet exemple, la fonction PRIX.TITRE.ECHEANCE sert à déterminer le prix d'achat du titre fictif décrit par les valeurs indiquées. Ce titre ne verse d'intérêts qu'à l'échéance. La fonction renvoie la valeur 99,002 € ce qui représente le prix par tranche de 100 € de valeur nominale.

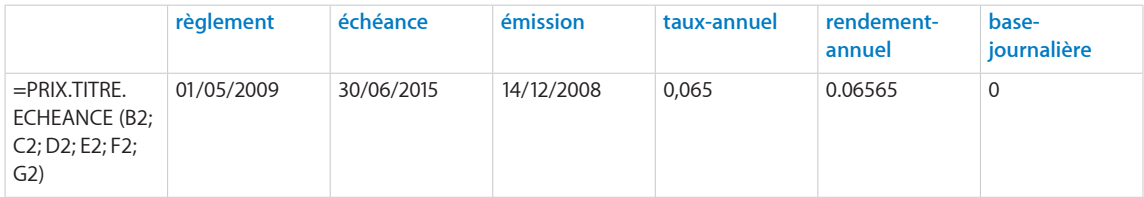

## **Rubriques connexes :**

- « [PRIX.TITRE](#page-132-0) » à la page [133](#page-132-1)
- « [VALEUR.ENCAISSEMENT](#page-153-0) » à la page [154](#page-153-1)
- « [RENDEMENT.TITRE.ECHEANCE](#page-138-0) » à la page [139](#page-138-1)
- « [Arguments communs utilisés dans les fonctions financières](#page-365-0) » à la page [366](#page-365-1)
- « [Liste des fonctions financières](#page-101-0) » à la page [102](#page-101-1)

<span id="page-135-1"></span>« [Types de valeur](#page-38-0) » à la page [39](#page-38-1)

« [Éléments des formules](#page-14-0) » à la page [15](#page-14-1)

« [Utilisation du clavier et de la souris pour créer et modifier des formules](#page-27-0) » à la page [28](#page-27-1)

« [Collage d'exemples de l'aide](#page-43-0) » à la page [44](#page-43-1)

## <span id="page-135-0"></span>RENDEMENT.SIMPLE

La fonction RENDEMENT.SIMPLE renvoie le taux d'intérêt annuel effectif d'un titre qui est vendu avec un escompte par rapport à son prix de remboursement et qui ne verse pas d'intérêts.

**RENDEMENT.SIMPLE**(*règlement; échéance; prix; remboursement; base-journalière*)

- Â **règlement :** date de règlement de la transaction. *règlement* correspond à une valeur de date/heure. La date de règlement de la transaction est généralement postérieure d'un ou de plusieurs jours à la date de la transaction.
- Â **échéance :** date à laquelle le titre arrive à échéance. *échéance* correspond à une valeur de date/heure. Elle doit être postérieure à *règlement*.
- Â **prix :** coût du titre par tranche de 100 € de valeur nominale. *prix* correspond à un nombre.
- Â **remboursement :** prix de remboursement par tranche de 100 € de valeur nominale. *remboursement* correspond à un nombre positif. *remboursement* est le montant qui sera perçu par tranche de 100 € de la valeur nominale. Il s'agit souvent de 100, ce qui signifie que le prix de remboursement du titre est égal à sa valeur nominale.
- Â **base-journalière :** argument facultatif indiquant le nombre de jours par mois et de jours par année servant aux calculs.

**30/360 (0 ou omis):** 30 jours pour chaque mois, 360 jours pour chaque année, méthode NASD pour les dates tombant le 31 du mois.

réels/réels (1): jours naturels pour chaque mois, jours naturels pour chaque année.

réels/360 (2): jours naturels pour chaque mois, 360 jours par année.

réels/365 (3): jours naturels pour chaque mois, 365 jours par année.

**30E/360 (4):** 30 jours pour chaque mois, 360 jours pour chaque année, méthode européenne pour les dates tombant le 31 du mois (format européen 30/360).

#### **Exemple**

Dans cet exemple, la fonction RENDEMENT.SIMPLE sert à déterminer le rendement annuel effectif du titre fictif décrit par les valeurs indiquées. Le titre ne rapporte aucun intérêt et est vendu avec un escompte.

La fonction renvoie la valeur approximative de 8,37 %, ce qui représente le rendement annuel à un prix approximatif 65,98 € par tranche de 100 € de valeur nominale.

<span id="page-136-1"></span>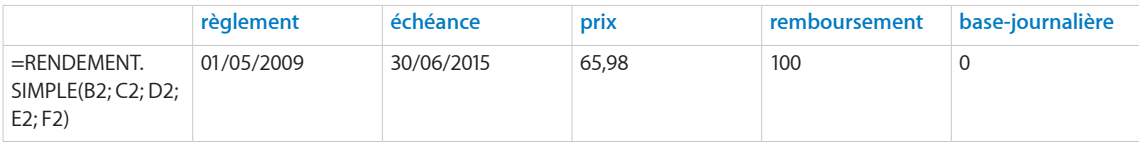

## **Rubriques connexes :**

Pour connaître les fonctions connexes et pour en savoir plus, reportez-vous à l'

- « [VALEUR.ENCAISSEMENT](#page-153-0) » à la page [154](#page-153-1)
- « [RENDEMENT.TITRE](#page-136-0) » à la page 137
- « [RENDEMENT.TITRE.ECHEANCE](#page-138-0) » à la page [139](#page-138-1)
- « [Arguments communs utilisés dans les fonctions financières](#page-365-0) » à la page [366](#page-365-1)
- « [Liste des fonctions financières](#page-101-0) » à la page [102](#page-101-1)
- « [Types de valeur](#page-38-0) » à la page [39](#page-38-1)
- « [Éléments des formules](#page-14-0) » à la page [15](#page-14-1)
- « [Utilisation du clavier et de la souris pour créer et modifier des formules](#page-27-0) » à la page [28](#page-27-1)
- « [Collage d'exemples de l'aide](#page-43-0) » à la page [44](#page-43-1)

## <span id="page-136-0"></span>RENDEMENT.TITRE

La fonction RENDEMENT.TITRE renvoie le taux d'intérêt annuel effectif d'un titre qui verse des intérêts périodiques réguliers.

**RENDEMENT.TITRE**(*règlement; échéance; taux-annuel; prix; remboursement; fréquence; base-journalière*)

- Â **règlement :** date de règlement de la transaction. *règlement* correspond à une valeur de date/heure. La date de règlement de la transaction est généralement postérieure d'un ou de plusieurs jours à la date de la transaction.
- Â **échéance :** date à laquelle le titre arrive à échéance. *échéance* correspond à une valeur de date/heure. Elle doit être postérieure à *règlement*.
- Â **taux-annuel :** taux de coupon annuel ou taux d'intérêt annuel du titre. *taux-annuel* correspond à un nombre et doit être saisi soit sous la forme d'un nombre décimal (par exemple 0,08), soit d'un pourcentage (par exemple, 8 %).
- Â **prix :** coût du titre par tranche de 100 € de valeur nominale. *prix* correspond à un nombre.
- Â **remboursement :** prix de remboursement par tranche de 100 € de valeur nominale. *remboursement* correspond à un nombre positif. *remboursement* est le montant qui sera perçu par tranche de 100 € de la valeur nominale. Il s'agit souvent de 100, ce qui signifie que le prix de remboursement du titre est égal à sa valeur nominale.
- **fréquence :** nombre de règlements de coupons par année **annuel (1):** un paiement par an.

**semestriel (2):** deux paiements par an.

**trimestriel (4):** quatre paiements par an.

• base-journalière : argument facultatif indiquant le nombre de jours par mois et de jours par année servant aux calculs.

**30/360 (0 ou omis):** 30 jours pour chaque mois, 360 jours pour chaque année, méthode NASD pour les dates tombant le 31 du mois.

**réels/réels (1):** jours naturels pour chaque mois, jours naturels pour chaque année.

réels/360 (2): jours naturels pour chaque mois, 360 jours par année.

réels/365 (3): jours naturels pour chaque mois, 365 jours par année.

**30E/360 (4):** 30 jours pour chaque mois, 360 jours pour chaque année, méthode européenne pour les dates tombant le 31 du mois (format européen 30/360).

#### **Exemple**

Dans cet exemple, la fonction RENDEMENT.TITRE sert à déterminer le rendement annuel du titre fictif décrit par les valeurs indiquées. Le titre verse des intérêts périodiques.

La fonction renvoie la valeur approximative de 5,25 %.

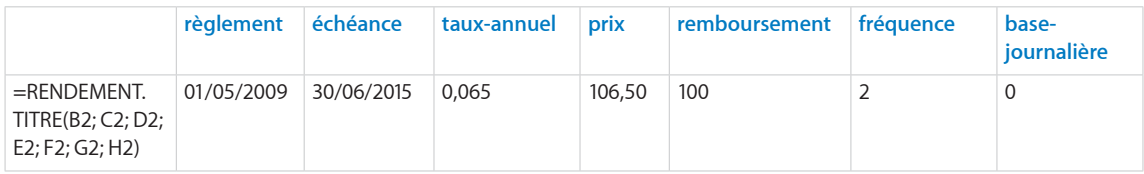

### **Rubriques connexes :**

Pour connaître les fonctions connexes et pour en savoir plus, reportez-vous à l'

- « [PRIX.TITRE](#page-132-0) » à la page [133](#page-132-1)
- « [RENDEMENT.SIMPLE](#page-135-0) » à la page [136](#page-135-1)
- « [RENDEMENT.TITRE.ECHEANCE](#page-138-0) » à la page [139](#page-138-1)
- « [Arguments communs utilisés dans les fonctions financières](#page-365-0) » à la page [366](#page-365-1)

« [Liste des fonctions financières](#page-101-0) » à la page [102](#page-101-1)

<span id="page-138-1"></span>« [Types de valeur](#page-38-0) » à la page [39](#page-38-1)

« [Éléments des formules](#page-14-0) » à la page [15](#page-14-1)

« [Utilisation du clavier et de la souris pour créer et modifier des formules](#page-27-0) » à la page [28](#page-27-1)

« [Collage d'exemples de l'aide](#page-43-0) » à la page [44](#page-43-1)

# <span id="page-138-0"></span>RENDEMENT.TITRE.ECHEANCE

La fonction RENDEMENT.TITRE ECHEANCE renvoie le taux d'intérêt annuel effectif d'un titre qui ne verse d'intérêts qu'à l'échéance.

**RENDEMENT.TITRE.ECHEANCE**(*règlement; échéance; émission; taux-annuel; prix; basejournalière*)

- Â **règlement :** date de règlement de la transaction. *règlement* correspond à une valeur de date/heure. La date de règlement de la transaction est généralement postérieure d'un ou de plusieurs jours à la date de la transaction.
- Â **échéance :** date à laquelle le titre arrive à échéance. *échéance* correspond à une valeur de date/heure. Elle doit être postérieure à *règlement*.
- Â **émission :** date à laquelle le titre a été émis à l'origine. *émission* correspond à une valeur de date/heure, la plus ancienne des dates précisées.
- Â **taux-annuel :** taux de coupon annuel ou taux d'intérêt annuel du titre. *taux-annuel* correspond à un nombre et doit être saisi soit sous la forme d'un nombre décimal (par exemple 0,08), soit d'un pourcentage (par exemple, 8 %).
- Â **prix :** coût du titre par tranche de 100 € de valeur nominale. *prix* correspond à un nombre.
- Â **base-journalière :** argument facultatif indiquant le nombre de jours par mois et de jours par année servant aux calculs.

**30/360 (0 ou omis):** 30 jours pour chaque mois, 360 jours pour chaque année, méthode NASD pour les dates tombant le 31 du mois.

réels/réels (1): jours naturels pour chaque mois, jours naturels pour chaque année.

réels/360 (2): jours naturels pour chaque mois, 360 jours par année.

réels/365 (3): jours naturels pour chaque mois, 365 jours par année.

**30E/360 (4):** 30 jours pour chaque mois, 360 jours pour chaque année, méthode européenne pour les dates tombant le 31 du mois (format européen 30/360).

#### **Exemple**

Dans cet exemple, la fonction RENDEMENT.TITRE.ECHEANCE sert à déterminer le rendement annuel effectif du titre fictif décrit par les valeurs indiquées. Ce titre ne verse d'intérêts qu'à l'échéance. La fonction renvoie la valeur approximative de 6,565 %.

<span id="page-139-1"></span>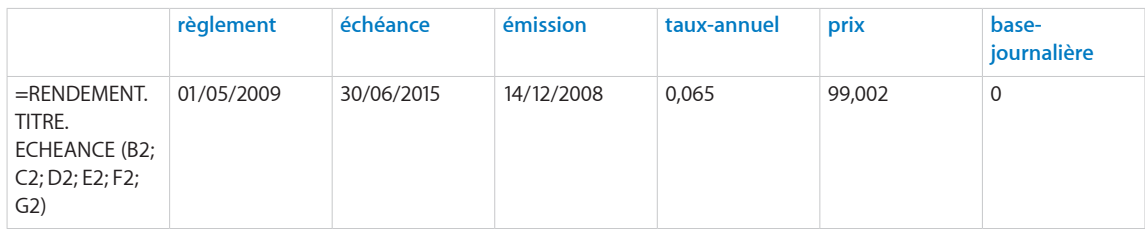

#### **Rubriques connexes :**

Pour connaître les fonctions connexes et pour en savoir plus, reportez-vous à l'

« [PRIX.TITRE.ECHEANCE](#page-133-0) » à la page [134](#page-133-1)

- « [RENDEMENT.TITRE](#page-136-0) » à la page [137](#page-136-1)
- « [RENDEMENT.SIMPLE](#page-135-0) » à la page [136](#page-135-1)
- « [Arguments communs utilisés dans les fonctions financières](#page-365-0) » à la page [366](#page-365-1)
- « [Liste des fonctions financières](#page-101-0) » à la page [102](#page-101-1)
- « [Types de valeur](#page-38-0) » à la page [39](#page-38-1)
- « [Éléments des formules](#page-14-0) » à la page [15](#page-14-1)
- « [Utilisation du clavier et de la souris pour créer et modifier des formules](#page-27-0) » à la page [28](#page-27-1)
- « [Collage d'exemples de l'aide](#page-43-0) » à la page [44](#page-43-1)

## <span id="page-139-0"></span>SYD

La fonction SYD renvoie le montant de l'amortissement d'un actif sur une période indiquée en s'appuyant sur la méthode de l'amortissement proportionnel à l'ordre numérique inversé des années.

**SYD**(*montant; amortissement comptable; vie; période-amort*)

- Â **coût :** coût initial de l'actif. *montant* correspond à un nombre supérieur ou égal à 0.
- Â **récupération :** valeur de récupération de l'actif. *amortissement comptable* correspond à un nombre supérieur ou égal à 0.
- vie : nombre de périodes d'amortissement de l'actif. *vie* correspond à un nombre supérieur à 0. Une partie décimale (fraction) de *vie* est autorisée (par exemple, une durée d'amortissement de 5,5 années).
- Â **période-amort :** période sur laquelle vous cherchez à calculer l'amortissement. *période-amort* correspond à un nombre supérieur à 0. Toute partie décimale (fraction) de *période-amort* est ignorée.

#### <span id="page-140-1"></span>**Exemples**

=SYD(10000; 1000; 9; 1) renvoie 1 800 €, le montant de l'amortissement de la première année pour un actif ayant un coût initial de 10 000 € et un valeur de récupération de 1 000 € après une vie de 9 années.

=SYD(10000; 1000; 9; 2) renvoie 1 600 €, le montant de l'amortissement pour la seconde année.

=SYD(10000; 1000; 9; 8) renvoie 400 €, le montant de l'amortissement pour la huitième année.

#### **Rubriques connexes :**

Pour connaître les fonctions connexes et pour en savoir plus, reportez-vous à l'

- « [DB](#page-110-0) » à la page [111](#page-110-1)
- « [DDB](#page-112-0) » à la page [113](#page-112-1)
- « [AMORLIN](#page-105-0) » à la page [106](#page-105-1)
- « [VDB](#page-160-0) » à la page [161](#page-160-1)
- « [Arguments communs utilisés dans les fonctions financières](#page-365-0) » à la page [366](#page-365-1)

« [Liste des fonctions financières](#page-101-0) » à la page [102](#page-101-1)

« [Types de valeur](#page-38-0) » à la page [39](#page-38-1)

- « [Éléments des formules](#page-14-0) » à la page [15](#page-14-1)
- « [Utilisation du clavier et de la souris pour créer et modifier des formules](#page-27-0) » à la page [28](#page-27-1)
- « [Collage d'exemples de l'aide](#page-43-0) » à la page [44](#page-43-1)

## <span id="page-140-0"></span>TAUX

La fonction TAUX renvoie le taux d'intérêt d'un investissement, d'un prêt ou d'une annuité en s'appuyant sur une série de flux de trésorerie périodiques réguliers (paiements d'un montant constant et tous les flux de trésorerie à intervalles constants) et d'un taux d'intérêt fixe.

#### **TAUX**(*nbre-périodes; paiement; valeur-actualisée; valeur-future; échéance; estimation*)

- Â **nbre-périodes :** nombre de périodes. *nbre-périodes* correspond à un nombre supérieur ou égal à 0.
- Â **versement :** montant payé ou perçu à chaque période. *paiement* correspond à un nombre. À chaque période, un montant perçu est un montant positif et un montant investi est un montant négatif. Il peut s'agir par exemple d'un remboursement mensuel (négatif) ou d'un paiement périodique perçu sur une annuité (positif).
- Â **valeur-actualisée :** valeur de l'investissement initial ou le montant du prêt ou de l'annuité. *valeur-actualisée* correspond à un nombre. Au moment 0, un montant perçu est un montant positif et un montant investi est un montant négatif. Il peut s'agir par exemple d'un montant emprunté (positif) ou du règlement de départ fait sur un contrat à annuités (négatif).
- valeur capitalisée : argument facultatif représentant la valeur de l'investissement ou la valeur résiduelle de la rente (montant positif), ou du solde restant dû d'un prêt (montant négatif) à l'issue du dernier paiement. *valeur-future* correspond à un nombre. À la fin de la période d'investissement, un montant perçu est un montant positif et un montant investi est un montant négatif. Il peut s'agir par exemple d'un remboursement gonflé sur un prêt (négatif) ou de la valeur résiduelle d'un contrat à annuités (positif).
- échéance : argument facultatif qui indique si les paiements sont dus au début ou à la fin de chaque période. Pour la plupart des crédits hypothécaires et autres prêts, le premier paiement doit être effectué à la fin de la première période (0), ce qui est la valeur par défaut. Par contre, la plupart des paiements dans le cadre d'un créditbail ou d'une location et certains autres types de paiements sont dus au début de la période (1).

**fin (0 ou omis):** paiements dus à la fin de chaque période.

début (1): paiements dus au début de chaque période.

• estimation : argument facultatif indiquant l'estimation initiale du taux de rendement. *estimation* correspond à un nombre et doit être saisi soit sous la forme d'un nombre décimal (par exemple 0,08), soit d'un pourcentage (par exemple, 8 %). En l'absence de valeur explicite, la valeur par défaut est de 10 %. Si la valeur par défaut ne donne pas de solution, essayez d'abord une valeur positive plus grande. Si cela ne donne rien, essayez une valeur négative inférieure. La valeur minimum autorisée est – 1.

#### **Exemple**

Imaginons que vous planifiez une épargne destinée à financer les études supérieures de votre fille lorsqu'elle atteindra l'âge. Elle vient d'avoir 3 ans et vous partez de l'hypothèse qu'elle entrerait à l'université dans 15 ans. Vous estimez qu'il sera nécessaire d'avoir économisé 150 000 € sur un compte d'épargne au début de son cursus d'enseignement supérieur. Vous disposez de 50 000 € et versez 200 € sur le compte à la fin de chaque mois. Pendant les 15 prochaines années, ce compte d'épargne devrait être rémunéré à un taux d'intérêt annuel de 4,5 % et rapporter des intérêts mensuels.

Avec la fonction TAUX, vous pouvez déterminer le taux de rémunération nécessaire du compte d'épargne afin que son montant atteigne 150 000 € au moment où votre fille est censée entrer à l'université. En s'appuyant sur nos suppositions, le taux renvoyé par la fonction est d'approximativement 0,377 % et correspond à un taux mensuel car *nbre-périodes* est mensuel, soit 4,52 % l'an.

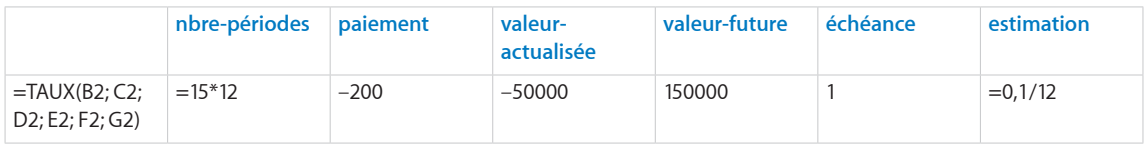

#### **Rubriques connexes :**

- « [VC](#page-158-0) » à la page [159](#page-158-1)
- « [TRI](#page-147-0) » à la page [148](#page-147-1)
- « [NPM](#page-128-0) » à la page [129](#page-128-1)
- « [VPM](#page-162-0) » à la page [163](#page-162-1)
- « [VA](#page-151-0) » à la page [152](#page-151-1)
- « [Choix de la valeur temporelle à utiliser pour une fonction monétaire](#page-374-0) » à la page [375](#page-374-1)
- « [Arguments communs utilisés dans les fonctions financières](#page-365-0) » à la page [366](#page-365-1)
- « [Liste des fonctions financières](#page-101-0) » à la page [102](#page-101-1)
- « [Types de valeur](#page-38-0) » à la page [39](#page-38-1)
- « [Éléments des formules](#page-14-0) » à la page [15](#page-14-1)
- « [Utilisation du clavier et de la souris pour créer et modifier des formules](#page-27-0) » à la page [28](#page-27-1)
- « [Collage d'exemples de l'aide](#page-43-0) » à la page [44](#page-43-1)

# TAUX.EFFECTIF

La fonction TAUX.EFFECTIF renvoie le taux d'intérêt effectif annuel à partir du taux d'intérêt annuel nominal en s'appuyant sur le nombre de périodes par année de calcul de l'intérêt composé.

### **TAUX.EFFECTIF**(*taux-nominal; nbre-périodes-année*)

- Â **taux-nominal :** taux d'intérêt nominal d'un titre. *taux-nominal* correspond à un nombre et doit être saisi soit sous la forme d'un nombre décimal (par exemple 0,08), soit d'un pourcentage (par exemple, 8 %).
- nbre-périodes-année : nombre de périodes par année d'intégration des intérêts. *nbre-périodes-année* correspond à un nombre supérieur à 0.

#### **Exemples**

=TAUX.EFFECTIF(0,05; 365) renvoie approximativement 5,13 %, le taux d'intérêt annuel effectif si le taux de 5 % s'appuie sur une capitalisation quotidienne.

=TAUX.EFFECTIF(0,05; 12) renvoie approximativement 5,12 %, le taux d'intérêt annuel effectif si le taux de 5 % s'appuie sur une capitalisation mensuelle.

=TAUX.EFFECTIF(0,05; 4) renvoie approximativement 5,09 %, le taux d'intérêt annuel effectif si le taux de 5 % s'appuie sur une capitalisation trimestrielle.

=TAUX.EFFECTIF(0,05; 2) renvoie approximativement 5,06 %, le taux d'intérêt annuel effectif si le taux de 5 % s'appuie sur une capitalisation semestrielle.

=TAUX.EFFECTIF(0,05; 1) renvoie approximativement 5,00 %, le taux d'intérêt annuel effectif si le taux de 5 % s'appuie sur une capitalisation annuelle.

#### **Rubriques connexes :**

- « [TAUX.NOMINAL](#page-146-0) » à la page [147](#page-146-1)
- « [Arguments communs utilisés dans les fonctions financières](#page-365-0) » à la page [366](#page-365-1)
- « [Liste des fonctions financières](#page-101-0) » à la page [102](#page-101-1)
- « [Types de valeur](#page-38-0) » à la page [39](#page-38-1)
- « [Éléments des formules](#page-14-0) » à la page [15](#page-14-1)
- « [Utilisation du clavier et de la souris pour créer et modifier des formules](#page-27-0) » à la page [28](#page-27-1)
- « [Collage d'exemples de l'aide](#page-43-0) » à la page [44](#page-43-1)
### TAUX ESCOMPTE

La fonction TAUX.ESCOMPTE renvoie le taux d'escompte annuel d'un titre qui ne paie pas d'intérêts et qui est vendu avec un escompte par rapport à son prix de remboursement.

### **TAUX.ESCOMPTE**(*règlement; échéance; prix; remboursement; base-journalière*)

- Â **règlement :** date de règlement de la transaction. *règlement* correspond à une valeur de date/heure. La date de règlement de la transaction est généralement postérieure d'un ou de plusieurs jours à la date de la transaction.
- Â **échéance :** date à laquelle le titre arrive à échéance. *échéance* correspond à une valeur de date/heure. Elle doit être postérieure à *règlement*.
- Â **prix :** coût du titre par tranche de 100 € de valeur nominale. *prix* correspond à un nombre.
- Â **remboursement :** prix de remboursement par tranche de 100 € de valeur nominale. *remboursement* correspond à un nombre positif. *remboursement* est le montant qui sera perçu par tranche de 100 € de la valeur nominale. Il s'agit souvent de 100, ce qui signifie que le prix de remboursement du titre est égal à sa valeur nominale.
- Â **base-journalière :** argument facultatif indiquant le nombre de jours par mois et de jours par année servant aux calculs.

**30/360 (0 ou omis):** 30 jours pour chaque mois, 360 jours pour chaque année, méthode NASD pour les dates tombant le 31 du mois.

réels/réels (1): jours naturels pour chaque mois, jours naturels pour chaque année.

réels/360 (2): jours naturels pour chaque mois, 360 jours par année.

réels/365 (3): jours naturels pour chaque mois, 365 jours par année.

**30E/360 (4):** 30 jours pour chaque mois, 360 jours pour chaque année, méthode européenne pour les dates tombant le 31 du mois (format européen 30/360).

### **Exemple**

Dans cet exemple, la fonction TAUX.ESCOMPTE sert à déterminer le taux d'escompte annuel du titre fictif décrit par les valeurs indiquées.

La fonction donné 5,25 %, le taux d'escompte annuel.

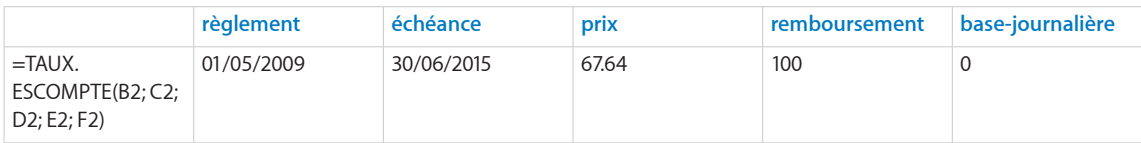

### <span id="page-145-1"></span>**Rubriques connexes :**

Pour connaître les fonctions connexes et pour en savoir plus, reportez-vous à l'

« [VALEUR.ENCAISSEMENT](#page-153-0) » à la page [154](#page-153-1)

- « [RENDEMENT.SIMPLE](#page-135-0) » à la page [136](#page-135-1)
- « [Arguments communs utilisés dans les fonctions financières](#page-365-0) » à la page [366](#page-365-1)
- « [Liste des fonctions financières](#page-101-0) » à la page [102](#page-101-1)
- « [Types de valeur](#page-38-0) » à la page [39](#page-38-1)
- « [Éléments des formules](#page-14-0) » à la page [15](#page-14-1)
- « [Utilisation du clavier et de la souris pour créer et modifier des formules](#page-27-0) » à la page [28](#page-27-1)
- « [Collage d'exemples de l'aide](#page-43-0) » à la page [44](#page-43-1)

### <span id="page-145-0"></span>TAUX.INTERET

La fonction TAUX.INTERET renvoie le taux d'intérêt annuel effectif d'un titre qui ne verse d'intérêts qu'à l'échéance.

**TAUX.INTERET**(*règlement; échéance; montant-investissements; remboursement; basejournalière*)

- Â **règlement :** date de règlement de la transaction. *règlement* correspond à une valeur de date/heure. La date de règlement de la transaction est généralement postérieure d'un ou de plusieurs jours à la date de la transaction.
- Â **échéance :** date à laquelle le titre arrive à échéance. *échéance* correspond à une valeur de date/heure. Elle doit être postérieure à *règlement*.
- Â **montant-investissements :** montant investi dans le titre. *montant-investissements* correspond à un nombre supérieur ou égal à 0.
- Â **remboursement :** prix de remboursement par tranche de 100 € de valeur nominale. *remboursement* correspond à un nombre positif. *remboursement* est le montant qui sera perçu par tranche de 100 € de la valeur nominale. Il s'agit souvent de 100, ce qui signifie que le prix de remboursement du titre est égal à sa valeur nominale.
- Â **base-journalière :** argument facultatif indiquant le nombre de jours par mois et de jours par année servant aux calculs.

**30/360 (0 ou omis):** 30 jours pour chaque mois, 360 jours pour chaque année, méthode NASD pour les dates tombant le 31 du mois.

réels/réels (1): jours naturels pour chaque mois, jours naturels pour chaque année.

réels/360 (2): jours naturels pour chaque mois, 360 jours par année.

réels/365 (3): jours naturels pour chaque mois, 365 jours par année.

**30E/360 (4):** 30 jours pour chaque mois, 360 jours pour chaque année, méthode européenne pour les dates tombant le 31 du mois (format européen 30/360).

### **Exemple**

Dans cet exemple, la fonction TAUX.INTERET sert à déterminer le taux d'intérêt annuel effectif du titre fictif décrit par les valeurs indiquées. Ce titre ne verse d'intérêts qu'à l'échéance. La fonction renvoie la valeur approximative de 10,85 %.

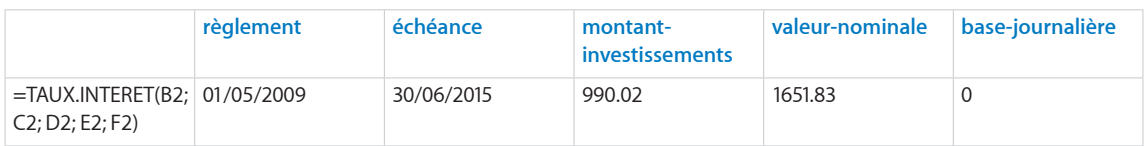

### **Rubriques connexes :**

Pour connaître les fonctions connexes et pour en savoir plus, reportez-vous à l'

```
« VALEUR.NOMINALE » à la page 156
```
- « [Arguments communs utilisés dans les fonctions financières](#page-365-0) » à la page [366](#page-365-1)
- « [Liste des fonctions financières](#page-101-0) » à la page [102](#page-101-1)
- « [Types de valeur](#page-38-0) » à la page [39](#page-38-1)
- « [Éléments des formules](#page-14-0) » à la page [15](#page-14-1)
- « [Utilisation du clavier et de la souris pour créer et modifier des formules](#page-27-0) » à la page [28](#page-27-1)
- « [Collage d'exemples de l'aide](#page-43-0) » à la page [44](#page-43-1)

### TAUX.NOMINAL

La fonction TAUX.NOMINAL renvoie le taux d'intérêt annuel nominal à partir du taux d'intérêt effectif annuel en s'appuyant sur le nombre de périodes par année de calcul de l'intérêt composé.

### **TAUX.NOMINAL**(*taux-int-effectif; nbre-périodes-année*)

- Â **taux-int-effectif :** taux d'intérêt effectif d'un titre. *taux-int-effectif* correspond à un nombre et doit être saisi soit sous la forme d'un nombre décimal (par exemple 0,08), soit d'un pourcentage (par exemple, 8 %).
- nbre-périodes-année : nombre de périodes par année d'intégration des intérêts. *nbre-périodes-année* correspond à un nombre supérieur à 0.

#### <span id="page-147-1"></span>**Exemples**

=TAUX.NOMINAL(0,0513; 365) renvoie approximativement 5,00 %, le taux d'intérêt annuel nominal si le taux effectif de 5,13 % s'appuie sur une capitalisation quotidienne.

=TAUX.NOMINAL(0,0512; 12) renvoie approximativement 5,00 %, le taux d'intérêt annuel nominal si le taux effectif de 5,12 % s'appuie sur une capitalisation mensuelle.

=TAUX.NOMINAL(0,0509; 4) renvoie approximativement 5,00 %, le taux d'intérêt annuel nominal si le taux effectif de 5,09 % s'appuie sur une capitalisation trimestrielle.

=TAUX.NOMINAL(0,0506; 2) renvoie approximativement 5,00 %, le taux d'intérêt annuel nominal si le taux effectif de 5,06 % s'appuie sur une capitalisation semestrielle.

=TAUX.NOMINAL(0,0500; 1) renvoie approximativement 5,00 %, le taux d'intérêt annuel nominal si le taux effectif de 5,00 % s'appuie sur une capitalisation annuelle.

#### **Rubriques connexes :**

Pour connaître les fonctions connexes et pour en savoir plus, reportez-vous à l'

« [TAUX.EFFECTIF](#page-143-0) » à la page [144](#page-143-1)

- « [Arguments communs utilisés dans les fonctions financières](#page-365-0) » à la page [366](#page-365-1)
- « [Liste des fonctions financières](#page-101-0) » à la page [102](#page-101-1)

« [Types de valeur](#page-38-0) » à la page [39](#page-38-1)

- « [Éléments des formules](#page-14-0) » à la page [15](#page-14-1)
- « [Utilisation du clavier et de la souris pour créer et modifier des formules](#page-27-0) » à la page [28](#page-27-1)
- « [Collage d'exemples de l'aide](#page-43-0) » à la page [44](#page-43-1)

### <span id="page-147-0"></span>TRI

La fonction TRI renvoie le taux de rendement interne d'un investissement qui s'appuie sur une série de flux de trésorerie pouvant être irréguliers (paiements d'un montant non obligatoirement constant) réalisés à intervalles réguliers.

### **TRI**(*flux-intervalle; estimation*)

• intervalle des mouvements : collection comprenant les valeurs de flux de trésorerie. *flux-intervalle* correspond à une collection incluant des nombres. Un produit (un encaissement) doit être indiqué sous la forme d'un nombre positif, tandis qu'une dépense (un décaissement), un nombre négatif. La collection doit contenir au moins une valeur positive et une valeur négative. Les flux de trésorerie doivent être indiqués dans l'ordre chronologique et avec les mêmes intervalles dans le temps (par exemple, tous les mois). Si une période n'a pas de flux de trésorerie, utilisez 0 pour cette période.

• estimation : argument facultatif indiquant l'estimation initiale du taux de rendement. *estimation* correspond à un nombre et doit être saisi soit sous la forme d'un nombre décimal (par exemple 0,08), soit d'un pourcentage (par exemple, 8 %). En l'absence de valeur explicite, la valeur par défaut est de 10 %. Si la valeur par défaut ne donne pas de solution, essayez d'abord une valeur positive plus grande. Si cela ne donne rien, essayez une valeur négative inférieure. La valeur minimum autorisée est – 1.

### **Remarques d'usage**

• Si les flux de trésorerie périodiques sont identiques, vous pouvez utiliser la fonction VAN.

### **Exemple 1**

Imaginons que vous planifiez une épargne destinée à financer les études supérieures de votre fille lorsqu'elle atteindra l'âge. Elle vient d'avoir 13 ans et vous partez de l'hypothèse qu'elle entrerait à l'université dans 5 ans. Vous disposez de 75 000 € à placer sur un compte d'épargne le jour même et vous comptez y ajouter le bonus que vous octroie votre employeur à la fin de chaque année. Comme votre bonus devrait augmenter chaque année, vous espérez pouvoir économiser respectivement 5 000 €, 7 000 €, 8 000 €, 9 000 € et 10 000 € à la fin de chacune des 5 années à venir. Vous estimez qu'il sera nécessaire d'avoir économisé 150 000 € pour les études de votre fille quand elle atteindra l'âge d'entrée à l'université.

Avec la fonction TRI, vous pouvez déterminer le taux à appliquer sur les sommes investies pour disposer à terme d'un capital de 150 000 €. En s'appuyant sur nos suppositions, le taux correspond à 5,70 %.

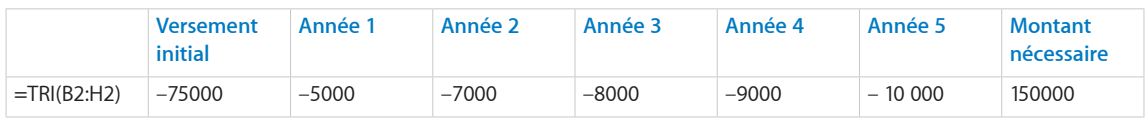

### **Exemple 2**

Imaginons que vous ayez l'occasion d'investir dans une société. L'investissement initial nécessaire est de 50 000 €. Comme la société développe toujours son produit, 25 000 € et 10 000 € supplémentaires doivent être investis respectivement à la fin de la première et de la seconde années. La troisième année, la société s'autofinance, mais sans rémunérer les investisseurs. Les quatrième et cinquième années, les investisseurs perçoivent respectivement 10 000 € et 30 000 €. À la fin de la sixième année, la société est vendue et les investisseurs doivent recevoir 100 000 €.

Avec la fonction TRI, vous pouvez déterminer le taux de rendement attendu sur cet investissement. En s'appuyant sur nos suppositions, le taux correspond à 10,24 %.

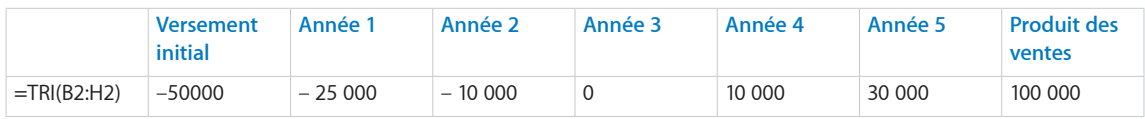

### **Rubriques connexes :**

Pour connaître les fonctions connexes et pour en savoir plus, reportez-vous à l'

« [TRIM](#page-149-0) » à la page 150

« [VAN](#page-156-0) » à la page [157](#page-156-1)

« [Choix de la valeur temporelle à utiliser pour une fonction monétaire](#page-374-0) » à la page [375](#page-374-1)

- « [Arguments communs utilisés dans les fonctions financières](#page-365-0) » à la page [366](#page-365-1)
- « [Liste des fonctions financières](#page-101-0) » à la page [102](#page-101-1)
- « [Types de valeur](#page-38-0) » à la page [39](#page-38-1)
- « [Éléments des formules](#page-14-0) » à la page [15](#page-14-1)
- « [Utilisation du clavier et de la souris pour créer et modifier des formules](#page-27-0) » à la page [28](#page-27-1)
- « [Collage d'exemples de l'aide](#page-43-0) » à la page [44](#page-43-1)

### <span id="page-149-0"></span>TRIM

La fonction TRIM renvoie le taux de rendement interne d'un investissement qui s'appuie sur une série de flux de trésorerie pouvant être irréguliers (paiements d'un montant non obligatoirement constant) réalisés à intervalles réguliers. Le taux gagné sur les flux de trésorerie positifs et le taux payé pour financer les flux de trésorerie négatifs peuvent différer.

### **TRIM**(*flux-intervalle, taux-finance, taux-réinvestissement*)

- Â **intervalle des mouvements :** collection comprenant les valeurs de flux de trésorerie. *flux-intervalle* correspond à une collection incluant des nombres. Un produit (un encaissement) doit être indiqué sous la forme d'un nombre positif, tandis qu'une dépense (un décaissement), un nombre négatif. La collection doit contenir au moins une valeur positive et une valeur négative. Les flux de trésorerie doivent être indiqués dans l'ordre chronologique et avec les mêmes intervalles dans le temps (par exemple, tous les mois). Si une période n'a pas de flux de trésorerie, utilisez 0 pour cette période.
- taux de financement : taux d'intérêt payé sur les flux de trésorerie négatifs (sorties). *taux-finance* correspond à un nombre, doit être saisi soit sous la forme d'un nombre décimal (par exemple 0,08), soit d'un pourcentage (par exemple, 8 %) et représente le taux auquel les sommes investies (les flux de trésorerie négatifs) peuvent être financées. Par exemple, il est possible d'utiliser le coût du financement d'une société.

• taux-réinvestissement : taux auquel les flux de trésorerie positifs (entrées) peuvent être réinvestis. *taux-réinvestissement* correspond à un nombre, doit être saisi soit sous la forme d'un nombre décimal (par exemple 0,08), soit d'un pourcentage (par exemple, 8 %) et représente le taux auquel les sommes perçues (les flux de trésorerie positifs) peuvent être réinvesties. Par exemple, il est possible d'utiliser le taux d'investissement à court terme d'une société.

### **Remarques d'usage**

Â Les flux de trésorerie doivent être répartis équitablement dans le temps. Si aucun flux de trésorerie n'est apporté pendant une période de temps donnée, utilisez 0.

#### **Exemple 1**

Imaginons que vous ayez l'occasion d'investir dans une société. L'investissement initial nécessaire est de 50 000 €. Comme la société développe toujours son produit, 25 000 € et 10 000 € supplémentaires doivent être investis respectivement à la fin de la première et de la seconde années. La troisième année, la société s'autofinance, mais sans rémunérer les investisseurs. Les quatrième et cinquième années, les investisseurs perçoivent respectivement 10 000 € et 30 000 €. À la fin de la sixième année, la société est vendue et les investisseurs doivent recevoir 100 000 €. Supposons que vous puissiez emprunter au taux de 9,00 % (*taux-finance*) et puissiez obtenir 4,25 % sur des économies à court terme (*taux-réinvestissement*)

Avec la fonction TRI, vous pouvez déterminer le taux de rendement attendu sur cet investissement. En s'appuyant sur nos suppositions, le taux correspond approximativement à 9,75 %.

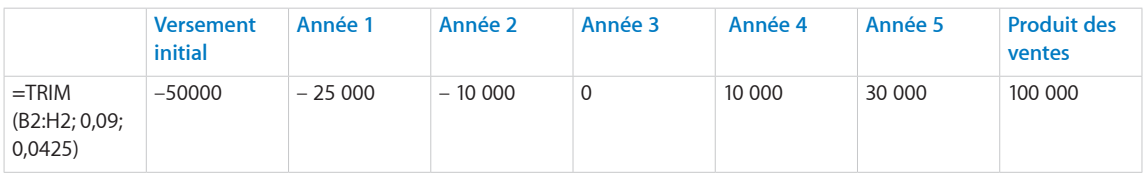

#### **Exemple 2**

Prenons les mêmes informations que dans l'exemple 1, mais plutôt que de mettre les flux de trésorerie dans des cellules distinctes, précisons les flux de trésorerie sous la forme d'une constante de tableau. La fonction TRIM se présente alors comme suit.

=TRIM({–50000; –25000; –10000; 0; 10000; 30000; 100000}; 0,09; 0,0425) renvoie approximativement 9,75 %.

### **Rubriques connexes :**

Pour connaître les fonctions connexes et pour en savoir plus, reportez-vous à l'

« [TRI](#page-147-0) » à la page [148](#page-147-1)

« [VAN](#page-156-0) » à la page [157](#page-156-1)

« [VA](#page-151-0) » à la page [152](#page-151-1)

« [Choix de la valeur temporelle à utiliser pour une fonction monétaire](#page-374-0) » à la page [375](#page-374-1)

<span id="page-151-1"></span>« [Arguments communs utilisés dans les fonctions financières](#page-365-0) » à la page [366](#page-365-1)

« [Liste des fonctions financières](#page-101-0) » à la page [102](#page-101-1)

« [Types de valeur](#page-38-0) » à la page [39](#page-38-1)

« [Éléments des formules](#page-14-0) » à la page [15](#page-14-1)

« [Utilisation du clavier et de la souris pour créer et modifier des formules](#page-27-0) » à la page [28](#page-27-1)

« [Collage d'exemples de l'aide](#page-43-0) » à la page [44](#page-43-1)

### <span id="page-151-0"></span>VA

La fonction VA renvoie la valeur actualisée d'un investissement ou d'une annuité en s'appuyant sur une série de flux de trésorerie périodiques réguliers (paiements d'un montant constant et tous les flux de trésorerie à intervalles constants) et d'un taux d'intérêt fixe.

### **VA**(*taux-périodique; nbre-périodes; paiement; valeur-future; échéance*)

- taux-périodique : taux d'intérêt par période. taux-périodique correspond à un nombre et doit être saisi soit sous la forme d'un nombre décimal (par exemple 0,08), soit d'un pourcentage (par exemple, 8 %).
- Â **nbre-périodes :** nombre de périodes. *nbre-périodes* correspond à un nombre supérieur ou égal à 0.
- Â **versement :** montant payé ou perçu à chaque période. *paiement* correspond à un nombre. À chaque période, un montant perçu est un montant positif et un montant investi est un montant négatif. Il peut s'agir par exemple d'un remboursement mensuel (négatif) ou d'un paiement périodique perçu sur une annuité (positif).
- valeur capitalisée : argument facultatif représentant la valeur de l'investissement ou la valeur résiduelle de la rente (montant positif), ou du solde restant dû d'un prêt (montant négatif) à l'issue du dernier paiement. *valeur-future* correspond à un nombre. À la fin de la période d'investissement, un montant perçu est un montant positif et un montant investi est un montant négatif. Il peut s'agir par exemple d'un remboursement gonflé sur un prêt (négatif) ou de la valeur résiduelle d'un contrat à annuités (positif).
- Â **échéance :** argument facultatif qui indique si les paiements sont dus au début ou à la fin de chaque période. Pour la plupart des crédits hypothécaires et autres prêts, le premier paiement doit être effectué à la fin de la première période (0), ce qui est la valeur par défaut. Par contre, la plupart des paiements dans le cadre d'un créditbail ou d'une location et certains autres types de paiements sont dus au début de la période (1).

fin (0 ou omis): paiements dus à la fin de chaque période.

début (1): paiements dus au début de chaque période.

### **Remarques d'usage**

- Â *taux-périodique* doit être indiqué en s'appuyant sur la même durée que nbrepériodes. Par exemple, si *nbre-périodes* représente des mois et le taux d'intérêt annuel est de 8 %, *taux-périodique* doit être spécifié sous la forme de 0,00667 ou 0.667 % (0,08 divisé par 12).
- Â Si *paiement* est indiqué sans valeur d'investissement, de valeur au comptant ou de solde restant dû, le paramètre *valeur-future* peut être omis.
- Â Si *paiement* est omis, vous devez indiquer *valeur-future*.

### **Exemple 1**

Imaginons que vous planifiez une épargne destinée à financer les études supérieures de votre fille lorsqu'elle atteindra l'âge. Elle vient d'avoir 3 ans et vous partez de l'hypothèse qu'elle entrerait à l'université dans 15 ans. Vous estimez qu'il sera nécessaire d'avoir économisé 150 000 € sur un compte d'épargne au début de son cursus d'enseignement supérieur. Vous êtes en mesure de verser 200 € sur le compte à la fin de chaque mois. Pendant les 15 prochaines années, ce compte d'épargne devrait être rémunéré à un taux d'intérêt annuel de 4,5 % et rapporter des intérêts mensuels.

Avec la fonction VA, vous pouvez déterminer le montant à déposer sur ce compte d'épargne afin que le montant de l'épargne atteigne 150 000 € au moment où votre fille est censée entrer à l'université. En s'appuyant sur nos suppositions, la fonction renvoie « – 50 227,88  $\epsilon$  », correspondant au montant qu'il convient de déposer aujourd'hui sur le compte (la fonction renvoie un nombre négatif parce que le dépôt sur le compte d'épargne constitue un décaissement).

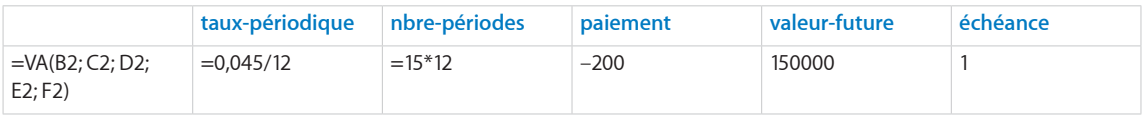

### **Exemple 2**

Dans cet exemple, vous avez l'occasion de réaliser un investissement. Il s'agit d'investir dans un titre escompté net, ne nécessitant aucun apport supplémentaire et ne bénéficiant d'aucun versement jusqu'à l'échéance du titre. Ce titre escompté arrive à échéance au bout de 14 années et son prix de remboursement est de 100 000 €. Une autre option consiste à laisser cette somme sur votre compte d'épargne, où ce dernier vous assure un rendement annuel de 5,25 %.

La fonction VA vous permet de déterminer le montant maximal à verser pour le titre escompté, en partant du principe que vous cherchez à obtenir un taux d'intérêt au moins égal à celui de votre compte de placement sur le marché monétaire. En s'appuyant sur nos suppositions, il s'agit de – 48 852,92 € (la fonction renvoie un montant négatif parce qu'il s'agit d'un décaissement).

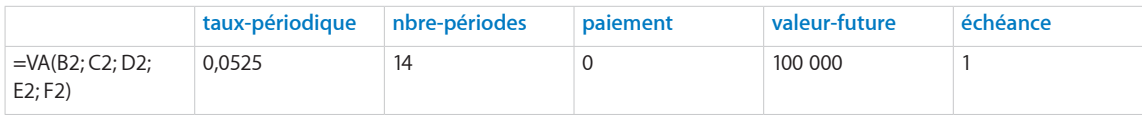

### **Rubriques connexes :**

Pour connaître les fonctions connexes et pour en savoir plus, reportez-vous à l'

« [VC](#page-158-0) » à la page [159](#page-158-1)

<span id="page-153-1"></span>« [TRI](#page-147-0) » à la page [148](#page-147-1)

« [NPM](#page-128-0) » à la page [129](#page-128-1)

« [VPM](#page-162-0) » à la page [163](#page-162-1)

« [TAUX](#page-140-0) » à la page [141](#page-140-1)

« [Choix de la valeur temporelle à utiliser pour une fonction monétaire](#page-374-0) » à la page [375](#page-374-1)

« [Arguments communs utilisés dans les fonctions financières](#page-365-0) » à la page [366](#page-365-1)

« [Liste des fonctions financières](#page-101-0) » à la page [102](#page-101-1)

« [Types de valeur](#page-38-0) » à la page [39](#page-38-1)

« [Éléments des formules](#page-14-0) » à la page [15](#page-14-1)

« [Utilisation du clavier et de la souris pour créer et modifier des formules](#page-27-0) » à la page [28](#page-27-1)

« [Collage d'exemples de l'aide](#page-43-0) » à la page [44](#page-43-1)

### <span id="page-153-0"></span>VALEUR.ENCAISSEMENT

La fonction VALEUR.ENCAISSEMENT renvoie le prix d'un titre qui est vendu avec un escompte par rapport au prix de remboursement et qui ne verse pas d'intérêts par tranche de 100 € de valeur de remboursement (valeur nominale).

**VALEUR.ENCAISSEMENT**(*règlement; échéance; rendement-annuel; remboursement; basejournalière*)

- Â **règlement :** date de règlement de la transaction. *règlement* correspond à une valeur de date/heure. La date de règlement de la transaction est généralement postérieure d'un ou de plusieurs jours à la date de la transaction.
- Â **échéance :** date à laquelle le titre arrive à échéance. *échéance* correspond à une valeur de date/heure. Elle doit être postérieure à *règlement*.
- Â **rendement-annuel :** rendement annuel du titre. *rendement-annuel* correspond à un nombre et doit être saisi soit sous la forme d'un nombre décimal (par exemple 0,08), soit d'un pourcentage (par exemple, 8 %).
- Â **remboursement :** prix de remboursement par tranche de 100 € de valeur nominale. *remboursement* correspond à un nombre positif. *remboursement* est le montant qui sera perçu par tranche de 100 € de la valeur nominale. Il s'agit souvent de 100, ce qui signifie que le prix de remboursement du titre est égal à sa valeur nominale.
- Â **base-journalière :** argument facultatif indiquant le nombre de jours par mois et de jours par année servant aux calculs.

**30/360 (0 ou omis):** 30 jours pour chaque mois, 360 jours pour chaque année, méthode NASD pour les dates tombant le 31 du mois.

réels/réels (1): jours naturels pour chaque mois, jours naturels pour chaque année.

réels/360 (2): jours naturels pour chaque mois, 360 jours par année.

réels/365 (3): jours naturels pour chaque mois, 365 jours par année.

**30E/360 (4):** 30 jours pour chaque mois, 360 jours pour chaque année, méthode européenne pour les dates tombant le 31 du mois (format européen 30/360).

### **Exemple**

Dans cet exemple, la fonction VALEUR.ENCAISSEMENT sert à déterminer le prix d'achat du titre fictif décrit par les valeurs indiquées. Le titre ne rapporte aucun intérêt et est vendu avec un escompte.

La fonction renvoie la valeur approximative de 65,98 € ce qui représente le prix par tranche de 100 € de valeur nominale.

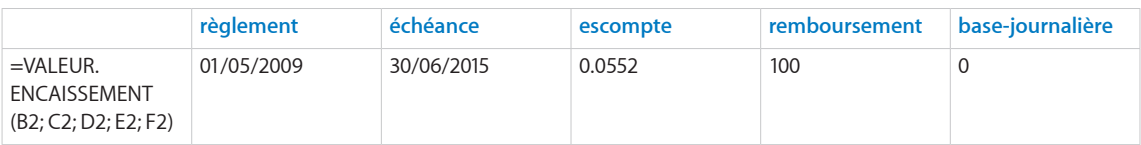

### **Rubriques connexes :**

Pour connaître les fonctions connexes et pour en savoir plus, reportez-vous à l'

« [PRIX.TITRE](#page-132-0) » à la page [133](#page-132-1)

« [PRIX.TITRE.ECHEANCE](#page-133-0) » à la page [134](#page-133-1)

- « [RENDEMENT.SIMPLE](#page-135-0) » à la page [136](#page-135-1)
- « [Arguments communs utilisés dans les fonctions financières](#page-365-0) » à la page [366](#page-365-1)
- « [Liste des fonctions financières](#page-101-0) » à la page [102](#page-101-1)
- « [Types de valeur](#page-38-0) » à la page [39](#page-38-1)
- « [Éléments des formules](#page-14-0) » à la page [15](#page-14-1)

« [Utilisation du clavier et de la souris pour créer et modifier des formules](#page-27-0) » à la page [28](#page-27-1)

« [Collage d'exemples de l'aide](#page-43-0) » à la page [44](#page-43-1)

### <span id="page-155-1"></span><span id="page-155-0"></span>**VALEUR NOMINALE**

La fonction VALEUR.NOMINALE renvoie la valeur à l'échéance d'un titre qui ne verse d'intérêts qu'à l'échéance.

**VALEUR.NOMINALE**(*règlement; échéance; montant-investissements; taux-annuel; basejournalière*)

- Â **règlement :** date de règlement de la transaction. *règlement* correspond à une valeur de date/heure. La date de règlement de la transaction est généralement postérieure d'un ou de plusieurs jours à la date de la transaction.
- Â **échéance :** date à laquelle le titre arrive à échéance. *échéance* correspond à une valeur de date/heure. Elle doit être postérieure à *règlement*.
- Â **montant-investissements :** montant investi dans le titre. *montant-investissements* correspond à un nombre supérieur ou égal à 0.
- Â **taux-annuel :** taux de coupon annuel ou taux d'intérêt annuel du titre. *taux-annuel* correspond à un nombre et doit être saisi soit sous la forme d'un nombre décimal (par exemple 0,08), soit d'un pourcentage (par exemple, 8 %).
- Â **base-journalière :** argument facultatif indiquant le nombre de jours par mois et de jours par année servant aux calculs.

**30/360 (0 ou omis):** 30 jours pour chaque mois, 360 jours pour chaque année, méthode NASD pour les dates tombant le 31 du mois.

réels/réels (1): jours naturels pour chaque mois, jours naturels pour chaque année.

réels/360 (2): jours naturels pour chaque mois, 360 jours par année.

réels/365 (3): jours naturels pour chaque mois, 365 jours par année.

**30E/360 (4):** 30 jours pour chaque mois, 360 jours pour chaque année, méthode européenne pour les dates tombant le 31 du mois (format européen 30/360).

### **Exemple**

Dans cet exemple, la fonction VALEUR.NOMINALE sert à déterminer le montant reçu à l'échéance du titre fictif décrit par les valeurs indiquées. Ce titre ne verse d'intérêts qu'à l'échéance. La fonction donne 1 651,83 €, le montant se composant du principal et des intérêts à percevoir à l'échéance.

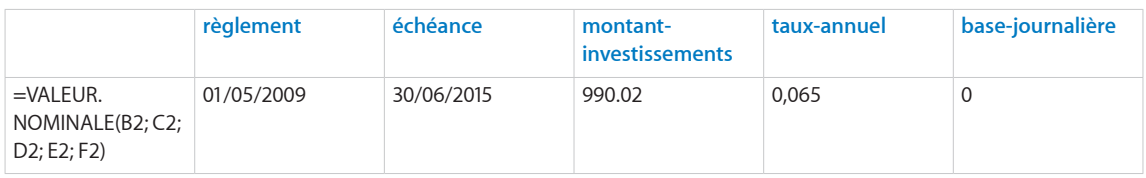

### **Rubriques connexes :**

Pour connaître les fonctions connexes et pour en savoir plus, reportez-vous à l'

« [TAUX.INTERET](#page-145-0) » à la page [146](#page-145-1)

<span id="page-156-1"></span>« [Arguments communs utilisés dans les fonctions financières](#page-365-0) » à la page [366](#page-365-1)

« [Liste des fonctions financières](#page-101-0) » à la page [102](#page-101-1)

« [Types de valeur](#page-38-0) » à la page [39](#page-38-1)

« [Éléments des formules](#page-14-0) » à la page [15](#page-14-1)

« [Utilisation du clavier et de la souris pour créer et modifier des formules](#page-27-0) » à la page [28](#page-27-1)

« [Collage d'exemples de l'aide](#page-43-0) » à la page [44](#page-43-1)

### <span id="page-156-0"></span>VAN

La fonction VAN renvoie la valeur actualisée nette pour un investissement qui s'appuie sur une série de flux de trésorerie pouvant être irréguliers mais réalisés à intervalles réguliers.

**VAN**(*taux-actualisation-périodique; flux-trésorerie; flux-trésorerie; …*)

- Â **taux-actualisation-périodique :** taux d'escompte par période. *taux-actualisationpériodique* correspond à un nombre et doit être saisi soit sous la forme d'un nombre décimal (par exemple 0,08), soit d'un pourcentage (par exemple, 8 %). *tauxactualisation-périodique* correspond à un nombre supérieur ou égal à 0.
- Â **mouvement :**  flux de trésorerie. *flux-trésorerie* correspond à un nombre. Une valeur positive représente une rentrée (un encaissement). Une valeur négative représente une dépense (un décaissement). Les flux de trésorerie doivent être répartis équitablement dans le temps.
- Â **flux-trésorerie; … :** vous pouvez ajouter un ou plusieurs flux de trésorerie supplémentaires.

### **Remarques d'usage**

- *taux-actualisation-périodique* doit être indiqué en s'appuyant sur la même périodicité que pour les flux de trésorerie. Par exemple, si les flux de trésorerie sont mensuels et le taux d'escompte annuel souhaité est de 8 %, *taux-actualisationpériodique* doit être indiqué sous la forme de 0,00667 ou 0,667 % (0,08 divisé par 12).
- Si les flux de trésorerie sont irréguliers, utilisez la fonction TRI.

#### **Exemple**

Imaginons que vous ayez l'occasion d'investir dans une société. Comme la société développe toujours son produit, 25 000 € et 10 000 € supplémentaires doivent être investis respectivement à la fin de la première et de la seconde années. La troisième année, la société s'autofinance, mais sans rémunérer les investisseurs. Les quatrième et cinquième années, les investisseurs perçoivent respectivement 10 000 € et 30 000 €. À la fin de la sixième année, la société est vendue et les investisseurs doivent recevoir 100 000 €. Pour investir, vous vous souhaitez un rendement annuel d'au moins 10 %.

Avec la fonction VAN, vous pouvez déterminer le montant maximum que vous devez investir initialement. En s'appuyant sur nos suppositions, la valeur actualisée nette correspond à 50 913,43 €. C'est pourquoi, si l'investissement initial nécessaire est égal à ce montant ou moins, cet investissement répond à votre objectif de 10 %.

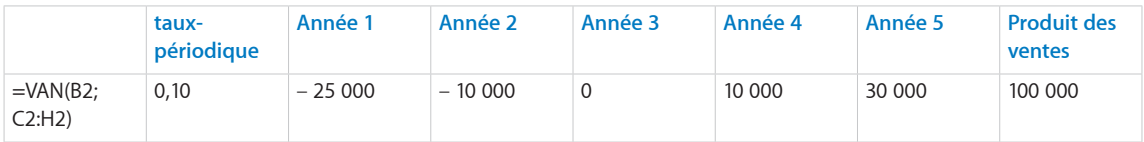

### **Rubriques connexes :**

Pour connaître les fonctions connexes et pour en savoir plus, reportez-vous à l'

« [TRI](#page-147-0) » à la page [148](#page-147-1)

« [VA](#page-151-0) » à la page [152](#page-151-1)

« [Choix de la valeur temporelle à utiliser pour une fonction monétaire](#page-374-0) » à la page [375](#page-374-1)

« [Arguments communs utilisés dans les fonctions financières](#page-365-0) » à la page [366](#page-365-1)

« [Liste des fonctions financières](#page-101-0) » à la page [102](#page-101-1)

« [Types de valeur](#page-38-0) » à la page [39](#page-38-1)

« [Éléments des formules](#page-14-0) » à la page [15](#page-14-1)

« [Utilisation du clavier et de la souris pour créer et modifier des formules](#page-27-0) » à la page [28](#page-27-1)

« [Collage d'exemples de l'aide](#page-43-0) » à la page [44](#page-43-1)

## <span id="page-158-1"></span><span id="page-158-0"></span>VC

La fonction VC renvoie la valeur future d'un investissement en s'appuyant sur une série de flux de trésorerie périodiques réguliers (paiements d'un montant constant et tous les flux de trésorerie à intervalles constants) et d'un taux d'intérêt fixe.

### **VC**(*taux-périodique; nbre-périodes; paiement; valeur-actualisée; échéance*)

- Â **taux-périodique :** taux d'intérêt par période. *taux-périodique* correspond à un nombre et doit être saisi soit sous la forme d'un nombre décimal (par exemple 0,08), soit d'un pourcentage (par exemple, 8 %).
- nbre-périodes : nombre de périodes. *nbre-périodes* correspond à un nombre supérieur ou égal à 0.
- Â **versement :** montant payé ou perçu à chaque période. *paiement* correspond à un nombre. À chaque période, un montant perçu est un montant positif et un montant investi est un montant négatif. Il peut s'agir par exemple d'un remboursement mensuel (négatif) ou d'un paiement périodique perçu sur une annuité (positif).
- Â **valeur-actualisée :** argument facultatif précisant la valeur de l'investissement initial ou le montant du prêt ou de la rente. *valeur-actualisée* correspond à un nombre. Au moment 0, un montant perçu est un montant positif et un montant investi est un montant négatif. Il peut s'agir par exemple d'un montant emprunté (positif) ou du règlement de départ fait sur un contrat à annuités (négatif).
- Â **échéance :** argument facultatif qui indique si les paiements sont dus au début ou à la fin de chaque période. Pour la plupart des crédits hypothécaires et autres prêts, le premier paiement doit être effectué à la fin de la première période (0), ce qui est la valeur par défaut. Par contre, la plupart des paiements dans le cadre d'un créditbail ou d'une location et certains autres types de paiements sont dus au début de la période (1).

fin (0 ou omis): paiements dus à la fin de chaque période.

début (1): paiements dus au début de chaque période.

### **Remarques d'usage**

Â Si *paiement* est indiqué et qu'investissement initial n'est apporté, le paramètre *valeur-actualisée* peut être omis.

#### **Exemple 1**

Imaginons que vous planifiez une épargne destinée à financer les études supérieures de votre fille lorsqu'elle atteindra l'âge. Elle vient d'avoir 3 ans et vous partez de l'hypothèse qu'elle entrerait à l'université dans 15 ans. Vous disposez de 50 000 € à placer sur un compte d'épargne et pouvez verser 200 € sur ce compte à la fin de chaque mois. Pendant les 15 prochaines années, ce compte d'épargne devrait être rémunéré à un taux d'intérêt annuel de 4,5 % et rapporter des intérêts mensuels.

À l'aide de la fonction VC, vous pouvez déterminer la valeur attendue du compte d'épargne au moment où votre fille entrera à l'université. En s'appuyant sur nos suppositions, il s'agit de 149,553.00 €.

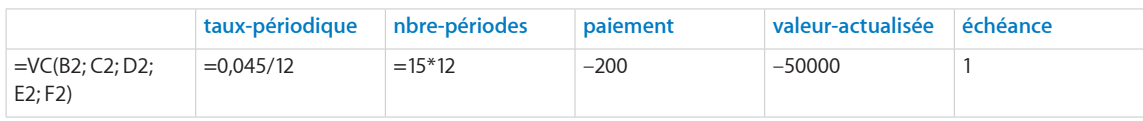

#### **Exemple 2**

Partons du principe que vous avez l'occasion de réaliser un investissement. Vous devez investir 50 000 € nets dans un titre escompté. Ce titre escompté arrive à échéance au bout de 14 années et son prix de remboursement est de 100 000 €. Une autre option consiste à laisser cette somme sur votre compte d'épargne, où ce dernier vous assure un rendement annuel de 5,25 %.

Une des manières d'évaluer le bien-fondé de ce placement consiste à estimer combien ces 50 000 € devraient valoir à la fin de la période d'investissement et de comparer ce résultat au prix de remboursement du titre.

Avec la fonction VC, vous pouvez déterminer la valeur future attendue du compte de placement sur le marché. En s'appuyant sur nos suppositions, il s'agit de 102 348,03 €. Si nos suppositions se vérifient, il est par conséquent plus intéressant de garder l'argent sur le compte de placement sur le marché monétaire car sa valeur au bout de 14 ans (à savoir, 102 348,03 €) est supérieure à celle du remboursement du titre (soit 100 000 €).

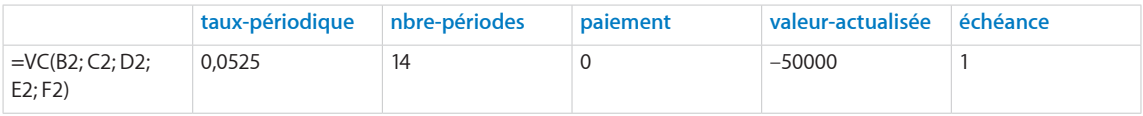

### **Rubriques connexes :**

Pour connaître les fonctions connexes et pour en savoir plus, reportez-vous à l'

- « [NPM](#page-128-0) » à la page [129](#page-128-1)
- « [VAN](#page-156-0) » à la page [157](#page-156-1)
- « [VPM](#page-162-0) » à la page [163](#page-162-1)
- « [VA](#page-151-0) » à la page [152](#page-151-1)
- « [TAUX](#page-140-0) » à la page [141](#page-140-1)

« [Choix de la valeur temporelle à utiliser pour une fonction monétaire](#page-374-0) » à la page [375](#page-374-1)

« [Arguments communs utilisés dans les fonctions financières](#page-365-0) » à la page [366](#page-365-1)

« [Liste des fonctions financières](#page-101-0) » à la page [102](#page-101-1)

« [Types de valeur](#page-38-0) » à la page [39](#page-38-1)

« [Éléments des formules](#page-14-0) » à la page [15](#page-14-1)

« [Utilisation du clavier et de la souris pour créer et modifier des formules](#page-27-0) » à la page [28](#page-27-1)

« [Collage d'exemples de l'aide](#page-43-0) » à la page [44](#page-43-1)

### VDB

La fonction VDB (de l'anglais « Variable Declining Balance », pour Amortissement dégressif à taux variable) renvoie le montant d'amortissement d'un actif sur un intervalle de temps choisi en s'appuyant sur un taux d'amortissement indiqué.

**VDB**(*montant; amortissement comptable; vie; période-initiale; période-finale; facteuramort; pas-de-bascule*)

- Â **coût :** coût initial de l'actif. *montant* correspond à un nombre supérieur ou égal à 0.
- Â **récupération :** valeur de récupération de l'actif. *amortissement comptable* correspond à un nombre supérieur ou égal à 0.
- Â **vie :** nombre de périodes d'amortissement de l'actif. *vie* correspond à un nombre supérieur à 0. Une partie décimale (fraction) de *vie* est autorisée (par exemple, une durée d'amortissement de 5,5 années).
- Â **période-initiale :** période de départ à inclure dans le calcul. *période-initiale* correspond à un nombre.
- Â **période-finale :** période de fin à inclure dans le calcul. *période-finale* correspond à un nombre supérieur à 0 et à *période-initiale*.
- Â **facteur-amort :** nombre facultatif qui détermine le taux d'amortissement. *facteuramort* correspond à un nombre. En cas d'omission, cette valeur est considérée comme étant égale à 2 (200 % pour un amortissement décroissant à taux double). Plus le nombre est élevé, plus l'amortissement est rapide. Par exemple, si vous voulez obtenir un taux d'amortissement d'une fois et demie l'amortissement linéaire, utilisez 1,5 ou 150 %.
- Â **non-échange :** valeur facultative indiquant si l'amortissement doit passer à la méthode linéaire.

**basculer (0, FAUX ou omis):** basculer vers la méthode d'amortissement linéaire l'année ou l'amortissement linéaire est supérieur à l'amortissement dégressif.

**pas de bascule (1 ou VRAI):** ne pas basculer vers la méthode de l'amortissement linéaire.

### **Remarques d'usage**

- Â *période-initiale* doit être indiqué comme la période antérieure à la première période que vous voulez inclure dans le calcul. Si vous voulez inclure la première période, utilisez 0 pour *période-initiale*.
- Â Si vous voulez un amortissement qui n'inclut que la première période, indiquez la valeur 1 pour *période-finale*.

### **Exemples**

Imaginons que vous venez d'acheter un actif ayant un coût de 11 000,00 €, une valeur de récupération de 1 000,00 € et une durée de vie utile estimée de 5 ans. Vous comptez amortir l'actif selon la méthode de l'amortissement dégressif de 1,5 (150 %).

=VDB(11000; 1000; 5; 0; 1; 1,5; 0) renvoie 3 300 €, l'amortissement pour la première année.

=VDB(11000; 1000; 5; 4; 5; 1,5; 0) renvoie 1 386,50 €, l'amortissement pour la cinquième (et dernière) année, en utilisant l'amortissement linéaire lorsque ce dernier est supérieur à l'amortissement dégressif.

=VDB(11000; 1000; 5; 4; 5; 1,5; 1) renvoie 792,33 €, l'amortissement pour la cinquième (et dernière) année, en utilisant tout le temps l'amortissement dégressif (pas-de-bascule est VRAI).

### **Rubriques connexes :**

Pour connaître les fonctions connexes et pour en savoir plus, reportez-vous à l'

« [DB](#page-110-0) » à la page [111](#page-110-1)

« [DDB](#page-112-0) » à la page [113](#page-112-1)

- « [AMORLIN](#page-105-0) » à la page [106](#page-105-1)
- « [SYD](#page-139-0) » à la page [140](#page-139-1)
- « [Arguments communs utilisés dans les fonctions financières](#page-365-0) » à la page [366](#page-365-1)
- « [Liste des fonctions financières](#page-101-0) » à la page [102](#page-101-1)

« [Types de valeur](#page-38-0) » à la page [39](#page-38-1)

- « [Éléments des formules](#page-14-0) » à la page [15](#page-14-1)
- « [Utilisation du clavier et de la souris pour créer et modifier des formules](#page-27-0) » à la page [28](#page-27-1)
- « [Collage d'exemples de l'aide](#page-43-0) » à la page [44](#page-43-1)

### <span id="page-162-1"></span><span id="page-162-0"></span>VPM

La fonction VPM renvoie le paiement périodique pour un prêt ou une annuité en s'appuyant sur une série de flux de trésorerie périodiques réguliers (paiements d'un montant constant et tous les flux de trésorerie à intervalles constants) et d'un taux d'intérêt fixe.

**VPM**(*taux-périodique, nbre-périodes, valeur-actualisée, valeur-future, échéance*)

- Â **taux-périodique :** taux d'intérêt par période. *taux-périodique* correspond à un nombre et doit être saisi soit sous la forme d'un nombre décimal (par exemple 0,08), soit d'un pourcentage (par exemple, 8 %).
- Â **nbre-périodes :** nombre de périodes. *nbre-périodes* correspond à un nombre supérieur ou égal à 0.
- Â **valeur-actualisée :** valeur de l'investissement initial ou le montant du prêt ou de l'annuité. *valeur-actualisée* correspond à un nombre. Au moment 0, un montant perçu est un montant positif et un montant investi est un montant négatif. Il peut s'agir par exemple d'un montant emprunté (positif) ou du règlement de départ fait sur un contrat à annuités (négatif).
- valeur capitalisée : argument facultatif représentant la valeur de l'investissement ou la valeur résiduelle de la rente (montant positif), ou du solde restant dû d'un prêt (montant négatif) à l'issue du dernier paiement. *valeur-future* correspond à un nombre. À la fin de la période d'investissement, un montant perçu est un montant positif et un montant investi est un montant négatif. Il peut s'agir par exemple d'un remboursement gonflé sur un prêt (négatif) ou de la valeur résiduelle d'un contrat à annuités (positif). En l'absence de valeur explicite, la valeur par défaut correspond à 0.
- Â **échéance :** argument facultatif qui indique si les paiements sont dus au début ou à la fin de chaque période. Pour la plupart des crédits hypothécaires et autres prêts, le premier paiement doit être effectué à la fin de la première période (0), ce qui est la valeur par défaut. Par contre, la plupart des paiements dans le cadre d'un créditbail ou d'une location et certains autres types de paiements sont dus au début de la période (1).

fin (0 ou omis): paiements dus à la fin de chaque période.

début (1): paiements dus au début de chaque période.

#### **Exemple**

Dans cet exemple, VPM permet de déterminer le paiement fixe en s'appuyant sur les modalités indiqués pour un prêt.

La fonction renvoie la valeur – 1 610,21 €, ce qui représente le paiement fixe que vous devez effectuer (négative parce qu'il s'agit d'un décaissement) pour ce prêt.

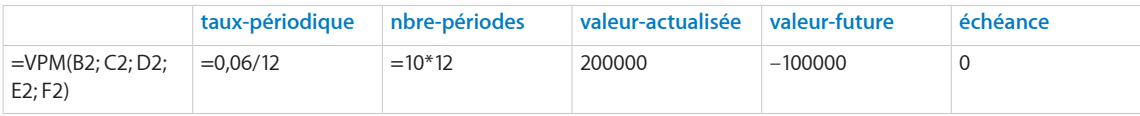

### **Rubriques connexes :**

Pour connaître les fonctions connexes et pour en savoir plus, reportez-vous à l'

- « [VC](#page-158-0) » à la page [159](#page-158-1)
- « [INTPER](#page-120-0) » à la page [121](#page-120-1)
- « [NPM](#page-128-0) » à la page [129](#page-128-1)
- « [PRINCPER](#page-130-0) » à la page [131](#page-130-1)
- « [VA](#page-151-0) » à la page [152](#page-151-1)
- « [TAUX](#page-140-0) » à la page [141](#page-140-1)
- « [Exemple de tableau d'amortissement pour un prêt](#page-380-0) » à la page [381](#page-380-1)
- « [Choix de la valeur temporelle à utiliser pour une fonction monétaire](#page-374-0) » à la page [375](#page-374-1)
- « [Arguments communs utilisés dans les fonctions financières](#page-365-0) » à la page [366](#page-365-1)
- « [Liste des fonctions financières](#page-101-0) » à la page [102](#page-101-1)
- « [Types de valeur](#page-38-0) » à la page [39](#page-38-1)
- « [Éléments des formules](#page-14-0) » à la page [15](#page-14-1)
- « [Utilisation du clavier et de la souris pour créer et modifier des formules](#page-27-0) » à la page [28](#page-27-1)
- « [Collage d'exemples de l'aide](#page-43-0) » à la page [44](#page-43-1)

## <span id="page-164-1"></span>**7 Fonctions logiques et d'information**

Les fonctions logiques et d'information vous aident à évaluer le contenu de cellules et à déterminer comment évaluer des contenus de cellule ou des résultats de formule et comment travailler avec ces derniers.

### <span id="page-164-0"></span>Liste des fonctions logiques et d'information

iWork intégre ces fonctions logiques et d'information pour que vous puissiez les utiliser dans des tableaux.

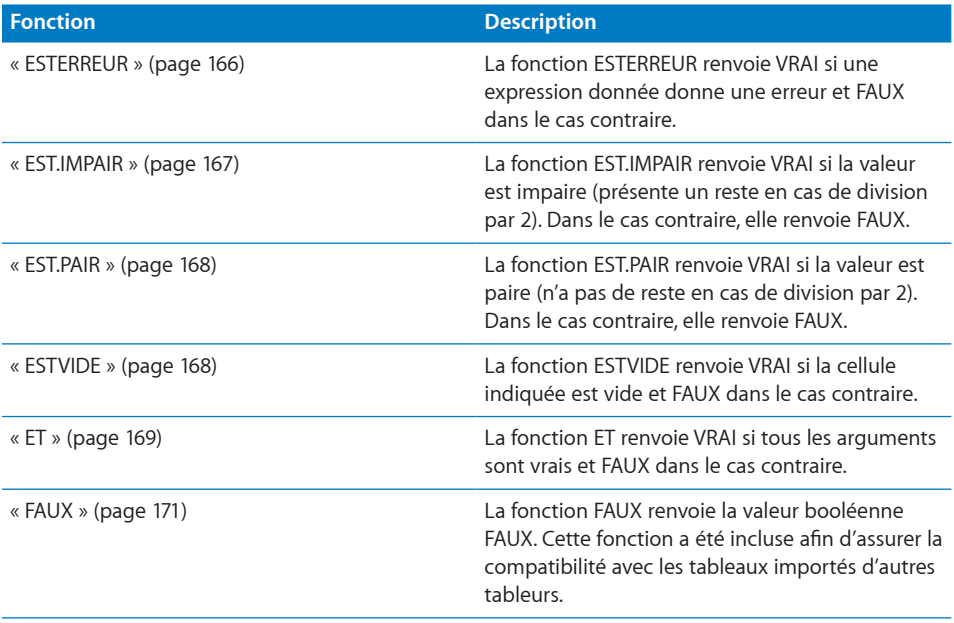

<span id="page-165-1"></span>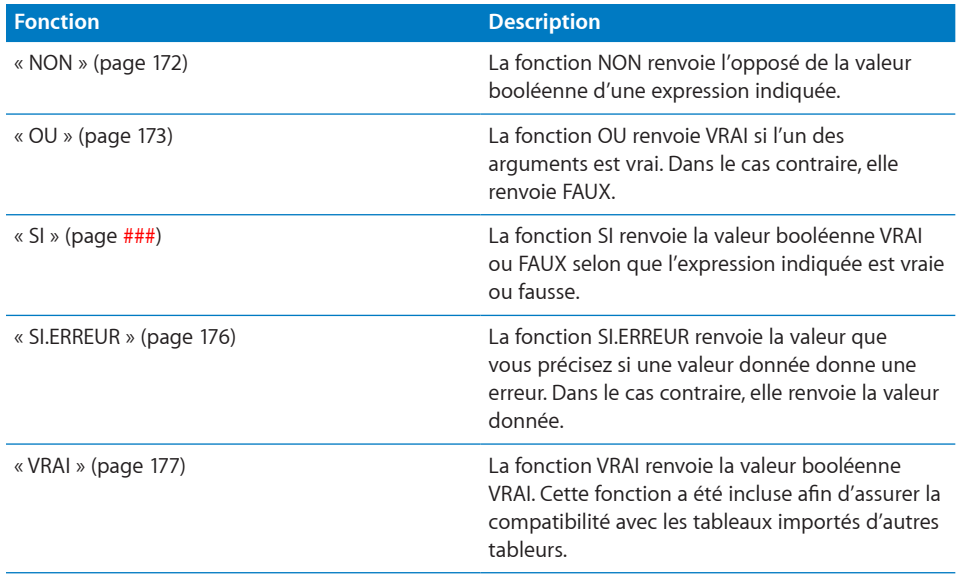

### <span id="page-165-0"></span>**ESTERREUR**

La fonction ESTERREUR renvoie VRAI si une expression donnée donne une erreur et FAUX dans le cas contraire.

**ESTERREUR**(*expression-quelconque*)

**• expression-quelconque :** expression à évaluer. *expression-quelconque* peut correspondre à une valeur de n'importe quel type.

### **Remarques d'usage**

• Il est souvent préférable d'utiliser la fonction SI.ERREUR. La fonction SI.ERREUR a toutes les fonctionnalités d'ESTERREUR, mais permet également de piéger l'erreur, pas seulement de l'identifier.

### **Exemples**

Si B1 correspond à un nombre et D1 renvoie la valeur 0, alors :

=SI(ESTERREUR(B1/D1); 0; B1/D1) renvoie 0 car la division par zéro donne une erreur.

=SI.ERREUR(B1/D1; 0) est équivalent à l'exemple précédent, mais ne nécessite qu'une seule fonction.

### **Rubriques connexes :**

Pour connaître les fonctions connexes et pour en savoir plus, reportez-vous à l'

« [SI.ERREUR](#page-175-0) » à la page [176](#page-175-1)

« [ESTVIDE](#page-167-2) » à la page [168](#page-167-1)

« [Liste des fonctions logiques et d'information](#page-164-0) » à la page [165](#page-164-1)

<span id="page-166-1"></span>« [Types de valeur](#page-38-0) » à la page [39](#page-38-1)

« [Éléments des formules](#page-14-0) » à la page [15](#page-14-1)

« [Utilisation du clavier et de la souris pour créer et modifier des formules](#page-27-0) » à la page [28](#page-27-1)

« [Collage d'exemples de l'aide](#page-43-0) » à la page [44](#page-43-1)

### <span id="page-166-0"></span>EST.IMPAIR

La fonction EST.IMPAIR renvoie VRAI si le nombre en question est impair (présente un reste en cas de division par 2). Dans le cas contraire, elle renvoie FAUX.

### **EST.IMPAIR**(*nbre*)

• nbre : valeur numérique. *nbre* correspond à un nombre.

### **Remarques d'usage**

Â Si *nbre* correspond à du texte, la fonction génère une erreur. Si *nbre* est la valeur booléenne VRAI (valeur 1), la fonction renvoie VRAI. Si *nbre* est la valeur booléenne FAUX(valeur 0), la fonction renvoie FAUX.

### **Exemples**

=EST.IMPAIR(3) renvoie VRAI.

=EST.IMPAIR(3,75) renvoie VRAI.

=EST.IMPAIR(2) renvoie FAUX.

### **Rubriques connexes :**

Pour connaître les fonctions connexes et pour en savoir plus, reportez-vous à l'

- « [EST.PAIR](#page-167-0) » à la page [168](#page-167-1)
- « [Liste des fonctions logiques et d'information](#page-164-0) » à la page [165](#page-164-1)
- « [Types de valeur](#page-38-0) » à la page [39](#page-38-1)
- « [Éléments des formules](#page-14-0) » à la page [15](#page-14-1)
- « [Utilisation du clavier et de la souris pour créer et modifier des formules](#page-27-0) » à la page [28](#page-27-1)
- « [Collage d'exemples de l'aide](#page-43-0) » à la page [44](#page-43-1)

### <span id="page-167-1"></span><span id="page-167-0"></span>EST.PAIR

La fonction EST.PAIR renvoie VRAI si le nombre en question est pair (n'a pas de reste en cas de division par 2). Dans le cas contraire, elle renvoie FAUX.

### **EST.PAIR**(*nbre*)

• nbre : valeur numérique. *nbre* correspond à un nombre.

### **Remarques d'usage**

Â Si *nbre* correspond à du texte, la fonction génère une erreur. Si *nbre* est la valeur booléenne VRAI (valeur 1), la fonction renvoie FAUX. Si *nbre* est la valeur booléenne FAUX (valeur 0), la fonction renvoie VRAI.

### **Exemples**

=EST.PAIR(2) renvoie VRAI.

=EST.PAIR(2,75) renvoie VRAI.

=EST.PAIR(3) renvoie FAUX.

### **Rubriques connexes :**

Pour connaître les fonctions connexes et pour en savoir plus, reportez-vous à l'

« [EST.IMPAIR](#page-166-0) » à la page [167](#page-166-1)

« [Liste des fonctions logiques et d'information](#page-164-0) » à la page [165](#page-164-1)

« [Types de valeur](#page-38-0) » à la page [39](#page-38-1)

« [Éléments des formules](#page-14-0) » à la page [15](#page-14-1)

« [Utilisation du clavier et de la souris pour créer et modifier des formules](#page-27-0) » à la page [28](#page-27-1)

« [Collage d'exemples de l'aide](#page-43-0) » à la page [44](#page-43-1)

### <span id="page-167-2"></span>**ESTVIDE**

La fonction ESTVIDE renvoie VRAI si la cellule spécifiée est vide, et FAUX dans le cas contraire.

### **ESTVIDE**(*cellule*)

Â **cellule :** référence à une seule cellule de tableau. *cellule* est une valeur de référence à une seule cellule pouvant contenir n'importe quelle valeur ou être vide.

### **Remarques d'usage**

Â Si la cellule est entièrement vide, la fonction renvoie VRAI, dans le cas contraire, elle renvoie FAUX. Si la cellule contient un espace ou un caractère non imprimable, la fonction renvoie FAUX, même si la cellule semble être vide.

#### <span id="page-168-1"></span>**Exemples**

Si la cellule de tableau A1 est vide et la cellule B2 contient 100 : =ISBLANK(A1) renvoie VRAI. =ESTVIDE(B2) renvoie FAUX.

#### **Rubriques connexes :**

Pour connaître les fonctions connexes et pour en savoir plus, reportez-vous à l'

« [SI.ERREUR](#page-175-0) » à la page [176](#page-175-1)

« [ESTERREUR](#page-165-0) » à la page [166](#page-165-1)

« [Ajout de commentaires d'après le contenu de cellules](#page-386-0) » à la page [387](#page-386-1)

« [Association de fonctions logiques et de fonctions d'information](#page-385-0) » à la page [386](#page-385-1)

« [Liste des fonctions logiques et d'information](#page-164-0) » à la page [165](#page-164-1)

« [Types de valeur](#page-38-0) » à la page [39](#page-38-1)

« [Éléments des formules](#page-14-0) » à la page [15](#page-14-1)

« [Utilisation du clavier et de la souris pour créer et modifier des formules](#page-27-0) » à la page [28](#page-27-1)

« [Collage d'exemples de l'aide](#page-43-0) » à la page [44](#page-43-1)

### <span id="page-168-0"></span>ET

La fonction ET renvoie VRAI si tous les arguments sont vrais et FAUX dans le cas contraire.

**ET**(*expression-test; expression-test; …*)

- expression-test : expression quelconque. *expression-test* accepte tout type de donnée pour autant que l'expression du résultat corresponde à une valeur booléenne. Si l'expression renvoie un nombre, la valeur 0 est interprétée comme la valeur FAUX, alors que toute autre valeur est interprétée comme VRAI.
- expression-test;...: vous pouvez ajouter une ou plusieurs expressions.

### **Remarques d'usage**

• La fonction ET est équivalente à l'opérateur de conjonction logique utilisé dans les mathématiques ou en logique. Elle évalue d'abord chaque *expression-test*. Si toutes les expressions en question sont vraies, la fonction ET renvoie VRAI. Dans le cas contraire, elle renvoie FAUX.

#### **Exemples**

=ET(VRAI; VRAI) renvoie VRAI parce que les deux arguments sont vrais.

=ET(1; 0; 1; 1) renvoie FAUX car l'un des arguments correspond au chiffre 0, ce qui est considéré comme faux.

=ET(A5>60; A5<=100) renvoie VRAI si la cellule A5 contient un nombre et 61 et 100. Dans le cas contraire, elle renvoie FAUX.

Les deux fonctions SI suivantes renvoient la même valeur :

=SI(B2>60; SI(B2<=100; VRAI, FAUX); FAUX)

=SI(ET(B2>60; B2<=100); VRAI; FAUX)

### **Rubriques connexes :**

Pour connaître les fonctions connexes et pour en savoir plus, reportez-vous à l'

« SI » à la page [###](#page-172-1)

« [NON](#page-171-0) » à la page [172](#page-171-1)

« [OU](#page-172-0) » à la page [173](#page-172-1)

« [Usage de conditions et de jokers](#page-388-0) » à la page [389](#page-388-1)

« [Ajout de commentaires d'après le contenu de cellules](#page-386-0) » à la page [387](#page-386-1)

« [Association de fonctions logiques et de fonctions d'information](#page-385-0) » à la page [386](#page-385-1)

« [Liste des fonctions logiques et d'information](#page-164-0) » à la page [165](#page-164-1)

« [Types de valeur](#page-38-0) » à la page [39](#page-38-1)

« [Éléments des formules](#page-14-0) » à la page [15](#page-14-1)

« [Utilisation du clavier et de la souris pour créer et modifier des formules](#page-27-0) » à la page [28](#page-27-1)

« [Collage d'exemples de l'aide](#page-43-0) » à la page [44](#page-43-1)

### <span id="page-170-1"></span><span id="page-170-0"></span>FAUX

La fonction FAUX renvoie la valeur booléenne FAUX. Cette fonction a été incluse afin d'assurer la compatibilité avec les tableaux importés d'autres tableurs.

### **FAUX**()

### **Remarques d'usage**

- La fonction FAUX n'a pas d'argument. Toutefois, vous devez inclure les parenthèses :  $=$ FAUX $()$ .
- Au lieu d'utiliser la fonction FAUX, vous pouvez indiquer la valeur booléenne FAUX (en majuscules ou en minuscules) dans une cellule ou comme argument de fonction.

### **Exemples**

=FAUX() renvoie la valeur booléenne FAUX.

```
=ET(1; FAUX()) renvoie la valeur booléenne FAUX.
```
### **Rubriques connexes :**

Pour connaître les fonctions connexes et pour en savoir plus, reportez-vous à l'

« [VRAI](#page-176-0) » à la page [177](#page-176-1)

« [Liste des fonctions logiques et d'information](#page-164-0) » à la page [165](#page-164-1)

« [Types de valeur](#page-38-0) » à la page [39](#page-38-1)

« [Éléments des formules](#page-14-0) » à la page [15](#page-14-1)

« [Utilisation du clavier et de la souris pour créer et modifier des formules](#page-27-0) » à la page [28](#page-27-1)

« [Collage d'exemples de l'aide](#page-43-0) » à la page [44](#page-43-1)

### <span id="page-171-1"></span><span id="page-171-0"></span>**NON**

La fonction NON renvoie l'opposé de la valeur booléenne d'une expression indiquée.

**NON**(*expression-quelconque*)

**• expression-quelconque :** expression à évaluer. *expression-quelconque* accepte tout type de donnée pour autant que l'expression du résultat corresponde à une valeur booléenne. Si l'expression renvoie un nombre, la valeur 0 est interprétée comme la valeur FAUX, alors que toute autre valeur est interprétée comme VRAI.

#### **Exemples**

=NON(0) renvoie VRAI car 0 est interprété comme FAUX.

- =OU(A9; NON(A9)) renvoie toujours VRAI car A9 ou son opposé est toujours vrai.
- =NON(OU(FAUX; FAUX)) renvoie VRAI car aucun des arguments du OU logique n'est vrai.

### **Rubriques connexes :**

Pour connaître les fonctions connexes et pour en savoir plus, reportez-vous à l'

- « [ET](#page-168-0) » à la page [169](#page-168-1)
- « SI » à la page [###](#page-172-1)
- « [OU](#page-172-0) » à la page [173](#page-172-1)

« [Liste des fonctions logiques et d'information](#page-164-0) » à la page [165](#page-164-1)

« [Types de valeur](#page-38-0) » à la page [39](#page-38-1)

- « [Éléments des formules](#page-14-0) » à la page [15](#page-14-1)
- « [Utilisation du clavier et de la souris pour créer et modifier des formules](#page-27-0) » à la page [28](#page-27-1)
- « [Collage d'exemples de l'aide](#page-43-0) » à la page [44](#page-43-1)

### <span id="page-172-1"></span><span id="page-172-0"></span>OU

La fonction OU renvoie VRAI si l'un des arguments est vrai. Dans le cas contraire, elle renvoie FAUX.

### **OU**(*expression-quelconque; expression-quelconque; …*)

- **expression-quelconque :** expression à évaluer. *expression-quelconque* accepte tout type de donnée pour autant que l'expression du résultat corresponde à une valeur booléenne. Si l'expression renvoie un nombre, la valeur 0 est interprétée comme la valeur FAUX, alors que toute autre valeur est interprétée comme VRAI.
- expression-quelconque; ...: vous pouvez ajouter une ou plusieurs expressions à évaluer.

### **Remarques d'usage**

- La fonction OU est équivalente à la disjonction logique ou à la disjonction inclusive utilisée dans les mathématiques ou en logique. Elle évalue d'abord chaque expression. Si l'une des expressions en question est vraie, la fonction OU renvoie VRAI. Dans le cas contraire, elle renvoie FAUX.
- Â Si une expression est numérique, la valeur 0 est interprétée comme FAUX, alors que toute valeur différente de zéro est interprétée comme VRAI.
- OU est souvent utilisée avec la fonction SI lorsque plus d'une condition doivent être considérées.

### **Exemples**

=OU(A1+A2<100; B1+B2<100) renvoie FAUX si les sommes des cellules indiquées sont plus grandes ou égales à 100 et VRAI si au moins une des sommes est plus petite que 100.

=OU(5; 0; 6) renvoie VRAI car au moins un argument est différent de zéro.

### **Rubriques connexes :**

Pour connaître les fonctions connexes et pour en savoir plus, reportez-vous à l'

« [ET](#page-168-0) » à la page [169](#page-168-1)

- « SI » à la page ###
- « [NON](#page-171-0) » à la page [172](#page-171-1)
- « [Usage de conditions et de jokers](#page-388-0) » à la page [389](#page-388-1)
- « [Ajout de commentaires d'après le contenu de cellules](#page-386-0) » à la page [387](#page-386-1)
- « [Association de fonctions logiques et de fonctions d'information](#page-385-0) » à la page [386](#page-385-1)

« [Liste des fonctions logiques et d'information](#page-164-0) » à la page [165](#page-164-1)

« [Types de valeur](#page-38-0) » à la page [39](#page-38-1)

« [Éléments des formules](#page-14-0) » à la page [15](#page-14-1)

« [Utilisation du clavier et de la souris pour créer et modifier des formules](#page-27-0) » à la page [28](#page-27-1)

« [Collage d'exemples de l'aide](#page-43-0) » à la page [44](#page-43-1)

### SI

La fonction SI renvoie la valeur booléenne VRAI ou FAUX selon que l'expression indiquée est vraie ou fausse.

**SI**(*expression-si; si-vrai*; *si-faux*)

- expression-si : expression logique. *expression-si* accepte tout type de donnée pour autant que l'expression du résultat corresponde à une valeur booléenne. Si l'expression renvoie un nombre, la valeur 0 est interprétée comme la valeur FAUX, alors que toute autre valeur est interprétée comme VRAI.
- Â **si-vrai :** valeur renvoyée si l'expression est avérée. *si-vrai* peut correspondre à une valeur de n'importe quel type. En cas d'omission (une virgule sans valeur), SI renvoie 0.
- si faux : argument facultatif représentant la valeur renvoyée si l'expression correspond à FAUX. *si-faux* peut correspondre à une valeur de n'importe quel type. En cas d'omission (une virgule sans valeur), SI renvoie 0. En cas d'omission complète (aucune virgule après *si-faux*) et si *expression-si* donne FAUX, SI renvoie FAUX.

### **Remarques d'usage**

- Â Si la valeur booléenne d'*expression-si* est VRAI, la fonction renvoie l'expression *si-vrai*, dans le cas contraire elle renvoie l'expression *si-faux*.
- Tant *si-vrai* que *si-faux* peuvent contenir des fonctions SI supplémentaires (imbriquées).

#### **Exemples**

=SI(A5>=0; "Non négatif"; "Négatif") renvoie le texte « Non négatif » si la cellule A5 contient un nombre plus grand ou égal à zéro ou une valeur non numérique. Si la cellule A5 contient une valeur plus petite que 0, la fonction renvoie « Négatif ».

=SI(SI.ERREUR(OU(EST.PAIR(B4+B5); EST.IMPAIR(B4+B5); FAUX); ); "Tous des nombres"; "Pas tous des nombres") renvoie le texte « Tous des nombres » si les cellules B4 et B5 contiennent des nombres, le texte « Pas tous des nombres » dans le cas contraire. Pour les besoins du résultat, un test détermine si la somme des deux cellules est paire ou impaire. Si la cellule n'est pas un nombre, les fonctions EST. PAIR et EST.IMPAIR renvoient une erreur et la fonction SI.ERREUR renvoie FAUX, dans le cas contraire, elle renvoie VRAI car soit EST.PAIR soit EST.IMPAIR donne VRAI. Donc, si B4 ou B5 n'est ni un nombre ni une valeur booléenne, l'expression SI renverra l'expression *si-faux*, c'est-à-dire « Pas tous des nombres ». À défaut, elle reverra l'expression *si-vrai*, c'est-à-dire « Tous des nombres ».

### **Rubriques connexes :**

Pour connaître les fonctions connexes et pour en savoir plus, reportez-vous à l'

- « [ET](#page-168-0) » à la page [169](#page-168-1)
- « [NON](#page-171-0) » à la page [172](#page-171-1)
- « [OU](#page-172-0) » à la page [173](#page-172-1)
- « [Usage de conditions et de jokers](#page-388-0) » à la page [389](#page-388-1)
- « [Interception de division par zéro](#page-387-0) » à la page [388](#page-387-1)
- « [Ajout de commentaires d'après le contenu de cellules](#page-386-0) » à la page [387](#page-386-1)
- « [Association de fonctions logiques et de fonctions d'information](#page-385-0) » à la page [386](#page-385-1)
- « [Liste des fonctions logiques et d'information](#page-164-0) » à la page [165](#page-164-1)
- « [Types de valeur](#page-38-0) » à la page [39](#page-38-1)
- « [Éléments des formules](#page-14-0) » à la page [15](#page-14-1)
- « [Utilisation du clavier et de la souris pour créer et modifier des formules](#page-27-0) » à la page [28](#page-27-1)
- « [Collage d'exemples de l'aide](#page-43-0) » à la page [44](#page-43-1)

### <span id="page-175-1"></span><span id="page-175-0"></span>SI.ERREUR

La fonction SI.ERREUR renvoie la valeur que vous indiquez si une valeur donnée donne une erreur. Dans le cas contraire, elle renvoie la valeur donnée.

### **SI.ERREUR**(*expression-quelconque; erreur-si*)

- expression-quelconque : expression à évaluer. *expression-quelconque* peut correspondre à une valeur de n'importe quel type.
- Â **erreur-si :** valeur renvoyée si *expression-quelconque* entraîne une erreur. *si-erreur* peut correspondre à une valeur de n'importe quel type.

### **Remarques d'usage**

• Utilisez SI.ERREUR pour gérer les erreurs dans une formule. Par exemple, si la cellule D1 a pour valeur 0, qui est pourtant une valeur valide, la formule =B1/D1 génère une erreur (division par zéro). Cette erreur peut être évitée en utilisant une formule comme =SI.ERREUR(B1/D1; 0) qui renvoie le résultat de la division si D1 est différent de zéro, mais 0 dans le cas contraire.

### **Exemples**

Si B1 correspond à un nombre et D1 renvoie la valeur 0, alors :

=SI.ERREUR(B1/D1; 0) renvoie 0 car la division par zéro donne une erreur.

=SI(ESTERREUR(B1/D1); 0; B1/D1) est équivalent à l'exemple SI.ERREUR ci-avant, mais nécessite l'utilisation de SI et de ESTERREUR.

=SI(SI.ERREUR(OU(EST.PAIR(B4+B5); EST.IMPAIR(B4+B5); FAUX); ); "Tous des nombres"; "Pas tous des nombres") renvoie le texte « Tous des nombres » si les cellules B4 et B5 contiennent des nombres, le texte « Pas tous des nombres » dans le cas contraire. Pour les besoins du résultat, un test détermine si la somme des deux cellules est paire ou impaire. Si la cellule n'est pas un nombre, les fonctions EST. PAIR et EST.IMPAIR renvoient une erreur et la fonction SI.ERREUR renvoie FAUX, dans le cas contraire, elle renvoie VRAI car soit EST.PAIR soit EST.IMPAIR donne VRAI. Donc, si B4 ou B5 n'est ni un nombre ni une valeur booléenne, l'expression SI renverra l'expression *si-faux*, c'est-à-dire « Pas tous des nombres ». À défaut, elle reverra l'expression *si-vrai*, c'est-à-dire « Tous des nombres ».

### <span id="page-176-1"></span>**Rubriques connexes :**

Pour connaître les fonctions connexes et pour en savoir plus, reportez-vous à l'

« [ESTVIDE](#page-167-2) » à la page [168](#page-167-1)

« [ESTERREUR](#page-165-0) » à la page [166](#page-165-1)

« [Liste des fonctions logiques et d'information](#page-164-0) » à la page [165](#page-164-1)

- « [Types de valeur](#page-38-0) » à la page [39](#page-38-1)
- « [Éléments des formules](#page-14-0) » à la page [15](#page-14-1)
- « [Utilisation du clavier et de la souris pour créer et modifier des formules](#page-27-0) » à la page [28](#page-27-1)
- « [Collage d'exemples de l'aide](#page-43-0) » à la page [44](#page-43-1)

### <span id="page-176-0"></span>VRAI

La fonction VRAI renvoie la valeur booléenne VRAI. Cette fonction a été incluse afin d'assurer la compatibilité avec les tableaux importés d'autres tableurs.

### **VRAI**()

### **Remarques d'usage**

- La fonction VRAI n'a pas d'argument. Toutefois, vous devez inclure les parenthèses :  $=$ VRAI $()$ .
- Au lieu d'utiliser la fonction VRAI, vous pouvez indiquer la valeur booléenne VRAI en tapant simplement VRAI (ou vrai) dans une cellule ou comme argument de fonction.

### **Exemples**

=VRAI() renvoie la valeur booléenne VRAI.

=ET(1; VRAI()) renvoie la valeur booléenne VRAI.

=ET(1; VRAI) fonctionne exactement comme dans l'exemple précédent.

### **Rubriques connexes :**

Pour connaître les fonctions connexes et pour en savoir plus, reportez-vous à l'

« [FAUX](#page-170-0) » à la page [171](#page-170-1)

« [Liste des fonctions logiques et d'information](#page-164-0) » à la page [165](#page-164-1)

« [Types de valeur](#page-38-0) » à la page [39](#page-38-1)

- « [Éléments des formules](#page-14-0) » à la page [15](#page-14-1)
- « [Utilisation du clavier et de la souris pour créer et modifier des formules](#page-27-0) » à la page [28](#page-27-1)

« [Collage d'exemples de l'aide](#page-43-0) » à la page [44](#page-43-1)

# **8 Fonctions numériques**

## Les fonctions numériques vous aident à calculer des valeurs mathématiques souvent utilisées.

### Liste des fonctions numériques

Ces fonctions de manipulation de nombres ont été intégrées à iWork pour que vous puissiez les utiliser dans des tableaux.

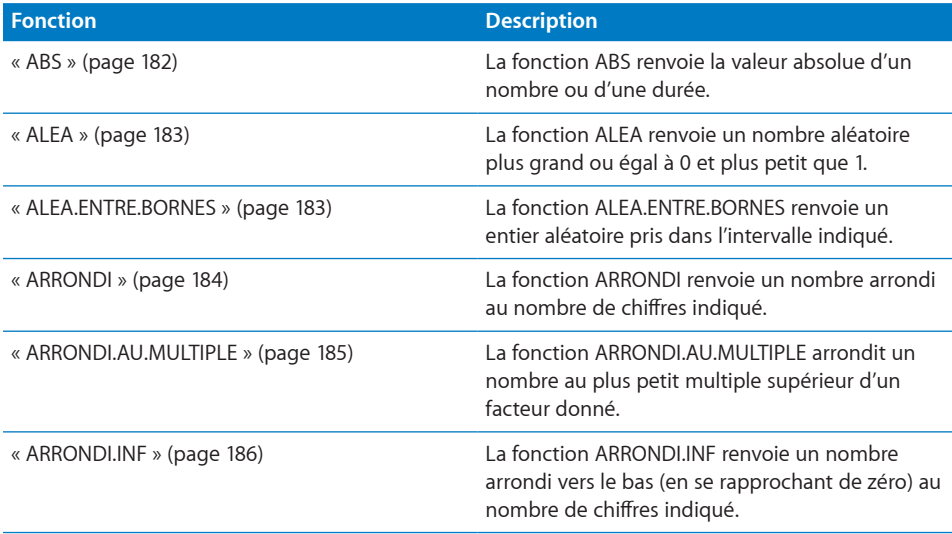

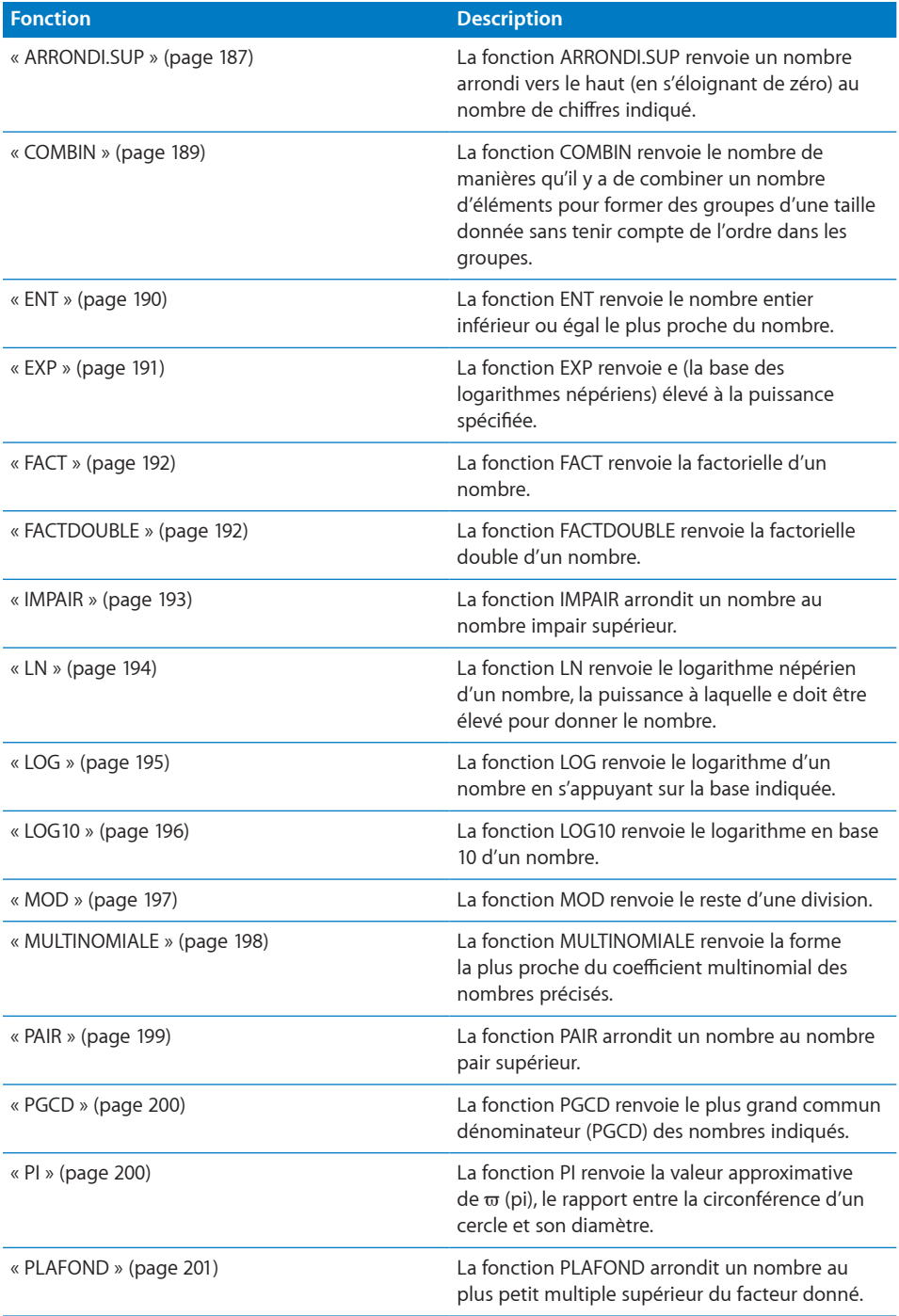
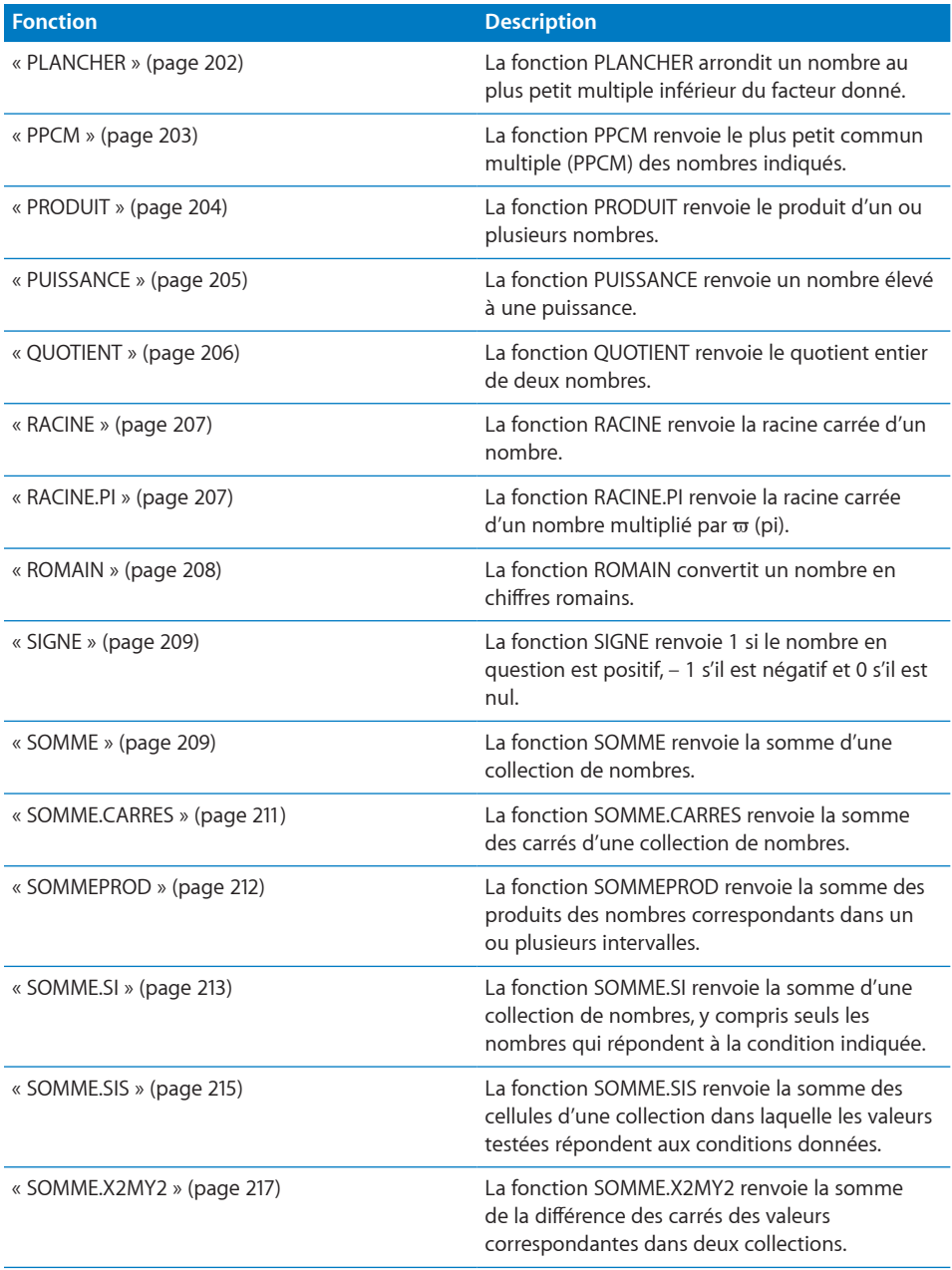

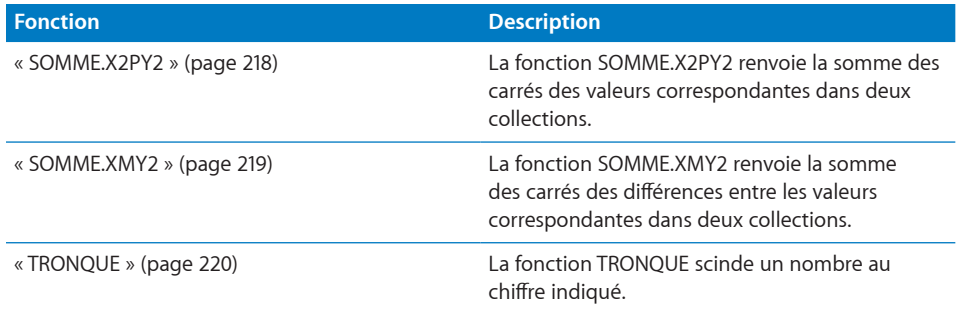

# ABS

La fonction ABS renvoie la valeur absolue d'un nombre ou d'une durée.

### **ABS**(*nbre-dur*)

• nbre-dur : nombre ou valeur de durée. *nbre-dur* correspond à un nombre ou à une durée.

## **Remarques d'usage**

• Le résultat renvoyé par ABS est soit un nombre positif soit 0.

#### **Exemples**

=ABS(A1) renvoie 5, si la cellule A1 contient 5.

=ABS(8–5) renvoie 3.

=ABS(5–8) renvoie 3.

=ABS(0) renvoie 0.

=ABS(A1) renvoie 0, si la cellule A1 est vide.

#### **Rubriques connexes :**

Pour connaître les fonctions connexes et pour en savoir plus, reportez-vous à l'

« [Liste des fonctions numériques](#page-178-0) » à la page [179](#page-178-1)

« [Types de valeur](#page-38-0) » à la page [39](#page-38-1)

« [Éléments des formules](#page-14-0) » à la page [15](#page-14-1)

« [Utilisation du clavier et de la souris pour créer et modifier des formules](#page-27-0) » à la page [28](#page-27-1)

« [Collage d'exemples de l'aide](#page-43-0) » à la page [44](#page-43-1)

# <span id="page-182-2"></span><span id="page-182-1"></span>**ALEA**

La fonction ALEA renvoie un nombre aléatoire plus grand ou égal à 0 et plus petit que 1.

# **ALEA**()

# **Remarques d'usage**

- La fonction ALEA n'a pas d'argument. Toutefois, vous devez inclure les parenthèses :  $=$ ALEA $()$ .
- Chaque fois que vous modifiez une valeur dans le tableau, un nouveau nombre plus grand ou égal à 0 et plus petit que 1 est généré.

## **Exemple**

=ALEA() renvoie, par exemple, 0,217538648284972, 0,6137690856, 0,0296026556752622 et 0,4684193600 dans le cas de quatre nouveaux calculs.

# **Rubriques connexes :**

Pour connaître les fonctions connexes et pour en savoir plus, reportez-vous à l'

« [ALEA.ENTRE.BORNES](#page-182-0) » à la page 183

« [Liste des fonctions numériques](#page-178-0) » à la page [179](#page-178-1)

« [Types de valeur](#page-38-0) » à la page [39](#page-38-1)

« [Éléments des formules](#page-14-0) » à la page [15](#page-14-1)

« [Utilisation du clavier et de la souris pour créer et modifier des formules](#page-27-0) » à la page [28](#page-27-1)

« [Collage d'exemples de l'aide](#page-43-0) » à la page [44](#page-43-1)

# <span id="page-182-0"></span>ALEA.ENTRE.BORNES

La fonction ALEA.ENTRE.BORNES renvoie un entier aléatoire pris dans l'intervalle indiqué.

# **ALEA.ENTRE.BORNES**(*inférieur; supérieur*)

- **· inférieur** : limite inférieure. *inférieur* correspond à un nombre.
- Â **supérieur :** limite supérieure. *supérieur* correspond à un nombre.

# **Remarques d'usage**

• Chaque fois que vous modifiez une valeur dans le tableau, un nouveau nombre aléatoire compris entre les limites inférieure et supérieure est généré.

#### **Exemple**

=ALEA.ENTRE.BORNES(1; 10) renvoie, par exemple, 8, 6, 2, 3 et 5 dans le cas de cinq nouveaux calculs.

## <span id="page-183-1"></span>**Rubriques connexes :**

Pour connaître les fonctions connexes et pour en savoir plus, reportez-vous à l'

- « [ALEA](#page-182-1) » à la page [183](#page-182-2)
- « [Liste des fonctions numériques](#page-178-0) » à la page [179](#page-178-1)
- « [Types de valeur](#page-38-0) » à la page [39](#page-38-1)
- « [Éléments des formules](#page-14-0) » à la page [15](#page-14-1)
- « [Utilisation du clavier et de la souris pour créer et modifier des formules](#page-27-0) » à la page [28](#page-27-1)
- « [Collage d'exemples de l'aide](#page-43-0) » à la page [44](#page-43-1)

# <span id="page-183-0"></span>ARRONDI

La fonction ARRONDI renvoie un nombre arrondi au nombre de chiffres indiqué.

### **ARRONDI**(*nbre-à-arrondir; décimales*)

- Â **nbre-à-arrondir :** nombre à arrondir. *nbre-à-arrondir* correspond à un nombre.
- Â **décimales :** nombre de décimales à conserver après la virgule. *décimales* correspond à un nombre. Un nombre positif représente le nombre de décimales (chiffres après la virgule) à droite. Un nombre négatif représente le nombre de chiffres à gauche de la virgule décimale à remplacer par des zéros (le nombre de zéro à la fin du nombre).

#### **Exemples**

```
=ARRONDI(1,49; 0) renvoie 1.
=ARRONDI(1,50; 0) renvoie 2.
=ARRONDI(1,23456; 3) renvoie 1,235.
=ARRONDI(1111,222; –2) renvoie 1100.
=ARRONDI(-2,2; 0) renvoie « - 2 ».
=ARRONDI(-2,8; 0) renvoie « - 3 ».
```
## **Rubriques connexes :**

Pour connaître les fonctions connexes et pour en savoir plus, reportez-vous à l'

« [PLAFOND](#page-200-0) » à la page [201](#page-200-1)

- « [PAIR](#page-198-0) » à la page [199](#page-198-1)
- « [PLANCHER](#page-201-0) » à la page [202](#page-201-1)
- « [ENT](#page-189-0) » à la page [190](#page-189-1)
- « [ARRONDI.AU.MULTIPLE](#page-184-0) » à la page [185](#page-184-1)
- <span id="page-184-1"></span>« [IMPAIR](#page-192-0) » à la page [193](#page-192-1)
- « [ARRONDI.INF](#page-185-0) » à la page [186](#page-185-1)
- « [ARRONDI.SUP](#page-186-0) » à la page [187](#page-186-1)
- « [TRONQUE](#page-219-0) » à la page [220](#page-219-1)
- « [En savoir plus sur les arrondis](#page-382-0) » à la page [383](#page-382-1)
- « [Liste des fonctions numériques](#page-178-0) » à la page [179](#page-178-1)
- « [Types de valeur](#page-38-0) » à la page [39](#page-38-1)
- « [Éléments des formules](#page-14-0) » à la page [15](#page-14-1)
- « [Utilisation du clavier et de la souris pour créer et modifier des formules](#page-27-0) » à la page [28](#page-27-1)
- « [Collage d'exemples de l'aide](#page-43-0) » à la page [44](#page-43-1)

# <span id="page-184-0"></span>ARRONDI.AU.MULTIPLE

La fonction ARRONDI.AU.MULTIPLE arrondit un nombre au plus petit multiple supérieur d'un facteur donné.

### **ARRONDI.AU.MULTIPLE**(*nbre-à-arrondir; facteur*)

- Â **nbre-à-arrondir :** nombre à arrondir. *nbre-à-arrondir* correspond à un nombre.
- Â **facteur :** nombre à utiliser pour déterminer le multiple le plus proche. *facteur* correspond à un nombre. La valeur doit présenter le même signe que *nbre-àarrondir*.

#### **Exemples**

```
=ARRONDI.AU.MULTIPLE(2; 3) renvoie 3.
```

```
=ARRONDI.AU.MULTIPLE(4; 3) renvoie 3.
```
- =ARRONDI.AU.MULTIPLE(4,4999; 3) renvoie 3.
- =ARRONDI.AU.MULTIPLE(4,5; 3) renvoie 6.

```
=ARRONDI.AU.MULTIPLE(–4,5; 3) génère une erreur.
```
#### **Rubriques connexes :**

Pour connaître les fonctions connexes et pour en savoir plus, reportez-vous à l'

« [PLAFOND](#page-200-0) » à la page [201](#page-200-1)

« [PAIR](#page-198-0) » à la page [199](#page-198-1)

« [PLANCHER](#page-201-0) » à la page [202](#page-201-1)

<span id="page-185-1"></span>« [ENT](#page-189-0) » à la page [190](#page-189-1)

« [IMPAIR](#page-192-0) » à la page [193](#page-192-1)

« [ARRONDI](#page-183-0) » à la page [184](#page-183-1)

« [ARRONDI.INF](#page-185-0) » à la page 186

« [ARRONDI.SUP](#page-186-0) » à la page [187](#page-186-1)

« [TRONQUE](#page-219-0) » à la page [220](#page-219-1)

« [En savoir plus sur les arrondis](#page-382-0) » à la page [383](#page-382-1)

« [Liste des fonctions numériques](#page-178-0) » à la page [179](#page-178-1)

« [Types de valeur](#page-38-0) » à la page [39](#page-38-1)

« [Éléments des formules](#page-14-0) » à la page [15](#page-14-1)

« [Utilisation du clavier et de la souris pour créer et modifier des formules](#page-27-0) » à la page [28](#page-27-1)

« [Collage d'exemples de l'aide](#page-43-0) » à la page [44](#page-43-1)

# <span id="page-185-0"></span>ARRONDI.INF

La fonction ARRONDI.INF renvoie un nombre arrondi vers le bas (en se rapprochant de zéro) au nombre de chiffres indiqué.

**ARRONDI.INF**(*nbre-à-arrondir; décimales*)

- Â **nbre-à-arrondir :** nombre à arrondir. *nbre-à-arrondir* correspond à un nombre.
- Â **décimales :** nombre de décimales à conserver après la virgule. *décimales* correspond à un nombre. Un nombre positif représente le nombre de décimales (chiffres après la virgule) à droite. Un nombre négatif représente le nombre de chiffres à gauche de la virgule décimale à remplacer par des zéros (le nombre de zéro à la fin du nombre).

#### **Exemples**

```
=ARRONDI.INF(1,49; 0) renvoie 1.
```

```
=ARRONDI.INF(1,50; 0) renvoie 1.
```
=ARRONDI.INF(1,23456; 3) renvoie 1,234.

=ARRONDI.INF(1111,222; –2) renvoie 1100.

 $=$ ARRONDI.INF(-2,2; 0) renvoie «  $- 2$  ».

 $=$ ARRONDI.INF(-2,8; 0) renvoie «  $-$  2 ».

## **Rubriques connexes :**

- <span id="page-186-1"></span>« [PLAFOND](#page-200-0) » à la page [201](#page-200-1)
- « [PAIR](#page-198-0) » à la page [199](#page-198-1)
- « [PLANCHER](#page-201-0) » à la page [202](#page-201-1)
- « [ENT](#page-189-0) » à la page [190](#page-189-1)
- « [ARRONDI.AU.MULTIPLE](#page-184-0) » à la page [185](#page-184-1)
- « [IMPAIR](#page-192-0) » à la page [193](#page-192-1)
- « [ARRONDI](#page-183-0) » à la page [184](#page-183-1)
- « [ARRONDI.SUP](#page-186-0) » à la page 187
- « [TRONQUE](#page-219-0) » à la page [220](#page-219-1)
- « [En savoir plus sur les arrondis](#page-382-0) » à la page [383](#page-382-1)
- « [Liste des fonctions numériques](#page-178-0) » à la page [179](#page-178-1)
- « [Types de valeur](#page-38-0) » à la page [39](#page-38-1)
- « [Éléments des formules](#page-14-0) » à la page [15](#page-14-1)
- « [Utilisation du clavier et de la souris pour créer et modifier des formules](#page-27-0) » à la page [28](#page-27-1)
- « [Collage d'exemples de l'aide](#page-43-0) » à la page [44](#page-43-1)

# <span id="page-186-0"></span>ARRONDI.SUP

La fonction ARRONDI.SUP renvoie un nombre arrondi vers le haut (en s'éloignant de zéro) au nombre de chiffres indiqué.

### **ARRONDI.SUP**(*nbre-à-arrondir; décimales*)

- Â **nbre-à-arrondir :** nombre à arrondir. *nbre-à-arrondir* correspond à un nombre.
- Â **décimales :** nombre de décimales à conserver après la virgule. *décimales* correspond à un nombre. Un nombre positif représente le nombre de décimales (chiffres après la virgule) à droite. Un nombre négatif représente le nombre de chiffres à gauche de la virgule décimale à remplacer par des zéros (le nombre de zéro à la fin du nombre).

#### **Exemples**

=ARRONDI.SUP(1,49; 0) renvoie 2.

=ARRONDI.SUP(1,50; 0) renvoie 2.

=ARRONDI.SUP(1,23456; 3) renvoie 1,235.

=ARRONDI.SUP(1111,222; –2) renvoie 1200.

 $=$ ARRONDI.SUP(-2,2; 0) renvoie «  $-$  3 ».

 $=$ ARRONDI.SUP( $-2,8;0$ ) renvoie «  $-3$  ».

### **Rubriques connexes :**

Pour connaître les fonctions connexes et pour en savoir plus, reportez-vous à l'

« [PLAFOND](#page-200-0) » à la page [201](#page-200-1)

« [PAIR](#page-198-0) » à la page [199](#page-198-1)

« [PLANCHER](#page-201-0) » à la page [202](#page-201-1)

« [ENT](#page-189-0) » à la page [190](#page-189-1)

- « [ARRONDI.AU.MULTIPLE](#page-184-0) » à la page [185](#page-184-1)
- « [IMPAIR](#page-192-0) » à la page [193](#page-192-1)
- « [ARRONDI](#page-183-0) » à la page [184](#page-183-1)
- « [ARRONDI.INF](#page-185-0) » à la page [186](#page-185-1)
- « [TRONQUE](#page-219-0) » à la page [220](#page-219-1)
- « [En savoir plus sur les arrondis](#page-382-0) » à la page [383](#page-382-1)
- « [Liste des fonctions numériques](#page-178-0) » à la page [179](#page-178-1)
- « [Types de valeur](#page-38-0) » à la page [39](#page-38-1)
- « [Éléments des formules](#page-14-0) » à la page [15](#page-14-1)
- « [Utilisation du clavier et de la souris pour créer et modifier des formules](#page-27-0) » à la page [28](#page-27-1)
- « [Collage d'exemples de l'aide](#page-43-0) » à la page [44](#page-43-1)

# **COMBIN**

La fonction COMBIN renvoie le nombre de manières qu'il y a de combiner un nombre d'éléments pour former des groupes d'une taille donnée sans tenir compte de l'ordre dans les groupes.

## **COMBIN**(*total-éléments; taille-groupe*)

- Â **total-éléments :** nombre d'éléments. *total-éléments* correspond à un nombre supérieur ou égal à 0. Si *total-éléments* présente une partie décimale (fraction), celleci est ignorée.
- Â **taille-groupe :** nombre d'éléments combinés dans chaque groupe. *taille-groupe* correspond à un nombre supérieur ou égal à 0. Si *taille-groupe* présente une partie décimale (fraction), celle-ci est ignorée.

# **Remarques d'usage**

• Les combinaisons se distinguent des permutations. L'ordre des éléments d'un groupe est ignoré pour les combinaisons mais il est pris en compte pour les permutations. Par exemple, (1; 2; 3) et (3; 2; 1) constituent la même combinaison mais deux permutations uniques. Si vous voulez le nombre de permutations plutôt que le nombre de combinaisons, utilisez la fonction PERMUT.

#### **Exemples**

=COMBIN(3; 2) renvoie 3, le nombre de groupes uniques que l'on peut former en commençant par 3 éléments et en les groupant par 2.

=COMBIN(3,2; 2,3) renvoie 3. La partie décimale des nombres est omise.

=COMBIN(5; 2) et =COMBIN(5; 3) renvoient tous deux 10.

#### **Rubriques connexes :**

Pour connaître les fonctions connexes et pour en savoir plus, reportez-vous à l'

« [PERMUTATION](#page-305-0) » à la page [306](#page-305-1)

« [Liste des fonctions numériques](#page-178-0) » à la page [179](#page-178-1)

- « [Types de valeur](#page-38-0) » à la page [39](#page-38-1)
- « [Éléments des formules](#page-14-0) » à la page [15](#page-14-1)
- « [Utilisation du clavier et de la souris pour créer et modifier des formules](#page-27-0) » à la page [28](#page-27-1)
- « [Collage d'exemples de l'aide](#page-43-0) » à la page [44](#page-43-1)

# <span id="page-189-1"></span><span id="page-189-0"></span>**ENT**

La fonction ENT renvoie le nombre entier, inférieur ou égal, le plus proche du nombre.

**ENT**(*nbre-à-arrondir*)

Â **nbre-à-arrondir :** nombre à arrondir. *nbre-à-arrondir* correspond à un nombre.

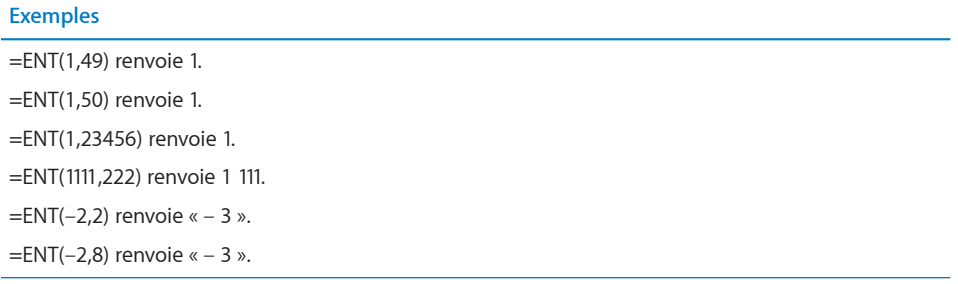

# **Rubriques connexes :**

- « [PLAFOND](#page-200-0) » à la page [201](#page-200-1)
- « [PAIR](#page-198-0) » à la page [199](#page-198-1)
- « [PLANCHER](#page-201-0) » à la page [202](#page-201-1)
- « [ARRONDI.AU.MULTIPLE](#page-184-0) » à la page [185](#page-184-1)
- « [IMPAIR](#page-192-0) » à la page [193](#page-192-1)
- « [ARRONDI](#page-183-0) » à la page [184](#page-183-1)
- « [ARRONDI.INF](#page-185-0) » à la page [186](#page-185-1)
- « [ARRONDI.SUP](#page-186-0) » à la page [187](#page-186-1)
- « [TRONQUE](#page-219-0) » à la page [220](#page-219-1)
- « [En savoir plus sur les arrondis](#page-382-0) » à la page [383](#page-382-1)
- « [Liste des fonctions numériques](#page-178-0) » à la page [179](#page-178-1)
- « [Types de valeur](#page-38-0) » à la page [39](#page-38-1)
- « [Éléments des formules](#page-14-0) » à la page [15](#page-14-1)
- « [Utilisation du clavier et de la souris pour créer et modifier des formules](#page-27-0) » à la page [28](#page-27-1)
- « [Collage d'exemples de l'aide](#page-43-0) » à la page [44](#page-43-1)

# <span id="page-190-1"></span><span id="page-190-0"></span>**EXP**

La fonction EXP renvoie e (la base des logarithmes népériens) élevé à la puissance indiquée.

# **EXP**(*exposant*)

Â **exposant :** puissance à laquelle vous souhaitez élever e. *exposant* correspond à un nombre.

# **Remarques d'usage**

Â EXP et LN sont mathématiquement parlant l'inverse l'un de l'autre, à la différence où LN est défini mais où, de par l'arrondi en virgule flottante, EXP(LN(x)) peut ne pas donner exactement x.

#### **Exemple**

=EXP(1) renvoie 2,71828182845905, une approximation de e.

### **Rubriques connexes :**

- « [LN](#page-193-0) » à la page [194](#page-193-1)
- « [Liste des fonctions numériques](#page-178-0) » à la page [179](#page-178-1)
- « [Types de valeur](#page-38-0) » à la page [39](#page-38-1)
- « [Éléments des formules](#page-14-0) » à la page [15](#page-14-1)
- « [Utilisation du clavier et de la souris pour créer et modifier des formules](#page-27-0) » à la page [28](#page-27-1)
- « [Collage d'exemples de l'aide](#page-43-0) » à la page [44](#page-43-1)

# <span id="page-191-2"></span><span id="page-191-1"></span>**FACT**

La fonction FACT renvoie la factorielle d'un nombre.

## **FACT**(*fact-nbre*)

Â **fact-nbre :** valeur numérique. *fact-nbre* correspond à un nombre supérieur ou égal à 0. Toute partie décimale (fraction) de *fact-nbre* est ignorée.

#### **Exemples**

=FACT(5) renvoie 120, c'est-à-dire 1 \* 2 \* 3 \* 4 \* 5.

=FACT(0) renvoie 1.

=FACT(4,5) renvoie 24. La fraction est ignorée et la factorielle de 4 est calculée.

```
=FACT(–1) génère une erreur car le nombre ne peut pas être négatif.
```
### **Rubriques connexes :**

Pour connaître les fonctions connexes et pour en savoir plus, reportez-vous à l'

« [FACTDOUBLE](#page-191-0) » à la page 192

« [MULTINOMIALE](#page-197-0) » à la page [198](#page-197-1)

« [Liste des fonctions numériques](#page-178-0) » à la page [179](#page-178-1)

« [Types de valeur](#page-38-0) » à la page [39](#page-38-1)

« [Éléments des formules](#page-14-0) » à la page [15](#page-14-1)

« [Utilisation du clavier et de la souris pour créer et modifier des formules](#page-27-0) » à la page [28](#page-27-1)

« [Collage d'exemples de l'aide](#page-43-0) » à la page [44](#page-43-1)

# <span id="page-191-0"></span>**FACTDOUBLE**

La fonction FACTDOUBLE renvoie la factorielle double d'un nombre.

## **FACTDOUBLE**(*fact-nbre*)

Â **fact-nbre :** valeur numérique. *fact-nbre* correspond à un nombre supérieur ou égal à – 1. Les valeurs de l'intervalle – 1 à 1 renvoient 1. Toute partie décimale (fraction) de *fact-nbre* est ignorée.

# **Remarques d'usage**

• Pour un entier pair, la factorielle double est le produit de tous les entiers pairs plus petits ou égaux à l'entier donné et plus grands ou égaux à 2. Pour un entier impair, la factorielle double est le produit de tous les entiers impairs plus petits ou égaux à l'entier donné et plus grands ou égaux à 1.

#### <span id="page-192-1"></span>**Exemples**

=FACTDOUBLE(4) renvoie 8, le produit de 2 et 4. =FACTDOUBLE(4,7) renvoie 8, le produit de 2 et 4. La partie décimale est ignorée. =FACTDOUBLE (10) renvoie 3 840, le produit de 2, 4, 6, 8 et 10. =FACTDOUBLE(1) renvoie 1 car tous les nombres entre – 1 et 1 renvoient 1. =FACTDOUBLE(–1) renvoie 1 car tous les nombres entre – 1 et 1 renvoient 1. =FACTDOUBLE (7) renvoie 105, le produit de 1, 3, 5 et 7.

#### **Rubriques connexes :**

Pour connaître les fonctions connexes et pour en savoir plus, reportez-vous à l'

« [FACT](#page-191-1) » à la page [192](#page-191-2)

« [MULTINOMIALE](#page-197-0) » à la page [198](#page-197-1)

« [Liste des fonctions numériques](#page-178-0) » à la page [179](#page-178-1)

- « [Types de valeur](#page-38-0) » à la page [39](#page-38-1)
- « [Éléments des formules](#page-14-0) » à la page [15](#page-14-1)
- « [Utilisation du clavier et de la souris pour créer et modifier des formules](#page-27-0) » à la page [28](#page-27-1)
- « [Collage d'exemples de l'aide](#page-43-0) » à la page [44](#page-43-1)

# <span id="page-192-0"></span>IMPAIR

La fonction IMPAIR arrondit un nombre au nombre impair supérieur.

**IMPAIR**(*nbre-à-arrondir*)

Â **nbre-à-arrondir :** nombre à arrondir. *nbre-à-arrondir* correspond à un nombre.

### **Remarques d'usage**

• Pour arrondir à un nombre pair, utilisez la fonction PAIR.

#### **Exemples**

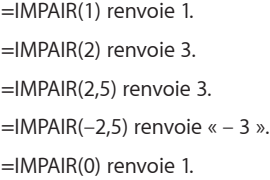

#### **Rubriques connexes :**

<span id="page-193-1"></span>« [PLAFOND](#page-200-0) » à la page [201](#page-200-1)

« [PAIR](#page-198-0) » à la page [199](#page-198-1)

« [PLANCHER](#page-201-0) » à la page [202](#page-201-1)

« [ENT](#page-189-0) » à la page [190](#page-189-1)

« [ARRONDI.AU.MULTIPLE](#page-184-0) » à la page [185](#page-184-1)

« [ARRONDI](#page-183-0) » à la page [184](#page-183-1)

« [ARRONDI.INF](#page-185-0) » à la page [186](#page-185-1)

« [ARRONDI.SUP](#page-186-0) » à la page [187](#page-186-1)

« [TRONQUE](#page-219-0) » à la page [220](#page-219-1)

« [En savoir plus sur les arrondis](#page-382-0) » à la page [383](#page-382-1)

« [Liste des fonctions numériques](#page-178-0) » à la page [179](#page-178-1)

« [Types de valeur](#page-38-0) » à la page [39](#page-38-1)

« [Éléments des formules](#page-14-0) » à la page [15](#page-14-1)

« [Utilisation du clavier et de la souris pour créer et modifier des formules](#page-27-0) » à la page [28](#page-27-1)

« [Collage d'exemples de l'aide](#page-43-0) » à la page [44](#page-43-1)

# <span id="page-193-0"></span>LN

La fonction LN renvoie le logarithme népérien d'un nombre, la puissance à laquelle e doit être élevé pour donner le nombre.

**LN**(*nbre-pos*)

• nbre-pos : nombre positif. *nbre-pos* correspond à un nombre supérieur à 0.

#### **Remarques d'usage**

Â EXP et LN sont mathématiquement parlant l'inverse l'un de l'autre, à la différence où LN est défini mais où, de par l'arrondi en virgule flottante, =LN(EXP(x)) peut ne pas donner exactement x.

#### **Exemple**

=LN(2,71828) renvoie approximativement 1, la puissance à laquelle il faut élever e pour donner 2,71828.

#### **Rubriques connexes :**

<span id="page-194-1"></span>« [EXP](#page-190-0) » à la page [191](#page-190-1)

« [LOG](#page-194-0) » à la page 195

« [LOI.LOGNORMALE.INVERSE](#page-277-0) » à la page [278](#page-277-1)

« [LOI.LOGNORMALE](#page-276-0) » à la page [277](#page-276-1)

« [Liste des fonctions numériques](#page-178-0) » à la page [179](#page-178-1)

« [Types de valeur](#page-38-0) » à la page [39](#page-38-1)

« [Éléments des formules](#page-14-0) » à la page [15](#page-14-1)

« [Utilisation du clavier et de la souris pour créer et modifier des formules](#page-27-0) » à la page [28](#page-27-1)

« [Collage d'exemples de l'aide](#page-43-0) » à la page [44](#page-43-1)

# <span id="page-194-0"></span>LOG

La fonction LOG renvoie le logarithme d'un nombre en s'appuyant sur la base indiquée.

**LOG**(*nbre-pos; base*)

- nbre-pos : nombre positif. *nbre-pos* correspond à un nombre supérieur à 0.
- Â **base :** valeur facultative représentant la base du logarithme. *base* correspond à un nombre supérieur à 0. Si *base* est égal à 1, cela revient à effectuer une division par zéro et la fonction génère une erreur. Si *base* est omis, la valeur supposée par défaut correspond à 10.

#### **Exemples**

```
=LOG(8; 2) renvoie 3.
=LOG(100; 10) et LOG(100) renvoient tous deux 2.
=LOG(5,0625; 1,5) renvoie 4.
```
### **Rubriques connexes :**

Pour connaître les fonctions connexes et pour en savoir plus, reportez-vous à l'

« [LOG10](#page-195-0) » à la page [196](#page-195-1)

« [Liste des fonctions numériques](#page-178-0) » à la page [179](#page-178-1)

« [Types de valeur](#page-38-0) » à la page [39](#page-38-1)

« [Éléments des formules](#page-14-0) » à la page [15](#page-14-1)

« [Utilisation du clavier et de la souris pour créer et modifier des formules](#page-27-0) » à la page [28](#page-27-1)

<span id="page-195-1"></span>« [Collage d'exemples de l'aide](#page-43-0) » à la page [44](#page-43-1)

# <span id="page-195-0"></span>LOG10

La fonction LOG10 renvoie le logarithme en base 10 d'un nombre.

# **LOG10**(*nbre-pos*)

• nbre-pos : nombre positif. *nbre-pos* correspond à un nombre supérieur à 0.

# **Remarques d'usage**

• Pour trouver le logarithme dans une base autre que la base 10, utilisez la fonction LOG.

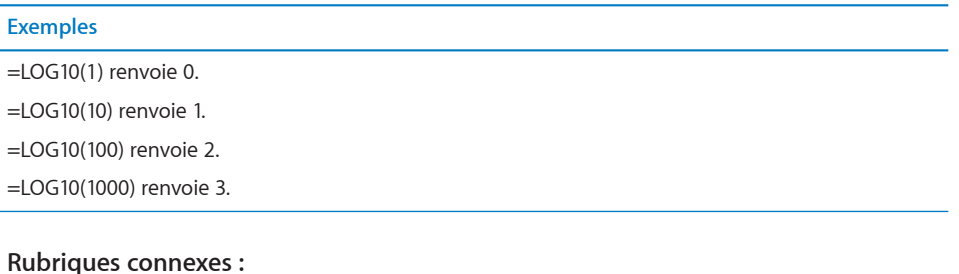

Pour connaître les fonctions connexes et pour en savoir plus, reportez-vous à l'

« [LN](#page-193-0) » à la page [194](#page-193-1)

« [LOG](#page-194-0) » à la page [195](#page-194-1)

« [Liste des fonctions numériques](#page-178-0) » à la page [179](#page-178-1)

- « [Types de valeur](#page-38-0) » à la page [39](#page-38-1)
- « [Éléments des formules](#page-14-0) » à la page [15](#page-14-1)
- « [Utilisation du clavier et de la souris pour créer et modifier des formules](#page-27-0) » à la page [28](#page-27-1)
- « [Collage d'exemples de l'aide](#page-43-0) » à la page [44](#page-43-1)

# <span id="page-196-1"></span><span id="page-196-0"></span>MOD

La fonction MOD renvoie le reste d'une division.

# **MOD**(*dividende; diviseur*)

- Â **dividende :** nombre à diviser par un autre nombre. *dividende* correspond à un nombre.
- Â **diviseur :** nombre servant à diviser un autre nombre. *diviseur* correspond à un nombre. Si « diviseur » est égal à 0, cela revient à effectuer une division par zéro et la fonction génère une erreur.

# **Remarques d'usage**

- Le signe du résultat est identique à celui du diviseur.
- Lors du calcul de MOD(a; b), la fonction renvoie un nombre r tel que a = bk + r, où r est compris entre 0 et b, et k est un entier.
- MOD(a; b) équivaut à  $a-b*ENT(a/b)$ .

### **Exemples**

 $=$ MOD $(6; 3)$  renvoie 0. =MOD(7; 3) renvoie 1. =MOD(8; 3) renvoie 2. =MOD(–8; 3) renvoie 1. =MOD(4,5; 2) renvoie 0,5. =MOD(7; 0,75) renvoie 0,25.

# **Rubriques connexes :**

- « [QUOTIENT](#page-205-0) » à la page [206](#page-205-1)
- « [Liste des fonctions numériques](#page-178-0) » à la page [179](#page-178-1)
- « [Types de valeur](#page-38-0) » à la page [39](#page-38-1)
- « [Éléments des formules](#page-14-0) » à la page [15](#page-14-1)
- « [Utilisation du clavier et de la souris pour créer et modifier des formules](#page-27-0) » à la page [28](#page-27-1)
- « [Collage d'exemples de l'aide](#page-43-0) » à la page [44](#page-43-1)

# <span id="page-197-1"></span><span id="page-197-0"></span>MULTINOMIALE

La fonction MULTINOMIALE renvoie le coefficient multinomial des nombres précisés. Pour ce faire, la fonction détermine le rapport de la factorielle de la somme des nombres en question sur le produit des factorielles des nombres en question.

## **MULTINOMIALE**(*nbre-non-nég; nbre-non-nég; …*)

- Â **nbre-non-nég :** valeur numérique. *nbre-non-nég* correspond à un nombre supérieur ou égal à 0.
- **nbre-non-nég; ...** : vous pouvez ajouter un ou plusieurs nombres.

#### **Exemples**

=MULTINOMIALE(2) renvoie 1. La factorielle de 2 est égale à 2. Le produit de 1 et 2 est égal à 2. Le rapport de 2:2 est égal à 1.

=MULTINOMIALE(1; 2; 3) renvoie 60. La factorielle de la somme de 1, 2 et 3 est égale à 720. Le produit des factorielles de 1, 2 et 3 est égal à 12. Le rapport de 720:12 est égal à 60.

=MULTINOMIALE(4; 5; 6) renvoie 630630. La factorielle de la somme de 4, 5 et 6 est égale à 1,30767E+12 Le produit des factorielles de 4, 5 et 6 est égal à « 2 073 600 ». Le rapport de 1,30767E+12:2073600 est égal à « 630 630 ».

## **Rubriques connexes :**

Pour connaître les fonctions connexes et pour en savoir plus, reportez-vous à l'

« [FACT](#page-191-1) » à la page [192](#page-191-2)

« [FACTDOUBLE](#page-191-0) » à la page [192](#page-191-2)

« [Liste des fonctions numériques](#page-178-0) » à la page [179](#page-178-1)

« [Types de valeur](#page-38-0) » à la page [39](#page-38-1)

- « [Éléments des formules](#page-14-0) » à la page [15](#page-14-1)
- « [Utilisation du clavier et de la souris pour créer et modifier des formules](#page-27-0) » à la page [28](#page-27-1)
- « [Collage d'exemples de l'aide](#page-43-0) » à la page [44](#page-43-1)

# <span id="page-198-1"></span><span id="page-198-0"></span>PAIR

La fonction PAIR arrondit un nombre au nombre pair supérieur.

### **PAIR**(*nbre-à-arrondir*)

Â **nbre-à-arrondir :** nombre à arrondir. *nbre-à-arrondir* correspond à un nombre.

### **Remarques d'usage**

• Pour arrondir à un nombre impair, utilisez la fonction IMPAIR.

#### **Exemples**

```
=PAIR(1) renvoie 2.
=PAIR(2) renvoie 2.
=PAIR(2,5) renvoie 4.
=PAIR(-2,5) renvoie « - 4 ».
=PAIR(0) renvoie 0.
```
## **Rubriques connexes :**

- « [PLAFOND](#page-200-0) » à la page [201](#page-200-1)
- « [PLANCHER](#page-201-0) » à la page [202](#page-201-1)
- « [ENT](#page-189-0) » à la page [190](#page-189-1)
- « [ARRONDI.AU.MULTIPLE](#page-184-0) » à la page [185](#page-184-1)
- « [IMPAIR](#page-192-0) » à la page [193](#page-192-1)
- « [ARRONDI](#page-183-0) » à la page [184](#page-183-1)
- « [ARRONDI.INF](#page-185-0) » à la page [186](#page-185-1)
- « [ARRONDI.SUP](#page-186-0) » à la page [187](#page-186-1)
- « [TRONQUE](#page-219-0) » à la page [220](#page-219-1)
- « [En savoir plus sur les arrondis](#page-382-0) » à la page [383](#page-382-1)
- « [Liste des fonctions numériques](#page-178-0) » à la page [179](#page-178-1)
- « [Types de valeur](#page-38-0) » à la page [39](#page-38-1)
- « [Éléments des formules](#page-14-0) » à la page [15](#page-14-1)
- « [Utilisation du clavier et de la souris pour créer et modifier des formules](#page-27-0) » à la page [28](#page-27-1)
- « [Collage d'exemples de l'aide](#page-43-0) » à la page [44](#page-43-1)

# <span id="page-199-1"></span><span id="page-199-0"></span>**PGCD**

La fonction PGCD renvoie le plus grand commun dénominateur (PGCD) des nombres indiqués.

**PGCD**(*valeur-num; valeur-nbre; …*)

- valeur-num : valeur numérique. *valeur-num* correspond à un nombre. Si elle contient une fraction décimale, celle-ci est ignorée.
- valeur-nbre; ...: vous pouvez ajouter un ou plusieurs nombres.

# **Remarques d'usage**

• Parfois appelé le plus grand facteur commun, le plus grand commun dénominateur est le plus grand entier qui divise chacun des nombres sans reste.

### **Exemples**

=PGCD(8; 10) renvoie 2.

=PGCD(99; 102; 105) renvoie 3.

=PGCD(34; 51) renvoie 17.

### **Rubriques connexes :**

Pour connaître les fonctions connexes et pour en savoir plus, reportez-vous à l'

« [PPCM](#page-202-0) » à la page [203](#page-202-1)

« [Liste des fonctions numériques](#page-178-0) » à la page [179](#page-178-1)

- « [Types de valeur](#page-38-0) » à la page [39](#page-38-1)
- « [Éléments des formules](#page-14-0) » à la page [15](#page-14-1)

« [Utilisation du clavier et de la souris pour créer et modifier des formules](#page-27-0) » à la page [28](#page-27-1)

« [Collage d'exemples de l'aide](#page-43-0) » à la page [44](#page-43-1)

# PI

La fonction PI renvoie la valeur approximative de  $\varpi$  (pi), le rapport entre la circonférence d'un cercle et son diamètre.

# **PI**()

# **Remarques d'usage**

- La fonction PI n'a pas d'argument. Toutefois, vous devez inclure les parenthèses :  $=$ PI $()$ .
- PI a une précision de l'ordre de 15 chiffres après la virgule.

#### <span id="page-200-1"></span>**Exemples**

=PI() renvoie 3,14159265358979.

 $=$ SIN(PI()/2) renvoie 1, le sinus de  $\varpi/2$  radians ou 90 degrés.

## **Rubriques connexes :**

Pour connaître les fonctions connexes et pour en savoir plus, reportez-vous à l'

« [COS](#page-357-0) » à la page [358](#page-357-1)

« [SIN](#page-360-0) » à la page [361](#page-360-1)

« [TAN](#page-362-0) » à la page [363](#page-362-1)

« [Liste des fonctions numériques](#page-178-0) » à la page [179](#page-178-1)

« [Types de valeur](#page-38-0) » à la page [39](#page-38-1)

« [Éléments des formules](#page-14-0) » à la page [15](#page-14-1)

« [Utilisation du clavier et de la souris pour créer et modifier des formules](#page-27-0) » à la page [28](#page-27-1)

« [Collage d'exemples de l'aide](#page-43-0) » à la page [44](#page-43-1)

# <span id="page-200-0"></span>PLAFOND

La fonction PLAFOND arrondit un nombre au plus petit multiple supérieur du facteur donné.

**PLAFOND**(*nbre-à-arrondir; facteur-multiple*)

- Â **nbre-à-arrondir :** nombre à arrondir. *nbre-à-arrondir* correspond à un nombre.
- Â **facteur-multiple :** nombre servant à déterminer le multiple le plus proche. *facteurmultiple* correspond à un nombre de même signe que *nbre-à-arrondir*.

#### **Exemples**

```
=PLAFOND(0,25; 1) renvoie 1.
=PLAFOND(1,25; 1) renvoie 2.
=PLAFOND(-1,25; -1) renvoie « - 2 ».
=PLAFOND(5; 2) renvoie 6.
=PLAFOND(73; 10) renvoie 80.
=PLAFOND(7; 2.5) renvoie 7,5.
```
# **Rubriques connexes :**

Pour connaître les fonctions connexes et pour en savoir plus, reportez-vous à l'

« [PAIR](#page-198-0) » à la page [199](#page-198-1)

<span id="page-201-1"></span>« [PLANCHER](#page-201-0) » à la page 202

« [ENT](#page-189-0) » à la page [190](#page-189-1)

« [ARRONDI.AU.MULTIPLE](#page-184-0) » à la page [185](#page-184-1)

« [IMPAIR](#page-192-0) » à la page [193](#page-192-1)

« [ARRONDI](#page-183-0) » à la page [184](#page-183-1)

« [ARRONDI.INF](#page-185-0) » à la page [186](#page-185-1)

« [ARRONDI.SUP](#page-186-0) » à la page [187](#page-186-1)

« [TRONQUE](#page-219-0) » à la page [220](#page-219-1)

« [En savoir plus sur les arrondis](#page-382-0) » à la page [383](#page-382-1)

« [Liste des fonctions numériques](#page-178-0) » à la page [179](#page-178-1)

« [Types de valeur](#page-38-0) » à la page [39](#page-38-1)

« [Éléments des formules](#page-14-0) » à la page [15](#page-14-1)

« [Utilisation du clavier et de la souris pour créer et modifier des formules](#page-27-0) » à la page [28](#page-27-1)

« [Collage d'exemples de l'aide](#page-43-0) » à la page [44](#page-43-1)

# <span id="page-201-0"></span>**PLANCHER**

La fonction PLANCHER arrondit un nombre au plus petit multiple inférieur du facteur donné.

**PLANCHER**(*nbre-à-arrondir; facteur*)

- nbre-à-arrondir : nombre à arrondir. *nbre-à-arrondir* correspond à un nombre.
- Â **facteur :** nombre à utiliser pour déterminer le multiple le plus proche. *facteur* correspond à un nombre. La valeur doit présenter le même signe que *nbre-àarrondir*.

#### **Exemples**

```
=PLANCHER(0,25; 1) renvoie 0.
```
- =PLANCHER(1,25; 1) renvoie 1.
- =PLANCHER(5; 2) renvoie 4.

=PLANCHER(73; 10) renvoie 70.

=PLANCHER(–0,25; –1) renvoie 0.

=PLANCHER(9; 2,5) renvoie 7.5.

## <span id="page-202-1"></span>**Rubriques connexes :**

Pour connaître les fonctions connexes et pour en savoir plus, reportez-vous à l'

« [PLAFOND](#page-200-0) » à la page [201](#page-200-1)

- « [PAIR](#page-198-0) » à la page [199](#page-198-1)
- « [ENT](#page-189-0) » à la page [190](#page-189-1)
- « [ARRONDI.AU.MULTIPLE](#page-184-0) » à la page [185](#page-184-1)
- « [IMPAIR](#page-192-0) » à la page [193](#page-192-1)
- « [ARRONDI](#page-183-0) » à la page [184](#page-183-1)
- « [ARRONDI.INF](#page-185-0) » à la page [186](#page-185-1)
- « [ARRONDI.SUP](#page-186-0) » à la page [187](#page-186-1)
- « [TRONQUE](#page-219-0) » à la page [220](#page-219-1)
- « [En savoir plus sur les arrondis](#page-382-0) » à la page [383](#page-382-1)
- « [Liste des fonctions numériques](#page-178-0) » à la page [179](#page-178-1)
- « [Types de valeur](#page-38-0) » à la page [39](#page-38-1)
- « [Éléments des formules](#page-14-0) » à la page [15](#page-14-1)
- « [Utilisation du clavier et de la souris pour créer et modifier des formules](#page-27-0) » à la page [28](#page-27-1)
- « [Collage d'exemples de l'aide](#page-43-0) » à la page [44](#page-43-1)

# <span id="page-202-0"></span>PPCM

La fonction PPCM renvoie le plus petit commun multiple (PPCM) des nombres indiqués.

**PPCM**(*valeur-num; valeur-nbre; …*)

- valeur-num : valeur numérique. *valeur-num* correspond à un nombre.
- valeur-nbre; ...: vous pouvez ajouter un ou plusieurs nombres.

#### **Remarques d'usage**

• Le plus petit commun multiple est le plus petit entier qui est multiple des nombres indiqués.

#### <span id="page-203-1"></span>**Exemples**

 $=$ LCM $(2; 3)$  renvoie 6. =PPCM(34; 68) renvoie 68. =PPCM(30; 40; 60) renvoie 120. =PPCM(30,25; 40,333; 60,5) renvoie 120 (les parties fractionnelles sont ignorées). =PPCM(2; –3) affiche une erreur (les nombres négatifs ne sont pas autorisés).

## **Rubriques connexes :**

Pour connaître les fonctions connexes et pour en savoir plus, reportez-vous à l'

« [PGCD](#page-199-0) » à la page [200](#page-199-1)

« [Liste des fonctions numériques](#page-178-0) » à la page [179](#page-178-1)

« [Types de valeur](#page-38-0) » à la page [39](#page-38-1)

« [Éléments des formules](#page-14-0) » à la page [15](#page-14-1)

« [Utilisation du clavier et de la souris pour créer et modifier des formules](#page-27-0) » à la page [28](#page-27-1)

« [Collage d'exemples de l'aide](#page-43-0) » à la page [44](#page-43-1)

# <span id="page-203-0"></span>PRODUIT

La fonction PRODUIT renvoie le produit d'un ou de plusieurs nombres.

**PRODUIT**(*valeur-num; valeur-nbre; …*)

- valeur-num : valeur numérique. *valeur-num* correspond à un nombre.
- valeur-nbre; ...: vous pouvez ajouter un ou plusieurs nombres.

#### **Remarques d'usage**

Â Les cellules vides entre les valeurs sont ignorées et n'affectent pas le résultat.

#### **Exemples**

=PRODUIT(2; 4) renvoie 8.

=PRODUIT(0,5; 5; 4; 5) renvoie 50.

#### **Rubriques connexes :**

Pour connaître les fonctions connexes et pour en savoir plus, reportez-vous à l'

« [SOMME](#page-208-2) » à la page [209](#page-208-1)

« [Liste des fonctions numériques](#page-178-0) » à la page [179](#page-178-1)

« [Types de valeur](#page-38-0) » à la page [39](#page-38-1)

<span id="page-204-1"></span>« [Éléments des formules](#page-14-0) » à la page [15](#page-14-1)

« [Utilisation du clavier et de la souris pour créer et modifier des formules](#page-27-0) » à la page [28](#page-27-1)

« [Collage d'exemples de l'aide](#page-43-0) » à la page [44](#page-43-1)

# <span id="page-204-0"></span>PUISSANCE

La fonction PUISSANCE renvoie un nombre élevé à une puissance.

## **PUISSANCE**(*nombre; exposant*)

- nombre : valeur numérique. *nombre* correspond à un nombre.
- Â **exposant :** puissance à laquelle vous souhaitez élever le nombre indiqué. *exposant* correspond à un nombre.

# **Remarques d'usage**

• La fonction PUISSANCE donne le même résultat que l'opérateur  $\wedge$  : =PUISSANCE(x; y) renvoie le même résultat que =x^y.

#### **Exemples**

=PUISSANCE(2; 3) renvoie 8.

=PUISSANCE(2; 10) renvoie 1024.

=PUISSANCE(0,5; 3) renvoie 0,125.

=PUISSANCE(100; 0,5) renvoie 10.

### **Rubriques connexes :**

Pour connaître les fonctions connexes et pour en savoir plus, reportez-vous à l'

« [Liste des fonctions numériques](#page-178-0) » à la page [179](#page-178-1)

« [Types de valeur](#page-38-0) » à la page [39](#page-38-1)

« [Éléments des formules](#page-14-0) » à la page [15](#page-14-1)

« [Utilisation du clavier et de la souris pour créer et modifier des formules](#page-27-0) » à la page [28](#page-27-1)

« [Collage d'exemples de l'aide](#page-43-0) » à la page [44](#page-43-1)

# <span id="page-205-1"></span><span id="page-205-0"></span>**OUOTIENT**

La fonction QUOTIENT renvoie le quotient entier de deux nombres.

### **QUOTIENT**(*dividende; diviseur*)

- Â **dividende :** nombre à diviser par un autre nombre. *dividende* correspond à un nombre.
- Â **diviseur :** nombre servant à diviser un autre nombre. *diviseur* correspond à un nombre. Si « diviseur » est égal à 0, cela revient à effectuer une division par zéro et la fonction génère une erreur.

## **Remarques d'usage**

- Si le dividende ou le diviseur est négatif, mais pas les deux, le résultat est alors également négatif. Si le signe du dividende et du diviseur est identique pour les deux, le résultat est alors toujours positif.
- Â Seule la partie entière du quotient est renvoyée. La partie fractionnelle (ou reste) est ignoré.

#### **Exemples**

```
=QUOTIENT(5; 2) renvoie 2.
```

```
=QUOTIENT(5,99; 2) renvoie 2.
```

```
= QUOTIENT(-5; 2) renvoie « -2 ».
```

```
=QUOTIENT(6; 2) renvoie 3.
```
=QUOTIENT(5; 6) renvoie 0.

### **Rubriques connexes :**

- « [MOD](#page-196-0) » à la page [197](#page-196-1)
- « [Liste des fonctions numériques](#page-178-0) » à la page [179](#page-178-1)
- « [Types de valeur](#page-38-0) » à la page [39](#page-38-1)
- « [Éléments des formules](#page-14-0) » à la page [15](#page-14-1)
- « [Utilisation du clavier et de la souris pour créer et modifier des formules](#page-27-0) » à la page [28](#page-27-1)
- « [Collage d'exemples de l'aide](#page-43-0) » à la page [44](#page-43-1)

# <span id="page-206-1"></span><span id="page-206-0"></span>RACINE

La fonction RACINE renvoie la racine carrée d'un nombre.

## **RACINE**(*nbre*)

• nbre : valeur numérique. *nombre* correspond à un nombre.

#### **Exemples**

=RACINE(16) renvoie 4.

```
=RACINE(12,25) renvoie 3,5, la racine carrée de 12,25.
```
## **Rubriques connexes :**

Pour connaître les fonctions connexes et pour en savoir plus, reportez-vous à l'

« [Liste des fonctions numériques](#page-178-0) » à la page [179](#page-178-1)

« [Types de valeur](#page-38-0) » à la page [39](#page-38-1)

- « [Éléments des formules](#page-14-0) » à la page [15](#page-14-1)
- « [Utilisation du clavier et de la souris pour créer et modifier des formules](#page-27-0) » à la page [28](#page-27-1)

« [Collage d'exemples de l'aide](#page-43-0) » à la page [44](#page-43-1)

# <span id="page-206-2"></span>RACINE<sub>PI</sub>

La fonction RACINE.PI renvoie la racine carrée d'un nombre après l'avoir multiplié par  $\overline{\omega}$  (pi).

### **RACINE.PI**(*nombre-non-nég*)

• **nombre-non-nég :** nombre non négatif. *nbre-non-nég* correspond à un nombre supérieur ou égal à 0.

### **Exemples**

=RACINE.PI(5) renvoie 3,96332729760601.

=RACINE.PI(8) renvoie 5,013256549262.

# **Rubriques connexes :**

Pour connaître les fonctions connexes et pour en savoir plus, reportez-vous à l'

« [Liste des fonctions numériques](#page-178-0) » à la page [179](#page-178-1)

« [Types de valeur](#page-38-0) » à la page [39](#page-38-1)

« [Éléments des formules](#page-14-0) » à la page [15](#page-14-1)

« [Utilisation du clavier et de la souris pour créer et modifier des formules](#page-27-0) » à la page [28](#page-27-1)

<span id="page-207-1"></span>« [Collage d'exemples de l'aide](#page-43-0) » à la page [44](#page-43-1)

# <span id="page-207-0"></span>ROMAIN

La fonction ROMAIN convertit un nombre en chiffres romains.

**ROMAIN**(*nbre-arabe; style-romain*)

- **nbre-arabe :** nombre arabe à convertir. *nbre-arabe* correspond à un nombre compris entre 0 et 3999.
- **style-romain :** valeur facultative qui détermine avec quelle rigueur les règles classiques de formation des chiffres romains doivent être appliquées.

**strict (0, VRAI ou omis):** utiliser les règles classiques les plus strictes. Quand un chiffre précède un autre supérieur pour indiquer qu'il y a soustraction, le premier chiffre doit correspondre à une puissance de 10 et peut précéder un nombre qui n'excède pas 10 fois sa taille. Par exemple, 999 est représenté par CMXCIX, et non par LMVLIV.

**relâcher d'un degré (1):** relâcher les règles classiques strictes d'un degré. Quand un nombre plus petit précède un nombre plus grand, il n'est pas nécessaire que le nombre plus petit soit une puissance de 10 et la règle de taille relative est étendue d'un chiffre. Par exemple, 999 peut être représenté par LMVLIV, et non par XMIX.

relâcher de deux degrés (2): relâcher les règles classiques strictes de deux degrés. Quand un nombre plus petit précède un plus grand, la règle de taille relative est étendue de deux chiffres. Par exemple, 999 peut être représenté par XMIX, et non par VMIV.

relâcher de trois degrés (3): relâcher les règles classiques strictes de trois degrés. Quand un nombre précède un autre, la règle de taille relative est étendue de trois chiffres. Par exemple, 999 peut être représenté par VMIV, et non par IM.

**relâcher de quatre degrés (4 ou FAUX):** relâcher les règles classiques strictes de quatre degrés. Quand un nombre plus petit précède un plus grand, la règle de taille relative est étendue de quatre chiffres. Par exemple, 999 peut être représenté par IM.

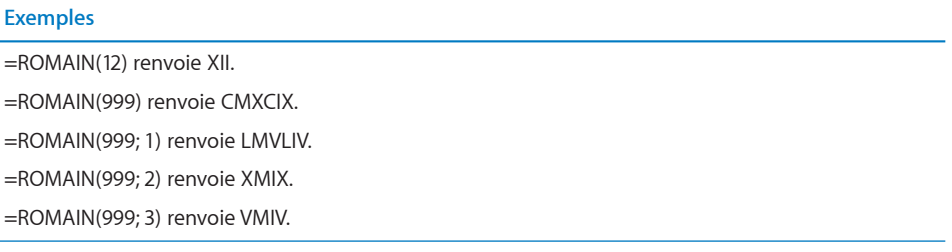

### **Rubriques connexes :**

<span id="page-208-1"></span>« [Liste des fonctions numériques](#page-178-0) » à la page [179](#page-178-1)

« [Types de valeur](#page-38-0) » à la page [39](#page-38-1)

« [Éléments des formules](#page-14-0) » à la page [15](#page-14-1)

« [Utilisation du clavier et de la souris pour créer et modifier des formules](#page-27-0) » à la page [28](#page-27-1)

« [Collage d'exemples de l'aide](#page-43-0) » à la page [44](#page-43-1)

# <span id="page-208-0"></span>SIGNE

La fonction SIGNE renvoie 1 si le numéro d'argument est positif, – 1 s'il est négatif et 0 s'il est nul.

## **SIGNE**(*nbre*)

• nbre : valeur numérique. *nombre* correspond à un nombre.

#### **Exemples**

```
=SIGNE(2) renvoie 1.
=SIGNE(0) renvoie 0.
=SIGNE(-2) renvoie « - 1 ».
=SIGNE(A4) renvoie – 1, si la cellule A4 contient – 2.
```
#### **Rubriques connexes :**

Pour connaître les fonctions connexes et pour en savoir plus, reportez-vous à l'

« [Liste des fonctions numériques](#page-178-0) » à la page [179](#page-178-1)

- « [Types de valeur](#page-38-0) » à la page [39](#page-38-1)
- « [Éléments des formules](#page-14-0) » à la page [15](#page-14-1)
- « [Utilisation du clavier et de la souris pour créer et modifier des formules](#page-27-0) » à la page [28](#page-27-1)
- « [Collage d'exemples de l'aide](#page-43-0) » à la page [44](#page-43-1)

# <span id="page-208-2"></span>SOMME

La fonction SOMME renvoie la somme d'une collection de nombres.

**SOMME**(*nbre-date-dur; nbre-date-dur…*)

• nbre-date-dur : valeur quelconque. *nbre-date-dur* correspond à un nombre, une valeur de date/heure ou une durée.

• nbre-date-dur...: vous pouvez ajouter une ou plusieurs valeurs supplémentaires. Si plusieurs valeurs *nbre-date-dur* sont précisées, elles doivent toutes être du même type.

## **Remarques d'usage**

- Il existe toutefois un cas selon lequel toutes les valeurs ne doivent pas nécessairement être du même type. Si une seule valeur de date/heure est indiquée, toutes les valeurs numériques sont considérées comme étant des nombres de jours et toutes les valeurs numériques et de durée sont ajoutées à la valeur de date/heure.
- Les valeurs de date/heure ne pouvant pas être additionnées (comme expliqué ciavant), une seule valeur de date/heure est donc autorisée.
- Â Les valeurs peuvent se trouver dans des cellules distinctes, dans des intervalles de cellules ou dans les arguments de la fonction.

#### **Exemples**

=SOMME(A1:A4) additionne les nombres de quatre cellules.

=SOMME(A1:D4) additionne les nombres qui se trouvent dans un tableau carré de seize cellules.

=SOMME(A1:A4; 100) additionne les nombres de quatre cellules plus 100.

#### **Rubriques connexes :**

Pour connaître les fonctions connexes et pour en savoir plus, reportez-vous à l'

« [PRODUIT](#page-203-0) » à la page [204](#page-203-1)

« [Liste des fonctions numériques](#page-178-0) » à la page [179](#page-178-1)

- « [Types de valeur](#page-38-0) » à la page [39](#page-38-1)
- « [Éléments des formules](#page-14-0) » à la page [15](#page-14-1)
- « [Utilisation du clavier et de la souris pour créer et modifier des formules](#page-27-0) » à la page [28](#page-27-1)
- « [Collage d'exemples de l'aide](#page-43-0) » à la page [44](#page-43-1)

# <span id="page-210-1"></span><span id="page-210-0"></span>SOMME.CARRES

La fonction SOMME.CARRES renvoie la somme des carrés d'une collection de nombres.

**SOMME.CARRES**(*valeur-num; valeur-nbre; …*)

- valeur-num : valeur numérique. *valeur-num* correspond à un nombre.
- valeur-nbre; ...: vous pouvez ajouter un ou plusieurs nombres.

#### **Remarques d'usage**

Â Les nombres peuvent se trouver dans des cellules distinctes, dans des intervalles de cellules ou dans les arguments de la fonction.

#### **Exemples**

=SOMME.CARRES(3; 4) renvoie 25.

=SOMME.CARRES(A1:A4) additionne les carrés de la liste de quatre nombres.

=SOMME.CARRES(A1:D4) additionne les carrés des 16 nombres qui figurent dans un tableau carré de cellules.

=SOMME.CARRES(A1:A4; 100) additionne les carrés des nombres qui figurent dans quatre cellules plus 100.

=RACINE(SOMME.CARRES(3; 4)) renvoie 5, en utilisant le théorème de Pythagore pour calculer la longueur de l'hypoténuse d'un triangle dont les côtés mesurent 3 et 4 unités.

#### **Rubriques connexes :**

Pour connaître les fonctions connexes et pour en savoir plus, reportez-vous à l'

« [Liste des fonctions numériques](#page-178-0) » à la page [179](#page-178-1)

- « [Types de valeur](#page-38-0) » à la page [39](#page-38-1)
- « [Éléments des formules](#page-14-0) » à la page [15](#page-14-1)

« [Utilisation du clavier et de la souris pour créer et modifier des formules](#page-27-0) » à la page [28](#page-27-1)

« [Collage d'exemples de l'aide](#page-43-0) » à la page [44](#page-43-1)

# <span id="page-211-1"></span><span id="page-211-0"></span>**SOMMEPROD**

La fonction SOMMEPROD renvoie la somme des produits des nombres correspondants dans un intervalle ou plus.

# **SOMMEPROD**(intervalle; intervalle; …)

- Â **intervalle :** intervalle incluant les cellules. *intervalle* correspond à la référence à un seul intervalle de cellules pouvant contenir des valeurs de n'importe quel type. Si des valeurs de chaîne ou booléennes figurent dans *intervalle*, elles sont ignorées.
- Â **intervalle; … :** vous pouvez ajouter un ou plusieurs intervalles de cellules. Les intervalles doivent tous avoir les mêmes dimensions.

## **Remarques d'usage**

• La fonction SOMMEPROD multiplie les nombres correspondants dans chaque intervalle, puis additionne chacun des produits. Si un seul intervalle est indiqué, SOMMEPROD renvoie la somme de l'intervalle.

#### **Exemples**

```
=SOMMEPROD(3; 4) renvoie 12.
```
 $=$  SOMMEPROD({1; 2}; {3; 4}) = 3 + 8 = 11.

## **Rubriques connexes :**

Pour connaître les fonctions connexes et pour en savoir plus, reportez-vous à l'

« [Liste des fonctions numériques](#page-178-0) » à la page [179](#page-178-1)

« [Types de valeur](#page-38-0) » à la page [39](#page-38-1)

- « [Éléments des formules](#page-14-0) » à la page [15](#page-14-1)
- « [Utilisation du clavier et de la souris pour créer et modifier des formules](#page-27-0) » à la page [28](#page-27-1)
- « [Collage d'exemples de l'aide](#page-43-0) » à la page [44](#page-43-1)

# <span id="page-212-1"></span><span id="page-212-0"></span>SOMME.SI

La fonction SOMME.SI renvoie la somme d'une collection de nombres, en ne comptant que les nombres qui répondent à la condition indiquée.

# **SOMME.SI**(*valeurs-test; condition; valeurs-somme*)

- Â **valeurs-test :** collection comprenant les valeurs à tester. *valeurs-test* correspond à une collection pouvant contenir tout type de valeur.
- Â **condition :** expression qui entraîne un résultat logique VRAI ou FAUX. *condition* est une expression pouvant englober tout type de valeur pour autant que le résultat de la comparaison de *condition* et d'une valeur incluse dans *valeurs-test* puisse correspondre à une valeur booléenne (VRAI ou FAUX).
- valeurs-somme : collection facultative contenant les nombres à additionner. *valeurs-somme* correspond à une collection qui comprend des nombres, des valeurs de date/heure ou des durées. Elle doit avoir les mêmes dimensions que *valeurs-test*.

## **Remarques d'usage**

- Â Si *valeurs-somme* est omis, la valeur par défaut *valeurs-test* est utilisée.
- Â Bien que *valeurs-test* puisse contenir des valeurs de n'importe quel type, toutes ces valeurs doivent généralement correspondre au même type.
- Â Si *valeurs-somme* est omis, *valeurs-test* ne doit contenir que des nombres ou des durées.

#### **Exemples**

Prenons le tableau suivant :

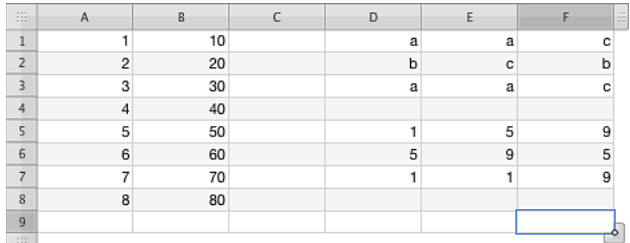

=SOMME.SI(A1:A8; "<5") renvoie 10.

=SOMME.SI(A1:A8; "<5"; B1:B8) renvoie 100.

=SOMME.SI(D1:F3; "=c"; D5:F7) renvoie 27.

=SOMME.SI(B1:D1; 1) ou SOMME.SI(B1:D1; SOMME(1)) totalisent tous deux toutes les occurrences de 1 dans l'intervalle.

#### **Rubriques connexes :**

Pour connaître les fonctions connexes et pour en savoir plus, reportez-vous à l'

« [MOYENNE.SI](#page-291-0) » à la page [292](#page-291-1)

- « [MOYENNE.SIS](#page-293-0) » à la page [294](#page-293-1)
- « [NB.SI](#page-296-0) » à la page [297](#page-296-1)
- « [NB.SIS](#page-298-0) » à la page [299](#page-298-1)
- « [SOMME.SIS](#page-214-0) » à la page [215](#page-214-1)
- « [Usage de conditions et de jokers](#page-388-0) » à la page [389](#page-388-1)
- « [Liste des fonctions numériques](#page-178-0) » à la page [179](#page-178-1)
- « [Types de valeur](#page-38-0) » à la page [39](#page-38-1)
- « [Éléments des formules](#page-14-0) » à la page [15](#page-14-1)
- « [Utilisation du clavier et de la souris pour créer et modifier des formules](#page-27-0) » à la page [28](#page-27-1)
- « [Collage d'exemples de l'aide](#page-43-0) » à la page [44](#page-43-1)

# <span id="page-214-1"></span><span id="page-214-0"></span>SOMME.SIS

La fonction SOMME.SIS renvoie la somme des cellules d'une collection dans laquelle les valeurs testées répondent aux conditions données.

**SOMME.SIS**(*valeurs-somme; valeurs-test; condition; valeurs-test; … ; condition; …*)

- Â **valeurs-somme :** collection comprenant les valeurs à additionner. *valeurs-somme* correspond à une collection qui comprend des nombres, des valeurs de date/heure ou des durées.
- Â **valeurs-test :** collection comprenant les valeurs à tester. *valeurs-test* correspond à une collection pouvant contenir tout type de valeur.
- condition : expression qui entraîne un résultat logique VRAI ou FAUX. *condition* est une expression pouvant englober tout type de valeur pour autant que le résultat de la comparaison de *condition* et d'une valeur incluse dans *valeurs-test* puisse correspondre à une valeur booléenne (VRAI ou FAUX).
- valeurs-test; ... : vous pouvez également ajouter une ou plusieurs collections contenant des valeurs à évaluer. Chaque collection de *valeurs-test* doit être immédiatement suivie d'une expression de *condition*. Cette succession *valeurs-test, condition* peut être répétée autant de fois que nécessaire.
- Â **condition; … :** expression logique VRAI ou FAUX, si la collection facultative de *valeurs-test* est précisée. une *condition* doit obligatoirement être placée après chaque argument *valeurs-test* ; par conséquent, cette fonction présente toujours un nombre impair d'arguments.

# **Remarques d'usage**

- Pour chaque paire de valeurs de test et de condition, la cellule ou valeur correspondante (même position dans l'intervalle ou le tableau) est comparée à la condition. Si toutes les conditions sont remplies, la cellule ou sa valeur correspondante dans *valeurs-somme* est intégrée au calcul de la somme.
- Tous les tableaux doivent présenter les mêmes dimensions.

#### **Exemples**

Le tableau qui suit montre un extrait d'un journal des livraisons d'une certaine marchandise. Chaque chargement est pesé, noté 1 ou 2 et la date de la livraison est indiquée.

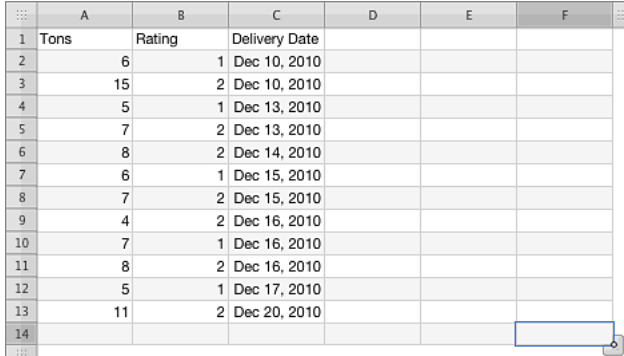

=SOMME.SIS(A2:A13; B2:B13; "=1"; C2:C13; ">=13/12/2010"; C2:C13; "<=17/12/2010") renvoie 23, le nombre de tonnes de la marchandise livrées au cours de la semaine du 17 décembre et notées « 1 ».

=SOMME.SIS(A2:A13; B2:B13; "=2"; C2:C13; ">=13/12/2010"; C2:C13; "<=17/12/2010") renvoie 34, le nombre de tonnes de la marchandise livrées au cours de la même semaine et notées « 2 ».

## **Rubriques connexes :**

- « [MOYENNE.SI](#page-291-0) » à la page [292](#page-291-1)
- « [MOYENNE.SIS](#page-293-0) » à la page [294](#page-293-1)
- « [NB.SI](#page-296-0) » à la page [297](#page-296-1)
- « [NB.SIS](#page-298-0) » à la page [299](#page-298-1)
- « [SOMME.SI](#page-212-0) » à la page [213](#page-212-1)
- « [Usage de conditions et de jokers](#page-388-0) » à la page [389](#page-388-1)
- « [Liste des fonctions numériques](#page-178-0) » à la page [179](#page-178-1)
- « [Types de valeur](#page-38-0) » à la page [39](#page-38-1)
- « [Éléments des formules](#page-14-0) » à la page [15](#page-14-1)
- « [Utilisation du clavier et de la souris pour créer et modifier des formules](#page-27-0) » à la page [28](#page-27-1)
- « [Collage d'exemples de l'aide](#page-43-0) » à la page [44](#page-43-1)
## SOMME.X2MY2

La fonction SOMME.X2MY2 renvoie la somme de la différence des carrés des valeurs correspondantes dans deux collections.

#### **SOMME.X2MY2**(*valeurs-collec-1; valeurs-collec-2*)

- Â **valeurs-collec-1 :** première collection de valeurs. *valeurs-collec-1* correspond à une collection incluant des nombres.
- valeurs-collec-2 : seconde collection de valeurs. *valeurs-collec-2* correspond à une collection incluant des nombres.

#### **Exemple**

Prenons le tableau suivant :

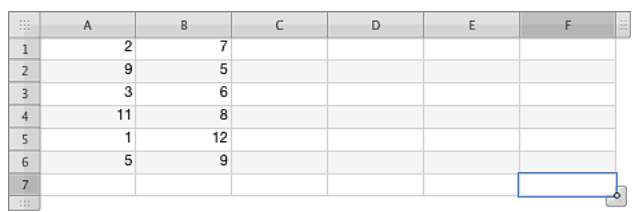

=SOMME.X2MY2(A1:A6;B1:B6) renvoie « – 158 », la somme des différences des carrés des valeurs de la colonne A et les carrés des valeurs de la colonne B. La formule pour la première de ces différences est  $A1^2 - B1^2$ .

#### **Rubriques connexes :**

Pour connaître les fonctions connexes et pour en savoir plus, reportez-vous à l'

- « [Liste des fonctions numériques](#page-178-0) » à la page [179](#page-178-1)
- « [Types de valeur](#page-38-0) » à la page [39](#page-38-1)
- « [Éléments des formules](#page-14-0) » à la page [15](#page-14-1)

« [Utilisation du clavier et de la souris pour créer et modifier des formules](#page-27-0) » à la page [28](#page-27-1)

## SOMME.X2PY2

La fonction SOMME.X2PY2 renvoie la somme des carrés des valeurs correspondantes dans deux collections.

#### **SOMME.X2PY2**(*valeurs-collec-1; valeurs-collec-2*)

- Â **valeurs-collec-1 :** première collection de valeurs. *valeurs-collec-1* correspond à une collection incluant des nombres.
- valeurs-collec-2 : seconde collection de valeurs. *valeurs-collec-2* correspond à une collection incluant des nombres.

#### **Exemple**

Prenons le tableau suivant :

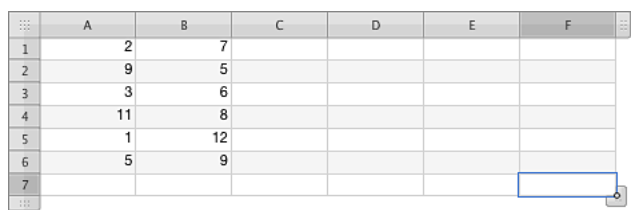

=SOMME.X2PY2(A1:A6;B1:B6) renvoie 640, la somme des carrés des valeurs de la colonne A et des carrés des valeurs de la colonne B. La formule pour la première de ces sommes est A1<sup>2</sup>+ B1<sup>2</sup> .

#### **Rubriques connexes :**

Pour connaître les fonctions connexes et pour en savoir plus, reportez-vous à l'

« [Liste des fonctions numériques](#page-178-0) » à la page [179](#page-178-1)

- « [Types de valeur](#page-38-0) » à la page [39](#page-38-1)
- « [Éléments des formules](#page-14-0) » à la page [15](#page-14-1)

« [Utilisation du clavier et de la souris pour créer et modifier des formules](#page-27-0) » à la page [28](#page-27-1)

## SOMME.XMY2

La fonction SOMME.XMY2 renvoie la somme des carrés des différences entre les valeurs correspondantes dans deux collections.

#### **SOMME.XMY2**(*valeurs-collec-1; valeurs-collec-2*)

- Â **valeurs-collec-1 :** première collection de valeurs. *valeurs-collec-1* correspond à une collection incluant des nombres.
- valeurs-collec-2 : seconde collection de valeurs. *valeurs-collec-2* correspond à une collection incluant des nombres.

#### **Exemple**

Prenons le tableau suivant :

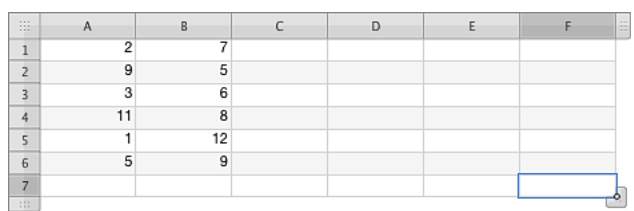

=SOMME.XMY2(A1:A6;B1:B6) renvoie 196, la somme des carrés des valeurs de la colonne A et des carrés des valeurs de la colonne B. La formule pour la première de ces sommes est  $(A1 - B1)^2$ . .

#### **Rubriques connexes :**

Pour connaître les fonctions connexes et pour en savoir plus, reportez-vous à l'

« [Liste des fonctions numériques](#page-178-0) » à la page [179](#page-178-1)

- « [Types de valeur](#page-38-0) » à la page [39](#page-38-1)
- « [Éléments des formules](#page-14-0) » à la page [15](#page-14-1)

« [Utilisation du clavier et de la souris pour créer et modifier des formules](#page-27-0) » à la page [28](#page-27-1)

## **TRONQUE**

La fonction TRONQUE scinde un nombre au chiffre indiqué.

**TRONQUE**(*nombre; décimales*)

- nombre : valeur numérique. *nombre* correspond à un nombre.
- Â **décimales :** valeur facultative indiquant le nombre de décimales à conserver par rapport à la virgule décimale. *décimales* correspond à un nombre. Un nombre positif représente le nombre de décimales (chiffres après la virgule) à droite. Un nombre négatif représente le nombre de chiffres à gauche de la virgule décimale à remplacer par des zéros (le nombre de zéro à la fin du nombre).

#### **Remarques d'usage**

Â Si le paramètre *décimales* est omis, la valeur supposée par défaut correspond à 0.

#### **Exemples**

```
=TRONQUE(1,49; 0) renvoie 1.
=TRONQUE(1,50; 0) renvoie 1.
=TRONQUE(1,23456; 3) renvoie 1,234.
=TRONQUE(1111,222; –2) renvoie 1100.
=TRONQUE(-2,2; 0) renvoie « -2 ».
=TRONQUE(-2, 8; 0) renvoie « - 2 ».
```
#### **Rubriques connexes :**

Pour connaître les fonctions connexes et pour en savoir plus, reportez-vous à l'

- « [PLAFOND](#page-200-0) » à la page [201](#page-200-1)
- « [PAIR](#page-198-0) » à la page [199](#page-198-1)
- « [PLANCHER](#page-201-0) » à la page [202](#page-201-1)
- « [ENT](#page-189-0) » à la page [190](#page-189-1)
- « [ARRONDI.AU.MULTIPLE](#page-184-0) » à la page [185](#page-184-1)
- « [IMPAIR](#page-192-0) » à la page [193](#page-192-1)
- « [ARRONDI](#page-183-0) » à la page [184](#page-183-1)
- « [ARRONDI.INF](#page-185-0) » à la page [186](#page-185-1)
- « [ARRONDI.SUP](#page-186-0) » à la page [187](#page-186-1)

« [En savoir plus sur les arrondis](#page-382-0) » à la page [383](#page-382-1)

« [Liste des fonctions numériques](#page-178-0) » à la page [179](#page-178-1)

« [Types de valeur](#page-38-0) » à la page [39](#page-38-1)

« [Éléments des formules](#page-14-0) » à la page [15](#page-14-1)

« [Utilisation du clavier et de la souris pour créer et modifier des formules](#page-27-0) » à la page [28](#page-27-1)

## <span id="page-221-1"></span>**9 Fonctions de référencement**

Les fonctions de référencement vous aident à rechercher des données dans des tableaux et à extraire des données de cellules.

## <span id="page-221-0"></span>Liste des fonctions de référencement

Ces fonctions de référencement ont été intégrées à iWork pour que vous puissiez les utiliser dans des tableaux.

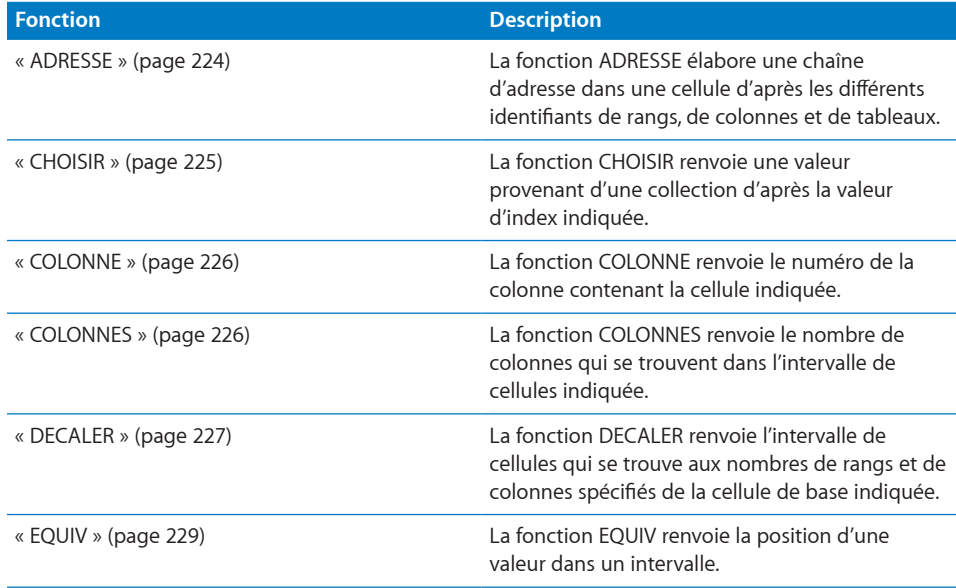

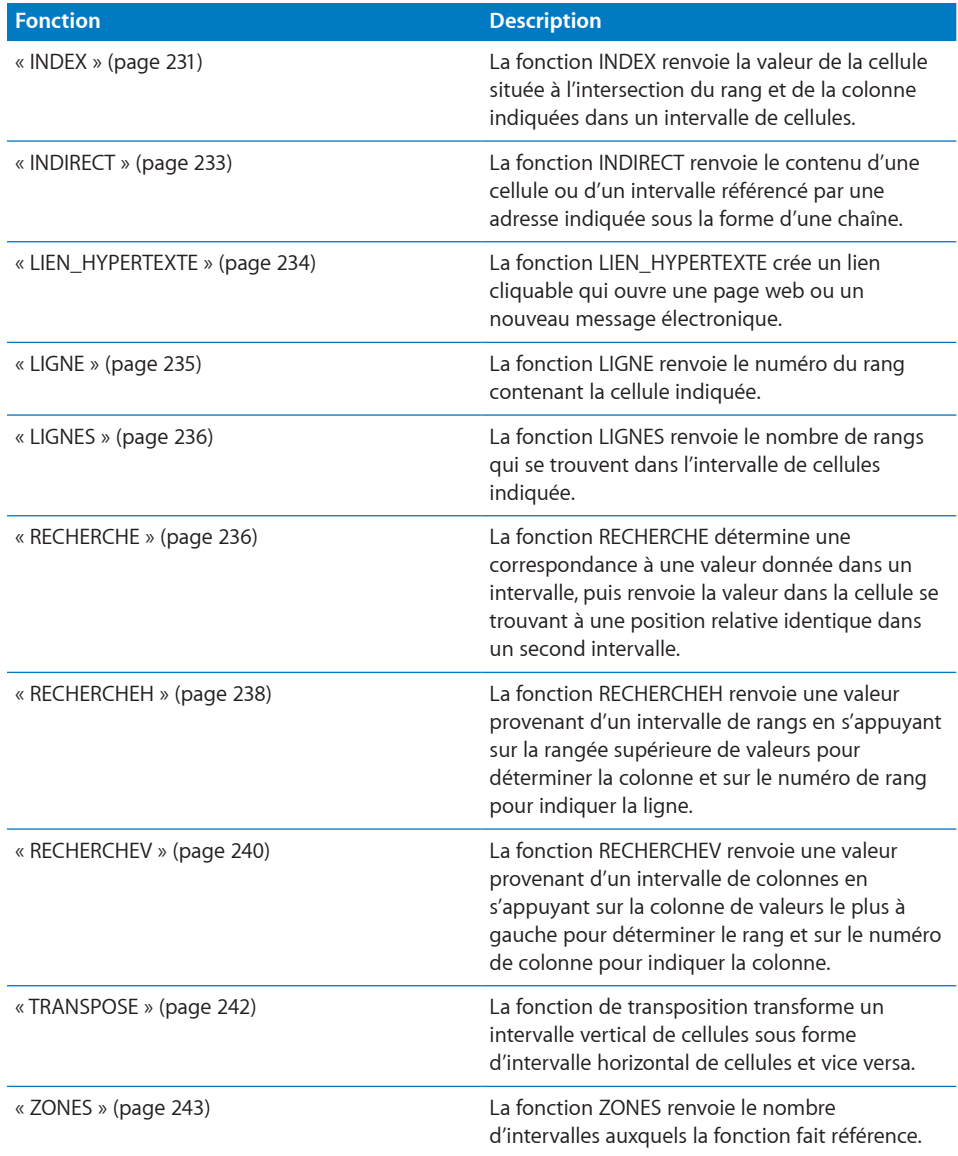

## <span id="page-223-1"></span><span id="page-223-0"></span>ADRESSE

La fonction ADRESSE élabore une chaîne d'adresse dans une cellule d'après les différents identifiants de rangs, de colonnes et de tableaux.

**ADRESSE**(*rang; colonne; type-adresse; style-adresse; tableau*)

- Â **rangée :** numéro de rangée de l'adresse. *rang* correspond à un nombre compris entre 1 et 65 535.
- Â **colonne :** numéro de colonne de l'adresse. *colonne* correspond à un nombre compris entre 1 et 256.
- **type-adresse :** valeur facultative indiquant si les numéros de rang et de colonne sont relatifs ou absolus.

**toutes absolues (1 ou omis):** références de rang et de colonne absolues.

**rang absolu, colonne relative (2):** références de rang absolues et références de colonne relatives.

**rang relatif, colonne absolue (3):** références de rang relatives et références de colonne absolues.

**toutes relatives (4):** références de rang et de colonne relatives.

Â **style-adresse :** valeur facultative représentant le nom de l'adresse.

**A1 (VRAI, 1 ou omis):** le format de l'adresse doit utiliser des lettres pour les colonnes et des nombres pour les rangs.

**R1C1 (FAUX):** le format de l'adresse n'est pas pris en charge, ce qui génère une erreur.

Â **table:** valeur facultative représentant le nom du tableau. *table* est une valeur exprimée sous forme de chaîne. Si le tableau se trouve sur une autre feuille, vous devez également inclure le nom de cette dernière. En cas d'omission, *tableau* est considéré comme étant le tableau actif sur la feuille en cours (c'est-à-dire le tableau dans lequel la fonction d'adresse se trouve).

#### **Remarques d'usage**

• Le style d'adresse R1C1 n'est pas pris en charge et cet argument modal n'est fourni qu'à des fins de compatibilité avec d'autres tableurs.

#### **Exemples**

```
=ADRESSE(3; 5) crée l'adresse $E$3.
```

```
=ADRESSE(3; 5; 2) crée l'adresse E$3.
```

```
=ADRESSE(3; 5; 3) crée l'adresse $E3.
```

```
=ADRESSE(3; 5; 4) crée l'adresse E3.
```

```
=ADRESSE(3; 3; ;; "Feuille 2 :: Tableau 1") crée l'adresse « Feuille 2 :: Tableau 1 :: $C$3 ».
```
#### <span id="page-224-1"></span>**Rubriques connexes :**

Pour connaître les fonctions connexes et pour en savoir plus, reportez-vous à l'

« [Liste des fonctions de référencement](#page-221-0) » à la page [222](#page-221-1)

- « [Types de valeur](#page-38-0) » à la page [39](#page-38-1)
- « [Éléments des formules](#page-14-0) » à la page [15](#page-14-1)
- « [Utilisation du clavier et de la souris pour créer et modifier des formules](#page-27-0) » à la page [28](#page-27-1)
- « [Collage d'exemples de l'aide](#page-43-0) » à la page [44](#page-43-1)

## <span id="page-224-0"></span>**CHOISIR**

La fonction CHOISIR renvoie une valeur provenant d'une collection d'après la valeur d'index indiquée.

**CHOISIR**(*index; valeur; valeur; …*)

- index : index de la valeur à renvoyer. *index* correspond à un nombre supérieur à 0.
- valeur : valeur quelconque. *valeur* peut correspondre à une valeur de n'importe quel type.
- valeur... **:** vous pouvez ajouter une ou plusieurs valeurs supplémentaires.

#### **Exemples**

=CHOISIR(4; "lundi"; "mardi"; "mercredi"; "jeudi"; "vendredi"; "samedi"; "dimanche") renvoie « jeudi », la quatrième valeur de la liste.

=CHOISIR(3; "1er"; "second"; 7; "dernier") renvoie 7, la troisième valeur de la liste.

#### **Rubriques connexes :**

Pour connaître les fonctions connexes et pour en savoir plus, reportez-vous à l'

« [Liste des fonctions de référencement](#page-221-0) » à la page [222](#page-221-1)

- « [Types de valeur](#page-38-0) » à la page [39](#page-38-1)
- « [Éléments des formules](#page-14-0) » à la page [15](#page-14-1)
- « [Utilisation du clavier et de la souris pour créer et modifier des formules](#page-27-0) » à la page [28](#page-27-1)
- « [Collage d'exemples de l'aide](#page-43-0) » à la page [44](#page-43-1)

## <span id="page-225-1"></span><span id="page-225-0"></span>**COLONNE**

La fonction COLONNE renvoie le numéro de la colonne contenant la cellule indiquée.

**COLONNE**(*cellule*)

Â **cellule :** référence facultative à une cellule donnée dans un tableau. *cellule* est une valeur de référence à une seule cellule pouvant contenir n'importe quelle valeur ou être vide. Si *cellule* est omis, comme dans =COLONNE(), la fonction renvoie le numéro de colonne de la cellule qui contient la formule.

#### **Exemples**

=COLONNE(B7) renvoie 2, le numéro de colonne absolu de la colonne B.

=COLONNE() renvoie le numéro de colonne de la cellule qui contient la fonction.

#### **Rubriques connexes :**

Pour connaître les fonctions connexes et pour en savoir plus, reportez-vous à l'

« [INDEX](#page-230-0) » à la page [231](#page-230-1)

« [LIGNE](#page-234-0) » à la page [235](#page-234-1)

« [Liste des fonctions de référencement](#page-221-0) » à la page [222](#page-221-1)

« [Types de valeur](#page-38-0) » à la page [39](#page-38-1)

« [Éléments des formules](#page-14-0) » à la page [15](#page-14-1)

« [Utilisation du clavier et de la souris pour créer et modifier des formules](#page-27-0) » à la page [28](#page-27-1)

« [Collage d'exemples de l'aide](#page-43-0) » à la page [44](#page-43-1)

## <span id="page-225-2"></span>**COLONNES**

La fonction COLONNES renvoie le nombre de colonnes qui se trouvent dans l'intervalle de cellules indiquée.

#### **COLONNES**(*intervalle*)

Â **intervalle :** intervalle incluant les cellules. *intervalle* correspond à la référence à un seul intervalle de cellules pouvant contenir des valeurs de n'importe quel type.

#### **Remarques d'usage**

Â Si vous sélectionnez un rang de tableau entier pour l'argument *intervalle*, COLONNES renvoie le nombre total de colonnes du rang et ce nombre est mis à jour si vous redimensionnez le tableau.

#### <span id="page-226-1"></span>**Exemples**

=COLONNES(B3:D10) renvoie 3, le nombre de colonnes de l'intervalle (colonnes B, C et D).

=COLONNES(5:5) renvoie le nombre total de colonnes dans le rang 5.

#### **Rubriques connexes :**

Pour connaître les fonctions connexes et pour en savoir plus, reportez-vous à l'

« [LIGNES](#page-235-0) » à la page [236](#page-235-1)

« [Liste des fonctions de référencement](#page-221-0) » à la page [222](#page-221-1)

« [Types de valeur](#page-38-0) » à la page [39](#page-38-1)

« [Éléments des formules](#page-14-0) » à la page [15](#page-14-1)

« [Utilisation du clavier et de la souris pour créer et modifier des formules](#page-27-0) » à la page [28](#page-27-1)

« [Collage d'exemples de l'aide](#page-43-0) » à la page [44](#page-43-1)

### <span id="page-226-0"></span>DECALER

La fonction DECALER renvoie l'intervalle de cellules qui se trouve aux nombres de rangs et de colonnes indiqués de la cellule de base spécifiée.

**DECALER**(*base; décalage-rang; décalage-colonne; rangs; colonnes*)

- Â **base :** adresse de la cellule à partir de laquelle les décalages sont mesurés. *base* correspond à une référence.
- Â **décalage-rangée :** nombre de rangées à partir de la cellule de base jusqu'à la cellule cible. *décalage-rang* correspond à un nombre. 0 signifie que la cellule cible se trouve sur le même rang que la cellule de base. Un nombre négatif signifie que la cible se trouve dans un rang situé au-dessus de la base.
- décalage-colonne : nombre de colonnes à partir de la cellule de base jusqu'à la cellule cible. *décalage-colonne* correspond à un nombre. 0 signifie que la cellule cible se trouve sur la même colonne que la cellule de base. Un nombre négatif signifie que la cible se trouve dans une colonne située à gauche de la base.
- rangées : valeur facultative représentant le nombre de rangs à renvoyer en partant de l'origine décalée.*rangs* correspond à un nombre.
- Â **colonnes :** valeur facultative représentant le nombre de colonnes à renvoyer en partant de l'origine décalée.*colonnes* correspond à un nombre.

#### **Remarques d'usage**

• DECALER peut renvoyer un tableau pouvant être utilisé par une autre fonction. Par exemple, imaginons que vous avez saisi dans A1, A2 et A3, la cellule de base, le nombre de rangs et le nombre de colonnes, respectivement, que vous voulez additionner. La somme peut se calculer par =SOMME(DECALER(INDIRECT(A1); 0; 0; A2; A3)).

#### **Exemples**

=DECALER(A1; 5; 5) renvoie la valeur de la cellule F6, la cellule située cinq colonnes à droite et cinq rangs au-dessous de la cellule A1.

=DECALER(G33; 0; –1) renvoie la valeur de la cellule à gauche de G33, la valeur dans F33.

=SOMME(DECALER(A7; 2; 3; 5; 5)) renvoie la somme des valeurs des cellules D9 à H13, les cinq rangs et cinq colonnes situés en commençant deux rangs à droite et trois colonnes au-dessous de la cellule A7.

Supposons que vous ayez saisi 1 dans la cellule D7, 2 dans la cellule D8, 3 dans la cellule D9, 4 dans la cellule E7, 5 dans la cellule E8 et 6 dans la cellule E9.

=DECALER(D7; 0; 0; 3; 1) dans la cellule B6 génère une erreur car 3 rangs et 1 colonne renvoyés (soit l'intervalle D7:D9) ne présente aucune intersection avec B6 (en d'autres termes, ils ne présentent pas une seule intersection).

=DECALER(D7; 0; 0; 3; 1) dans la cellule D4 génère une erreur car 3 rangs et 1 colonne renvoyés (soit l'intervalle D7:D9) ne présente pas une seule intersection avec B6 (plus précisément, ils en présentent trois).

=DECALER(D7; 0; 0; 3; 1) dans la cellule B8 renvoie 2 car 3 rangs et 1 colonne renvoyés (soit l'intervalle D7:D9) présente une seule intersection avec B8 (la cellule D8 contient en effet la valeur 2).

=DECALER(D7:D9; 0; 1; 3; 1) dans la cellule B7 renvoie 4 car 3 rangs et 1 colonne renvoyés (soit l'intervalle E7:E9) présente une seule intersection avec B7 (la cellule E7 contient en effet la valeur 4).

#### **Rubriques connexes :**

Pour connaître les fonctions connexes et pour en savoir plus, reportez-vous à l'

« [COLONNE](#page-225-0) » à la page [226](#page-225-1)

« [LIGNE](#page-234-0) » à la page [235](#page-234-1)

« [Liste des fonctions de référencement](#page-221-0) » à la page [222](#page-221-1)

« [Types de valeur](#page-38-0) » à la page [39](#page-38-1)

« [Éléments des formules](#page-14-0) » à la page [15](#page-14-1)

« [Utilisation du clavier et de la souris pour créer et modifier des formules](#page-27-0) » à la page [28](#page-27-1)

## <span id="page-228-1"></span><span id="page-228-0"></span>**EQUIV**

La fonction EQUIV renvoie la position d'une valeur dans un intervalle.

**EQUIV**(*rechercher; rechercher-où; méthode-correspondance*)

- Â **rechercher :** valeur à retrouver. *rechercher* peut correspondre à une valeur de n'importe quel type.
- Â **rechercher-où :** collection comprenant les valeurs à rechercher. *rechercher-où* correspond à une collection pouvant contenir tout type de valeur.
- **méthode-correspondance :** valeur facultative représentant le mode de mise en correspondance des valeurs.

**rechercher la valeur la plus élevée (1 ou omis):** recherche la cellule contenant la plus grande valeur inférieure ou égale à *rechercher*. Les jokers ne sont pas utilisés dans *rechercher*.

rechercher la valeur (0): recherche la première cellule contenant une valeur satifaisant le critère *rechercher*. Les jokers ne sont pas utilisés dans *rechercher*.

**rechercher la valeur la plus basse (–1):** recherche la cellule contenant la plus petite valeur supérieure ou égale à *rechercher*. Les jokers ne sont pas utilisés dans *rechercher*.

#### **Remarques d'usage**

- EQUIV ne fonctionne que sur un intervalle faisant partie d'un seul rang ou colonne. Vous ne pouvez pas utiliser cette fonction pour effectuer une recherche dans un ensemble à deux dimensions.
- La numérotation des cellules commence à 1 pour la cellule supérieure ou la cellule gauche dans l'intervalle vertical et l'intervalle horizontal, respectivement. Les recherches sont toujours effectuées du haut vers le bas et de gauche à droite.
- Lors de la recherche de texte, la casse n'est pas différenciée.

#### **Exemples**

Prenons le tableau suivant :

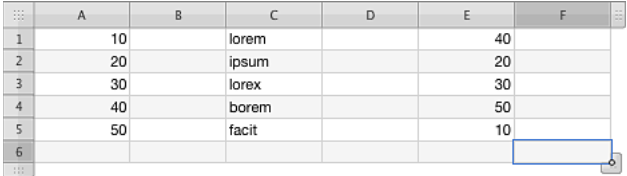

=EQUIV(40; A1:A5) renvoie 4.

=EQUIV(40; E1:E5) renvoie 1.

=EQUIV(35; E1:E5; 1) renvoie 3 (30 est la plus grande valeur plus petite ou égale à 35).

=EQUIV(35; E1:E5; –1) renvoie 1 (40 est la plus petite valeur plus grande ou égale à 35).

=EQUIV(35; E1:E5; 0) affiche une erreur (il n'y a pas de correspondance exacte).

=EQUIV("lorem"; C1:C5) renvoie 1 (« lorem » apparaît dans la première cellule de l'intervalle).

=EQUIV("\*x"; C1:C5; 0) renvoie 3 (« lorex », se terminant par un x, apparaît dans la troisième cellule de l'intervalle).

#### **Rubriques connexes :**

Pour connaître les fonctions connexes et pour en savoir plus, reportez-vous à l'

« [RECHERCHE](#page-235-2) » à la page [236](#page-235-1)

« [Usage de conditions et de jokers](#page-388-0) » à la page [389](#page-388-1)

« [Liste des fonctions de référencement](#page-221-0) » à la page [222](#page-221-1)

- « [Types de valeur](#page-38-0) » à la page [39](#page-38-1)
- « [Éléments des formules](#page-14-0) » à la page [15](#page-14-1)
- « [Utilisation du clavier et de la souris pour créer et modifier des formules](#page-27-0) » à la page [28](#page-27-1)
- « [Collage d'exemples de l'aide](#page-43-0) » à la page [44](#page-43-1)

## <span id="page-230-1"></span><span id="page-230-0"></span>INDEX

La fonction INDEX renvoie la valeur de la cellule située à l'intersection du rang et de la colonne indiqués dans un intervalle de cellules ou un tableau.

#### **INDEX**(*intervalle; index-rang; index-colonne; index-zone*)

- **intervalle :** intervalle incluant les cellules. *intervalle* peut contenir des valeurs de n'importe quel type. *intervalle* est soit un seul intervalle soit plusieurs intervalles séparées par des points-virgules et entourés d'un jeu de parenthèses supplémentaire. Par exemple, INDEX((B1:B5; C10:C12)).
- **index-rang** : numéro de rang de la valeur à renvoyer. *index-rang* correspond à un nombre supérieur ou égal à 0 et inférieur ou égal au nombre de rangs dans *intervalle*.
- Â **index-colonne :** valeur facultative représentant le numéro de colonne de la valeur à renvoyer. *index-colonne* correspond à un nombre supérieur ou égal à 0 et inférieur ou égal au nombre de colonnes dans *intervalle*.
- Â **index-zone :** valeur facultative représentant le numéro de zone de la valeur à renvoyer. *index-zone* correspond à un nombre supérieur ou égal à 1 et inférieur ou égal au nombre de zones dans *intervalle*. En l'absence de valeur explicite, la valeur par défaut est 1.

#### **Remarques d'usage**

- INDEX peut renvoyer la valeur à l'intersection indiquée d'un intervalle de valeurs à deux dimensions. Par exemple, imaginons que les cellules B2:E7 contiennent les valeurs. =INDEX(B2:D7; 2, 3) renvoie la valeur qui se trouve à l'intersection du second rang et de la troisième colonne (la valeur de la cellule D3).
- Il est possible de préciser plus d'un intervalle en entourant les intervalles de parenthèses supplémentaires. Par exemple, =INDEX((B2:D5;B7:D10); 2; 3; 2) renvoie la valeur qui se trouve à l'intersection de la seconde colonne et du troisième rang de la seconde zone (la valeur de la cellule D8).
- INDEX peut renvoyer un tableau à un rang ou à une colonne pour une autre fonction. Dans cette forme, soit *index-rang* soit *index-colonne* est obligatoire, mais l'autre argument peut être omis. Par exemple =SOMME(INDEX(B2:D5; ; 3)) renvoie la somme des valeurs de la troisième colonne (cellules D2 à D5). De même, =MOYENNE(INDEX(B2:D5; 2)) renvoie la moyenne des valeurs du second rang (cellules B3 à D3).
- INDEX peut renvoyer (ou « lire ») la valeur d'un tableau renvoyé par une fonction de tableau (une fonction qui renvoie un tableau de valeurs plutôt qu'une seule valeur). La fonction FRÉQUENCE renvoie un tableau de valeurs s'appuyant sur des intervalles précisés. =INDEX(FRÉQUENCE(\$A\$1:\$F\$5; \$B\$8:\$E\$8);, 1) renvoie la première valeur du tableau indiquée par la fonction FRÉQUENCE. De même =INDEX(FRÉQUENCE(\$A\$1:\$F\$5; \$B\$8:\$E\$8); 5) renvoie la cinquième valeur du tableau.
- L'emplacement dans l'intervalle ou le tableau est spécifié en indiquant le nombre de rangs vers le bas et le nombre de colonnes vers la droite par rapport à la cellule située dans le coin supérieur gauche de l'intervalle ou du tableau.
- Â Sauf quand INDEX est spécifié comme illustré dans la troisième case ci-dessus, *indexrang* ne peut pas être omis. Si *index-colonne* est omis, la valeur supposée par défaut correspond à 1.

#### **Exemples**

Prenons le tableau suivant :

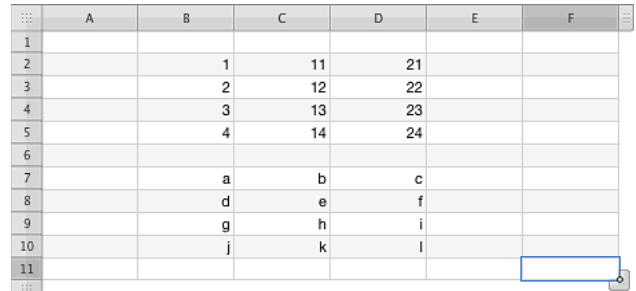

=INDEX(B2:D5;2;3) renvoie 22, la valeur du second rang et de la troisième colonne (cellule D3).

=INDEX((B2:D5;B7:D10); 2; 3; 2) renvoie « f », la valeur du second rang et de la troisième colonne de la seconde zone (cellule D8).

=SOMME(INDEX(B2:D5; ; 3)) renvoie 90, la somme des valeurs de la troisième colonne (cellules D2 à D5).

=MOYENNE(INDEX(B2:D5;2)) renvoie 12, la moyenne des valeurs du second rang (cellules B3 à D3).

#### **Rubriques connexes :**

Pour connaître les fonctions connexes et pour en savoir plus, reportez-vous à l'

- « [COLONNE](#page-225-0) » à la page [226](#page-225-1)
- « [INDIRECT](#page-232-0) » à la page [233](#page-232-1)
- « [DECALER](#page-226-0) » à la page [227](#page-226-1)
- « [LIGNE](#page-234-0) » à la page [235](#page-234-1)
- « [Liste des fonctions de référencement](#page-221-0) » à la page [222](#page-221-1)
- « [Types de valeur](#page-38-0) » à la page [39](#page-38-1)
- « [Éléments des formules](#page-14-0) » à la page [15](#page-14-1)

« [Utilisation du clavier et de la souris pour créer et modifier des formules](#page-27-0) » à la page [28](#page-27-1)

## <span id="page-232-1"></span><span id="page-232-0"></span>**INDIRECT**

La fonction INDIRECT renvoie le contenu d'une cellule ou d'un intervalle référencé par une adresse indiquée sous la forme d'une chaîne.

#### **INDIRECT**(*chaîne-adresse; style-adresse*)

- Â **chaîne-adresse :** chaîne représentant une adresse de cellule. *nouvelle-adresse* est une valeur exprimée sous forme de chaîne.
- Â **style-adresse :** valeur facultative représentant le nom de l'adresse.

**A1 (VRAI, 1 ou omis):** le format de l'adresse doit utiliser des lettres pour les colonnes et des nombres pour les rangs.

R1C1 (FAUX): le format de l'adresse n'est pas pris en charge, ce qui génère une erreur.

#### **Remarques d'usage**

- L'adresse en question peut être une référence d'intervalle, comme « A1:C5 », plutôt que la référence à une seule cellule. Si la fonction INDIRECT est utilisée de cette manière, elle renvoie un tableau pouvant être utilisé comme argument d'une autre fonction ou directement lu à l'aide de la fonction INDEX. Par exemple, =SOMME(INDIRECT(A1:C5; 1)) renvoie la somme des valeurs des cellules référencées par l'adresse des cellules A1 à C5.
- Le style d'adresse R1C1 n'est pas pris en charge et cet argument modal n'est fourni qu'à des fins de compatibilité avec d'autres tableurs.

#### **Exemple**

Si la cellule A1 contient 99 et la cellule A20 contient A1 :

```
=INDIRECT(A20) renvoie 99, le contenu de la cellule A1.
```
#### **Rubriques connexes :**

Pour connaître les fonctions connexes et pour en savoir plus, reportez-vous à l'

« [INDEX](#page-230-0) » à la page [231](#page-230-1)

« [Liste des fonctions de référencement](#page-221-0) » à la page [222](#page-221-1)

- « [Types de valeur](#page-38-0) » à la page [39](#page-38-1)
- « [Éléments des formules](#page-14-0) » à la page [15](#page-14-1)
- « [Utilisation du clavier et de la souris pour créer et modifier des formules](#page-27-0) » à la page [28](#page-27-1)
- « [Collage d'exemples de l'aide](#page-43-0) » à la page [44](#page-43-1)

## <span id="page-233-1"></span><span id="page-233-0"></span>LIEN\_HYPERTEXTE

La fonction LIEN\_HYPERTEXTE crée un lien cliquable qui ouvre une page web ou un nouveau message électronique.

#### **LIEN\_HYPERTEXTE**(*url; texte-lien*)

- url : adresse URL standard. *url* est une valeur exprimée sous forme de chaîne qui doit contenir une chaîne d'adresse de site web dont le format est valide.
- Â **texte-lien :** valeur facultative qui indique le texte qui apparaît comme lien cliquable dans la cellule. *texte-lien* est une valeur exprimée sous forme de chaîne. En cas d'omission, *url* est repris pour *texte-lien*.

#### **Exemples**

=LIEN\_HYPERTEXTE("http://www.apple.com/fr/"; "Apple") crée un lien avec le texte *Apple* qui ouvre le navigateur web par défaut et accède au site web d'Apple.

=LIEN\_HYPERTEXTE("mailto:jdupont@exemple.com?subject=Demande de devis"; "Demander un devis") crée un lien avec le texte *Demander un devis* qui ouvre l'application de courrier électronique par défaut et adresse un nouveau message à jdupont@exemple.com avec comme sujet *Demande de devis*.

#### **Rubriques connexes :**

Pour connaître les fonctions connexes et pour en savoir plus, reportez-vous à l'

« [Liste des fonctions de référencement](#page-221-0) » à la page [222](#page-221-1)

« [Types de valeur](#page-38-0) » à la page [39](#page-38-1)

- « [Éléments des formules](#page-14-0) » à la page [15](#page-14-1)
- « [Utilisation du clavier et de la souris pour créer et modifier des formules](#page-27-0) » à la page [28](#page-27-1)
- « [Collage d'exemples de l'aide](#page-43-0) » à la page [44](#page-43-1)

## <span id="page-234-1"></span><span id="page-234-0"></span>LIGNE

La fonction LIGNE renvoie le numéro du rang contenant la cellule indiquée.

**LIGNE**(*cellule*)

Â **cellule :** référence facultative à une cellule donnée dans un tableau. *cellule* est une valeur de référence à une seule cellule pouvant contenir n'importe quelle valeur ou être vide. Si *cellule* est omis, comme dans =LIGNE(), la fonction renvoie le numéro de rang de la cellule qui contient la formule.

#### **Exemples**

=LIGNE(B7) renvoie 7, le numéro de rang 7.

=LIGNE() renvoie le numéro de rang absolu de la cellule qui contient la fonction.

#### **Rubriques connexes :**

Pour connaître les fonctions connexes et pour en savoir plus, reportez-vous à l'

- « [COLONNE](#page-225-0) » à la page [226](#page-225-1)
- « [INDEX](#page-230-0) » à la page [231](#page-230-1)
- « [Liste des fonctions de référencement](#page-221-0) » à la page [222](#page-221-1)
- « [Types de valeur](#page-38-0) » à la page [39](#page-38-1)
- « [Éléments des formules](#page-14-0) » à la page [15](#page-14-1)
- « [Utilisation du clavier et de la souris pour créer et modifier des formules](#page-27-0) » à la page [28](#page-27-1)
- « [Collage d'exemples de l'aide](#page-43-0) » à la page [44](#page-43-1)

## <span id="page-235-1"></span><span id="page-235-0"></span>**LIGNES**

La fonction LIGNES renvoie le nombre de rangs qui se trouvent dans l'intervalle de cellules indiquée.

#### **LIGNES**(*intervalle*)

Â **intervalle :** intervalle incluant les cellules. *intervalle* correspond à la référence à un seul intervalle de cellules pouvant contenir des valeurs de n'importe quel type.

#### **Remarques d'usage**

Â Si vous sélectionnez une colonne de tableau entière pour l'argument *intervalle*, LIGNES renvoie le nombre total de rangs de la colonne et ce nombre est mis à jour si vous redimensionnez le tableau.

#### **Exemples**

=LIGNES(A11:D20) renvoie 10, le nombre de rangs de 11 à 20.

```
=LIGNES(D:D) renvoie le nombre total de rangs dans la colonne D.
```
#### **Rubriques connexes :**

Pour connaître les fonctions connexes et pour en savoir plus, reportez-vous à l'

« [COLONNES](#page-225-2) » à la page [226](#page-225-1)

« [Liste des fonctions de référencement](#page-221-0) » à la page [222](#page-221-1)

- « [Types de valeur](#page-38-0) » à la page [39](#page-38-1)
- « [Éléments des formules](#page-14-0) » à la page [15](#page-14-1)
- « [Utilisation du clavier et de la souris pour créer et modifier des formules](#page-27-0) » à la page [28](#page-27-1)
- « [Collage d'exemples de l'aide](#page-43-0) » à la page [44](#page-43-1)

#### <span id="page-235-2"></span>**RECHERCHE**

La fonction RECHERCHE recherche une occurrence d'une valeur donnée dans un intervalle, puis renvoie la valeur dans la cellule se trouvant à une position relative identique dans un second intervalle.

#### **RECHERCHE**(*rechercher; rechercher-où; valeurs-résultats*)

- Â **rechercher :** valeur à retrouver. *rechercher* peut correspondre à une valeur de n'importe quel type.
- Â **rechercher-où :** collection comprenant les valeurs à rechercher. *rechercher-où* correspond à une collection pouvant contenir tout type de valeur.

• valeurs-résultats : collection facultative comprenant la valeur à renvoyer au terme de la recherche. *valeurs-résultats* correspond à une collection pouvant contenir tout type de valeur.

#### **Remarques d'usage**

- Â *rechercher-où* et *valeurs-résultats* sont généralement indiqués sous la forme de colonnes ou de rangs multiples, mais pas les deux (une seule dimension). Toutefois, à des fins de compatibilité avec d'autres tableurs, *rechercher-où* peut se référer à des colonnes et de rangs multiples (deux dimensions) et le paramètre *valeurs-résultats* peut être omis.
- Â Si *rechercher-où* s'étend sur deux dimensions et *valeurs-résultats* est indiqué, c'est celui du rang supérieur ou de la colonne la plus à gauche qui contient le plus de cellules qui fait l'objet de la recherche et la valeur correspondante de *valeursrésultats* est celle renvoyée.
- Â Si *rechercher-où* s'étend sur deux dimensions et *valeurs-résultats* est omis, c'est la valeur correspondante du dernier rang (si le nombre de colonnes de l'intervalle est plus grand) ou de la dernière colonne (si le nombre de rangs de l'intervalle est plus grand) qui est renvoyée.

#### **Exemples**

Prenons le tableau suivant :

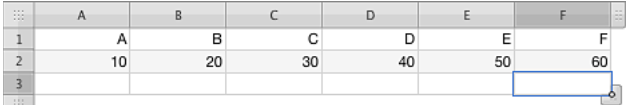

=RECHERCHE("C"; A1:F1; A2:F2) renvoie 30.

=RECHERCHE(40; A2:F2; A1:F1) renvoie D.

=RECHERCHE("B"; A1:C1; D2:F2) renvoie 50.

=RECHERCHE("D"; A1:F2) renvoie 40, c'est-à-dire la valeur du dernier rang correspondant à « D ».

#### **Rubriques connexes :**

Pour connaître les fonctions connexes et pour en savoir plus, reportez-vous à l'

- « [RECHERCHEH](#page-237-0) » à la page [238](#page-237-1)
- « [EQUIV](#page-228-0) » à la page [229](#page-228-1)
- « [RECHERCHEV](#page-239-0) » à la page [240](#page-239-1)

« [Liste des fonctions de référencement](#page-221-0) » à la page [222](#page-221-1)

« [Types de valeur](#page-38-0) » à la page [39](#page-38-1)

« [Éléments des formules](#page-14-0) » à la page [15](#page-14-1)

<span id="page-237-1"></span>« [Utilisation du clavier et de la souris pour créer et modifier des formules](#page-27-0) » à la page [28](#page-27-1)

« [Collage d'exemples de l'aide](#page-43-0) » à la page [44](#page-43-1)

## <span id="page-237-0"></span>**RECHERCHEH**

La fonction RECHERCHEH renvoie une valeur provenant d'un intervalle de rangs en s'appuyant sur la rangée supérieure de valeurs pour déterminer la colonne et sur le numéro de rang pour indiquer la ligne.

#### **RECHERCHEH**(*rechercher; rangs-intervalle; rang-à-renvoyer; correspondance-proche*)

- Â **rechercher :** valeur à retrouver. *rechercher* peut correspondre à une valeur de n'importe quel type.
- Â **rangs-intervalle :** intervalle incluant les cellules. *intervalle* correspond à la référence à un seul intervalle de cellules pouvant contenir des valeurs de n'importe quel type.
- Â **rang-à-renvoyer :** numéro du rang dont il faut renvoyer la valeur. *rang-à-renvoyer* correspond à un nombre supérieur ou égal à 1 et inférieur ou égal au nombre de rangs constituant l'intervalle indiqué.
- correspondance-proche : valeur facultative qui indique si une correspondance exacte est exigée.

**correspondance-proche : (VRAI, 1 ou omis):** s'il n'y a pas de correspondance exacte, sélectionne la colonne incluant la plus grande valeur présente sur le rang supérieur, mais laquelle valeur restant inférieure à la valeur recherchée. Les jokers ne sont pas utilisés dans *rechercher*.

**correspondance exacte (FAUX ou 0):** s'il n'y a pas de correspondance exacte, génère une erreur. Les jokers ne sont pas utilisés dans *rechercher*.

#### **Remarques d'usage**

• RECHERCHEH compare une valeur recherchée aux valeurs du rang supérieur d'un intervalle indiqué. À moins qu'une correspondance exacte ne soit exigée, la colonne incluant la plus grande valeur présente sur le rang supérieur, mais laquelle valeur restant inférieure à la valeur recherchée, est sélectionnée. Ensuite, la valeur du rang indiqué dans cette colonne est renvoyée par la fonction. Si une correspondance exacte est exigée et si aucune des valeurs du rang supérieur ne correspond à la valeur recherchée, la fonction génère une erreur.

#### **Exemples**

Prenons le tableau suivant :

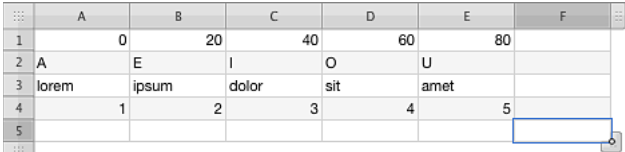

=RECHERCHEH(20; A1:E4; 2) renvoie « E ».

 $=$ RECHERCHEH(39; A1:E4; 2) renvoie « E ».

=RECHERCHEH("M"; A2:E4; 2) renvoie « dolor ».

=RECHERCHEH("C"; A2:E3; 2) renvoie « lorem ».

=RECHERCHEH("blandit"; A3:E4; 2) renvoie « 5 ».

=RECHERCHEH("C"; A2:E4; 3; VRAI) renvoie « 1 ».

=RECHERCHEH("C"; A2:E4; 3; FAUX) génère une erreur car la valeur n'a pas été trouvée (il n'y a en effet pas de correspondance exacte).

#### **Rubriques connexes :**

Pour connaître les fonctions connexes et pour en savoir plus, reportez-vous à l'

« [RECHERCHE](#page-235-2) » à la page [236](#page-235-1)

« [EQUIV](#page-228-0) » à la page [229](#page-228-1)

- « [RECHERCHEV](#page-239-0) » à la page [240](#page-239-1)
- « [Usage de conditions et de jokers](#page-388-0) » à la page [389](#page-388-1)
- « [Liste des fonctions de référencement](#page-221-0) » à la page [222](#page-221-1)
- « [Types de valeur](#page-38-0) » à la page [39](#page-38-1)
- « [Éléments des formules](#page-14-0) » à la page [15](#page-14-1)
- « [Utilisation du clavier et de la souris pour créer et modifier des formules](#page-27-0) » à la page [28](#page-27-1)
- « [Collage d'exemples de l'aide](#page-43-0) » à la page [44](#page-43-1)

## <span id="page-239-1"></span><span id="page-239-0"></span>**RECHERCHEV**

La fonction RECHERCHEV renvoie une valeur provenant d'un intervalle de colonnes en s'appuyant sur la colonne de valeurs le plus à gauche pour déterminer le rang et sur le numéro de colonne pour indiquer la colonne.

#### **RECHERCHEV**(*rechercher; intervalle-colonnes; rechercher; correspondance-proche*)

- Â **rechercher :** valeur à retrouver. *rechercher* peut correspondre à une valeur de n'importe quel type.
- Â **intervalle-colonnes :** intervalle incluant les cellules. *intervalle* correspond à la référence à un seul intervalle de cellules pouvant contenir des valeurs de n'importe quel type.
- renvoyer-colonne : nombre représentant le numéro de colonne relatif de la cellule dont la valeur doit être renvoyée. *renvoyer-colonne* correspond à un nombre. La colonne le plus à gauche dans l'intervalle est la colonne 1.
- **correspondance-proche :** valeur facultative qui indique si une correspondance exacte est exigée.

**correspondance-proche : (VRAI, 1 ou omis):** s'il n'y a pas de correspondance exacte, sélectionne la colonne incluant la plus grande valeur présente sur le rang supérieur, mais laquelle valeur restant inférieure à la valeur recherchée. Les jokers ne sont pas utilisés dans *rechercher*.

**correspondance exacte (FAUX ou 0):** s'il n'y a pas de correspondance exacte, génère une erreur. Les jokers ne sont pas utilisés dans *rechercher*.

#### **Remarques d'usage**

• RECHERCHEV compare une valeur recherchée aux valeurs de la colonne le plus à gauche d'un intervalle indiqué. À moins qu'une correspondance exacte ne soit exigée, le rang contenant la plus grande valeur de colonne le plus à gauche qui est plus petite que la valeur recherchée est sélectionné. Ensuite, la valeur de la colonne indiquée dans ce rang est renvoyée par la fonction. Si une correspondance exacte est exigée et si aucune des valeurs de la colonne le plus à gauche ne correspond à la valeur recherchée, la fonction génère une erreur.

#### **Exemples**

Prenons le tableau suivant :

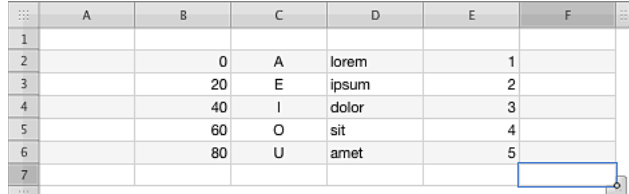

=RECHERCHEV(20; B2:E6; 2) renvoie E.

=RECHERCHEV(21; B2:E6; 2) renvoie E.

=RECHERCHEV("M"; C2:E6; 2) renvoie dolor.

=RECHERCHEV("blandit"; D2:E6; 2) renvoie 5.

=RECHERCHEV(21; B2:E6; 2; FAUX) génère une erreur car aucune valeur, dans la colonne de gauche, ne correspond exactement à 21.

#### **Rubriques connexes :**

Pour connaître les fonctions connexes et pour en savoir plus, reportez-vous à l'

- « [RECHERCHEH](#page-237-0) » à la page [238](#page-237-1)
- « [RECHERCHE](#page-235-2) » à la page [236](#page-235-1)
- « [EQUIV](#page-228-0) » à la page [229](#page-228-1)
- « [Usage de conditions et de jokers](#page-388-0) » à la page [389](#page-388-1)
- « [Liste des fonctions de référencement](#page-221-0) » à la page [222](#page-221-1)
- « [Types de valeur](#page-38-0) » à la page [39](#page-38-1)
- « [Éléments des formules](#page-14-0) » à la page [15](#page-14-1)
- « [Utilisation du clavier et de la souris pour créer et modifier des formules](#page-27-0) » à la page [28](#page-27-1)
- « [Collage d'exemples de l'aide](#page-43-0) » à la page [44](#page-43-1)

## <span id="page-241-1"></span><span id="page-241-0"></span>**TRANSPOSE**

La fonction de transposition transforme un intervalle vertical de cellules sous forme d'intervalle horizontal de cellules et vice versa.

#### **TRANSPOSE**(*intervalle-tableau*)

• intervalle-tableau : collection comprenant les valeurs à transposer. *intervalletableau* correspond à une collection pouvant contenir tout type de valeur.

#### **Remarques d'usage**

• TRANSPOSE renvoie un tableau contenant les valeurs transposées. Ce tableau contient un nombre de rangs égal au nombre de colonnes de l'intervalle original et un nombre de colonnes égal au nombre de rangs de l'intervalle original. Les valeurs de ce tableau peuvent être déterminées (« lues ») à l'aide de la fonction INDEX.

#### **Exemples**

Prenons le tableau suivant :

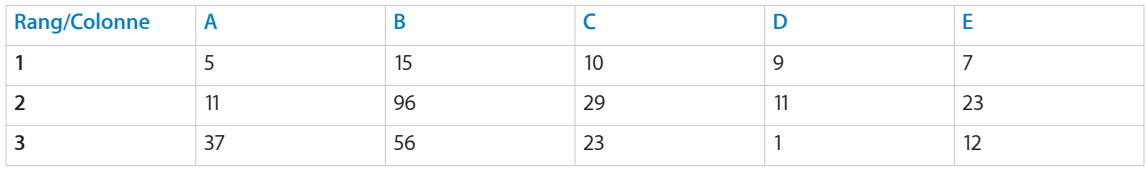

=INDEX(TRANSPOSE(\$A\$1:\$E\$3); 1; 1) renvoie 5, à savoir la valeur à l'intersection du rang 1 et de la colonne 1 de l'intervalle transposé (auparavant, le rang 1 et la colonne A du tableau d'origine).

=INDEX(TRANSPOSE(\$A\$1:\$E\$3); 1; 2) renvoie 11, à savoir la valeur à l'intersection du rang 1 et de la colonne 2 de l'intervalle transposé (auparavant, le rang 2 et la colonne A de l'intervalle d'origine).

=INDEX(TRANSPOSE(\$A\$1:\$E\$3); 1; 3) renvoie 37, à savoir la valeur à l'intersection du rang 1 et de la colonne 3 de l'intervalle transposé (auparavant, le rang 3 et la colonne A de l'intervalle d'origine).

=INDEX(TRANSPOSE(\$A\$1:\$E\$3); 2; 1) renvoie 15, à savoir la valeur à l'intersection du rang 2 et de la colonne 1 de l'intervalle transposé (auparavant, le rang 1 et la colonne 2 de l'intervalle d'origine).

=INDEX(TRANSPOSE(\$A\$1:\$E\$3); 3; 2) renvoie 29, à savoir la valeur à l'intersection du rang 3 et de la colonne 2 de l'intervalle transposé (auparavant, le rang 2 et la colonne C de l'intervalle d'origine).

=INDEX(TRANSPOSE(\$A\$1:\$E\$3); 4; 3) renvoie 1, à savoir la valeur à l'intersection du rang 4 et de la colonne 3 de l'intervalle transposé (auparavant, le rang 3 et la colonne D de l'intervalle d'origine).

#### <span id="page-242-1"></span>**Rubriques connexes :**

Pour connaître les fonctions connexes et pour en savoir plus, reportez-vous à l'

« [Liste des fonctions de référencement](#page-221-0) » à la page [222](#page-221-1)

- « [Types de valeur](#page-38-0) » à la page [39](#page-38-1)
- « [Éléments des formules](#page-14-0) » à la page [15](#page-14-1)
- « [Utilisation du clavier et de la souris pour créer et modifier des formules](#page-27-0) » à la page [28](#page-27-1)
- « [Collage d'exemples de l'aide](#page-43-0) » à la page [44](#page-43-1)

#### <span id="page-242-0"></span>ZONES

La fonction ZONES renvoie le nombre d'intervalles auxquels la fonction fait référence.

#### **ZONES**(*zones*)

Â **zones :** zones à compter. *zones* est une valeur exprimée sous forme de liste. Il s'agit soit d'un seul intervalle soit de plusieurs intervalles séparés par des points-virgules et entourés par un jeu de parenthèses supplémentaire. Par exemple, ZONES((B1:B5; C10:C12)).

#### **Exemples**

=ZONES(A1:F8) renvoie 1.

=ZONES(C2:C8; B6:E6) renvoie 1.

=ZONES((A1:F8; A10:F18)) renvoie 2.

=ZONES((A1:C1; A3:C3; A5:C5)) renvoie 3.

#### **Rubriques connexes :**

Pour connaître les fonctions connexes et pour en savoir plus, reportez-vous à l'

« [Liste des fonctions de référencement](#page-221-0) » à la page [222](#page-221-1)

- « [Types de valeur](#page-38-0) » à la page [39](#page-38-1)
- « [Éléments des formules](#page-14-0) » à la page [15](#page-14-1)
- « [Utilisation du clavier et de la souris pour créer et modifier des formules](#page-27-0) » à la page [28](#page-27-1)
- « [Collage d'exemples de l'aide](#page-43-0) » à la page [44](#page-43-1)

# <span id="page-243-1"></span>**10 Fonctions statistiques**

Les fonctions statistiques vous aident à manipuler et à analyser des collections de données à l'aide de diverses mesures et techniques statistiques.

## <span id="page-243-0"></span>Liste des fonctions statistiques

Ces fonctions statistiques ont été intégrées à iWork que vous puissiez les utiliser dans des tableaux.

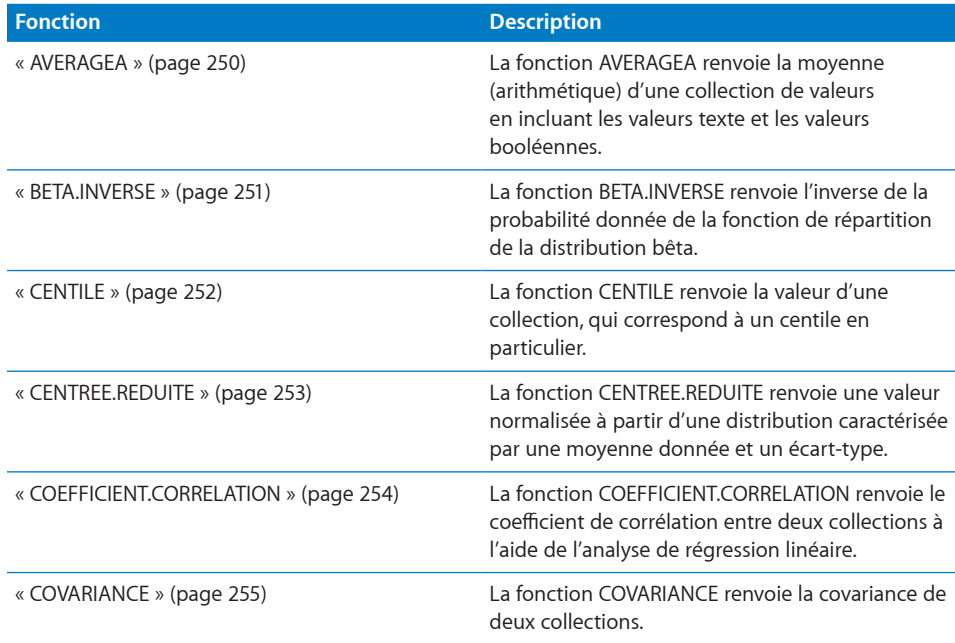

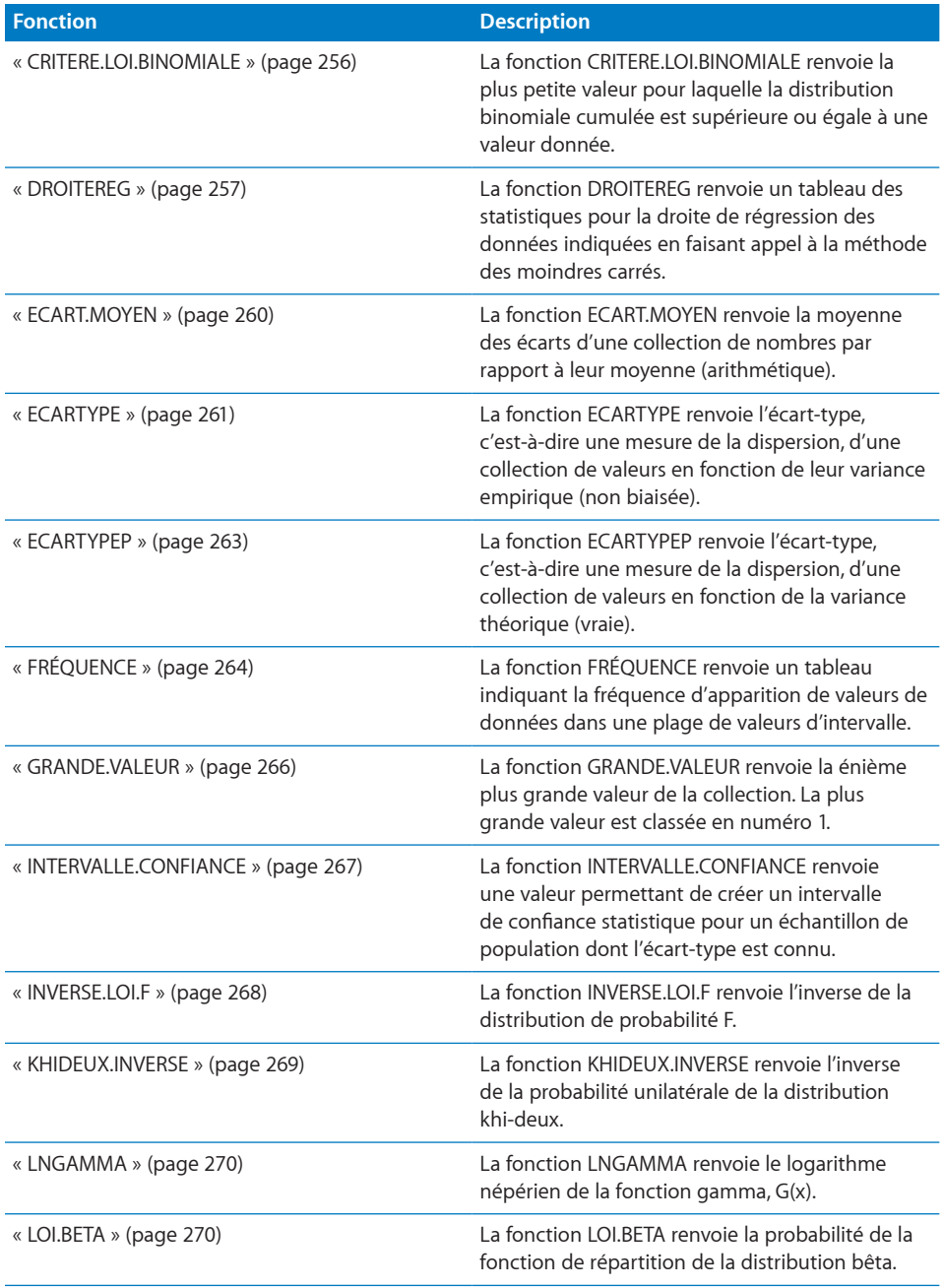

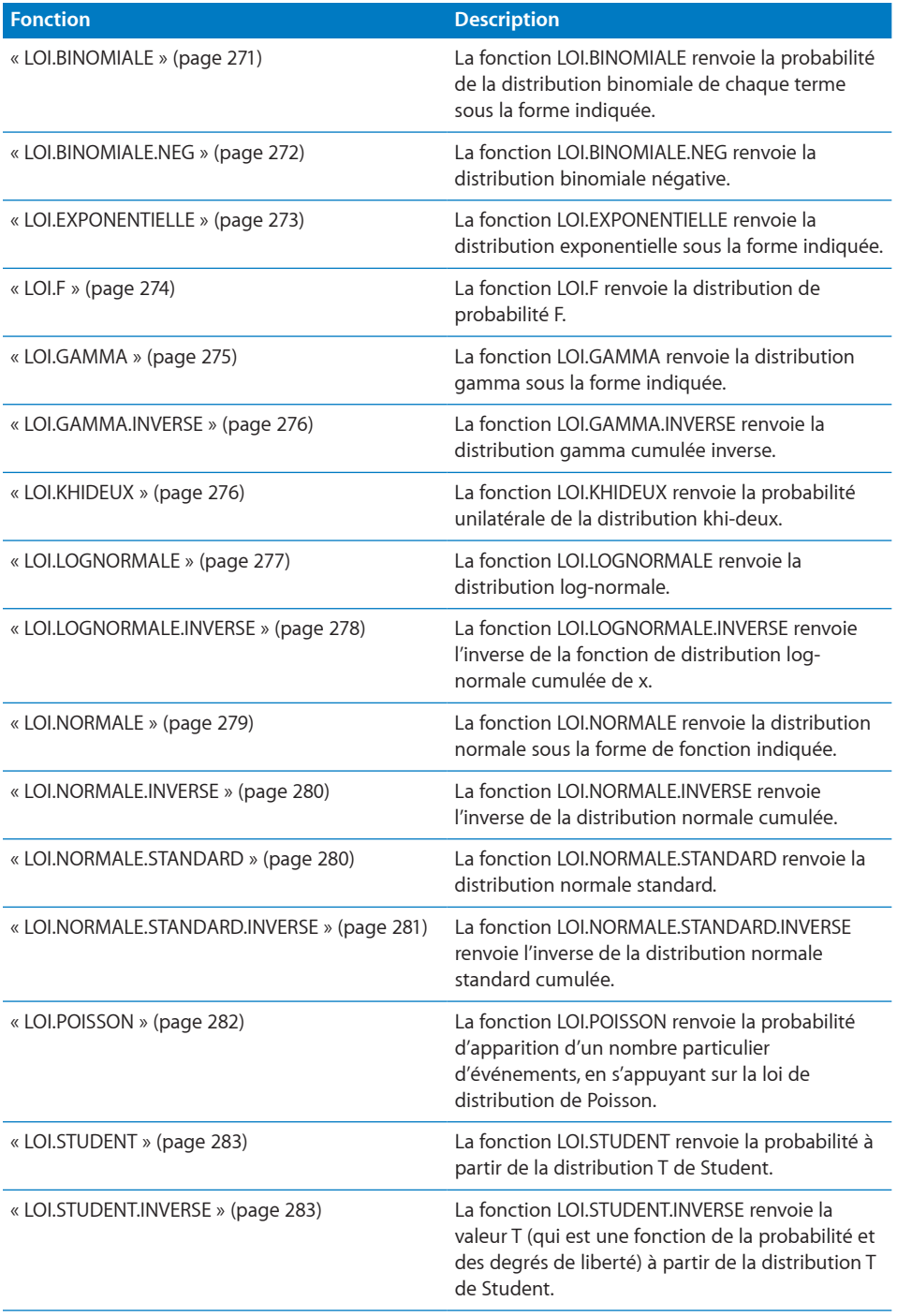

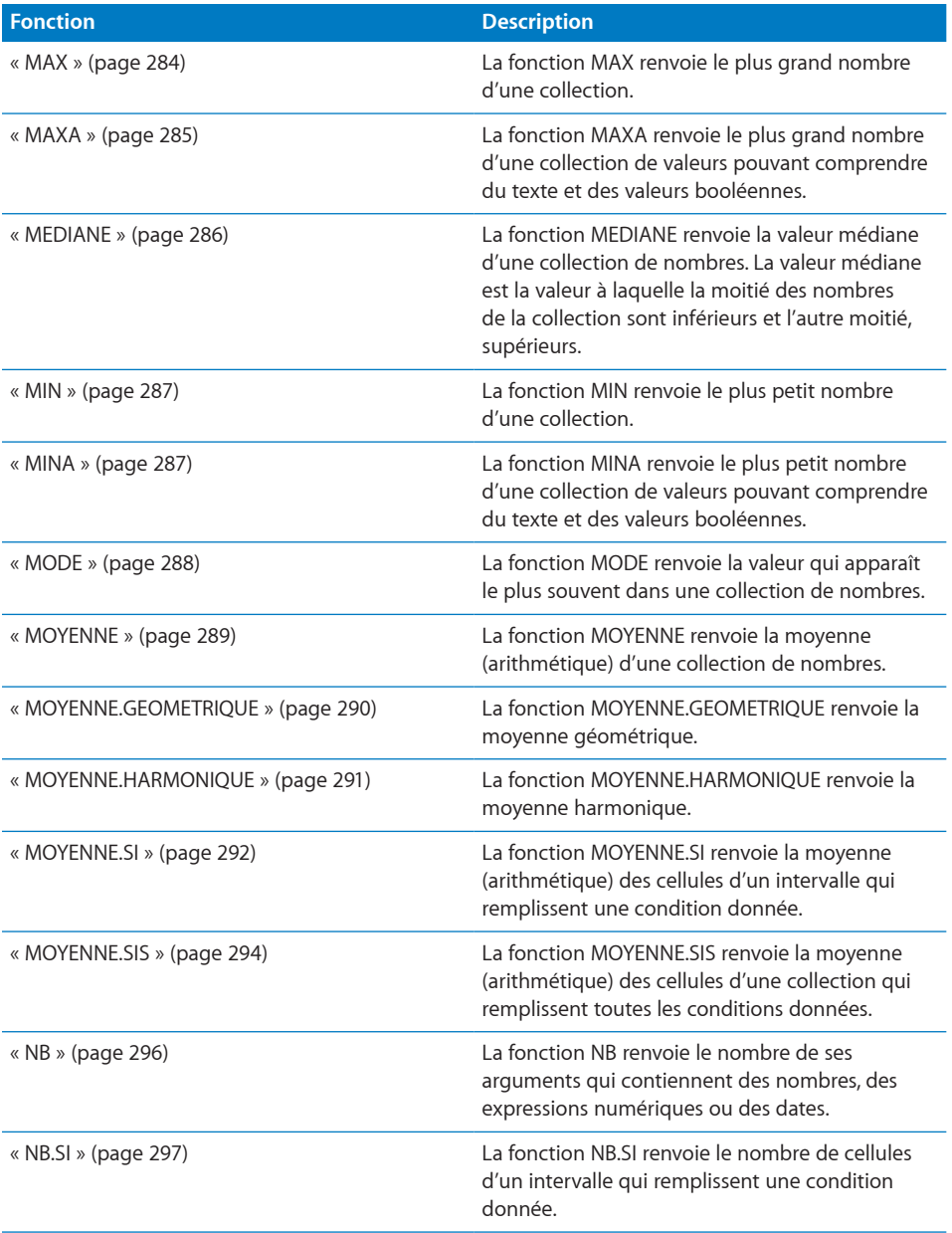

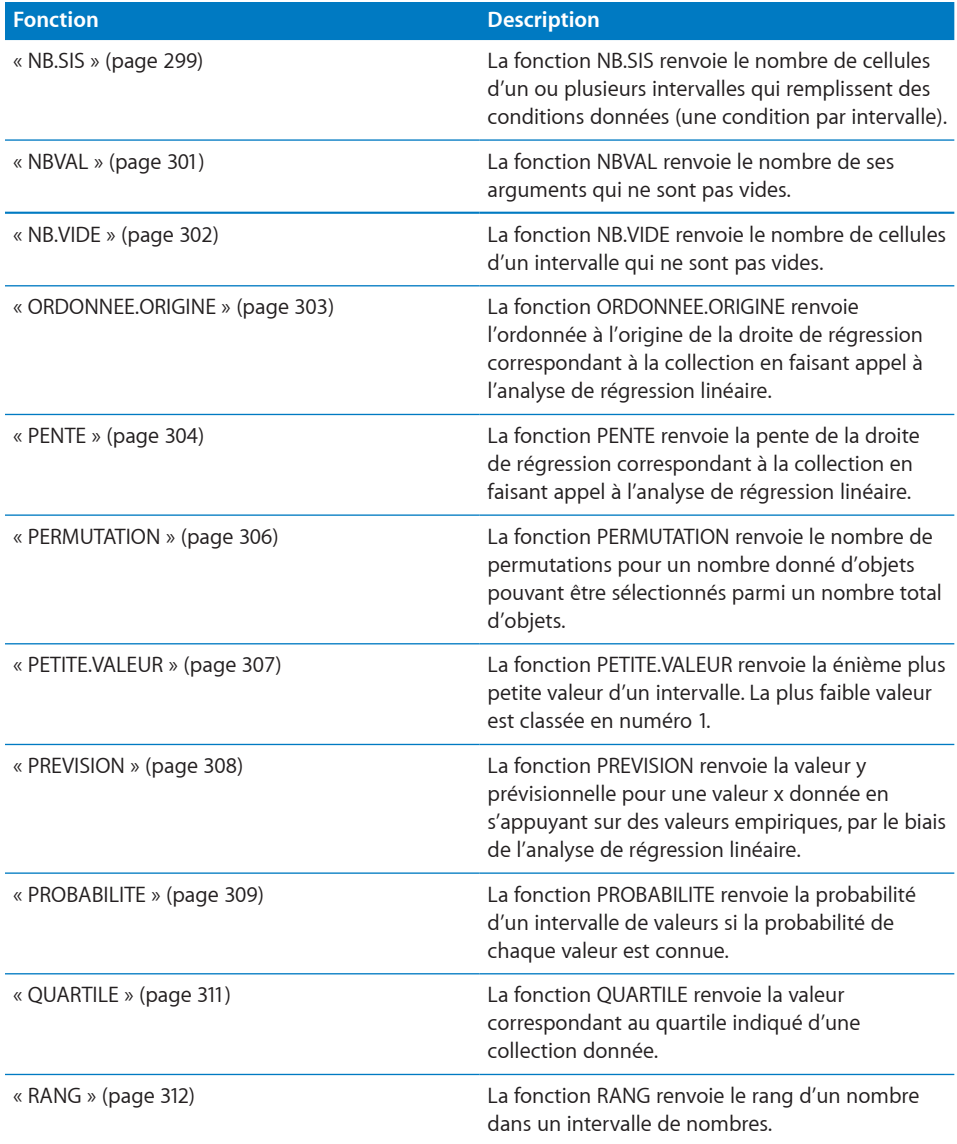

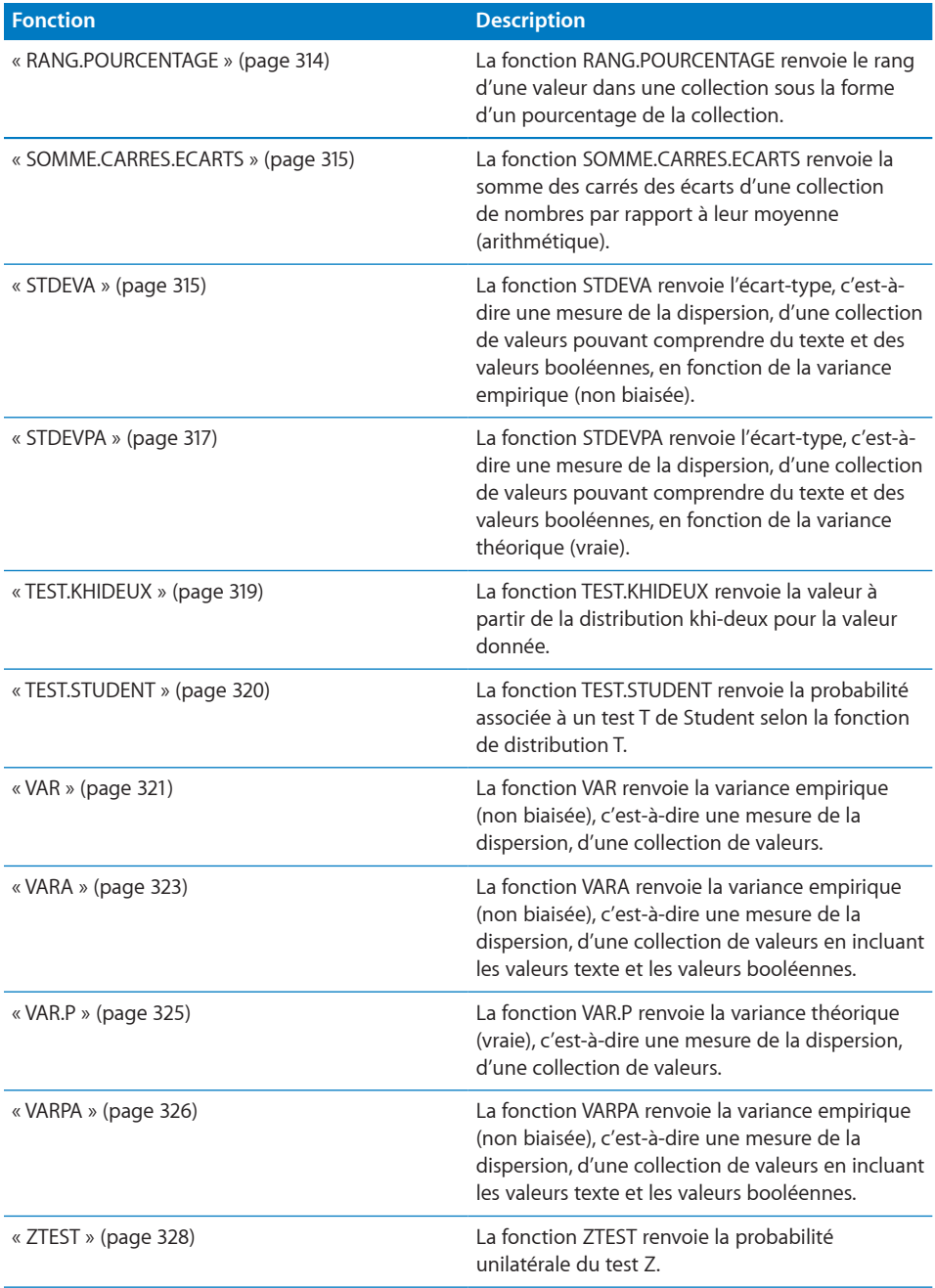

## <span id="page-249-1"></span><span id="page-249-0"></span>AVERAGEA

La fonction AVERAGEA renvoie la moyenne (arithmétique) d'une collection de valeurs en incluant les valeurs texte et les valeurs booléennes.

#### **AVERAGEA**(*valeur; valeur…*)

- Â **valeur :** valeur quelconque. *valeur* peut correspondre à une valeur de n'importe quel type.
- valeur... : vous pouvez ajouter une ou plusieurs valeurs supplémentaires. Toutes les valeurs numériques doivent être du même type. Vous ne pouvez pas mélanger des nombres, des dates et des valeurs de durée.

#### **Remarques d'usage**

- Les valeurs de chaîne qui apparaissent dans les cellules référencées se voient attribuer la valeur 0. La valeur 0 est attribuée aux valeurs booléennes FAUX et la valeur 1 est attribuée aux valeurs booléennes VRAI.
- Les références utilisées comme arguments pour cette fonction peuvent être des références à une seule cellule ou à un intervalle de cellules.
- Dans le cas d'un ensemble qui ne comprend que des nombres, AVERAGEA renvoie le même résultat que la fonction MOYENNE qui, elle, ignore les cellules qui ne contiennent pas de nombres.

#### **Exemples**

=AVERAGEA(A1:A4) renvoie 2,5 si les cellules A1 à A4 contiennent 4, a, 6, b. Les valeurs texte sont comptées en tant que zéro dans la somme de 10 et incluses dans le compte de valeurs (4). Faites la comparaison avec =MOYENNE(A1:A4) qui ignore totalement les valeurs texte, auquel cas la somme est 10, le nombre d'arguments 2 et la moyenne 5.

=AVERAGEA(A1:A4) renvoie 4 si les cellules A1 à A4 contiennent 5, a, VRAI, 10. La valeur texte compte zéro et VRAI compte 1 pour une somme de 16 et un compte de 4.

=AVERAGEA(A1:A4) renvoie 0,25 si les cellules A1 à A4 contiennent FAUX, FAUX, FAUX, VRAI. Chaque FAUX compte zéro et VRAI compte 1 pour une somme de 1 et un compte de 4.

#### **Rubriques associées :**

Pour connaître les fonctions connexes et pour en savoir plus, reportez-vous à l'

- « [MOYENNE](#page-288-0) » à la page [289](#page-288-1)
- « [MOYENNE.SI](#page-291-0) » à la page [292](#page-291-1)
- « [MOYENNE.SIS](#page-293-0) » à la page [294](#page-293-1)
- « [Liste des fonctions statistiques](#page-243-0) » à la page [244](#page-243-1)
- « [Types de valeur](#page-38-0) » à la page [39](#page-38-1)
- « [Éléments des formules](#page-14-0) » à la page [15](#page-14-1)

<span id="page-250-1"></span>« [Utilisation du clavier et de la souris pour créer et modifier des formules](#page-27-0) » à la page [28](#page-27-1)

« [Collage d'exemples de l'aide](#page-43-0) » à la page [44](#page-43-1)

## <span id="page-250-0"></span>BETA.INVERSE

La fonction BETA.INVERSE renvoie l'inverse de la probabilité donnée de la fonction de répartition de la distribution bêta.

#### **BETA.INVERSE**(*probabilité; alpha; bêta; x-inf; x-sup*)

- Â **probabilité :** probabilité associée à la distribution. *probabilité* correspond à un nombre supérieur à 0 et inférieur à 1.
- Â **alpha :** l'un des paramètres de forme de la distribution. *alpha* correspond à un nombre supérieur à 0.
- Â **bêta :** l'un des paramètres de forme de la distribution. *bêta* correspond à un nombre supérieur à 0.
- Â **x-inf :** limite inférieure facultative pour la probabilité ou la valeur x indiquée. *x-inf* correspond à un nombre inférieur ou égal à la probabilité ou à la valeur x même indiquée. En l'absence de valeur explicite, la valeur par défaut est 0.
- Â **x-sup :** limite supérieure facultative pour la probabilité ou la valeur x indiquée. *x-sup* correspond à un nombre supérieur ou égal à la probabilité ou à la valeur x même indiquée. En l'absence de valeur explicite, la valeur par défaut est 1.

#### **Exemples**

=BETA.INVERSE(0,5; 1; 2; 0,3; 2) renvoie 0,797918471982869.

=BETA.INVERSE(0,99; 1; 2; 0; 1) renvoie 0,9.

```
=BETA.INVERSE(0,1; 2; 2; 0; 2) renvoie 0,391600211318183.
```
#### **Rubriques associées :**

Pour connaître les fonctions connexes et pour en savoir plus, reportez-vous à l'

« [LOI.BETA](#page-269-2) » à la page [270](#page-269-1)

« [Liste des fonctions statistiques](#page-243-0) » à la page [244](#page-243-1)

« [Types de valeur](#page-38-0) » à la page [39](#page-38-1)

« [Éléments des formules](#page-14-0) » à la page [15](#page-14-1)

« [Utilisation du clavier et de la souris pour créer et modifier des formules](#page-27-0) » à la page [28](#page-27-1)

## <span id="page-251-1"></span><span id="page-251-0"></span>**CENTILE**

La fonction CENTILE renvoie la valeur d'une collection, qui correspond à un centile en particulier.

#### **CENTILE**(*nbre-date-dur-collec; valeur-centile*)

- Â **nbre-date-dur-collec :** collection de valeurs. *nbre-date-dur-collec* correspond à une collection qui comprend des nombres, des valeurs de date/heure ou des durées. Toutes les valeurs doivent être du même type.
- Â **valeur-centile :** centile à rechercher, entre 0 et 1. *valeur-centile* correspond à un nombre et doit être saisi soit sous la forme d'un nombre décimal (par exemple 0,25), soit d'un pourcentage (par exemple, 25 %). Le paramètre correspond à un nombre supérieur ou égal à 0 et inférieur ou égal à 1.

#### **Remarques d'usage**

• Les valeurs de même taille incluses dans le tableau sont classées au même rang, mais elles ont chacune une incidence sur le résultat.

#### **Exemples**

Supposons que le tableau suivant contienne les notes cumulées aux examens du trimestre actuel de vos 20 élèves (sur un total de 100 points possibles). (Les données ont été organisées de cette manière pour les besoins de l'exemple, mais il y a tout lieu de penser qu'elles seraient, au départ, réparties entre 20 rangées distinctes.)

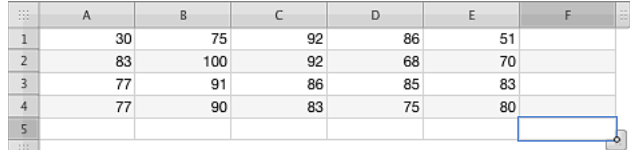

=CENTILE(A1:E4; 0,90) renvoie 92, c'est-à-dire la note cumulée minimale nécessaire pour faire partie des meilleurs 10% de la classe (90<sup>e</sup> centile).

=CENTILE(A1:E4; 2/3) renvoie 85, c'est-à-dire la note cumulée minimale nécessaire pour faire partie du tiers de la classe qui a obtenu les meilleurs notes (2/3, soit environ le 67<sup>e</sup> centile).

=CENTILE(A1:E4; 0,50) renvoie 83, c'est-à-dire la note cumulée minimale nécessaire pour faire partie de la moitié de la classe qui a obtenu les meilleurs notes (50<sup>e</sup> centile).

#### **Rubriques associées :**

Pour connaître les fonctions connexes et pour en savoir plus, reportez-vous à l'

« [FRÉQUENCE](#page-263-0) » à la page [264](#page-263-1)

« [RANG.POURCENTAGE](#page-313-0) » à la page [314](#page-313-1)

« [QUARTILE](#page-310-0) » à la page [311](#page-310-1)

« [Liste des fonctions statistiques](#page-243-0) » à la page [244](#page-243-1)
« [Types de valeur](#page-38-0) » à la page [39](#page-38-1)

« [Éléments des formules](#page-14-0) » à la page [15](#page-14-1)

« [Utilisation du clavier et de la souris pour créer et modifier des formules](#page-27-0) » à la page [28](#page-27-1)

« [Collage d'exemples de l'aide](#page-43-0) » à la page [44](#page-43-1)

# CENTREE.REDUITE

La fonction CENTREE.REDUITE renvoie une valeur normalisée à partir d'une distribution caractérisée par une moyenne donnée et un écart-type.

## **CENTREE.REDUITE**(*nbre; moyenne; écart-type*)

- nbre : nombre à évaluer. *nbre* correspond à un nombre.
- Â **moyenne :** moyenne de la distribution. *moyenne* correspond à un nombre qui représente la fréquence moyenne (moyenne arithmétique) connue à laquelle des événements se produisent.
- **écart-type :** écart-type de la population. *écart-type* correspond à un nombre supérieur à 0.

#### **Exemple**

=CENTREE.REDUITE(6; 15; 2,1) renvoie – 4,28571428571429.

## **Rubriques associées :**

Pour connaître les fonctions connexes et pour en savoir plus, reportez-vous à l'

- « [LOI.NORMALE](#page-278-0) » à la page [279](#page-278-1)
- « [LOI.NORMALE.INVERSE](#page-279-0) » à la page [280](#page-279-1)
- « [LOI.NORMALE.STANDARD](#page-279-2) » à la page [280](#page-279-1)
- « [LOI.NORMALE.STANDARD.INVERSE](#page-280-0) » à la page [281](#page-280-1)
- « [ZTEST](#page-327-0) » à la page [328](#page-327-1)
- « [Liste des fonctions statistiques](#page-243-0) » à la page [244](#page-243-1)
- « [Types de valeur](#page-38-0) » à la page [39](#page-38-1)
- « [Éléments des formules](#page-14-0) » à la page [15](#page-14-1)

« [Utilisation du clavier et de la souris pour créer et modifier des formules](#page-27-0) » à la page [28](#page-27-1)

« [Collage d'exemples de l'aide](#page-43-0) » à la page [44](#page-43-1)

# <span id="page-253-1"></span><span id="page-253-0"></span>COEFFICIENT.CORRELATION

La fonction COEFFICIENT.CORRELATION renvoie le coefficient de corrélation entre deux collections à l'aide de l'analyse de régression linéaire.

## **COEFFICIENT.CORRELATION**(*valeurs-y; valeurs-x*)

- valeurs y : collection comprenant les valeurs y (dépendantes). *valeurs-y* correspond à une collection qui peut comprendre des nombres, des valeurs de date/heure ou des durées. Toutes les valeurs doivent être du même type.
- Â **valeurs x :** collection comprenant les valeurs x (indépendantes). *valeurs-x* correspond à une collection qui peut comprendre des nombres, des valeurs de date/heure ou des durées. Toutes les valeurs doivent être du même type.

## **Remarques d'usage**

- Â *valeurs-y* et *valeur-x* doivent présenter les mêmes dimensions.
- Â Si ces collections comprennent du texte ou des valeurs booléennes, ceux-ci sont ignorés.

#### **Exemple**

Dans cet exemple, la fonction COEFFICIENT.CORRELATION sert à déterminer l'étroitesse de la relation entre le prix du fioul (colonne A) et la température réglée sur le thermostat du logement d'un propriétaire.

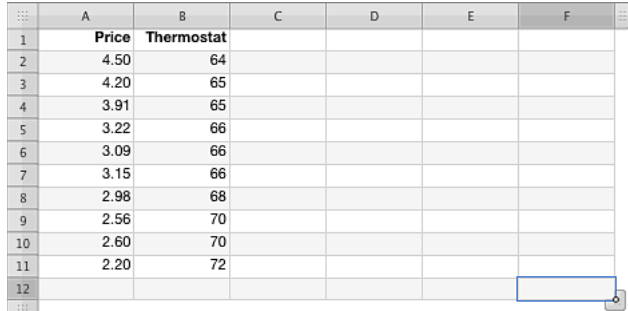

=COEFFICIENT.CORRELATION(A2:A11; B2:B11) renvoie environ - 0,9076, ce qui indique une corrélation étroite (à mesure que les prix montent, le thermostat est baissé).

### **Rubriques associées :**

Pour connaître les fonctions connexes et pour en savoir plus, reportez-vous à l'

« [COVARIANCE](#page-254-0) » à la page [255](#page-254-1)

« [Exemple de résultats d'une étude](#page-390-0) » à la page [391](#page-390-1)

« [Liste des fonctions statistiques](#page-243-0) » à la page [244](#page-243-1)

« [Types de valeur](#page-38-0) » à la page [39](#page-38-1)

<span id="page-254-1"></span>« [Éléments des formules](#page-14-0) » à la page [15](#page-14-1)

« [Utilisation du clavier et de la souris pour créer et modifier des formules](#page-27-0) » à la page [28](#page-27-1)

« [Collage d'exemples de l'aide](#page-43-0) » à la page [44](#page-43-1)

# <span id="page-254-0"></span>**COVARIANCE**

La fonction COVARIANCE renvoie la covariance de deux collections.

## **COVARIANCE**(*valeurs-échantillon-1; valeurs-échantillon-2*)

- valeurs-échantillon-1 : collection comprenant la première collection de valeurs empiriques. *valeurs-échantillon-1* correspond à une collection qui comprend des valeurs numériques.
- valeurs-échantillon-2 : collection comprenant la seconde collection de valeurs empiriques. *valeurs-échantillon-2* correspond à une collection qui comprend des valeurs numériques.

## **Remarques d'usage**

- Les deux tableaux doivent présenter les mêmes dimensions.
- Â Si ces tableaux contiennent du texte ou des valeurs booléennes, ceux-ci sont ignorés.
- Si les deux collections sont identiques, la covariance est égale à la variance théorique.

#### **Exemple**

Dans cet exemple, la fonction COVARIANCE sert à déterminer l'étroitesse de la relation entre le prix du fioul (colonne A) et la température réglée sur le thermostat du logement d'un propriétaire.

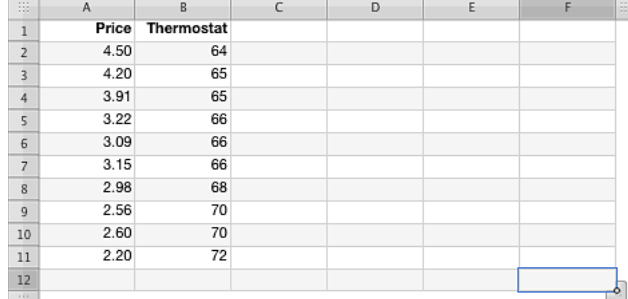

=COVARIANCE(A2:A11; B2:B11) renvoie environ – 1,6202, ce qui indique une corrélation étroite (à mesure que les prix montent, le thermostat est baissé).

## <span id="page-255-1"></span>**Rubriques associées :**

Pour connaître les fonctions connexes et pour en savoir plus, reportez-vous à l'

- « [COEFFICIENT.CORRELATION](#page-253-0) » à la page [254](#page-253-1)
- « [Exemple de résultats d'une étude](#page-390-0) » à la page [391](#page-390-1)
- « [Liste des fonctions statistiques](#page-243-0) » à la page [244](#page-243-1)
- « [Types de valeur](#page-38-0) » à la page [39](#page-38-1)
- « [Éléments des formules](#page-14-0) » à la page [15](#page-14-1)
- « [Utilisation du clavier et de la souris pour créer et modifier des formules](#page-27-0) » à la page [28](#page-27-1)
- « [Collage d'exemples de l'aide](#page-43-0) » à la page [44](#page-43-1)

# <span id="page-255-0"></span>CRITERE.I OLBINOMIAI F

La fonction CRITERE.LOI.BINOMIALE renvoie la plus petite valeur pour laquelle la distribution binomiale cumulée est supérieure ou égale à une valeur donnée.

#### **CRITERE.LOI.BINOMIALE**(*essais; prob-succès; alpha*)

- Â **essais :** nombre total d'essais ou tests. *essais* correspond à un nombre supérieur ou égal à 0.
- Â **prob-succès :** probabilité de succès pour chaque essai ou test. *prob-succès* correspond à un nombre compris entre 0 et 1 inclus.
- alpha : probabilité que la valeur réelle de la population se trouve en dehors de l'intervalle. *alpha* correspond à un nombre inférieur ou égal à 1. La valeur alpha est obtenue en soustrayant l'intervalle de confiance à 1.

### **Exemple**

=CRITERE.LOI.BINOMIALE(97; 0,05; 0,05) renvoie 2 sur 97 essais, chaque essai ayant une probabilité de succès de 5 % et un intervalle de confiance de 95 % (valeur alpha de 5 %).

=CRITERE.LOI.BINOMIALE(97; 0,25; 0,1) renvoie 19 sur 97 essais, chaque essai ayant une probabilité de succès de 25 % et un intervalle de confiance de 90 % (valeur alpha de 10 %).

=CRITERE.LOI.BINOMIALE(97; 0,25; 0,05) renvoie 17 sur 97 essais, chaque essai ayant une probabilité de succès de 25 % et un intervalle de confiance de 95 % (valeur alpha de 5 %).

## **Rubriques associées :**

Pour connaître les fonctions connexes et pour en savoir plus, reportez-vous à l'

- « [LOI.BINOMIALE](#page-270-0) » à la page [271](#page-270-1)
- « [LOI.BINOMIALE.NEG](#page-271-0) » à la page [272](#page-271-1)
- « [PERMUTATION](#page-305-0) » à la page [306](#page-305-1)

« [PROBABILITE](#page-308-0) » à la page [309](#page-308-1)

« [Liste des fonctions statistiques](#page-243-0) » à la page [244](#page-243-1)

« [Types de valeur](#page-38-0) » à la page [39](#page-38-1)

- « [Éléments des formules](#page-14-0) » à la page [15](#page-14-1)
- « [Utilisation du clavier et de la souris pour créer et modifier des formules](#page-27-0) » à la page [28](#page-27-1)
- « [Collage d'exemples de l'aide](#page-43-0) » à la page [44](#page-43-1)

# **DROITEREG**

La fonction DROITEREG renvoie un tableau des statistiques pour la droite de régression des données indiquées en faisant appel à la méthode des moindres carrés.

**DROITEREG**(*valeurs-y-connues; valeurs x connues; ordonnée-origine; statistiques-plus*)

- Â **valeurs-y-connues :** collection comprenant les valeurs y connues. *valeurs-y-connues* correspond à une collection incluant des nombres. S'il n'y a qu'une seule collection de valeurs x connues, *valeurs-y-connues* peut adopter n'importe quelle taille. Si plusieurs collections de valeurs x connues sont présentes, *valeurs-y-connues* peut correspondre soit à une colonne, soit à une rangée comprenant les valeurs, mais pas les deux à la fois.
- valeurs-x-connues : collection facultative comportant les valeurs x connues. *valeursx-connues* correspond à une collection incluant des nombres. En cas d'omission, la fonction suppose que cette collection est l'ensemble {1; 2; 3…} de la même taille que *valeurs-y-connues*. Si une seule collection de valeurs x connues est présente et si la collection *valeurs-x-connues* est indiquée, cette dernière doit être de la même taille que *valeurs-y-connues*. Si plusieurs collections de valeurs x connues sont présentes, chaque rangée/colonne de *valeurs-x-connues* est considérée comme une collection et la taille de chaque rangée/colonne doit être identique à celle de *valeurs-y-connues*.
- Â **ordonnée-origine :** valeur facultative déterminant le mode de calcul de l'ordonnée à l'origine (constante b).

**normalement (1, VRAI ou omis):** valeur de l'ordonnée à l'origine (constante b) devant être calculée normalement.

forcer la valeur à 0 (0 ou FAUX): valeur de l'ordonnée à l'origine (constante b) devant être forcée à zéro.

• statistiques-plus : valeur facultative indiquant si des informations statistiques supplémentaires doivent être renvoyées.

**aucune statistique supplémentaire (0, FAUX ou omis):** ne pas renvoyer de statistiques de régression supplémentaires dans le tableau renvoyé.

**statistiques supplémentaires (1 ou VRAI):** renvoyer des statistiques de régression supplémentaires dans le tableau renvoyé.

## **Remarques d'usage**

• Les valeurs renvoyées par la fonction sont présentées dans un tableau. Pour lire les valeurs du tableau, on peut se servir de la fonction INDEX. Vous pouvez insérer la fonction DROITEREG dans la fonction INDEX : =INDEX(DROITEREG(*valeurs-y-connues; valeurs x connues; ordonnée-origine; statistiques-plus*); *y*; *x*) où y et x sont les index de colonne et de rangée de la valeur souhaitée.

Si aucune statistique supplémentaire n'est renvoyée (autrement dit, si la valeur de statistiques-plus est FAUX), le tableau renvoyé ne contient qu'une seule rangée. Il contient un nombre de colonnes égal au nombre de collections *valeurs x connues* plus 1. Il indique aussi les pentes des droites (une valeur pour chaque rangée/ colonne de valeurs x), qui apparaissent en ordre inverse (la première valeur correspond à la dernière rangée/colonne de valeurs x), et la valeur de la constante b, c'est-à-dire l'ordonnée à l'origine.

Si des statistiques supplémentaires sont retournées (autrement dit, si la valeur de statistiques-plus est VRAI), le tableau contient cinq rangées. Pour en savoir plus sur le contenu du tableau, consultez « [Statistiques supplémentaires](#page-258-0) » à la page [259.](#page-258-1)

#### **Exemples**

Supposons que le tableau suivant contienne les notes de 30 élèves qui ont récemment passé un examen à votre charge. Supposons par ailleurs que cet examen soit noté sur 100 points, qu'il en faille 65 pour le réussir, que suivant le nombre de points obtenus les élèves se voient attribuer une note sous la forme d'une lettre (allant de A à F, chaque lettre englobant une tranche de points obtenus) et que le nombre minimal de points pour obtenir chaque note soit indiqué dans le tableau. Pour simplifier l'élaboration des formules, la note « F » est représentée par un 1 et la note « A » correspond à 5.

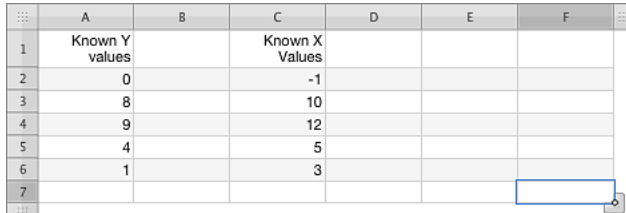

=INDEX(DROITEREG(A2:A6; C2:C6; 1; 0); 1) renvoie 0,752707581227437, qui est la pente de la droite de régression.

=INDEX(DROITEREG(A2:A6; C2:C6; 1; 0); 2) renvoie 0,0342960288808646, soit b, l'ordonnée à l'origine.

## <span id="page-258-1"></span>**Rubriques associées :**

Pour connaître les fonctions connexes et pour en savoir plus, reportez-vous à l'

« [Liste des fonctions statistiques](#page-243-0) » à la page [244](#page-243-1)

- « [Types de valeur](#page-38-0) » à la page [39](#page-38-1)
- « [Éléments des formules](#page-14-0) » à la page [15](#page-14-1)
- « [Utilisation du clavier et de la souris pour créer et modifier des formules](#page-27-0) » à la page [28](#page-27-1)
- « [Collage d'exemples de l'aide](#page-43-0) » à la page [44](#page-43-1)

# <span id="page-258-0"></span>Statistiques supplémentaires

Cette section traite des statistiques supplémentaires qui peuvent être renvoyées par la fonction DROITEREG.

La fonction DROITEREG peut inclure des informations statistiques supplémentaires dans le tableau retourné par la fonction. Pour les besoins de l'explication, prenons cinq ensembles (ou collections) de valeurs x connues, en plus des valeurs y connues. Supposons par ailleurs que les valeurs x connues soient réparties entre cinq rangées ou entre cinq colonnes de tableau. Le tableau renvoyé par la fonction DROITEREG suivant ces hypothèses doit alors avoir la forme suivante (le nombre qui apparaît immédiatement après un x indique l'ensemble de valeurs x auquel se rapporte l'élément) :

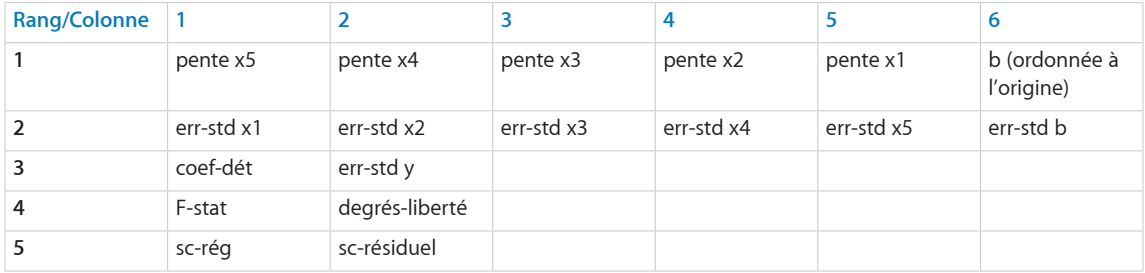

## **Définitions des arguments**

**pente x :** pente de la droite liée à cette collection de valeurs x connues. Les valeurs sont renvoyées en ordre inverse, c'est-à-dire que cinq ensembles de valeurs x connues sont présents, la valeur du cinquième ensemble apparaît en premier dans le tableau renvoyé.

**b** : ordonnée à l'origine pour les valeurs x connues.

err-std x : erreur standard pour le coefficient associé à cet ensemble de valeurs x connues. Les valeurs sont renvoyées dans l'ordre, c'est-à-dire que cinq ensembles de valeurs x connues sont présents, la valeur du premier ensemble est renvoyé en premier dans le tableau. Cette présentation est donc le contraire de celle qui s'applique lorsque les valeurs de pente sont renvoyées.

err-std b : erreur standard associée à la valeur de l'ordonnée origine (b).

**coef-dét :** coefficient de détermination. Cette statistique compare la valeur y estimée et la valeur y réelle. Si le coefficient de détermination correspond à 1, aucune différence entre ces deux valeurs n'est constatée. C'est ce que l'on appelle une corrélation parfaite. Si le coefficient de détermination est 0, cela signifie qu'il n'existe aucune corrélation et que l'équation de régression donnée ne permet pas de prédire la valeur y.

err-std y : erreur standard associée à l'estimation de la valeur y.

**F-stat :** valeur F observée. La valeur F observée peut contribuer à déterminer si la relation observée entre la variable dépendante et la variable indépendante est le fruit du hasard.

degrés-liberté : degrés de liberté. Servez-vous de la statistique « degrés de liberté » pour déterminer le niveau de confiance.

sc-rég : somme de régression des carrés.

**sc-résiduel :** somme résiduelle des carrés.

## **Remarques d'usage**

- Â Peu importe que les valeurs x connues et les valeurs y connues se trouvent dans des rangées ou dans des colonnes. Dans les deux cas, le tableau renvoyé est ordonné par rangées comme on peut le voir dans l'exemple.
- Cet exemple repose sur l'hypothèse selon laquelle cinq ensembles de valeurs x connues sont présents. S'il en existe plus de cinq ou moins, le nombre de colonnes du tableau renvoyé s'en voit alors modifié (il est en effet toujours égal au nombre des ensembles de valeurs x connues plus 1), mais le nombre de colonnes reste le même.
- Si les arguments de la fonction DROITEREG ne spécifient pas que des statistiques supplémentaires doivent être renvoyées, le tableau renvoyé ne contient que la première rangée.

# ECART.MOYEN

La fonction MOYENNE renvoie la moyenne (arithmétique) d'une collection de nombres.

## **ECART.MOYEN**(*nbre-date-dur; nbre-date-dur…*)

• nbre-date-dur : valeur quelconque. *nbre-date-dur* correspond à un nombre, une valeur de date/heure ou une durée.

<span id="page-260-1"></span>• nbre-date-dur : vous pouvez ajouter une ou plusieurs valeurs supplémentaires. Si plusieurs valeurs *nbre-date-dur* sont précisées, elles doivent toutes être du même type.

## **Remarques d'usage**

- Â ECART.MOYEN divise la somme des nombres par le nombre de nombres pour obtenir la moyenne. Les différences (valeurs absolues) entre la moyenne et chaque nombre sont ajoutées, puis la somme obtenue est divisée par le nombre des nombres.
- Â Si *nbre-date-dur* comprend des valeurs de date/heure, la fonction renvoie une durée.

#### **Exemples**

```
=ECART.MOYEN(2; 2; 2; 4; 4; 4) renvoie 1.
=ECART.MOYEN(2; 2; 2; 2; 3; 3; 3; 3; 4; 4; 4; 4) renvoie 0,6666667.
```
### **Rubriques associées :**

Pour connaître les fonctions connexes et pour en savoir plus, reportez-vous à l'

« [Liste des fonctions statistiques](#page-243-0) » à la page [244](#page-243-1)

- « [Types de valeur](#page-38-0) » à la page [39](#page-38-1)
- « [Éléments des formules](#page-14-0) » à la page [15](#page-14-1)
- « [Utilisation du clavier et de la souris pour créer et modifier des formules](#page-27-0) » à la page [28](#page-27-1)
- « [Collage d'exemples de l'aide](#page-43-0) » à la page [44](#page-43-1)

# <span id="page-260-0"></span>ECARTYPE

La fonction ECARTYPE renvoie l'écart-type, c'est-à-dire une mesure de la dispersion, d'une collection de valeurs en fonction de leur variance empirique (non biaisée).

**ECARTYPE**(*nbre-date-dur; nbre-date-dur…*)

- Â **nbre-date-dur :** valeur quelconque. *nbre-date-dur* correspond à un nombre, une valeur de date/heure ou une durée.
- nbre-date-dur : valeurs supplémentaires (au moins deux valeurs). Toutes les valeurs *nbre-date-dur* doivent être du même type.

## **Remarques d'usage**

• L'utilisation de la fonction ECARTYPE est appropriée lorsque les valeurs indiquées ne représentent qu'un échantillon d'une population plus importante. Si les valeurs que vous analysez correspondent à l'intégralité de la collection ou de la population, servez-vous de la fonction ECARTYPEP.

- Â Si vous souhaitez inclure des valeurs texte ou des valeurs booléennes dans le calcul, utilisez la fonction STDEVA.
- Â L'écart-type est la racine carrée de la variance renvoyée par la fonction VAR.

#### **Exemple**

Supposons que vous ayez fait passer cinq examens à un groupe d'élèves. Vous avez choisi de façon arbitraire cinq élèves pour représenter l'ensemble de ce groupe (remarquez que ceci n'est qu'un exemple et que cette manière de procéder ne serait probablement pas valide sur le plan statistique). Vous pouvez vous servir de la fonction ECARTYPE avec les données de l'échantillon pour déterminer l'examen pour lequel la dispersion des notes a été la plus importante.

Les résultats renvoyés par les fonctions ECARTYPE sont environ 22,8035, 24,5357, 9,5026, 8,0747 et 3,3466. Ainsi, la dispersion a été la plus importante pour l'examen numéro 2, qui est suivi de près par l'examen numéro 1. Pour les trois autres examens, la dispersion a été faible.

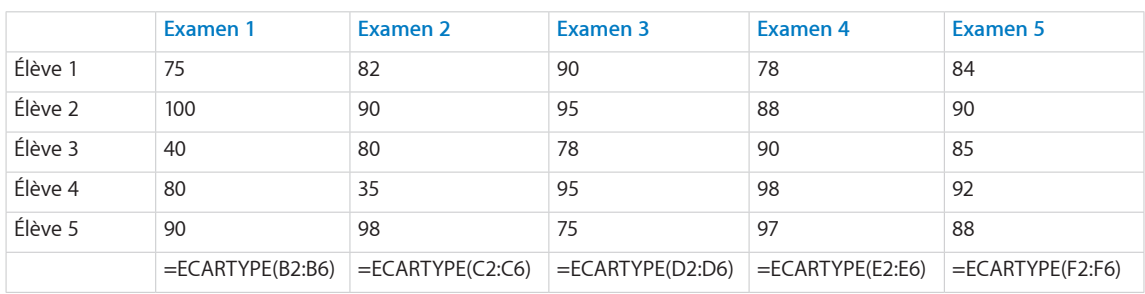

## **Rubriques associées :**

Pour connaître les fonctions connexes et pour en savoir plus, reportez-vous à l'

- « [STDEVA](#page-314-0) » à la page [315](#page-314-1)
- « [ECARTYPEP](#page-262-0) » à la page [263](#page-262-1)
- « [STDEVPA](#page-316-0) » à la page [317](#page-316-1)
- « [VAR](#page-320-0) » à la page [321](#page-320-1)
- « [VARA](#page-322-0) » à la page [323](#page-322-1)
- « [VAR.P](#page-324-0) » à la page [325](#page-324-1)
- « [VARPA](#page-325-0) » à la page [326](#page-325-1)
- « [Exemple de résultats d'une étude](#page-390-0) » à la page [391](#page-390-1)
- « [Liste des fonctions statistiques](#page-243-0) » à la page [244](#page-243-1)
- « [Types de valeur](#page-38-0) » à la page [39](#page-38-1)
- « [Éléments des formules](#page-14-0) » à la page [15](#page-14-1)

<span id="page-262-1"></span>« [Utilisation du clavier et de la souris pour créer et modifier des formules](#page-27-0) » à la page [28](#page-27-1)

« [Collage d'exemples de l'aide](#page-43-0) » à la page [44](#page-43-1)

# <span id="page-262-0"></span>ECARTYPEP

La fonction ECARTYPEP renvoie l'écart-type, c'est-à-dire une mesure de la dispersion, d'une collection de valeurs en fonction de la variance théorique (vraie).

## **ECARTYPEP**(*nbre-date-dur; nbre-date-dur…*)

- Â **nbre-date-dur :** valeur quelconque. *nbre-date-dur* correspond à un nombre, une valeur de date/heure ou une durée.
- nbre-date-dur : vous pouvez ajouter une ou plusieurs valeurs supplémentaires. Si plusieurs valeurs *nbre-date-dur* sont précisées, elles doivent toutes être du même type.

## **Remarques d'usage**

- L'utilisation de la fonction ECARTYPEP est appropriée lorsque les valeurs indiquées représentent l'intégralité de la collection ou de la population. Si les valeurs que vous analysez ne représentent qu'un échantillon d'une population plus importante, servez-vous de la fonction ECARTYPE.
- Â Si vous souhaitez inclure des valeurs texte ou des valeurs booléennes dans le calcul, utilisez la fonction STDEVPA.
- Â L'écart-type est la racine carrée de la variance renvoyée par la fonction VAR.P.

### **Exemple**

Supposons que vous ayez fait passer cinq examens à un groupe d'élèves. Votre classe est très réduite et représente la population totale de vos élèves. Vous pouvez vous servir de la fonction ECARTYPEP avec les données de cette population pour déterminer l'examen pour lequel la dispersion des notes a été la plus importante.

Les résultats renvoyés par les fonctions ECARTYPEP sont environ 20,3961, 21,9454, 8,49994, 7,2222 et 2,9933. Ainsi, la dispersion a été la plus importante pour l'examen numéro 2, qui est suivi de près par l'examen numéro 1. Pour les trois autres examens, la dispersion a été faible.

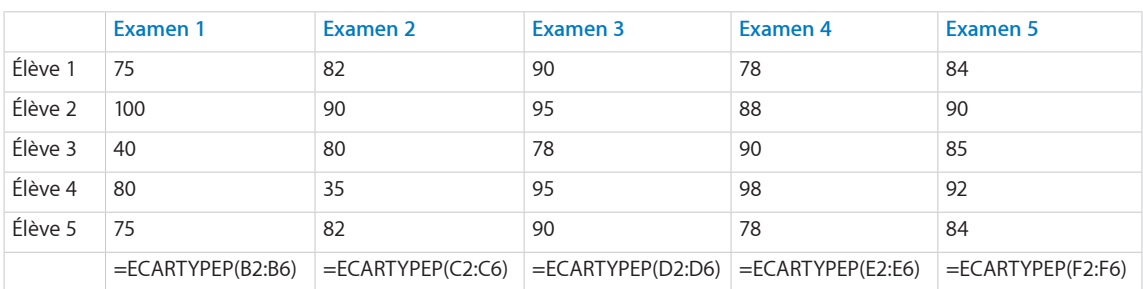

## **Rubriques associées :**

Pour connaître les fonctions connexes et pour en savoir plus, reportez-vous à l'

- « [ECARTYPE](#page-260-0) » à la page [261](#page-260-1)
- « [STDEVA](#page-314-0) » à la page [315](#page-314-1)
- « [STDEVPA](#page-316-0) » à la page [317](#page-316-1)
- « [VAR](#page-320-0) » à la page [321](#page-320-1)
- « [VARA](#page-322-0) » à la page [323](#page-322-1)
- « [VAR.P](#page-324-0) » à la page [325](#page-324-1)
- « [VARPA](#page-325-0) » à la page [326](#page-325-1)
- « [Exemple de résultats d'une étude](#page-390-0) » à la page [391](#page-390-1)
- « [Liste des fonctions statistiques](#page-243-0) » à la page [244](#page-243-1)
- « [Types de valeur](#page-38-0) » à la page [39](#page-38-1)
- « [Éléments des formules](#page-14-0) » à la page [15](#page-14-1)
- « [Utilisation du clavier et de la souris pour créer et modifier des formules](#page-27-0) » à la page [28](#page-27-1)
- « [Collage d'exemples de l'aide](#page-43-0) » à la page [44](#page-43-1)

# **FRÉQUENCE**

La fonction FRÉQUENCE renvoie un tableau indiquant la fréquence d'apparition de valeurs de données dans une plage de valeurs d'intervalle.

**FRÉQUENCE**(*données-valeurs; intervalle-valeurs*)

- Â **données-valeurs :** collection comprenant les valeurs à évaluer. *données-valeurs* correspond à une collection qui comprend des nombres ou des valeurs de date/ heure. Toutes les valeurs doivent être du même type.
- Â **intervalle-valeurs :** collection comprenant les valeurs de l'intervalle. *intervallevaleurs* correspond à une collection qui comprend des nombres ou des valeurs de date/heure. Toutes les valeurs doivent être du même type que celles qui se trouvent dans la collection *données-valeurs*.

## **Remarques d'usage**

- Â FRÉQUENCE détermine le nombre de valeurs de la collection *données-valeurs* qui tombent dans chaque intervalle. Le tableau d'intervalles est plus facile à comprendre s'il est organisé en ordre ascendant. La première fréquence est le nombre des valeurs qui sont inférieures ou égales à la plus petite valeur d'intervalle. Toutes les autres valeurs de fréquence, excepté la dernière, indiquent le nombre des valeurs qui sont supérieures à la valeur d'intervalle immédiatement inférieure et inférieures ou égales à la valeur d'intervalle actuelle. La valeur de fréquence finale correspond au nombre des valeurs de données qui sont supérieures à la valeur d'intervalle la plus grande.
- Les valeurs renvoyées par la fonction sont présentées dans un tableau. Pour lire les valeurs du tableau, on peut se servir de la fonction INDEX. Vous pouvez insérer la fonction FRÉQUENCE dans la fonction INDEX : =INDEX(FRÉQUENCE(*données-valeurs; intervalle-valeurs*); *x*) où *x* est l'intervalle souhaité. N'oubliez pas que le résultat indique un intervalle de plus qu'il n'y a de collections *intervalle-valeurs*.

#### **Exemple**

Supposons que le tableau suivant contienne les notes de 30 élèves qui ont récemment passé un examen à votre charge. Supposons par ailleurs que cet examen soit noté sur 100 points, qu'il en faille 65 pour le réussir, que suivant le nombre de points obtenus les élèves se voient attribuer une note sous la forme d'une lettre (allant de A à F, chaque lettre englobant une tranche de points obtenus), et que le nombre minimal de points pour obtenir chaque note soit indiqué dans le tableau. Pour simplifier l'élaboration des formules, la note « F » est représentée par un 1 et la note « A » correspond à 5.

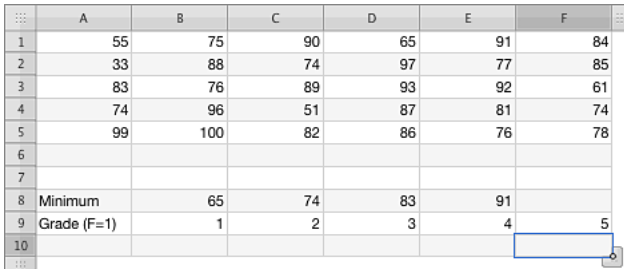

=INDEX(FRÉQUENCE(\$A\$1:\$F\$5; \$B\$8:\$E\$8); B9) renvoie 5, c'est-à-dire le nombre d'élèves qui ont obtenu un « F » (65 points obtenus ou moins). Vous pouvez saisir cette formule dans la cellule B10, puis l'étendre aux cellules de la rangée jusqu'à la cellule F10. Les valeurs obtenues qui sont renvoyées par la fonction pour les notes allant de « D » à « A » sont respectivement 3, 8, 8 et 6.

## <span id="page-265-1"></span>**Rubriques associées :**

Pour connaître les fonctions connexes et pour en savoir plus, reportez-vous à l'

« [INDEX](#page-230-0) » à la page [231](#page-230-1)

« [CENTILE](#page-251-0) » à la page [252](#page-251-1)

« [RANG.POURCENTAGE](#page-313-0) » à la page [314](#page-313-1)

« [QUARTILE](#page-310-0) » à la page [311](#page-310-1)

« [Liste des fonctions statistiques](#page-243-0) » à la page [244](#page-243-1)

« [Types de valeur](#page-38-0) » à la page [39](#page-38-1)

« [Éléments des formules](#page-14-0) » à la page [15](#page-14-1)

« [Utilisation du clavier et de la souris pour créer et modifier des formules](#page-27-0) » à la page [28](#page-27-1)

« [Collage d'exemples de l'aide](#page-43-0) » à la page [44](#page-43-1)

# <span id="page-265-0"></span>GRANDE.VALEUR

La fonction GRANDE.VALEUR renvoie la énième plus grande valeur de la collection. La plus grande valeur est classée en numéro 1.

## **GRANDE.VALEUR**(*nbre-date-dur-collec; classement*)

- Â **nbre-date-dur-collec :** collection de valeurs. *nbre-date-dur-collec* correspond à une collection qui comprend des nombres, des valeurs de date/heure ou des durées. Toutes les valeurs doivent être du même type.
- Â **classement :** nombre représentant le classement par taille de la valeur à récupérer. *classement* correspond à un nombre compris entre 1 et le nombre des valeurs composant la collection.

## **Remarques d'usage**

Â Si la valeur du classement est 1, la fonction renvoie le nombre le plus grand de la collection. Si la valeur du classement est 2, c'est le deuxième nombre le plus grand qui est renvoyé, et ainsi de suite. Les valeurs de même taille incluses dans le tableau sont classées au même rang, mais elles ont chacune une incidence sur le résultat.

#### **Exemples**

Supposons que le tableau suivant contienne les notes cumulées aux examens du trimestre actuel de vos 20 élèves (sur un total de 100 points possibles). (Les données ont été organisées de cette manière pour les besoins de l'exemple, mais il y a tout lieu de penser qu'elles seraient, au départ, réparties entre 20 rangées distinctes.)

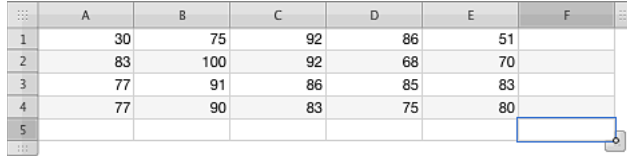

=GRANDE.VALEUR(A1:E4; 1) renvoie 100, c'est-à dire la plus haute note cumulée aux examens (cellule B2).

=GRANDE.VALEUR(A1:E4; 2) renvoie 92, c'est-à dire la deuxième plus haute note cumulée aux examens (cellule B2 ou cellule C2).

=GRANDE.VALEUR(A1:E4; 3) renvoie 92, c'est-à dire là aussi la troisième plus haute note cumulée aux examens, puisqu'elle apparaît deux fois (cellules B2 et C2).

=GRANDE.VALEUR(A1:E4; 6) renvoie 86, la sixième plus haute note cumulée aux examens (l'ordre étant 100, 92, 92, 91, 90 et enfin 86).

## **Rubriques associées :**

Pour connaître les fonctions connexes et pour en savoir plus, reportez-vous à l'

« [RANG](#page-311-0) » à la page [312](#page-311-1)

« [PETITE.VALEUR](#page-306-0) » à la page [307](#page-306-1)

« [Liste des fonctions statistiques](#page-243-0) » à la page [244](#page-243-1)

- « [Types de valeur](#page-38-0) » à la page [39](#page-38-1)
- « [Éléments des formules](#page-14-0) » à la page [15](#page-14-1)

« [Utilisation du clavier et de la souris pour créer et modifier des formules](#page-27-0) » à la page [28](#page-27-1)

« [Collage d'exemples de l'aide](#page-43-0) » à la page [44](#page-43-1)

# INTERVALLE.CONFIANCE

La fonction INTERVALLE.CONFIANCE renvoie une valeur permettant de créer un intervalle de confiance statistique pour un échantillon de population dont l'écart-type est connu.

### **INTERVALLE.CONFIANCE**(*alpha; écart-type; taille-échantillon*)

• alpha : probabilité que la valeur réelle de la population se trouve en dehors de l'intervalle. *alpha* correspond à un nombre supérieur ou égal à 1. La valeur alpha est obtenue en soustrayant l'intervalle de confiance à 1.

- <span id="page-267-1"></span>• écart-type : écart-type de la population. *écart-type* correspond à un nombre supérieur à 0.
- Â **taille-échantillon :** taille de l'échantillon. *taille-échantillon* correspond à un nombre supérieur à 0.

## **Remarques d'usage**

• Elle suppose que les valeurs sont réparties normalement dans l'échantillon.

#### **Exemples**

=INTERVALLE.CONFIANCE(0,05; 1; 10) renvoie 0,62. Si la moyenne des valeurs de l'échantillon est 100, alors, la moyenne de la population tombe dans la plage 99,38–100,62 avec une confiance de 95 %. =INTERVALLE.CONFIANCE(0,1; 1; 10) renvoie 0,52. Si la moyenne des valeurs de l'échantillon est 100, alors, la moyenne de la population tombe dans la plage 99,48–100,52 avec une confiance de 90 %. =INTERVALLE.CONFIANCE(0,05; 1; 20) renvoie 0,44. =INTERVALLE.CONFIANCE(0,05; 1; 30) renvoie 0,36.

=INTERVALLE.CONFIANCE(0,05; 1; 40) renvoie 0,31.

### **Rubriques associées :**

Pour connaître les fonctions connexes et pour en savoir plus, reportez-vous à l'

« [ECARTYPE](#page-260-0) » à la page [261](#page-260-1)

« [Liste des fonctions statistiques](#page-243-0) » à la page [244](#page-243-1)

« [Types de valeur](#page-38-0) » à la page [39](#page-38-1)

« [Éléments des formules](#page-14-0) » à la page [15](#page-14-1)

« [Utilisation du clavier et de la souris pour créer et modifier des formules](#page-27-0) » à la page [28](#page-27-1)

« [Collage d'exemples de l'aide](#page-43-0) » à la page [44](#page-43-1)

# <span id="page-267-0"></span>INVERSE.LOI.F

La fonction INVERSE.LOI.F renvoie l'inverse de la distribution de probabilité F.

**INVERSE.LOI.F**(*prob; numérateur-d-l; dénominateur-d-l*)

- Â **prob :** probabilité associée à la distribution. *prob* correspond à un nombre supérieur à 0 et inférieur ou égal à 1.
- Â **numérateur-d-l :** degrés de liberté à inclure en tant que numérateur. *numérateurd-l* correspond à un nombre supérieur ou égal à 1. Si elle contient une fraction décimale, celle-ci est ignorée.
- dénominateur-d-l : degrés de liberté à inclure en tant que dénominateur. *dénominateur-d-l* correspond à un nombre supérieur ou égal à 1. Si elle contient une fraction décimale, celle-ci est ignorée.

#### <span id="page-268-1"></span>**Exemples**

=INVERSE.LOI.F(0,77; 1; 2) renvoie 0,111709428782599.

=INVERSE.LOI.F(0,77; 1; 1) renvoie 0,142784612191674.

=INVERSE.LOI.F(0,77; 2; 1) renvoie 0,34331253162422.

#### **Rubriques associées :**

Pour connaître les fonctions connexes et pour en savoir plus, reportez-vous à l'

« [LOI.F](#page-273-0) » à la page [274](#page-273-1)

« [Liste des fonctions statistiques](#page-243-0) » à la page [244](#page-243-1)

« [Types de valeur](#page-38-0) » à la page [39](#page-38-1)

« [Éléments des formules](#page-14-0) » à la page [15](#page-14-1)

« [Utilisation du clavier et de la souris pour créer et modifier des formules](#page-27-0) » à la page [28](#page-27-1)

« [Collage d'exemples de l'aide](#page-43-0) » à la page [44](#page-43-1)

## <span id="page-268-0"></span>KHIDEUX.INVERSE

La fonction KHIDEUX.INVERSE renvoie l'inverse de la probabilité unilatérale de la distribution khi-deux.

## **KHIDEUX.INVERSE**(*probabilité; degrés-liberté*)

- Â **probabilité :** probabilité associée à la distribution. *probabilité* correspond à un nombre supérieur à 0 et inférieur à 1.
- Â **degrés-liberté :** degrés de liberté. *degrés-liberté* correspond à un nombre supérieur ou égal à 1.

#### **Exemples**

=KHIDEUX.INVERSE(0,5; 2) renvoie 1,38629436111989. =KHIDEUX.INVERSE(0,1; 10) renvoie 15,9871791721053. =KHIDEUX.INVERSE(0,5; 1) renvoie 0,454936423119572.

### **Rubriques associées :**

Pour connaître les fonctions connexes et pour en savoir plus, reportez-vous à l'

« [LOI.KHIDEUX](#page-275-0) » à la page [276](#page-275-1)

« [TEST.KHIDEUX](#page-318-0) » à la page [319](#page-318-1)

« [Liste des fonctions statistiques](#page-243-0) » à la page [244](#page-243-1)

« [Types de valeur](#page-38-0) » à la page [39](#page-38-1)

<span id="page-269-1"></span>« [Éléments des formules](#page-14-0) » à la page [15](#page-14-1)

« [Utilisation du clavier et de la souris pour créer et modifier des formules](#page-27-0) » à la page [28](#page-27-1)

« [Collage d'exemples de l'aide](#page-43-0) » à la page [44](#page-43-1)

# <span id="page-269-0"></span>LNGAMMA

La fonction LNGAMMA renvoie le logarithme népérien de la fonction gamma, G(x).

## **LNGAMMA**(*valeur-pos-x*)

• valeur-pos-x : valeur x positive à laquelle vous cherchez à évaluer la fonction. *valeur-pos-x* correspond à un nombre supérieur à 0.

### **Exemples**

=LNGAMMA(0,92) renvoie 0,051658003497744.

```
=LNGAMMA(0,29) renvoie 1,13144836880416.
```
### **Rubriques associées :**

Pour connaître les fonctions connexes et pour en savoir plus, reportez-vous à l'

« [LOI.GAMMA](#page-274-0) » à la page [275](#page-274-1)

« [LOI.GAMMA.INVERSE](#page-275-2) » à la page [276](#page-275-1)

« [LN](#page-193-0) » à la page [194](#page-193-1)

« [Liste des fonctions statistiques](#page-243-0) » à la page [244](#page-243-1)

- « [Types de valeur](#page-38-0) » à la page [39](#page-38-1)
- « [Éléments des formules](#page-14-0) » à la page [15](#page-14-1)
- « [Utilisation du clavier et de la souris pour créer et modifier des formules](#page-27-0) » à la page [28](#page-27-1)
- « [Collage d'exemples de l'aide](#page-43-0) » à la page [44](#page-43-1)

## LOI.BETA

La fonction LOI.BETA renvoie la probabilité de la fonction de répartition de la distribution bêta.

**LOI.BETA**(*valeur-x; alpha; bêta; x-min; x-sup*)

- valeur-x : valeur x à laquelle vous cherchez à évaluer la fonction. *valeur-x* correspond à un nombre compris entre 0 et 1.
- Â **alpha :** l'un des paramètres de forme de la distribution. *alpha* correspond à un nombre supérieur à 0.
- <span id="page-270-1"></span>Â **bêta :** l'un des paramètres de forme de la distribution. *bêta* correspond à un nombre supérieur à 0.
- Â **x-inf :** limite inférieure facultative pour la probabilité ou la valeur x indiquée. *x-inf* correspond à un nombre inférieur ou égal à la probabilité ou à la valeur x même indiquée. En l'absence de valeur explicite, la valeur par défaut est 0.
- Â **x-sup :** limite supérieure facultative pour la probabilité ou la valeur x indiquée. *x-sup* correspond à un nombre supérieur ou égal à la probabilité ou à la valeur x même indiquée. En l'absence de valeur explicite, la valeur par défaut est 1.

#### **Exemples**

```
=LOI.BETA(0,5; 1; 2; 0,3; 2) renvoie 0,221453287197232.
=LOI.BETA(1; 1; 2; 0; 1) renvoie 1.
=LOI.BETA(0,1; 2; 2; 0; 2) renvoie 0,00725.
```
## **Rubriques associées :**

Pour connaître les fonctions connexes et pour en savoir plus, reportez-vous à l'

« [BETA.INVERSE](#page-250-0) » à la page [251](#page-250-1)

« [Liste des fonctions statistiques](#page-243-0) » à la page [244](#page-243-1)

« [Types de valeur](#page-38-0) » à la page [39](#page-38-1)

- « [Éléments des formules](#page-14-0) » à la page [15](#page-14-1)
- « [Utilisation du clavier et de la souris pour créer et modifier des formules](#page-27-0) » à la page [28](#page-27-1)
- « [Collage d'exemples de l'aide](#page-43-0) » à la page [44](#page-43-1)

## <span id="page-270-0"></span>LOI.BINOMIALE

La fonction LOI.BINOMIALE renvoie la probabilité de la distribution binomiale de chaque terme sous la forme indiquée.

**LOI.BINOMIALE**(*nbre-succès; essais; prob-succès; type-forme*)

- nbre-succès : nombre total d'essais ou de tests probants. *nbre-succès* correspond à un nombre compris entre 1 et *essais* inclus.
- Â **essais :** nombre total d'essais ou tests. *essais* correspond à un nombre supérieur ou égal à 0.
- Â **prob-succès :** probabilité de succès pour chaque essai ou test. *prob-succès* correspond à un nombre compris entre 0 et 1 inclus.
- **type-forme :** valeur indiquant quelle forme de la fonction exponentielle fournir.

<span id="page-271-1"></span>forme de répartition (VRAI ou 1): renvoie la valeur sous la forme de la fonction de répartition (si le nombre indiqué ou un nombre inférieur de succès ou d'événements se produisent).

**forme de probabilité de masse (FAUX ou 0):** renvoie la valeur sous la forme de la fonction de probabilité de masse (si le nombre de succès ou d'événements qui se produisent est exactement égal au nombre indiqué).

## **Remarques d'usage**

• La fonction LOI.BINOMIALE convient aux problèmes impliquant un nombre fixe d'essais indépendants qui ont une probabilité de succès constante et pour lesquels le résultat ne peut être qu'un succès ou un échec.

### **Exemples**

=LOI.BINOMIALE(3; 98; 0,04; 1) renvoie 0,445507210083272 (forme de la fonction de répartition).

=LOI.BINOMIALE(3; 98; 0,04; 0) renvoie 0,201402522366024 (forme de probabilité de masse).

### **Rubriques associées :**

Pour connaître les fonctions connexes et pour en savoir plus, reportez-vous à l'

- « [CRITERE.LOI.BINOMIALE](#page-255-0) » à la page [256](#page-255-1)
- « [LOI.BINOMIALE.NEG](#page-271-0) » à la page 272
- « [PERMUTATION](#page-305-0) » à la page [306](#page-305-1)
- « [PROBABILITE](#page-308-0) » à la page [309](#page-308-1)
- « [Liste des fonctions statistiques](#page-243-0) » à la page [244](#page-243-1)
- « [Types de valeur](#page-38-0) » à la page [39](#page-38-1)
- « [Éléments des formules](#page-14-0) » à la page [15](#page-14-1)
- « [Utilisation du clavier et de la souris pour créer et modifier des formules](#page-27-0) » à la page [28](#page-27-1)
- « [Collage d'exemples de l'aide](#page-43-0) » à la page [44](#page-43-1)

## <span id="page-271-0"></span>LOI.BINOMIALE.NEG

La fonction LOI.BINOMIALE.NEG renvoie la distribution binomiale négative.

**LOI.BINOMIALE.NEG**(*nbre-échecs; nbre-succès; prob-succès*)

- nbre-échecs : nombre d'échecs. *nbre-échecs* correspond à un nombre supérieur ou égal à 0.
- Â **nbre-succès :** nombre total d'essais ou de tests probants. *nbre-succès* correspond à un nombre supérieur ou égal à 1.

<span id="page-272-1"></span>Â **prob-succès :** probabilité de succès pour chaque essai ou test. *prob-succès* correspond à un nombre supérieur à 0 et inférieur à 1.

## **Remarques d'usage**

• La fonction LOI.BINOMIALE.NEG renvoie la probabilité qu'un nombre indiqué d'échecs, *nbre-échecs*, se produise avant que le nombre spécifié de succès, *nbresuccès* ne soit atteint. La probabilité constante d'un succès est *prob-succès*.

#### **Exemple**

=LOI.BINOMIALE.NEG(3; 68; 0,95) renvoie 0,20913174716192.

## **Rubriques associées :**

Pour connaître les fonctions connexes et pour en savoir plus, reportez-vous à l'

- « [LOI.BINOMIALE](#page-270-0) » à la page [271](#page-270-1)
- « [CRITERE.LOI.BINOMIALE](#page-255-0) » à la page [256](#page-255-1)
- « [PERMUTATION](#page-305-0) » à la page [306](#page-305-1)
- « [PROBABILITE](#page-308-0) » à la page [309](#page-308-1)
- « [Liste des fonctions statistiques](#page-243-0) » à la page [244](#page-243-1)
- « [Types de valeur](#page-38-0) » à la page [39](#page-38-1)
- « [Éléments des formules](#page-14-0) » à la page [15](#page-14-1)
- « [Utilisation du clavier et de la souris pour créer et modifier des formules](#page-27-0) » à la page [28](#page-27-1)
- « [Collage d'exemples de l'aide](#page-43-0) » à la page [44](#page-43-1)

# <span id="page-272-0"></span>LOLEXPONENTIELLE

La fonction LOI.EXPONENTIELLE renvoie la distribution exponentielle sous la forme indiquée.

**LOI.EXPONENTIELLE**(*non-nég-valeur-x; lambda; type-forme*)

- non-nég-valeur-x : valeur à laquelle vous cherchez à évaluer la fonction. *non-négvaleur-x* correspond à un nombre supérieur ou égal à 0.
- Â **lambda :** valeur du paramètre. *lambda* correspond à un nombre supérieur à 0.
- type-forme : valeur indiquant quelle forme de la fonction exponentielle fournir. forme de répartition (VRAI ou 1): renvoie la valeur sous forme de fonction de répartition.

forme de densité de probabilité (FAUX ou 0): renvoyer la valeur sous la forme de la fonction de densité de probabilité.

#### <span id="page-273-1"></span>**Exemples**

=LOI.EXPONENTIELLE(4; 2; 1) renvoie 0,999664537372097 (sous forme de fonction de répartition). =LOI.EXPONENTIELLE(4; 2; 0) renvoie 0,000670925255805024 (sous forme de densité de probabilité).

### **Rubriques associées :**

Pour connaître les fonctions connexes et pour en savoir plus, reportez-vous à l'

« [LOI.LOGNORMALE](#page-276-0) » à la page [277](#page-276-1)

« [Liste des fonctions statistiques](#page-243-0) » à la page [244](#page-243-1)

« [Types de valeur](#page-38-0) » à la page [39](#page-38-1)

« [Éléments des formules](#page-14-0) » à la page [15](#page-14-1)

« [Utilisation du clavier et de la souris pour créer et modifier des formules](#page-27-0) » à la page [28](#page-27-1)

« [Collage d'exemples de l'aide](#page-43-0) » à la page [44](#page-43-1)

## <span id="page-273-0"></span>LOI.F

La fonction LOI.F renvoie la distribution de probabilité F.

**LOI.F**(*non-nég-valeur-x; numérateur-d-l; dénominateur-d-l*)

- non-nég-valeur-x : valeur à laquelle vous cherchez à évaluer la fonction. *non-négvaleur-x* correspond à un nombre supérieur ou égal à 0.
- Â **numérateur-d-l :** degrés de liberté à inclure en tant que numérateur. *numérateurd-l* correspond à un nombre supérieur ou égal à 1. Si elle contient une fraction décimale, celle-ci est ignorée.
- **· dénominateur-d-l :** degrés de liberté à inclure en tant que dénominateur. *dénominateur-d-l* correspond à un nombre supérieur ou égal à 1. Si elle contient une fraction décimale, celle-ci est ignorée.

### **Remarques d'usage**

• La distribution F est aussi appelée distribution F de Snedecor ou distribution de Fisher-Snedecor.

#### **Exemples**

```
=LOI.F(0,77; 1; 2) renvoie 0,472763488223567.
```

```
=LOI.F(0,77; 1; 1) renvoie 0,541479597634413.
```

```
=LOI.F(0,77; 2; 1) renvoie 0,627455805138159.
```
#### **Rubriques associées :**

Pour connaître les fonctions connexes et pour en savoir plus, reportez-vous à l'

<span id="page-274-1"></span>« [INVERSE.LOI.F](#page-267-0) » à la page [268](#page-267-1)

« [Liste des fonctions statistiques](#page-243-0) » à la page [244](#page-243-1)

« [Types de valeur](#page-38-0) » à la page [39](#page-38-1)

« [Éléments des formules](#page-14-0) » à la page [15](#page-14-1)

« [Utilisation du clavier et de la souris pour créer et modifier des formules](#page-27-0) » à la page [28](#page-27-1)

« [Collage d'exemples de l'aide](#page-43-0) » à la page [44](#page-43-1)

# <span id="page-274-0"></span>LOI.GAMMA

La fonction LOI.GAMMA renvoie la distribution gamma sous la forme indiquée.

**LOI.GAMMA**(*non-nég-valeur-x; alpha; bêta; type-forme*)

- non-nég-valeur-x : valeur à laquelle vous cherchez à évaluer la fonction. *non-négvaleur-x* correspond à un nombre supérieur ou égal à 0.
- Â **alpha :** l'un des paramètres de forme de la distribution. *alpha* correspond à un nombre supérieur à 0.
- Â **bêta :** l'un des paramètres de forme de la distribution. *bêta* correspond à un nombre supérieur à 0.
- **type-forme :** valeur indiquant quelle forme de la fonction exponentielle fournir. forme de répartition (VRAI ou 1): renvoie la valeur sous forme de fonction de répartition.

forme de densité de probabilité (FAUX ou 0): renvoyer la valeur sous la forme de la fonction de densité de probabilité.

#### **Exemples**

=LOI.GAMMA(0,8; 1; 2; 1) renvoie 0,329679953964361 (forme de la fonction de répartition).

=LOI.GAMMA(0,8; 1; 2; 0) renvoie 0,33516002301782 (forme de densité de probabilité).

### **Rubriques associées :**

Pour connaître les fonctions connexes et pour en savoir plus, reportez-vous à l'

- « [LOI.GAMMA.INVERSE](#page-275-2) » à la page [276](#page-275-1)
- « [LNGAMMA](#page-269-0) » à la page [270](#page-269-1)

« [Liste des fonctions statistiques](#page-243-0) » à la page [244](#page-243-1)

« [Types de valeur](#page-38-0) » à la page [39](#page-38-1)

« [Éléments des formules](#page-14-0) » à la page [15](#page-14-1)

<span id="page-275-1"></span>« [Utilisation du clavier et de la souris pour créer et modifier des formules](#page-27-0) » à la page [28](#page-27-1)

« [Collage d'exemples de l'aide](#page-43-0) » à la page [44](#page-43-1)

# <span id="page-275-2"></span>LOI.GAMMA.INVERSE

La fonction LOI.GAMMA.INVERSE renvoie la distribution gamma cumulée inverse.

## **LOI.GAMMA.INVERSE**(*probabilité; alpha; bêta*)

- Â **probabilité :** probabilité associée à la distribution. *probabilité* correspond à un nombre supérieur à 0 et inférieur à 1.
- alpha : l'un des paramètres de forme de la distribution. *alpha* correspond à un nombre supérieur à 0.
- Â **bêta :** l'un des paramètres de forme de la distribution. *bêta* correspond à un nombre supérieur à 0.

#### **Exemples**

=LOI.GAMMA.INVERSE(0,8; 1; 2) renvoie 3,2188758248682.

```
=LOI.GAMMA.INVERSE(0,8; 2; 1) renvoie 2,99430834700212.
```
## **Rubriques associées :**

Pour connaître les fonctions connexes et pour en savoir plus, reportez-vous à l'

« [LOI.GAMMA](#page-274-0) » à la page [275](#page-274-1)

- « [LNGAMMA](#page-269-0) » à la page [270](#page-269-1)
- « [Liste des fonctions statistiques](#page-243-0) » à la page [244](#page-243-1)
- « [Types de valeur](#page-38-0) » à la page [39](#page-38-1)
- « [Éléments des formules](#page-14-0) » à la page [15](#page-14-1)
- « [Utilisation du clavier et de la souris pour créer et modifier des formules](#page-27-0) » à la page [28](#page-27-1)
- « [Collage d'exemples de l'aide](#page-43-0) » à la page [44](#page-43-1)

# <span id="page-275-0"></span>LOI.KHIDEUX

La fonction LOI.KHIDEUX renvoie la probabilité unilatérale de la distribution khi-deux.

**LOI.KHIDEUX**(*non-nég-valeur-x; degrés-liberté*)

- non-nég-valeur-x : valeur à laquelle vous cherchez à évaluer la fonction. *non-négvaleur-x* correspond à un nombre supérieur ou égal à 0.
- Â **degrés-liberté :** degrés de liberté. *degrés-liberté* correspond à un nombre supérieur ou égal à 1.

#### <span id="page-276-1"></span>**Exemples**

=LOI.KHIDEUX(5; 2) renvoie 0,0820849986238988.

=LOI.KHIDEUX(10; 10) renvoie 0,440493285065212.

=LOI.KHIDEUX(5; 1) renvoie 0,0253473186774683.

#### **Rubriques associées :**

Pour connaître les fonctions connexes et pour en savoir plus, reportez-vous à l'

« [KHIDEUX.INVERSE](#page-268-0) » à la page [269](#page-268-1)

« [TEST.KHIDEUX](#page-318-0) » à la page [319](#page-318-1)

« [Liste des fonctions statistiques](#page-243-0) » à la page [244](#page-243-1)

« [Types de valeur](#page-38-0) » à la page [39](#page-38-1)

« [Éléments des formules](#page-14-0) » à la page [15](#page-14-1)

« [Utilisation du clavier et de la souris pour créer et modifier des formules](#page-27-0) » à la page [28](#page-27-1)

« [Collage d'exemples de l'aide](#page-43-0) » à la page [44](#page-43-1)

# <span id="page-276-0"></span>LOI.LOGNORMALE

La fonction LOI.LOGNORMALE renvoie la distribution log-normale.

**LOI.LOGNORMALE**(*valeur-pos-x; moyenne; écart-type*)

- valeur-pos-x : valeur x positive à laquelle vous cherchez à évaluer la fonction. *valeur-pos-x* correspond à un nombre supérieur à 0.
- **moyenne :** moyenne du logarithme népérien, c'est-à-dire, ln<sub>(x</sub>). *moyenne* correspond à un nombre égal à la moyenne (arithmétique) de  $\ln_{\text{av}}$  le logarithme népérien de x.
- écart-type : écart-type de la population. *écart-type* correspond à un nombre supérieur à 0.

#### **Exemple**

=LOI.LOGNORMALE(0,78; 1,7; 2,2) renvoie 0,187899237956868.

## **Rubriques associées :**

Pour connaître les fonctions connexes et pour en savoir plus, reportez-vous à l'

« [LN](#page-193-0) » à la page [194](#page-193-1)

« [LOI.LOGNORMALE.INVERSE](#page-277-0) » à la page [278](#page-277-1)

« [Liste des fonctions statistiques](#page-243-0) » à la page [244](#page-243-1)

<span id="page-277-1"></span>« [Types de valeur](#page-38-0) » à la page [39](#page-38-1)

« [Éléments des formules](#page-14-0) » à la page [15](#page-14-1)

« [Utilisation du clavier et de la souris pour créer et modifier des formules](#page-27-0) » à la page [28](#page-27-1)

« [Collage d'exemples de l'aide](#page-43-0) » à la page [44](#page-43-1)

# <span id="page-277-0"></span>LOI.LOGNORMALE.INVERSE

La fonction LOI.LOGNORMALE.INVERSE renvoie l'inverse de la fonction de distribution log-normale cumulée de x.

## **LOI.LOGNORMALE.INVERSE**(*probabilité; moyenne; écart-type*)

- Â **probabilité :** probabilité associée à la distribution. *probabilité* correspond à un nombre supérieur à 0 et inférieur à 1.
- **· moyenne :** moyenne du logarithme népérien, c'est-à-dire, ln<sub>ov</sub>. *moyenne* correspond à un nombre égal à la moyenne (arithmétique) de  $ln_{x}$ , le logarithme népérien de x.
- écart-type : écart-type de la population. *écart-type* correspond à un nombre supérieur à 0.

## **Remarques d'usage**

• La fonction LOI.LOGNORMALE.INVERSE est appropriée si la distribution du logarithme de x est normale.

### **Exemple**

=LOI.LOGNORMALE.INVERSE(0,78; 1,7; 2,2) renvoie 29,9289150377259.

## **Rubriques associées :**

Pour connaître les fonctions connexes et pour en savoir plus, reportez-vous à l'

« [LN](#page-193-0) » à la page [194](#page-193-1)

« [LOI.LOGNORMALE](#page-276-0) » à la page [277](#page-276-1)

« [Liste des fonctions statistiques](#page-243-0) » à la page [244](#page-243-1)

« [Types de valeur](#page-38-0) » à la page [39](#page-38-1)

« [Éléments des formules](#page-14-0) » à la page [15](#page-14-1)

« [Utilisation du clavier et de la souris pour créer et modifier des formules](#page-27-0) » à la page [28](#page-27-1)

« [Collage d'exemples de l'aide](#page-43-0) » à la page [44](#page-43-1)

# <span id="page-278-1"></span><span id="page-278-0"></span>LOI NORMALE

La fonction LOI.NORMALE renvoie la distribution normale sous la forme de fonction indiquée.

## **LOI.NORMALE**(*nbre; moyenne; écart-type; type-forme*)

- nbre : nombre à évaluer. *nbre* correspond à un nombre.
- Â **moyenne :** moyenne de la distribution. *moyenne* correspond à un nombre qui représente la fréquence moyenne (moyenne arithmétique) connue à laquelle des événements se produisent.
- **écart-type :** écart-type de la population. *écart-type* correspond à un nombre supérieur à 0.
- Â **type-forme :** valeur indiquant quelle forme de la fonction exponentielle fournir. forme de répartition (VRAI ou 1): renvoie la valeur sous forme de fonction de répartition.

**forme de densité de probabilité (FAUX ou 0):** renvoyer la valeur sous la forme de la fonction de densité de probabilité.

## **Remarques d'usage**

Â Si *moyenne* est 0, *écart-type* 1 et *type-forme* VRAI, la fonction LOI.NORMALE renvoie une valeur identique à la distribution normale standard cumulée renvoyée par la fonction LOI.NORMALE.STANDARD.

### **Exemples**

=LOI.NORMALE(22; 15; 2,5; 1) renvoie 0,997444869669572, c'est-à-dire la forme de la fonction de répartition.

=LOI.NORMALE(22; 15; 2,5; 0) renvoie 0,00316618063319199, c'est-à-dire la forme de densité de probabilité.

## **Rubriques associées :**

Pour connaître les fonctions connexes et pour en savoir plus, reportez-vous à l'

« [LOI.NORMALE.INVERSE](#page-279-0) » à la page [280](#page-279-1)

« [LOI.NORMALE.STANDARD](#page-279-2) » à la page [280](#page-279-1)

- « [Liste des fonctions statistiques](#page-243-0) » à la page [244](#page-243-1)
- « [Types de valeur](#page-38-0) » à la page [39](#page-38-1)
- « [Éléments des formules](#page-14-0) » à la page [15](#page-14-1)

« [Utilisation du clavier et de la souris pour créer et modifier des formules](#page-27-0) » à la page [28](#page-27-1)

« [Collage d'exemples de l'aide](#page-43-0) » à la page [44](#page-43-1)

# <span id="page-279-1"></span><span id="page-279-0"></span>LOI.NORMALE.INVERSE

La fonction LOI.NORMALE.INVERSE renvoie l'inverse de la distribution normale cumulée.

## **LOI.NORMALE.INVERSE**(*probabilité, moyenne, écart-type*)

- Â **probabilité :** probabilité associée à la distribution. *probabilité* correspond à un nombre supérieur à 0 et inférieur à 1.
- Â **moyenne :** moyenne de la distribution. *moyenne* correspond à un nombre qui représente la fréquence moyenne (moyenne arithmétique) connue à laquelle des événements se produisent.
- écart-type : écart-type de la population. écart-type correspond à un nombre supérieur à 0.

## **Remarques d'usage**

Â Si *moyenne* est 0 et *écart-type* 1, la fonction LOI.NORMALE.INVERSE renvoie une valeur identique à l'inverse de la distribution normale standard cumulée renvoyée par la fonction LOI.NORMALE.STANDARD.INVERSE.

#### **Exemple**

=LOI.NORMALE.INVERSE(0,89; 15; 2,5) renvoie 18,0663203000915.

## **Rubriques associées :**

Pour connaître les fonctions connexes et pour en savoir plus, reportez-vous à l'

- « [LOI.NORMALE](#page-278-0) » à la page [279](#page-278-1)
- « [LOI.NORMALE.STANDARD.INVERSE](#page-280-0) » à la page [281](#page-280-1)
- « [Liste des fonctions statistiques](#page-243-0) » à la page [244](#page-243-1)
- « [Types de valeur](#page-38-0) » à la page [39](#page-38-1)
- « [Éléments des formules](#page-14-0) » à la page [15](#page-14-1)

« [Utilisation du clavier et de la souris pour créer et modifier des formules](#page-27-0) » à la page [28](#page-27-1)

« [Collage d'exemples de l'aide](#page-43-0) » à la page [44](#page-43-1)

# <span id="page-279-2"></span>LOI.NORMALE.STANDARD

La fonction LOI.NORMALE.STANDARD renvoie la distribution normale standard.

### **LOI.NORMALE.STANDARD**(*nbre*)

• nbre : valeur numérique. *nbre* correspond à un nombre.

## <span id="page-280-1"></span>**Remarques d'usage**

• Pour une distribution normale standard, la moyenne (arithmétique) correspond à 0 et l'écart-type 1.

#### **Exemple**

=LOI.NORMALE.STANDARD(4,3) renvoie 0,999991460094529.

### **Rubriques associées :**

Pour connaître les fonctions connexes et pour en savoir plus, reportez-vous à l'

« [LOI.NORMALE](#page-278-0) » à la page [279](#page-278-1)

« [LOI.NORMALE.STANDARD.INVERSE](#page-280-0) » à la page 281

« [Liste des fonctions statistiques](#page-243-0) » à la page [244](#page-243-1)

« [Types de valeur](#page-38-0) » à la page [39](#page-38-1)

« [Éléments des formules](#page-14-0) » à la page [15](#page-14-1)

« [Utilisation du clavier et de la souris pour créer et modifier des formules](#page-27-0) » à la page [28](#page-27-1)

« [Collage d'exemples de l'aide](#page-43-0) » à la page [44](#page-43-1)

## <span id="page-280-0"></span>LOI.NORMALE.STANDARD.INVERSE

La fonction LOI.NORMALE.STANDARD.INVERSE renvoie l'inverse de la distribution normale standard cumulée.

### **LOI.NORMALE.STANDARD.INVERSE**(*probabilité*)

Â **probabilité :** probabilité associée à la distribution. *probabilité* correspond à un nombre supérieur à 0 et inférieur à 1.

### **Remarques d'usage**

• Pour une distribution normale standard, la moyenne (arithmétique) correspond à 0 et l'écart-type 1.

#### **Exemple**

=LOI.NORMALE.STANDARD.INVERSE(0,89) renvoie 1,22652812003661.

### **Rubriques associées :**

Pour connaître les fonctions connexes et pour en savoir plus, reportez-vous à l'

« [LOI.NORMALE.INVERSE](#page-279-0) » à la page [280](#page-279-1)

« [LOI.NORMALE.STANDARD](#page-279-2) » à la page [280](#page-279-1)

« [Liste des fonctions statistiques](#page-243-0) » à la page [244](#page-243-1)

« [Types de valeur](#page-38-0) » à la page [39](#page-38-1)

« [Éléments des formules](#page-14-0) » à la page [15](#page-14-1)

- « [Utilisation du clavier et de la souris pour créer et modifier des formules](#page-27-0) » à la page [28](#page-27-1)
- « [Collage d'exemples de l'aide](#page-43-0) » à la page [44](#page-43-1)

## LOI.POISSON

La fonction LOI.POISSON renvoie la probabilité d'apparition d'un nombre particulier d'événements, en s'appuyant sur la loi de répartition de Poisson.

**LOI.POISSON**(*événements; moyenne; type-forme*)

- événements : nombre d'événements pour lequel vous souhaitez calculer la probabilité. *événements* correspond à un nombre.
- Â **moyenne :** moyenne de la distribution. *moyenne* correspond à un nombre qui représente la fréquence moyenne (moyenne arithmétique) connue à laquelle des événements se produisent.
- type-forme : valeur indiquant quelle forme de la fonction exponentielle fournir. **forme de répartition (VRAI ou 1):** renvoie la valeur sous la forme de la fonction de répartition (si le nombre indiqué ou un nombre inférieur de succès ou d'événements se produisent).

forme de probabilité de masse (FAUX ou 0): renvoie la valeur sous la forme de la fonction de probabilité de masse (si le nombre de succès ou d'événements qui se produisent est exactement égal au nombre indiqué).

## **Exemple**

Pour une moyenne de 10 et un taux des arrivées de 8 :

=LOI.POISSON(8; 10; FAUX) renvoie 0,112599.

#### **Rubriques associées :**

Pour connaître les fonctions connexes et pour en savoir plus, reportez-vous à l'

« [LOI.EXPONENTIELLE](#page-272-0) » à la page [273](#page-272-1)

« [Liste des fonctions statistiques](#page-243-0) » à la page [244](#page-243-1)

« [Types de valeur](#page-38-0) » à la page [39](#page-38-1)

« [Éléments des formules](#page-14-0) » à la page [15](#page-14-1)

« [Utilisation du clavier et de la souris pour créer et modifier des formules](#page-27-0) » à la page [28](#page-27-1)

<span id="page-282-2"></span>« [Collage d'exemples de l'aide](#page-43-0) » à la page [44](#page-43-1)

# <span id="page-282-1"></span>LOI.STUDENT

La fonction LOI.STUDENT renvoie la probabilité à partir de la distribution T de Student.

**LOI.STUDENT**(*non-nég-valeur-x; degrés-liberté; queues*)

- non-nég-valeur-x : valeur à laquelle vous cherchez à évaluer la fonction. *non-négvaleur-x* correspond à un nombre supérieur ou égal à 0.
- Â **degrés-liberté :** degrés de liberté. *degrés-liberté* correspond à un nombre supérieur ou égal à 1.
- queues : nombre de queues à renvoyer.

**une queue (1):** renvoie la valeur pour une distribution unilatérale.

deux queues (2): renvoie la valeur pour une distribution bilatérale.

#### **Exemples**

=LOI.STUDENT(4; 2; 1) renvoie 0,0285954792089682 pour la distribution unilatérale.

=LOI.STUDENT(4; 2; 2) renvoie 0,0571909584179364 pour la distribution bilatérale.

## **Rubriques associées :**

Pour connaître les fonctions connexes et pour en savoir plus, reportez-vous à l'

- « [LOI.STUDENT.INVERSE](#page-282-0) » à la page 283
- « [TEST.STUDENT](#page-319-0) » à la page [320](#page-319-1)
- « [Liste des fonctions statistiques](#page-243-0) » à la page [244](#page-243-1)
- « [Types de valeur](#page-38-0) » à la page [39](#page-38-1)
- « [Éléments des formules](#page-14-0) » à la page [15](#page-14-1)
- « [Utilisation du clavier et de la souris pour créer et modifier des formules](#page-27-0) » à la page [28](#page-27-1)
- « [Collage d'exemples de l'aide](#page-43-0) » à la page [44](#page-43-1)

# <span id="page-282-0"></span>LOI.STUDENT.INVERSE

La fonction LOI.STUDENT.INVERSE renvoie la valeur T (qui est une fonction de la probabilité et des degrés de liberté) à partir de la distribution T de Student.

## **LOI.STUDENT.INVERSE**(*probabilité; degrés-liberté*)

Â **probabilité :** probabilité associée à la distribution. *probabilité* correspond à un nombre supérieur à 0 et inférieur à 1.

<span id="page-283-1"></span>Â **degrés-liberté :** degrés de liberté. *degrés-liberté* correspond à un nombre supérieur ou égal à 1.

#### **Exemple**

=LOI.STUDENT.INVERSE(0,88; 2) renvoie 0,170940864689457.

### **Rubriques associées :**

Pour connaître les fonctions connexes et pour en savoir plus, reportez-vous à l'

« [LOI.STUDENT](#page-282-1) » à la page [283](#page-282-2)

« [TEST.STUDENT](#page-319-0) » à la page [320](#page-319-1)

« [Liste des fonctions statistiques](#page-243-0) » à la page [244](#page-243-1)

« [Types de valeur](#page-38-0) » à la page [39](#page-38-1)

« [Éléments des formules](#page-14-0) » à la page [15](#page-14-1)

« [Utilisation du clavier et de la souris pour créer et modifier des formules](#page-27-0) » à la page [28](#page-27-1)

« [Collage d'exemples de l'aide](#page-43-0) » à la page [44](#page-43-1)

# <span id="page-283-0"></span>MAX

La fonction MAX renvoie le plus grand nombre d'une collection.

**MAX**(*valeur; valeur…*)

- valeur : valeur quelconque. *valeur* peut correspondre à une valeur de n'importe quel type.
- valeur... : vous pouvez ajouter une ou plusieurs valeurs supplémentaires.

### **Remarques d'usage**

- Si l'argument *valeur* n'est ni une date ni un nombre, il n'est pas pris en compte dans le résultat.
- Pour déterminer la plus grande de toutes les valeurs d'une collection, quel que soit leur type, servez-vous de la fonction MAXA.

#### **Exemples**

```
=MAX(5; 5; 5; 5; 6) renvoie 6.
```
=MAX(1; 2; 3; 4; 5) renvoie 5.

#### **Rubriques associées :**

Pour connaître les fonctions connexes et pour en savoir plus, reportez-vous à l'

« [GRANDE.VALEUR](#page-265-0) » à la page [266](#page-265-1)

<span id="page-284-1"></span>« [MAXA](#page-284-0) » à la page 285

« [MIN](#page-286-0) » à la page [287](#page-286-1)

« [PETITE.VALEUR](#page-306-0) » à la page [307](#page-306-1)

« [Liste des fonctions statistiques](#page-243-0) » à la page [244](#page-243-1)

« [Types de valeur](#page-38-0) » à la page [39](#page-38-1)

« [Éléments des formules](#page-14-0) » à la page [15](#page-14-1)

« [Utilisation du clavier et de la souris pour créer et modifier des formules](#page-27-0) » à la page [28](#page-27-1)

« [Collage d'exemples de l'aide](#page-43-0) » à la page [44](#page-43-1)

## <span id="page-284-0"></span>MAXA

La fonction MAXA renvoie le plus grand nombre d'une collection de valeurs pouvant comprendre du texte et des valeurs booléennes.

**MAXA**(*valeur; valeur…*)

- Â **valeur :** valeur quelconque. *valeur* peut correspondre à une valeur de n'importe quel type.
- valeur... : vous pouvez ajouter une ou plusieurs valeurs supplémentaires. Toutes les valeurs numériques doivent être du même type. Vous ne pouvez pas mélanger des nombres, des dates et des valeurs de durée.

## **Remarques d'usage**

- Les valeurs texte et la valeur logique FAUX se voient attribuer la valeur 0 et la valeur logique VRAI se voit attribuer la valeur 1.
- Pour déterminer la plus grande des valeurs d'une collection qui ne comprend que des nombres ou des dates, servez-vous de la fonction MAX.

#### **Exemples**

=MAXA(1; 2; 3; 4) renvoie 4.

=MAXA(A1:C1), si les cellules A1 à C1 contiennent « –1 », « –10 » et « bonjour », renvoie 0.

### **Rubriques associées :**

Pour connaître les fonctions connexes et pour en savoir plus, reportez-vous à l'

« [MAX](#page-283-0) » à la page [284](#page-283-1)

« [MINA](#page-286-2) » à la page [287](#page-286-1)

« [Liste des fonctions statistiques](#page-243-0) » à la page [244](#page-243-1)

« [Types de valeur](#page-38-0) » à la page [39](#page-38-1)

« [Éléments des formules](#page-14-0) » à la page [15](#page-14-1)

« [Utilisation du clavier et de la souris pour créer et modifier des formules](#page-27-0) » à la page [28](#page-27-1)

« [Collage d'exemples de l'aide](#page-43-0) » à la page [44](#page-43-1)

# MEDIANE

La fonction MEDIANE renvoie la valeur médiane d'une collection de nombres. La valeur médiane est la valeur à laquelle la moitié des nombres de l'ensemble (ou « collection ») sont inférieurs et l'autre moitié, supérieurs.

**MEDIANE**(*nbre-date-dur; nbre-date-dur…*)

- nbre-date-dur : valeur quelconque. *nbre-date-dur* correspond à un nombre, une valeur de date/heure ou une durée.
- nbre-date-dur : vous pouvez ajouter une ou plusieurs valeurs supplémentaires. Si plusieurs valeurs *nbre-date-dur* sont précisées, elles doivent toutes être du même type.

## **Remarques d'usage**

Â Si la série comporte un nombre pair de valeurs, la fonction MEDIANE renvoie la moyenne des deux valeurs du milieu.

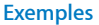

=MEDIANE(1; 2; 3; 4; 5) renvoie 3.

=MEDIANE(1; 2; 3; 4; 5; 6) renvoie 3,5.

=MEDIANE(5; 5; 5; 5; 6) renvoie 5.

### **Rubriques associées :**

Pour connaître les fonctions connexes et pour en savoir plus, reportez-vous à l'

- « [MOYENNE](#page-288-0) » à la page [289](#page-288-1)
- « [MODE](#page-287-0) » à la page [288](#page-287-1)
- « [Liste des fonctions statistiques](#page-243-0) » à la page [244](#page-243-1)
- « [Types de valeur](#page-38-0) » à la page [39](#page-38-1)
- « [Éléments des formules](#page-14-0) » à la page [15](#page-14-1)
- « [Utilisation du clavier et de la souris pour créer et modifier des formules](#page-27-0) » à la page [28](#page-27-1)
- « [Collage d'exemples de l'aide](#page-43-0) » à la page [44](#page-43-1)

# <span id="page-286-1"></span><span id="page-286-0"></span>MIN

La fonction MIN renvoie le plus petit nombre d'une collection.

**MIN**(*valeur; valeur…*)

- Â **valeur :** valeur quelconque. *valeur* peut correspondre à une valeur de n'importe quel type.
- valeur... : vous pouvez ajouter une ou plusieurs valeurs supplémentaires.

### **Remarques d'usage**

- Si l'argument *valeur* n'est ni une date ni un nombre, il n'est pas pris en compte dans le résultat.
- Â Pour déterminer la plus petite de toutes les valeurs d'une collection, quel que soit leur type, servez-vous de la fonction MINA.

#### **Exemples**

=MIN(5; 5; 5; 5; 6) renvoie 5.

=MIN(1; 2; 3; 4; 5) renvoie 1.

### **Rubriques associées :**

Pour connaître les fonctions connexes et pour en savoir plus, reportez-vous à l'

« [GRANDE.VALEUR](#page-265-0) » à la page [266](#page-265-1)

« [MAX](#page-283-0) » à la page [284](#page-283-1)

« [MINA](#page-286-2) » à la page 287

« [PETITE.VALEUR](#page-306-0) » à la page [307](#page-306-1)

« [Liste des fonctions statistiques](#page-243-0) » à la page [244](#page-243-1)

« [Types de valeur](#page-38-0) » à la page [39](#page-38-1)

« [Éléments des formules](#page-14-0) » à la page [15](#page-14-1)

« [Utilisation du clavier et de la souris pour créer et modifier des formules](#page-27-0) » à la page [28](#page-27-1)

« [Collage d'exemples de l'aide](#page-43-0) » à la page [44](#page-43-1)

## <span id="page-286-2"></span>MINA

La fonction MINA renvoie le plus petit nombre d'une collection de valeurs pouvant comprendre du texte et des valeurs booléennes.

**MINA**(*valeur; valeur…*)

Â **valeur :** valeur quelconque. *valeur* peut correspondre à une valeur de n'importe quel type.

<span id="page-287-1"></span>• valeur... : vous pouvez ajouter une ou plusieurs valeurs supplémentaires. Toutes les valeurs numériques doivent être du même type. Vous ne pouvez pas mélanger des nombres, des dates et des valeurs de durée.

## **Remarques d'usage**

- Les valeurs texte et la valeur logique FAUX se voient attribuer la valeur 0 et la valeur logique VRAI se voit attribuer la valeur 1.
- Pour déterminer la plus petite des valeurs d'une collection qui ne comprend que des nombres ou des dates, servez-vous de la fonction MIN.

### **Exemples**

```
=MINA(1; 2; 3; 4) renvoie 1.
```

```
=MINA(A1:C1), si les cellules A1 à C1 contiennent « -1 », « -10 » et « bonjour », renvoie « - 10 ».
=MINA(A1:C1), si les cellules A1 à C1 contiennent « 1 », « 10 » et « bonjour », renvoie 0.
```
## **Rubriques associées :**

Pour connaître les fonctions connexes et pour en savoir plus, reportez-vous à l'

- « [MAXA](#page-284-0) » à la page [285](#page-284-1)
- « [MIN](#page-286-0) » à la page [287](#page-286-1)
- « [Liste des fonctions statistiques](#page-243-0) » à la page [244](#page-243-1)
- « [Types de valeur](#page-38-0) » à la page [39](#page-38-1)
- « [Éléments des formules](#page-14-0) » à la page [15](#page-14-1)
- « [Utilisation du clavier et de la souris pour créer et modifier des formules](#page-27-0) » à la page [28](#page-27-1)
- « [Collage d'exemples de l'aide](#page-43-0) » à la page [44](#page-43-1)

## <span id="page-287-0"></span>**MODE**

La fonction MODE renvoie la valeur qui apparaît le plus souvent dans une collection de nombres.

**MODE**(*nbre-date-dur; nbre-date-dur…*)

- nbre-date-dur : valeur quelconque. *nbre-date-dur* correspond à un nombre, une valeur de date/heure ou une durée.
- nbre-date-dur : vous pouvez ajouter une ou plusieurs valeurs supplémentaires. Si plusieurs valeurs *nbre-date-dur* sont précisées, elles doivent toutes être du même type.
## <span id="page-288-1"></span>**Remarques d'usage**

- Si plusieurs nombres ont la même fréquence maximale d'apparition dans les arguments, la fonction MODE renvoie le premier de ces nombres.
- Si aucune valeur n'apparaît plusieurs fois, la fonction génère une erreur.

#### **Exemples**

=MODE(5; 5; 5; 5; 6) renvoie 5.

=MODE(1; 2; 3; 4; 5) génère une erreur.

=MODE(2; 2; 4; 6; 6) renvoie 2.

=MODE(6; 6; 4; 2; 2) renvoie 6.

#### **Rubriques associées :**

Pour connaître les fonctions connexes et pour en savoir plus, reportez-vous à l'

« [MOYENNE](#page-288-0) » à la page 289

« [MEDIANE](#page-285-0) » à la page [286](#page-285-1)

« [Liste des fonctions statistiques](#page-243-0) » à la page [244](#page-243-1)

« [Types de valeur](#page-38-0) » à la page [39](#page-38-1)

« [Éléments des formules](#page-14-0) » à la page [15](#page-14-1)

« [Utilisation du clavier et de la souris pour créer et modifier des formules](#page-27-0) » à la page [28](#page-27-1)

« [Collage d'exemples de l'aide](#page-43-0) » à la page [44](#page-43-1)

## <span id="page-288-0"></span>**MOYENNE**

La fonction MOYENNE renvoie la moyenne (arithmétique) d'une collection de nombres.

**MOYENNE**(*nbre-date-dur; nbre-date-dur…*)

- nbre-date-dur : valeur quelconque. *nbre-date-dur* correspond à un nombre, une valeur de date/heure ou une durée.
- nbre-date-dur : vous pouvez ajouter une ou plusieurs valeurs supplémentaires. Si plusieurs valeurs *nbre-date-dur* sont précisées, elles doivent toutes être du même type.

## **Remarques d'usage**

• MOYENNE divise la somme des valeurs numériques par le nombre de valeurs numériques .

- <span id="page-289-1"></span>• Les chaînes ou les valeurs booléennes qui se trouvent dans la cellule référencée sont ignorées. Si vous souhaitez inclure une chaîne et des valeurs booléennes dans la moyenne, servez-vous de la fonction AVERAGEA.
- Les références utilisées comme arguments pour cette fonction peuvent être des références à une seule cellule ou à un intervalle de cellules.

=MOYENNE(4; 4; 4; 6; 6; 6) renvoie 5.

=MOYENNE(2; 2; 2; 2; 3; 3; 3; 3; 4; 4; 4; 4) renvoie 3.

## **Rubriques associées :**

Pour connaître les fonctions connexes et pour en savoir plus, reportez-vous à l'

- « [AVERAGEA](#page-249-0) » à la page [250](#page-249-1)
- « [MOYENNE.SI](#page-291-0) » à la page [292](#page-291-1)
- « [MOYENNE.SIS](#page-293-0) » à la page [294](#page-293-1)
- « [Liste des fonctions statistiques](#page-243-0) » à la page [244](#page-243-1)
- « [Types de valeur](#page-38-0) » à la page [39](#page-38-1)
- « [Éléments des formules](#page-14-0) » à la page [15](#page-14-1)
- « [Utilisation du clavier et de la souris pour créer et modifier des formules](#page-27-0) » à la page [28](#page-27-1)
- « [Collage d'exemples de l'aide](#page-43-0) » à la page [44](#page-43-1)

# <span id="page-289-0"></span>MOYENNE.GEOMETRIQUE

La fonction MOYENNE.GEOMETRIQUE renvoie la moyenne géométrique.

**MOYENNE.GEOMETRIQUE**(*nbre-pos; nbre-pos…*)

- nbre-pos : nombre positif. *nbre-pos* correspond à un nombre supérieur à 0.
- **nbre-pos... :** vous pouvez ajouter un ou plusieurs nombres positifs supplémentaires.

## **Remarques d'usage**

• MOYENNE.GEOMETRIQUE multiplie les arguments pour parvenir à un produit, puis prend la racine de ce produit qui est égale au nombre d'arguments.

#### **Exemple**

=MOYENNE.GEOMETRIQUE(5; 7; 3; 2; 6; 22) renvoie 5,50130264578853.

## **Rubriques associées :**

Pour connaître les fonctions connexes et pour en savoir plus, reportez-vous à l'

« [MOYENNE](#page-288-0) » à la page [289](#page-288-1)

- « [MOYENNE.HARMONIQUE](#page-290-0) » à la page 291
- « [Liste des fonctions statistiques](#page-243-0) » à la page [244](#page-243-1)
- « [Types de valeur](#page-38-0) » à la page [39](#page-38-1)
- « [Éléments des formules](#page-14-0) » à la page [15](#page-14-1)
- « [Utilisation du clavier et de la souris pour créer et modifier des formules](#page-27-0) » à la page [28](#page-27-1)
- « [Collage d'exemples de l'aide](#page-43-0) » à la page [44](#page-43-1)

# <span id="page-290-0"></span>MOYENNE.HARMONIQUE

La fonction MOYENNE.HARMONIQUE renvoie la moyenne harmonique.

## **MOYENNE.HARMONIQUE**(*nbre-pos; nbre-pos…*)

- nbre-pos : nombre positif. *nbre-pos* correspond à un nombre supérieur à 0.
- **nbre-pos... :** vous pouvez ajouter un ou plusieurs nombres positifs supplémentaires.

#### **Remarques d'usage**

Â La moyenne harmonique est l'inverse de la moyenne arithmétique des inverses.

#### **Exemple**

=MOYENNE.HARMONIQUE(5; 7; 3; 2; 6; 22) renvoie 4,32179607109448.

#### **Rubriques associées :**

Pour connaître les fonctions connexes et pour en savoir plus, reportez-vous à l'

- « [MOYENNE](#page-288-0) » à la page [289](#page-288-1)
- « [MOYENNE.GEOMETRIQUE](#page-289-0) » à la page [290](#page-289-1)
- « [Liste des fonctions statistiques](#page-243-0) » à la page [244](#page-243-1)
- « [Types de valeur](#page-38-0) » à la page [39](#page-38-1)
- « [Éléments des formules](#page-14-0) » à la page [15](#page-14-1)

« [Utilisation du clavier et de la souris pour créer et modifier des formules](#page-27-0) » à la page [28](#page-27-1)

« [Collage d'exemples de l'aide](#page-43-0) » à la page [44](#page-43-1)

# <span id="page-291-1"></span><span id="page-291-0"></span>MOYENNE.SI

La fonction MOYENNE.SI renvoie la moyenne (arithmétique) des cellules d'un intervalle qui remplissent une condition donnée.

## **MOYENNE.SI**(*valeurs-test; condition; moyenne-valeurs*)

- Â **valeurs-test :** collection comprenant les valeurs à tester. *valeurs-test* correspond à une collection pouvant contenir tout type de valeur.
- Â **condition :** expression qui entraîne un résultat logique VRAI ou FAUX. *condition* est une expression pouvant englober tout type de valeur pour autant que le résultat de la comparaison de *condition* et d'une valeur incluse dans *valeurs-test* puisse correspondre à une valeur booléenne (VRAI ou FAUX).
- moyenne-valeurs : collection facultative comprenant les valeurs dont on souhaite établir la moyenne. *moyenne-valeurs* est une référence à un seul intervalle de cellules ou à un tableau, qui ne peut contenir que des nombres, des expressions numériques ou des valeurs booléennes.

## **Remarques d'usage**

- Â Chaque valeur est comparée à la *condition*. Si la valeur satisfait au test conditionnel, la valeur correspondante dans *moyenne-valeurs* est prise en compte dans la moyenne.
- Â *moyenne-valeurs* et *valeurs-test* (si cet argument est indiqué) doivent présenter les mêmes dimensions.
- Â En cas d'omission de *moyenne-valeurs*, *valeurs-test* est utilisée à sa place.
- Â Si *moyenne-valeurs* est omise ou identique à *valeurs-test*, *valeurs-test* ne peut comprendre que des nombres, des expressions numériques ou des valeurs booléennes.

Prenons le tableau suivant :

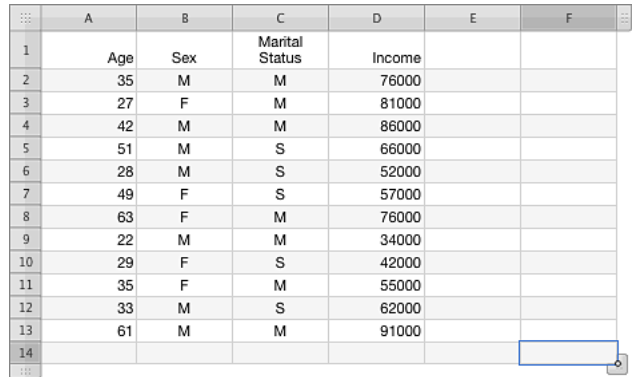

=MOYENNE.SI(A2:A13; "<40"; D2:D13) renvoie environ « 57 429 », c'est-à-dire le revenu moyen des personnes qui ont moins de 40 ans.

=MOYENNE.SI(B2:B13; "=F"; D2:D13) renvoie « 62 200 », c'est-à-dire le revenu moyen des personnes de sexe féminin (celui-ci étant indiqué par un « F » dans la colonne B).

=MOYENNE.SI(C2:C13; "C"; D2:D13) renvoie « 55 800 », c'est-à-dire le revenu moyen des personnes célibataires (indiqué par un « C » dans la colonne C).

=MOYENNE.SI(A2:A13; ">=40"; D2:D13) renvoie « 75 200 », c'est-à-dire le revenu moyen des personnes qui ont 40 ans ou plus.

#### **Rubriques associées :**

- « [MOYENNE](#page-288-0) » à la page [289](#page-288-1)
- « [AVERAGEA](#page-249-0) » à la page [250](#page-249-1)
- « [MOYENNE.SIS](#page-293-0) » à la page [294](#page-293-1)
- « [Usage de conditions et de jokers](#page-388-0) » à la page [389](#page-388-1)
- « [Liste des fonctions statistiques](#page-243-0) » à la page [244](#page-243-1)
- « [Types de valeur](#page-38-0) » à la page [39](#page-38-1)
- « [Éléments des formules](#page-14-0) » à la page [15](#page-14-1)
- « [Utilisation du clavier et de la souris pour créer et modifier des formules](#page-27-0) » à la page [28](#page-27-1)
- « [Collage d'exemples de l'aide](#page-43-0) » à la page [44](#page-43-1)

# <span id="page-293-1"></span><span id="page-293-0"></span>**MOYENNE SIS**

La fonction MOYENNE.SIS renvoie la moyenne (arithmétique) des cellules d'un intervalle donné lorsqu'un ou plusieurs intervalles remplissent une ou plusieurs conditions qui y sont liées.

**MOYENNE.SIS**(*moyenne-valeurs; valeurs-test; condition; valeurs-test…; condition…* )

- moyenne-valeurs : collection comprenant les valeurs dont on souhaite établir la moyenne.. *moyenne-valeurs* est une référence à un seul intervalle de cellules ou à un tableau, qui ne peut contenir que des nombres, des expressions numériques ou des valeurs booléennes.
- Â **valeurs-test :** collection comprenant les valeurs à tester. *valeurs-test* correspond à une collection pouvant contenir tout type de valeur.
- Â **condition :** expression qui entraîne un résultat logique VRAI ou FAUX. *condition* est une expression pouvant englober tout type de valeur pour autant que le résultat de la comparaison de *condition* et d'une valeur incluse dans *valeurs-test* puisse correspondre à une valeur booléenne (VRAI ou FAUX).
- valeurs-test; ... : vous pouvez également ajouter une ou plusieurs collections contenant des valeurs à évaluer. Chaque collection de *valeurs-test* doit être immédiatement suivie d'une expression de *condition*. Cette succession *valeurs-test, condition* peut être répétée autant de fois que nécessaire.
- Â **condition; … :** expression logique VRAI ou FAUX, si la collection facultative de *valeurs-test* est précisée. une *condition* doit obligatoirement être placée après chaque argument *valeurs-test* ; par conséquent, cette fonction présente toujours un nombre impair d'arguments.

## **Remarques d'usage**

- Â Pour chacune des paires formées par *valeurs-test* et *condition*, la valeur correspondante (même position à l'intérieur de l'intervalle ou du tableau) est comparée au test conditionnel. Si tous les tests conditionnels sont satisfaits, la valeur correspondante dans *moyenne-valeurs* est prise en compte dans la moyenne.
- Â Les collections *moyenne-valeurs* et toutes celles de *valeurs-test* doivent présenter les mêmes dimensions.

Prenons le tableau suivant :

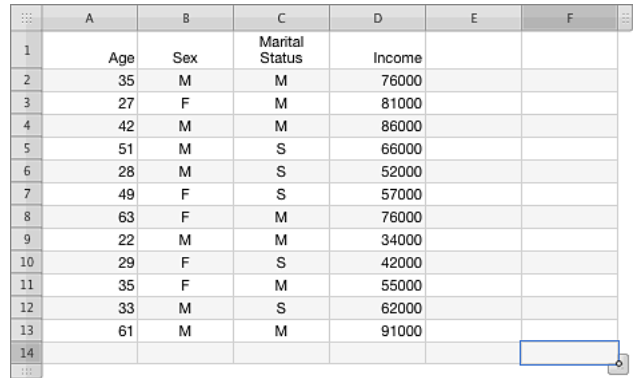

=MOYENNE.SIS (D2:D13;A2:A13;"<40";B2:B13;"=M") renvoie « 56 000 », c'est-à-dire le revenu moyen des personnes de sexe masculin (indiqué par un « M » dans la colonne B) qui ont moins de 40 ans.

=MOYENNE.SIS(D2:D13;A2:A13;"<40";B2:B13;"=M";C2:C13;"=C") renvoie « 57 000 », c'est-à-dire le revenu moyen des personnes de sexe masculin célibataires (indiqué par un « C » dans la colonne C) qui ont moins de 40 ans.

=MOYENNE.SIS(D2:D13;A2:A13;"<40";B2:B13;"=M";C2:C13;"=M") renvoie « 55 000 », c'est-à-dire le revenu moyen des personnes de sexe masculin mariées (indiqué par un « M » dans la colonne C) qui ont moins de 40 ans.

=MOYENNE.SIS(D2:D13;A2:A13;"<40";B2:B13;"=F") renvoie environ « 59 333 », c'est-à-dire le revenu moyen des personnes de sexe féminin (indiqué par un « F » dans la colonne B) qui ont moins de 40 ans.

### **Rubriques associées :**

Pour connaître les fonctions connexes et pour en savoir plus, reportez-vous à l'

- « [MOYENNE](#page-288-0) » à la page [289](#page-288-1)
- « [AVERAGEA](#page-249-0) » à la page [250](#page-249-1)
- « [MOYENNE.SI](#page-291-0) » à la page [292](#page-291-1)
- « [Usage de conditions et de jokers](#page-388-0) » à la page [389](#page-388-1)
- « [Liste des fonctions statistiques](#page-243-0) » à la page [244](#page-243-1)
- « [Types de valeur](#page-38-0) » à la page [39](#page-38-1)
- « [Éléments des formules](#page-14-0) » à la page [15](#page-14-1)

« [Utilisation du clavier et de la souris pour créer et modifier des formules](#page-27-0) » à la page [28](#page-27-1)

« [Collage d'exemples de l'aide](#page-43-0) » à la page [44](#page-43-1)

## <span id="page-295-1"></span><span id="page-295-0"></span>NB

La fonction NB renvoie le nombre de ses arguments qui contiennent des nombres, des expressions numériques ou des dates.

#### **NB**(*valeur; valeur…*)

- Â **valeur :** valeur quelconque. *valeur* peut correspondre à une valeur de n'importe quel type.
- valeur... : vous pouvez ajouter une ou plusieurs valeurs supplémentaires.

### **Remarques d'usage**

• Pour compter toute cellule contenant n'importe quel type de valeur (c'est-à-dire compter toute cellule non vide), utilisez la fonction NBVAL.

#### **Exemples**

Le tableau de cet exemple sert à illustrer toutes les variations de la fonction NB. Les informations qu'il contient ne sont pas significatives, mais elles illustrent le type d'arguments que chaque variation de NB inclut dans le résultat de la fonction.

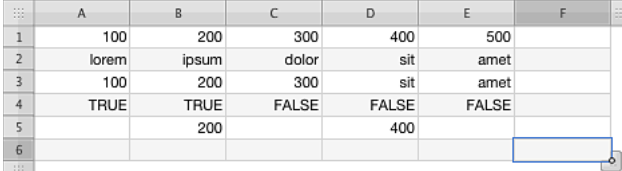

=NB(A1:E1) renvoie 5 puisque tous les arguments correspondent à des valeurs numériques.

=NB(A2:E2) renvoie 0 puisqu'aucun des arguments ne correspond à un nombre.

=NB(A3:E3) renvoie 3 puisque les deux dernières cellules ne correspondent pas à des valeurs numériques.

=NB(A4:E4) renvoie 0 puisque les arguments sont des valeurs logiques VRAI ou FAUX qui ne sont pas comptées en tant que valeurs numériques.

=NB(A5:E5) renvoie 2 puisque trois cellules sont vides.

=NB(2; 3; A5:E5; SOMME(A1:E1); "A"; "b") renvoie 5 puisque les arguments 2 et 3 correspondent à des nombres, que deux nombres se trouvent dans l'intervalle A5:E5, que la fonction SOMME renvoie le nombre 1 et que les deux derniers arguments correspondent à du texte et non à des valeurs numériques (cinq arguments numériques en tout).

### **Rubriques associées :**

Pour connaître les fonctions connexes et pour en savoir plus, reportez-vous à l'

« [NBVAL](#page-300-0) » à la page [301](#page-300-1) « [NB.VIDE](#page-301-0) » à la page [302](#page-301-1) « [NB.SI](#page-296-0) » à la page [297](#page-296-1) « [NB.SIS](#page-298-0) » à la page [299](#page-298-1)

- <span id="page-296-1"></span>« [Exemple de résultats d'une étude](#page-390-0) » à la page [391](#page-390-1)
- « [Liste des fonctions statistiques](#page-243-0) » à la page [244](#page-243-1)
- « [Types de valeur](#page-38-0) » à la page [39](#page-38-1)
- « [Éléments des formules](#page-14-0) » à la page [15](#page-14-1)
- « [Utilisation du clavier et de la souris pour créer et modifier des formules](#page-27-0) » à la page [28](#page-27-1)
- « [Collage d'exemples de l'aide](#page-43-0) » à la page [44](#page-43-1)

## <span id="page-296-0"></span>NB.SI

La fonction NB.SI renvoie le nombre de cellules d'un intervalle qui remplissent une condition donnée.

## **NB.SI**(*tableau-test; condition*)

- tableau-test : collection comprenant les valeurs à tester. *tableau-test* est une collection qui peut correspondre à une valeur de n'importe quel type.
- Â **condition :** expression qui entraîne un résultat logique VRAI ou FAUX. *condition* est une expression pouvant englober tout type de valeur pour autant que le résultat de la comparaison de *condition* et d'une valeur incluse dans *tableau-test* puisse correspondre à une valeur booléenne (VRAI ou FAUX).

## **Remarques d'usage**

Â Chaque valeur *tableau-test* est comparée à la *condition*. Si elle satisfait au test conditionnel, la valeur est prise en compte pour la détermination du nombre renvoyé par la fonction.

Le tableau de cet exemple sert à illustrer toutes les variations de la fonction NB, dont NB.SI. Les informations qu'il contient ne sont pas significatives, mais elles illustrent le type d'arguments que chaque variation de NB inclut dans le résultat de la fonction.

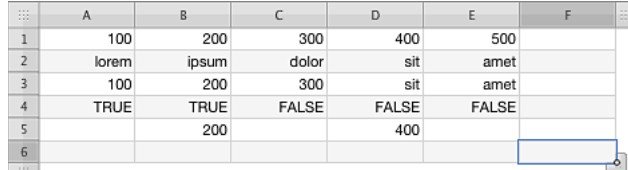

=NB.SI(A1:E1; ">0") renvoie 5 puisque toutes les cellules de l'intervalle ont une valeur supérieure à zéro.

=NB.SI(A3:E3; ">=100") renvoie 3 puisque les trois nombres ont tous une valeur supérieure à 100 et que les deux valeurs texte sont ignorées pour la comparaison.

=NB.SI(A1:E5; "=amet") renvoie 2 puisque la chaîne de test « amet » apparaît deux fois dans l'intervalle.

=NB.SI(A1:E5; "=\*t") renvoie 4 puisque quatre chaînes se terminent par la lettre « t » dans l'intervalle.

#### **Rubriques associées :**

- « [NB](#page-295-0) » à la page [296](#page-295-1)
- « [NBVAL](#page-300-0) » à la page [301](#page-300-1)
- « [NB.VIDE](#page-301-0) » à la page [302](#page-301-1)
- « [NB.SIS](#page-298-0) » à la page [299](#page-298-1)
- « [Usage de conditions et de jokers](#page-388-0) » à la page [389](#page-388-1)
- « [Exemple de résultats d'une étude](#page-390-0) » à la page [391](#page-390-1)
- « [Liste des fonctions statistiques](#page-243-0) » à la page [244](#page-243-1)
- « [Types de valeur](#page-38-0) » à la page [39](#page-38-1)
- « [Éléments des formules](#page-14-0) » à la page [15](#page-14-1)
- « [Utilisation du clavier et de la souris pour créer et modifier des formules](#page-27-0) » à la page [28](#page-27-1)
- « [Collage d'exemples de l'aide](#page-43-0) » à la page [44](#page-43-1)

# <span id="page-298-1"></span><span id="page-298-0"></span>NB.SIS

La fonction NB.SIS renvoie le nombre de cellules d'un ou plusieurs intervalles qui remplissent des conditions données (une condition par intervalle).

**NB.SIS**(*valeurs-test; condition; valeurs-test…; condition…*)

- Â **valeurs-test :** collection comprenant les valeurs à tester. *valeurs-test* correspond à une collection pouvant contenir tout type de valeur.
- Â **condition :** expression qui entraîne un résultat logique VRAI ou FAUX. *condition* est une expression pouvant englober tout type de valeur pour autant que le résultat de la comparaison de *condition* et d'une valeur incluse dans *valeurs-test* puisse correspondre à une valeur booléenne (VRAI ou FAUX).
- valeurs-test; ... : vous pouvez également ajouter une ou plusieurs collections contenant des valeurs à évaluer. Chaque collection de *valeurs-test* doit être immédiatement suivie d'une expression de *condition*. Cette succession *valeurs-test, condition* peut être répétée autant de fois que nécessaire.
- Â **condition; … :** expression logique VRAI ou FAUX, si la collection facultative de *valeurs-test* est précisée. une *condition* doit obligatoirement être placée après chaque argument *valeurs-test* ; par conséquent, cette fonction présente toujours un nombre impair d'arguments.

## **Remarques d'usage**

Â Chaque valeur de *valeurs-test* est comparée à la *condition* correspondante. Si les valeurs correspondantes de chaque collection satisfont aux tests conditionnels correspondants, le nombre est augmenté de 1.

Prenons le tableau suivant :

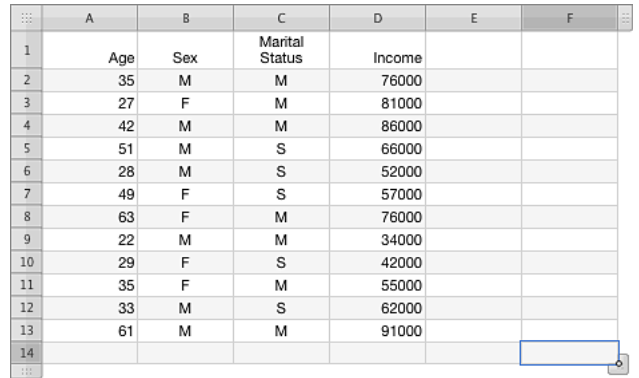

=NB.SIS(A2:A13;"<40";B2:B13;"=M") renvoie 4, c'est-à-dire le nombre de personnes de sexe masculin (celui-ci étant indiqué par un « M » dans la colonne B) qui ont moins de 40 ans.

=NB.SIS(A2:A13;"<40";B2:B13;"=M";C2:C13;"=C") renvoie 2, c'est-à-dire le nombre de personnes de sexe masculin qui sont célibataires (indiqué par un « C » dans la colonne C) et qui ont moins de 40 ans.

=NB.SIS(A2:A13;"<40";B2:B13;"=M";C2:C13;"=M") renvoie 2, c'est-à-dire le nombre de personnes de sexe masculin qui sont mariées (indiqué par un « M » dans la colonne C) et qui ont moins de 40 ans.

=NB.SIS(A2:A13;"<40";B2:B13;"=F") renvoie 3, c'est-à-dire le nombre de personnes de sexe féminin (indiqué par un « F » dans la colonne B) qui ont moins de 40 ans.

### **Rubriques associées :**

- « [NB](#page-295-0) » à la page [296](#page-295-1)
- « [NBVAL](#page-300-0) » à la page [301](#page-300-1)
- « [NB.VIDE](#page-301-0) » à la page [302](#page-301-1)
- « [NB.SI](#page-296-0) » à la page [297](#page-296-1)
- « [Usage de conditions et de jokers](#page-388-0) » à la page [389](#page-388-1)
- « [Liste des fonctions statistiques](#page-243-0) » à la page [244](#page-243-1)
- « [Types de valeur](#page-38-0) » à la page [39](#page-38-1)
- « [Éléments des formules](#page-14-0) » à la page [15](#page-14-1)
- « [Utilisation du clavier et de la souris pour créer et modifier des formules](#page-27-0) » à la page [28](#page-27-1)
- « [Collage d'exemples de l'aide](#page-43-0) » à la page [44](#page-43-1)

## <span id="page-300-1"></span><span id="page-300-0"></span>**NBVAL**

La fonction NBVAL renvoie le nombre des arguments non vides de la fonction.

#### **NBVAL**(*valeur; valeur…*)

- Â **valeur :** valeur quelconque. *valeur* peut correspondre à une valeur de n'importe quel type.
- valeur...: vous pouvez ajouter une ou plusieurs valeurs supplémentaires.

#### **Remarques d'usage**

• Pour compter uniquement les cellules ou les arguments comportant des nombres ou des dates, utilisez la fonction NB.

#### **Exemples**

Le tableau de cet exemple sert à illustrer toutes les variations de la fonction NB, dont NBVAL. Les informations qu'il contient ne sont pas significatives, mais elles illustrent le type d'arguments que chaque variation de NB inclut dans le résultat de la fonction.

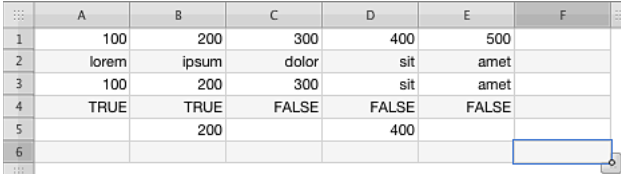

=NBVAL(A1:E1) renvoie 5 puisque toutes les cellules contiennent un argument (ces arguments sont tous des valeurs numériques).

=NBVAL(A2:E2) renvoie 5 puisque toutes les cellules contiennent un argument (ces arguments correspondent tous à du texte).

=NBVAL(A3:E3) renvoie 5 puisque toutes les cellules contiennent un argument (ces arguments correspondant tous à un mélange de textes et des nombres).

=NBVAL(A4:E4) renvoie 5 puisque toutes les cellules contiennent un argument (VRAI ou FAUX).

=NBVAL(A5:E5) renvoie 2 puisque trois cellules sont vides.

=NBVAL(2; 3; A5:E5; SOMME(A1:E1); "A"; "b") renvoie 7 puisque les arguments 2 et 3 correspondent à des nombres, que deux cellules non vides se trouvent dans l'intervalle A5:E5, que la fonction SOMME renvoie le nombre 1 et que « A » et « b » correspondent à des expressions texte (soit sept arguments en tout).

### **Rubriques associées :**

Pour connaître les fonctions connexes et pour en savoir plus, reportez-vous à l'

« [NB](#page-295-0) » à la page [296](#page-295-1)

« [NB.VIDE](#page-301-0) » à la page [302](#page-301-1)

- « [NB.SI](#page-296-0) » à la page [297](#page-296-1)
- « [NB.SIS](#page-298-0) » à la page [299](#page-298-1)

<span id="page-301-1"></span>« [Exemple de résultats d'une étude](#page-390-0) » à la page [391](#page-390-1)

« [Liste des fonctions statistiques](#page-243-0) » à la page [244](#page-243-1)

« [Types de valeur](#page-38-0) » à la page [39](#page-38-1)

« [Éléments des formules](#page-14-0) » à la page [15](#page-14-1)

« [Utilisation du clavier et de la souris pour créer et modifier des formules](#page-27-0) » à la page [28](#page-27-1)

« [Collage d'exemples de l'aide](#page-43-0) » à la page [44](#page-43-1)

## <span id="page-301-0"></span>NB.VIDE

La fonction NB.VIDE renvoie le nombre de cellules non vides d'un intervalle.

## **NB.VIDE**(*intervalle*)

Â **intervalle :** intervalle incluant les cellules. *intervalle* correspond à la référence à un seul intervalle de cellules pouvant contenir des valeurs de n'importe quel type.

#### **Exemples**

Le tableau de cet exemple sert à illustrer toutes les variations de la fonction NB, dont NB.VIDE. Les informations qu'il contient ne sont pas significatives, mais elles illustrent le type d'arguments que chaque variation de NB inclut dans le résultat de la fonction.

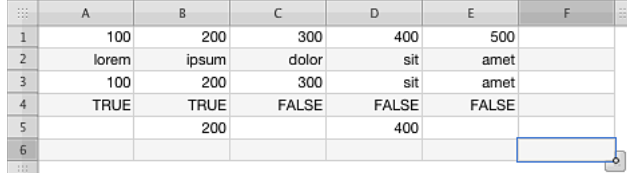

=NB.VIDE(A1:E1) renvoie 0 puisqu'aucune cellule vide ne se trouve dans l'intervalle.

=NB.VIDE(A2:E2) renvoie 0 puisqu'aucune cellule vide ne se trouve dans l'intervalle.

=NB.VIDE(A5:E5) renvoie 3 puisque trois cellules vides se trouvent dans l'intervalle.

=NB.VIDE(A6:E6) renvoie 5 puisqu'il n'y a que des cellules vides dans l'intervalle.

=NB.VIDE(A1:E6) renvoie 8 puisque huit cellules vides se trouvent dans l'intervalle.

=NB.VIDE(A1:E1; A5:E5) génère une erreur puisque la fonction NB.VIDE n'accepte qu'un seul intervalle comme argument.

## **Rubriques associées :**

Pour connaître les fonctions connexes et pour en savoir plus, reportez-vous à l'

« [NB](#page-295-0) » à la page [296](#page-295-1)

- « [NBVAL](#page-300-0) » à la page [301](#page-300-1)
- « [NB.SI](#page-296-0) » à la page [297](#page-296-1)

<span id="page-302-1"></span>« [NB.SIS](#page-298-0) » à la page [299](#page-298-1)

- « [Exemple de résultats d'une étude](#page-390-0) » à la page [391](#page-390-1)
- « [Liste des fonctions statistiques](#page-243-0) » à la page [244](#page-243-1)
- « [Types de valeur](#page-38-0) » à la page [39](#page-38-1)
- « [Éléments des formules](#page-14-0) » à la page [15](#page-14-1)
- « [Utilisation du clavier et de la souris pour créer et modifier des formules](#page-27-0) » à la page [28](#page-27-1)
- « [Collage d'exemples de l'aide](#page-43-0) » à la page [44](#page-43-1)

## <span id="page-302-0"></span>ORDONNEE.ORIGINE

La fonction ORDONNEE.ORIGINE renvoie l'ordonnée à l'origine de la droite de régression correspondant à la collection en faisant appel à l'analyse de régression linéaire.

## **ORDONNEE.ORIGINE**(*valeurs-y; nombres-x*)

- valeurs y : collection comprenant les valeurs y (dépendantes). *valeurs-y* correspond à une collection qui peut comprendre des nombres, des valeurs de date/heure ou des durées. Toutes les valeurs doivent être du même type.
- Â **nombres-x :** collection comprenant les valeurs x (indépendantes). *nombres-x* correspond à une collection incluant des nombres.

## **Remarques d'usage**

- Les deux tableaux doivent présenter les mêmes dimensions.
- Pour trouver la pente de la droite de régression, utilisez la fonction PENTE.

<span id="page-303-1"></span>Dans cet exemple, la fonction ORDONNEE.ORIGINE sert à déterminer l'ordonnée à l'origine de la droite de régression pour la température (variable dépendante) qu'un propriétaire règle sur le thermostat de son logement en fonction du prix du fioul (variable indépendante).

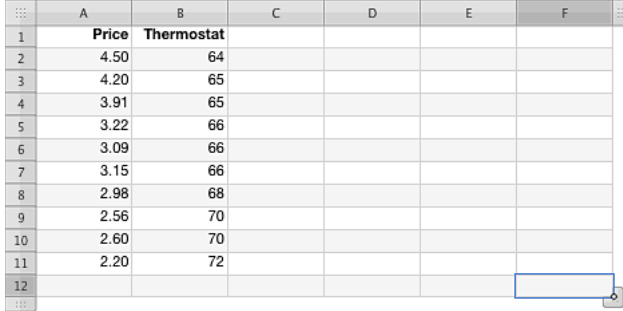

=ORDONNEE.ORIGINE(B2:B11; A2:A11) renvoie environ 78, c'est-à-dire une valeur supérieure à la valeur hypothétique la plus élevée puisque la pente de la droite de régression est descendante (à mesure que les prix montent, le thermostat est baissé).

## **Rubriques associées :**

Pour connaître les fonctions connexes et pour en savoir plus, reportez-vous à l'

- « [PENTE](#page-303-0) » à la page 304
- « [Liste des fonctions statistiques](#page-243-0) » à la page [244](#page-243-1)
- « [Types de valeur](#page-38-0) » à la page [39](#page-38-1)
- « [Éléments des formules](#page-14-0) » à la page [15](#page-14-1)
- « [Utilisation du clavier et de la souris pour créer et modifier des formules](#page-27-0) » à la page [28](#page-27-1)
- « [Collage d'exemples de l'aide](#page-43-0) » à la page [44](#page-43-1)

## <span id="page-303-0"></span>**PENTE**

La fonction PENTE renvoie la pente de la droite de régression correspondant à la collection en faisant appel à l'analyse de régression linéaire.

**PENTE**(*valeurs-y; valeurs-x*)

- Â **valeurs y :** collection comprenant les valeurs y (dépendantes). *valeurs-y* correspond à une collection qui peut comprendre des nombres, des valeurs de date/heure ou des durées. Toutes les valeurs doivent être du même type.
- Â **valeurs x :** collection comprenant les valeurs x (indépendantes). *valeurs-x* correspond à une collection qui peut comprendre des nombres, des valeurs de date/heure ou des durées. Toutes les valeurs doivent être du même type.

## **Remarques d'usage**

- Les deux collections doivent avoir la même taille. Dans le cas contraire, la fonction génère une erreur.
- Â Si, par exemple, vous disposez de données sur les différentes vitesses de conduite d'un véhicule et sur l'efficacité du carburant pour chaque vitesse, l'efficacité du carburant correspond à la variable dépendante, et la vitesse correspond à la variable indépendante.
- Pour trouver l'ordonnée d'origine y de la droite de régression, utilisez la fonction ORDONNEE.ORIGINE.

#### **Exemple**

Dans cet exemple, la fonction PENTE sert à déterminer la pente de la droite de régression pour la température (variable dépendante) qu'un propriétaire règle sur le thermostat de son logement en fonction du prix du fioul (variable indépendante).

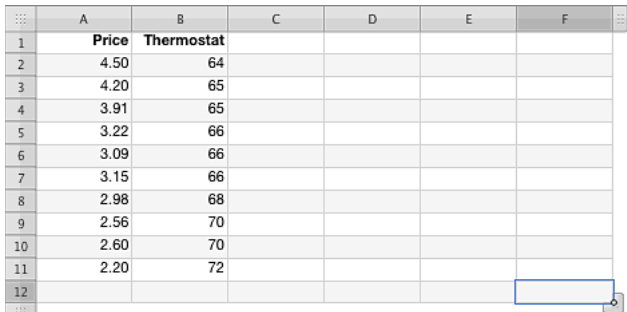

=PENTE(B2:B11; A2:A11) renvoie environ – 3,2337, ce qui indique que la pente de la droite de régression descend (à mesure que les prix montent, le thermostat est baissé).

## **Rubriques associées :**

- « [ORDONNEE.ORIGINE](#page-302-0) » à la page [303](#page-302-1)
- « [Liste des fonctions statistiques](#page-243-0) » à la page [244](#page-243-1)
- « [Types de valeur](#page-38-0) » à la page [39](#page-38-1)
- « [Éléments des formules](#page-14-0) » à la page [15](#page-14-1)
- « [Utilisation du clavier et de la souris pour créer et modifier des formules](#page-27-0) » à la page [28](#page-27-1)
- « [Collage d'exemples de l'aide](#page-43-0) » à la page [44](#page-43-1)

# <span id="page-305-1"></span><span id="page-305-0"></span>**PERMUTATION**

La fonction PERMUTATION renvoie le nombre de permutations pour un nombre donné d'objets pouvant être sélectionnés parmi un nombre total d'objets.

## **PERMUTATION**(*nbre-objets; nbre-éléments*)

- **nbre-objets :** nombre d'objets. *nbre-objets* correspond à un nombre supérieur ou égal à 0.
- nbre-éléments : nombre d'objets à sélectionner parmi tous les objets pour chaque permutation. *nbre-éléments* correspond à un nombre supérieur ou égal à 0.

## **Exemples**

=PERMUTATION(25; 5) renvoie 6 375 600.

=PERMUTATION(10; 3) renvoie 720.

=PERMUTATION(5; 2) renvoie 20.

## **Rubriques associées :**

- « [LOI.BINOMIALE](#page-270-0) » à la page [271](#page-270-1)
- « [CRITERE.LOI.BINOMIALE](#page-255-0) » à la page [256](#page-255-1)
- « [LOI.BINOMIALE.NEG](#page-271-0) » à la page [272](#page-271-1)
- « [PROBABILITE](#page-308-0) » à la page [309](#page-308-1)
- « [Liste des fonctions statistiques](#page-243-0) » à la page [244](#page-243-1)
- « [Types de valeur](#page-38-0) » à la page [39](#page-38-1)
- « [Éléments des formules](#page-14-0) » à la page [15](#page-14-1)
- « [Utilisation du clavier et de la souris pour créer et modifier des formules](#page-27-0) » à la page [28](#page-27-1)
- « [Collage d'exemples de l'aide](#page-43-0) » à la page [44](#page-43-1)

# <span id="page-306-1"></span><span id="page-306-0"></span>PETITE.VALEUR

La fonction PETITE.VALEUR renvoie la énième plus petite valeur d'un intervalle. La plus faible valeur est classée en numéro 1.

## **PETITE.VALEUR**(*nbre-date-dur-collec; classement*)

- nbre-date-dur-collec : collection de valeurs. *nbre-date-dur-collec* correspond à une collection qui comprend des nombres, des valeurs de date/heure ou des durées. Toutes les valeurs doivent être du même type.
- Â **classement :** nombre représentant le classement par taille de la valeur à récupérer. *classement* correspond à un nombre compris entre 1 et le nombre des valeurs composant la collection.

## **Remarques d'usage**

• Un classement de 1 renvoie le plus petit nombre de la collection, un classement de 2 renvoie le deuxième plus petit nombre de la collection, et ainsi de suite. Les valeurs de même taille à l'intérieur de la collection sont classées au même rang, mais elles ont chacune une incidence sur le résultat.

#### **Exemples**

Supposons que le tableau suivant contienne les notes cumulées aux examens du trimestre actuel de vos 20 élèves (sur un total de 100 points possibles). (Les données ont été organisées de cette manière pour les besoins de l'exemple, mais il y a tout lieu de penser qu'elles seraient, au départ, réparties entre 20 rangées distinctes.)

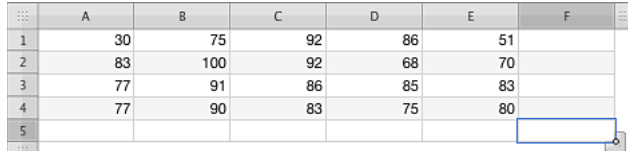

=PETITE.VALEUR(A1:E4; 1) renvoie 30, c'est-à-dire la note cumulée la plus basse (cellule A1).

=PETITE.VALEUR(A1:E4; 2) renvoie 51, c'est-à-dire la deuxième note cumulée la plus basse (cellule E1).

=PETITE.VALEUR(A1:E4; 6) renvoie 75, c'est-à-dire la sixième note cumulée la plus basse (l'ordre est 30, 51, 68, 70, 75 puis à nouveau 75, de sorte que 75 est à la fois la cinquième et la sixième note cumulée la plus basse).

### **Rubriques associées :**

Pour connaître les fonctions connexes et pour en savoir plus, reportez-vous à l'

« [GRANDE.VALEUR](#page-265-0) » à la page [266](#page-265-1)

« [RANG](#page-311-0) » à la page [312](#page-311-1)

« [Liste des fonctions statistiques](#page-243-0) » à la page [244](#page-243-1)

« [Types de valeur](#page-38-0) » à la page [39](#page-38-1)

« [Éléments des formules](#page-14-0) » à la page [15](#page-14-1)

« [Utilisation du clavier et de la souris pour créer et modifier des formules](#page-27-0) » à la page [28](#page-27-1)

« [Collage d'exemples de l'aide](#page-43-0) » à la page [44](#page-43-1)

## **PREVISION**

La fonction PREVISION renvoie la valeur y prévisionnelle pour une valeur x donnée en s'appuyant sur des valeurs empiriques, par le biais de l'analyse de régression linéaire.

**PREVISION**(*nbre-date-dur-x; valeurs-y; valeur-x*)

- nbre-date-dur-x : valeur x pour laquelle la fonction doit renvoyer une valeur y prévue. *nbre-date-dur-x* correspond à un nombre, une valeur de date/heure ou une durée.
- Â **valeurs y :** collection comprenant les valeurs y (dépendantes). *valeurs-y* correspond à une collection qui peut comprendre des nombres, des valeurs de date/heure ou des durées. Toutes les valeurs doivent être du même type.
- Â **valeurs x :** collection comprenant les valeurs x (indépendantes). *valeurs-x* correspond à une collection qui peut comprendre des nombres, des valeurs de date/heure ou des durées. Toutes les valeurs doivent être du même type.

## **Remarques d'usage**

- Tous les arguments doivent être du même type.
- Les deux tableaux doivent présenter les mêmes dimensions.
- Si, par exemple, vous disposez de données sur les différentes vitesses de conduite d'un véhicule et sur l'efficacité du carburant pour chaque vitesse, l'efficacité du carburant correspond à la variable (y) dépendante, et la vitesse correspond à la variable (x) indépendante.
- Les fonctions PENTE et ORDONNÉE.ORIGINE permettent de trouver l'équation utilisée pour le calcul des valeurs de prévision.

#### **Exemple**

Prenons le tableau suivant :

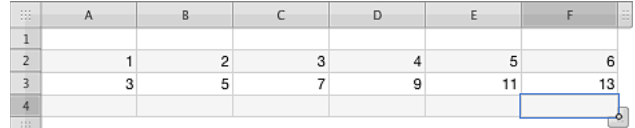

=PREVISION(9; A3:F3; A2:F2) renvoie 19.

## **Rubriques associées :**

<span id="page-308-1"></span>« [COEFFICIENT.CORRELATION](#page-253-0) » à la page [254](#page-253-1)

- « [COVARIANCE](#page-254-0) » à la page [255](#page-254-1)
- « [ORDONNEE.ORIGINE](#page-302-0) » à la page [303](#page-302-1)
- « [PENTE](#page-303-0) » à la page [304](#page-303-1)
- « [Liste des fonctions statistiques](#page-243-0) » à la page [244](#page-243-1)
- « [Types de valeur](#page-38-0) » à la page [39](#page-38-1)
- « [Éléments des formules](#page-14-0) » à la page [15](#page-14-1)
- « [Utilisation du clavier et de la souris pour créer et modifier des formules](#page-27-0) » à la page [28](#page-27-1)
- « [Collage d'exemples de l'aide](#page-43-0) » à la page [44](#page-43-1)

## <span id="page-308-0"></span>**PROBABILITE**

La fonction PROBABILITE renvoie la probabilité d'un intervalle de valeurs si la probabilité de chaque valeur est connue.

**PROBABILITE**(*nbre-collec; probabilité-valeurs; inférieur; supérieur*)

- **nbre-collec :** collection de nombres. *nbre-collec* correspond à une collection incluant des nombres.
- Â **probabilité-valeurs :** collection comprenant les valeurs de probabilité. *valeursprobabilité* correspond à une collection incluant des nombres. La somme des probabilités doit donner 1 au maximum. Toutes les valeurs qui sont des chaînes de caractères sont ignorées.
- Â **inférieur :** limite inférieure. *inférieur* correspond à un nombre.
- Â **supérieur :** limite supérieure facultative. *supérieur* correspond à un nombre supérieur ou égal à la valeur d'*inférieur*.

## **Remarques d'usage**

- La fonction PROBABILITE établit la somme des probabilités associées à toutes les valeurs de la collection qui sont supérieures ou égales à la valeur indiquée pour la limite inférieure et inférieures ou égales à la valeur spécifiée pour la limite supérieure. Si l'argument *supérieur* est omis, la fonction PROBABILITE renvoie la probabilité du seul nombre égal à la limite inférieure indiquée.
- Les deux tableaux doivent présenter les mêmes dimensions. Si un tableau contient du texte, ce dernier est ignoré.

Supposons que vous deviez penser à un nombre compris entre 1 et 10 et qu'une autre personne doive le deviner. La plupart des gens seraient prêts à affirmer que la probabilité que vous pensiez à un nombre donné est de 0,1 (10 %), soit la valeur répertoriée dans la colonne C, puisque dix choix sont possibles. Toutefois, des études ont montré que les gens ne choisissent pas les nombres au hasard.

Supposons qu'une étude ait montré que certaines personnes comme vous ont davantage de possibilités de choisir certains nombres plutôt que d'autres. Ces probabilités révisées figurent dans la colonne E.

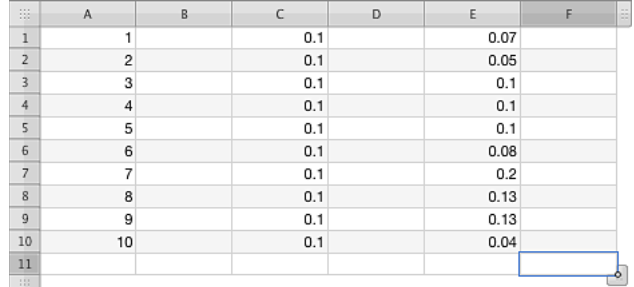

=PROBABILITE(A1:A10; C1:C10; 4; 6) renvoie 0,30, c'est-à-dire la probabilité que la valeur soit 4, 5 ou 6, si on suppose que les choix sont complètement aléatoires.

=PROBABILITE(A1:A10; E1:E10; 7) renvoie 0,28, c'est-à-dire la probabilité que la valeur soit 4, 5 ou 6, si on se fie à l'étude qui montre que les nombres ne sont pas choisis au hasard.

=PROBABILITE(A1:A10; E1:E10; 4; 6) renvoie 0,20, c'est-à-dire la probabilité que la valeur soit 7, si on se fie à l'étude qui montre que les nombres ne sont pas choisis au hasard.

=PROBABILITE(A1:A10; C1:C10; 6; 10) renvoie 0,50, c'est-à-dire la probabilité que la valeur soit supérieure à 5 (de 6 à 10), si on suppose que les choix sont complètement aléatoires.

#### **Rubriques associées :**

Pour connaître les fonctions connexes et pour en savoir plus, reportez-vous à l'

« [LOI.BINOMIALE](#page-270-0) » à la page [271](#page-270-1)

« [CRITERE.LOI.BINOMIALE](#page-255-0) » à la page [256](#page-255-1)

- « [LOI.BINOMIALE.NEG](#page-271-0) » à la page [272](#page-271-1)
- « [PERMUTATION](#page-305-0) » à la page [306](#page-305-1)
- « [Liste des fonctions statistiques](#page-243-0) » à la page [244](#page-243-1)
- « [Types de valeur](#page-38-0) » à la page [39](#page-38-1)
- « [Éléments des formules](#page-14-0) » à la page [15](#page-14-1)

« [Utilisation du clavier et de la souris pour créer et modifier des formules](#page-27-0) » à la page [28](#page-27-1)

« [Collage d'exemples de l'aide](#page-43-0) » à la page [44](#page-43-1)

# **OUARTILE**

La fonction QUARTILE renvoie la valeur correspondant au quartile indiqué d'une collection donnée.

## **QUARTILE**(*nbre-collec; quartile-nbre*)

- **nbre-collec**: collection de nombres. *nbre-collec* correspond à une collection incluant des nombres.
- **quartile-nbre :** indique le quartile souhaité.

plus petit (0): renvoie la valeur la plus petite.

premier (1): renvoie le premier quartile (25<sup>e</sup> centile).

seconde (2): renvoie le deuxième quartile (50<sup>e</sup> centile).

troisième (3): renvoie le troisième quartile (75<sup>e</sup> centile).

**plus grande valeur (4):** renvoie la valeur la plus grande.

## **Remarques d'usage**

• Les fonctions MIN, MEDIANE et MAX renvoient la même valeur que la fonction QUARTILE lorsque *quartile-nbre* est égal à 0, 2 et 4, respectivement.

### **Exemples**

=QUARTILE({5; 6; 9; 3; 7; 11; 8; 2; 14}; 0) renvoie 2, c'est-à-dire la plus petite valeur.

=QUARTILE({5; 6; 9; 3; 7; 11; 8; 2; 14}; 1) renvoie 5, c'est-à-dire le 25<sup>e</sup> centile ou premier quartile.

=QUARTILE({5; 6; 9; 3; 7; 11; 8; 2; 14}; 2) renvoie 7, c'est-à-dire le 50<sup>e</sup> centile ou deuxième quartile.

=QUARTILE({5; 6; 9; 3; 7; 11; 8; 2; 14}; 3) renvoie 9, c'est-à-dire le 75<sup>e</sup> centile ou troisième quartile.

=QUARTILE({5; 6; 9; 3; 7; 11; 8; 2; 14}; 0) renvoie 14, c'est-à-dire la plus grande valeur value.

#### **Rubriques associées :**

Pour connaître les fonctions connexes et pour en savoir plus, reportez-vous à l'

« [FRÉQUENCE](#page-263-0) » à la page [264](#page-263-1)

- « [MAX](#page-283-0) » à la page [284](#page-283-1)
- « [MEDIANE](#page-285-0) » à la page [286](#page-285-1)
- « [MIN](#page-286-0) » à la page [287](#page-286-1)
- « [CENTILE](#page-251-0) » à la page [252](#page-251-1)
- « [RANG.POURCENTAGE](#page-313-0) » à la page [314](#page-313-1)

« [Liste des fonctions statistiques](#page-243-0) » à la page [244](#page-243-1)

« [Types de valeur](#page-38-0) » à la page [39](#page-38-1)

<span id="page-311-1"></span>« [Éléments des formules](#page-14-0) » à la page [15](#page-14-1)

« [Utilisation du clavier et de la souris pour créer et modifier des formules](#page-27-0) » à la page [28](#page-27-1)

« [Collage d'exemples de l'aide](#page-43-0) » à la page [44](#page-43-1)

## <span id="page-311-0"></span>RANG

La fonction RANG renvoie le rang d'un nombre dans un intervalle de nombres.

## **RANG**(*nbre-date-dur; nbre-date-dur-collec; plus-grande-valeur-supérieure*)

- nbre-date-dur : valeur quelconque. *nbre-date-dur* correspond à un nombre, une valeur de date/heure ou une durée.
- Â **nbre-date-dur-collec :** collection de valeurs. *nbre-date-dur-collec* correspond à une collection qui comprend des nombres, des valeurs de date/heure ou des durées. Toutes les valeurs doivent être du même type.
- Â **plus-grande-valeur-supérieure :** valeur facultative indiquant si le rang 1 est attribué à la valeur la plus petite de la collection ou à la plus grande.

**plus grande valeur inférieure (0, FAUX ou omis):** attribue le rang 1 à la plus grande valeur de la collection.

**plus grande valeur supérieure (1 ou VRAI):** attribue le rang 1 à la plus petite valeur de la collection.

## **Remarques d'usage**

- Les valeurs identiques à l'intérieur de la collection se voient attribuer le même rang, mais elles ont chacune une incidence sur le résultat.
- Â Si la valeur indiquée ne correspond à aucune des valeurs de la collection, la fonction génère une erreur.

Supposons que le tableau suivant contienne les notes cumulées aux examens du trimestre actuel de vos 20 élèves (sur un total de 100 points possibles). (Les données ont été organisées de cette manière pour les besoins de l'exemple, mais il y a tout lieu de penser qu'elles seraient, au départ, réparties entre 20 rangées distinctes.)

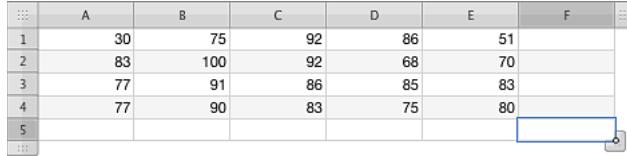

=RANG(30; A1:E4; 1) renvoie 1 puisque 30 correspond à la note cumulée la plus basse et que nous avons choisi d'attribuer le rang numéro 1 à la plus petite valeur.

=RANG(92; A1:E4; 0) renvoie 2 puisque 92 est la deuxième note cumulée la plus haute et que nous avons choisi d'attribuer le rang numéro 1 à la plus grande valeur.

=RANG(91; A1:E4; 1) renvoie 4 puisque deux élèves ont obtenu ex-æquo la deuxième meilleure note. L'ordre est 100, 92, 92 et 91 et les rangs, 1, 2, 2 et 4.

### **Rubriques associées :**

- « [GRANDE.VALEUR](#page-265-0) » à la page [266](#page-265-1)
- « [PETITE.VALEUR](#page-306-0) » à la page [307](#page-306-1)
- « [Liste des fonctions statistiques](#page-243-0) » à la page [244](#page-243-1)
- « [Types de valeur](#page-38-0) » à la page [39](#page-38-1)
- « [Éléments des formules](#page-14-0) » à la page [15](#page-14-1)
- « [Utilisation du clavier et de la souris pour créer et modifier des formules](#page-27-0) » à la page [28](#page-27-1)
- « [Collage d'exemples de l'aide](#page-43-0) » à la page [44](#page-43-1)

# <span id="page-313-1"></span><span id="page-313-0"></span>RANG.POURCENTAGE

La fonction RANG.POURCENTAGE renvoie le rang d'une valeur dans une collection sous la forme d'un pourcentage de la collection.

## **RANG.POURCENTAGE**(*nbre-date-dur-collec; nbre-date-dur; significatif*)

- Â **nbre-date-dur-collec :** collection de valeurs. *nbre-date-dur-collec* correspond à une collection qui comprend des nombres, des valeurs de date/heure ou des durées. Toutes les valeurs doivent être du même type.
- **nbre-date-dur :** valeur quelconque. *nbre-date-dur* correspond à un nombre, une valeur de date/heure ou une durée.
- Â **significatif :** valeur facultative indiquant le nombre de chiffres après la virgule. *significatif* correspond à un nombre supérieur ou égal à 1. En cas d'omission, la valeur 3 est utilisée par défaut (x,xxx %).

## **Remarques d'usage**

• La fonction RANG.POURCENTAGE peut être utilisée pour évaluer le rang d'une valeur au sein de la collection par rapport aux autres valeurs. Elle est calculée en déterminant la position d'un nombre indiqué dans la collection. Par exemple, si une collection donnée contient dix valeurs inférieures à un nombre indiqué et dix valeurs qui lui sont supérieures, la fonction RANG.POURCENTAGE de ce nombre est 50%.

#### **Exemple**

=RANG.POURCENTAGE({5; 6; 9; 3; 7; 11; 8; 2; 14}; 10) renvoie 0,813, puisque sept valeurs s'avèrent plus petites que 10 et seulement deux sont plus grandes.

## **Rubriques associées :**

Pour connaître les fonctions connexes et pour en savoir plus, reportez-vous à l'

« [FRÉQUENCE](#page-263-0) » à la page [264](#page-263-1)

« [CENTILE](#page-251-0) » à la page [252](#page-251-1)

- « [Liste des fonctions statistiques](#page-243-0) » à la page [244](#page-243-1)
- « [Types de valeur](#page-38-0) » à la page [39](#page-38-1)
- « [Éléments des formules](#page-14-0) » à la page [15](#page-14-1)
- « [Utilisation du clavier et de la souris pour créer et modifier des formules](#page-27-0) » à la page [28](#page-27-1)
- « [Collage d'exemples de l'aide](#page-43-0) » à la page [44](#page-43-1)

# <span id="page-314-1"></span>SOMME.CARRES.ECARTS

La fonction SOMME.CARRES.ECARTS renvoie la somme des carrés des écarts d'une collection de nombres par rapport à leur moyenne (arithmétique).

## **SOMME.CARRES.ECARTS**(*valeur-nbre; valeur-nbre; …*)

- valeur-nbre : valeur numérique. *valeur-nbre* correspond à un nombre.
- valeur-nbre; ...: vous pouvez ajouter un ou plusieurs nombres.

### **Remarques d'usage**

• SOMME.CARRES.ECARTS divise la somme des nombres par le nombre de nombres pour obtenir la moyenne (arithmétique). Les différences (valeurs absolues) entre la moyenne et chaque nombre sont élevées au carré puis ajoutées, et la fonction renvoie la somme totale.

#### **Exemple**

=SOMME.CARRES.ECARTS(1; 7; 19; 8; 3; 9) renvoie 196,833333333333.

## **Rubriques associées :**

Pour connaître les fonctions connexes et pour en savoir plus, reportez-vous à l'

« [ECARTYPE](#page-260-0) »

« [Liste des fonctions statistiques](#page-243-0) » à la page [244](#page-243-1)

« [Types de valeur](#page-38-0) » à la page [39](#page-38-1)

« [Éléments des formules](#page-14-0) » à la page [15](#page-14-1)

« [Utilisation du clavier et de la souris pour créer et modifier des formules](#page-27-0) » à la page [28](#page-27-1)

« [Collage d'exemples de l'aide](#page-43-0) » à la page [44](#page-43-1)

## <span id="page-314-0"></span>**STDEVA**

La fonction STDEVA renvoie l'écart-type, c'est-à-dire une mesure de la dispersion, d'une collection de valeurs pouvant comprendre du texte et des valeurs booléennes, en fonction de la variance empirique (non biaisée).

**STDEVA**(*valeur; valeur…*)

- Â **valeur :** valeur quelconque. *valeur* peut correspondre à une valeur de n'importe quel type. Toutes les valeurs numériques doivent être du même type. Vous ne pouvez pas mélanger des nombres, des dates et des valeurs de durée.
- Â **valeur… :** valeurs supplémentaires (au moins deux valeurs). Toutes les valeurs numériques doivent être du même type. Vous ne pouvez pas mélanger des nombres, des dates et des valeurs de durée.

## **Remarques d'usage**

- L'utilisation de la fonction STDEVA est appropriée lorsque les valeurs indiquées ne représentent qu'un échantillon d'une population plus importante. Si les valeurs que vous analysez correspondent à l'intégralité de la collection ou de la population, servez-vous de la fonction STDEVPA.
- La fonction STDEVA attribue une valeur de 0 à toute valeur texte, une valeur de 0 à la valeur booléenne FAUX et une valeur de 1 à la valeur booléenne VRAI, et elle en tient compte dans le calcul. Les cellules vides sont ignorées. Si vous ne souhaitez pas inclure de valeurs texte ou de valeurs booléennes dans le calcul, servez-vous de la fonction ECARTYPE.
- L'écart-type est la racine carrée de la variance renvoyée par la fonction VARA.

#### **Exemple**

Supposons que vous ayez installé un capteur de température à Cupertino en Californie. Ce capteur enregistre la température maximale et la température minimale de chaque journée. Par ailleurs, vous avez noté tous les jours au cours desquels vous avez allumé la climatisation de votre appartement. Les données correspondant aux premiers jours figurent dans le tableau ci-dessous et sont utilisées comme échantillon de la population formée par les températures extrêmes (remarquez que ceci n'est qu'un exemple et que cette façon de procéder ne serait pas valide sur le plan statistique).

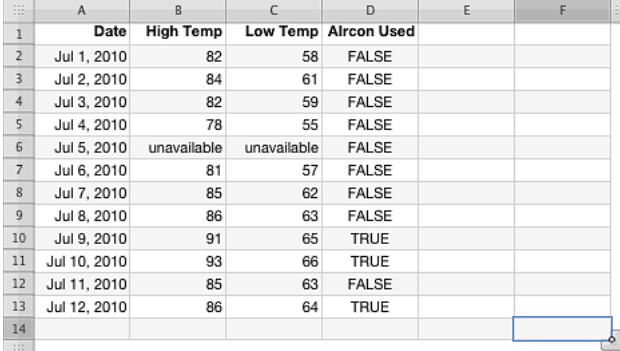

=STDEVA(B2:B13) renvoie 24,8271, c'est-à-dire la dispersion, telle qu'elle est mesurée par la fonction STDEVA, de l'échantillon de températures quotidiennes les plus hautes.

Elle dépasse de 15 degrés l'intervalle réel des températures les plus hautes parce que la température « non disponible » se voit attribuer une valeur de zéro.

## **Rubriques associées :**

Pour connaître les fonctions connexes et pour en savoir plus, reportez-vous à l'

« [ECARTYPE](#page-260-0) » à la page [261](#page-260-1)

- « [ECARTYPEP](#page-262-0) » à la page [263](#page-262-1)
- « [STDEVPA](#page-316-0) » à la page [317](#page-316-1)
- « [VAR](#page-320-0) » à la page [321](#page-320-1)

<span id="page-316-1"></span>« [VARA](#page-322-0) » à la page [323](#page-322-1)

« [VAR.P](#page-324-0) » à la page [325](#page-324-1)

« [VARPA](#page-325-0) » à la page [326](#page-325-1)

« [Exemple de résultats d'une étude](#page-390-0) » à la page [391](#page-390-1)

« [Liste des fonctions statistiques](#page-243-0) » à la page [244](#page-243-1)

« [Types de valeur](#page-38-0) » à la page [39](#page-38-1)

« [Éléments des formules](#page-14-0) » à la page [15](#page-14-1)

« [Utilisation du clavier et de la souris pour créer et modifier des formules](#page-27-0) » à la page [28](#page-27-1)

« [Collage d'exemples de l'aide](#page-43-0) » à la page [44](#page-43-1)

## <span id="page-316-0"></span>**STDEVPA**

La fonction STDEVPA renvoie l'écart-type, c'est-à-dire une mesure de la dispersion, d'une collection de valeurs pouvant comprendre du texte et des valeurs booléennes, en fonction de la variance théorique (vraie).

**STDEVPA**(*valeur; valeur…*)

- Â **valeur :** valeur quelconque. *valeur* peut correspondre à une valeur de n'importe quel type.
- valeur... : vous pouvez ajouter une ou plusieurs valeurs supplémentaires. Toutes les valeurs numériques doivent être du même type. Vous ne pouvez pas mélanger des nombres, des dates et des valeurs de durée.

## **Remarques d'usage**

- L'utilisation de la fonction STDEVPA est appropriée lorsque les valeurs indiquées représentent l'intégralité de la collection ou de la population. Si les valeurs que vous analysez ne représentent qu'un échantillon d'une population plus importante, servez-vous de la fonction STDEVA.
- La fonction STDEVPA attribue une valeur de 0 à toute valeur texte, une valeur de 0 à la valeur booléenne FAUX et une valeur de 1 à la valeur booléenne VRAI, et elle en tient compte dans le calcul. Les cellules vides sont ignorées. Si vous ne souhaitez pas inclure de valeurs texte ou de valeurs booléennes dans le calcul, servez-vous de la fonction ECARTYPEP.
- Â L'écart-type est la racine carrée de la variance renvoyée par la fonction VARPA.

Supposons que vous ayez installé un capteur de température à Cupertino en Californie. Ce capteur enregistre la température maximale et la température minimale de chaque journée. Par ailleurs, vous avez noté tous les jours au cours desquels vous avez allumé la climatisation de votre appartement. Le capteur a cessé de fonctionner après quelques jours, de sorte que le tableau ci-dessous contient la population des températures les plus hautes et les plus basses.

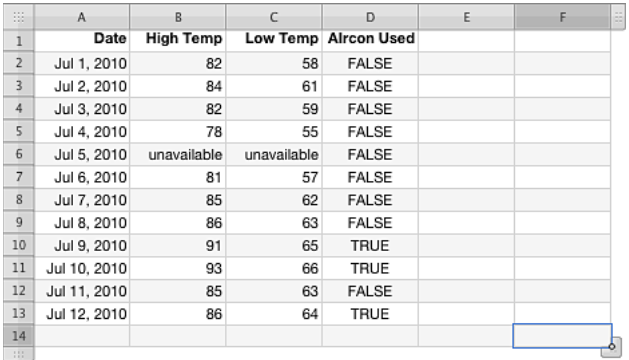

=STDEVPA(B2:B13) renvoie 23,7702, c'est-à-dire la dispersion, telle qu'elle est mesurée par la fonction STDEVPA, de l'échantillon de températures quotidiennes les plus hautes.

Elle dépasse de 15 degrés l'intervalle réel des températures les plus hautes parce que la température « non disponible » se voit attribuer une valeur de zéro.

#### **Rubriques associées :**

- « [ECARTYPE](#page-260-0) » à la page [261](#page-260-1)
- « [STDEVA](#page-314-0) » à la page [315](#page-314-1)
- « [ECARTYPEP](#page-262-0) » à la page [263](#page-262-1)
- « [VAR](#page-320-0) » à la page [321](#page-320-1)
- « [VARA](#page-322-0) » à la page [323](#page-322-1)
- « [VAR.P](#page-324-0) » à la page [325](#page-324-1)
- « [VARPA](#page-325-0) » à la page [326](#page-325-1)
- « [Exemple de résultats d'une étude](#page-390-0) » à la page [391](#page-390-1)
- « [Liste des fonctions statistiques](#page-243-0) » à la page [244](#page-243-1)
- « [Types de valeur](#page-38-0) » à la page [39](#page-38-1)
- « [Éléments des formules](#page-14-0) » à la page [15](#page-14-1)
- « [Utilisation du clavier et de la souris pour créer et modifier des formules](#page-27-0) » à la page [28](#page-27-1)
- « [Collage d'exemples de l'aide](#page-43-0) » à la page [44](#page-43-1)

## TEST.KHIDEUX

La fonction TEST.KHIDEUX renvoie la valeur à partir de la distribution khi-deux pour la valeur donnée.

## **TEST.KHIDEUX**(*valeurs-réelles; valeurs-attendues*)

- Â **valeurs-réelles :** collection comprenant les valeurs déterminées. *valeurs-réelles* correspond à une collection incluant des nombres.
- Â **valeurs-attendues :** collection comprenant les valeurs attendues. *valeurs-attendues* correspond à une collection incluant des nombres.

## **Remarques d'usage**

- Les degrés de liberté correspondant à la valeur renvoyée sont le nombre de rangs de *valeurs-réelles* moins 1.
- Chaque valeur attendue est calculée en multipliant la somme du rang par la somme de la colonne, puis en divisant le résultat obtenu par le total général.

#### **Exemple**

Prenons le tableau suivant :

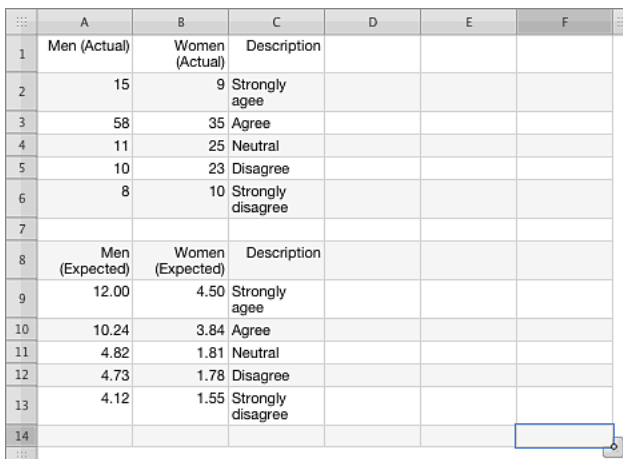

=TEST.KHIDEUX(A2:B6;A9:B13) renvoie 5,91020074984668E–236.

Chaque valeur attendue est calculée en multipliant la somme du rang par la somme de la colonne, puis en divisant le résultat obtenu par le total général. La formule pour la première valeur attendue (cellule A9) est =SOMME(A\$2:B\$2)\*SOMME(\$A2:\$A6)/SOMME(\$A\$2:\$B\$6). Il est possible d'étendre cette formule à la cellule B9, puis A9:B9 à A13:B13 pour compléter les valeurs attendues. La formule ainsi obtenue pour la valeur attendue finale (cellule B13) est =SOMME(B\$2:C\$2)\*SOMME(\$A6:\$A11)/ SOMME(\$A\$2:\$B\$6).

## **Rubriques associées :**

Pour connaître les fonctions connexes et pour en savoir plus, reportez-vous à l'

« [LOI.KHIDEUX](#page-275-0) » à la page [276](#page-275-1)

- « [KHIDEUX.INVERSE](#page-268-0) » à la page [269](#page-268-1)
- « [Liste des fonctions statistiques](#page-243-0) » à la page [244](#page-243-1)
- « [Types de valeur](#page-38-0) » à la page [39](#page-38-1)
- « [Éléments des formules](#page-14-0) » à la page [15](#page-14-1)
- « [Utilisation du clavier et de la souris pour créer et modifier des formules](#page-27-0) » à la page [28](#page-27-1)
- « [Collage d'exemples de l'aide](#page-43-0) » à la page [44](#page-43-1)

## **TEST.STUDENT**

La fonction TEST.STUDENT renvoie la probabilité associée à un test T de Student selon la fonction de distribution T.

**TEST.STUDENT**(*valeurs-échantillon-1; valeurs-échantillon-2; queues; type-test*)

- valeurs-échantillon-1 : collection comprenant la première collection de valeurs empiriques. *valeurs-échantillon-1* correspond à une collection qui comprend des nombres.
- valeurs-échantillon-2 : collection comprenant la seconde collection de valeurs empiriques. *valeurs-échantillon-2* correspond à une collection qui comprend des valeurs numériques.
- queues : nombre de queues à renvoyer.

une queue (1): renvoie la valeur pour une distribution unilatérale.

deux queues (2): renvoie la valeur pour une distribution bilatérale.

• type-test : type de test T de Student à effectuer.

apparié (1): effectue un test apparié.

**deux échantillons de variance égale (2):** effectue un test sur deux échantillons de variance égale (homoscédastique).

**deux échantillons de variance différente (3):** effectue un test sur deux échantillons de variance différente (hétéroscédastique).

<span id="page-320-1"></span>=TEST.STUDENT({57; 75; 66; 98; 92; 80}; {87; 65; 45; 95; 88; 79}; 1; 1) renvoie 0,418946725989974 pour le test unilatéral apparié.

=TEST.STUDENT({57; 75; 66; 98; 92; 80}; {87; 65; 45; 95; 88; 79}; 2; 1) renvoie 0,837893451979947 pour le test bilatéral apparié.

=TEST.STUDENT({57; 75; 66; 98; 92; 80}; {87; 65; 45; 95; 88; 79}; 1; 2) renvoie 0,440983897602811 pour le test unilatéral sur deux échantillons de variance égale.

=TEST.STUDENT({57; 75; 66; 98; 92; 80}; {87; 65; 45; 95; 88; 79}; 2; 2) renvoie 0,881967795205622 pour le test bilatéral sur deux échantillons de variance égale.

=TEST.STUDENT({57; 75; 66; 98; 92; 80}; {87; 65; 45; 95; 88; 79}; 1; 3) renvoie 0,441031763311189 pour le test unilatéral sur deux échantillons de variance différente.

## **Rubriques associées :**

Pour connaître les fonctions connexes et pour en savoir plus, reportez-vous à l'

« [LOI.STUDENT](#page-282-0) » à la page [283](#page-282-1)

« [LOI.STUDENT.INVERSE](#page-282-2) » à la page [283](#page-282-1)

« [Liste des fonctions statistiques](#page-243-0) » à la page [244](#page-243-1)

« [Types de valeur](#page-38-0) » à la page [39](#page-38-1)

« [Éléments des formules](#page-14-0) » à la page [15](#page-14-1)

« [Utilisation du clavier et de la souris pour créer et modifier des formules](#page-27-0) » à la page [28](#page-27-1)

« [Collage d'exemples de l'aide](#page-43-0) » à la page [44](#page-43-1)

## <span id="page-320-0"></span>VAR

La fonction VAR renvoie la variance empirique (non biaisée), c'est-à-dire une mesure de la dispersion, d'une collection de valeurs.

**VAR**(*nbre-date; nbre-date-dur…*)

- Â **nbre-date :** valeur quelconque. *nbre-date* correspond à un nombre ou à une valeur de date/heure.
- nbre-date-dur... : vous pouvez ajouter une ou plusieurs valeurs supplémentaires. Si plusieurs valeurs *nbre-date-dur* sont précisées, elles doivent toutes être du même type.

#### **Remarques d'usage**

• La fonction VAR trouve la variance empirique (non biaisée) en divisant la somme des carrés des écarts des points de données par le nombre des valeurs moins 1.

- L'utilisation de la fonction VAR est appropriée lorsque les valeurs indiquées ne représentent qu'un échantillon d'une population plus importante. Si les valeurs que vous analysez correspondent à l'intégralité de la collection ou de la population, servez-vous de la fonction VAR.P.
- Â Si vous souhaitez inclure des valeurs texte ou des valeurs booléennes dans le calcul, utilisez la fonction VARA.
- La racine carrée de la variance renvoyée par la fonction VAR est renvoyée par la fonction ECARTYPE.

Supposons que vous ayez fait passer cinq examens à un groupe d'élèves. Vous avez choisi de façon arbitraire cinq élèves pour représenter l'ensemble de ce groupe (remarquez que ceci n'est qu'un exemple et que cette manière de procéder ne serait probablement pas valide sur le plan statistique). Vous pouvez vous servir de la fonction VAR avec les données de l'échantillon pour déterminer l'examen pour lequel la dispersion des notes a été la plus importante.

Les résultats renvoyés par les fonctions VAR sont environ 520,00, 602,00, 90,30, 65,20 et 11,20. Ainsi, la dispersion a été la plus importante pour l'examen numéro 2, qui est suivi de près par l'examen numéro 1. Pour les trois autres examens, la dispersion a été faible.

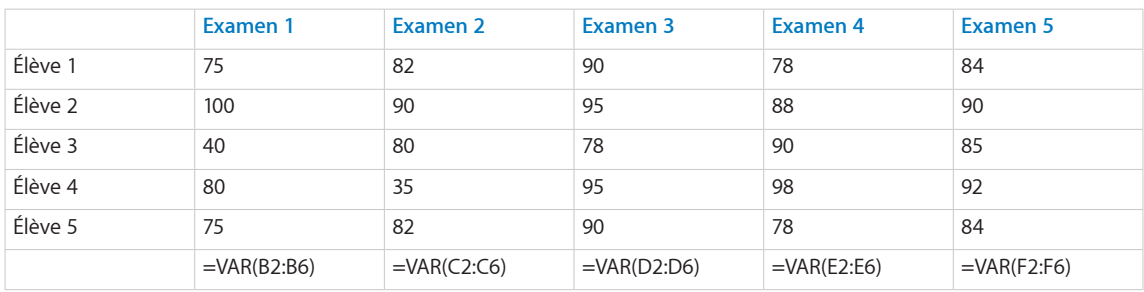

## **Rubriques associées :**

- « [ECARTYPE](#page-260-0) » à la page [261](#page-260-1)
- « [STDEVA](#page-314-0) » à la page [315](#page-314-1)
- « [ECARTYPEP](#page-262-0) » à la page [263](#page-262-1)
- « [STDEVPA](#page-316-0) » à la page [317](#page-316-1)
- « [VARA](#page-322-0) » à la page [323](#page-322-1)
- « [VAR.P](#page-324-0) » à la page [325](#page-324-1)
- « [VARPA](#page-325-0) » à la page [326](#page-325-1)
- « [Exemple de résultats d'une étude](#page-390-0) » à la page [391](#page-390-1)

<span id="page-322-1"></span>« [Liste des fonctions statistiques](#page-243-0) » à la page [244](#page-243-1)

« [Types de valeur](#page-38-0) » à la page [39](#page-38-1)

« [Éléments des formules](#page-14-0) » à la page [15](#page-14-1)

- « [Utilisation du clavier et de la souris pour créer et modifier des formules](#page-27-0) » à la page [28](#page-27-1)
- « [Collage d'exemples de l'aide](#page-43-0) » à la page [44](#page-43-1)

## <span id="page-322-0"></span>VARA

La fonction VARA renvoie la variance empirique (non biaisée), c'est-à-dire une mesure de la dispersion, d'une collection de valeurs en incluant les valeurs texte et les valeurs booléennes.

**VARA**(*valeur; valeur…*)

- Â **valeur :** valeur quelconque. *valeur* peut correspondre à une valeur de n'importe quel type.
- valeur... : vous pouvez ajouter une ou plusieurs valeurs supplémentaires. Toutes les valeurs numériques doivent être du même type. Vous ne pouvez pas mélanger des nombres, des dates et des valeurs de durée.

## **Remarques d'usage**

- La fonction VARA trouve la variance empirique (non biaisée) en divisant la somme des carrés des écarts des points de données par le nombre des valeurs moins 1.
- L'utilisation de la fonction VARA est appropriée lorsque les valeurs indiquées ne représentent qu'un échantillon d'une population plus importante. Si les valeurs que vous analysez correspondent à l'intégralité de la collection ou de la population, servez-vous de la fonction VARPA.
- $\cdot$  La fonction VARA attribue une valeur de 0 à toute valeur texte, une valeur de 0 à la valeur booléenne FAUX et une valeur de 1 à la valeur booléenne VRAI, et elle en tient compte dans le calcul. Les cellules vides sont ignorées. Si vous ne souhaitez pas inclure de valeurs texte ou de valeurs booléennes dans le calcul, servez-vous de la fonction VAR.
- La racine carrée de la variance renvoyée par la fonction VARA est renvoyée par la fonction STDEVA.

Supposons que vous ayez installé un capteur de température à Cupertino en Californie. Ce capteur enregistre la température maximale et la température minimale de chaque journée. Par ailleurs, vous avez noté tous les jours au cours desquels vous avez allumé la climatisation de votre appartement. Les données correspondant aux premiers jours figurent dans le tableau ci-dessous et sont utilisées comme échantillon de la population formée par les températures extrêmes (remarquez que ceci n'est qu'un exemple et que cette façon de procéder ne serait pas valide sur le plan statistique).

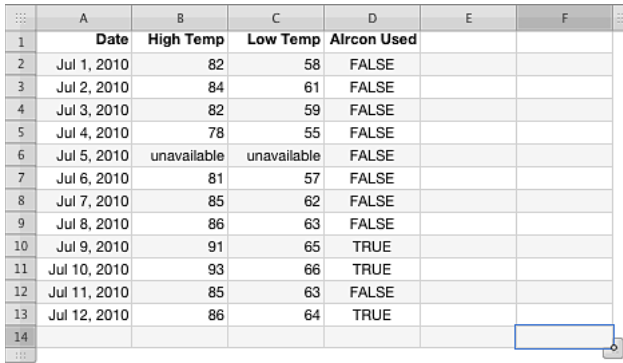

=VARA(B2:B13) renvoie 616,3864, c'est-à-dire la dispersion, telle qu'elle est mesurée par la fonction VARA, de l'échantillon de températures quotidiennes les plus hautes.

### **Rubriques associées :**

Pour connaître les fonctions connexes et pour en savoir plus, reportez-vous à l'

- « [ECARTYPE](#page-260-0) » à la page [261](#page-260-1)
- « [STDEVA](#page-314-0) » à la page [315](#page-314-1)
- « [ECARTYPEP](#page-262-0) » à la page [263](#page-262-1)
- « [STDEVPA](#page-316-0) » à la page [317](#page-316-1)
- « [VAR](#page-320-0) » à la page [321](#page-320-1)
- « [VAR.P](#page-324-0) » à la page [325](#page-324-1)
- « [VARPA](#page-325-0) » à la page [326](#page-325-1)
- « [Exemple de résultats d'une étude](#page-390-0) » à la page [391](#page-390-1)
- « [Liste des fonctions statistiques](#page-243-0) » à la page [244](#page-243-1)

« [Types de valeur](#page-38-0) » à la page [39](#page-38-1)

- « [Éléments des formules](#page-14-0) » à la page [15](#page-14-1)
- « [Utilisation du clavier et de la souris pour créer et modifier des formules](#page-27-0) » à la page [28](#page-27-1)
## <span id="page-324-1"></span><span id="page-324-0"></span>VAR.P

La fonction VAR.P renvoie la variance théorique (vraie), c'est-à-dire une mesure de la dispersion, d'une collection de valeurs.

#### **VAR.P**(*nbre-date; nbre-date-dur…*)

- Â **nbre-date :** valeur quelconque. *nbre-date* correspond à un nombre ou à une valeur de date/heure.
- nbre-date-dur... : vous pouvez ajouter une ou plusieurs valeurs supplémentaires. Si plusieurs valeurs *nbre-date* sont précisées, elles doivent toutes être du même type.

#### **Remarques d'usage**

- La fonction VAR.P trouve la variance théorique, aussi appelée variance vraie, (par opposition à la variance empirique, aussi appelée variance non biaisée) en divisant la somme des carrés des écarts des points de données par le nombre des valeurs.
- Â L'utilisation de la fonction VAR.P est appropriée lorsque les valeurs indiquées représentent l'intégralité de la collection ou de la population. Si les valeurs que vous analysez ne représentent qu'un échantillon d'une population plus importante, servez-vous de la fonction VAR.
- Si vous souhaitez inclure des valeurs texte ou des valeurs booléennes dans le calcul, utilisez la fonction VARPA.
- La racine carrée de la variance renvoyée par la fonction VAR.P est renvoyée par la fonction ECARTYPEP.

#### **Exemple**

Supposons que vous ayez fait passer cinq examens à un groupe d'élèves. Votre classe est très réduite et représente la population totale de vos élèves. Vous pouvez vous servir de la fonction VAR.P avec les données de cette population pour déterminer l'examen pour lequel la dispersion des notes a été la plus importante.

Les résultats renvoyés par les fonctions VAR.P sont environ 416,00, 481;60, 72;24, 52,16 et 8;96. Ainsi, la dispersion a été la plus importante pour l'examen numéro 2, qui est suivi de près par l'examen numéro 1. Pour les trois autres examens, la dispersion a été faible.

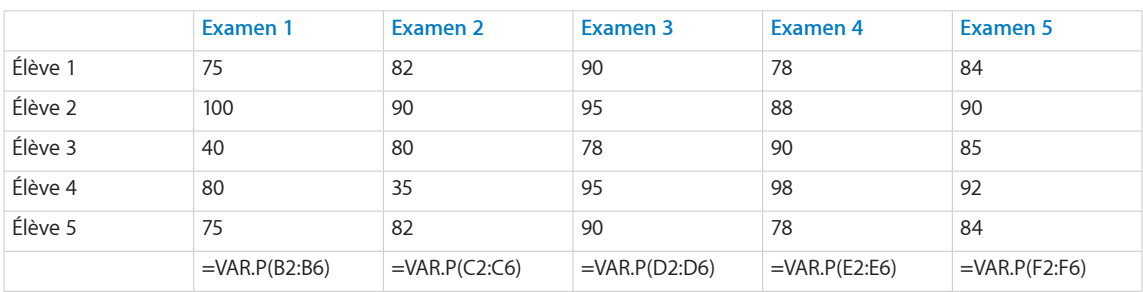

#### **Rubriques associées :**

Pour connaître les fonctions connexes et pour en savoir plus, reportez-vous à l'

« [ECARTYPE](#page-260-0) » à la page [261](#page-260-1)

- « [STDEVA](#page-314-0) » à la page [315](#page-314-1)
- « [ECARTYPEP](#page-262-0) » à la page [263](#page-262-1)
- « [STDEVPA](#page-316-0) » à la page [317](#page-316-1)
- « [VAR](#page-320-0) » à la page [321](#page-320-1)
- « [VARA](#page-322-0) » à la page [323](#page-322-1)
- « [VARPA](#page-325-0) » à la page 326
- « [Exemple de résultats d'une étude](#page-390-0) » à la page [391](#page-390-1)
- « [Liste des fonctions statistiques](#page-243-0) » à la page [244](#page-243-1)
- « [Types de valeur](#page-38-0) » à la page [39](#page-38-1)
- « [Éléments des formules](#page-14-0) » à la page [15](#page-14-1)
- « [Utilisation du clavier et de la souris pour créer et modifier des formules](#page-27-0) » à la page [28](#page-27-1)
- « [Collage d'exemples de l'aide](#page-43-0) » à la page [44](#page-43-1)

## <span id="page-325-0"></span>VARPA

La fonction VARPA renvoie la variance empirique (non biaisée), c'est-à-dire une mesure de la dispersion, d'une collection de valeurs en incluant les valeurs texte et les valeurs booléennes.

**VARPA**(*valeur; valeur…*)

- Â **valeur :** valeur quelconque. *valeur* peut correspondre à une valeur de n'importe quel type.
- valeur... : vous pouvez ajouter une ou plusieurs valeurs supplémentaires. Toutes les valeurs numériques doivent être du même type. Vous ne pouvez pas mélanger des nombres, des dates et des valeurs de durée.

#### **Remarques d'usage**

• La fonction VARPA trouve la variance théorique, aussi appelée variance vraie, (par opposition à la variance empirique, aussi appelée variance non biaisée) en divisant la somme des carrés des écarts des points de données.

- L'utilisation de la fonction VARPA est appropriée lorsque les valeurs indiquées représentent l'intégralité de la collection ou de la population. Si les valeurs que vous analysez ne représentent qu'un échantillon d'une population plus importante, servez-vous de la fonction VARA.
- La fonction VARPA attribue une valeur de 0 à toute valeur texte, une valeur de 0 à la valeur booléenne FAUX et une valeur de 1 à la valeur booléenne VRAI, et elle en tient compte dans le calcul. Les cellules vides sont ignorées. Si vous ne souhaitez pas inclure de valeurs texte ou de valeurs booléennes dans le calcul, servez-vous de la fonction VAR.
- La racine carrée de la variance renvoyée par la fonction VARPA est renvoyée par la fonction STDEVPA.

#### **Exemple**

Supposons que vous ayez installé un capteur de température à Cupertino en Californie. Ce capteur enregistre la température maximale et la température minimale de chaque journée. Par ailleurs, vous avez noté tous les jours au cours desquels vous avez allumé la climatisation de votre appartement. Le capteur a cessé de fonctionner après quelques jours, de sorte que le tableau ci-dessous contient la population des températures les plus hautes et les plus basses.

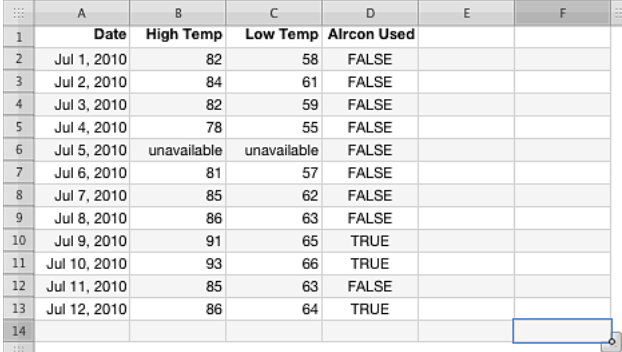

=VARPA(B2:B13) renvoie 565,0208, c'est-à-dire la dispersion, telle qu'elle est mesurée par la fonction VARPA, de l'échantillon de températures quotidiennes les plus hautes.

#### **Rubriques associées :**

- « [ECARTYPE](#page-260-0) » à la page [261](#page-260-1)
- « [STDEVA](#page-314-0) » à la page [315](#page-314-1)
- « [ECARTYPEP](#page-262-0) » à la page [263](#page-262-1)
- « [STDEVPA](#page-316-0) » à la page [317](#page-316-1)
- « [VAR](#page-320-0) » à la page [321](#page-320-1)

« [VARA](#page-322-0) » à la page [323](#page-322-1)

« [VAR.P](#page-324-0) » à la page [325](#page-324-1)

« [Exemple de résultats d'une étude](#page-390-0) » à la page [391](#page-390-1)

« [Liste des fonctions statistiques](#page-243-0) » à la page [244](#page-243-1)

« [Types de valeur](#page-38-0) » à la page [39](#page-38-1)

« [Éléments des formules](#page-14-0) » à la page [15](#page-14-1)

« [Utilisation du clavier et de la souris pour créer et modifier des formules](#page-27-0) » à la page [28](#page-27-1)

« [Collage d'exemples de l'aide](#page-43-0) » à la page [44](#page-43-1)

## **ZTEST**

La fonction ZTEST renvoie la probabilité unilatérale du test Z.

#### **ZTEST**(*nbre-date-dur-collec; nbre-date-dur; écart-type*)

- nbre-date-dur-collec : collection de valeurs. *nbre-date-dur-collec* correspond à une collection qui comprend des nombres, des valeurs de date/heure ou des durées. Toutes les valeurs doivent être du même type.
- nbre-date-dur : valeur quelconque. *nbre-date-dur* correspond à un nombre, une valeur de date/heure ou une durée.*nbre-date-dur* correspond à la valeur à tester.
- Â **écart-type :** valeur facultative relative à l'écart-type de la population. *écart-type* correspond à un nombre supérieur à 0.

#### **Remarques d'usage**

- Le test Z est un test statistique qui permet de déterminer si la différence entre une moyenne empirique et la moyenne théorique est suffisamment importante pour être significative sur le plan statistique. Le test Z est principalement utilisé avec les tests normalisés.
- Â Si l'argument écart-type est omis, l'écart-type supposé de l'échantillon est utilisé.

#### **Exemple**

=ZTEST({57; 75; 66; 98; 92; 80}; 70; 9) renvoie 0,0147281928162857.

#### **Rubriques associées :**

- « [CENTREE.REDUITE](#page-252-0) » à la page [253](#page-252-1)
- « [Liste des fonctions statistiques](#page-243-0) » à la page [244](#page-243-1)
- « [Types de valeur](#page-38-0) » à la page [39](#page-38-1)
- « [Éléments des formules](#page-14-0) » à la page [15](#page-14-1)
- « [Utilisation du clavier et de la souris pour créer et modifier des formules](#page-27-0) » à la page [28](#page-27-1)
- « [Collage d'exemples de l'aide](#page-43-0) » à la page [44](#page-43-1)

## <span id="page-329-1"></span>Fonctions de texte **11**

## Les fonctions de texte permettent d'utiliser des chaînes de caractères.

## <span id="page-329-0"></span>Liste des fonctions de texte

Ces fonctions de manipulation de texte ont été intégrées à iWork pour que vous puissiez les utiliser dans des tableaux.

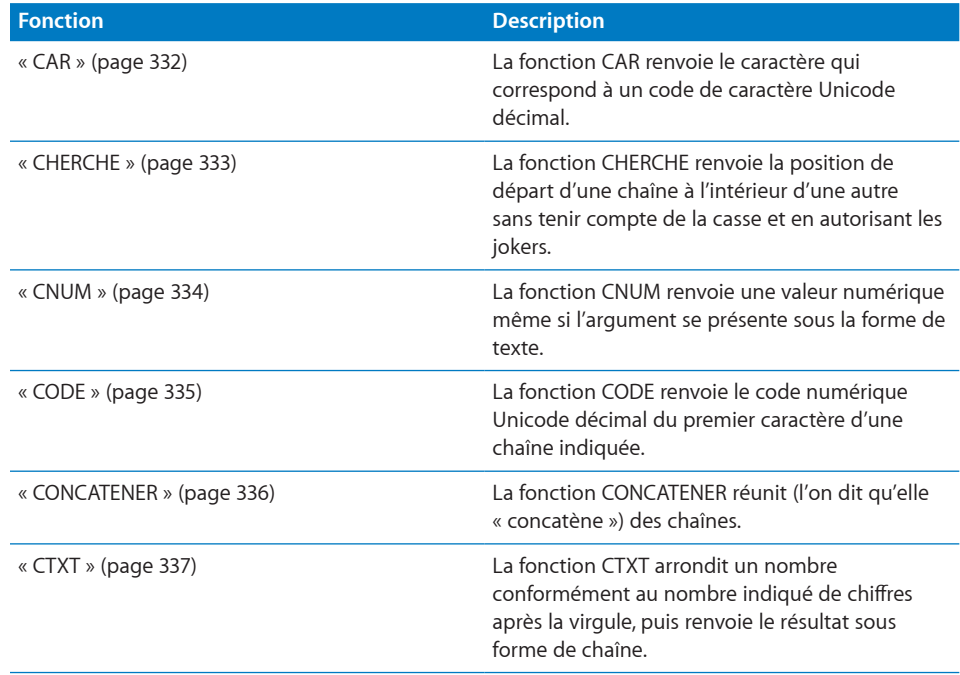

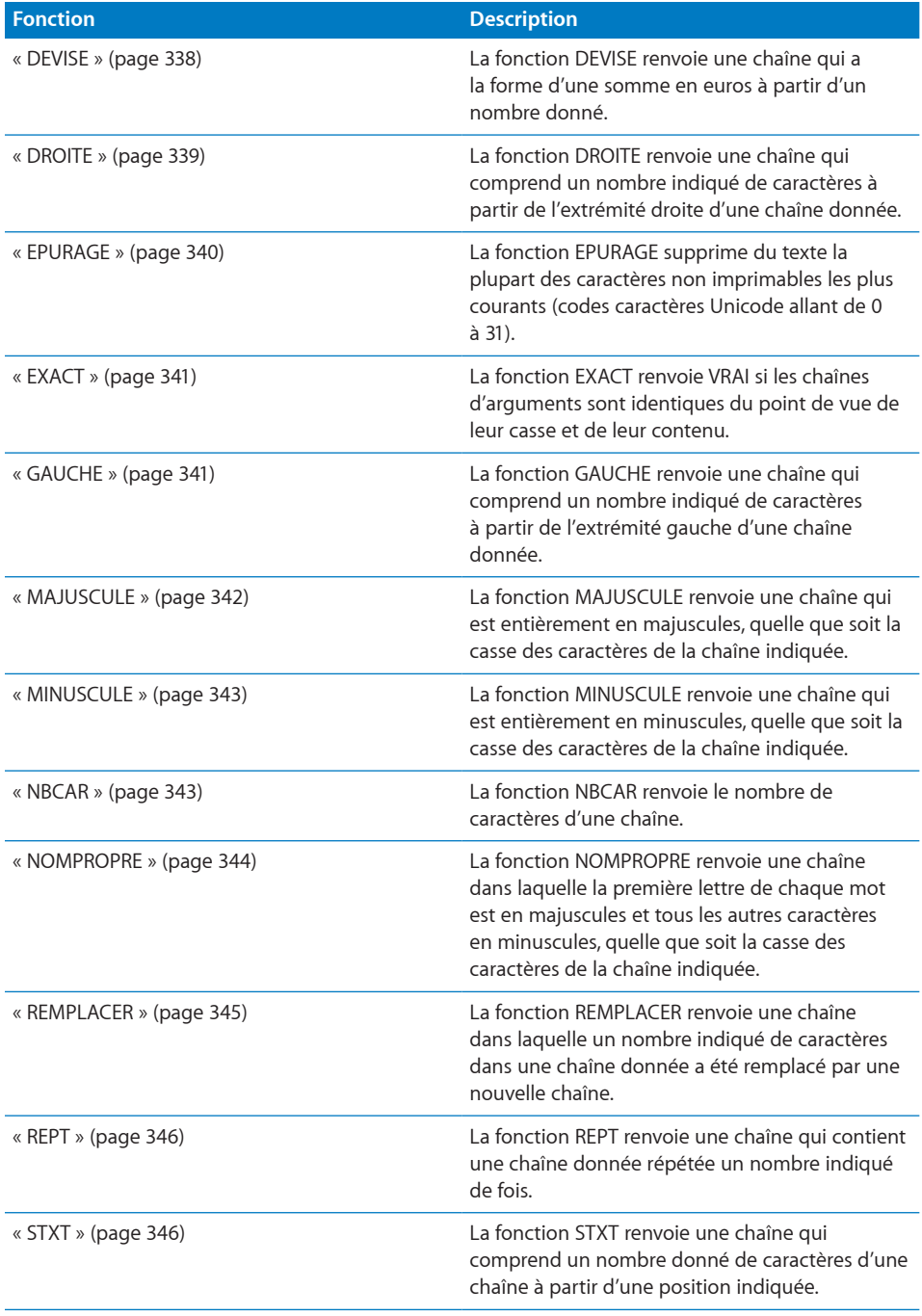

<span id="page-331-1"></span>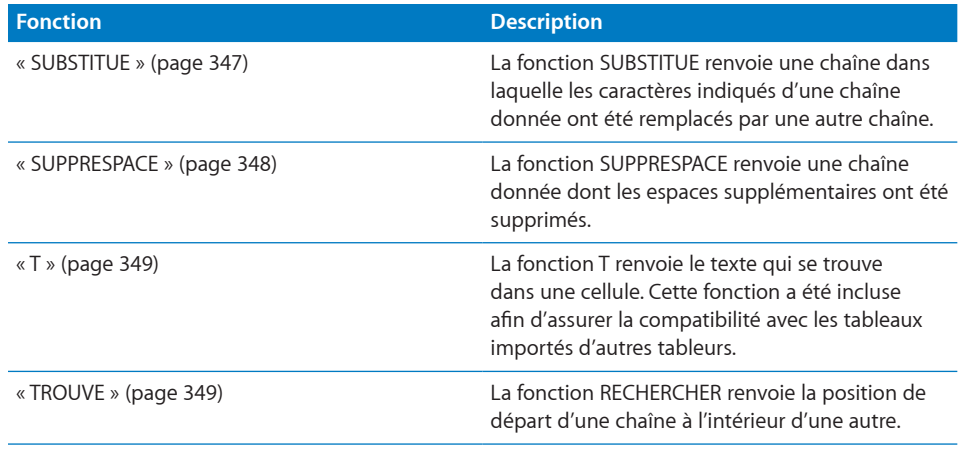

## <span id="page-331-0"></span>**CAR**

La fonction CAR renvoie le caractère qui correspond à un code de caractère Unicode décimal.

**CAR**(*code-du-nombre*)

• code-du-nombre : nombre pour lequel vous souhaitez renvoyer le caractère Unicode correspondant. *code-du-nombre* correspond à un nombre supérieur ou égal à 32, inférieur ou égal à 65 535 et différent de 127. Si elle contient une fraction décimale, celle-ci est ignorée. Remarquez que le caractère 32 est le caractère correspondant à l'espace.

#### **Remarques d'usage**

- Les codes numériques Unicode ne sont pas tous associés à un caractère imprimable.
- La fenêtre Caractères spéciaux, accessible depuis le menu Édition, vous permet d'afficher des jeux de caractères complets et les codes qui correspondent à ces derniers.
- La fonction CODE renvoie le code numérique correspondant à un caractère indiqué.

#### **Exemples**

=CAR(98,6) renvoie « b » qui est représenté par le code 98. La fraction décimale du nombre est ignorée.

=CODE("b") renvoie 98.

#### <span id="page-332-1"></span>**Rubriques connexes :**

Pour connaître les fonctions connexes et pour en savoir plus, reportez-vous à l'

- « [CODE](#page-334-0) » à la page [335](#page-334-1)
- « [Liste des fonctions de texte](#page-329-0) » à la page [330](#page-329-1)
- « [Types de valeur](#page-38-0) » à la page [39](#page-38-1)
- « [Éléments des formules](#page-14-0) » à la page [15](#page-14-1)
- « [Utilisation du clavier et de la souris pour créer et modifier des formules](#page-27-0) » à la page [28](#page-27-1)
- « [Collage d'exemples de l'aide](#page-43-0) » à la page [44](#page-43-1)

## <span id="page-332-0"></span>**CHERCHE**

La fonction CHERCHE renvoie la position de départ d'une chaîne à l'intérieur d'une autre sans tenir compte de la casse et en autorisant les jokers.

#### **CHERCHE**(*rechercher-chaîne; chaîne-source; position-départ*)

- Â **rechercher-chaîne :** chaîne à retrouver. *rechercher-chaîne* est une valeur exprimée sous forme de chaîne.
- Â **chaîne-source :** chaîne quelconque. *chaîne-source* est une valeur exprimée sous forme de chaîne.
- **position-départ :** argument facultatif représentant la position, dans la chaîne indiquée, à laquelle l'action doit commencer. *position-départ* correspond à un nombre supérieur ou égal à 1 et inférieur ou égal au nombre de caractères présents dans la valeur *chaîne-source*.

#### **Remarques d'usage**

- Â Les jokers sont autorisés dans *rechercher-chaîne*. Vous pouvez utiliser un astérisque (\*) dans *rechercher-chaîne* pour indiquer que ce caractère peut correspondre à plusieurs caractères ou bien vous pouvez vous servir d'un point d'interrogation (?) pour indiquer que ce caractère peut correspondre à un seul caractère quelconque de la *chaîne-source*, au moment de la recherche.
- Â Indiquer *position-départ* permet de commencer la recherche de la chaîne à rechercher ( *rechercher-chaîne*) à l'intérieur plutôt qu'au début de la *chaîne-source*. Cela s'avère particulièrement utile si la *chaîne-source* peut contenir plusieurs fois la chaîne à rechercher et que vous souhaitez déterminer la position de départ d'une occurrence autre que la première. Si le paramètre *position-départ* est omis, la valeur supposée par défaut correspond à 1.
- Pour que la recherche tienne compte de la casse, utilisez la fonction RECHERCHER.

#### <span id="page-333-1"></span>**Exemples**

=CHERCHE("ra"; "abracadabra") renvoie 3 ; la première occurrence de la chaîne « ra » commence au troisième caractère de « abracadabra ».

=CHERCHE("ra"; "abracadabra"; 5) renvoie 10, c'est-à-dire la position de la première occurrence de la chaîne « ra » à partir de la position 5.

=CHERCHE("\*placement"; "Remplacement") renvoie 1 puisque l'astérisque au début de la chaîne à rechercher correspond à tous les caractères qui précèdent « placement ».

=CHERCHE("\*placement"; "joker") génère une erreur puisque la chaîne « placement » n'existe pas.

=CHERCHE("?placement"; "Remplacement") renvoie 3 puisque le point d'interrogation correspond uniquement au caractère qui se trouve juste avant « placement ».

=CHERCHE("p\*t"; "Remplacement") renvoie 4 puisque l'astérisque correspond à tous les caractères qui se trouvent entre « p » et « t ».

=CHERCHE("~?"; "Remplacement ? Non.") renvoie 14 puisque le tilde signifie que le caractère qui le suit (le point d'interrogation dans le cas présent) doit être interprété littéralement, c'est-à-dire non pas comme un joker, et le point d'interrogation étant le 14<sup>e</sup> caractère.

#### **Rubriques connexes :**

Pour connaître les fonctions connexes et pour en savoir plus, reportez-vous à l'

- « [EXACT](#page-340-0) » à la page [341](#page-340-1)
- « [TROUVE](#page-348-2) » à la page [349](#page-348-1)
- « [Usage de conditions et de jokers](#page-388-0) » à la page [389](#page-388-1)
- « [Liste des fonctions de texte](#page-329-0) » à la page [330](#page-329-1)
- « [Types de valeur](#page-38-0) » à la page [39](#page-38-1)
- « [Éléments des formules](#page-14-0) » à la page [15](#page-14-1)
- « [Utilisation du clavier et de la souris pour créer et modifier des formules](#page-27-0) » à la page [28](#page-27-1)
- « [Collage d'exemples de l'aide](#page-43-0) » à la page [44](#page-43-1)

### <span id="page-333-0"></span>**CNUM**

La fonction CNUM renvoie une valeur numérique même si l'argument se présente sous la forme de texte. Cette fonction a été incluse afin d'assurer la compatibilité avec les tableaux importés d'autres tableurs.

#### **CNUM**(*chaîne-source*)

• chaîne-source : chaîne quelconque. *chaîne-source* est une valeur exprimée sous forme de chaîne.

#### <span id="page-334-1"></span>**Remarques d'usage**

- Vous n'aurez jamais à utiliser la fonction CNUM dans un nouveau tableau puisque les nombres qui apparaissent dans du texte sont automatiquement convertis.
- Seul le texte formaté est converti. Par exemple, si vous saisissez la chaîne « 100,001 € » dans une cellule, le format par défaut affiche uniquement deux chiffres (100,00 €). Si elle utilise cette cellule comme référence, la fonction CNUM renvoie 100, c'est-à-dire la valeur du texte formaté, et non pas 100,001.
- Â S'il n'est pas possible de renvoyer l'argument sous la forme d'une valeur numérique (parce qu'il ne contient aucun nombre), la fonction génère une erreur.

#### **Exemples**

```
=CNUM("22") renvoie le nombre 22.
```
=CNUM(DROITE("L'année 1953"; 2)) renvoie le nombre 53.

#### **Rubriques connexes :**

Pour connaître les fonctions connexes et pour en savoir plus, reportez-vous à l'

« [Liste des fonctions de texte](#page-329-0) » à la page [330](#page-329-1)

« [Types de valeur](#page-38-0) » à la page [39](#page-38-1)

« [Éléments des formules](#page-14-0) » à la page [15](#page-14-1)

« [Utilisation du clavier et de la souris pour créer et modifier des formules](#page-27-0) » à la page [28](#page-27-1)

« [Collage d'exemples de l'aide](#page-43-0) » à la page [44](#page-43-1)

## <span id="page-334-0"></span>**CODE**

La fonction CODE renvoie le code numérique Unicode décimal du premier caractère d'une chaîne indiquée.

**CODE**(*code-de-chaîne*)

• code-de-chaîne : chaîne de caractères pour laquelle il faut renvoyer la valeur Unicode. *code-de-chaîne* est une valeur exprimée sous forme de chaîne. Seul le premier caractère est utilisé.

#### **Remarques d'usage**

- La fenêtre Caractères spéciaux, accessible depuis le menu Édition, vous permet d'afficher des jeux de caractères complets et les codes qui correspondent à ces derniers.
- Vous pouvez utiliser la fonction CAR pour faire l'inverse de la fonction CODE, c'est-àdire convertir un code numérique en caractère texte.

#### <span id="page-335-1"></span>**Exemples**

=CODE("A") renvoie 65, c'est-à-dire le code de caractère pour la lettre « A » majuscule.

=CODE("abc") renvoie 97, qui correspond à la lettre « a » minuscule.

=CAR(97) renvoie « a ».

=CODE(A3) renvoie 102, qui correspond à la lettre « f » minuscule.

=CODE("三二一") renvoie « 19 977 », c'est-à-dire la valeur Unicode décimale du premier caractère .

#### **Rubriques connexes :**

Pour connaître les fonctions connexes et pour en savoir plus, reportez-vous à l'

« [CAR](#page-331-0) » à la page [332](#page-331-1)

« [Liste des fonctions de texte](#page-329-0) » à la page [330](#page-329-1)

« [Types de valeur](#page-38-0) » à la page [39](#page-38-1)

« [Éléments des formules](#page-14-0) » à la page [15](#page-14-1)

« [Utilisation du clavier et de la souris pour créer et modifier des formules](#page-27-0) » à la page [28](#page-27-1)

« [Collage d'exemples de l'aide](#page-43-0) » à la page [44](#page-43-1)

#### <span id="page-335-0"></span>**CONCATENER**

La fonction CONCATENER réunit (concatène) des chaînes.

#### **CONCATENER**(*chaîne; chaîne…*)

- **·** chaîne : chaîne quelconque. *chaîne* est une valeur exprimée sous forme de chaîne.
- chaîne...: vous pouvez ajouter une ou plusieurs chaînes supplémentaires.

#### **Remarques d'usage**

• Pour concaténer des chaînes, vous pouvez aussi vous servir de l'opérateur de chaîne & à la place de la fonction CONCATENER.

#### **Exemples**

Si la cellule A1 contient *Lorem* et que la cellule B1 contient *Ipsum*, =CONCATENER(B1; " "; A1) renvoie « Ipsum Lorem ».

```
=CONCATENER("a"; "b"; "c") renvoie « abc ».
```

```
="a"&"b"&"c" renvoie « abc ».
```
#### **Rubriques connexes :**

Pour connaître les fonctions connexes et pour en savoir plus, reportez-vous à l'

« [Liste des fonctions de texte](#page-329-0) » à la page [330](#page-329-1)

<span id="page-336-1"></span>« [Types de valeur](#page-38-0) » à la page [39](#page-38-1)

« [Éléments des formules](#page-14-0) » à la page [15](#page-14-1)

« [Utilisation du clavier et de la souris pour créer et modifier des formules](#page-27-0) » à la page [28](#page-27-1)

« [Collage d'exemples de l'aide](#page-43-0) » à la page [44](#page-43-1)

## <span id="page-336-0"></span>CTXT

La fonction CTXT arrondit un nombre conformément au nombre indiqué de chiffres après la virgule, puis renvoie le résultat sous forme de chaîne.

**CTXT**(*nbre; chiffres; aucune-virgule*)

- nbre : nombre à utiliser. *nbre* correspond à un nombre.
- Â **chiffres :** argument facultatif représentant le nombre de chiffres après, ou avant, la virgule auquel il faut arrondir. *décimales* correspond à un nombre. Au moment du calcul, les nombres à mi-unités sont arrondis à l'unité supérieure. Ainsi, si 0,5 doit être arrondi à l'entier, le résultat donne 1. De même, si le nombre 10,005 doit être arrondi au centième le plus proche, le résultat 10,01 est renvoyé. Un nombre négatif indique qu'il faut arrondir à gauche de la virgule (par exemple, arrondir aux centaines ou aux milliers).
- aucune-virgule : argument facultatif indiquant si des séparateurs de positions doivent être utilisés à gauche de la virgule dans le nombre obtenu.

**utilise des virgules (FAUX, 0 ou omis):** inclut des séparateurs de positions dans le résultat.

**aucune-virgule (VRAI ou 1):** n'inclut pas de séparateurs de positions dans le résultat.

#### **Exemples**

```
=CTXT(6789,123; 2) renvoie « 6 789,12 ».
```

```
=CTXT(6789,123; 1; 1) renvoie « 6789,1 ».
```

```
=CTXT(6789,123; –2) renvoie « 6 800 ».
```

```
=CTXT(12,4; 0) renvoie « 12 ».
```

```
=CTXT(12,5; 0) renvoie « 13 ».
```
 $=$ CTXT(4; -1) renvoie « 0 ».

 $=$ CTXT(5; $-1$ ) renvoie « 10 ».

#### **Rubriques connexes :**

```
« DEVISE » à la page 338
```
<span id="page-337-1"></span>« [Liste des fonctions de texte](#page-329-0) » à la page [330](#page-329-1)

« [Types de valeur](#page-38-0) » à la page [39](#page-38-1)

« [Éléments des formules](#page-14-0) » à la page [15](#page-14-1)

- « [Utilisation du clavier et de la souris pour créer et modifier des formules](#page-27-0) » à la page [28](#page-27-1)
- « [Collage d'exemples de l'aide](#page-43-0) » à la page [44](#page-43-1)

## <span id="page-337-0"></span>**DEVISE**

La fonction DEVISE renvoie une chaîne qui a la forme d'une somme en euros à partir d'un nombre donné.

**DEVISE**(*nbre; chiffres*)

- nbre : nombre à utiliser. *nbre* correspond à un nombre.
- Â **chiffres :** argument facultatif représentant le nombre de chiffres après, ou avant, la virgule auquel il faut arrondir. *décimales* correspond à un nombre. Lorsqu'on arrondit au nombre indiqué de chiffres avant ou après la virgule, les règles standard de l'arithmétique s'appliquent, à savoir : si le chiffre supprimé le plus important est 5 ou un chiffre plus élevé, le résultat doit être arrondi au chiffre supérieur. Un nombre négatif indique qu'il faut arrondir à gauche de la virgule (par exemple, arrondir aux centaines ou aux milliers).

#### **Exemples**

=DEVISE(2323;124) renvoie « 2 323,12 € ».

=DEVISE(2323;125) renvoie « 2 323,13 € ».

```
=DEVISE(99.554; 0) renvoie « 100 € ».
```
 $=$ DEVISE(12; 3) renvoie « 12 000 € ».

=DEVISE(–12; 3) renvoie « (12 000 €) », les parenthèses indiquant qu'il s'agit d'une somme négative .

 $=$ DEVISE(123: -1) renvoie « 120 € ».

#### **Rubriques connexes :**

Pour connaître les fonctions connexes et pour en savoir plus, reportez-vous à l'

« [CTXT](#page-336-0) » à la page [337](#page-336-1)

« [Liste des fonctions de texte](#page-329-0) » à la page [330](#page-329-1)

« [Types de valeur](#page-38-0) » à la page [39](#page-38-1)

« [Éléments des formules](#page-14-0) » à la page [15](#page-14-1)

« [Utilisation du clavier et de la souris pour créer et modifier des formules](#page-27-0) » à la page [28](#page-27-1)

## <span id="page-338-1"></span><span id="page-338-0"></span>**DROITE**

La fonction DROITE renvoie une chaîne qui comprend un nombre indiqué de caractères à partir de l'extrémité droite d'une chaîne donnée.

#### **DROITE**(*chaîne-source; longueur-chaîne*)

- Â **chaîne-source :** chaîne quelconque. *chaîne-source* est une valeur exprimée sous forme de chaîne.
- Â **longueur-chaîne :** argument facultatif représentant la longueur voulue de la chaîne renvoyée. *longueur-chaîne* correspond à un nombre supérieur ou égal à 1.

#### **Remarques d'usage**

Â Si la valeur *longueur-chaîne* est supérieure ou égale à la longueur de *chaîne-source*, la chaîne renvoyée est égale à *chaîne-source*.

#### **Exemples**

=DROITE("un deux trois"; 2) renvoie « is ».

```
=DROITE("abc") renvoie « c ».
```
#### **Rubriques connexes :**

Pour connaître les fonctions connexes et pour en savoir plus, reportez-vous à l'

« [GAUCHE](#page-340-2) » à la page [341](#page-340-1)

- « [STXT](#page-345-2) » à la page [346](#page-345-1)
- « [Liste des fonctions de texte](#page-329-0) » à la page [330](#page-329-1)
- « [Types de valeur](#page-38-0) » à la page [39](#page-38-1)
- « [Éléments des formules](#page-14-0) » à la page [15](#page-14-1)
- « [Utilisation du clavier et de la souris pour créer et modifier des formules](#page-27-0) » à la page [28](#page-27-1)
- « [Collage d'exemples de l'aide](#page-43-0) » à la page [44](#page-43-1)

## <span id="page-339-1"></span><span id="page-339-0"></span>EPURAGE

La fonction EPURAGE supprime du texte la plupart des caractères non imprimables les plus courants (codes caractères Unicode allant de 0 à 31).

#### **EPURAGE**(*texte*)

• texte : texte duquel vous souhaitez supprimer des caractères qui ne s'impriment pas. *texte* peut correspondre à une valeur de n'importe quel type.

#### **Remarques d'usage**

- Elle peut être utile si vous collez du texte à partir d'une autre application contenant des points d'interrogation, espaces, carrés et autres caractères indésirables ou inattendus.
- Il existe certains caractères non imprimables moins courants qui ne peuvent être supprimés à l'aide de la fonction EPURAGE (il s'agit des codes caractère 127, 129, 141, 143, 144 et 157). Pour les supprimer, vous pour utiliser la fonction SUBSTITUE afin de les remplacer par un code compris entre 0 et 31 avant d'exécuter la fonction EPURAGE.
- Vous pouvez utiliser la fonction SUPPRESPACE pour supprimer les espaces en trop dans du texte.

#### **Exemple**

Imaginons que vous copiez ce que vous pensez être le texte « a b c d e f » dans une autre application et que vous le colliez dans la cellule A1, mais que le texte qui apparaît à l'écran correspond à « a b c ? ?d e f ». Vous pouvez tenter d'utiliser la fonction EPURAGE pour supprimer les caractères non voulus :

=EPURAGE(A1) renvoie « a b c d e f ».

#### **Rubriques connexes :**

- « [SUBSTITUE](#page-346-0) » à la page [347](#page-346-1)
- « [SUPPRESPACE](#page-347-0) » à la page [348](#page-347-1)
- « [Liste des fonctions de texte](#page-329-0) » à la page [330](#page-329-1)
- « [Types de valeur](#page-38-0) » à la page [39](#page-38-1)
- « [Éléments des formules](#page-14-0) » à la page [15](#page-14-1)
- « [Utilisation du clavier et de la souris pour créer et modifier des formules](#page-27-0) » à la page [28](#page-27-1)
- « [Collage d'exemples de l'aide](#page-43-0) » à la page [44](#page-43-1)

## <span id="page-340-1"></span><span id="page-340-0"></span>**EXACT**

La fonction EXACT renvoie VRAI si les chaînes d'arguments sont identiques du point de vue de leur casse et de leur contenu.

#### **EXACT**(*chaîne-1; chaîne-2*)

- Â **chaîne-1 :** première chaîne. *chaîne-1* est une valeur exprimée sous forme de chaîne.
- chaîne-2 : seconde chaîne. *chaîne-2* est une valeur exprimée sous forme de chaîne.

#### **Exemples**

=EXACT("toledo"; "toledo") renvoie VRAI puisque tous les caractères et les majuscules sont identiques. =EXACT("Toledo"; "toledo") renvoie FAUX puisque les majuscules des deux chaînes ne sont pas identiques.

#### **Rubriques connexes :**

Pour connaître les fonctions connexes et pour en savoir plus, reportez-vous à l'

« [TROUVE](#page-348-2) » à la page [349](#page-348-1)

- « [CHERCHE](#page-332-0) » à la page [333](#page-332-1)
- « [Liste des fonctions de texte](#page-329-0) » à la page [330](#page-329-1)
- « [Types de valeur](#page-38-0) » à la page [39](#page-38-1)
- « [Éléments des formules](#page-14-0) » à la page [15](#page-14-1)
- « [Utilisation du clavier et de la souris pour créer et modifier des formules](#page-27-0) » à la page [28](#page-27-1)
- « [Collage d'exemples de l'aide](#page-43-0) » à la page [44](#page-43-1)

## <span id="page-340-2"></span>GAUCHE

La fonction GAUCHE renvoie une chaîne qui comprend un nombre indiqué de caractères à partir de l'extrémité gauche d'une chaîne donnée.

#### **GAUCHE**(*chaîne-source; longueur-chaîne*)

- Â **chaîne-source :** chaîne quelconque. *chaîne-source* est une valeur exprimée sous forme de chaîne.
- Â **longueur-chaîne :** argument facultatif représentant la longueur voulue de la chaîne renvoyée. *longueur-chaîne* correspond à un nombre supérieur ou égal à 1.

#### **Remarques d'usage**

Â Si la valeur *longueur-chaîne* est supérieure ou égale à la longueur de *chaîne-source*, la chaîne renvoyée est égale à *chaîne-source*.

#### <span id="page-341-1"></span>**Exemples**

=GAUCHE("trois quatre cinq"; 2) renvoie « tr ».

```
=GAUCHE("abc") renvoie « a ».
```
#### **Rubriques connexes :**

Pour connaître les fonctions connexes et pour en savoir plus, reportez-vous à l'

« [STXT](#page-345-2) » à la page [346](#page-345-1)

- « [DROITE](#page-338-0) » à la page [339](#page-338-1)
- « [Liste des fonctions de texte](#page-329-0) » à la page [330](#page-329-1)
- « [Types de valeur](#page-38-0) » à la page [39](#page-38-1)
- « [Éléments des formules](#page-14-0) » à la page [15](#page-14-1)
- « [Utilisation du clavier et de la souris pour créer et modifier des formules](#page-27-0) » à la page [28](#page-27-1)
- « [Collage d'exemples de l'aide](#page-43-0) » à la page [44](#page-43-1)

## <span id="page-341-0"></span>MAJUSCULE

La fonction MAJUSCULE renvoie une chaîne qui est entièrement en majuscules, quelle que soit la casse des caractères de la chaîne indiquée.

#### **MAJUSCULE**(*chaîne-source*)

• chaîne-source : chaîne quelconque. *chaîne-source* est une valeur exprimée sous forme de chaîne.

#### **Exemples**

```
=MAJUSCULE("a b c") renvoie « A B C ».
```
=MAJUSCULE("Premier") renvoie « PREMIER ».

#### **Rubriques connexes :**

Pour connaître les fonctions connexes et pour en savoir plus, reportez-vous à l'

- « [MINUSCULE](#page-342-0) » à la page [343](#page-342-1)
- « [NOMPROPRE](#page-343-0) » à la page [344](#page-343-1)

« [Liste des fonctions de texte](#page-329-0) » à la page [330](#page-329-1)

- « [Types de valeur](#page-38-0) » à la page [39](#page-38-1)
- « [Éléments des formules](#page-14-0) » à la page [15](#page-14-1)

<span id="page-342-1"></span>« [Utilisation du clavier et de la souris pour créer et modifier des formules](#page-27-0) » à la page [28](#page-27-1)

« [Collage d'exemples de l'aide](#page-43-0) » à la page [44](#page-43-1)

## <span id="page-342-0"></span>MINUSCULE

La fonction MINUSCULE renvoie une chaîne qui est entièrement en minuscules, quelle que soit la casse des caractères de la chaîne indiquée.

#### **MINUSCULE**(*chaîne-source*)

Â **chaîne-source :** chaîne quelconque. *chaîne-source* est une valeur exprimée sous forme de chaîne.

#### **Exemples**

=MINUSCULE("MAJUSCULE") renvoie « majuscule ».

=MINUSCULE("Minuscule") renvoie « minuscule ».

=MINUSCULE("MIXtE") renvoie « mixte ».

#### **Rubriques connexes :**

Pour connaître les fonctions connexes et pour en savoir plus, reportez-vous à l'

« [NOMPROPRE](#page-343-0) » à la page [344](#page-343-1)

« [MAJUSCULE](#page-341-0) » à la page [342](#page-341-1)

« [Liste des fonctions de texte](#page-329-0) » à la page [330](#page-329-1)

- « [Types de valeur](#page-38-0) » à la page [39](#page-38-1)
- « [Éléments des formules](#page-14-0) » à la page [15](#page-14-1)

« [Utilisation du clavier et de la souris pour créer et modifier des formules](#page-27-0) » à la page [28](#page-27-1)

« [Collage d'exemples de l'aide](#page-43-0) » à la page [44](#page-43-1)

### <span id="page-342-2"></span>**NBCAR**

La fonction NBCAR renvoie le nombre de caractères d'une chaîne.

#### **NBCAR**(*chaîne-source*)

Â **chaîne-source :** chaîne quelconque. *chaîne-source* est une valeur exprimée sous forme de chaîne.

#### **Remarques d'usage**

• L'opération inclut tous les espaces, nombres et caractères.

#### <span id="page-343-1"></span>**Exemples**

=NBCAR("12345") renvoie 5.

=NBCAR(" abc def ") renvoie 9, la somme des six lettres plus les espaces avant, après et séparant les caractères indiqués.

#### **Rubriques connexes :**

Pour connaître les fonctions connexes et pour en savoir plus, reportez-vous à l'

« [Liste des fonctions de texte](#page-329-0) » à la page [330](#page-329-1)

- « [Types de valeur](#page-38-0) » à la page [39](#page-38-1)
- « [Éléments des formules](#page-14-0) » à la page [15](#page-14-1)
- « [Utilisation du clavier et de la souris pour créer et modifier des formules](#page-27-0) » à la page [28](#page-27-1)
- « [Collage d'exemples de l'aide](#page-43-0) » à la page [44](#page-43-1)

### <span id="page-343-0"></span>**NOMPROPRE**

La fonction NOMPROPRE renvoie une chaîne dans laquelle la première lettre de chaque mot est en majuscules et tous les autres caractères en minuscules, quelle que soit la casse des caractères de la chaîne indiquée.

#### **NOMPROPRE**(*chaîne-source*)

• chaîne-source : chaîne quelconque. *chaîne-source* est une valeur exprimée sous forme de chaîne.

#### **Remarques d'usage**

• Tout caractère venant juste après un caractère non alphabétique, excepté l'apostrophe ('), est traité comme la première lettre d'un mot. Par exemple, tout caractère figurant après un trait d'union est converti en majuscules.

#### **Exemples**

=NOMPROPRE("lorem ipsum") renvoie « Lorem Ipsum ».

```
=NOMPROPRE("lorem's ip-sum") renvoie « Lorem's Ip-Sum ».
```

```
=NOMPROPRE("1a23 b456") renvoie « 1A23 B456 ».
```
#### **Rubriques connexes :**

Pour connaître les fonctions connexes et pour en savoir plus, reportez-vous à l'

« [MINUSCULE](#page-342-0) » à la page [343](#page-342-1)

- « [MAJUSCULE](#page-341-0) » à la page [342](#page-341-1)
- « [Liste des fonctions de texte](#page-329-0) » à la page [330](#page-329-1)

<span id="page-344-1"></span>« [Types de valeur](#page-38-0) » à la page [39](#page-38-1)

« [Éléments des formules](#page-14-0) » à la page [15](#page-14-1)

« [Utilisation du clavier et de la souris pour créer et modifier des formules](#page-27-0) » à la page [28](#page-27-1)

« [Collage d'exemples de l'aide](#page-43-0) » à la page [44](#page-43-1)

## <span id="page-344-0"></span>REMPLACER

La fonction REMPLACER renvoie une chaîne dans laquelle un nombre indiqué de caractères dans une chaîne donnée a été remplacé par une nouvelle chaîne.

**REMPLACER**(*chaîne-source; position-départ; remplacer-longeur; nouvelle-chaîne*)

- chaîne-source : chaîne quelconque. *chaîne-source* est une valeur exprimée sous forme de chaîne.
- **position-départ :** position dans la chaîne indiquée à laquelle l'action doit commencer. *position-départ* correspond à un nombre supérieur ou égal à 1. Si l'argument *position-départ* est supérieur au nombre de caractères de *chaîne-source*, *nouvelle-chaîne* est ajouté à la fin de *chaîne-source*.
- Â **remplacer-longeur :** nombre de caractères à remplacer. *remplacer-longeur*  correspond à un nombre supérieur ou égal à 1. Si la valeur *remplacer-longeur* est supérieure ou égale à la longueur de *chaîne-source*, la chaîne renvoyée est égale à *nouvelle-chaîne*.
- **nouvelle-chaîne :** texte qui se substitue à la partie à remplacer de la chaîne donnée. *nouvelle-chaîne* est une valeur exprimée sous forme de chaîne. Elle ne doit pas obligatoirement être de la même longueur que le texte remplacé.

#### **Exemple**

=REMPLACER("formulaires de candidat reçus"; 16; 8; "François") renvoie « formulaires de François reçus ».

#### **Rubriques connexes :**

Pour connaître les fonctions connexes et pour en savoir plus, reportez-vous à l'

« [SUBSTITUE](#page-346-0) » à la page [347](#page-346-1)

« [Liste des fonctions de texte](#page-329-0) » à la page [330](#page-329-1)

« [Types de valeur](#page-38-0) » à la page [39](#page-38-1)

« [Éléments des formules](#page-14-0) » à la page [15](#page-14-1)

« [Utilisation du clavier et de la souris pour créer et modifier des formules](#page-27-0) » à la page [28](#page-27-1)

« [Collage d'exemples de l'aide](#page-43-0) » à la page [44](#page-43-1)

## <span id="page-345-1"></span><span id="page-345-0"></span>REPT

La fonction REPT renvoie une chaîne qui contient une chaîne donnée répétée un nombre indiqué de fois.

**REPT**(*chaîne-source; répétition-nbre*)

- chaîne-source : chaîne quelconque. *chaîne-source* est une valeur exprimée sous forme de chaîne.
- Â **répétition-nbre :** nombre de répétitions de la chaîne donnée. *répétition-nbre*  correspond à un nombre supérieur ou égal à 0.

#### **Exemples**

```
=REPT("*"; 5) renvoie « ***** ».
```

```
=REPT("ah"; 3) renvoie « ahahah ».
```
#### **Rubriques connexes :**

Pour connaître les fonctions connexes et pour en savoir plus, reportez-vous à l'

« [Liste des fonctions de texte](#page-329-0) » à la page [330](#page-329-1)

« [Types de valeur](#page-38-0) » à la page [39](#page-38-1)

« [Éléments des formules](#page-14-0) » à la page [15](#page-14-1)

« [Utilisation du clavier et de la souris pour créer et modifier des formules](#page-27-0) » à la page [28](#page-27-1)

« [Collage d'exemples de l'aide](#page-43-0) » à la page [44](#page-43-1)

## <span id="page-345-2"></span>STXT

La fonction STXT renvoie une chaîne qui comprend un nombre donné de caractères d'une chaîne à partir d'une position indiquée.

**STXT**(*chaîne-source; position-départ; longueur-chaîne*)

- Â **chaîne-source :** chaîne quelconque. *chaîne-source* est une valeur exprimée sous forme de chaîne.
- position-départ : position dans la chaîne indiquée à laquelle l'action doit commencer. *position-départ* correspond à un nombre supérieur ou égal à 1 et inférieur ou égal au nombre de caractères présents dans la valeur *chaîne-source*.
- Â **longueur-chaîne :** longueur de la chaîne de caractères renvoyée. *longueur-chaîne* correspond à un nombre supérieur ou égal à 1.

#### **Remarques d'usage**

Â Si la valeur *longueur-chaîne* est supérieure ou égale à la longueur de *chaîne-source*, la chaîne renvoyée est égale à *chaîne-source*, à partir de *position-départ*.

#### <span id="page-346-1"></span>**Exemples**

=STXT("lorem ipsum dolor sit amet"; 7; 5) renvoie « ipsum ».

=STXT("1234567890"; 4; 3) renvoie « 456 ».

=STXT("raccourcir"; 5; 20) renvoie « ourcir ».

#### **Rubriques connexes :**

Pour connaître les fonctions connexes et pour en savoir plus, reportez-vous à l'

- « [GAUCHE](#page-340-2) » à la page [341](#page-340-1)
- « [DROITE](#page-338-0) » à la page [339](#page-338-1)
- « [Liste des fonctions de texte](#page-329-0) » à la page [330](#page-329-1)

« [Types de valeur](#page-38-0) » à la page [39](#page-38-1)

- « [Éléments des formules](#page-14-0) » à la page [15](#page-14-1)
- « [Utilisation du clavier et de la souris pour créer et modifier des formules](#page-27-0) » à la page [28](#page-27-1)

« [Collage d'exemples de l'aide](#page-43-0) » à la page [44](#page-43-1)

## <span id="page-346-0"></span>**SUBSTITUE**

La fonction SUBSTITUE renvoie une chaîne dans laquelle les caractères indiqués d'une chaîne donnée ont été remplacés par une autre chaîne.

**SUBSTITUE**(*chaîne-source; chaîne-existante; nouvelle-chaîne; occurrence*)

- Â **chaîne-source :** chaîne quelconque. *chaîne-source* est une valeur exprimée sous forme de chaîne.
- Â **chaîne-existante :** chaîne à remplacer à l'intérieur de la chaîne indiquée. *chaîneexistante* est une valeur exprimée sous forme de chaîne.
- **nouvelle-chaîne :** texte qui se substitue à la partie à remplacer de la chaîne donnée. *nouvelle-chaîne* est une valeur exprimée sous forme de chaîne. Elle ne doit pas obligatoirement être de la même longueur que le texte remplacé.
- Â **occurrence :** valeur facultative indiquant l'occurrence à remplacer. *occurrence*  correspond à un nombre facultatif, supérieur ou égal à 1. Si cette valeur est supérieure au nombre de fois où la *chaîne-existante* apparaît dans la *chaîne-source*, aucun remplacement n'a lieu. Si elle est omise, toutes les occurrences de la *chaîneexistante* à l'intérieur de la *chaîne-source* sont alors remplacées par la *nouvelle-chaîne*.

#### **Remarques d'usage**

• Vous pouvez remplacer des caractères individuels, des mots entiers ou des chaînes de caractères à l'intérieur de mots.

#### <span id="page-347-1"></span>**Exemples**

=SUBSTITUE("a b c d e f"; "b"; "B") renvoie « a B c d e f ».  $=$ SUBSTITUE("a a b b b c"; "a"; "A"; 2) renvoie « a A b b b c ».  $=$  SUBSTITUE("a a b b b c"; "b"; "B") renvoie « a a B B B c ». =SUBSTITUE("aaabbccc"; "bc"; "BC"; 2) renvoie « aaabbccc ».

#### **Rubriques connexes :**

Pour connaître les fonctions connexes et pour en savoir plus, reportez-vous à l'

- « [REMPLACER](#page-344-0) » à la page [345](#page-344-1)
- « [Liste des fonctions de texte](#page-329-0) » à la page [330](#page-329-1)
- « [Types de valeur](#page-38-0) » à la page [39](#page-38-1)
- « [Éléments des formules](#page-14-0) » à la page [15](#page-14-1)
- « [Utilisation du clavier et de la souris pour créer et modifier des formules](#page-27-0) » à la page [28](#page-27-1)
- « [Collage d'exemples de l'aide](#page-43-0) » à la page [44](#page-43-1)

## <span id="page-347-0"></span>**SUPPRESPACE**

La fonction SUPPRESPACE renvoie une chaîne donnée dont les espaces supplémentaires ont été supprimés.

#### **SUPPRESPACE**(*chaîne-source*)

• chaîne-source : chaîne quelconque. *chaîne-source* est une valeur exprimée sous forme de chaîne.

#### **Remarques d'usage**

Â Elle supprime tous les espaces avant le premier caractère, tous les espaces après le dernier caractère et tous les espaces en double entre les caractères pour ne conserver que des espaces simples entre les mots.

#### **Exemple**

=SUPPRESPACE(" espaces espaces espaces ") renvoie "espaces espaces espaces" (les espaces de début et de fin ont été supprimés).

#### **Rubriques connexes :**

Pour connaître les fonctions connexes et pour en savoir plus, reportez-vous à l'

« [Liste des fonctions de texte](#page-329-0) » à la page [330](#page-329-1)

« [Types de valeur](#page-38-0) » à la page [39](#page-38-1)

<span id="page-348-1"></span>« [Éléments des formules](#page-14-0) » à la page [15](#page-14-1)

« [Utilisation du clavier et de la souris pour créer et modifier des formules](#page-27-0) » à la page [28](#page-27-1)

« [Collage d'exemples de l'aide](#page-43-0) » à la page [44](#page-43-1)

## <span id="page-348-0"></span>T

La fonction T renvoie le texte qui se trouve dans une cellule. Cette fonction a été incluse afin d'assurer la compatibilité avec les tableaux importés d'autres tableurs.

#### **T**(*cellule*)

Â **cellule :** référence à une seule cellule de tableau. *cellule* est une valeur de référence à une seule cellule pouvant contenir n'importe quelle valeur ou être vide.

#### **Remarques d'usage**

Â Si la cellule ne contient aucune chaîne de caractères, T renvoie une chaîne vide.

#### **Exemples**

Si la cellule A1 contient « texte » alors que la cellule B1 est vide :

```
=T(A1) renvoie « texte »
```
=T(B1) ne renvoie rien.

#### **Rubriques connexes :**

Pour connaître les fonctions connexes et pour en savoir plus, reportez-vous à l'

« [Liste des fonctions de texte](#page-329-0) » à la page [330](#page-329-1)

- « [Types de valeur](#page-38-0) » à la page [39](#page-38-1)
- « [Éléments des formules](#page-14-0) » à la page [15](#page-14-1)
- « [Utilisation du clavier et de la souris pour créer et modifier des formules](#page-27-0) » à la page [28](#page-27-1)
- « [Collage d'exemples de l'aide](#page-43-0) » à la page [44](#page-43-1)

## <span id="page-348-2"></span>**TROUVE**

La fonction TROUVE renvoie la position de départ d'une chaîne à l'intérieur d'une autre.

**TROUVE**(*rechercher-chaîne; chaîne-source; position-départ*)

- Â **rechercher-chaîne :** chaîne à retrouver. *rechercher-chaîne* est une valeur exprimée sous forme de chaîne.
- Â **chaîne-source :** chaîne quelconque. *chaîne-source* est une valeur exprimée sous forme de chaîne.

• position-départ : argument facultatif représentant la position, dans la chaîne indiquée, à laquelle l'action doit commencer. *position-départ* correspond à un nombre supérieur ou égal à 1 et inférieur ou égal au nombre de caractères présents dans la valeur *chaîne-source*.

#### **Remarques**

- La casse est différenciée et les espaces sont comptés lors de la recherche. Les jokers ne sont pas autorisés. Pour utiliser des jokers ou ignorer la casse dans votre recherche, servez-vous de la fonction CHERCHE.
- Â Indiquer *position-départ* permet de commencer la recherche de la chaîne à rechercher ( *rechercher-chaîne*) à l'intérieur plutôt qu'au début de la *chaîne-source*. Cela s'avère particulièrement utile si la *chaîne-source* peut contenir plusieurs fois la chaîne à rechercher et que vous souhaitez déterminer la position de départ d'une occurrence autre que la première. Si le paramètre *position-départ* est omis, la valeur supposée par défaut correspond à 1.

#### **Exemples**

=TROUVE("e"; "bien sûr que oui") renvoie 3 (« e » est le troisième caractère de la chaîne « bien sûr que oui »).

=TROUVE("e"; "bien sûr que oui"; 8) renvoie 12 (le « e » de « que » est le premier « e » trouvé à partir du caractère 8, qui est le « r » de « sûr »).

#### **Rubriques connexes :**

Pour connaître les fonctions connexes et pour en savoir plus, reportez-vous à l'

« [EXACT](#page-340-0) » à la page [341](#page-340-1)

- « [CHERCHE](#page-332-0) » à la page [333](#page-332-1)
- « [Liste des fonctions de texte](#page-329-0) » à la page [330](#page-329-1)
- « [Types de valeur](#page-38-0) » à la page [39](#page-38-1)
- « [Éléments des formules](#page-14-0) » à la page [15](#page-14-1)
- « [Utilisation du clavier et de la souris pour créer et modifier des formules](#page-27-0) » à la page [28](#page-27-1)
- « [Collage d'exemples de l'aide](#page-43-0) » à la page [44](#page-43-1)

# <span id="page-350-1"></span>**12 Fonctions trigonométriques**

## Les fonctions trigonométriques vous aident à travailler avec des angles et leurs composants.

## <span id="page-350-0"></span>Liste des fonctions trigonométriques

Ces fonctions trigonométriques ont été intégrées à iWork pour que vous puissiez les utiliser dans des tableaux.

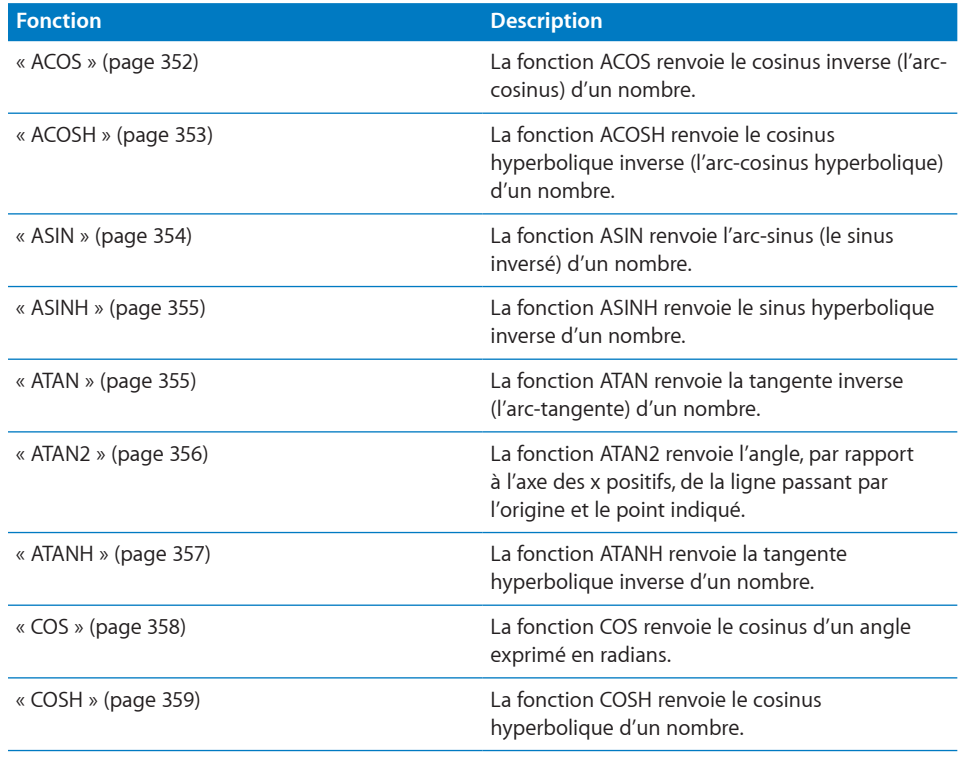

<span id="page-351-1"></span>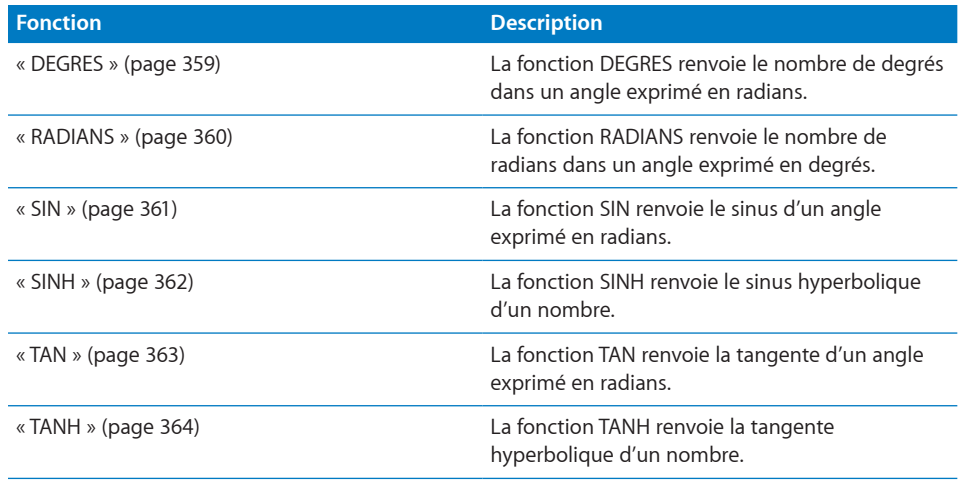

## <span id="page-351-0"></span>ACOS

La fonction ACOS renvoie le cosinus inverse (l'arc-cosinus) d'un nombre.

#### **ACOS**(*nbre*)

• nbre : valeur numérique. *nbre* correspond à un nombre compris entre – 1 et 1.

#### **Remarques d'usage**

• La fonction ACOS nécessite une valeur de cosinus et renvoie l'angle correspondant. L'angle résultant est une valeur en radians comprise entre 0 et  $\varpi$  (pi). Pour voir l'angle résultant en degrés plutôt qu'en radians, enveloppez cette fonction dans la fonction DEGRES comme ceci =DEGRES(ACOS(*nbre*)).

#### **Exemples**

 $=$ ACOS(RACINE(2)/2) renvoie 0,785398163397448, qui est approximativement égal à  $\frac{\pi}{4}$ .

=ACOS(0,54030230586814) renvoie 1.

=DEGRES(ACOS(,5)) renvoie 60, la mesure en degrés d'un angle ayant un cosinus de 0,5.

#### **Rubriques connexes :**

- « [ACOSH](#page-352-0) » à la page [353](#page-352-1)
- « [COS](#page-357-0) » à la page [358](#page-357-1)
- « [COSH](#page-358-0) » à la page [359](#page-358-1)
- « [DEGRES](#page-358-2) » à la page [359](#page-358-1)
- « [Liste des fonctions trigonométriques](#page-350-0) » à la page [351](#page-350-1)

<span id="page-352-1"></span>« [Types de valeur](#page-38-0) » à la page [39](#page-38-1)

« [Éléments des formules](#page-14-0) » à la page [15](#page-14-1)

« [Utilisation du clavier et de la souris pour créer et modifier des formules](#page-27-0) » à la page [28](#page-27-1)

« [Collage d'exemples de l'aide](#page-43-0) » à la page [44](#page-43-1)

## <span id="page-352-0"></span>ACOSH

La fonction ACOSH renvoie le cosinus hyperbolique inverse (l'arc-cosinus hyperbolique) d'un nombre.

#### **ACOSH**(*nbre*)

• nbre : valeur numérique. *nbre* correspond à un nombre supérieur ou égal à 1.

#### **Exemples**

=ACOSH(10,0676619957778) renvoie 3.

=ACOSH(COSH(5)) renvoie 5.

#### **Rubriques connexes :**

Pour connaître les fonctions connexes et pour en savoir plus, reportez-vous à l'

« [ACOS](#page-351-0) » à la page [352](#page-351-1)

« [COS](#page-357-0) » à la page [358](#page-357-1)

- « [COSH](#page-358-0) » à la page [359](#page-358-1)
- « [Liste des fonctions trigonométriques](#page-350-0) » à la page [351](#page-350-1)
- « [Types de valeur](#page-38-0) » à la page [39](#page-38-1)
- « [Éléments des formules](#page-14-0) » à la page [15](#page-14-1)
- « [Utilisation du clavier et de la souris pour créer et modifier des formules](#page-27-0) » à la page [28](#page-27-1)
- « [Collage d'exemples de l'aide](#page-43-0) » à la page [44](#page-43-1)

## <span id="page-353-1"></span><span id="page-353-0"></span>ASIN

La fonction ASIN renvoie l'arc-cosinus (cosinus inversé) d'un nombre.

#### **ASIN**(*nbre*)

Â **nbre :** valeur numérique. *nbre* correspond à un nombre supérieur ou égal à 1.

#### **Remarques d'usage**

• La fonction ASIN nécessite un sinus et renvoie l'angle correspondant. Le résultat est exprimé en radians, dans la plage de – pi/2 à + pi/2. Pour voir l'angle résultant en degrés plutôt qu'en radians, enveloppez cette fonction dans la fonction DEGRES comme ceci =DEGRES(ASIN(*nbre*)).

#### **Exemples**

=ASIN(0,841470985) renvoie 1, la mesure en radians (approximativement 57,3 degrés) de l'angle ayant un sinus de 0,8411470984807897.

=DEGRES(ASIN(0,5)) renvoie 30, la mesure en degrés de l'angle ayant un sinus de 0,5.

#### **Rubriques connexes :**

- « [ASINH](#page-354-0) » à la page [355](#page-354-1)
- « [DEGRES](#page-358-2) » à la page [359](#page-358-1)
- « [SIN](#page-360-0) » à la page [361](#page-360-1)
- « [SINH](#page-361-0) » à la page [362](#page-361-1)
- « [Liste des fonctions trigonométriques](#page-350-0) » à la page [351](#page-350-1)
- « [Types de valeur](#page-38-0) » à la page [39](#page-38-1)
- « [Éléments des formules](#page-14-0) » à la page [15](#page-14-1)
- « [Utilisation du clavier et de la souris pour créer et modifier des formules](#page-27-0) » à la page [28](#page-27-1)
- « [Collage d'exemples de l'aide](#page-43-0) » à la page [44](#page-43-1)

## <span id="page-354-1"></span><span id="page-354-0"></span>ASINH

La fonction ASINH renvoie le sinus hyperbolique inverse d'un nombre.

#### **ASINH**(*nbre*)

• nbre : valeur numérique. *nbre* correspond à un nombre.

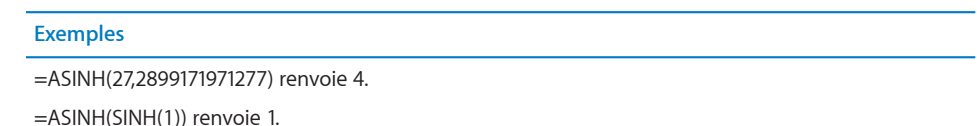

#### **Rubriques connexes :**

Pour connaître les fonctions connexes et pour en savoir plus, reportez-vous à l'

« [ASIN](#page-353-0) » à la page [354](#page-353-1)

« [SIN](#page-360-0) » à la page [361](#page-360-1)

« [SINH](#page-361-0) » à la page [362](#page-361-1)

« [Liste des fonctions trigonométriques](#page-350-0) » à la page [351](#page-350-1)

« [Types de valeur](#page-38-0) » à la page [39](#page-38-1)

« [Éléments des formules](#page-14-0) » à la page [15](#page-14-1)

« [Utilisation du clavier et de la souris pour créer et modifier des formules](#page-27-0) » à la page [28](#page-27-1)

« [Collage d'exemples de l'aide](#page-43-0) » à la page [44](#page-43-1)

## <span id="page-354-2"></span>ATAN

La fonction ATAN renvoie la tangente inverse (l'arc-tangente) d'un nombre.

#### **ATAN**(*nbre*)

• nbre : valeur numérique. *nbre* correspond à un nombre.

#### **Remarques d'usage**

• La fonction ATAN nécessite une tangente et renvoie l'angle correspondant, exprimé en radians dans la plage de -pi/2 à +pi/2. Pour voir l'angle résultant en degrés plutôt qu'en radians, enveloppez cette fonction dans la fonction DEGRES comme ceci =DEGRES(ATAN(*nbre*)).

#### **Exemples**

=ATAN(1) renvoie la mesure d'angle 0,785398163 radians (45 degrés), qui a une tangente de 1.

=DEGRES(ATAN(1)) renvoie 45.

#### <span id="page-355-1"></span>**Rubriques connexes :**

Pour connaître les fonctions connexes et pour en savoir plus, reportez-vous à l'

- « [ATAN2](#page-355-0) » à la page 356
- « [ATANH](#page-356-0) » à la page [357](#page-356-1)
- « [DEGRES](#page-358-2) » à la page [359](#page-358-1)
- « [TAN](#page-362-0) » à la page [363](#page-362-1)
- « [TANH](#page-363-0) » à la page [364](#page-363-1)
- « [Liste des fonctions trigonométriques](#page-350-0) » à la page [351](#page-350-1)
- « [Types de valeur](#page-38-0) » à la page [39](#page-38-1)
- « [Éléments des formules](#page-14-0) » à la page [15](#page-14-1)
- « [Utilisation du clavier et de la souris pour créer et modifier des formules](#page-27-0) » à la page [28](#page-27-1)
- « [Collage d'exemples de l'aide](#page-43-0) » à la page [44](#page-43-1)

## <span id="page-355-0"></span>ATAN2

La fonction ATAN2 renvoie l'angle, par rapport à l'axe des x positifs, de la ligne passant par l'origine et le point indiqué.

#### **ATAN2**(*point-x; point-y*)

- Â **point-x :** coordonnée x du point passant par la ligne. *point-x* correspond à un nombre.
- Â **point-y :** coordonnée y du point passant par la ligne. *point-y* correspond à un nombre.

#### **Remarques d'usage**

 $\cdot$  L'angle représente une valeur exprimée en radians comprise entre – pi et + pi. Pour voir l'angle résultant en degrés plutôt qu'en radians, enveloppez cette fonction dans la fonction DEGRES comme ceci =DEGRES(ATAN2(*point-x; point-y*)).

#### **Exemples**

```
=ATAN2(1; 1) renvoie 0,78539816 radians (45 degrés), l'angle du segment de ligne de l'origine au 
point (1, 1).
```
=DEGRES(ATAN2(5; 5)) renvoie 45.

#### **Rubriques connexes :**

```
« ATAN » à la page 355
```
- <span id="page-356-1"></span>« [ATANH](#page-356-0) » à la page 357
- « [DEGRES](#page-358-2) » à la page [359](#page-358-1)
- « [TAN](#page-362-0) » à la page [363](#page-362-1)
- « [TANH](#page-363-0) » à la page [364](#page-363-1)
- « [Liste des fonctions trigonométriques](#page-350-0) » à la page [351](#page-350-1)
- « [Types de valeur](#page-38-0) » à la page [39](#page-38-1)
- « [Éléments des formules](#page-14-0) » à la page [15](#page-14-1)
- « [Utilisation du clavier et de la souris pour créer et modifier des formules](#page-27-0) » à la page [28](#page-27-1)
- « [Collage d'exemples de l'aide](#page-43-0) » à la page [44](#page-43-1)

## <span id="page-356-0"></span>ATANH

La fonction ATANH renvoie la tangente hyperbolique inverse d'un nombre.

#### **ATANH**(*nbre*)

• nbre : valeur numérique. *nbre* correspond à un nombre supérieur à – 1 et inférieur à 1.

#### **Exemples**

```
=ATANH(0,995054753686731) renvoie 3.
```
=ATANH(TANH(2)) renvoie 2.

#### **Rubriques connexes :**

Pour connaître les fonctions connexes et pour en savoir plus, reportez-vous à l'

« [ATAN](#page-354-2) » à la page [355](#page-354-1)

- « [ATAN2](#page-355-0) » à la page [356](#page-355-1)
- « [TAN](#page-362-0) » à la page [363](#page-362-1)
- « [TANH](#page-363-0) » à la page [364](#page-363-1)
- « [Liste des fonctions trigonométriques](#page-350-0) » à la page [351](#page-350-1)
- « [Types de valeur](#page-38-0) » à la page [39](#page-38-1)
- « [Éléments des formules](#page-14-0) » à la page [15](#page-14-1)
- « [Utilisation du clavier et de la souris pour créer et modifier des formules](#page-27-0) » à la page [28](#page-27-1)
- « [Collage d'exemples de l'aide](#page-43-0) » à la page [44](#page-43-1)

## <span id="page-357-1"></span><span id="page-357-0"></span>COS

La fonction COS renvoie le cosinus d'un angle exprimé en radians.

#### **COS**(*radian-angle*)

Â **radian-angle :** angle exprimé en radians. *radian-angle* correspond à un nombre. Bien qu'il puisse s'agir de n'importe quelle valeur, cette valeur se situe généralement dans la plage de –  $\varpi$  à +  $\varpi$ .

#### **Remarques d'usage**

• Pour renvoyer un angle en degrés, utilisez la fonction DEGRES (pour convertir les radians en degrés) avec cette fonction, comme ceci =DEGRES(COS(*radian-angle*)).

#### **Exemples**

```
=COS(1) renvoie 0,540302306, le cosinus d'1 radian (approximativement 57,3 degrés).
```
=COS(RADIANS(60)) renvoie 0,5, le cosinus de 60 degrés.

 $=$ COS(PI()/3) renvoie 0,5,  $\pi$ /3 radians (60 degrés).

```
=COS(PI()) renvoie – 1, le cosinus de \varpi radians (180 degrés).
```
#### **Rubriques connexes :**

Pour connaître les fonctions connexes et pour en savoir plus, reportez-vous à l'

- « [ACOS](#page-351-0) » à la page [352](#page-351-1)
- « [ACOSH](#page-352-0) » à la page [353](#page-352-1)
- « [COSH](#page-358-0) » à la page [359](#page-358-1)
- « [DEGRES](#page-358-2) » à la page [359](#page-358-1)
- « [SIN](#page-360-0) » à la page [361](#page-360-1)
- « [TAN](#page-362-0) » à la page [363](#page-362-1)

« [Liste des fonctions trigonométriques](#page-350-0) » à la page [351](#page-350-1)

- « [Types de valeur](#page-38-0) » à la page [39](#page-38-1)
- « [Éléments des formules](#page-14-0) » à la page [15](#page-14-1)
- « [Utilisation du clavier et de la souris pour créer et modifier des formules](#page-27-0) » à la page [28](#page-27-1)
- « [Collage d'exemples de l'aide](#page-43-0) » à la page [44](#page-43-1)

## <span id="page-358-1"></span><span id="page-358-0"></span>**COSH**

La fonction COSH renvoie le cosinus hyperbolique d'un nombre.

#### **COSH**(*nbre*)

• nbre : valeur numérique. *nbre* correspond à un nombre.

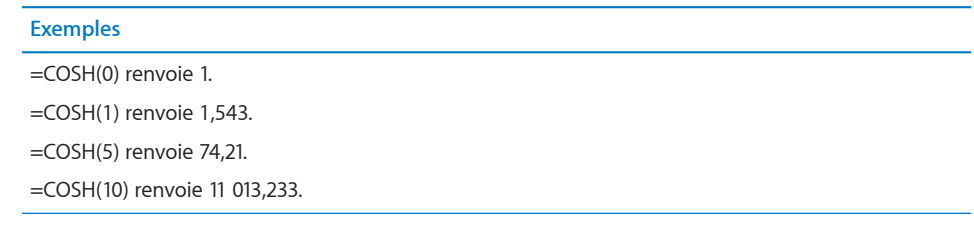

#### **Rubriques connexes :**

Pour connaître les fonctions connexes et pour en savoir plus, reportez-vous à l'

- « [ACOS](#page-351-0) » à la page [352](#page-351-1)
- « [ACOSH](#page-352-0) » à la page [353](#page-352-1)
- « [COS](#page-357-0) » à la page [358](#page-357-1)
- « [Liste des fonctions trigonométriques](#page-350-0) » à la page [351](#page-350-1)
- « [Types de valeur](#page-38-0) » à la page [39](#page-38-1)
- « [Éléments des formules](#page-14-0) » à la page [15](#page-14-1)
- « [Utilisation du clavier et de la souris pour créer et modifier des formules](#page-27-0) » à la page [28](#page-27-1)
- « [Collage d'exemples de l'aide](#page-43-0) » à la page [44](#page-43-1)

## <span id="page-358-2"></span>**DEGRES**

La fonction DEGRES renvoie le nombre de degrés dans un angle exprimé en radians.

#### **DEGRES**(*radian-angle*)

• radian-angle : angle exprimé en radians. *radian-angle* correspond à un nombre. Bien qu'il puisse s'agir de n'importe quelle valeur, cette valeur se situe généralement dans la plage de – 2  $\overline{\omega}$  à + 2  $\overline{\omega}$ .

#### **Exemples**

 $=$ DEGRES(PI()) renvoie 180 ( $\varpi$  radians = 180 degrés).

=DEGRES(1) renvoie 57,2957795130823, qui est approximativement le nombre de degrés par radian.

#### **Rubriques connexes :**

- <span id="page-359-1"></span>« [ACOS](#page-351-0) » à la page [352](#page-351-1)
- « [ASIN](#page-353-0) » à la page [354](#page-353-1)
- « [ATAN](#page-354-2) » à la page [355](#page-354-1)
- « [ATAN2](#page-355-0) » à la page [356](#page-355-1)
- « [COS](#page-357-0) » à la page [358](#page-357-1)
- « [SIN](#page-360-0) » à la page [361](#page-360-1)
- « [TAN](#page-362-0) » à la page [363](#page-362-1)
- « [Liste des fonctions trigonométriques](#page-350-0) » à la page [351](#page-350-1)
- « [Types de valeur](#page-38-0) » à la page [39](#page-38-1)
- « [Éléments des formules](#page-14-0) » à la page [15](#page-14-1)

« [Utilisation du clavier et de la souris pour créer et modifier des formules](#page-27-0) » à la page [28](#page-27-1)

« [Collage d'exemples de l'aide](#page-43-0) » à la page [44](#page-43-1)

## <span id="page-359-0"></span>RADIANS

La fonction RADIANS renvoie le nombre de radians dans un angle exprimé en degrés.

#### **RADIANS**(*degré-angle*)

Â **degré-angle :** angle exprimé en degrés. *degré-angle* correspond à un nombre. Bien qu'il puisse s'agir de n'importe quelle valeur, cette valeur se situe généralement dans la plage de  $-360$  à  $+360$ .

#### **Remarques d'usage**

• Cette fonction est pratique si vous voulez utiliser un angle exprimé en degrés avec l'une des fonctions géométriques standard car ces dernières attendent un angle exprimé en radians. Enveloppez l'argument, exprimé en degrés, dans cette fonction, comme ceci, par exemple, =COS(RADIANS(*degré-angle*).

#### **Exemples**

=RADIANS(90) renvoie 1,5708 (90 degrés est approximativement égal à 1,5708 radians).

=RADIANS(57,2957795130823) renvoie 1 (1 radian est approximativement égal à 57,296 degrés).

#### **Rubriques connexes :**

Pour connaître les fonctions connexes et pour en savoir plus, reportez-vous à l'

« [ACOS](#page-351-0) » à la page [352](#page-351-1)
- <span id="page-360-1"></span>« [ASIN](#page-353-0) » à la page [354](#page-353-1)
- « [ATAN](#page-354-0) » à la page [355](#page-354-1)
- « [ATAN2](#page-355-0) » à la page [356](#page-355-1)
- « [COS](#page-357-0) » à la page [358](#page-357-1)
- « [SIN](#page-360-0) » à la page 361
- « [TAN](#page-362-0) » à la page [363](#page-362-1)
- « [Liste des fonctions trigonométriques](#page-350-0) » à la page [351](#page-350-1)
- « [Types de valeur](#page-38-0) » à la page [39](#page-38-1)
- « [Éléments des formules](#page-14-0) » à la page [15](#page-14-1)

« [Utilisation du clavier et de la souris pour créer et modifier des formules](#page-27-0) » à la page [28](#page-27-1)

« [Collage d'exemples de l'aide](#page-43-0) » à la page [44](#page-43-1)

### <span id="page-360-0"></span>SIN

La fonction SIN renvoie le sinus d'un angle exprimé en radians.

#### **SIN**(*radian-angle*)

Â **radian-angle :** angle exprimé en radians. *radian-angle* correspond à un nombre. Bien qu'il puisse s'agir de n'importe quelle valeur, cette valeur se situe généralement dans la plage de –  $\varpi$  à +  $\varpi$ .

#### **Remarques d'usage**

• Pour renvoyer un angle en degrés, utilisez la fonction DEGRES (pour convertir les radians en degrés) avec cette fonction, comme ceci =DEGRES(SIN(*radian-angle*)).

#### **Exemples**

=SIN(1) renvoie 0,841470985, le sinus de 1 radian (approximativement 57,3 degrés).

=SIN(RADIANS(30)) renvoie 0,5, le sinus de 30 degrés.

 $=$ SIN(PI()/2) renvoie 1, le sinus de  $\varpi/2$  radians (90 degrés).

#### **Rubriques connexes :**

Pour connaître les fonctions connexes et pour en savoir plus, reportez-vous à l'

« [ASIN](#page-353-0) » à la page [354](#page-353-1)

- « [ASINH](#page-354-2) » à la page [355](#page-354-1)
- « [COS](#page-357-0) » à la page [358](#page-357-1)
- « [DEGRES](#page-358-0) » à la page [359](#page-358-1)
- « [SINH](#page-361-0) » à la page 362
- « [TAN](#page-362-0) » à la page [363](#page-362-1)
- « [Liste des fonctions trigonométriques](#page-350-0) » à la page [351](#page-350-1)
- « [Types de valeur](#page-38-0) » à la page [39](#page-38-1)
- « [Éléments des formules](#page-14-0) » à la page [15](#page-14-1)
- « [Utilisation du clavier et de la souris pour créer et modifier des formules](#page-27-0) » à la page [28](#page-27-1)
- « [Collage d'exemples de l'aide](#page-43-0) » à la page [44](#page-43-1)

### <span id="page-361-0"></span>SINH

La fonction SINH renvoie le sinus hyperbolique d'un nombre.

#### **SINH**(*nbre*)

• nbre : valeur numérique. *nbre* correspond à un nombre.

#### **Exemples**

=SINH(0) renvoie 0.

=SINH(1) renvoie 1,175.

=SINH(5) renvoie 74,203.

=SINH(10) renvoie 11 013,233.

#### **Rubriques connexes :**

Pour connaître les fonctions connexes et pour en savoir plus, reportez-vous à l'

« [ASIN](#page-353-0) » à la page [354](#page-353-1)

« [ASINH](#page-354-2) » à la page [355](#page-354-1)

« [SIN](#page-360-0) » à la page [361](#page-360-1)

« [Liste des fonctions trigonométriques](#page-350-0) » à la page [351](#page-350-1)

« [Types de valeur](#page-38-0) » à la page [39](#page-38-1)

« [Éléments des formules](#page-14-0) » à la page [15](#page-14-1)

« [Utilisation du clavier et de la souris pour créer et modifier des formules](#page-27-0) » à la page [28](#page-27-1)

« [Collage d'exemples de l'aide](#page-43-0) » à la page [44](#page-43-1)

# <span id="page-362-1"></span><span id="page-362-0"></span>TAN

La fonction TAN renvoie la tangente d'un angle exprimé en radians.

#### **TAN**(*radian-angle*)

Â **radian-angle :** angle exprimé en radians. *radian-angle* correspond à un nombre. Bien qu'il puisse s'agir de n'importe quelle valeur, cette valeur se situe généralement dans la plage de –pi à +pi.

### **Remarques d'usage**

- La tangente est le rapport entre le sinus et le cosinus.
- Pour renvoyer un angle en degrés, utilisez la fonction DEGRES (pour convertir les radians en degrés) avec cette fonction, comme ceci =DEGRES(TAN(*radian-angle*)).

#### **Exemples**

```
=TAN(1) renvoie 1,557407725, la tangente de 1 radian (approximativement 57,3 degrés).
```
=TAN(RADIANS(45)) renvoie 1, la tangente d'un angle de 45 degrés.

```
=TAN(3*PI()/4) renvoie -1.
```
#### **Rubriques connexes :**

Pour connaître les fonctions connexes et pour en savoir plus, reportez-vous à l'

« [ATAN](#page-354-0) » à la page [355](#page-354-1)

« [ATAN2](#page-355-0) » à la page [356](#page-355-1)

- « [ATANH](#page-356-0) » à la page [357](#page-356-1)
- « [COS](#page-357-0) » à la page [358](#page-357-1)
- « [DEGRES](#page-358-0) » à la page [359](#page-358-1)
- « [SIN](#page-360-0) » à la page [361](#page-360-1)
- « [TANH](#page-363-0) » à la page [364](#page-363-1)

« [Liste des fonctions trigonométriques](#page-350-0) » à la page [351](#page-350-1)

- « [Types de valeur](#page-38-0) » à la page [39](#page-38-1)
- « [Éléments des formules](#page-14-0) » à la page [15](#page-14-1)
- « [Utilisation du clavier et de la souris pour créer et modifier des formules](#page-27-0) » à la page [28](#page-27-1)
- « [Collage d'exemples de l'aide](#page-43-0) » à la page [44](#page-43-1)

# <span id="page-363-1"></span><span id="page-363-0"></span>TANH

La fonction TANH renvoie la tangente hyperbolique d'un nombre.

#### **TANH**(*nbre*)

• nbre : valeur numérique. *nbre* correspond à un nombre.

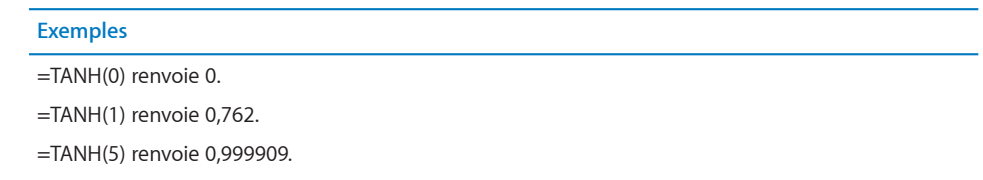

=TANH(10) renvoie 0,999999996.

### **Rubriques connexes :**

Pour connaître les fonctions connexes et pour en savoir plus, reportez-vous à l'

- « [ATAN](#page-354-0) » à la page [355](#page-354-1)
- « [ATAN2](#page-355-0) » à la page [356](#page-355-1)
- « [ATANH](#page-356-0) » à la page [357](#page-356-1)
- « [TAN](#page-362-0) » à la page [363](#page-362-1)

« [Liste des fonctions trigonométriques](#page-350-0) » à la page [351](#page-350-1)

« [Types de valeur](#page-38-0) » à la page [39](#page-38-1)

- « [Éléments des formules](#page-14-0) » à la page [15](#page-14-1)
- « [Utilisation du clavier et de la souris pour créer et modifier des formules](#page-27-0) » à la page [28](#page-27-1)
- « [Collage d'exemples de l'aide](#page-43-0) » à la page [44](#page-43-1)

# Exemples et rubriques **13 supplémentaires**

# Exemples détaillés et rubriques complémentaires illustrant l'utilisation de certaines fonctions parmi les plus complexes.

# Exemples et rubriques supplémentaires inclus

Le tableau suivant vous indique où retrouver les exemples détaillés et des rubriques complémentaires illustrant certaines fonctions parmi les plus complexes en s'appuyant sur des exemples concrets.

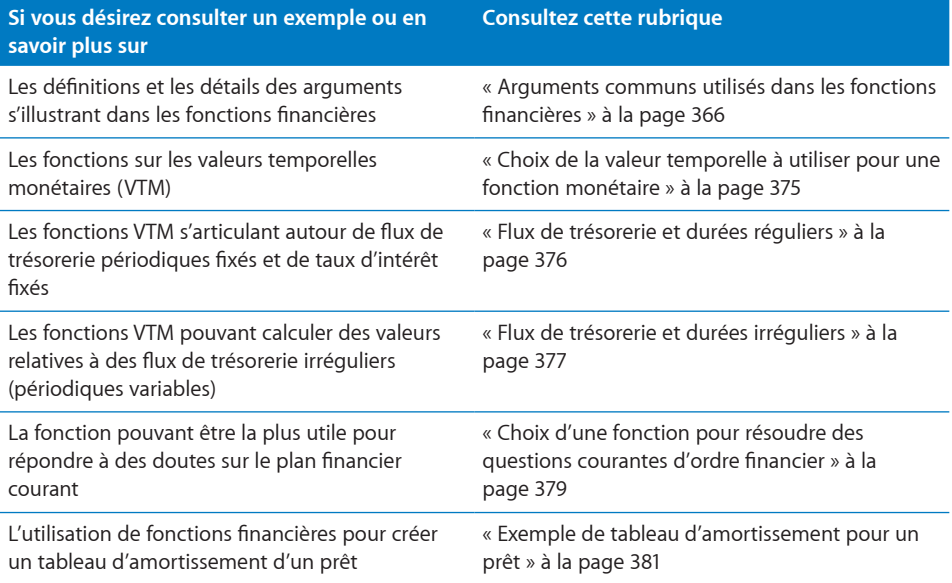

<span id="page-365-1"></span>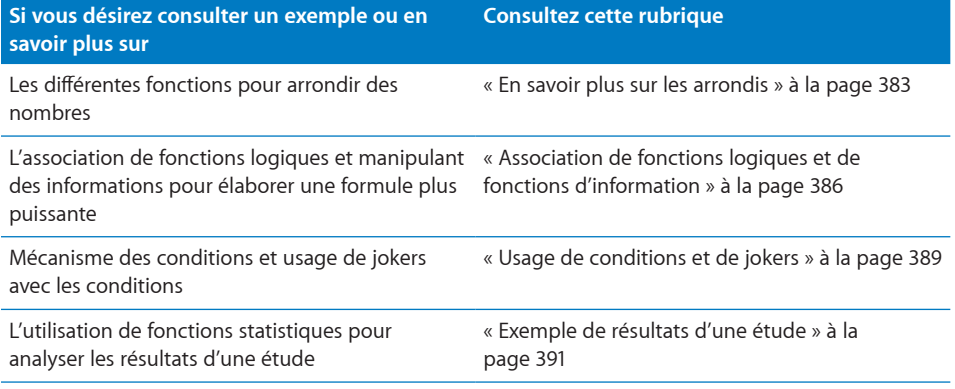

# <span id="page-365-0"></span>Arguments communs utilisés dans les fonctions financières

De nombreux arguments sont communs entre les fonctions financières apparentées. Cette rubrique fournit des informations concernant ces arguments. Les arguments de date (tels que l'émission, l'échéance et le règlement) ne sont pas inclus. Ceux ne s'illustrant que dans une seule fonction financière ne sont également pas inclus.

#### **taux-annuel**

Les bons et autres titres de créance à taux fixe et générant des intérêts, présentent un coupon fixé ou un taux d'intérêt annuel servant à déterminer les versements des intérêts périodiques. *taux-annuel* sert à représenter le taux d'intérêt annuel, qu'il soit appelé taux d'intérêt nominal ou taux d'intérêt annuel.

*taux-intérêt-nominal* est indiqué en tant que nombre décimal représentant le taux d'intérêt nominal annuel. Dans certaines fonctions, *taux-intérêt-nominal* peut adopter la valeur 0 (si le titre ne verse aucun intérêt périodique), mais *taux-intérêt-nominal* ne peut pas être négatif.

Supposons que vous possédez un titre dont la valeur nominale est de 1 000 000 € et qu'il vous rapporte un intérêt annuel de 4,5 % de sa valeur nominale. *taux-intérêt-nominal* correspond alors à 0,045. La *fréquence* de versement n'importe pas.

#### **rendement-annuel**

Les bons et autres titres de créance à l'escompte et générant des d'intérêts présentent un rendement calculé sur le taux d'intérêt du coupon et sur le cours du bon.

*rendement-annuel* est indiqué en tant que nombre décimal représentant le rendement annuel du titre, généralement fixé en pourcentage. *rendement-annuel* doit être supérieur à 0.

Supposons que vous étudiez la possibilité d'acheter un bon donné. Lorsque le cours d'un bon descend, son rendement augmente. À l'inverse, lorsque son cours monte, son rendement décroît. Votre courtier vérifie l'état du cours et vous informe que le bon qui vous intéresse présente d'après son cours un taux d'intérêt nominal de 3,25 % et un rendement annuel de 4,5 % (le bon se négocie à un prix réduit). La valeur de l'argument *rendement-annuel* correspond alors à 0,045.

#### **flux-trésorerie**

Les annuités, les prêts et les investissements présentent des flux de trésorerie. Un des flux de trésorerie constitue la somme de départ versée ou reçue, le cas échéant. D'autres flux de trésorerie correspondent aux autres encaissements ou paiements réalisés à un moment donné.

L'argument *flux-de-trésorerie* est indiqué sous forme de nombre, adoptant généralement le format d'une devise. Les montants perçus s'expriment sous forme de nombres positifs, alors que les montants payés, de nombres négatifs.

Supposons que vous envisagiez d'acquérir une maison en ville, la louer pour un certain temps, puis la revendre. Le versement de départ pour l'achat (lequel peut consister en un acompte et au paiement des frais), les remboursements du prêt, les frais de réparation et de maintenance, la publication des annonces et autres frais associés, constituent des paiements (c'est-à-dire des flux de trésorerie négatifs). Le montant des locations perçus des occupants, les crédits de taxes et d'impôts variés et le montant perçu au moment de la revente, constituent des encaissements (c'est-à-dire des flux de trésorerie positifs).

#### **montant**

Le coût de départ de l'actif à amortir correspond habituellement au prix d'achat, taxes, livraison et mise en service comprises. Il se peut que certains crédits d'impôt puissent venir en déduction de ce montant.

L'argument *montant* est indiqué sous forme de nombre, généralement formaté en tant que devise. *montant* doit être supérieur à 0.

Supposons que vous achetiez une nouvelle photocopieuse numérique pour votre office. Le prix d'achat de la photocopieuse s'élève à 2 625 €, taxes comprises. Le vendeur vous facture 100 € pour la livrer et la mettre en service. La photocopieuse est prévue de fonctionner pour une période de 4 ans, à l'issue de laquelle sa valeur résiduelle est estimée à 400 €. Le paramètre *montant* correspond alors à 2 725 €.

#### **échéance**

Voir rubrique abordée sur *échéance*. La seule différence réside dans le fait que les fonctions utilisant *échéance* nécessitent l'indication de l'argument et ne considèrent aucune valeur par défaut s'il n'est pas renseigné.

#### **base-journalière**

Plusieurs usages permettent de compter le nombre de jours dans un mois et dans une année servant de base au calcul d'un intérêt sur un prêt ou un investissement. L'argument *base-journalière* sert à indiquer le mode de décompte des jours pour un investissement ou un prêt donné. *base-journalière* est souvent influencé par les usages sur le marché auquel l'investissement ou le prêt se rapporte et le type de ce dernier. En outre, *base-journalière* peut être indiqué dans des documents faisant référence à un prêt.

*base-journalière* correspond à un argument modal. Il s'exprime sous la forme du chiffre 0, 1, 2, 3 ou 4.

Â La valeur 0 indique que, pour les besoins du calcul de l'intérêt, chaque mois complet compte 30 jours et que chaque année pleine compte 360 jours, en s'appuyant sur la méthode NASD pour les mois comptant un 31<sup>e</sup> jour. Cette méthode est communément appelée convention 30/360.0 (selon la convention 30/360) constitue la valeur par défaut.

Selon la méthode NASD, si la date de départ (par exemple, la date de règlement) tombe le 31, elle est alors considérée comme si elle tombait le 30. Si la date en question tombe le dernier jour de février, elle n'est alors pas ajustée puisque le mois de février compte moins de 30 jours. Si la date de fin (par exemple, l'échéance) tombe le 31 et que la date de départ est antérieure au 30 du même mois, cette première est alors vue comme le premier jour du mois suivant. Dans le cas contraire, elle est considérée comme étant le 30 du même mois, entraînant une base de calcul de 0 jour.

- La valeur 1 indique que le nombre de jours réels sert de base à chaque mois complet et chaque année. Cette méthode est généralement connue sous le nom de *convention réels/réels*.
- La valeur 2 stipule que le nombre de jours réels sert de base à chaque mois complet mais que chaque année compte 360 jours. Cette méthode est communément appelée *convention réels/360*.
- I. La valeur 3 spécifie que le nombre de jours réels sert de base à chaque mois complet et que chaque année compte 365 jours. Cette méthode est généralement connue sous le nom de *convention réels/365*.
- Â Enfin, la valeur 4 indique que chaque mois complet compte 30 jours et que chaque année pleine compte 360 jours, en s'appuyant sur la méthode européenne pour les mois comptant un 31<sup>e</sup> jour. Cette méthode est communément appelée *convention 30E/360*.

Dans le cadre de la méthode européenne, le 31 du mois est toujours vu comme étant le 30 du mois en question. Février compte toujours 30 jours de sorte que si le dernier jour de février tombe vraiment le 28, il est néanmoins pris en compte comme le 30 du mois.

Supposons que vous cherchiez à déterminer l'intérêt d'un bon émis par une société américaine. La plupart des bons de ce type s'appuient sur la méthode des 30/360 pour calculer les intérêts, de sorte que l'argument *base-journalière* correspond à la valeur 0, à savoir la valeur par défaut. Supposons à présent que vous vouliez calculer l'intérêt d'un bon du trésor américain. Ces bons versent généralement un intérêt d'après le nombre de jours naturels de chaque mois et de chaque année ; l'argument *base-journalière* prend alors la valeur de 1.

#### **facteur-amort**

Pour certaines formules, vous pouvez indiquer le taux d'amortissement accéléré (en plus de l'amortissement linéaire). Le paramètre *facteur-amort* est alors utilisé pour préciser le taux annuel voulu d'amortissement.

*facteur-amort* s'exprime sous forme de nombre décimal ou de pourcentage (à l'aide du signe pourcentage).

Supposons que vous achetiez un nouvel ordinateur. Votre fiscaliste vous apprend qu'il est possible de l'amortir selon le mode de calcul accéléré. Vous décidez par conséquent de faire appel au taux d'amortissement de 150 % en amortissement linéaire ; l'argument *facteur-amort* équivaut donc à 1,5.

#### **période-amort**

Certaines fonctions renvoient le montant de l'amortissement sur une période précise. C'est l'argument *période-amort* qui permet d'indiquer cette période.

*période-amort* s'exprime sous forme de nombre représentant la période d'amortissement voulue en s'appuyant sur la même périodicité (par exemple, mensuelle, trimestrielle ou annuelle) pour l'argument *vie*.

Supposons que vous achetiez une nouvelle photocopieuse numérique pour votre office. Le prix d'achat de la photocopieuse s'élève à 2 625 €, taxes comprises. Le vendeur vous facture 100 € pour la livrer et la mettre en service. La photocopieuse est prévue de fonctionner pour une période de 4 ans, à l'issue de laquelle sa valeur résiduelle est estimée à 400 €. Si vous cherchez à déterminer l'amortissement relatif à la troisième année, vous devez indiquer la valeur 3 pour l'argument *périodeamort*.

#### **taux-int-effectif**

Les annuités et les investissements présentent un taux d'intérêt effectif, lequel se calcule à partir du taux nominal (fixe ou coupon) et le nombre de paiements des intérêts par an.

*taux-int-effectif* s'exprime sous forme de nombre décimal supérieur à 0.

Supposons que vous possédiez un titre dont la valeur nominale est de 1,000,000 € et qu'il vous rapporte un intérêt annuel de 4,5 % de sa valeur nominale, tous les trimestres, soit un taux effectif d'environ 4,58 %. L'argument *taux-int-effectif* correspond alors à 0,0458. Voir aussi la description de *taux-nominal* et de *nbre-périodes-année*.

#### **pér-fin**

Certaines fonctions renvoient le principal ou l'intérêt pour une série de paiements donnée. C'est dans ce cas l'argument *pér-fin* qui permet d'indiquer le dernier versement à inclure à la valeur renvoyée. Voir aussi la rubrique traitant de *pér-début*.

*pér-fin* s'exprime sous forme de nombre supérieur à 0.

Supposons que vous achetiez une maison. L'hypothécaire vous propose un prêt sur 10 ans dont le solde de départ est de 200 000 €, un taux d'intérêt annuel de 6,0 %, des versements mensuels fixés à 1 070,45 € et un solde à refinancer à l'échéance de 100 000 €. Si vous cherchez à connaître le montant total des intérêts versés la troisième année, vous devez indiquer la valeur 25 pour *pér-début* et 36 pour *pér-fin*.

#### **estimation**

Il est nécessaire d'indiquer une estimation du résultat attendu dans le cas de certaines fonctions financières.

Pour cela, l'argument *estimation* s'exprime sous forme de nombre décimal. Par exemple, 13 % s'indique sous la forme 0,13. Si une perte est prévue, *estimation* peut prendre une valeur négative. Au cas où *estimation* est omis, la valeur par défaut correspond à 0,10.

Si vous n'êtes pas en mesure d'évaluer le résultat attendu et que la valeur par défaut n'entraîne pas de résultat probant, retentez avec une *estimation* positive supérieure. Si cela ne donne toujours rien, réessayez avec une *estimation* négative inférieure.

#### **fréquence**

Un investissement peut verser parfois un intérêt périodique. L'argument *fréquence* permet dans ce cas d'indiquer la périodicité du paiement de l'intérêt.

*fréquence* correspond au nombre 1, 2 ou 4.

- La valeur 1 indique que l'investissement verse un intérêt annuel.
- La valeur 2 indique que l'investissement verse un intérêt semestriel.
- **Enfin, la valeur 4 indique que l'investissement verse un intérêt trimestriel.**

Si vous évaluez un bon d'une entreprise privée et qui verse un intérêt trimestriel, vous devez indiquer la valeur 4 pour l'argument *fréquence*. Si vous évaluez un bon du Trésor et qui verse un intérêt semestriel, l'argument *fréquence* doit alors correspondre à 2.

#### **valeur-future**

Une valeur capitalisée constitue un flux de trésorerie versé à la fin de la période d'investissement ou du prêt ou correspondant au montant résiduel à l'issue du dernier versement.

L'argument *valeur-future* est indiqué sous forme de nombre, adoptant généralement le format d'une devise. *valeur-future* correspondant à un flux de trésorerie, les sommes perçues s'expriment sous forme de nombres positifs et celles payées, des nombres négatifs.

Supposons que vous envisagiez d'acquérir une maison en ville, la louer pour un certain temps, puis la revendre. Le prix de vente estimé constitue une *valeur-future* positive. Dans le cas d'une location à bail d'un véhicule, prévoyant l'option de l'acquérir à un prix indiqué au terme du bail, le montant du paiement correspond à une *valeur-future* négative. Enfin, en ce qui concerne un prêt sur 10 ans à la fin duquel un versement résiduel reste dû, ce paiement résiduel correspond également à une *valeurfuture* négative.

#### **montant-investissements**

Le montant de départ investi dans un bon s'exprime à l'aide d'*montant-investissements*.

L'argument *montant-investissements* est indiqué sous forme de nombre, généralement formaté en tant que devise. *montant-investissements* doit être supérieur à 0.

Supposons que vous achetiez un bon d'un montant de 800 €. La valeur d'*montant-investissements* correspond alors à 800 €.

#### **vie**

Les ressources s'amortissent sur une période donnée, connue sous le nom de « durée d'amortissement » ou de « durée de vie utile attendue ». Dans un but purement comptable, la durée de vie utile attendue d'un actif est généralement celle utilisée pour l'amortissement, alors que, pour d'autres fins (telles que le calcul d'un crédit d'impôt), la durée d'amortissement peut être dictée par des règles ou des pratiques.

*vie* s'exprime sous forme de nombre supérieur à 0.

Supposons que vous achetiez une nouvelle photocopieuse numérique pour votre office. Le prix d'achat de la photocopieuse s'élève à 2 625 €, taxes comprises. Le vendeur vous facture 100 € pour la livrer et la mettre en service. La photocopieuse est prévue de fonctionner pour une période de 4 ans, à l'issue de laquelle sa valeur résiduelle est estimée à 400 €. Le paramètre *vie* correspond alors à 4.

#### **taux-nominal**

Les annuités et les investissements présentent un taux d'intérêt, lequel se calcule à partir du taux nominal effectif et le nombre de périodes par an pour le calcul de l'intérêt composé.

*taux-nominal* s'exprime sous forme de nombre décimal supérieur à 0.

Supposons que vous possédiez un titre dont la valeur nominale est de 1,000,000 € et qu'il vous rapporte un intérêt annuel de 4,5 % de sa valeur nominale, tous les trimestres, soit un taux effectif d'environ 4,58 %. La valeur de l'argument *taux-nominal* correspond alors à 0,045. Voir aussi la *description de taux-int-effectif* et de *nbre-périodes-année*.

#### **nbre-périodes**

Le nombre de période (à savoir, l'argument *nbre-périodes*) correspond aux périodes totales pour un flux de trésorerie répétitif ou la durée d'un prêt ou de la période d'investissement.

*nbre-périodes* s'exprime sous forme de nombre en s'appuyant sur la même périodicité (par exemple, mensuelle, trimestrielle ou annuelle) que celle des arguments associés utilisés par la fonction.

Supposons que vous achetiez une maison. L'hypothécaire vous propose un prêt sur 10 ans dont le solde de départ est de 200 000 €, un taux d'intérêt annuel de 6,0 %, des versements mensuels fixes et un solde à refinancer à l'échéance de 100 000 €. *nbre-périodes* revient alors à 120 (soit 12 paiements mensuels sur 10 ans). Si vous investissez à présent vos économies dans un certificat de dépôt dont le terme est à 5 ans et dont les intérêts sont composés tous les trimestres, indiquez la valeur 20 pour l'argument *nbre-périodes* (en d'autres termes, 4 périodes trimestrielles composées pendant 5 ans).

#### **nbre-périodes-année**

Le calcul des taux d'intérêt effectif et nominal dépend du nombre de périodes composées par an. L'argument *nbre-périodes-année* permet d'indiquer ce nombre de périodes.

*nbre-périodes-année* correspond à un nombre supérieur à 0.

Supposons que vous ayez acheté un certificat de dépôt, versant un intérêt composé trimestriel tous les ans. Si vous cherchez à déterminer le taux d'intérêt effectif, vous devez indiquer la valeur 4 pour l'argument *nbre-périodes-année*. Voir aussi la *description de taux-int-effectif* et de *taux-nominal*.

#### **valeur-nominale**

La valeur nominale d'un titre constitue habituellement sa valeur faciale ou à échéance.

L'argument *valeur-nominale* est indiqué sous forme de nombre, adoptant généralement le format d'une devise.

*valeur-nominale* correspond souvent à un nombre tel que 100, 1 000 ou 1 000 000.

Supposons que vous étudiez la possibilité d'acheter un bon d'une entreprise privée. La brochure du bon mentionne que chaque bon émis présente une valeur faciale à l'échéance de 1 000 €. Ce sont ces 1 000 € qui correspondent donc à la *valeur nominale* du bon.

#### **paiement**

Un paiement constitue un flux de trésorerie périodique fixe, perçu ou payé, sur la durée d'un investissement ou d'un prêt.

L'argument *paiement* est indiqué sous forme de nombre, adoptant généralement le format d'une devise. *paiement* correspondant à un flux de trésorerie, les sommes perçues s'expriment sous forme de nombres positifs et celles payées, des nombres négatifs.

*paiement* comprend souvent les éléments appelés principal et intérêt, mais n'inclut généralement pas d'autres montants.

Supposons que vous envisagiez d'acquérir une maison en ville, la louer pour un certain temps, puis la revendre. Le montant du paiement mensuel d'une hypothèque correspond à un *paiement* négatif. Le montant d'une rente versée chaque mois correspond également à un *paiement* mais de valeur positive.

#### **période**

Certaines fonctions renvoient la valeur d'un principal ou d'un intérêt sur une période précise. C'est l'argument *période* qui permet d'indiquer la période voulue.

*période* s'exprime sous forme de nombre supérieur à 0.

Supposons que vous achetiez une maison. L'hypothécaire vous propose un prêt sur 10 ans dont le solde de départ est de 200 000 €, un taux d'intérêt annuel de 6,0 %, des versements mensuels fixés à 1 070,45 € et un solde à refinancer à l'échéance de 100 000 €. Si vous désirez connaître le montant de l'intérêt du premier paiement la troisième année, vous devez passer la valeur 25 à l'argument *période*, les versements s'effectuant tous les mois.

#### **taux-actualisation-périodique**

Le taux d'escompte constitue le taux d'intérêt représentant le rendement recherché pour déterminer la valeur (ou l'escompte) d'une série de flux de trésorerie.

*taux-actualisation-périodique* correspond à un nombre et doit être saisi soit sous la forme d'un nombre décimal (par exemple 0,08), soit d'un pourcentage (par exemple, 8 %). Il doit être indiqué en s'appuyant sur la même périodicité que pour les flux de trésorerie. Par exemple, si les flux de trésorerie sont mensuels et le taux d'escompte annuel souhaité est de 8 %, *taux-actualisationpériodique* doit être indiqué sous la forme de 0,00667 ou 0,667 % (0,08 divisé par 12).

Supposons que vous étudiez la possibilité d'acquérir une activité commerciale. Dans le cadre de votre évaluation, vous cherchez à déterminer les flux de trésorerie attendus tous les mois par l'activité commerciale ainsi que le prix d'achat demandé et le prix de revente futur estimé. Vous décidez, en comparant l'étude à d'autres options d'opportunités d'investissement et de prises de risques, que vous n'investirez que si le rendement annuel des flux de trésorerie nets s'élève au moins à 18 %. Vous devez dans ce cas informer l'argument *taux-actualisation-périodique* par la valeur 0,015 (c'est-à-dire 0,18/12, puisque les flux de trésorerie sont mensuels).

#### **taux-périodique**

Dans certains cas, en étudiant une série de flux de trésorerie, un investissement ou un prêt, il peut s'avérer nécessaire de connaître le taux d'intérêt de chaque période. Ce taux correspond au *tauxpériodique*.

*taux-périodique* s'exprime sous forme de nombre décimal en s'appuyant sur la même périodicité (par exemple, mensuelle, trimestrielle ou annuelle) que d'autres arguments (*nbre-périodes* ou *paiement*).

Supposons que vous achetiez une maison. L'hypothécaire vous propose un prêt sur 10 ans dont le solde de départ est de 200 000 €, un taux d'intérêt annuel de 6,0 %, des versements mensuels fixes et un solde à refinancer à l'échéance de 100 000 €. *taux-périodique* revient alors à 0,005 (soit le taux annuel divisé par 12 paiements mensuels). Si vous investissez à présent vos économies dans un certificat de dépôt dont le terme est à 5 ans, dont le taux d'intérêt annuel nominal est de 4,5 % et dont les intérêts sont composés tous les trimestres, indiquez la valeur 0,0125 pour l'argument *tauxpériodique* (en d'autres termes le taux annuel divisé par 4 périodes trimestrielles composées).

#### **valeur-actualisée**

Une valeur actualisée constitue un flux de trésorerie perçu ou payé en début de période d'investissement ou de prêt.

L'argument *valeur-actualisée* est indiqué sous forme de nombre, adoptant généralement le format d'une devise. *valeur-actualisée* correspondant à un flux de trésorerie, les sommes perçues s'expriment sous forme de nombres positifs et celles payées, des nombres négatifs.

Supposons que vous envisagiez d'acquérir une maison en ville, la louer pour un certain temps, puis la revendre. Le versement de départ pour l'achat (lequel peut consister en un acompte et en l'acquittement de frais) constitue une *valeur-actualisée* de valeur négative. Le montant principal de départ d'un prêt hypothécaire sur une maison représente également une *valeur-actualisée* mais cette fois positive.

#### **prix**

Le prix d'achat constitue le montant réglé pour acquérir un bon ou tout autre titre productif d'intérêts ou titre de créance. Le prix d'achat n'inclut pas les intérêts courus achetés avec le titre.

L'argument *prix* s'exprime sous forme de nombre représentant le montant payé pour 100 € de valeur nominale (prix d'achat/valeur nominale x 100). *prix* doit être supérieur à 0.

Supposons que vous possédiez un titre possédant une valeur nominale de 1 000 000 €. Si vous versez 965 000 € au moment de l'achat du titre, à l'exception des intérêts courus le cas échéant, vous devez indiquer la valeur 96,50 pour l'argument *prix* (c'est-à-dire 965 000 €/1 000 000 € x 100).

#### **remboursement**

Les bons et autres titres de créance productifs d'intérêts présentent généralement un prix de remboursement fixé. Ce prix correspond au montant à recevoir à l'échéance du titre de créance.

L'argument *remboursement* s'exprime sous forme de nombre représentant le montant à recevoir pour 100 € de valeur nominale (prix de remboursement/valeur nominale x 100). Souvent, *remboursement* correspond à 100, c'est-à-dire que le prix de remboursement du titre est égal à sa valeur nominale. *valeur* doit être supérieur à 0.

Supposons que vous possédiez un titre présentant une valeur nominale de 1 000 000 € et pour lequel vous devez recevoir 1 000 000 € à l'échéance. *remboursement* doit donc prendre la valeur 100 (à savoir, 1 000 000 €/1 000 000 x 100) car la valeur nominale et le prix de remboursement sont identiques, lequel cas s'avère courant. Supposons en outre que l'émetteur de ce titre propose de vous rembourser le titre avant qu'il arrive à échéance et vous offre 1 025 000 € en cas de remboursement anticipé d'un an. vous devez alors indiquer la valeur 102,50 à l'argument *remboursement* (c'est-à-dire 1 025 000 €/1 000 000 € x 100).

#### **amortissement comptable**

Les actifs possèdent souvent une valeur résiduelle à la fin de leur durée d'amortissement ou de leur durée de vie utile attendue. C'est la valeur de l'amortissement comptable.

L'argument *amortissement comptable* est indiqué sous forme de nombre, généralement formaté en tant que devise. *amortissement comptable* peut avoir une valeur nulle, mais jamais négative.

Supposons que vous achetiez une nouvelle photocopieuse numérique pour votre office. Le prix d'achat de la photocopieuse s'élève à 2 625 €, taxes comprises. Le vendeur vous facture 100 € pour la livrer et la mettre en service. La photocopieuse est prévue de fonctionner pour une période de 4 ans, à l'issue de laquelle sa valeur résiduelle est estimée à 400 €. Le paramètre *amortissement comptable* correspond alors à 400 €.

#### <span id="page-374-1"></span>**pér-début**

Certaines fonctions renvoient le principal ou l'intérêt pour une série de paiements donnée. C'est dans ce cas l'argument *pér-début* qui permet d'indiquer le premier versement à inclure à la valeur renvoyée. Voir aussi la rubrique traitant de *pér-fin*.

*pér-début* s'exprime sous forme de nombre supérieur à 0.

Supposons que vous achetiez une maison. L'hypothécaire vous propose un prêt sur 10 ans dont le solde de départ est de 200 000 €, un taux d'intérêt annuel de 6,0 %, des versements mensuels fixés à 1 070,45 € et un solde à refinancer à l'échéance de 100 000 €. Si vous cherchez à connaître le montant total des intérêts versés la troisième année, vous devez indiquer la valeur 25 pour *pér-début* et 36 pour *pér-fin*.

#### **échéance**

Les paiements peuvent être planifiés pour tous se réaliser en début ou en fin de période. C'est l'argument *échéance* qui indique le moment du versement au cours de la période.

*échéance* correspond à un argument modal. Il peut prendre la valeur numérique 0 ou 1.

- La valeur 0 précise que le règlement est considéré comme étant effectué en fin de chaque période. 0 constitue d'ailleurs la valeur par défaut.
- La valeur 1 indique pour sa part que le règlement est considéré comme étant réalisé en début de période.

Supposons que vous achetiez une maison. L'hypothécaire vous propose un prêt sur 10 ans dont le solde de départ est de 200,000 €, un taux d'intérêt annuel de 6,0 %, des versements mensuels fixes et un solde à refinancer à l'échéance de 100,000 €. *échéance* revient alors à 0 (soit la valeur par défaut) puisque les règlements sont effectués à la fin de chaque mois. Si vous possédez un appartement que vous louez et que le loyer est versé le premier de chaque mois, la valeur d'*échéance* correspond alors à 1, indiquant ainsi un paiement en début de période mensuelle.

# <span id="page-374-0"></span>Choix de la valeur temporelle à utiliser pour une fonction monétaire

Cette rubrique compile des informations complémentaires concernant les fonctions utilisées pour résoudre les problèmes de valeurs temporelles monétaires. Les problèmes de valeurs temporelles monétaires, ou de VTM, impliquent des flux de trésorerie en plus de la durée et des taux d'intérêt. Cette rubrique contient plusieurs parties.

« [Flux de trésorerie et durées réguliers](#page-375-0) » à la page [376](#page-375-1) aborde les fonctions VTM utilisées en association avec des flux de trésorerie réguliers, des durées et des taux d'intérêt fixes.

« [Flux de trésorerie et durées irréguliers](#page-376-0) » à la page [377](#page-376-1) concerne les fonctions VTM faisant appel à des flux de trésorerie irréguliers ou des intervalles de temps non linéaires, ou encore les deux.

<span id="page-375-1"></span>« [Choix d'une fonction pour résoudre des questions courantes d'ordre financier](#page-378-0) » à la page [379](#page-378-1) traite d'un certain nombre de problèmes de VTM courants (tels que le choix de la fonction à utiliser pour le calcul d'un intérêt sur un compte d'épargne) ainsi que les fonctions en œuvre pour résoudre le problème.

## <span id="page-375-0"></span>**Flux de trésorerie et durées réguliers**

Les fonctions principales en œuvre avec des flux de trésorerie périodiques réguliers (tels que les paiements d'un montant fixe et les flux de trésorerie à intervalles constants) et les taux d'intérêt fixes sont interconnectés.

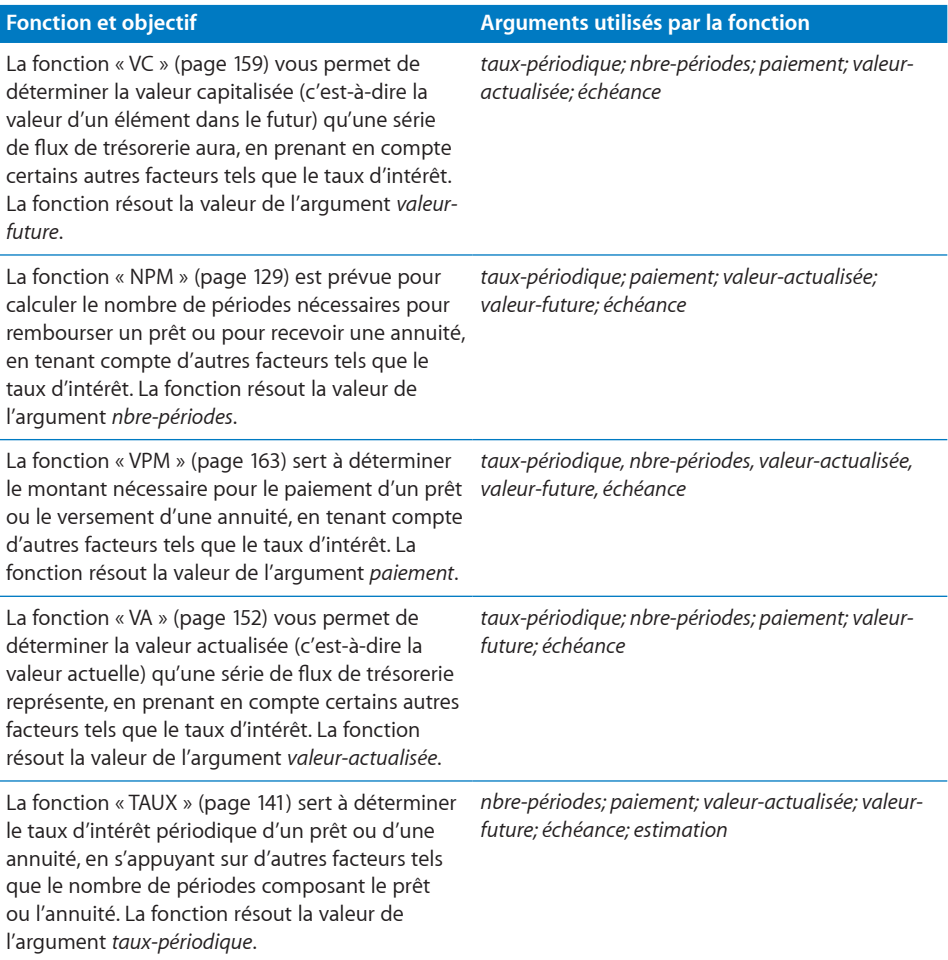

<span id="page-376-1"></span>Tel qu'il est illustré dans le présent tableau, ces fonctions VTM résolvent chacune, et renvoient la valeur de, l'un des cinq principaux arguments lorsque le problème à résoudre implique des flux de trésorerie périodiques réguliers et des taux d'intérêt fixes. En outre, les fonctions « [INTPER](#page-120-0) » (page [121](#page-120-1)) et « [PRINCPER](#page-130-0) » (page [131\)](#page-130-1) permettent de résoudre les composants des intérêts et principal relatifs au paiement d'un prêt donné ou d'une annuité indiquée, et les fonctions « [CUMUL.](#page-106-0) [INTER](#page-106-0) » (page [107](#page-106-1)) et « [CUMUL.PRINCPER](#page-108-0) » (page [109](#page-108-1)) servent à déterminer l'intérêt et le principal d'une série de paiements consécutifs pour un prêt ou une annuité.

#### **Rubriques connexes :**

Pour connaître les fonctions connexes et pour en savoir plus, reportez-vous à l'

- « [Flux de trésorerie et durées irréguliers](#page-376-0) » à la page 377
- « [Arguments communs utilisés dans les fonctions financières](#page-365-0) » à la page [366](#page-365-1)
- « [Liste des fonctions financières](#page-101-0) » à la page [102](#page-101-1)
- « [Types de valeur](#page-38-0) » à la page [39](#page-38-1)
- « [Éléments des formules](#page-14-0) » à la page [15](#page-14-1)

« [Utilisation du clavier et de la souris pour créer et modifier des formules](#page-27-0) » à la page [28](#page-27-1)

### <span id="page-376-0"></span>**Flux de trésorerie et durées irréguliers**

Certains problèmes de VTM font état de flux de trésorerie périodiques irréguliers, où ces flux se constatent régulièrement mais dont le montant varie. D'autres problèmes impliquent néanmoins des flux de trésorerie irréguliers dans leur fréquence.

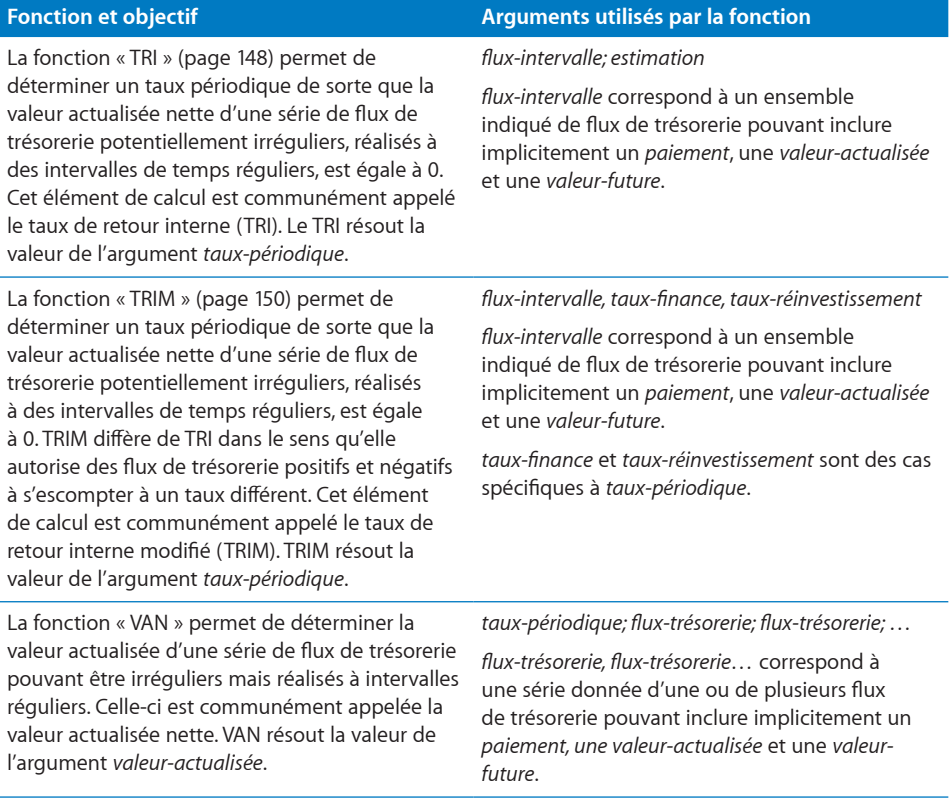

### **Rubriques connexes :**

Pour connaître les fonctions connexes et pour en savoir plus, reportez-vous à l'

- « [Flux de trésorerie et durées réguliers](#page-375-0) » à la page [376](#page-375-1)
- « [Arguments communs utilisés dans les fonctions financières](#page-365-0) » à la page [366](#page-365-1)
- « [Liste des fonctions financières](#page-101-0) » à la page [102](#page-101-1)
- « [Types de valeur](#page-38-0) » à la page [39](#page-38-1)
- « [Éléments des formules](#page-14-0) » à la page [15](#page-14-1)
- « [Utilisation du clavier et de la souris pour créer et modifier des formules](#page-27-0) » à la page [28](#page-27-1)

# <span id="page-378-1"></span><span id="page-378-0"></span>**Choix d'une fonction pour résoudre des questions courantes d'ordre financier**

Cette rubrique décrit certaines des questions courantes qu'il peut être intéressant de se poser. Elle répertorie en outre les différentes fonctions financières qui peuvent s'avérer utiles. Voici donc les questions d'ordre financier que vous pouvez vous poser et les fonctions prévues pour y répondre. Des usages plus complexes des fonctions financières sont décrits dans les rubriques « [Flux de trésorerie et durées réguliers](#page-375-0) » à la page [376,](#page-375-1) « [Flux de trésorerie et durées irréguliers](#page-376-0) » à la page [377](#page-376-1) et « [Exemple de](#page-380-0)  [tableau d'amortissement pour un prêt](#page-380-0) » à la page [381.](#page-380-1)

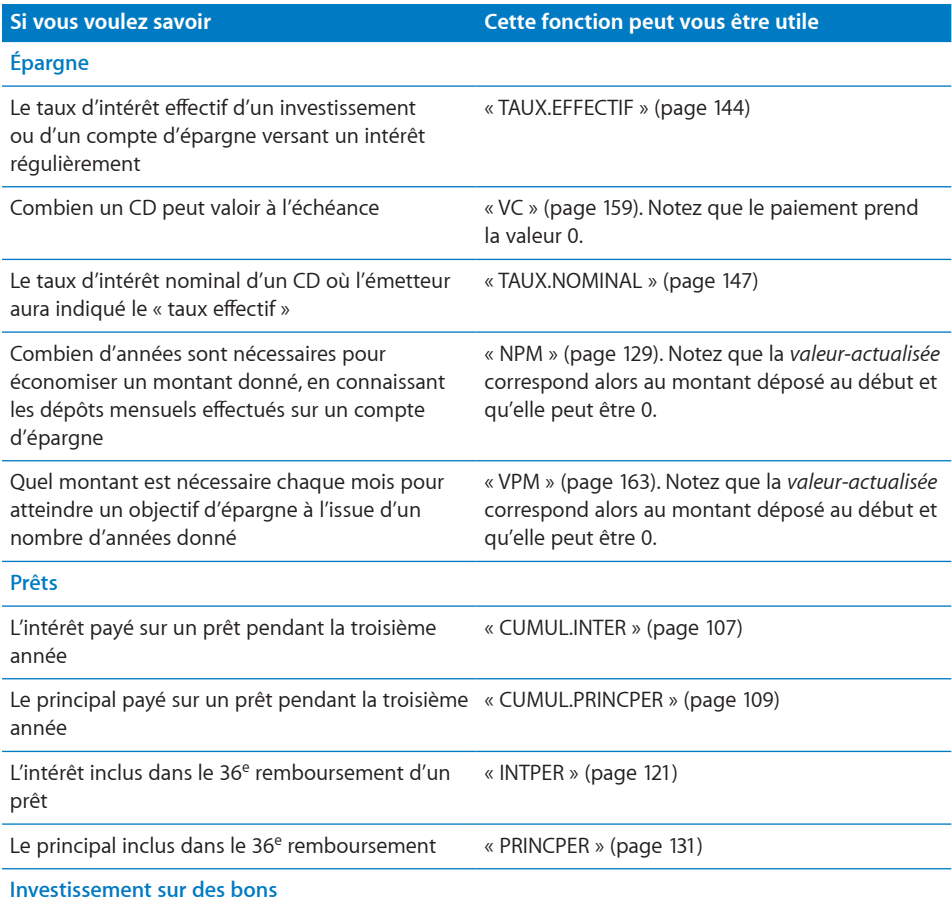

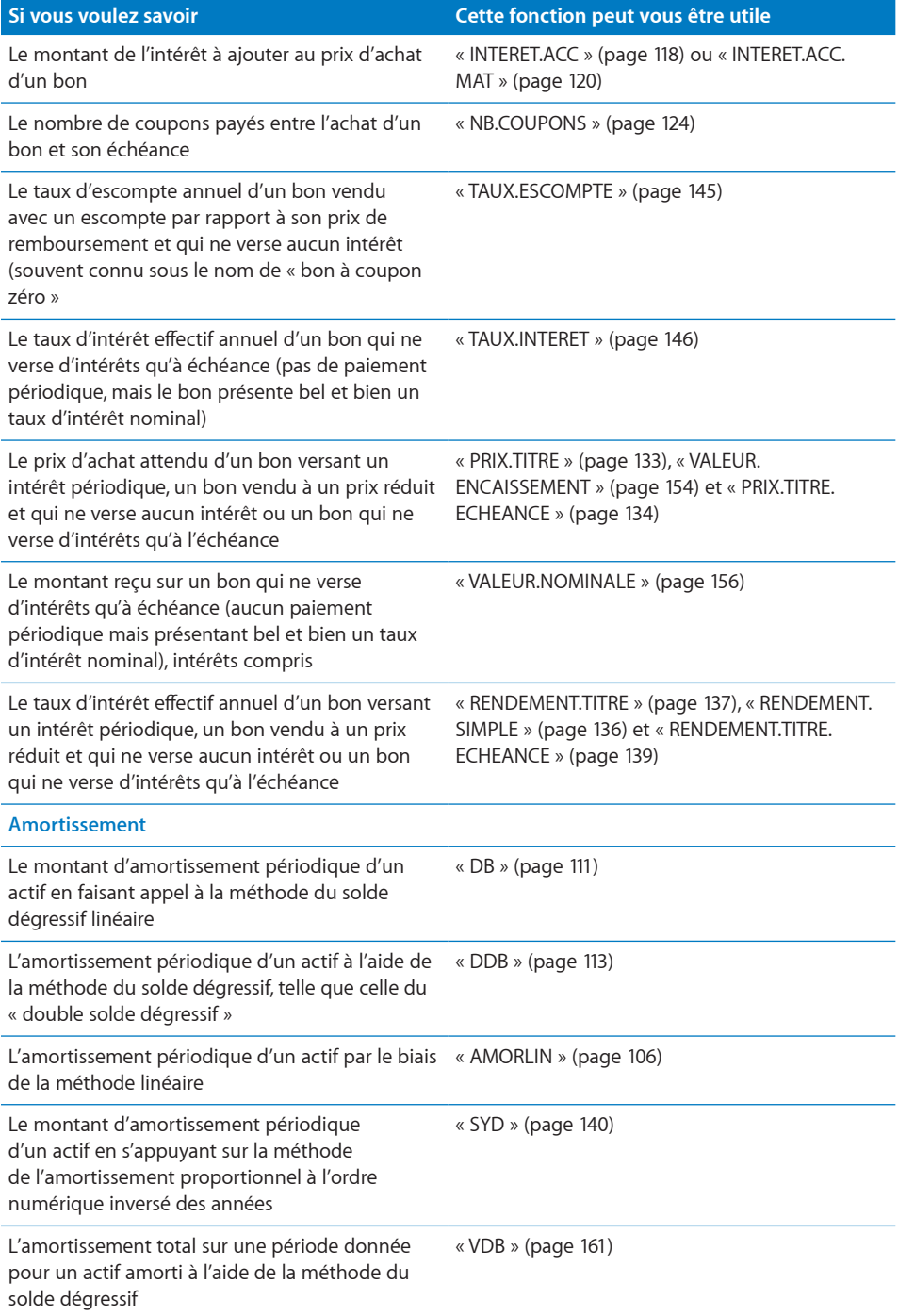

# <span id="page-380-1"></span><span id="page-380-0"></span>Exemple de tableau d'amortissement pour un prêt

L'exemple présent utilise les fonctions INTPER, PRINCPER et VPM pour établir un tableau d'amortissement d'un prêt. Les informations renvoyées par INTPER, PRINCPER et VPM s'apparentent. Elles sont illustrées dans l'exemple.

#### **Élaboration du tableau d'amortissement**

Supposons que vous cherchiez à établir un tableau d'amortissement retraçant toutes les périodes d'un prêt dont le montant principal de départ est de 50 000 €, sa durée de 2 ans, un taux d'intérêt annuel de 7 % et un solde dû à la fin du terme de 30 000 €. La première partie de votre tableau d'amortissement (dont les formules sont reprises ici) peut se présenter comme suit :

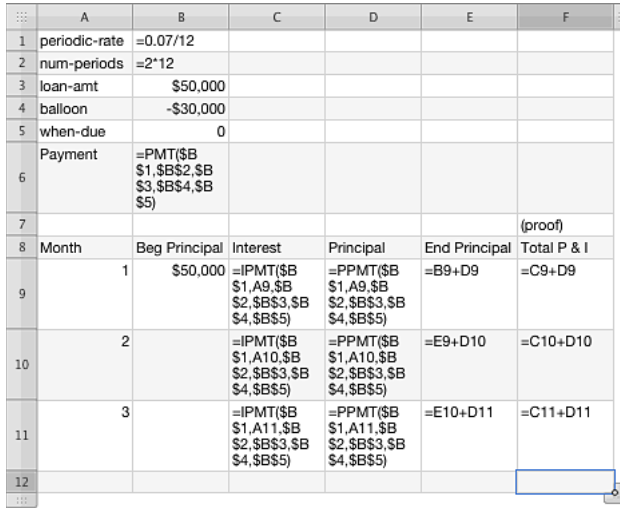

#### **Explications du contenu des cellules**

La cellule B6 utilise la fonction VPM pour calculer le montant de chaque paiement mensuel. Notez que son résultat correspond alors au total de l'intérêt et du principal pour chaque mois (par exemple, C9 + D9) tel qu'illustré pour la cellule F9.

Les cellules C9 et D9 s'appuient sur INTPER et PRINCPER pour calculer la part de chaque paiement mensuel correspondant respectivement à l'intérêt et au principal. Notez qu'INTPER revient à soustraire PRINCPER de VPM et que, à l'inverse, PRINCPER revient à soustraire INTPER de VPM.

#### <span id="page-382-1"></span>**Tableau d'amortissement rempli**

Pour achever l'élaboration du tableau, il suffit de sélectionner les cellules A10:A11 et d'étendre la sélection à A32 pour inclure les 24 périodes constituant la simulation du prêt. Sélectionnez C9:F9 puis étendez la sélection à C32:F32 pour terminer l'établissement des formules. Voici le tableau complet reprenant l'intégralité de l'amortissement avec les formules indiquées dans le tableau précédent.

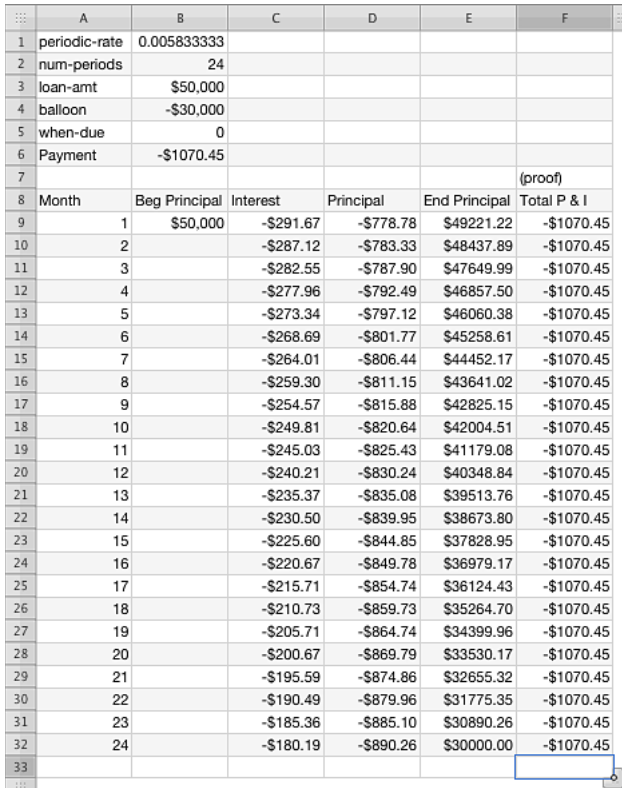

#### **Commentaires finaux**

Notez que les valeurs renvoyées par INTPER (en colonne C) et de PRINCPER (en colonne D) s'ajoute tous les mois au VPM calculé dans la cellule B6 (tel qu'indiqué dans la colonne F). Il est également important de noter que le principal final résiduel, repris dans la cellule E32, correspond à 30 000 €, tel qu'il est indiqué par l'argument *résiduel* de la cellule B4.

# <span id="page-382-0"></span>En savoir plus sur les arrondis

iWork prend en charge de nombreuses fonctions différentes servant à arrondir les nombres. Cette rubrique compare ces fonctions.

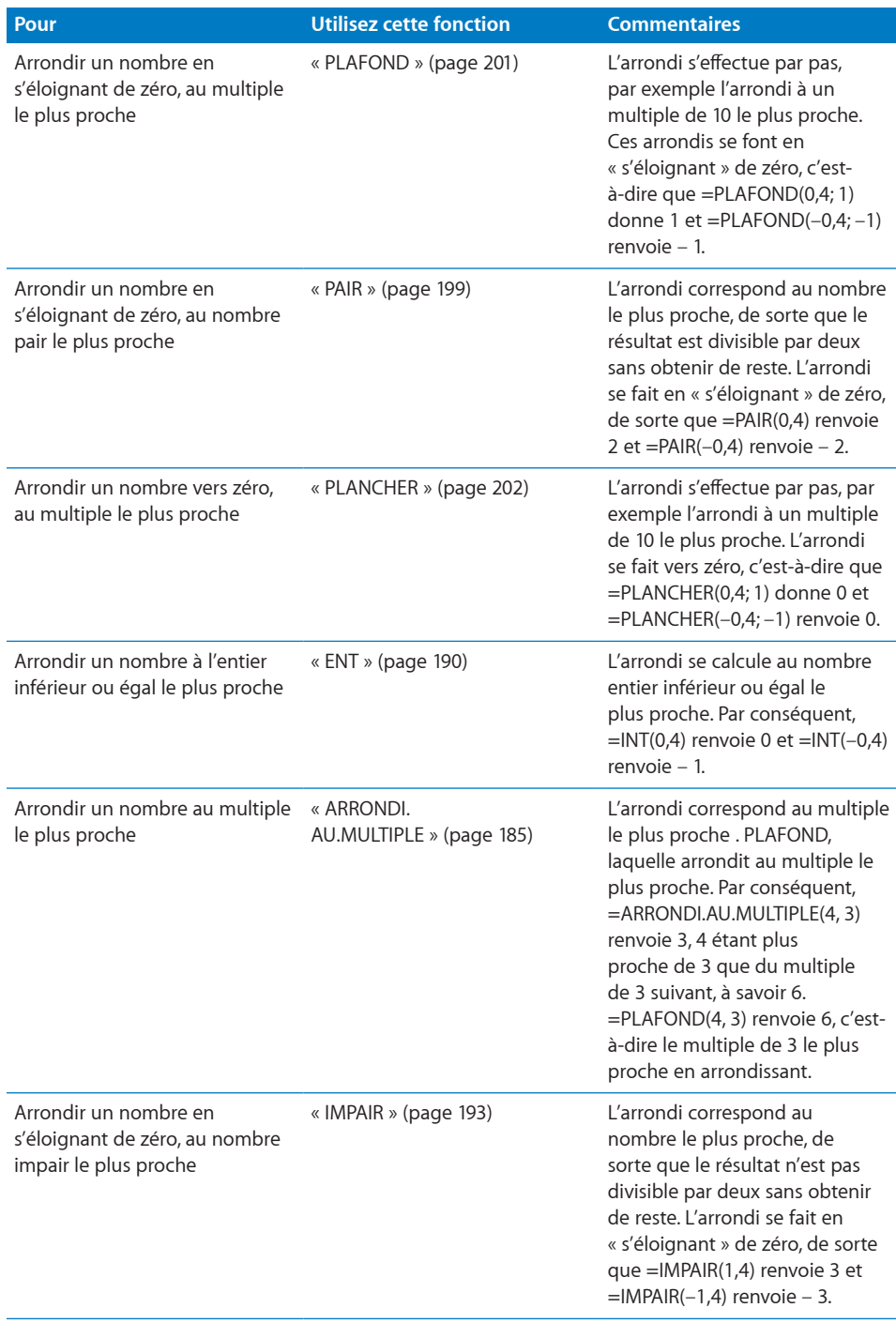

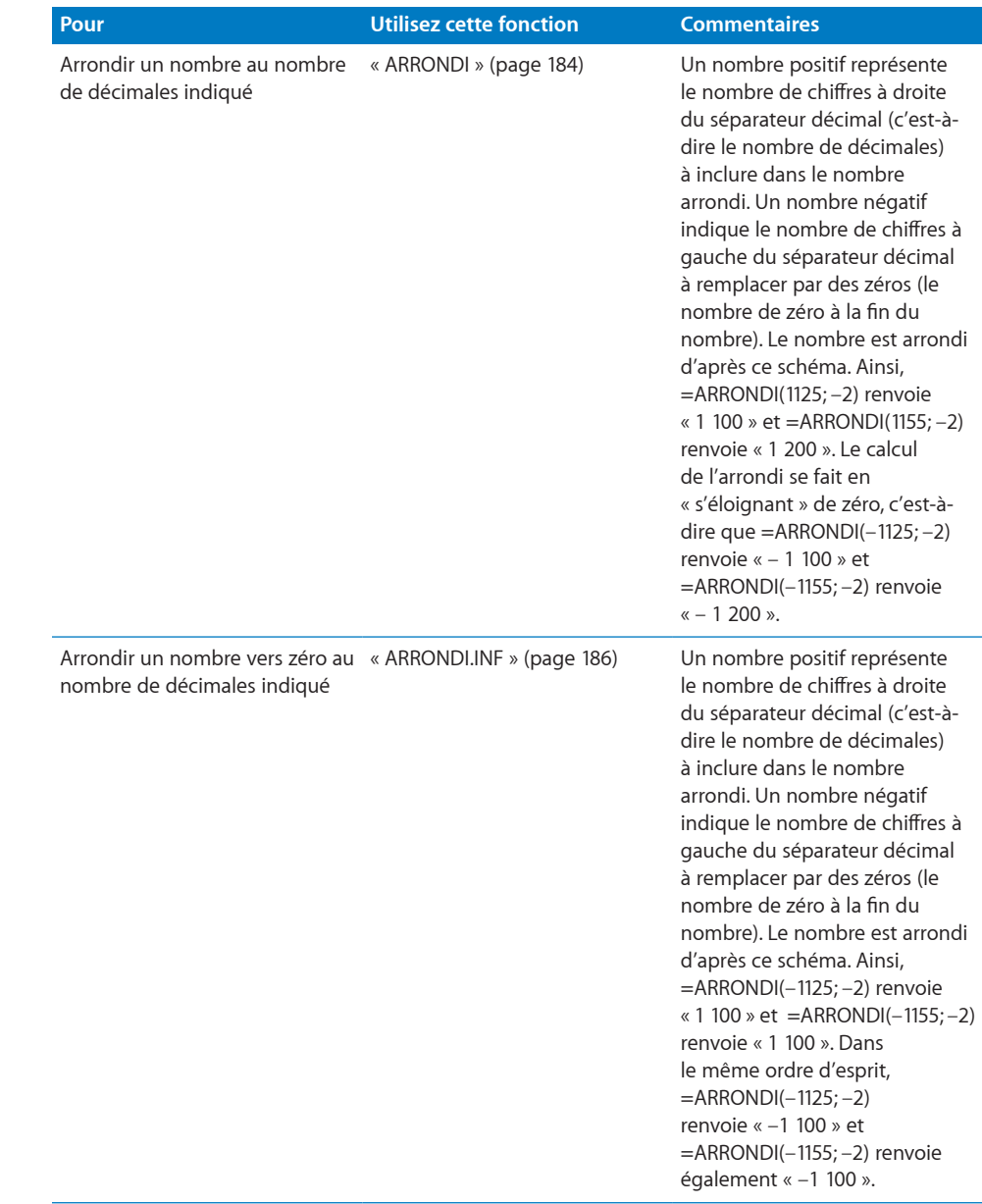

<span id="page-385-1"></span>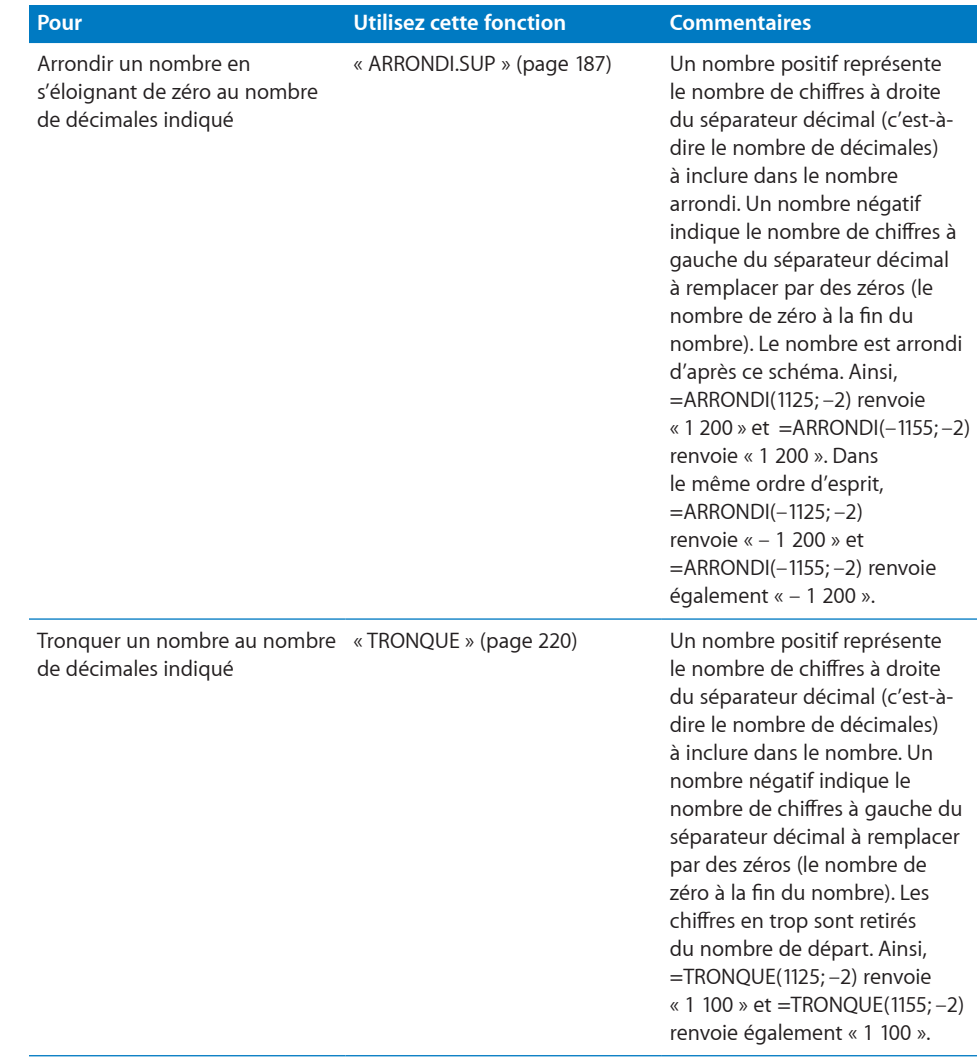

# <span id="page-385-0"></span>Association de fonctions logiques et de fonctions d'information

Les fonctions logiques et les fonctions d'information sont souvent utilisées ensemble dans une formule. Bien que les fonctions logiques sont utilisées seules, cela reste rare pour une fonction d'information. Cette rubrique inclut des exemples plus complexes pour illustrer l'utilisation de plusieurs fonctions logiques et d'information dans une même formule, lesquels cas peuvent s'avérer très efficaces.

## **Ajout de commentaires d'après le contenu de cellules**

L'exemple présent s'appuie sur les fonctions SI, ET, OU et ESTVIDE pour ajouter des commentaires à un tableau d'après le contenu de cellules. La fonction SI s'avère puissante, particulièrement lorsqu'elle est associée à d'autres fonctions logiques telles que OU et ET.

Supposons que vous soyez un professeur de lycée et que l'un des assistants gradués vous ait rendu un tableau contenant le nom des étudiants et leurs résultats au dernier examen. Vous cherchez à identifier rapidement les cas suivants :

- Â L'étudiant a la moyenne, mais est invité à un cours particulier de maintien (notes entre 61 et 75).
- L'évaluation est impossible (par exemple, une note négative à l'examen, supérieure à 100 ou pas de note).
- Â L'élève a échoué à l'examen (note de 60 ou inférieure).

En scindant les notes en parties, les fonctions ci-dessous déterminent chacun des éléments que vous voulez connaître. Une fois réunis, vous êtes en mesure de parcourir rapidement le tableau et consulter les renseignements voulus. Dans le cadre des expressions ci-dessous, partons du principe que le nom du premier étudiant se trouve en cellule A2, et que la première note se situe dans la cellule B2.

#### **Expression 1**

=ET(B2>60; B2<=75) évalue l'éventualité d'une note faible. Si la note se situe entre 61 et 75, la fonction ET renvoie VRAI, c'est-à-dire que l'étudiant doit venir au cours particulier de soutien. Dans le cas contraire, elle renvoie FAUX.

#### **Expression 2**

=OU(ESTVIDE(B2); B2<0; B2>100) évalue si les données ne sont pas valides. La première expression dans la fonction OU, « NONVIDE(B2) », donne la valeur VRAI si aucune note n'est indiquée. Le deuxième argument renvoie VRAI si la note est négative. Quant à la troisième expression, elle renvoie VRAI si la note dépasse 100. OU renvoie ainsi VRAI si n'importe laquelle des conditions évaluées correspond à VRAI, indiquant que les données ne sont pas valides d'une façon ou d'une autre. La fonction OU renvoie FAUX si aucune des conditions n'est VRAIE ; les données sont donc valides.

#### **Expression 3**

=B2<=60 évalue si la note n'atteint pas la moyenne. Cette expression renvoie VRAI si la note se trouve à 60 ou en-dessous, une note entraînant le recalage de l'étudiant. Dans le cas contraire, elle renvoie FAUX.

#### **Association au sein d'une fonction SI**

=SI(ET(B2>60; B2<=75); "Cours de soutien"; SI(OU(ESTVIDE(B2); B2<0; B2>100); "Données non valides"; SI(B2<=60; "Examen échoué"; "")))

Si l'expression de test (identique à l'expression 1 citée ci-dessus) dans la première fonction SI renvoie la valeur VRAI, la fonction globale renvoie « Cours de soutien ». Dans le cas contraire, elle passe à l'argument FAUX, à savoir la deuxième fonction SI.

Si l'expression de test (identique à l'expression 2 ci-dessus) de la seconde fonction SI renvoie la valeur VRAI, la fonction globale renvoie « Données non valides ». Dans le cas contraire, elle passe à l'argument FAUX, à savoir la troisième fonction SI.

Enfin, si l'expression de test (identique à l'expression 3) de la troisième fonction SI renvoie la valeur VRAI, la fonction globale renvoie « Examen échoué ». Dans le cas contraire, l'expression renvoie une valeur vide ("").

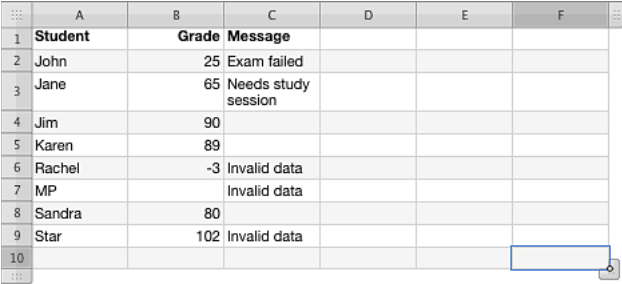

Le résultat peut ressembler au tableau suivant.

### **Interception de division par zéro**

Il n'est pas toujours possible d'élaborer un tableau de sorte à éviter une opération de division par zéro. Cependant, si le cas se présente, le résultat renvoie alors une valeur d'erreur dans la cellule, ce qui s'avère généralement peu désirable. L'exemple suivant propose trois méthodes pour éviter ce type d'erreur.

#### **Exemples**

Supposons que les cellules D2 et E2 contiennent chacune un nombre. E2 peut éventuellement contenir 0. Vous pouvez chercher à diviser D2 par E2, mais voulez éviter une erreur de division par zéro. Chacune des trois méthodes suivantes renvoient 0 si la cellule E2 est égale à zéro ; dans le cas contraire, chacune d'entre elles renvoie le résultat de D2/E2.

=SI(E2=0; 0; D2/E2) fonctionne en testant directement la cellule E2 pour savoir si elle correspond à 0.

=SI.ERREUR(D2/E2; 0) permet de renvoyer 0 si une erreur survient. Une division par zéro constitue une erreur.

=SI(SI.ERREUR(D2/E2); 0; D2/E2) sert à effectuer un test logique sur l'opération D2/E2 pour savoir si le résultat renvoie VRAI.

# <span id="page-388-1"></span><span id="page-388-0"></span>Usage de conditions et de jokers

Certaines fonctions, telles que SOMME, s'appliquent à des intervalles entiers. D'autres fonctions, telles que SOMME.SI, ne s'appliquent qu'à des cellules de l'intervalle répondant à une condition. Il peut s'avérer judicieux d'additionner, entre autres, tous les nombres inférieurs à 5 de la colonne B. Pour ce faire, utilisez par exemple =SOMME. SI(B; "<5"). Le second argument de SOMME.SI correspond à une condition car elle dicte à la fonction s'il convient d'ignorer des cellules ne répondant pas aux critères indiqués.

Il existe deux types de fonctions qui acceptent des conditions. Le premier type englobe les fonctions dont le nom se termine par .SI ou .SIS (sauf la fonction SI qui ne reçoit pas de condition mais une expression à évaluer par la valeur VRAI ou FAUX). Ces fonctions peuvent réaliser des comparaisons de nombres au sein de leurs conditions, par exemple « >5 », « <=7 » ou « <>2 ». Elles acceptent également des jokers dans leurs conditions. Par exemple, pour compter le nombre de cellules de la colonne B, commençant par la lettre « a », vous pouvez utiliser =SOMME.SI(B; "a\*").

Le second groupe de fonctions acceptent les conditions, telles que RECHERCHEH, mais ne peuvent pas évaluer les conditions incluant les nombres. Ces fonctions autorisent parfois l'usage de jokers.

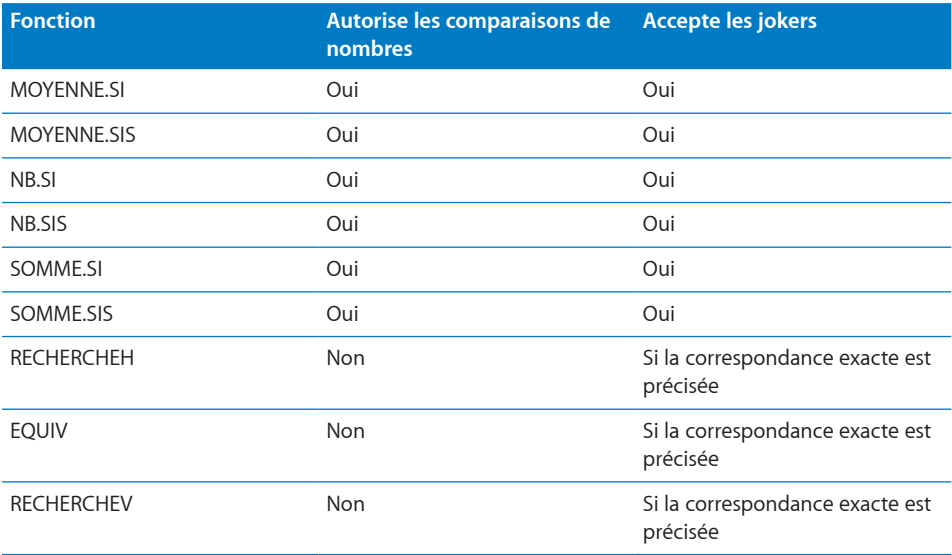

Des exemples de conditions, avec ou sans joker, sont illustrés dans la présente rubrique.

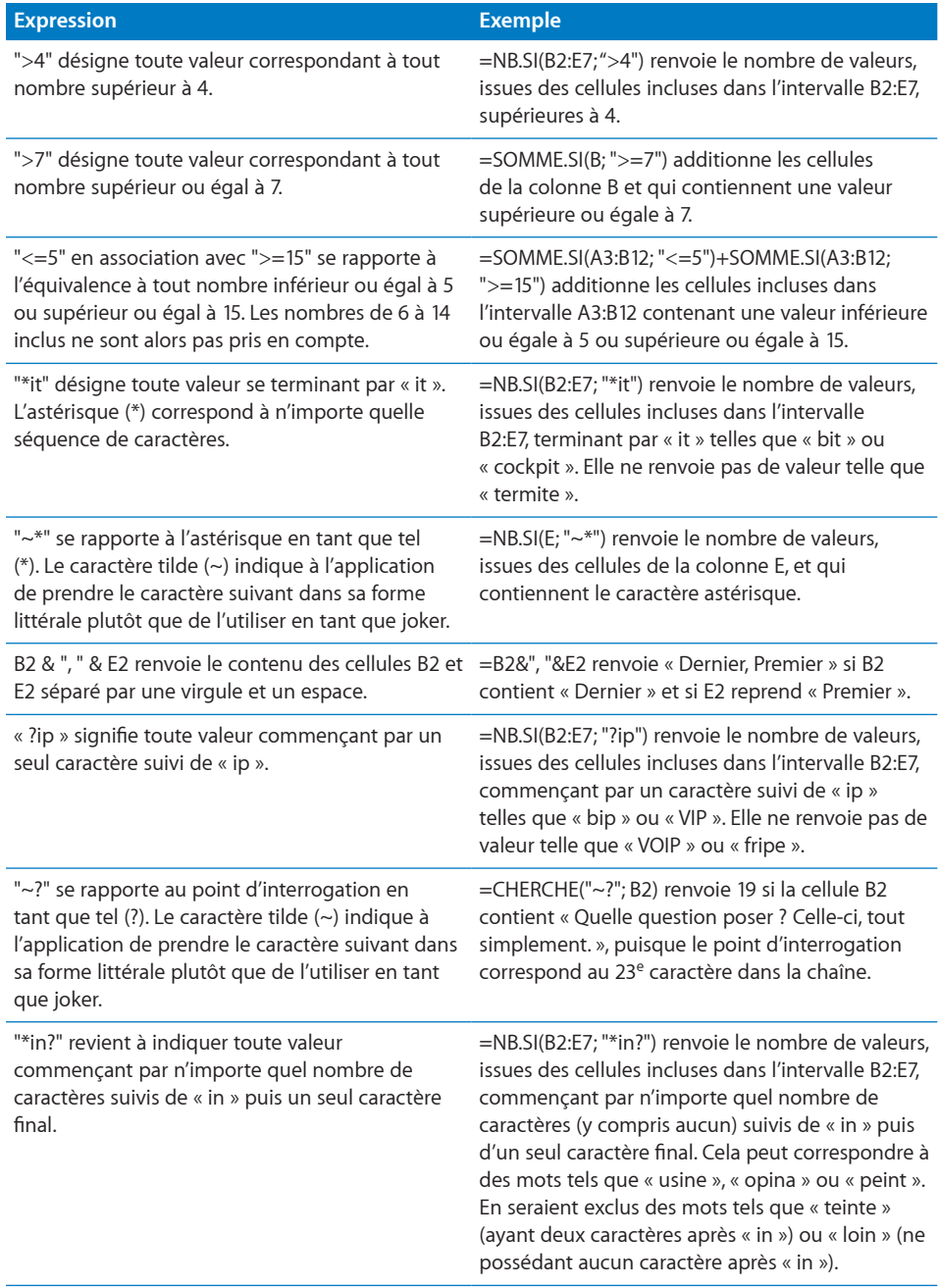

# <span id="page-390-1"></span><span id="page-390-0"></span>Exemple de résultats d'une étude

Cet exemple compile les illustrations utilisées dans les fonctions statistiques. Il s'appuie sur une étude fictive. Cette étude est courte (seulement cinq questions) et prévoit un nombre très limité de sondés (10). Chaque question peut être répondue d'après une échelle de 1 à 5 (pouvant se présenter sous la forme de réponses allant de « jamais » à « toujours ») ou peuvent être laissées sans réponse. Chaque copie se voit attribuée un numéro avant leur envoi par courrier. Le tableau suivant reprend les résultats. Les questions dont la réponse n'est pas prévue à l'avance (incorrecte) ou non répondues sont indiquées d'une cellule vide dans le tableau.

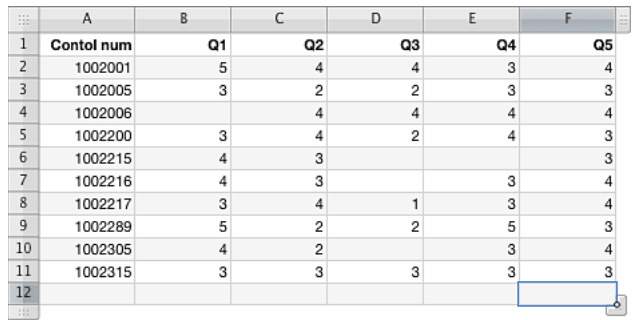

Pour illustrer des fonctions précises, supposons que le numéro de contrôle de l'étude inclut un préfixe alphabétique allant de A à E au lieu de 1 à 5. Le tableau ressemble alors à ce qui suit :

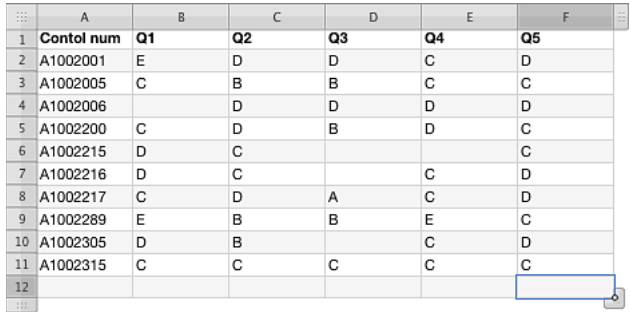

À l'aide du présent tableau de données et de quelques unes des fonctions statistiques proposées dans iWork, vous pouvez rassembler des informations relatives aux résultats de l'étude. Gardez simplement à l'esprit que l'exemple reste volontairement réduit et les résultats peuvent paraître évidents. Cependant, si vous disposez de 50 sondés, 100 ou plus encore, et de plus de questions, les résultats peuvent alors ne plus être aussi évidents.

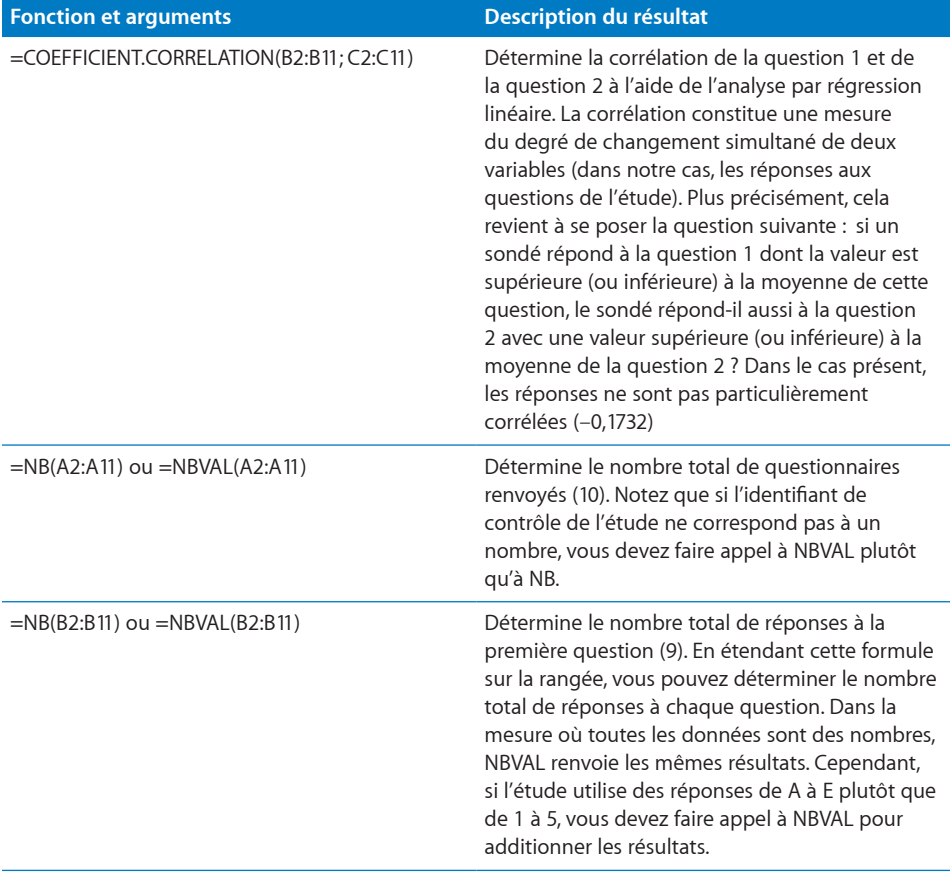

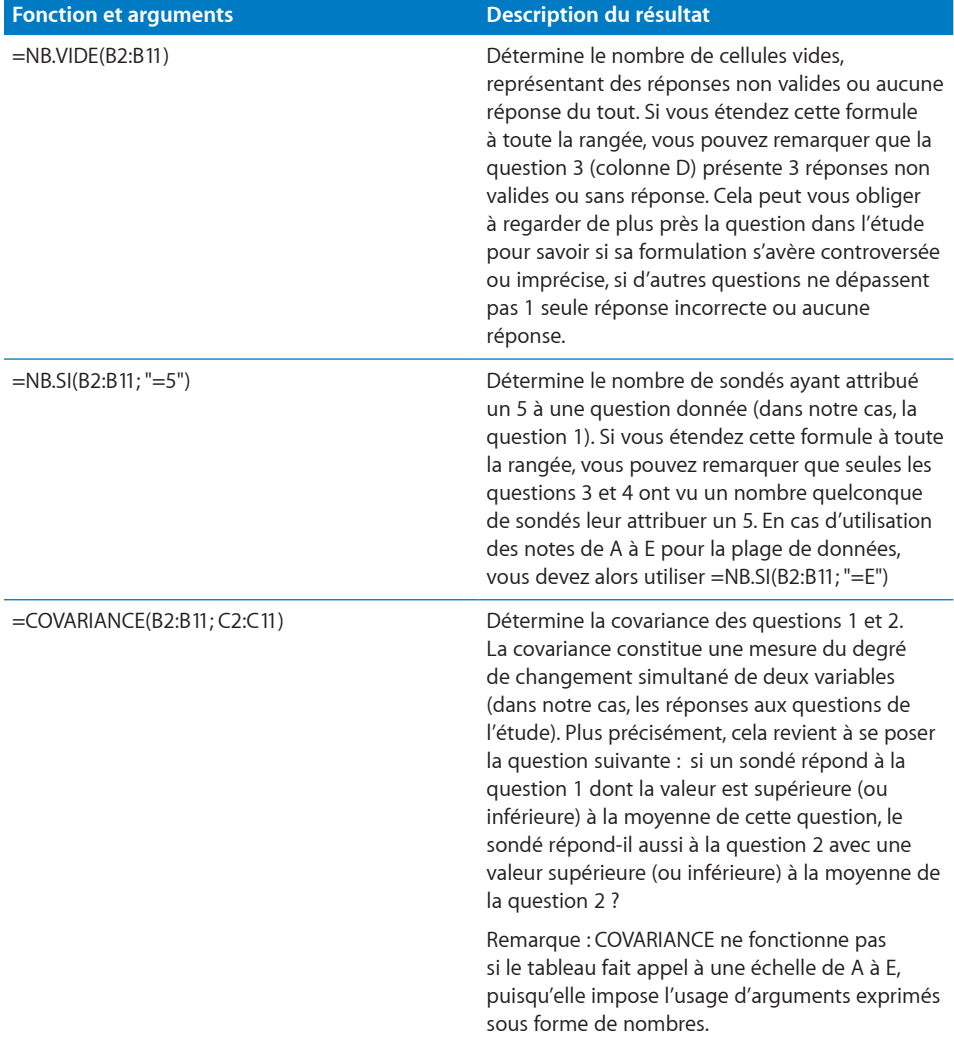

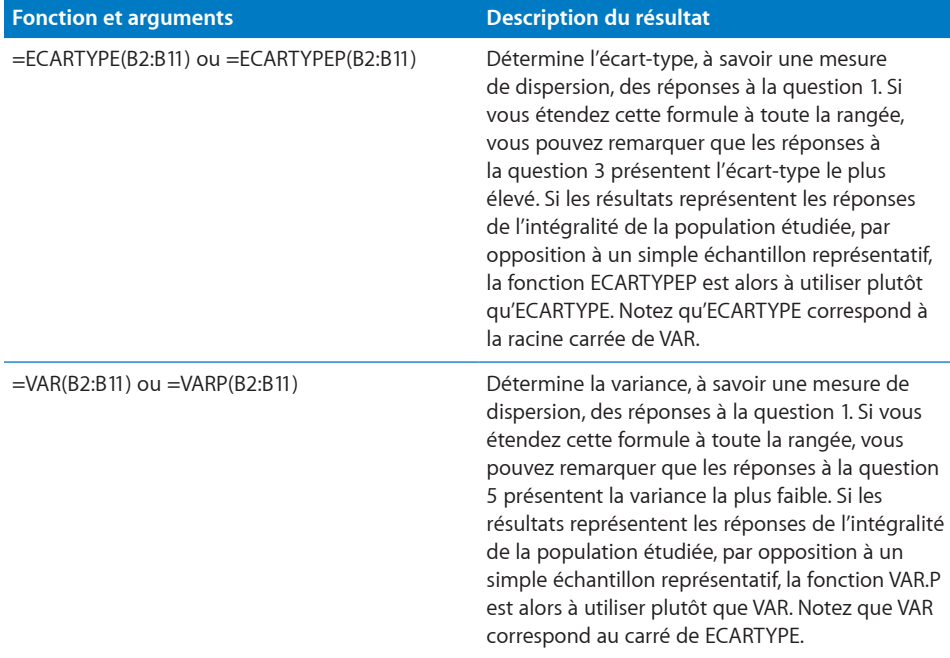